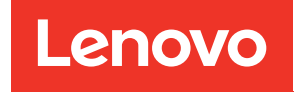

# Guia de configuração do ThinkSystem SR950

Tipos de máquina: 7X12, 7X11 e 7X13

#### **Nota**

Antes de usar estas informações e o produto compatível, leia e compreenda as informações e instruções de segurança, que estão disponíveis em: [https://pubs.lenovo.com/safety\\_documentation/](https://pubs.lenovo.com/safety_documentation/)

 $\boxed{\triangle}$  Este equipamento não é adequado para uso nos locais onde pode haver presença de crianças.

Além disso, certifique-se de estar familiarizado com os termos e condições da garantia Lenovo para o seu servidor, que estão disponíveis em:

<http://datacentersupport.lenovo.com/warrantylookup>

25ª edição (Julho de 2023)

#### © Copyright Lenovo 2017, 2023.

AVISO DE DIREITOS LIMITADOS E RESTRITOS: se dados ou software forem fornecidos de acordo com um contrato de GSA (Administração de Serviços Geral), o uso, a reprodução ou a divulgação estarão sujeitos às restrições definidas no Contrato Nº GS-35F-05925.

# <span id="page-2-0"></span>Conteúdo

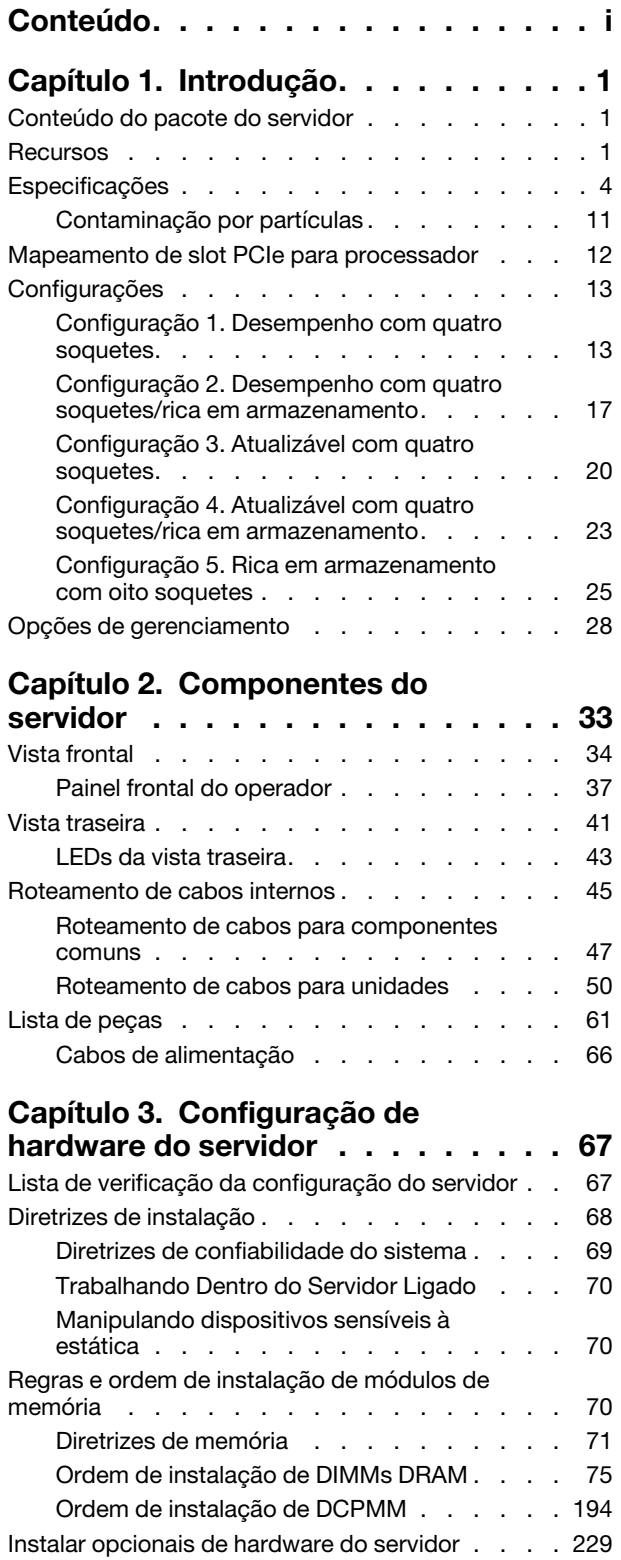

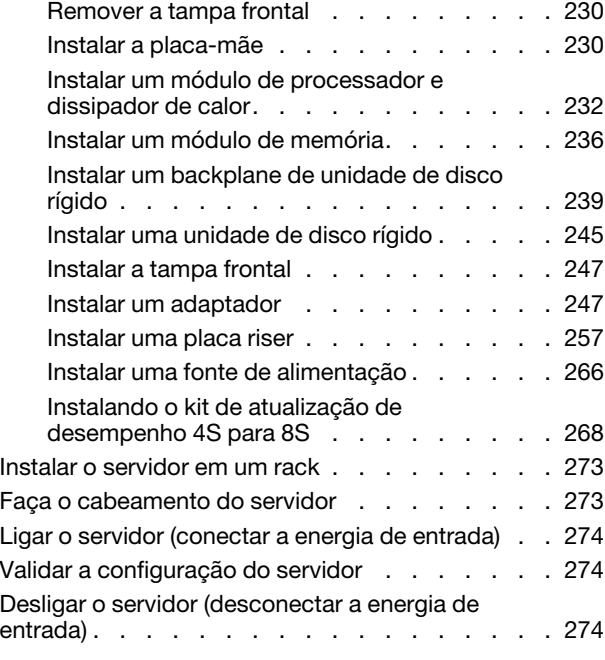

### [Capítulo 4. Configuração do](#page-280-0)

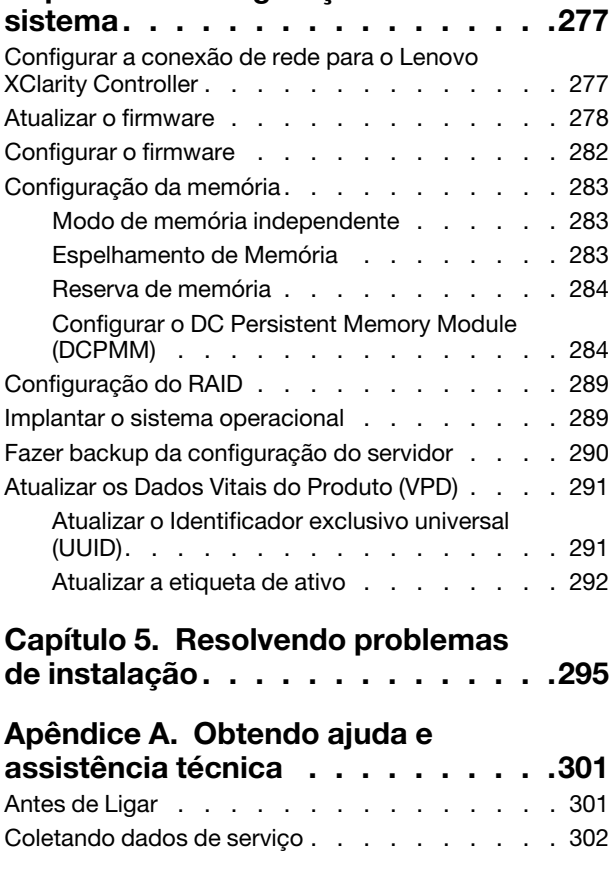

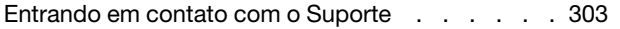

#### [Apêndice B. Referência de](#page-308-0)

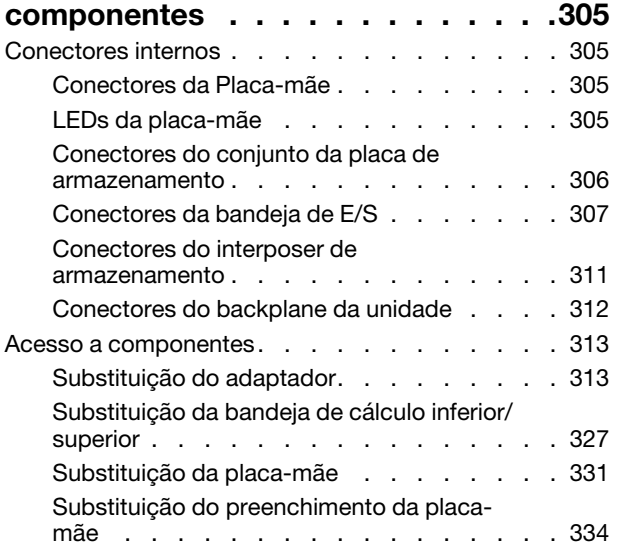

[Substituição do compartimento de](#page-339-0)  ventilador . . . . . . . . . . . . . . 336 [Substituição da tampa frontal . . . . . . . 345](#page-348-0) [Substituição da unidade de disco rígido . . . 346](#page-349-0) [Substituição do backplane da unidade de](#page-354-0)  [disco rígido. . . . . . . . . . . . . . . 351](#page-354-0) Substituição da bandeja de E/S. . . . . . 359 [Substituição do backplane M.2 . . . . . . . 368](#page-371-0) Substituição da unidade M.2. . . . . . . . 371 [Substituição do defletor de ar da memória . . 375](#page-378-0) [Substituição do módulo de memória . . . . . 379](#page-382-0) [Substituição da placa riser. . . . . . . . . 384](#page-387-0) [Substituição do interposer de](#page-400-0)  [armazenamento . . . . . . . . . . . . . 397](#page-400-0) [Substituição da bandeja de](#page-405-0)  armazenamento . . . . . . . . . . . . 402 [Índice. . . . . . . . . . . . . . . . . . 407](#page-410-0)

# <span id="page-4-0"></span>Capítulo 1. Introdução

O ThinkSystem SR950 é um servidor de rack 4U de alto desempenho que oferece suporte até oito processadores Intel Xeon. É um servidor corporativo projetado para clientes que precisam de quatro ou mais processadores, grandes quantidades de memória e várias conexões de E/S.

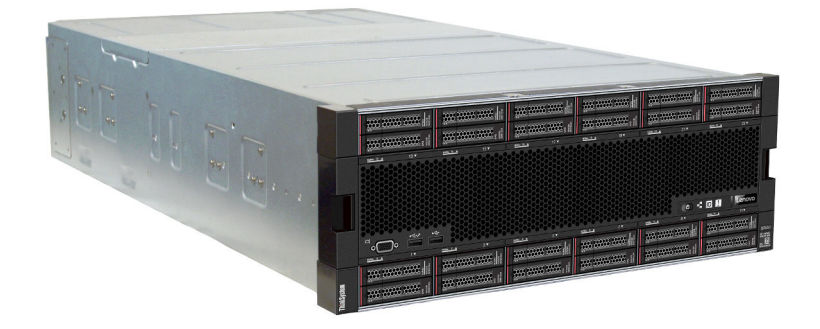

O servidor tem garantia limitada. Para obter detalhes sobre a garantia, consulte: <https://support.lenovo.com/us/en/solutions/ht503310>

Para obter detalhes sobre sua garantia específica, consulte: <http://datacentersupport.lenovo.com/warrantylookup>

# <span id="page-4-1"></span>Conteúdo do pacote do servidor

Ao receber o servidor, verifique se a entrega contém tudo o que você esperava receber.

O pacote do servidor inclui os seguintes itens:

- Servidor ThinkSystem SR950
- Kit de instalação do trilho (opcional). Instruções detalhadas para instalar o servidor em um rack usando esses trilhos estão no documento Instruções de instalação do rack fornecido com o servidor.
- Caixa de materiais, incluindo itens como alças de elevação, cabos de alimentação, documentação impressa e um kit de acessórios.

Se algum item estiver ausente ou danificado, entre em contato com o local de compra. Certifique-se de guardar o comprovante de compra e o material da embalagem. Eles podem ser necessários para a solicitação do serviço de garantia.

### <span id="page-4-2"></span>Recursos

Desempenho, facilidade de utilização, confiabilidade e recursos de expansão foram considerações essenciais no projeto do servidor. Esses recursos de projeto permitem a personalização do hardware do sistema para atender às suas necessidades atuais e proporcionam recursos flexíveis de expansão para o futuro.

O servidor implementa os seguintes recursos e tecnologias:

• Lenovo XClarity Controller (XCC)

O Lenovo XClarity Controller é o controlador de gerenciamento comum para o hardware do servidor Lenovo ThinkSystem. O Lenovo XClarity Controller consolida diversas funções de gerenciamento em um único chip na placa-mãe do servidor.

Alguns dos recursos que são exclusivos do Lenovo XClarity Controller são melhor desempenho, vídeo remoto de resolução mais alta e opções expandidas de segurança. Para obter informações adicionais sobre o Lenovo XClarity Controller, consulte a documentação do XCC compatível com seu servidor em:

#### <https://pubs.lenovo.com/lxcc-overview/>

Importante: A versão compatível do Lenovo XClarity Controller (XCC) varia de acordo com o produto. Todas as versões do Lenovo XClarity Controller são chamadas de Lenovo XClarity Controller e XCC neste documento, a menos que seja especificado o contrário. Para ver a versão XCC compatível com o seu servidor, acesse <https://pubs.lenovo.com/lxcc-overview/>.

#### • Firmware do servidor compatível com UEFI

O firmware Lenovo ThinkSystem é compatível com Unified Extensible Firmware Interface (UEFI). O UEFI substitui o BIOS e define uma interface padrão entre o sistema operacional, o firmware de plataforma e dispositivos externos.

Os servidores Lenovo ThinkSystem são capazes de inicializar sistemas operacionais compatíveis com UEFI, sistemas operacionais baseados em BIOS e adaptadores baseados em BIOS, bem como adaptadores compatíveis com UEFI.

Nota: O servidor não é compatível com DOS (Disk Operating System).

#### • Active Memory

O recurso Active Memory melhora a confiabilidade da memória por meio do espelhamento da memória. O modo de espelhamento de memória replica e armazena dados em dois pares de DIMMs em dois canais simultaneamente. Se ocorrer uma falha, o controlador de memória alternará do par primário de DIMMs de memória para o par de backup de DIMMs.

#### • Grande capacidade de memória do sistema

O servidor oferece suporte a SDRAM (RAM dinâmica síncrona), RDIMMs (dual-inline memory modules) registrados com ECC (código de correção de erro). O servidor também oferece suporte a Intel Optane DC persistent memory modules (DCPMMs).

Para obter mais informações sobre tipos específicos e a quantidade máxima de memória, consulte ["Especificações" na página 4.](#page-7-0)

#### • Suporte integrado de rede

O servidor é fornecido com um dos vários tipos de adaptador LOM, que suporta a conexão com um dos seguintes tipos de rede: 10GBASE-T (2 portas ou 4 portas), 1GBASE-T (2 portas ou 4 portas) ou 2x 10 Gb SFP + (2 portas ou 4 portas). Um adaptador de rede ML2 fator forma também é suportado.

#### • Trusted Platform Module (TPM) Integrado

Este chip de segurança integrado executa funções criptográficas e armazena chaves seguras privadas e públicas. Ele fornece o suporte de hardware para a especificação Trusted Computing Group (TCG). É possível baixar o software para aceitar a especificação TCG quando o software estiver disponível.

Nota: Para clientes da China Continental, o TPM não é suportado. Entretanto, os clientes na China Continental podem instalar um adaptador Trusted Cryptographic Module (TCM) ou TPM qualificado para a Lenovo (às vezes chamado de placa filha).

#### • Capacidade de armazenamento de dados grande e recurso de hot-swap

Os modelos de servidor suportam no máximo 24 unidades de disco rígido de 2,5 polegadas que são dos tipos hot-swap Serial Attached SCSI (SAS) ou hot adicionar/remover NVMe (dependendo da configuração do sistema).

Com o recurso hot swap é possível incluir, remover ou substituir unidades de disco rígido sem desligar o servidor.

#### • Diagnóstico de Lightpath

Os diagnósticos de Lightpath fornecem LEDs para ajudá-lo a diagnosticar problemas e um painel LCD de exibição de informações que fornece informações adicionais de diagnóstico. Para obter mais informações sobre o sistema de diagnósticos Lightpath, consulte ["Painel frontal do operador com tela](#page-41-0) [LCD" na página 38](#page-41-0) e "Diagnósticos de Lightpath" em Manual de manutenção do ThinkSystem SR950.

#### • Acesso remoto ao website de Informações de Serviço Lenovo

O servidor fornece um código QR em cada placa-mãe, que você pode varrer usando um leitor de código QR e scanner com um dispositivo móvel para obter acesso rápido ao website de Informações de Serviço Lenovo. O website Informações de Serviço Lenovo fornece informações adicionais sobre instalação de peças, vídeos de substituição e códigos de erro para suporte ao servidor. Consulte ["Código QR" na](#page-36-1) [página 33](#page-36-1) para obter informações sobre como acessar a etiqueta do código QR.

#### • Active Energy Manager

O Lenovo XClarity Energy Manager é uma solução para gerenciamento de energia e temperatura de data centers. Você pode monitorar e gerenciar o consumo de energia e a temperatura de servidores Converged, NeXtScale, System x e ThinkServer e melhorar a eficiência de energia usando o Lenovo XClarity Energy Manager.

#### • Conexão de rede redundante

O Lenovo XClarity Controller fornece o recurso de failover para uma conexão Ethernet redundante com o aplicativo aplicável instalado. Se ocorrer um problema com a conexão Ethernet primária, todo o tráfego Ethernet associado à conexão primária será automaticamente alternado para a conexão Ethernet redundante opcional. Se os drivers de dispositivo adequados estiverem instalados, essa comutação ocorrerá sem a perda de dados e sem a intervenção do usuário.

#### • Recursos de resfriamento redundante e de energia opcional

O servidor oferece suporte a no máximo quatro fontes de alimentação hot-swap de 1.100 watts (110 V ou 220 V CA), 1.600 watts (220 V CA) ou 2.000 watts e seis ou doze ventiladores hot-swap, dependendo da configuração do servidor. O resfriamento redundante pelos ventiladores no servidor permite operação contínua se um ventilador falhar.

Nota: Não é possível misturar tipos de fonte de alimentação no servidor.

Dois tipos de ventiladores são suportados:

- Ventiladores hot-swap internos de 60 mm x 38 mm, 16K (01CX965)
- Ventiladores hot-swap internos de 60 mm x 38 mm, 19K (01PG490)

#### Notas:

- Não é possível misturar tipos de ventilador diferentes em um sistema. Todos os ventiladores devem ser de 16K ou 19K.
- Antes de atualizar ventiladores de 16K para 19K, certifique-se de que o sistema tenha a versão 2 da Placa-mãe de cálculo ThinkSystem de 2 CPUs, 24 DIMMs (01CV978) instalada em cada bandeja de cálculo.
- Suporte ao ThinkSystem RAID

O adaptador RAID ThinkSystem fornece suporte do Redundant Array of Independent Disks (RAID) para criar configurações. O adaptador RAID padrão fornece níveis de RAID 0 e 1. Um adaptador RAID opcional está disponível para compra.

## <span id="page-7-0"></span>Especificações

As informações a seguir são um resumo dos recursos e das especificações do servidor. Dependendo do modelo, alguns recursos podem não estar disponíveis ou algumas especificações podem não se aplicar.

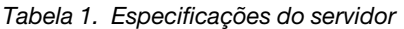

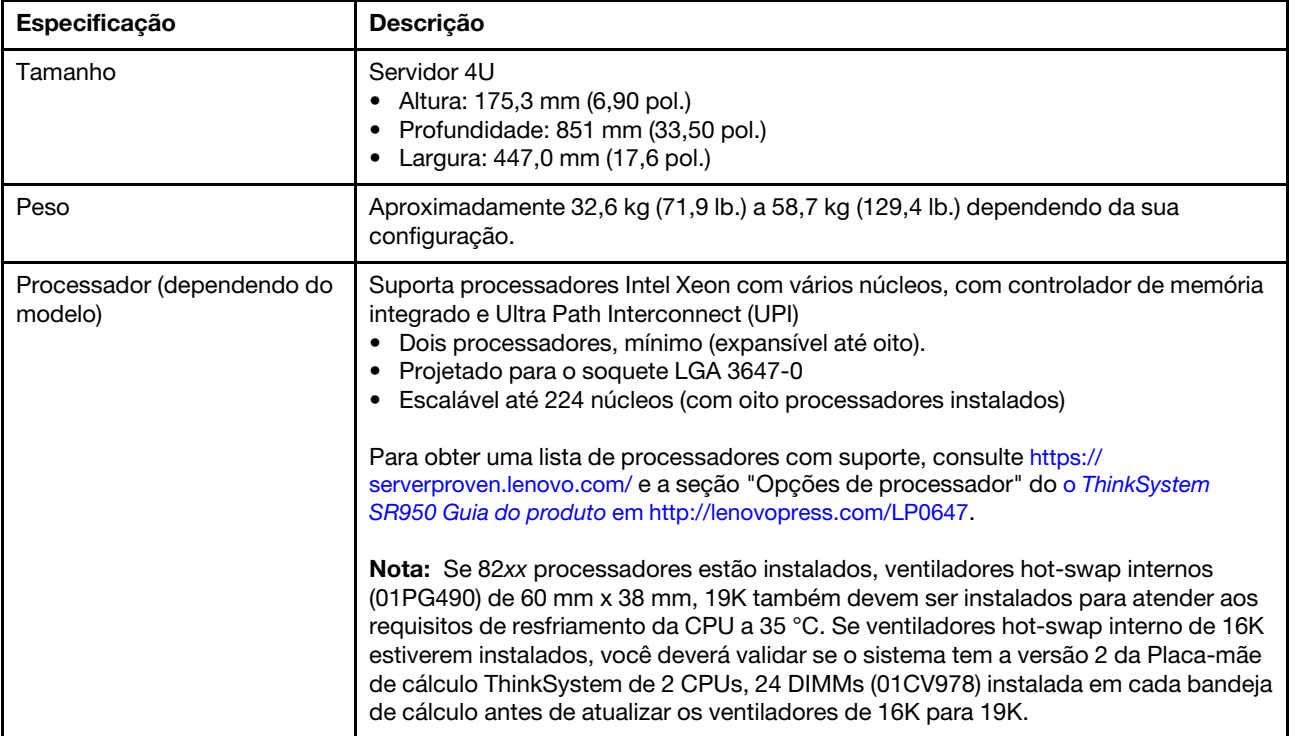

Tabela 1. Especificações do servidor (continuação)

| Especificação       | Descrição                                                                                                    |
|---------------------|----------------------------------------------------------------------------------------------------|
| Memória             | Consulte "Regras e ordem de instalação de módulos de memória" na página 70 para<br>obter detalhadas sobre configuração da memória.                                                                                                    |
|                     | Mínimo: 32 GB                                                                                                    |
|                     | Máximo:                                                                                                    |
|                     | - 6,2 TB usando DIMMs registrados (RDIMMs) ou DIMMs de redução de carga<br>(LRDIMMs)                                                                                                    |
|                     | - 24.6 TB usando DIMMs registrados de pilha tridimensional (3DS RDIMMs)                                                                                                    |
|                     | - 36,9 TB usando Intel® Optane™ DC persistent memory modules (PMMs)                                                                                                    |
|                     | $\bullet$ Tipo:<br>- PC4-21300 (DDR4-2666), a velocidade operacional depende do modelo de<br>processador e das configurações UEFI<br>- Single-rank ou dual-rank<br>- DIMM registrado (RDIMM), DIMM de carga reduzida (LRDIMM), DIMM de pilha<br>tridimensional registrado (RDIMM 3DS)                                                                                                    |
|                     | Slots: 24 dual inline em cada bandeja de cálculo (96 DIMMs, máximo)                                                                                                    |
|                     | • Aceita (dependendo do modelo):<br>- RDIMMs de 16 GB, 32 GB e 64 GB<br>- LRDIMMs de 64 GB<br>- 3DS RDIMMs de 64 GB, 128 GB e 256 GB<br>- Intel® Optane™ DC persistent memory modules (DCPMMs) de 128 GB, 256<br>GB e 512 GB                                                                                                    |
|                     | Nota: Quando o Windows Server 2016 ou 2019 estiver instalado no ThinkSystem<br>SR950, o servidor não poderá ter mais de 20 TB de memória do sistema instalados,<br>a menos que o Credential Guard e a função Hyper-V sejam desabilitados. Esse<br>problema será tratado no Windows Server 2019 em uma Atualização do Microsoft<br>em uma data futura. Observe que os DIMMs Optane são compatíveis apenas com o<br>Windows Server 2019 e posterior.<br>Nota: A lista de módulos de memória suportados é diferente para processadores |
|                     | Intel Xeon de 1ª geração (Skylake) e 2ª geração (Cascade Lake). Certifique-se de<br>instalar módulos de memória compatíveis para evitar erro no sistema. Para obter<br>uma lista de DIMMs com suporte, consulte: https://serverproven.lenovo.com/.                                                                                                    |
| Expansão de unidade | Até seis backplanes de unidade SAS /SATA/NVMe:                                                                                                    |
|                     | Até 24 compartimentos de unidade hot-swap de 2,5 polegadas:                                                                                                    |
|                     | - Até 24 unidades SATA/SAS (dependendo dos painéis traseiros da unidade<br>instalados)                                                                                                    |
|                     | Até 12 unidades NVMe (dependendo dos painéis traseiros da unidade<br>instalados)                                                                                                    |
|                     | Consulte "Configurações" na página 13 para obter mais detalhes.                                                                                                    |

Tabela 1. Especificações do servidor (continuação)

| Especificação     | Descrição                                                                                                    |
|-------------------|----------------------------------------------------------------------------------------------------|
| Slots de expansão | Até dezessete slots de expansão (dependendo da configuração do servidor):                                                         |
|                   | Slot 1 - 4: PCI Express 3.0 para placa riser PCIe com os seguintes slots<br>disponíveis, dependendo da placa riser instalada:     |
|                   | 1. O kit de placa riser de altura integral x8/x8/x8/x8 PCIe fornece:                                                              |
|                   | - Slot 1: PCI Express 3.0 x8                                                                                                    |
|                   | - Slot 2: PCI Express 3.0 x8                                                                                                    |
|                   | - Slot 3: PCI Express 3.0 x8                                                                                                    |
|                   | - Slot 4: PCI Express 3.0 x8                                                                                                    |
|                   | 2. O kit de placa riser de altura integral x16/x16 PCIe fornece:                                                                  |
|                   | - Slot 3: PCI Express 3.0 x16                                                                                                    |
|                   | - Slot 4: PCI Express 3.0 x16                                                                                                    |
|                   | 3. O kit de placa riser de altura integral x16/x16/x16/x16 PCIe (somente<br>sistemas com 8 processadores) fornece:                |
|                   | - Slot 1: PCI Express 3.0 x16                                                                                                    |
|                   | - Slot 2: PCI Express 3.0 x16                                                                                                    |
|                   | - Slot 3: PCI Express 3.0 x16                                                                                                    |
|                   | - Slot 4: PCI Express 3.0 x16                                                                                                    |
|                   | • Slot 5: PCI Express 3.0 x16 (perfil baixo)                                                                                      |
|                   | • Slot 6: PCI Express 3.0 x16 (perfil baixo)                                                                                      |
|                   | • Slot 7: PCI Express 3.0 x8 (perfil baixo)                                                                                       |
|                   | <b>Nota:</b> Você não deve instalar uma placa RAID nem uma placa adaptadora de<br>barramento de host neste slot.                  |
|                   | • Slot 8: Adaptador de rede ML2 x16 (com suporte NC-SI)                                                                           |
|                   | • Slot 9: Adaptador LOM                                                                                                    |
|                   | • Slot 10 - 15: PCI Express 3.0 para placa riser PCIe com os seguintes slots<br>disponíveis, dependendo da placa riser instalada: |
|                   | 1. O kit de placa riser de altura integral x8/x8/x8/x8 PCIe fornece:                                                              |
|                   | - Slot 10: PCI Express 3.0 x8                                                                                                    |
|                   | - Slot 11: PCI Express 3.0 x8                                                                                                    |
|                   | - Slot 12: PCI Express 3.0 x8                                                                                                    |
|                   | - Slot 13: PCI Express 3.0 x8                                                                                                    |
|                   | 2. O kit de placa riser de altura integral x16/x16 PCIe fornece:                                                                  |
|                   | - Slot 12: PCI Express 3.0 x16                                                                                                    |
|                   | - Slot 13: PCI Express 3.0 x16                                                                                                    |
|                   | 3. O kit de placa riser de altura integral x16/x16/x16/x16 PCIe e ML2 x16<br>(somente sistemas com 8 processadores) fornece:      |
|                   | - Slot 10: PCI Express 3.0 x16                                                                                                    |
|                   | - Slot 11: PCI Express 3.0 x16                                                                                                    |
|                   | - Slot 12: PCI Express 3.0 x16                                                                                                    |
|                   | - Slot 13: PCI Express 3.0 x16                                                                                                    |
|                   | - Slot 14: PCI Express 3.0 x16                                                                                                    |
|                   | - Slot 15: Adaptador de rede ML2 x16 (sem suporte NC SI)                                                                          |

Tabela 1. Especificações do servidor (continuação)

| Especificação          | Descrição                                                                                                    |
|------------------------|----------------------------------------------------------------------------------------------------|
|                        | Slot 16 - 17: kit de placa riser PCIe x8/x8 de perfil baixo (somente sistemas ricos<br>em processador) oferece:                                                                                                    |
|                        | - Slot 16: PCI Express 3.0 x8                                                                                                    |
|                        | - Slot 17: PCI Express 3.0 x8                                                                                                    |
|                        | Consulte "Configurações" na página 13 para obter mais detalhes.                                                                                                    |
| Funções integradas     | Lenovo XClarity Controller, que fornece funções de controle do processador de<br>serviços e de monitoramento, controlador de vídeo e recursos de teclado, vídeo,<br>mouse e unidade remota.                                      |
|                        | Diagnósticos de Lightpath<br>٠                                                                                                    |
|                        | Conectores padrão (parte frontal do servidor):                                                                                                    |
|                        | - Porta VGA DB-15                                                                                                    |
|                        | - Portas USB 2.0 (duas):                                                                                                    |
|                        | - Gerenciamento de USB 2.0 para Lenovo XClarity Controller<br>$-$ USB 2.0                                                                                                    |
|                        | Conectores padrão (parte traseira do servidor):                                                                                                    |
|                        | - Porta VGA DB-15                                                                                                    |
|                        | - Porta serial DB-9                                                                                                    |
|                        | - Porta de rede de gerenciamento de sistema RJ-45. Esse conector é dedicado<br>às funções do Lenovo XClarity Controller e funciona à velocidade de 1 gigabit<br>$(Gb)$ .                                                         |
|                        | - Portas USB 3.0 (duas)                                                                                                    |
| Controlador RAID       | As seguintes opções de RAID estão disponíveis para este servidor:                                                                                                    |
| (dependendo do modelo) | Adaptador PCIe RAID de hardware básico ThinkSystem 430-8i que oferece<br>suporte a RAID níveis 0/1/10/5 sem cache                                                                                                    |
|                        | • Adaptador PCIe RAID de hardware básico ThinkSystem 430-16i que oferece<br>suporte a RAID níveis 0/1/10/5 sem cache                                                                                                    |
|                        | • Adaptador PCIe RAID de hardware básico ThinkSystem 530-8i que oferece<br>suporte a RAID níveis 0/1/10/5 sem cache                                                                                                    |
|                        | · Adaptador PCIe RAID de hardware de valor avançado ThinkSystem 730-8i 1 GB<br>de cache que oferece suporte ao modo JBOD e RAID níveis 0/1/5/10/50 (apenas<br>para a China Continental)                                          |
|                        | Adaptador PCIe RAID de hardware de valor avançado ThinkSystem 730-8i 2 GB<br>$\bullet$<br>de cache que oferece suporte ao modo JBOD e RAID níveis 0/1/5/10/50 (apenas<br>para a China Continental e a área do Pacífico Asiático) |
|                        | Adaptador PCIe de hardware avançado ThinkSystem RAID 930-8i 2 GB de flash<br>cache que oferece suporte a RAID níveis 0/1/5/6/10/50/60                                                                                            |
|                        | Adaptador PCIe de hardware avançado ThinkSystem RAID 930-16i 4 GB de flash<br>٠<br>cache que oferece suporte a RAID níveis 0/1/5/6/10/50/60                                                                                      |

Tabela 1. Especificações do servidor (continuação)

| Especificação                         | Descrição                                                                                                    |
|---------------------------------------|----------------------------------------------------------------------------------------------------|
| Ventiladores                          | Até doze ventiladores do sistema hot-swap internos (60 mm x 38 mm) (dependendo<br>da configuração do servidor)                                                                                                    |
|                                       | Os seis ventiladores superiores não estão instalados para a configuração do<br>٠<br>servidor limitada a quatro processadores.                                                                                                    |
|                                       | · Somente três ventiladores superiores estão instalados para a configuração rica<br>em armazenamento.                                                                                                    |
|                                       | Dois tipos de ventiladores são suportados:                                                                                                    |
|                                       | • Ventiladores hot-swap internos de 60 mm x 38 mm, 16K (01CX965)                                                                                                    |
|                                       | • Ventiladores hot-swap internos de 60 mm x 38 mm, 19K (01PG490)                                                                                                    |
|                                       | <b>Notas:</b>                                                                                                    |
|                                       | • Não é possível misturar tipos de ventilador diferentes em um sistema. Todos os<br>ventiladores devem ser de 16K ou 19K.                                                                                                    |
|                                       | • Antes de atualizar ventiladores de 16K para 19K, certifique-se de que o sistema<br>tenha a versão 2 da Placa-mãe de cálculo ThinkSystem de 2 CPUs, 24 DIMMs<br>(01CV978) instalada em cada bandeja de cálculo.                      |
| Fontes de alimentação                 | Esse servidor oferece suporte a três tipos de duas unidades de fonte de<br>alimentação hot-swap:                                                                                                    |
|                                       | - Fonte de alimentação de 1.100 watts                                                                                                    |
|                                       | - voltagem de entrada 110 V, 220 V ou 240 VCA                                                                                                    |
|                                       | - Fonte de alimentação de 1.600 watts                                                                                                    |
|                                       | - voltagem de entrada 220 V ou 240 VCA                                                                                                    |
|                                       | - Fonte de alimentação de 2000 watts                                                                                                    |
|                                       | - voltagem de entrada 220 VCA                                                                                                    |
|                                       | · O subsistema de alimentação oferece suporte à operação de redundância N + N<br>balanceada, em que $N = 1$ ou 2.                                                                                                    |
|                                       | <b>CUIDADO:</b>                                                                                                    |
|                                       | 1. Entrada de 240 V CC (intervalo de entrada: 180-300 V CC) com suporte<br><b>APENAS na China Continental.</b>                                                                                                    |
|                                       | 2. As fontes de alimentação com 240 V CC não podem ser trocadas a quente.<br>Para remover o cabo de alimentação, certifique-se de ter desligado o<br>servidor ou desconectado as fontes de alimentação CC no painel do<br>disjuntor.  |
|                                       | 3. Para que os produtos ThinkSystem operem sem apresentar erros tanto em<br>ambientes elétricos CC quanto CA, um sistema de aterramento TN-S em<br>conformidade com o padrão 60364-1 IEC 2005 precisa estar presente ou<br>instalado. |
| Configuração mínima para<br>depuração | Dois processadores nos soquetes de processador 1 e 2<br>$\bullet$                                                                                                    |
|                                       | Dois DIMMs DRAM nos slots 8 e 20<br>٠                                                                                                    |
|                                       | Uma fonte de alimentação no slot 1<br>٠                                                                                                    |
|                                       | • Uma unidade com adaptador RAID e backplane (se o SO for necessário para<br>depuração)                                                                                                    |
|                                       | Seis ventiladores de sistema (ventiladores 1 a 6)<br>$\bullet$                                                                                                    |

| Especificação                                     | Descrição                                                                                                    |
|---------------------------------------------------|----------------------------------------------------------------------------------------------------|
| Emissões de ruído acústico<br>(configuração base) | Nível de potência acústica, em inatividade:<br>$\bullet$                                                                                                    |
|                                                   | - Configuração mínima: 7,0 bels                                                                                                    |
|                                                   | Configuração típica: 7,0 bels<br>Ξ.                                                                                                    |
|                                                   | - Configuração máxima: 7,8 bels                                                                                                    |
|                                                   | Nível de potência acústica, em operação:                                                                                                    |
|                                                   | - Configuração mínima: 7,0 bels                                                                                                    |
|                                                   | - Configuração típica: 7,2 bels                                                                                                    |
|                                                   | - Configuração máxima: 8,0 bels                                                                                                    |
|                                                   | Notas:                                                                                                    |
|                                                   | 1. Esses níveis foram medidos em ambientes acusticamente controlados de<br>acordo com os procedimentos especificados pela norma ISO 7779 e são<br>relatados de acordo com a ISO 9296.                                                                                                    |
|                                                   | 2. As opções compatíveis com este servidor apresentam variações em termos de<br>função, consumo de energia e resfriamento necessário. Qualquer aumento no<br>resfriamento exigido por estas opções aumentará a velocidade do ventilador e<br>do nível de som gerado. Os níveis reais de pressão sonora medidos em sua<br>instalação dependem de vários fatores, incluindo: o número de racks na<br>instalação; o tamanho, materiais e configuração do ambiente; os níveis de ruído<br>de outros equipamentos; a temperatura ambiente e a pressão barométrica, além<br>da localização dos funcionários em relação ao equipamento. |
| Saída de calor                                    | Saída de calor aproximada:                                                                                                    |
|                                                   | • Configuração mínima: 935 BTU, 275 W (em BTU por hora e watts)                                                                                                    |
|                                                   | - Configuração mínima de dois microprocessadores, dois módulos de memória,<br>um adaptador M.2 e nenhum adaptador PCIe.                                                                                                    |
|                                                   | • Configuração máxima: 21.837 BTU, 6.400 W (em BTU por hora e watts)                                                                                                    |
|                                                   | Configuração máxima com quatro fontes de alimentação de 1.600 Watts<br>configuradas para operação não redundante no carregamento máximo.                                                                                                    |

Tabela 1. Especificações do servidor (continuação)

Tabela 1. Especificações do servidor (continuação)

| Especificação         | Descrição                                                                                                    |
|-----------------------|----------------------------------------------------------------------------------------------------|
| Ambiente              | Temperatura do ar:                                                                                                    |
|                       | - Servidor ligado: 5° a 45 °C (41° a 113 °F); altitude: 0 a 3.050 m (10.006 pés)<br>redução de temperatura de bulbo seco máxima de 1 °C (33 °F) por 125 m (410<br>pés) acima de 950 m (3.117 pés). Taxa máxima de 20 °C de mudança (68 °F)<br>por hora                                                                                                    |
|                       | Servidor desligado: 5 °C a 45 °C (41 °F a 113 °F)<br>-                                                                                                    |
|                       | - Remessa: -40 °C a 60 °C (-40 °F a 140 °F)                                                                                                    |
|                       | Variação de umidade (não condensada):                                                                                                    |
|                       | - Servidor ligado: Mínimo = mais alto (mais umidade) de -12 °C (10 °F) de ponto<br>de condensação e 8% a 90% de umidade relativa; ponto de condensação<br>máximo: 24 °C (75 °F)                                                                                                    |
|                       | - Servidor desligado: 8% a 90% de umidade relativa; ponto de condensação<br>máximo: 27 °C (80 °F)                                                                                                    |
|                       | Remessa: 5% a 100%                                                                                                    |
|                       | Notas:                                                                                                    |
|                       | · Contaminação por partículas                                                                                                    |
|                       | Atenção: Partículas transportadas pelo ar e gases reativos que agem sozinhos<br>ou em combinação com outros fatores ambientais como umidade ou temperatura<br>podem apresentar um risco ao servidor. Para obter informações sobre os limites<br>para substâncias particuladas e gases, consulte "Contaminação por partículas"<br>no Manual de manutenção do ThinkSystem SR950. |
|                       | Informações de conformidade de ASHRAE (consulte a seção "Ambiente<br>operacional" do o ThinkSystem SR950 Guia do produto em http://lenovopress.com/<br>LP0647 para obter informações sobre níveis específicos de conformidade com<br>ASHRAE para cada configuração do servidor):                                                                                               |
|                       | - O servidor foi projetado para conformidade térmica em ambientes ASHRAE A4.<br>Determinadas configurações de processador e adaptador limitam o suporte<br>ambiental do produto a condições de ambiente ASHRAE A2.                                                                                                    |
|                       | Se 82xx processadores estão instalados, ventiladores hot-swap internos<br>(01PG490) de 60 mm x 38 mm, 19K também devem ser instalados para<br>atender aos requisitos de resfriamento da CPU a 35 °C.                                                                                                    |
|                       | Processadores de 205 W usados em uma configuração de oito soquetes<br>podem apresentar uma pequena queda no desempenho em cargas de trabalho<br>extremas quando a temperatura ambiente está acima de 30 °C.                                                                                                    |
|                       | Os dispositivos NVMe são suportados até uma temperatura ambiente de 35 °C.                                                                                                    |
|                       | Sistemas operacionais suportados e certificados:                                                                                                    |
|                       | Microsoft Windows Server                                                                                                    |
|                       | <b>VMware ESXi</b>                                                                                                    |
|                       | Red Hat Enterprise Linux                                                                                                    |
| Sistemas operacionais | <b>SUSE Linux Enterprise Server</b>                                                                                                    |
|                       | Referências:                                                                                                    |
|                       | Lista completa de sistemas operacionais disponíveis: https://<br>lenovopress.lenovo.com/osig.                                                                                                    |
|                       | Instruções de implantação do SO: "Implantar o sistema operacional" na página<br>289.                                                                                                    |

# <span id="page-14-0"></span>Contaminação por partículas

Atenção: Partículas do ar (incluindo flocos ou partículas de metal) e gases reativos agindo sozinhos ou em combinação com outros fatores ambientais, como umidade ou temperatura, podem impor risco ao dispositivo descrito neste documento.

Os riscos que são causados pela presença de níveis excessivos de substâncias particuladas ou as concentrações de gases nocivos incluem danos que podem causar o mau funcionamento ou a parada completa do dispositivo. Essa especificação define limites para substâncias particuladas e gases que são destinados a evitar tais danos. Os limites não devem ser vistos ou usados como definitivos, porque inúmeros outros fatores, como temperatura ou umidade do ar, podem influenciar o impacto de substâncias particuladas ou a transferência de contaminantes corrosivos e gasosos do ambiente. Na ausência de limites específicos definidos neste documento, adote práticas que mantenham os níveis de gás e substâncias particuladas consistentes com a proteção da saúde e segurança das pessoas. Se a Lenovo determinar que os níveis de substâncias particuladas ou gases em seu ambiente causaram dano ao dispositivo, a Lenovo pode condicionar a provisão de reparo ou substituição de dispositivos ou peças à implementação de medidas reparatórias apropriadas para mitigar essa contaminação ambiental. A implementação dessas medidas reparatórias é de responsabilidade do cliente.

Tabela 2. Limites para substâncias particuladas e gases

| Contaminação                                                                                                    | <b>Limites</b>                                                                                                    |  |
|----------------------------------------------------------------------------------------------------|----------------------------------------------------------------------------------------------------|--|
| Gases reativos                                                                                                    | Nível de gravidade G1 de acordo com ANSI/ISA 71.04-19851:                                                                                                    |  |
|                                                                                                    | • O nível de reatividade do cobre deve ser inferior a 200 Å/mês (Å/mês $\approx$ 0,0035 µg/cm <sup>2</sup> horas<br>de ganho de peso). <sup>2</sup>                                                                           |  |
|                                                                                                    | • O nível de reatividade da prata deve ser inferior a 200 Å/mês (Å/mês $\approx$ 0,0035 µg/cm <sup>2</sup> horas de<br>ganho de peso). <sup>3</sup>                                                                           |  |
|                                                                                                    | · O monitoramento reativo da corrosividade gasosa deve ser realizado aproximadamente 5 cm<br>(2 pol.) na frente do rack no lado da entrada de ar a 1/4 e 3/4 de altura do chão ou onde a<br>velocidade do ar for muito maior. |  |
| Partículas<br>transportadas                                                                                                    | Os data centers devem atender ao nível de limpeza da ISO 14644-1 classe 8.                                                                                                    |  |
| pelo ar                                                                                                    | Para data centers sem economia de ar, a limpeza de acordo com a ISO 14644-1 classe 8 pode<br>ser atendida escolhendo um dos seguintes métodos de filtragem:                                                                   |  |
|                                                                                                    | • O ar do ambiente pode ser filtrado continuamente com filtros MERV 8.                                                                                                    |  |
|                                                                                                    | · O ar que entra em um data center pode ser filtrado com filtros MERV 11 ou, preferencialmente,<br>MERV 13.                                                                                                    |  |
|                                                                                                    | Para data centers com economia de ar, a opção de filtros para obter limpeza ISO classe 8<br>depende das condições específicas presentes nesse data center.                                                                    |  |
|                                                                                                    | · A umidade relativa deliquescente da contaminação por substância particulada deve ser<br>superior a 60% RH. <sup>4</sup>                                                                                                    |  |
|                                                                                                    | • Os data centers devem estar isentas de pó de zinco. <sup>5</sup>                                                                                                    |  |
| <sup>1</sup> ANSI/ISA-71.04-1985. Environmental conditions for process measurement and control systems: Airborne<br>contaminants. Instrument Society of America, Research Triangle Park, Carolina do Norte, EUA.                                                                                                    |                                                                                                    |  |
|                                                                                                    | <sup>2</sup> A derivação da equivalência entre a taxa de crescimento da corrosão de cobre na espessura do produto de<br>corrosão em Å/mês e a taxa de aumento de peso assume que Cu2S e Cu2O cresçam em proporções iguais.    |  |
|                                                                                                    | 3 A derivação da equivalência entre a taxa de crescimento da corrosão de prata na espessura do produto de<br>corrosão em Å/mês e a taxa de aumento de peso assume que Ag2S é o único produto de corrosão.                     |  |
|                                                                                                    | 4 A umidade relativa deliquescente da contaminação por partículas é a umidade relativa na qual a poeira absorve<br>água suficiente para ficar úmida e promover a condução iônica.                                             |  |
| 5 Os detritos de superfície são coletados aleatoriamente de 10 áreas do data center em um disco de 1,5 cm de<br>diâmetro de fita condutora elétrica adesiva em uma haste de metal. Se o exame da fita adesiva em um<br>microscópio eletrônico de varredura não revelar nenhum pó de zinco, o data center será considerado isento de pó<br>de zinco. |                                                                                                    |  |

# <span id="page-15-0"></span>Mapeamento de slot PCIe para processador

A tabela a seguir mostra a conectividade entre os processadores e slots PCIe no servidor. Em situações nas quais várias placas riser podem ser instaladas (como para slots de adaptador PCIe 1 e 2), a tabela mostra a conectividade do processador com base em cada uma das opções de placa riser.

Tabela 3. Mapeamento de slot PCIe para processador

| <b>Slot PCle</b> | Processador (placa riser se o mapeamento mudar para placas riser diferentes) |
|------------------|------------------------------------------------------------------------------|
| 1, 2             | • $4(4 \times 8)$<br>$\bullet$ 8 (6 x 16)                                    |
| 3, 4             | • $4(4 \times 8)$<br>• $4(2 \times 16)$<br>$\bullet$ 6 (6 x 16)              |
| 5,6              | $\overline{c}$                                                               |
| 7, 8, 9          | 1                                                                            |
| 10, 11           | • $3(4 \times 8)$<br>• $7(6x16)$                                             |
| 12, 13           | • $3(4 \times 8)$<br>• $5(6 \times 16)$                                      |
| 14, 15, 16       | 3                                                                            |
| 17               | 1                                                                            |

# <span id="page-16-0"></span>Configurações

O ThinkSystem SR950 está disponível em algumas configurações.

### <span id="page-16-1"></span>Configuração 1. Desempenho com quatro soquetes

O servidor com quatro soquetes de mais alto desempenho, com o menor custo quando até 12 unidades são suficientes e sem a necessidade de uma atualização simples.

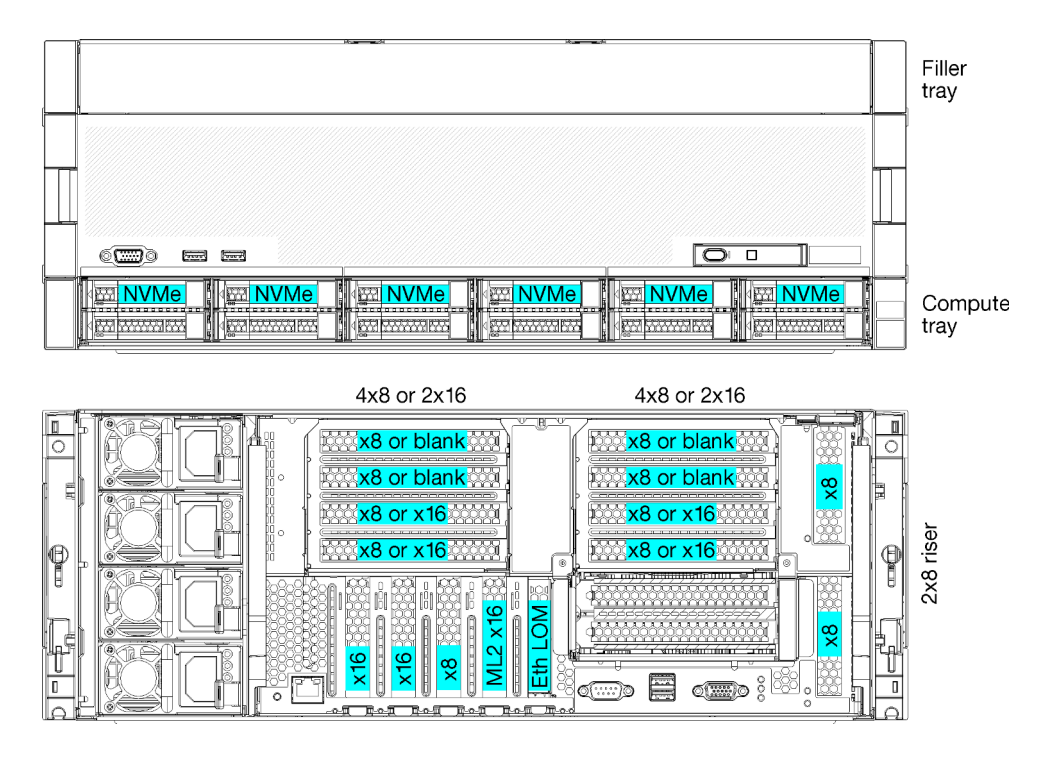

Figura 1. Configuração do desempenho com quatro soquetes

Essa configuração de quatro soquetes suporta as seguintes combinações:

- Dois processadores (1, 2) suportam:
	- 12 unidades (compartimento 0 11) com dois NVMe habilitados (compartimento 8, 10)
	- Slots de extensão
- Três processadores (1, 2, 4)
- Quatro processadores (1, 2, 3, 4)
- Oferece suporte a 2, 3 ou 4 processadores (se estiver usando processadores da Série 5100, 4 processadores deverão ser selecionados)
- 4 soquetes configurados na topologia de malha para obter melhor desempenho
- 12 compartimentos de unidade, 6 que oferecem suporte a unidades NVMe (4 NVMe com 3 processadores e 2 NVMe com 2 processadores)
- 15 slots PCIe traseiros com 4 processadores (10 slots traseiros com 3 processadores, 6 slots traseiros com 2 processadores)
- Preenchimento instalado na área da bandeja superior
- Pode ser atualizado para 8S, mas requer a opção de upgrade de 4S para 8S, componentes adicionais e instalação de hardware da Lenovo.

Para obter mais informações sobre como atualizar para a configuração de oito soquetes, consulte o tópico a seguir:

[https://pubs.lenovo.com/sr950/installing\\_the\\_4S-to-8S\\_upgrade\\_option.html](https://pubs.lenovo.com/sr950/installing_the_4S-to-8S_upgrade_option.html)

#### Configurações do processador

Essa configuração oferece suporte a 2 ou 4 processadores.

• Configuração com 2 processadores. Os processadores são instalados no local 1 e 2.

- Configuração com 3 processadores. Os processadores estão instalados nos locais 1, 2 e 4.
- Configuração com 4 processadores. Os processadores estão instalados nos locais 1, 2, 3 e 4.

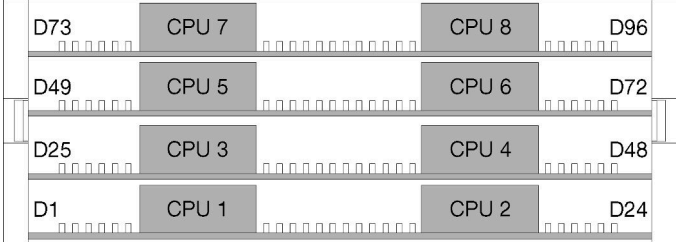

Figura 2. Numeração do processador (exibida na parte frontal do servidor)

#### Conector do slot PCIe

A tabela a seguir mostra a conectividade do processador para o slot PCIe:

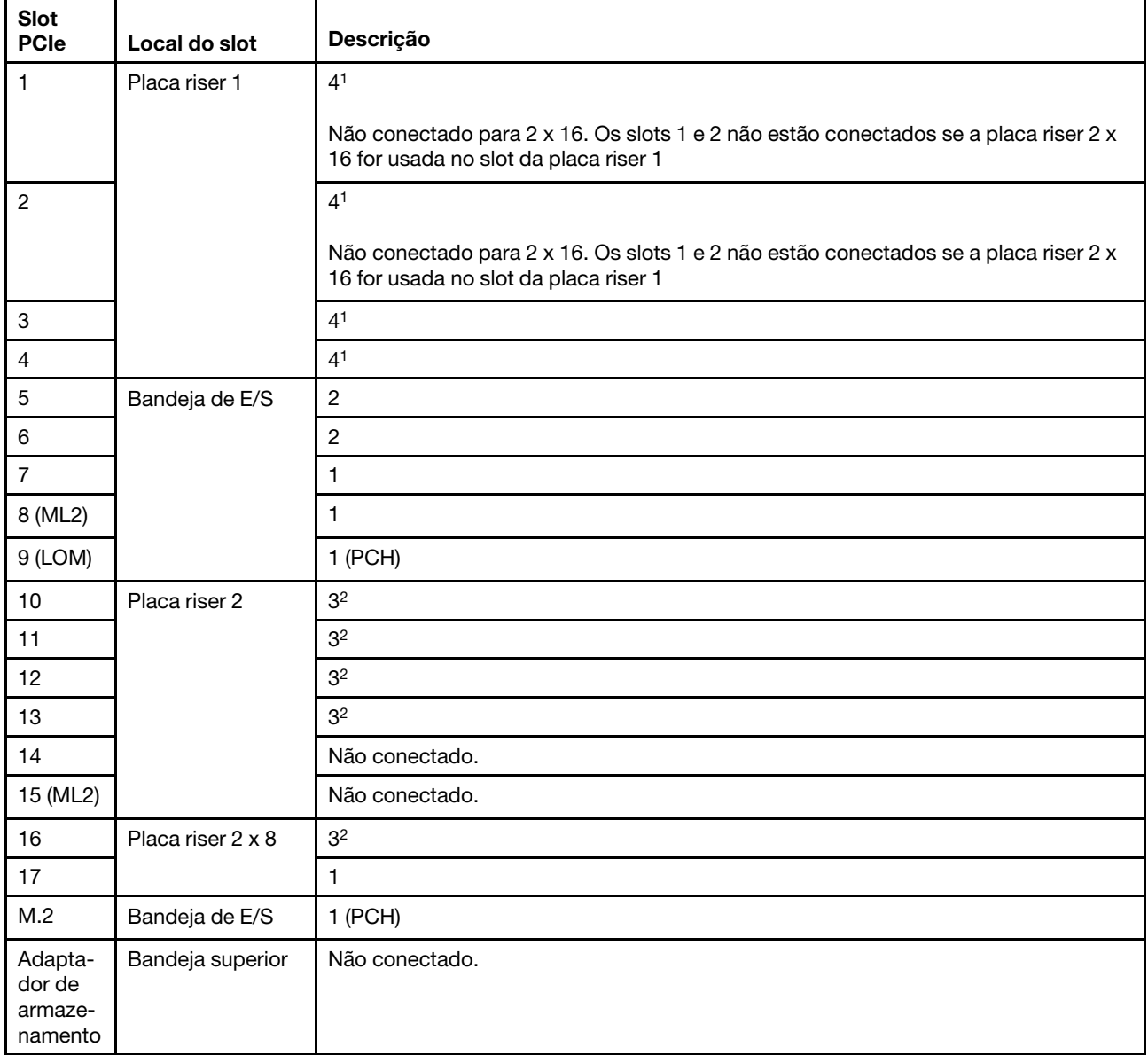

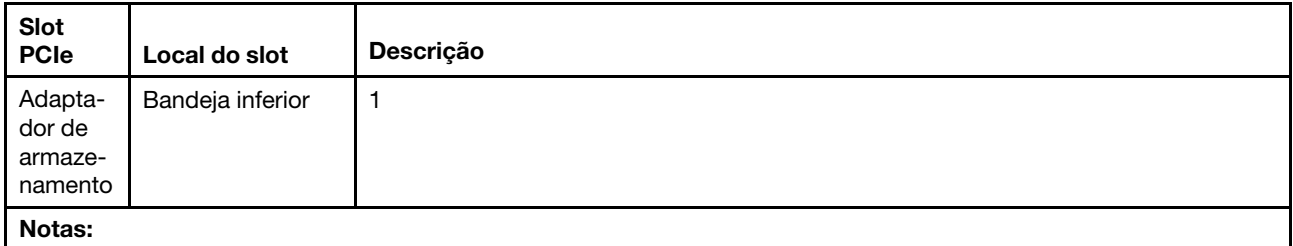

- 1. Em configurações com 2 processadores, os processadores 3 e 4 não estão instalados; isso significa que os slots 1 a 4, os slots 10 a 13 e o slot 16 não estão conectados
- 2. Nas configurações com 3 processadores, o processador 3 não está instalado; isso significa que os slots 10 a 13 e o slot 16 não estão conectados

#### Compartimentos de unidade

As unidades estão localizadas na parte frontal do servidor, 12 unidades na parte frontal da bandeja superior e 12 na parte frontal da bandeja inferior. As unidades estão conectadas aos painéis traseiros com 4 unidades em uma configuração de 2 por 2, conforme mostrado na figura a seguir. Todos os compartimentos de unidade têm fator forma de 2,5 pol.

Dois painéis traseiros da unidade diferentes estão disponíveis para o servidor:

- Painel traseiro SAS/SATA: oferece suporte a 4 unidades SAS ou SATA
- Painel traseiro AnyBay:
	- As duas unidades superiores oferecem suporte a unidades SAS, SATA ou de interface de NVMe (Lenovo AnyBay). O servidor pode oferecer suporte a até 12 unidades NVMe, dependendo da configuração do servidor. Os compartimentos de unidade NVMe são os compartimentos com numeração par, conforme mostrado em [Figura 3 "Locais do compartimento de unidade" na página 16](#page-19-0).
	- Os dois compartimentos de unidade inferiores oferecem suporte somente a unidades SAS ou SATA

Os compartimentos de unidade SAS/SATA regulares de 2,5 polegadas oferecem suporte apenas a unidades SAS ou SATA; no entanto, o design do compartimento de unidade Lenovo AnyBay permite a opção de unidades SATA, SAS ou de PCIe U.2 (NVMe). Esse design permite flexibilidade para configurar alguns dos compartimentos com SSDs PCIe de alto desempenho enquanto estiver usando outros compartimentos para HDDs de alta capacidade, que é uma solução ideal para hierarquia de armazenamento.

<span id="page-19-0"></span>

| ine de l'accessor a discret<br><u>.</u><br>.<br>.<br>----- |  |
|------------------------------------------------------------|--|
|                                                            |  |
| $\Box$<br>ా<br><b>Ford</b><br><b>County</b>                |  |
| .<br>k<br>-------                                          |  |

Figura 3. Locais do compartimento de unidade

A tabela a seguir lista os compartimentos de unidade e o suporte NVMe para a configuração de desempenho com quatro soquetes.

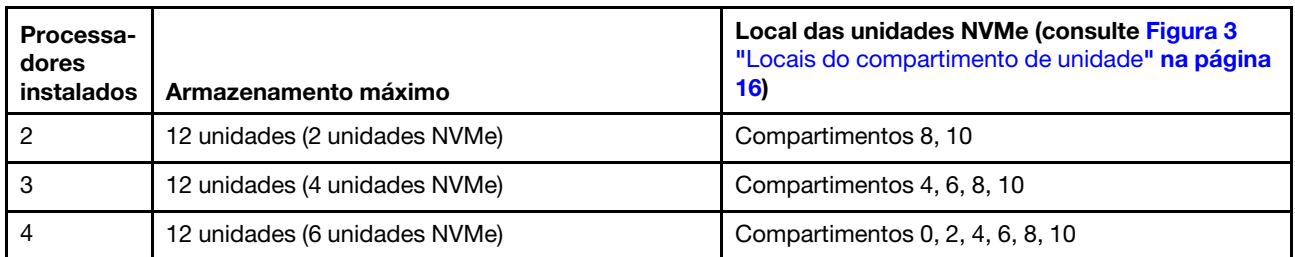

# <span id="page-20-0"></span>Configuração 2. Desempenho com quatro soquetes/rica em armazenamento

O ThinkSystem SR950 está disponível em algumas configurações.

O servidor de 4 soquetes de mais alto desempenho quando precisar de mais de 12 unidades sem a necessidade de uma atualização simples.

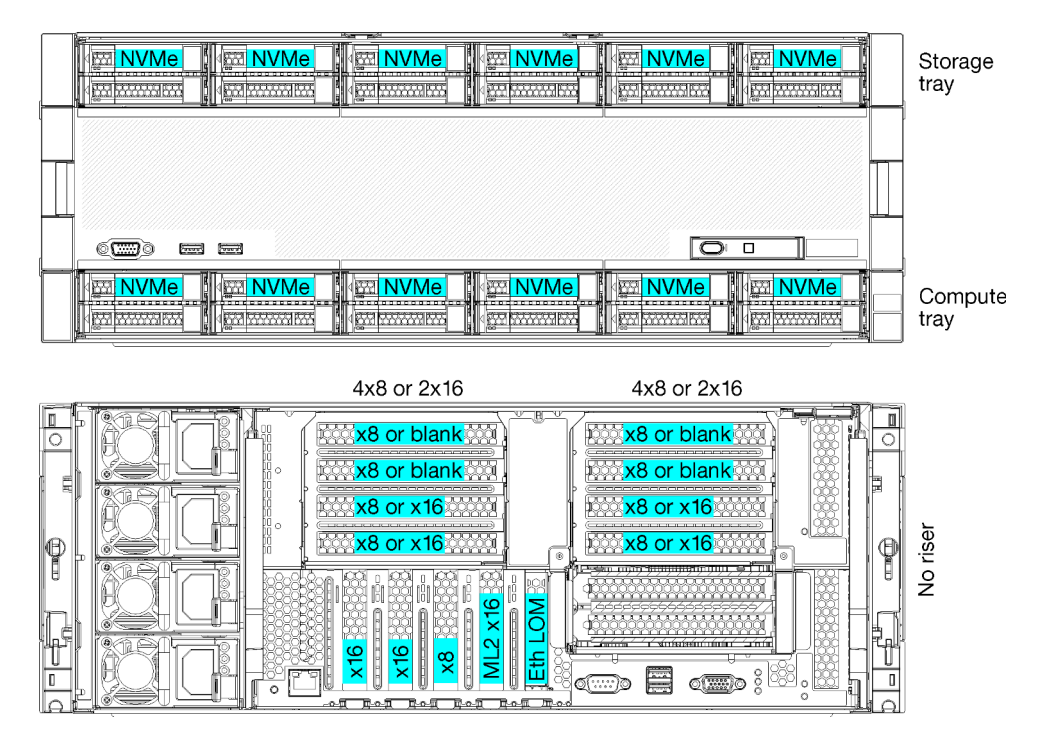

- Oferece suporte a 2, 3 ou 4 processadores (se estiver usando processadores da Série 5100, 4 processadores deverão ser selecionados)
- 4 processadores configurados na topologia de malha para obter melhor desempenho
- 24 unidades, 12 que oferecem suporte a unidades NVMe (8 NVMe com 3 processadores, 4 NVMe com 2 processadores)
- 13 slots PCIe traseiros com 4 processadores (9 slots traseiros com 3 processadores, 5 slots traseiros com 2 processadores)
- Bandeja de armazenamento instalada na área da bandeja superior
- Pode ser atualizado para 8S, mas requer a opção de upgrade de 4S para 8S, componentes adicionais e instalação de hardware da Lenovo.

Para obter mais informações sobre como atualizar para a configuração de oito soquetes, consulte o tópico a seguir:

#### [https://pubs.lenovo.com/sr950/installing\\_the\\_4S-to-8S\\_upgrade\\_option.html](https://pubs.lenovo.com/sr950/installing_the_4S-to-8S_upgrade_option.html)

#### Configurações do processador

Essa configuração oferece suporte a 2, 3 ou 4 processadores.

- Configuração com 2 processadores. Os processadores são instalados no local 1 e 2.
- Configuração com 3 processadores. Os processadores estão instalados nos locais 1, 2 e 4.
- Configuração com 4 processadores. Os processadores estão instalados nos locais 1, 2, 3 e 4.

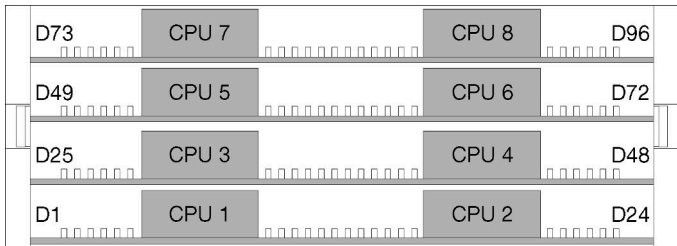

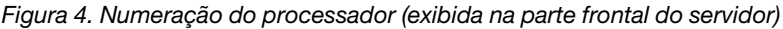

#### Conector do slot PCIe

A tabela a seguir mostra a conectividade do processador para o slot PCIe:

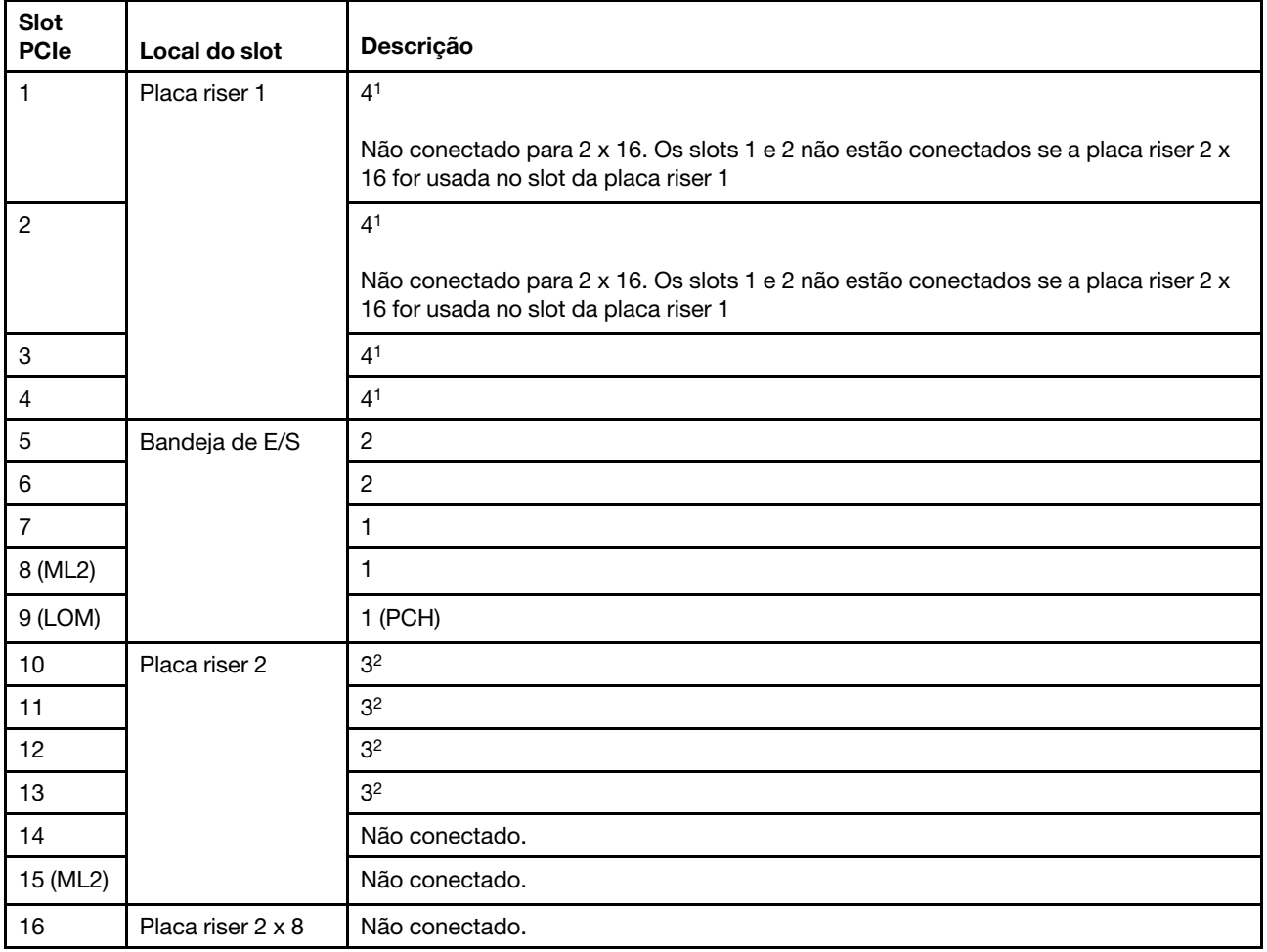

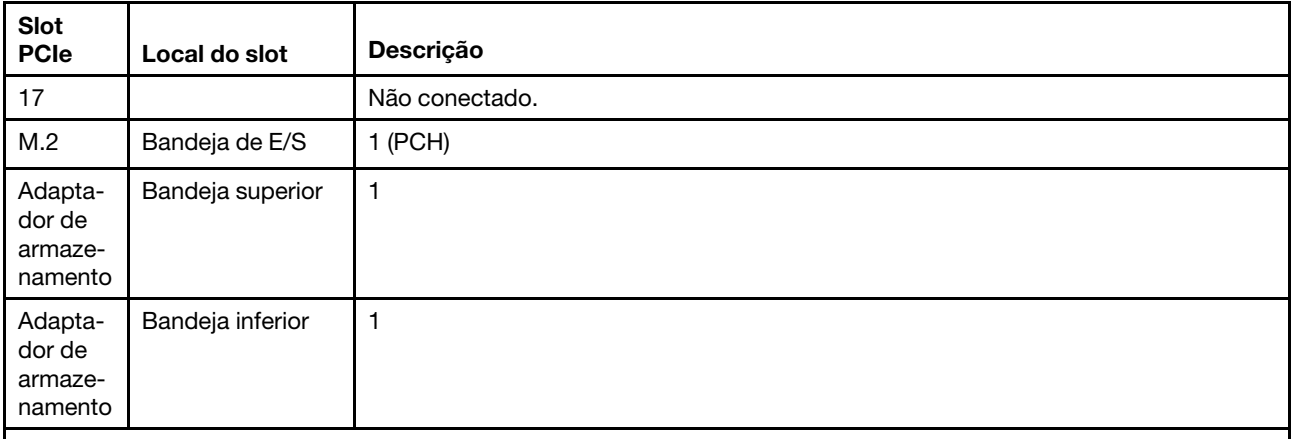

#### Notas:

- 1. Em configurações com 2 processadores, os processadores 3 e 4 não estão instalados; isso significa que os slots 1 a 4, os slots 10 a 13 e o slot 16 não estão conectados
- 2. Nas configurações com 3 processadores, o processador 3 não está instalado; isso significa que os slots 10 a 13 e o slot 16 não estão conectados

#### Compartimentos de unidade

As unidades estão localizadas na parte frontal do servidor, 12 unidades na parte frontal da bandeja superior e 12 na parte frontal da bandeja inferior. As unidades estão conectadas aos painéis traseiros com 4 unidades em uma configuração de 2 por 2, conforme mostrado na figura a seguir. Todos os compartimentos de unidade têm fator forma de 2,5 pol.

Dois painéis traseiros da unidade diferentes estão disponíveis para o servidor:

- Painel traseiro SAS/SATA: oferece suporte a 4 unidades SAS ou SATA
- Painel traseiro AnyBay:
	- As duas unidades superiores oferecem suporte a unidades SAS, SATA ou de interface de NVMe (Lenovo AnyBay). O servidor pode oferecer suporte a até 12 unidades NVMe, dependendo da configuração do servidor. Os compartimentos de unidade NVMe são os compartimentos com numeração par, conforme mostrado em [Figura 5 "Locais do compartimento de unidade" na página 19](#page-22-0).
	- Os dois compartimentos de unidade inferiores oferecem suporte somente a unidades SAS ou SATA

Os compartimentos de unidade SAS/SATA regulares de 2,5 polegadas oferecem suporte apenas a unidades SAS ou SATA; no entanto, o design do compartimento de unidade Lenovo AnyBay permite a opção de unidades SATA, SAS ou de PCIe U.2 (NVMe). Esse design permite flexibilidade para configurar alguns dos compartimentos com SSDs PCIe de alto desempenho enquanto estiver usando outros compartimentos para HDDs de alta capacidade, que é uma solução ideal para hierarquia de armazenamento.

<span id="page-22-0"></span>

| ≈<br>. |
|--------|
|        |
|        |
|        |
| $\Box$ |
|        |
|        |

Figura 5. Locais do compartimento de unidade

A tabela a seguir lista os compartimentos de unidade e o suporte NVMe para a configuração de desempenho com quatro soquetes.

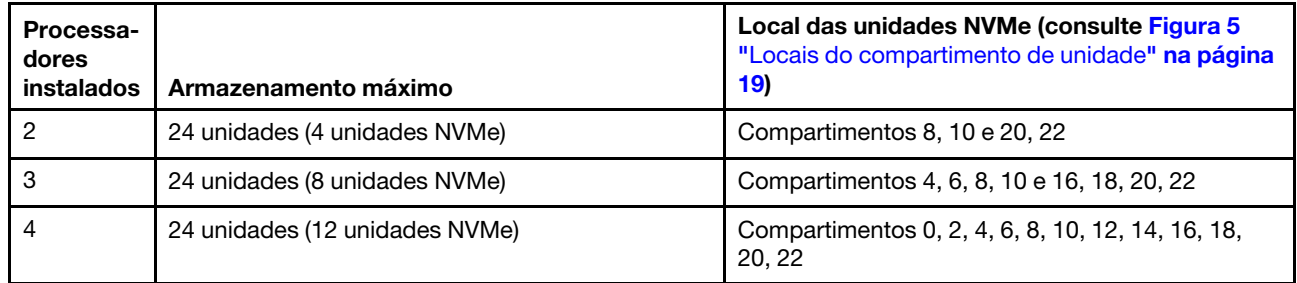

# <span id="page-23-0"></span>Configuração 3. Atualizável com quatro soquetes

O ThinkSystem SR950 está disponível em algumas configurações.

O servidor de 4 soquetes de menor custo capaz de uma atualização simples para 8 soquetes e quando 12 compartimentos de unidade com 4 processadores são armazenamento suficiente.

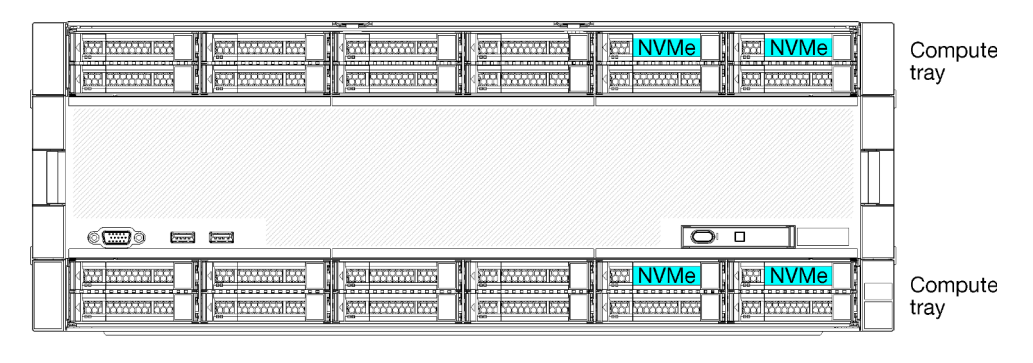

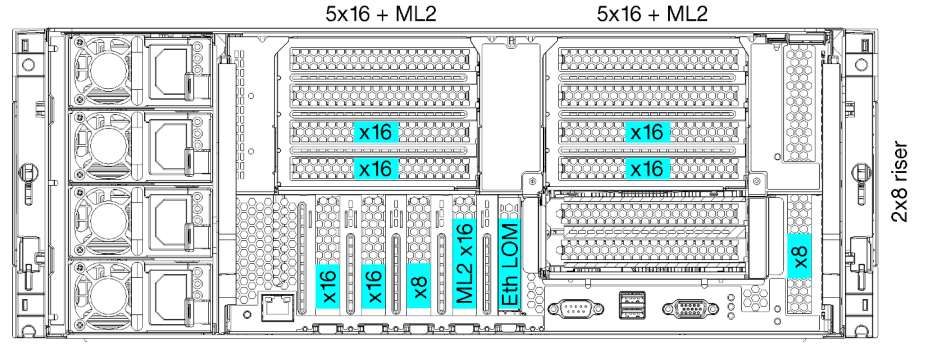

- 2 ou 4 processadores, devem ser da Série 8100
- 4 processadores em uma topologia de anel
- 12 compartimentos de unidade incluindo 6 NVMe (2 NVMe com 2 processadores)
- Até 15 slots PCIe traseiros com 4 processadores (6 slots traseiros com 2 processadores)
- Preenchimento instalado na área da bandeja superior
- Pode ser atualizado para 8 soquetes com uma bandeja de cálculo adicional e duas placas-mãe
- Depois de atualizado, o sistema terá 24 compartimentos de unidade

#### Configurações do processador

Essa configuração oferece suporte a 2, 3 ou 4 processadores.

- Configuração com 2 processadores. Os processadores são instalados no local 1 e 2.
- Configuração com 4 processadores. Os processadores estão instalados nos locais 1, 2, 3 e 4.

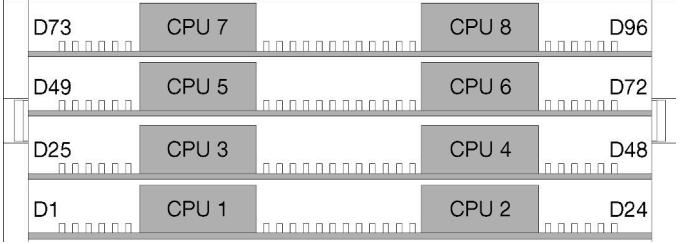

Figura 6. Numeração do processador (exibida na parte frontal do servidor)

#### Conector do slot PCIe

A tabela a seguir mostra a conectividade do processador para o slot PCIe:

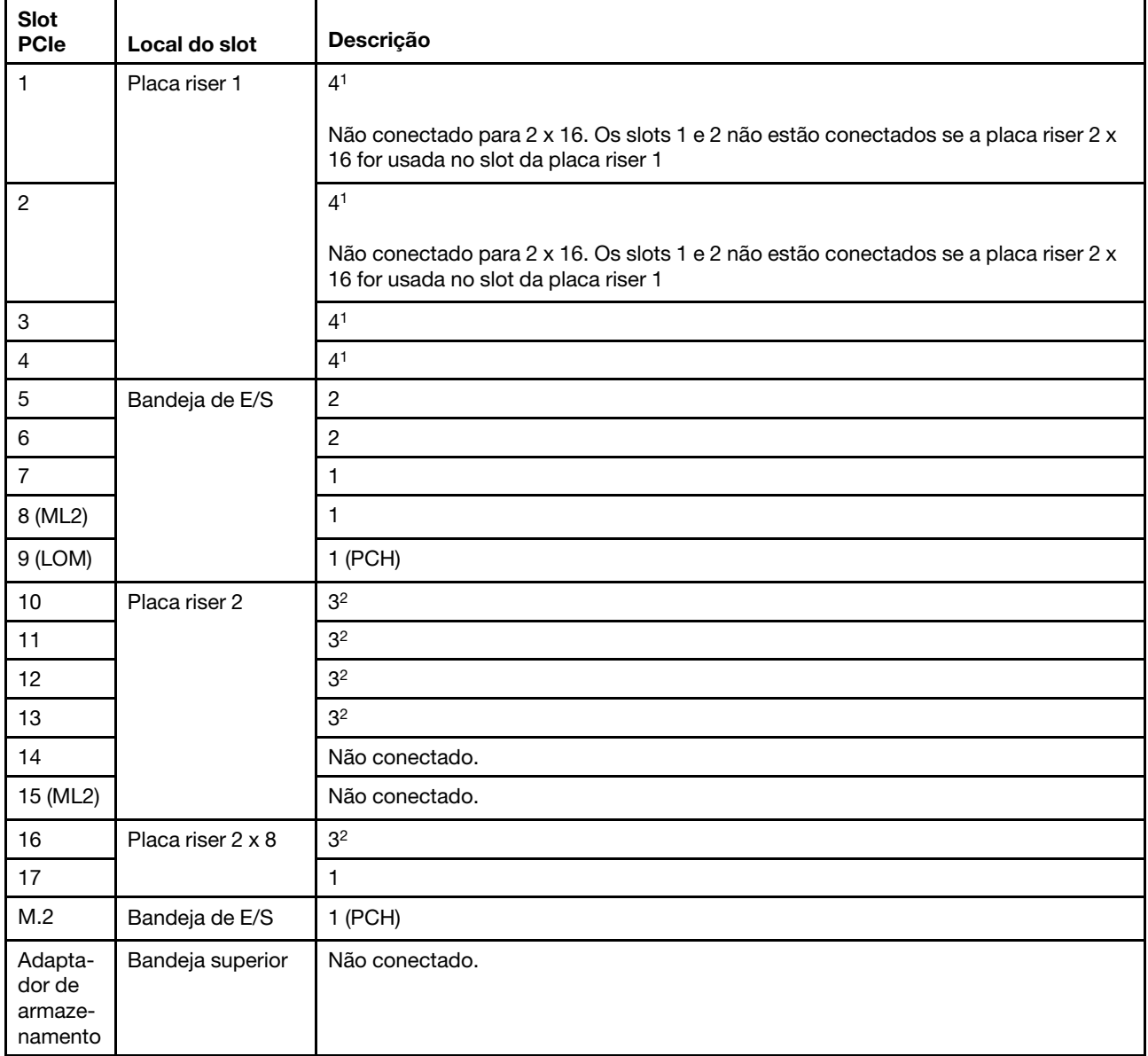

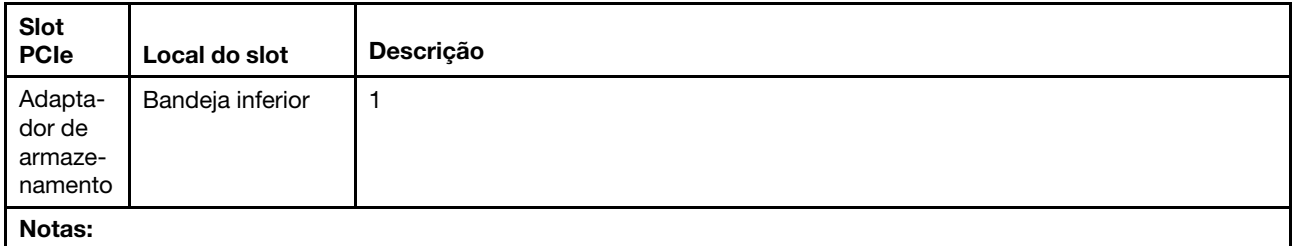

- 1. Em configurações com 2 processadores, os processadores 3 e 4 não estão instalados; isso significa que os slots 1 a 4, os slots 10 a 13 e o slot 16 não estão conectados
- 2. Nas configurações com 3 processadores, o processador 3 não está instalado; isso significa que os slots 10 a 13 e o slot 16 não estão conectados

#### Compartimentos de unidade

As unidades estão localizadas na parte frontal do servidor, 12 unidades na parte frontal da bandeja superior e 12 na parte frontal da bandeja inferior. As unidades estão conectadas aos painéis traseiros com 4 unidades em uma configuração de 2 por 2, conforme mostrado na figura a seguir. Todos os compartimentos de unidade têm fator forma de 2,5 pol.

Dois painéis traseiros da unidade diferentes estão disponíveis para o servidor:

- Painel traseiro SAS/SATA: oferece suporte a 4 unidades SAS ou SATA
- Painel traseiro AnyBay:
	- As duas unidades superiores oferecem suporte a unidades SAS, SATA ou de interface de NVMe (Lenovo AnyBay). O servidor pode oferecer suporte a até 12 unidades NVMe, dependendo da configuração do servidor. Os compartimentos de unidade NVMe são os compartimentos com numeração par, conforme mostrado em [Figura 7 "Locais do compartimento de unidade" na página 22](#page-25-0).
	- Os dois compartimentos de unidade inferiores oferecem suporte somente a unidades SAS ou SATA

Os compartimentos de unidade SAS/SATA regulares de 2,5 polegadas oferecem suporte apenas a unidades SAS ou SATA; no entanto, o design do compartimento de unidade Lenovo AnyBay permite a opção de unidades SATA, SAS ou de PCIe U.2 (NVMe). Esse design permite flexibilidade para configurar alguns dos compartimentos com SSDs PCIe de alto desempenho enquanto estiver usando outros compartimentos para HDDs de alta capacidade, que é uma solução ideal para hierarquia de armazenamento.

<span id="page-25-0"></span>

| M.<br>յանի համագոր <u>աստա</u> ստությ<br>.                                                                                                    |  |
|----------------------------------------------------------------------------------------------------|--|
|                                                                                                    |  |
|                                                                                                    |  |
| ு<br><b>Frank</b><br><b>County</b><br>п                                                                                                    |  |
| <b>THE REPORT OF A REPORT OF A 49 YEAR OLD A REPORT OF A 49 YEAR OLD A REPORT OF A 49 YEAR OLD A REPORT OF A 49 YEAR OLD A REPORT OF A 49 YEAR OLD A REPORT OF A 49 YEAR OLD A REPORT OF A 49 YEAR OLD A REPORT OF A 49 YEAR OLD</b><br>p en contrare ou complete nodro <del>anco ou complete trade ou contrare de co</del> mplete <del>de contrare dona</del><br>--------------- |  |

Figura 7. Locais do compartimento de unidade

A tabela a seguir lista os compartimentos de unidade e o suporte NVMe para a configuração de desempenho com quatro soquetes.

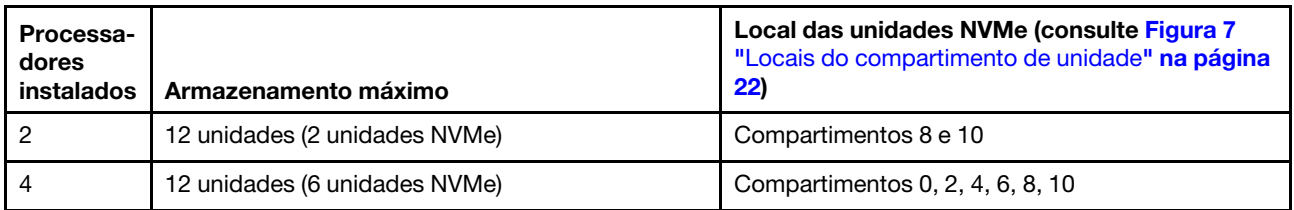

# <span id="page-26-0"></span>Configuração 4. Atualizável com quatro soquetes/rica em armazenamento

O ThinkSystem SR950 está disponível em algumas configurações.

Um servidor de 4 soquetes capaz de uma atualização simples para 8 soquetes e precisando de mais de 12 compartimentos de unidade com 4 processadores.

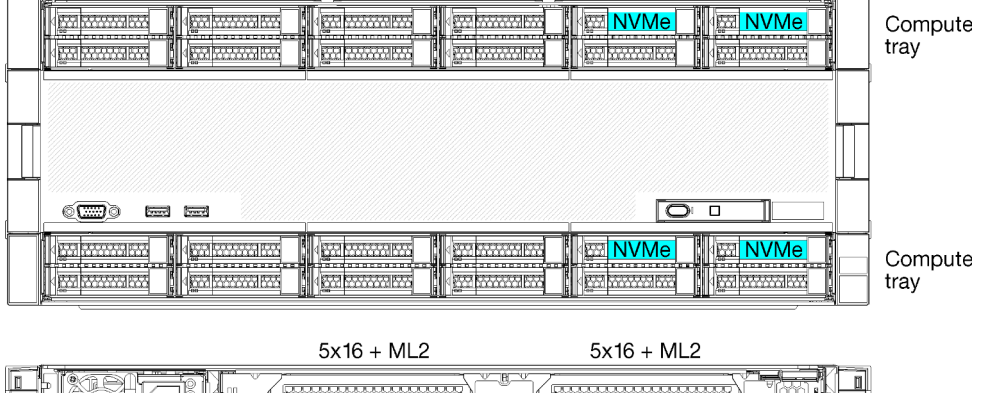

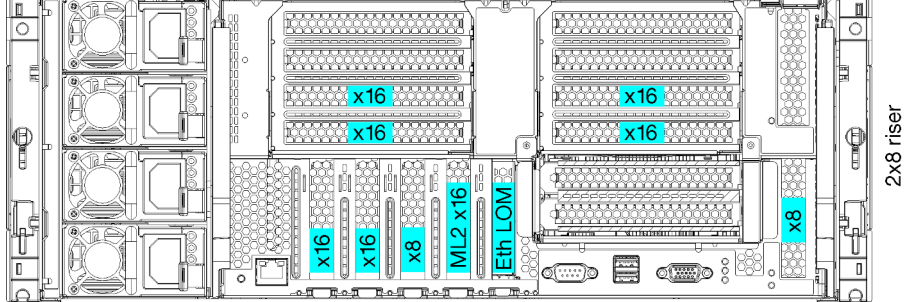

- Requer 4 processadores da Série 8100
- 4 processadores em uma topologia de anel
- 24 compartimentos de unidade (incluindo até 4 NVMe)
- 10 slots PCIe traseiros
- Duas bandejas de cálculo, com uma placa-mãe em cada bandeja
- Pode ser atualizado para 8 soquetes com duas placas-mãe adicionais
- Depois de atualizado, o servidor dará suporte a 12 unidades NVMe.

#### Configurações do processador

Essa configuração requer 4 processadores instalados nos locais 1, 2, 5 e 6

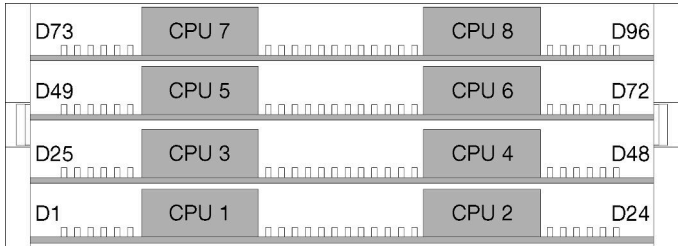

Figura 8. Numeração do processador (exibida na parte frontal do servidor)

#### Conector do slot PCIe

A tabela a seguir mostra a conectividade do processador para o slot PCIe:

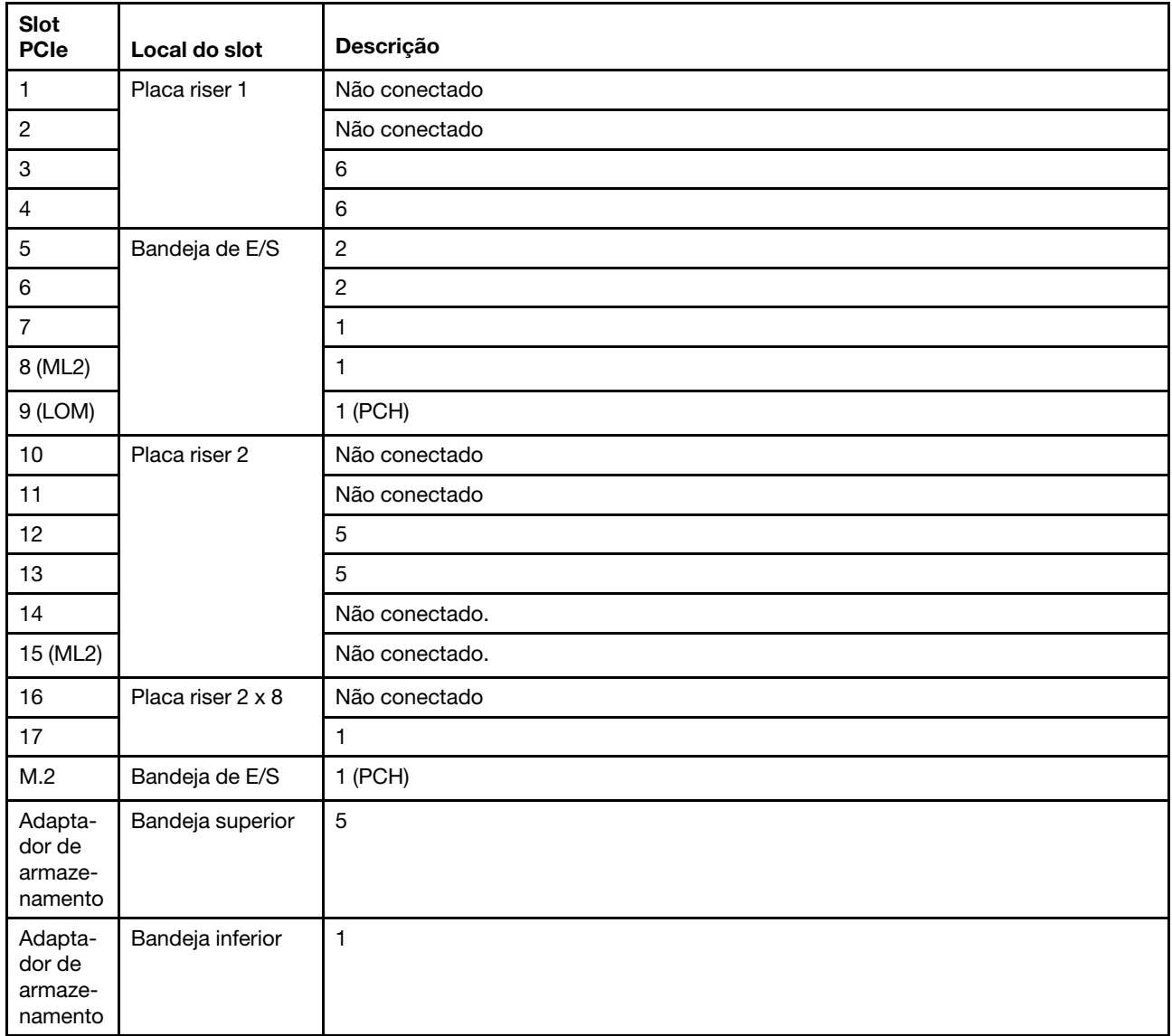

#### Compartimentos de unidade

As unidades estão localizadas na parte frontal do servidor, 12 unidades na parte frontal da bandeja superior e 12 na parte frontal da bandeja inferior. As unidades estão conectadas aos painéis traseiros com 4

unidades em uma configuração de 2 por 2, conforme mostrado na figura a seguir. Todos os compartimentos de unidade têm fator forma de 2,5 pol.

Dois painéis traseiros da unidade diferentes estão disponíveis para o servidor:

- Painel traseiro SAS/SATA: oferece suporte a 4 unidades SAS ou SATA
- Painel traseiro AnyBay:
	- As duas unidades superiores oferecem suporte a unidades SAS, SATA ou de interface de NVMe (Lenovo AnyBay). O servidor pode oferecer suporte a até 12 unidades NVMe, dependendo da configuração do servidor. Os compartimentos de unidade NVMe são os compartimentos com numeração par, conforme mostrado em [Figura 9 "Locais do compartimento de unidade" na página 25](#page-28-1).
	- Os dois compartimentos de unidade inferiores oferecem suporte somente a unidades SAS ou SATA

Os compartimentos de unidade SAS/SATA regulares de 2,5 polegadas oferecem suporte apenas a unidades SAS ou SATA; no entanto, o design do compartimento de unidade Lenovo AnyBay permite a opção de unidades SATA, SAS ou de PCIe U.2 (NVMe). Esse design permite flexibilidade para configurar alguns dos compartimentos com SSDs PCIe de alto desempenho enquanto estiver usando outros compartimentos para HDDs de alta capacidade, que é uma solução ideal para hierarquia de armazenamento.

<span id="page-28-1"></span>

|                                 |        | ▓▗▗▎▖▛▆▜▆▛▃▃▗▄▄▓▐▎▓▖▖▎▖▛▆▜▆▛▖▃▗▄▄▐▌ᢢ▐▓▃ <del>▕▏▖▛▆▜▊</del> ▖▃▗▄▄▓▐▎▓ <del>▚▗▎▔▛▅▙▟▊▖▗▗▃▃▊</del> ▐▏▓▀▄▎▛▅▅▆▛▄▄▅▊▛▏▛▆▅▆▛▛▀▅▚▄ <u>▖</u> ▊ |  |
|---------------------------------|--------|----------------------------------------------------------------------------------------------------|--|
|                                 | о<br>m |                                                                                                    |  |
|                                 |        |                                                                                                    |  |
|                                 |        |                                                                                                    |  |
|                                 |        |                                                                                                    |  |
|                                 |        |                                                                                                    |  |
|                                 |        |                                                                                                    |  |
|                                 |        |                                                                                                    |  |
|                                 |        |                                                                                                    |  |
|                                 |        |                                                                                                    |  |
| $\sim$<br>$\sim$<br><b>Time</b> |        | $\Box$                                                                                                    |  |
|                                 |        |                                                                                                    |  |
|                                 |        |                                                                                                    |  |
| __                              |        | <u> Historia e de la</u>                                                                                                    |  |
|                                 |        |                                                                                                    |  |
|                                 |        |                                                                                                    |  |

Figura 9. Locais do compartimento de unidade

A tabela a seguir lista os compartimentos de unidade e o suporte NVMe para a configuração de desempenho com quatro soquetes.

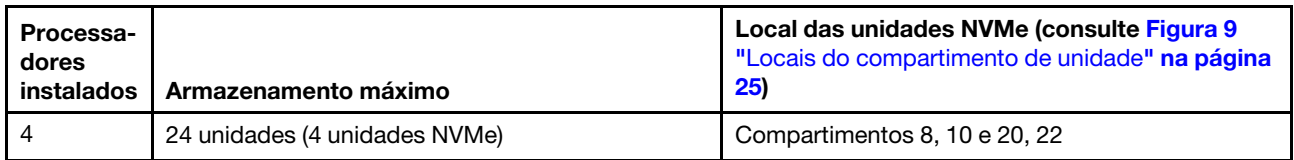

### <span id="page-28-0"></span>Configuração 5. Rica em armazenamento com oito soquetes

O ThinkSystem SR950 está disponível em algumas configurações.

Servidor completo de 6 ou 8 soquetes com até 24 compartimentos de unidade e o número máximo de slots PCIe x16.

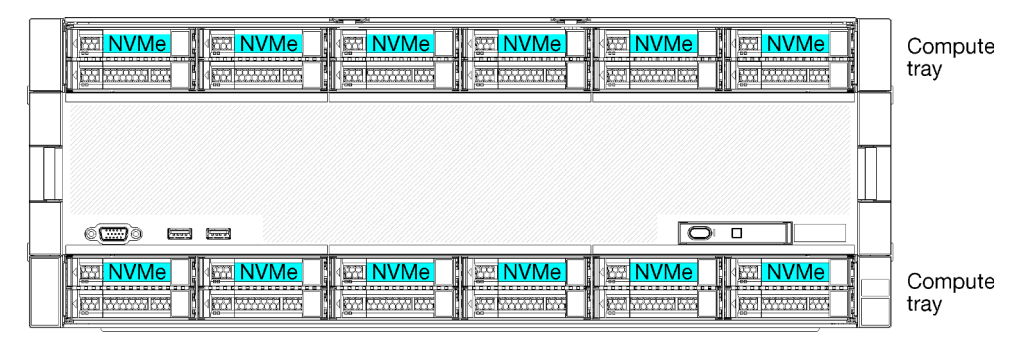

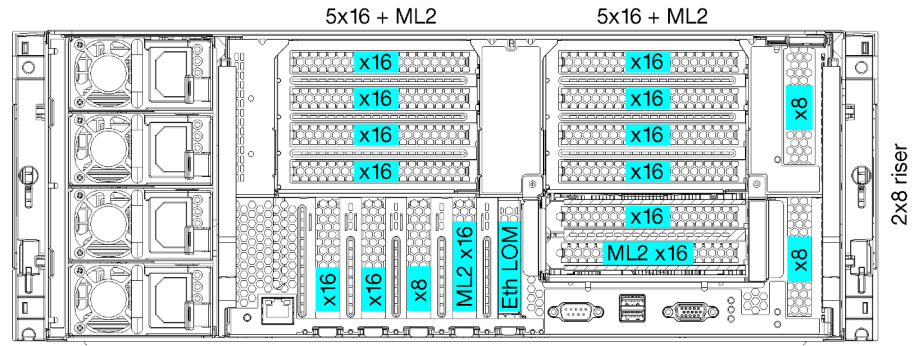

- Requer 6 ou 8 processadores da Série 8100
- 24 compartimentos de unidade, 12 deles oferecem suporte a unidades NVMe (8 NVMe com 6 processadores)
- 17 slots PCIe traseiros (13 slots traseiros com 6 processadores instalados)
- Duas bandejas de cálculo cada com duas placas-mãe

#### Configurações do processador

Essa configuração oferece suporte a 6 ou 8 processadores.

- Configuração com 6 processadores. Os processadores estão instalados nos locais 1, 2, 3, 4, 5 e 7.
- Configuração com 8 processadores. Os processadores estão instalados nos locais 1 a 8.

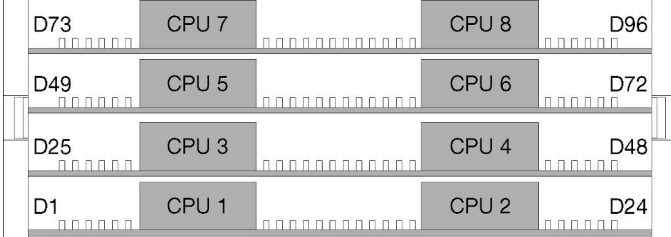

Figura 10. Numeração do processador (exibida na parte frontal do servidor)

#### Conector do slot PCIe

A tabela a seguir mostra a conectividade do processador para o slot PCIe:

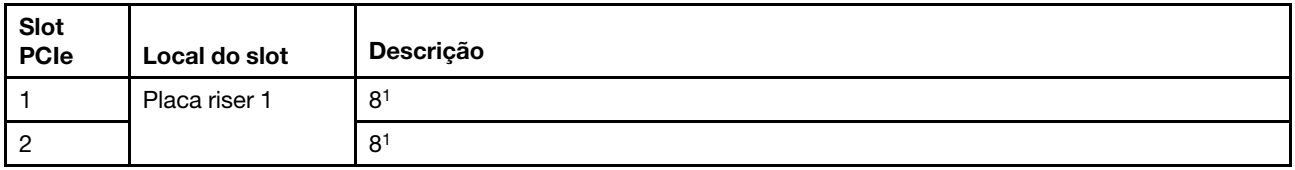

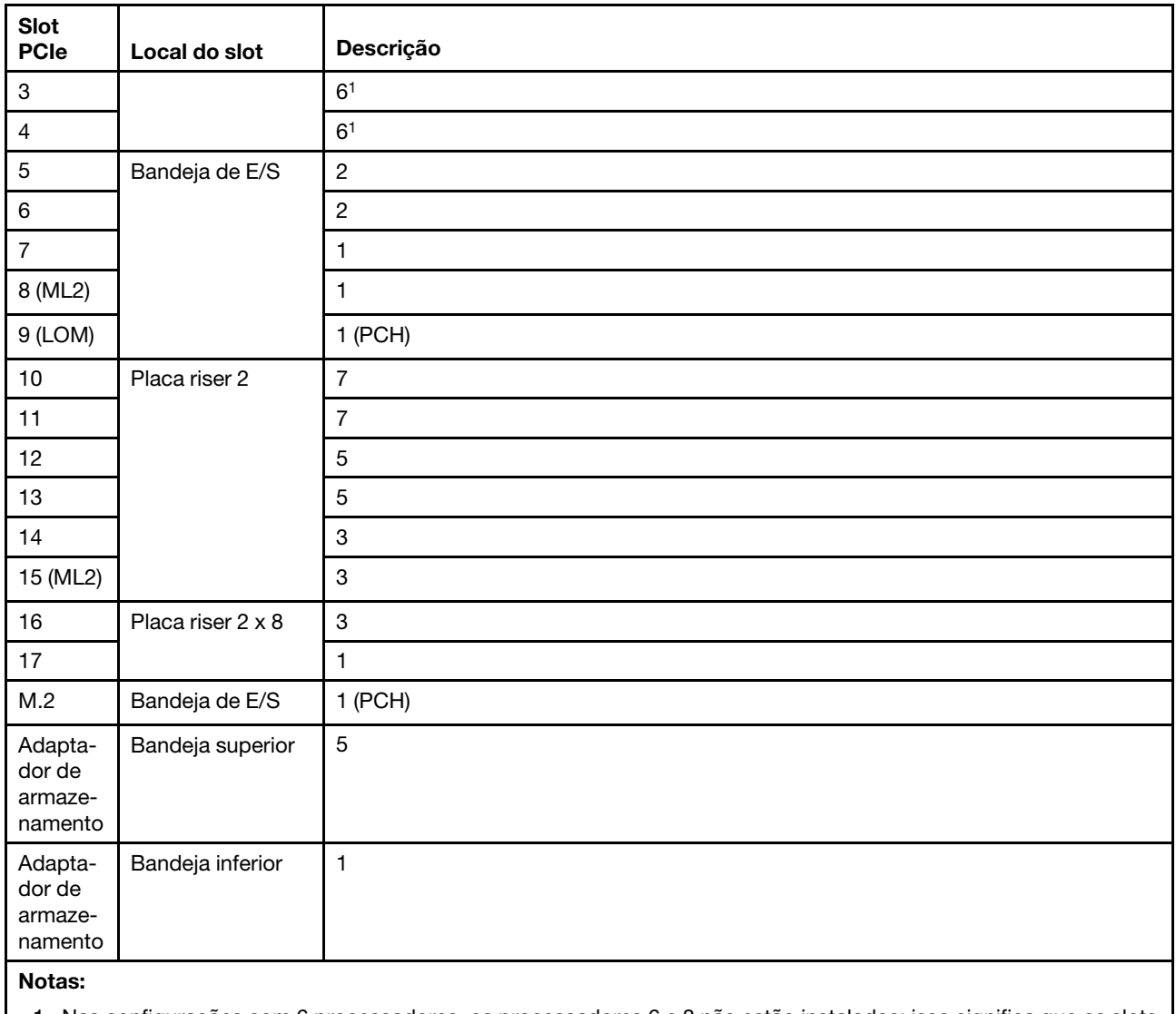

1. Nas configurações com 6 processadores, os processadores 6 e 8 não estão instalados; isso significa que os slots 1-4 não estão conectados

#### Compartimentos de unidade

As unidades estão localizadas na parte frontal do servidor, 12 unidades na parte frontal da bandeja superior e 12 na parte frontal da bandeja inferior. As unidades estão conectadas aos painéis traseiros com 4 unidades em uma configuração de 2 por 2, conforme mostrado na figura a seguir. Todos os compartimentos de unidade têm fator forma de 2,5 pol.

Dois painéis traseiros da unidade diferentes estão disponíveis para o servidor:

- Painel traseiro SAS/SATA: oferece suporte a 4 unidades SAS ou SATA
- Painel traseiro AnyBay:
	- As duas unidades superiores oferecem suporte a unidades SAS, SATA ou de interface de NVMe (Lenovo AnyBay). O servidor pode oferecer suporte a até 12 unidades NVMe, dependendo da configuração do servidor. Os compartimentos de unidade NVMe são os compartimentos com numeração par, conforme mostrado em [Figura 11 "Locais do compartimento de unidade" na página](#page-31-1) [28.](#page-31-1)
	- Os dois compartimentos de unidade inferiores oferecem suporte somente a unidades SAS ou SATA

Os compartimentos de unidade SAS/SATA regulares de 2,5 polegadas oferecem suporte apenas a unidades SAS ou SATA; no entanto, o design do compartimento de unidade Lenovo AnyBay permite a opção de unidades SATA, SAS ou de PCIe U.2 (NVMe). Esse design permite flexibilidade para configurar alguns dos compartimentos com SSDs PCIe de alto desempenho enquanto estiver usando outros compartimentos para HDDs de alta capacidade, que é uma solução ideal para hierarquia de armazenamento.

<span id="page-31-1"></span>

| , , , , , , , , , , , , , , , , , , ,        | μφάστεστο στο συντεμβράστε στο στο συνεργμήματος στο στο συνεργμήματο στο στο συνεργμήματος στο στο συνεργμή<br><b>TYT</b>                | ٥<br><b>TTY</b> |                    |  |
|----------------------------------------------|----------------------------------------------------------------------------------------------------|-----------------|--------------------|--|
|                                              |                                                                                                    |                 |                    |  |
|                                              |                                                                                                    |                 |                    |  |
| <b>Frank</b><br><b>Time</b><br><b>Second</b> |                                                                                                    |                 | п                  |  |
| .<br>c                                       | L. 1890 de outros de o Ult handas anos os os este facetos <del>ano</del> s os (and lit handas <del>anos os estados de anos os españ</del> | mm              | H<br><b>MATTER</b> |  |

Figura 11. Locais do compartimento de unidade

A tabela a seguir lista os compartimentos de unidade e o suporte NVMe para a configuração de desempenho com quatro soquetes.

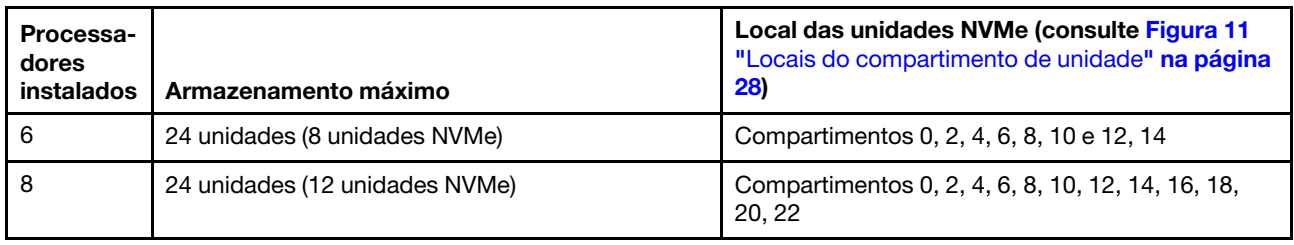

# <span id="page-31-0"></span>Opções de gerenciamento

O portfólio XClarity e outras opções de gerenciamento de sistemas descritas nesta seção estão disponíveis para ajudar você a gerenciar os servidores de forma mais conveniente e eficiente.

#### Visão Geral

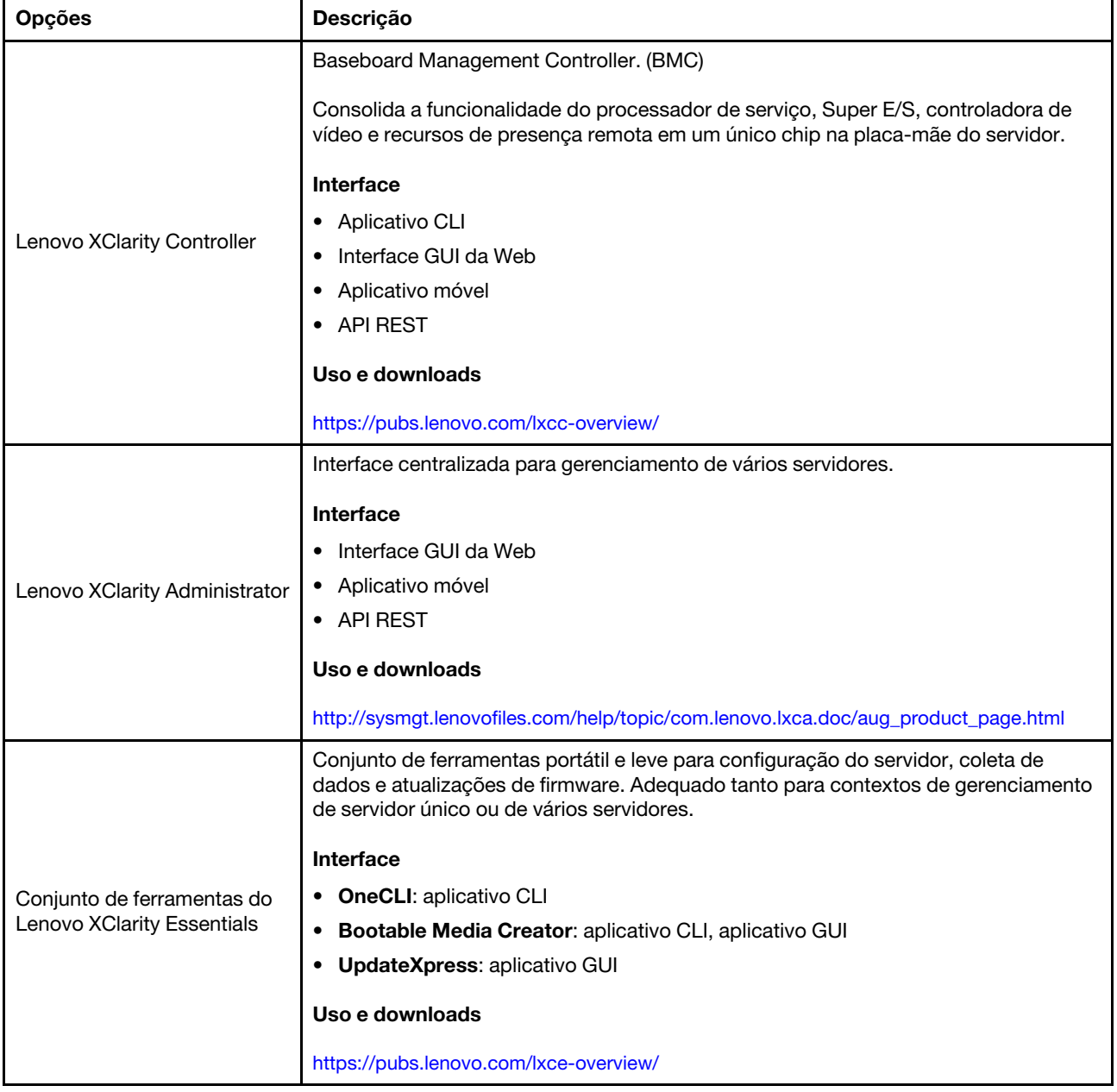

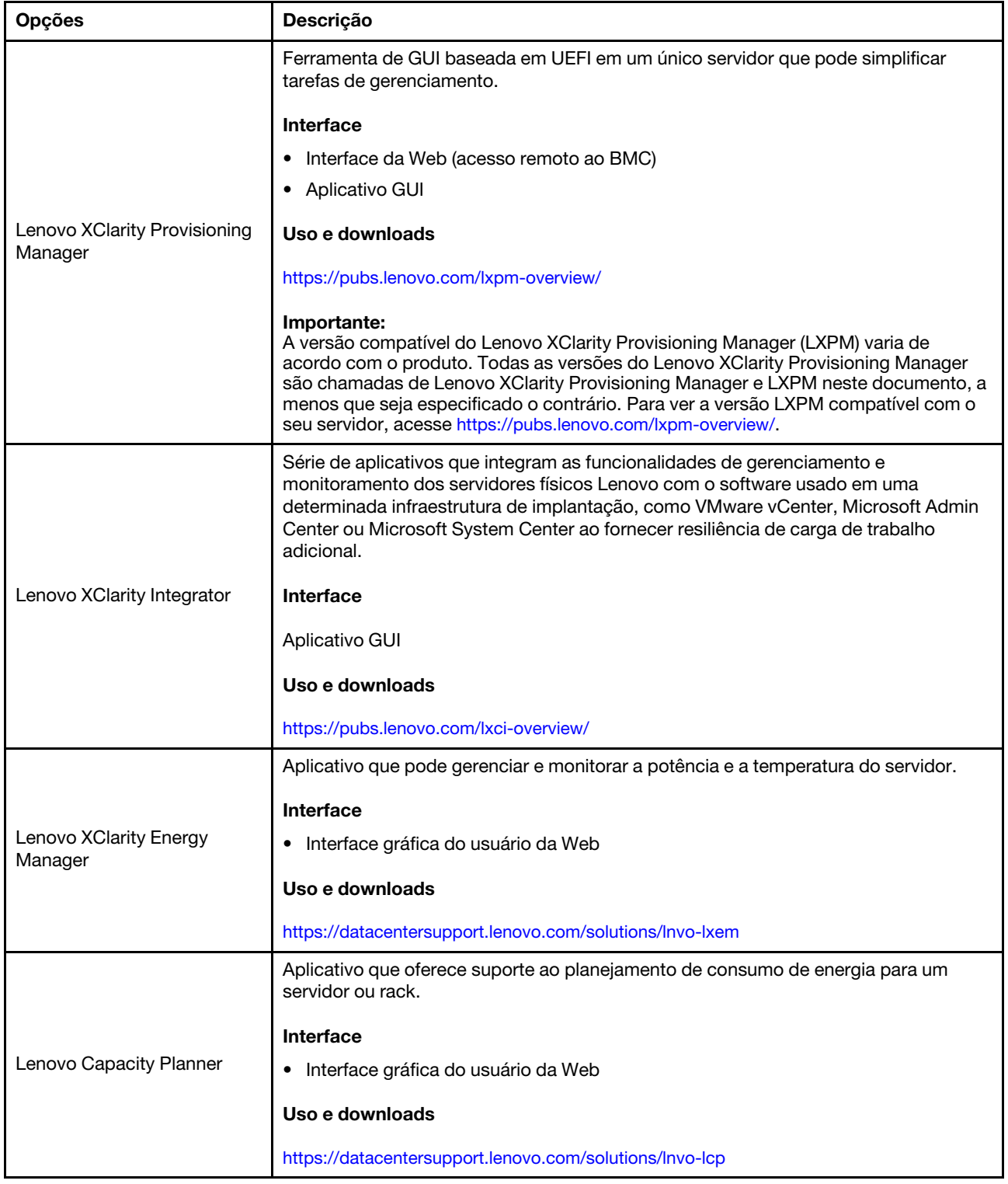

#### Funções

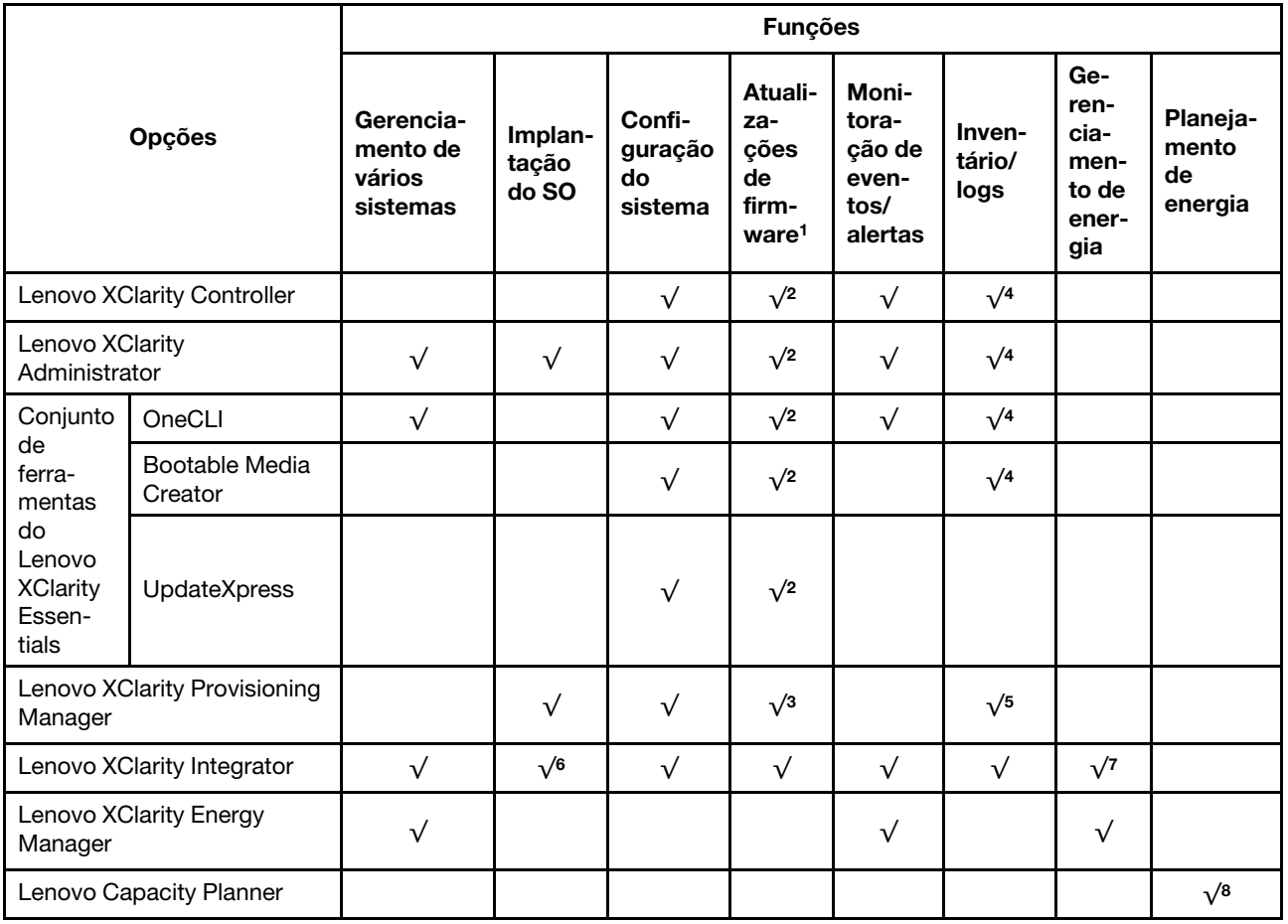

#### Notas:

- 1. A maioria dos opcionais pode ser atualizada com o Lenovo Tools. Entretanto, alguns deles, como o firmware da GPU ou o firmware Omni-Path, exigem o uso de ferramentas do fornecedor.
- 2. As configurações de UEFI do servidor da opção de ROM devem ser definidas como **Automático** ou UEFI para atualizar o firmware usando Lenovo XClarity Administrator, Lenovo XClarity Essentials ou Lenovo XClarity Controller.
- 3. As atualizações de firmware estão limitadas apenas a atualizações do Lenovo XClarity Provisioning Manager, Lenovo XClarity Controller e do UEFI. Atualizações de firmware para dispositivos opcionais, como adaptadores, não são suportadas.
- 4. As configurações UEFI do servidor para o ROM da opção devem ser definidas como **Automático** ou UEFI para obter informações detalhadas da placa do adaptador, como o nome do modelo e os níveis de firmware, a serem exibidos no Lenovo XClarity Administrator, Lenovo XClarity Controller ou no Lenovo XClarity Essentials.
- 5. Inventário limitado.
- 6. A verificação de implantação Lenovo XClarity Integrator do System Center Configuration Manager (SCCM) é compatível com a implantação de sistemas operacionais Windows.
- 7. A função de gerenciamento de energia é compatível apenas com o Lenovo XClarity Integrator para VMware vCenter.
- 8. É altamente recomendável que você verifique os dados de resumo de energia para o seu servidor usando Lenovo Capacity Planner antes de comprar quaisquer novas peças.
# <span id="page-36-1"></span>Capítulo 2. Componentes do servidor

Use as informações desta seção para aprender sobre cada um dos componentes associados ao servidor.

#### Identificando seu servidor

Quando você entrar em contato com a Lenovo para obter ajuda, as informações de tipo, modelo e número de série da máquina ajudam os técnicos de suporte a identificar seu servidor e a prestar atendimento mais rápido.

[Figura 12 "Local do rótulo de ID do ThinkSystem SR950" na página 33](#page-36-0) mostra o local da etiqueta que contém o tipo, o modelo e o número de série da máquina.

O número do modelo, o número de série e um código de barras das informações de identificação desse servidor estão na etiqueta de ID na parte frontal do servidor, conforme mostrado na ilustração a seguir. Também é possível adicionar outras etiquetas de informações do sistema na parte frontal do servidor nos espaços de etiqueta do cliente (**1** na ilustração a seguir).

Nota: Se os rótulos de cliente forem colocados na tampa frontal removível, certifique-se de que a tampa esteja instalada no mesmo servidor onde os rótulos originalmente foram incluídos.

<span id="page-36-0"></span>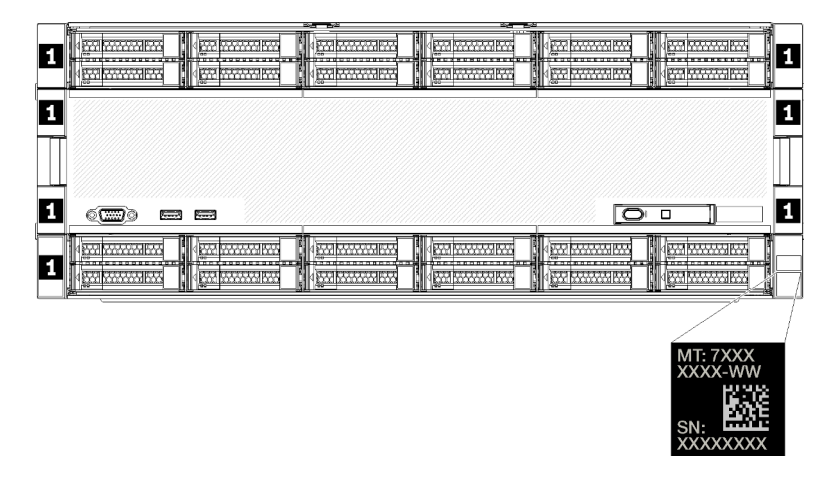

Figura 12. Local do rótulo de ID do ThinkSystem SR950

#### Código QR

Além disso, o rótulo de serviço localizado na parte traseira superior da placa-mãe dentro do servidor fornece um código de resposta rápida (QR) para acesso móvel às informações de serviço (você deve desconectar todos os cabos de alimentação do servidor antes de tentar acessar a placa-mãe). Você pode digitalizar o código QR com um dispositivo móvel usando um aplicativo leitor de código QR e obter acesso rápido à página da Web Informações de Serviço [\(https://support.lenovo.com/p/servers/sr950\)](https://support.lenovo.com/p/servers/sr950). A página da Web Informações de Serviço fornece informações adicionais para instalação de peças e vídeos de substituição e códigos de erro para suporte ao servidor.

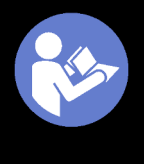

## **Service Information**

Scan this QR code to access<br>information about memory<br>configuration, option installation,<br>and servicing of the system.

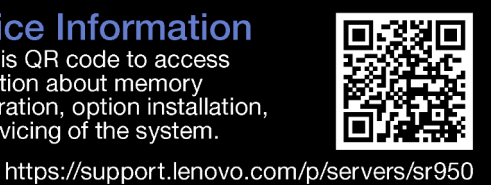

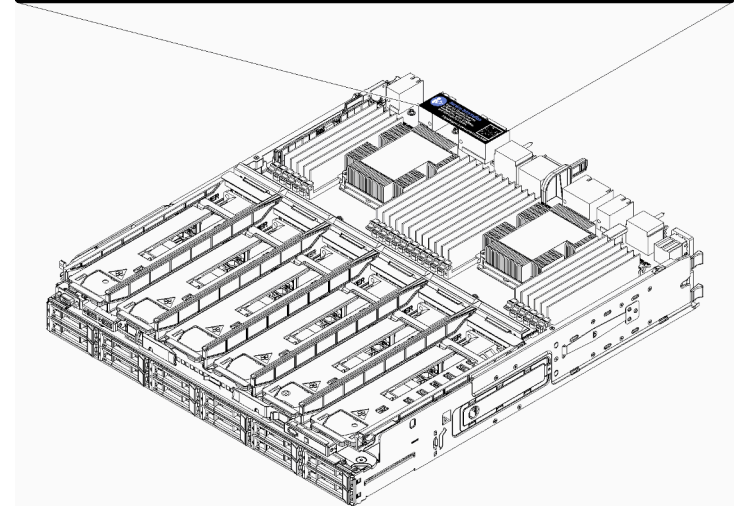

Figura 13. Etiqueta de serviço e código QR

## Etiqueta de acesso à rede

A etiqueta de acesso à rede do xClarity Controller (XCC) está na parte frontal do servidor e deve ser removida antes de operar o sistema operacional. A etiqueta fornece o nome do host IPv4 padrão e o endereço de link local do IPv6 padrão do XCC.

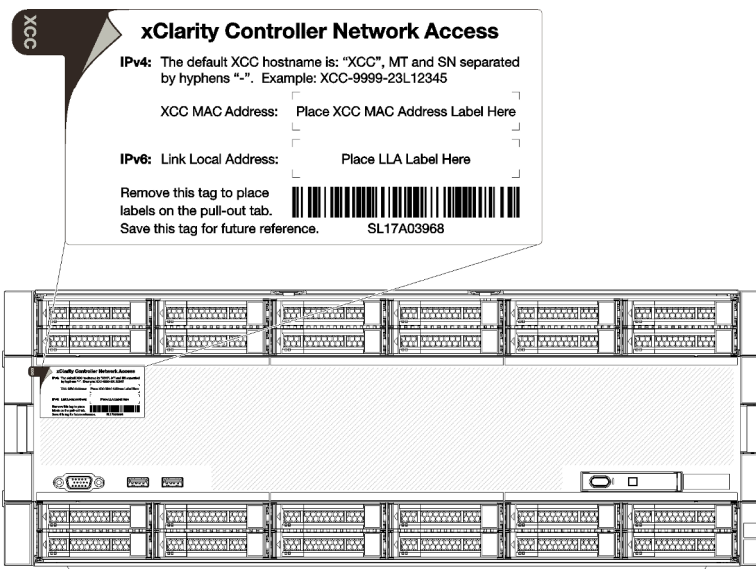

Figura 14. Identificação de acesso à rede

## Vista frontal

A visão frontal do servidor varia ligeiramente em função do modelo. Em alguns modelos, os componentes foram substituídos por preenchimentos.

### Visão frontal do servidor

[Figura 15 "Visão frontal do servidor \(tampa frontal instalada\)" na página 35](#page-38-0) ilustra a visão frontal do servidor, com a tampa frontal instalada, identificando os compartimentos de unidade.

<span id="page-38-0"></span>

|    |                             |                                                                                         | $\overline{r}$<br>يستقيل | . |
|----|-----------------------------|-----------------------------------------------------------------------------------------|--------------------------|---|
|    |                             |                                                                                         |                          |   |
|    |                             |                                                                                         |                          |   |
| 23 | <b>Second</b><br>$\sqrt{2}$ |                                                                                         |                          | □ |
|    |                             | , e con e e e con e con a cos e con e con a con e e e e e e e e e e e e con e e e e e e | m                        | . |

Figura 15. Visão frontal do servidor (tampa frontal instalada)

<span id="page-38-1"></span>[Figura 16 "Visão frontal do servidor \(tampa frontal removida\)" na página 35](#page-38-1) ilustra a visão frontal do servidor.

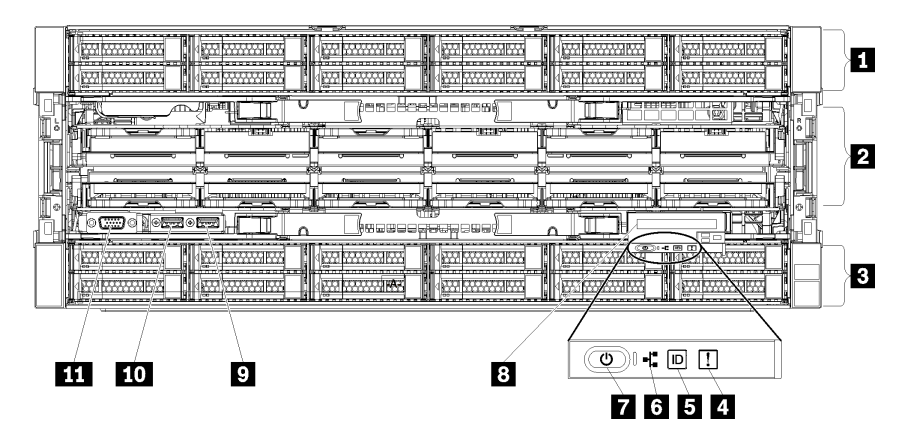

Figura 16. Visão frontal do servidor (tampa frontal removida)

Tabela 4. Componentes na parte frontal do servidor

| Legenda                                                                    | Legenda                                                                |
|----------------------------------------------------------------------------|------------------------------------------------------------------------|
| ■ Compartimentos de unidade de 2,5 polegadas (12 –<br>23) (alguns modelos) | Botão Ligar/Desligar e LED de energia                                  |
| $\overline{2}$ Slots do ventilador (1 – 12)                                | <b>B</b> Painel do operador frontal com tela LCD removivel             |
| <b>B</b> Compartimentos de unidade de 2,5 polegadas (0 – 11)               | <b>D</b> Porta USB 2.0                                                 |
| <b>ALLED</b> de erro no sistema                                            | <b>10</b> Porta de gerenciamento USB 2.0 Lenovo XClarity<br>Controller |
| <b>B</b> Botão de ID do sistema/LED                                        | <b>ET Porta de vídeo VGA</b>                                           |
| <b>M</b> LED de atividade de rede                                          |                                                                        |

## **1** Compartimentos de unidade de 2,5 polegadas (12 – 23) (alguns modelos)

Os compartimentos de unidade são usados para instalar unidades de 2,5 polegadas. Ao instalar unidades, siga a ordem dos números dos compartimentos de unidades. A integridade contra interferência eletromagnética e o resfriamento do servidor são protegidos ao manter todos os compartimentos de

unidades ocupados. Compartimentos de unidade vazios devem ser por ocupados por preenchimentos do compartimento de unidade ou por preenchimentos de unidade.

### **2** Slots do ventilador (1 – 12)

Instale os ventiladores nesses slots.

#### **3** Compartimentos de unidades de 2,5 polegadas (0 – 11)

Os compartimentos de unidade são usados para instalar unidades de 2,5 polegadas. Ao instalar unidades, siga a ordem dos números dos compartimentos de unidades. A integridade contra interferência eletromagnética e o resfriamento do servidor são protegidos ao manter todos os compartimentos de unidades ocupados. Compartimentos de unidade vazios devem ser por ocupados por preenchimentos do compartimento de unidade ou por preenchimentos de unidade.

#### **4** LED de erro do sistema

Para obter informações sobre o LED de erros do sistema, consulte ["Painel frontal do operador" na página](#page-40-0)  [37.](#page-40-0)

#### **5** Botão de ID do sistema/LED

Para obter informações sobre o LED/botão de ID do sistema, consulte ["Painel frontal do operador" na](#page-40-0) [página 37](#page-40-0).

#### **6 <b>LED** de atividade da rede

Para obter informações sobre o LED de atividade da rede, consulte ["Painel frontal do operador" na página](#page-40-0) [37.](#page-40-0)

## **7** Botão Ligar/Desligar e LED de energia

Para obter informações sobre o botão Ligar/Desligar e o LED de energia, consulte ["Painel frontal do](#page-40-0)  [operador" na página 37.](#page-40-0)

#### **8** Painel do operador frontal com tela LCD removível

Para obter informações sobre o painel do operador frontal com exibição de LCD removível, consulte ["Painel](#page-41-0) [LCD de exibição de informações do sistema" na página 38.](#page-41-0)

## **9** Porta USB 2.0

Conecte um dispositivo USB, como mouse, teclado ou outros dispositivos, em um desses conectores.

#### **10** Porta de gerenciamento USB 2.0 do Lenovo XClarity Controller

A conexão com o XClarity Controller primeiro é destinada a usuários com um dispositivo móvel que execute o aplicativo móvel XClarity Controller. Quando um dispositivo móvel estiver conectado a essa porta USB, uma conexão Ethernet por USB será estabelecida entre o aplicativo móvel em execução no dispositivo e o XClarity Controller.

Selecione Rede na Configuração do BMC para exibir ou modificar as configurações.

Quatro tipos de configurações estão disponíveis:

#### • Modo apenas host

Neste modo, a porta USB sempre está somente conectada ao servidor.

• Modo apenas BMC

Nesse modo, a porta USB sempre está somente conectada ao XClarity Controller.

• Modo compartilhado: pertencente ao BMC

Nesse modo, a conexão à porta USB é compartilhada pelo servidor e o XClarity Controller, enquanto a porta é alternada para o XClarity Controller.

• Modo compartilhado: controlado pelo host

Nesse modo, a conexão à porta USB é compartilhada pelo servidor e o XClarity Controller, enquanto a porta é alternada para o servidor.

## **111 Porta de vídeo VGA**

Conecte um monitor nesse conector.

### Notas:

- Quando o conector VGA frontal opcional estiver em uso, o traseiro será desativado.
- A resolução máxima de vídeo é 1.920 x 1.200 a 60 Hz.

### LEDs da unidade

<span id="page-40-1"></span>[Figura 17 "LEDs da unidade" na página 37](#page-40-1) ilustra os LEDs em cada unidade.

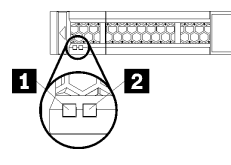

Figura 17. LEDs da unidade

Tabela 5. LEDs da unidade

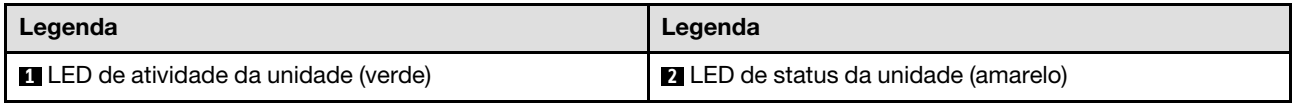

## **1 LED** de atividade da unidade (verde):

Cada unidade hot-swap é fornecida com um LED de atividade. Se o LED estiver aceso, ele indica que a unidade está ligada, mas não está lendo nem gravando dados de forma ativa. Se o LED estiver piscando, a unidade está sendo acessada.

## **2** LED da status da unidade (amarelo):

Esses LEDs estão em unidades de disco rígido e em unidades de estado sólido SAS ou SATA. Quando um desses LEDs está aceso, isso indica que a unidade falhou. Quando este LED está piscando lentamente (um flash por segundo), isso indica que a unidade está sendo reconstruída. Quando o LED estiver piscando rapidamente (três flashes por segundo), ele indicará que o controlador está identificando a unidade.

## <span id="page-40-0"></span>Painel frontal do operador

A ilustração a seguir mostra os controles e os LEDs no painel frontal do operador.

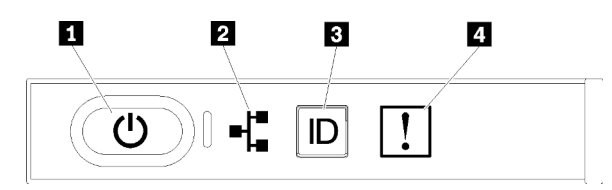

Tabela 6. Indicadores e controles frontais do painel do operador

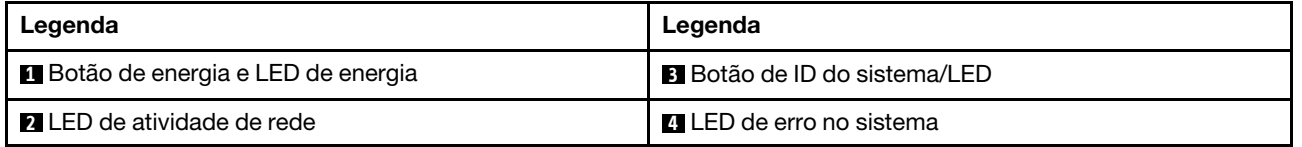

**• Il Botão de energia e LED de energia:** pressione esse botão para ligar e desligar o servidor manualmente. Os estados do LED de energia são os seguintes:

Desligado: não há energia presente ou a fonte de alimentação falhou.

Piscando rapidamente (4 vezes por segundo): o servidor está desligado e não está pronto para ser ligado. O botão de energia está desabilitado. Isso durará aproximadamente 5 a 10 segundos.

Piscando lentamente (uma vez por segundo): o servidor está desligado e está pronto para ser ligado. É possível pressionar o botão de energia para ligar o servidor.

Aceso: o servidor está ligado.

- **<b>Z** LED de atividade da rede: quando esse LED está oscilando, ele indica que o servidor está transmitindo ou recebendo sinais da LAN Ethernet.
- **3** Botão de ID do sistema/LED: use esse LED azul para localizar visualmente o servidor entre outros servidores. Este LED também é usado como um botão de detecção de presença. É possível usar o Lenovo XClarity Administrator para acender este LED remotamente.
- **<b>I**I LED de erro do sistema: quando esse LED amarelo está aceso, ele indica que ocorreu um erro no sistema. Um LED de erro no sistema também está presente na parte traseira do servidor. Mensagens no painel LCD de exibição de informações do sistema e LCDs em outros componentes do servidor também podem ficar acesos para ajudar a isolar o erro. Esse LED é controlado pelo Lenovo XClarity Controller.

#### Painel LCD de exibição de informações do sistema

O painel frontal do operador vem com uma aba, que pode ser puxada para acessar o painel LCD de exibição de informações do sistema. Consulte ["Painel LCD de exibição de informações do sistema" na página 38](#page-41-0) para obter mais informações.

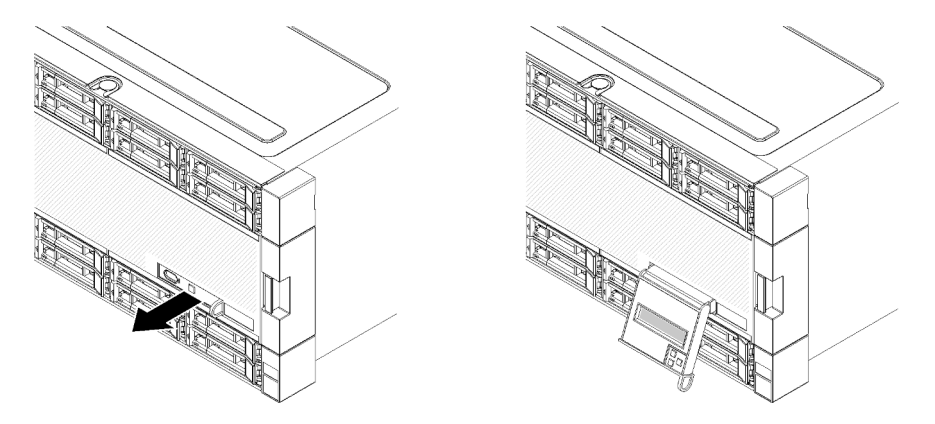

## <span id="page-41-0"></span>Painel LCD de exibição de informações do sistema

A seção a seguir inclui uma visão geral do painel LCD de exibição de informações do sistema, que exibe vários tipos de informações sobre o servidor.

O painel LCD de exibição de informações do sistema instalado na frente do servidor permite acesso rápido às informações de status do sistema, firmware, rede e funcionamento.

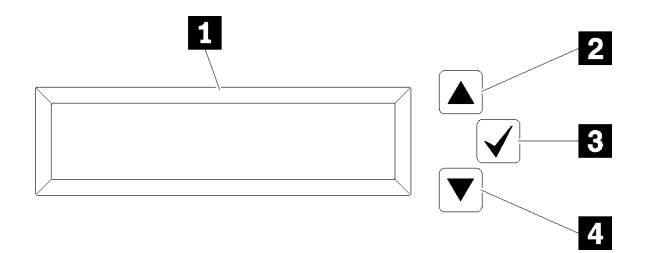

Tabela 7. Painel LCD de exibição de informações do sistema

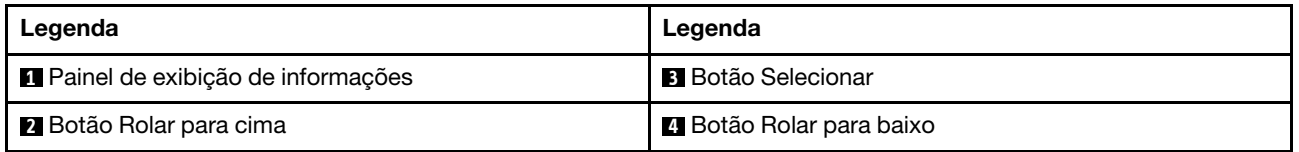

Nota: Pressione os botões Rolar para cima e Rolar para baixo ao mesmo tempo para atualizar o painel LCD de exibição de informações do sistema.

- **<b>Z** Botão Rolar para cima: pressione esse botão para rolar para cima ou rolar para a esquerda no menu principal para localizar e selecionar as informações do sistema que você deseja que sejam exibidas.
- **3** Botão Selecionar: pressione esse botão para fazer sua seleção nas opções de menu.
- **<b>1** Botão Rolar para baixo: pressione esse botão para rolar para baixo ou rolar para a direita no menu principal até o local e selecionar as informações do sistema que você deseja que sejam exibidas.

A seguir há um exemplo das informações no painel de exibição.

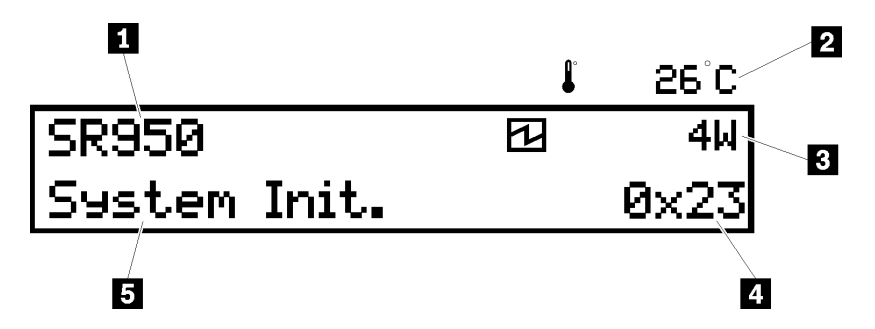

Tabela 8. Exibição de informações do sistema LCD

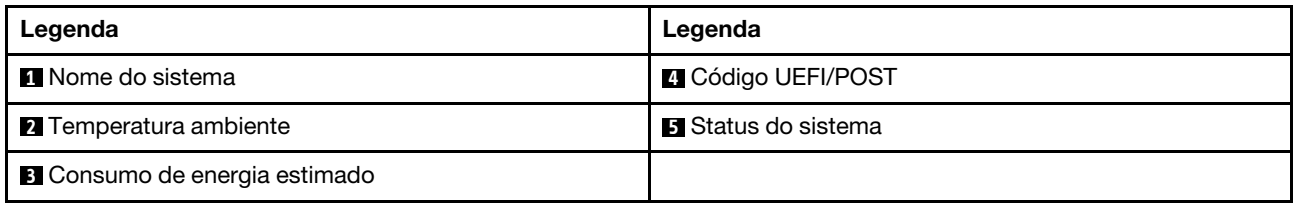

A seguir há uma ilustração do fluxo de opções de menu do painel LCD de exibição de informações do sistema.

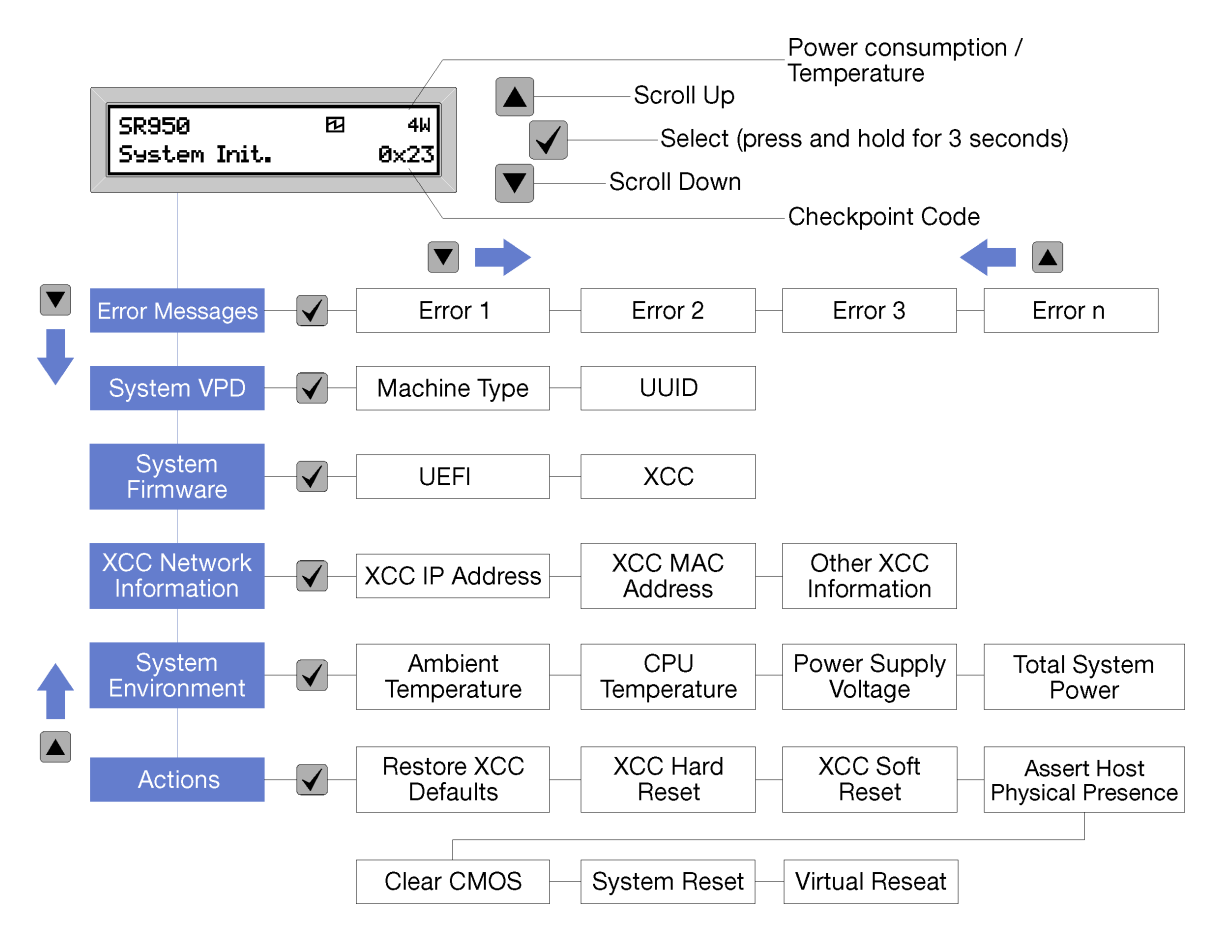

Ao navegar pela hierarquia das opções de menu, o painel de exibição LCD mostra as informações para essa opção com setas para cima e para baixo. Na parte inferior da hierarquia, é exibida apenas a seta para cima e, na parte superior da hierarquia, somente a seta para baixo é exibida.

Para o conjunto de submenus de erros, se ocorrer somente um erro, o painel de exibição LCD mostra esse erro. Se ocorrer mais de um erro, o painel de exibição LCD mostrará o número de erros que ocorreram. Caso não ocorram erros, o menu sem erro ficará disponível para navegação.

Para mover-se nas opções de menu, use os botões Rolar para cima ou Rolar para baixo, em seguida, o botão Selecionar para inserir um conjunto de submenus.

O painel LCD de exibição de informações do sistema exibe os tipos de informações a seguir sobre o servidor:

• Log de erro do sistema Lenovo XClarity Controller (LXCC)

Nota: O botão Rolar para baixo funcionará para essa opção de menu somente se ocorrerem erros. Será exibida uma lista de erros atuais relatados pelo sistema.

- Informações de VPD do sistema
	- Tipo de máquina e número de série
	- Sequência do identificador exclusivo universal (UUID)
- Níveis de firmware do sistema:
	- Nível do código de UEFI
	- Nível do código do LXCC
- Informações de rede do LXCC:
	- Nome do host do LXCC
	- Endereço MAC dedicado do LXCC

Nota: Somente o endereço MAC que está atualmente em uso é exibido (dedicado ou compartilhado).

- Endereço MAC compartilhado do LXCC
- Informações de IP v4
- Informações do ambiente do sistema:
	- Temperatura ambiente
	- Temperatura do processador
	- Voltagem de entrada de corrente alternada
	- Consumo de energia estimado

## <span id="page-44-0"></span>Vista traseira

A parte traseira do servidor fornece acesso a diversos componentes, incluindo as fontes de alimentação, os adaptadores PCIe, a porta serial e as portas Ethernet.

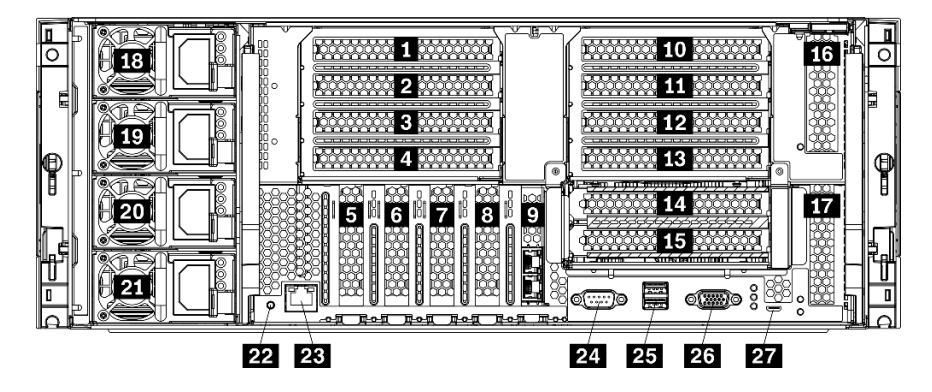

Figura 18. Vista traseira do servidor

Tabela 9. Componentes na parte traseira do servidor

| Legenda                                 | Legenda                                                                           |
|-----------------------------------------|-----------------------------------------------------------------------------------|
| Slot PCIe 1 (na placa riser 1)          | <b>Example:</b> Slot PCIe 15 (na placa riser 2) para adaptador de rede<br>ML2 x16 |
| Slot PCIe 2 (na placa riser 1)          | 16 Slot PCIe 16 (na placa riser 3)                                                |
| <b>B</b> Slot PCIe 3 (na placa riser 1) | Slot PCIe 17 (na placa riser 3)                                                   |
| Slot PCIe 4 (na placa riser 1)          | <b>18</b> Fonte de alimentação 4 (opcional)                                       |
| <b>El</b> Slot PCIe 5                   | <b>Eta</b> Fonte de alimentação 3 (opcional)                                      |
| <b>M</b> Slot PCle 6                    | <b>20</b> Fonte de alimentação 2 (opcional)                                       |
| <b>M</b> Slot PCle 7                    | <b>21</b> Fonte de alimentação 1                                                  |
| 8 Slot de adaptador de rede ML2 x16     | <b>22 Botão NMI</b>                                                               |
| <b>9</b> Slot do adaptador LOM          | <b>23 Conector de rede do XClarity Controller (RJ45)</b>                          |
| 10 Slot PCIe 10 (na placa riser 2)      | 24 Conector serial                                                                |

Tabela 9. Componentes na parte traseira do servidor (continuação)

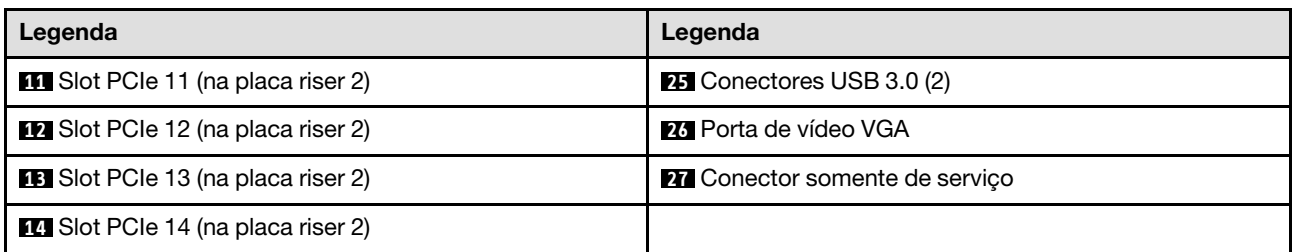

Notas: Os seguintes "slots" PCIe são atribuídos a componentes em outro local no servidor:

- Slot PCIe 18 é atribuído à placa RAID na bandeja inferior.
- Slot PCIe 19 é atribuído à placa RAID na bandeja superior.
- Slot PCIe 20 é atribuído ao backplane M.2 dentro da bandeja de E/S.

#### **1 2 8 4 Slots PCIe 1 – 4 (na placa riser 1)**

Instale adaptadores PCIe nesses slots.

#### **5 6 7** Slots PCIe 5 – 7

Instale adaptadores PCIe nesses slots.

#### **8** Slot de adaptador de rede ML2 x16

Instale o adaptador de rede ML2 x16 neste slot.

#### **9** Slot do adaptador LOM

Instale o adaptador LOM neste slot.

### **10 11 12 13 14 15** Slots PCIe 10 – 15 (na placa riser 2)

Instale adaptadores PCIe nesses slots.

Nota: Instale o adaptador de rede ML2 x16 no slot PCIe 15 (na placa riser 2).

#### **16 17** Slots PCIe 16 – 17 (na placa riser 3)

Instale adaptadores PCIe nesses slots.

#### **18 19 20 21** Fontes de alimentação 1 – 4

Nota: As fontes de alimentação 2 – 4 são opcionais.

As fontes de alimentação redundantes hot-swap ajudam a evitar interrupções significativas no funcionamento do sistema quando uma fonte de alimentação ou uma fonte de alimentação de entrada falha. Uma fonte de alimentação com falha pode ser substituída sem desligar o servidor. Você pode comprar um opcional de fonte de alimentação da Lenovo e instalar a fonte de alimentação para fornecer redundância ou capacidade de energia adicional sem desligar o servidor.

Para obter informações sobre os requisitos mínimos de fonte de alimentação e redundância de energia, consulte ["critérios de fonte de alimentação no tópico "Instalar uma fonte de alimentação"" na página 266](#page-269-0). Cada fonte de alimentação hot-swap possui três LEDs de status. Consulte ["LEDs da vista traseira" na](#page-46-0)  [página 43](#page-46-0) para obter informações.

#### **22** Botão NMI

Pressione este botão para forçar uma interrupção não mascarável no processador. Pode ser necessário utilizar uma caneta ou a ponta de um clipe de papel para pressionar o botão. Também é possível usá-la para forçar um dump de memória da tela azul. Use este botão somente quando for instruído a fazer isso pelo Suporte Lenovo.

#### **23 Conector de rede do XClarity Controller (RJ45)**

Usado para conectar um cabo Ethernet para gerenciar o sistema usando o XClarity Controller.

#### **24 Conector serial**

Conecte um dispositivo serial de 9 pinos neste conector. A porta serial é compartilhada com o XCC. O XCC pode controlar a porta serial compartilhada para redirecionar o tráfego serial, usando o Serial over LAN (SOL).

#### **25** Conectores USB 3.0 (2)

Usados para conectar um dispositivo que requer conexão USB 2.0 ou USB 3.0, como teclado, mouse ou unidade flash USB.

#### **26** Porta de vídeo VGA

Usado para conectar um dispositivo de vídeo compatível com VGA, como um monitor VGA.

#### **27 Conector somente de serviço**

Este conector é reservado apenas para manutenção.

## <span id="page-46-0"></span>LEDs da vista traseira

A ilustração nesta seção mostra os LEDs na parte traseira do servidor.

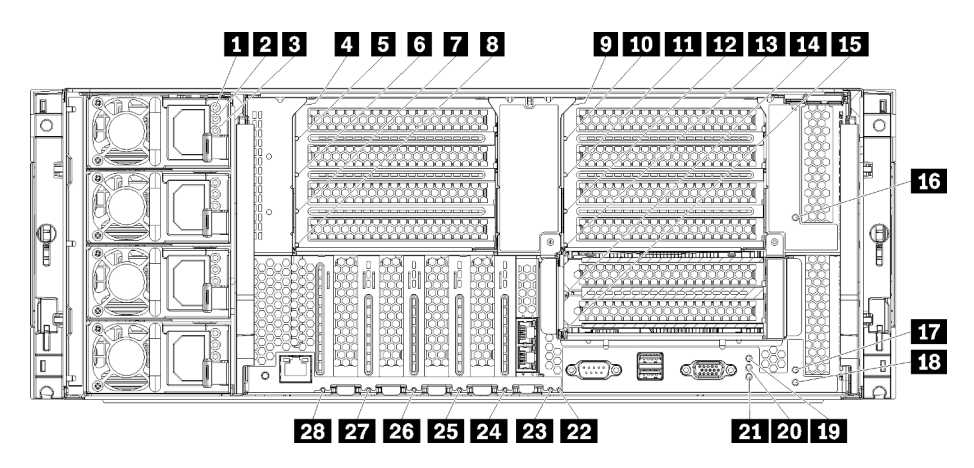

Figura 19. LEDs traseiros

#### Tabela 10. LEDs da fonte de alimentação

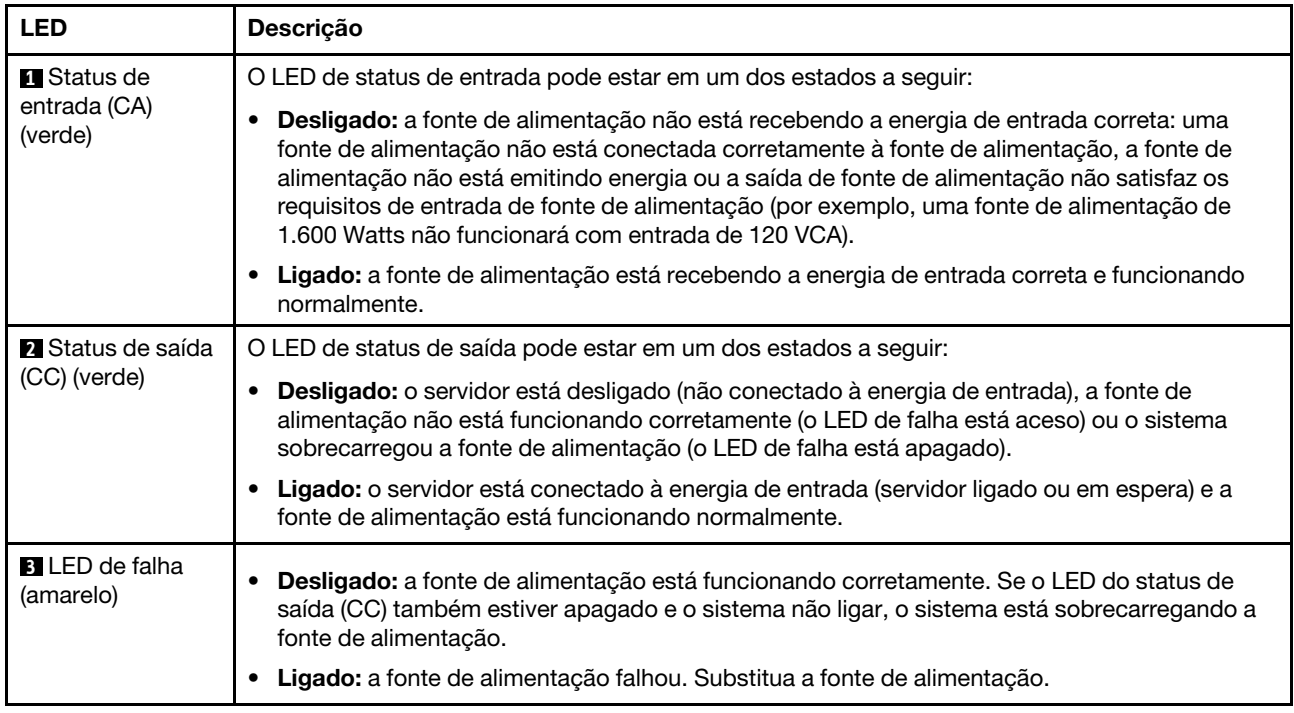

## Tabela 11. LEDs de status

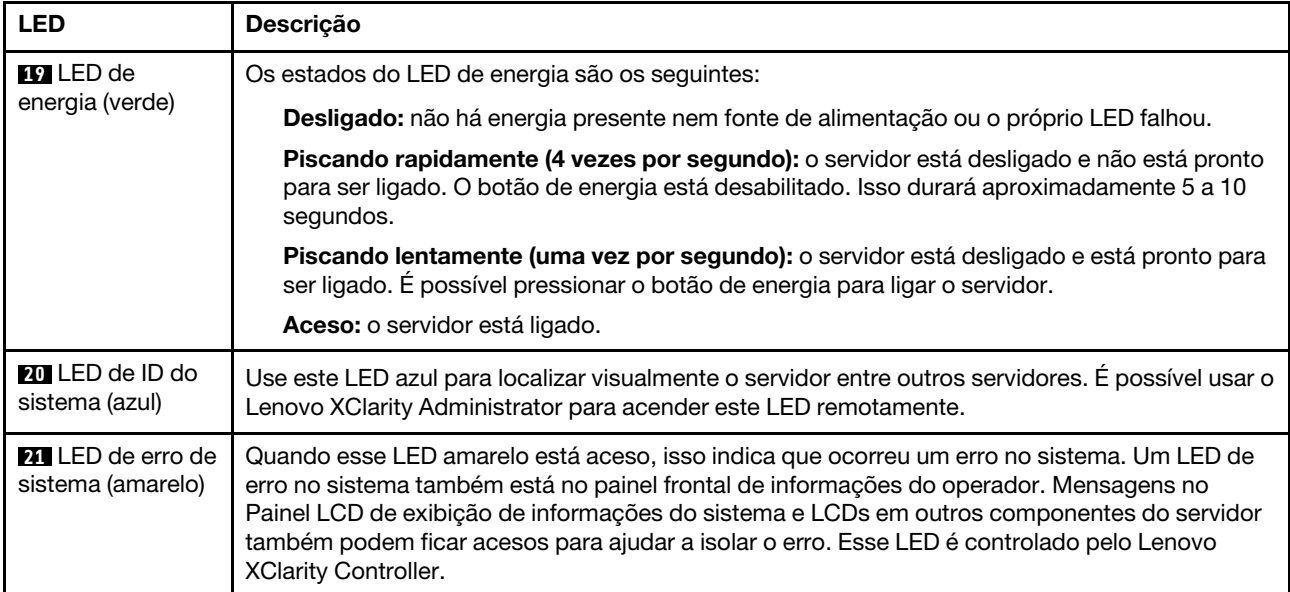

## Tabela 12. LEDs do adaptador

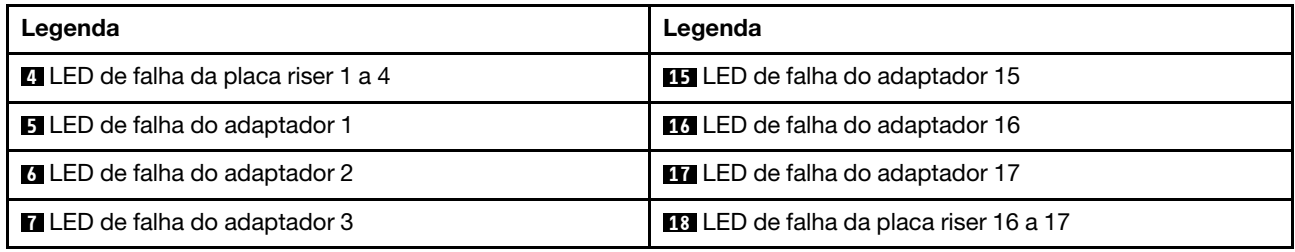

Tabela 12. LEDs do adaptador (continuação)

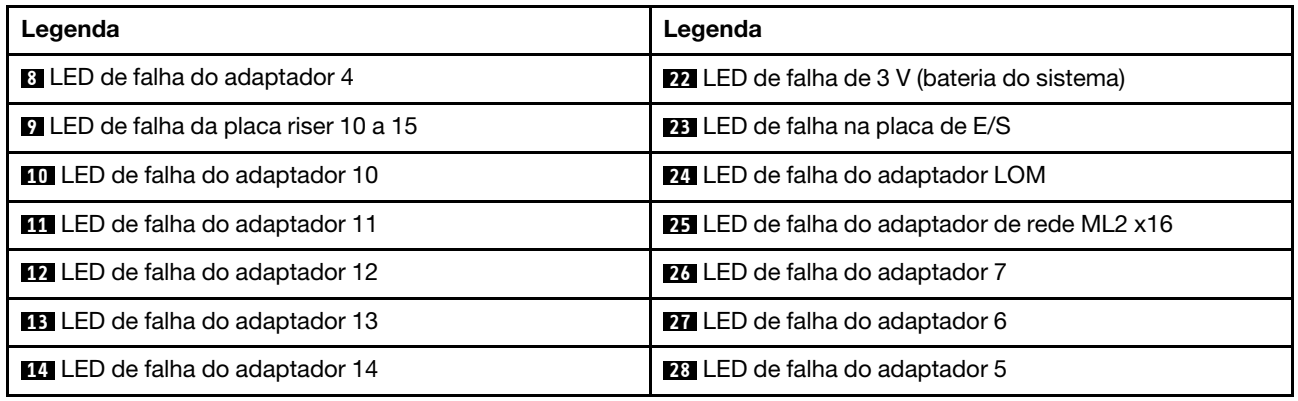

## Roteamento de cabos internos

Alguns componentes do servidor têm cabos e conectores de cabo internos.

Nota: Desconecte todas as travas, as guias de liberação ou os bloqueios nos conectores de cabo quando você desconectar os cabos. Não liberá-las antes de remover os cabos danificará os conectores ou os soquetes de cabo nas placas de circuito, que são frágeis. Qualquer dano aos conectores ou aos soquetes de cabo pode requerer a substituição dos cabos ou das placas de circuito.

Alguns opcionais, como controladores RAID, podem requerer o cabeamento interno adicional. Consulte a documentação fornecida para o opcional para determinar requisitos e instruções adicionais de cabeamento.

#### <span id="page-48-0"></span>Guias de cabos

Certifique-se de que todos os cabos passem pelas guias, conforme mostrado em cada seção de cabeamento.

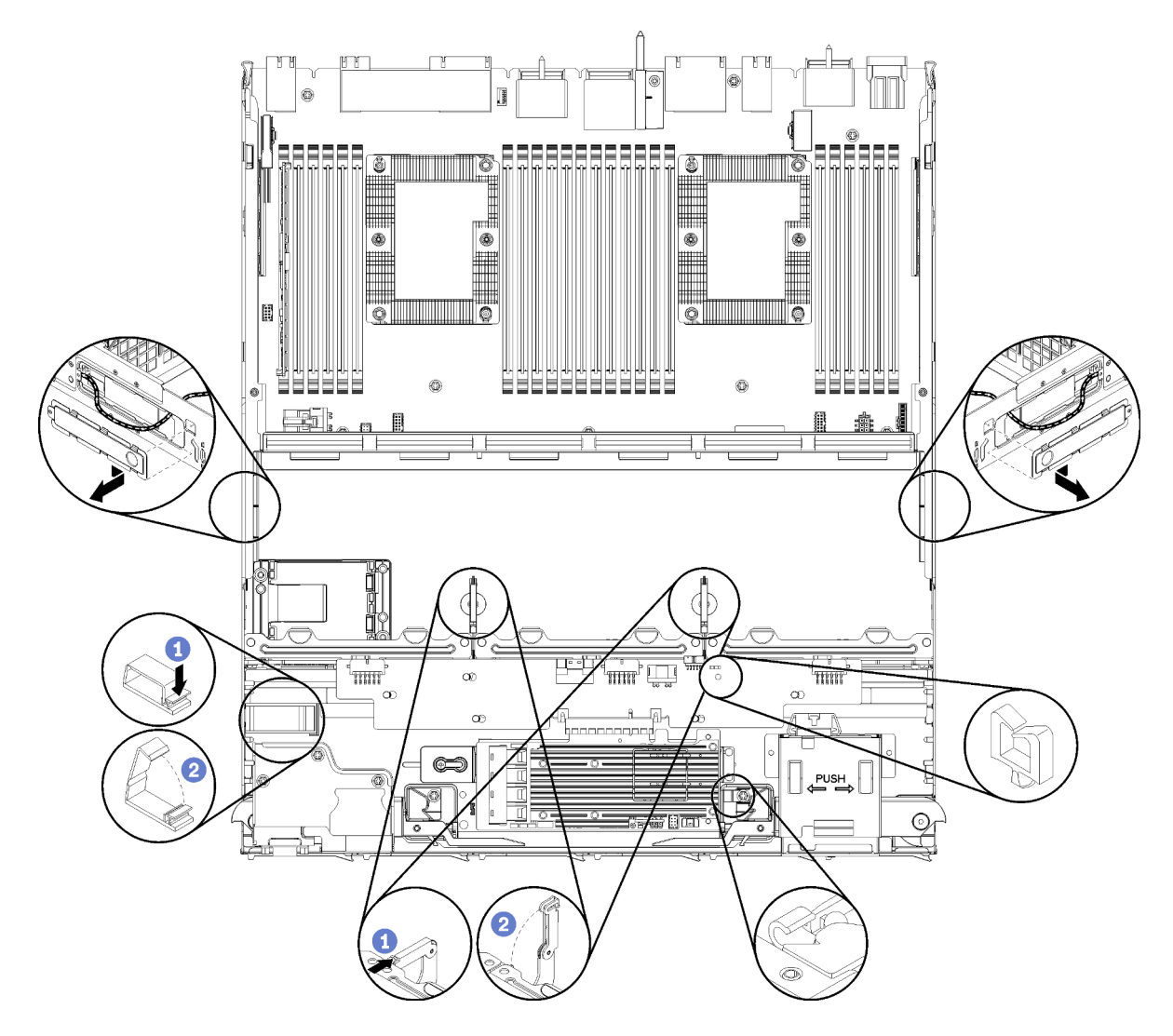

Figura 20. Localizações das guias de cabos

#### Conectando cabos

Para conectar cabos, observe as seguintes diretrizes:

- Desconecte todos os cabos de alimentação do servidor antes de conectar ou desconectar algum cabo interno.
- Consulte a documentação que é fornecida com quaisquer dispositivos externos para obter instruções de cabeamento adicionais. Pode ser mais fácil rotear os cabos antes de conectar os dispositivos ao servidor.
- Identificadores de alguns cabos estão impressos nos cabos fornecidos com o servidor e com os dispositivos opcionais. Use esses identificadores para conectar os cabos aos conectores corretos.
- Verifique se o cabo não está pinçado e não cobre os conectores nem está obstruindo nenhum componente na placa-mãe.
- Verifique se os cabos relevantes passam pelas presilhas de cabos.

Nota: Desconecte todas as travas, as guias de liberação ou os bloqueios nos conectores de cabo quando você desconectar os cabos da placa-mãe. Não liberá-las antes de remover os cabos danificará os soquetes de cabo na placa-mãe, que são frágeis. Qualquer dano nos soquetes do cabo pode requerer a substituição da placa-mãe.

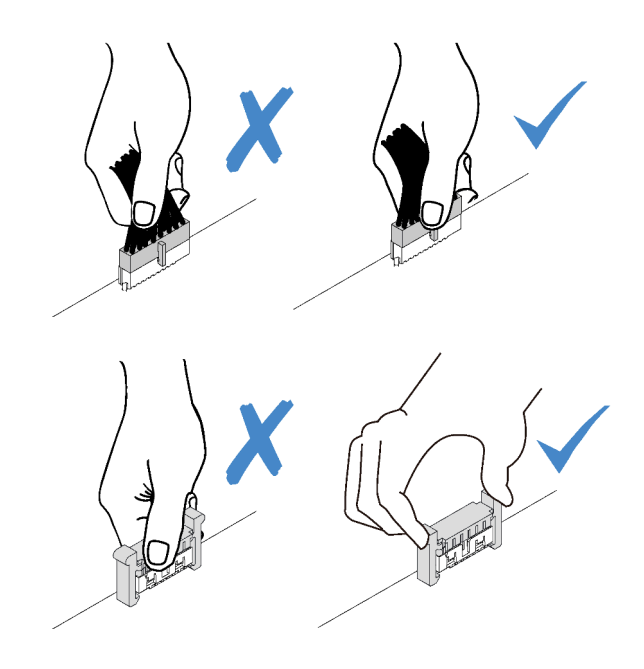

## Roteamento de cabos para componentes comuns

Use esta seção para entender como rotear cabos de componentes comuns do servidor.

O roteamento de cabos para componentes comuns é diferente para as bandejas superior e inferior:

- ["Roteamento de cabos comum \(bandeja inferior\)" na página 47](#page-50-0)
- ["Roteamento de cabos comuns \(bandeja superior\)" na página 49](#page-52-0)

#### Notas:

- Certifique-se de que todos os cabos passem pelas guias, conforme mostrado nas ilustrações. Consulte ["Guias de cabos" na página 45](#page-48-0) para ver os locais das guias dos cabos e as descrições.
- Alguns conectores de cabos têm bloqueios ou travas que devem ser desacoplados para desconectar o cabo.

#### <span id="page-50-0"></span>Roteamento de cabos comum (bandeja inferior)

A ilustração a seguir mostra o roteamento de cabos para componentes comuns na bandeja inferior.

<span id="page-51-0"></span>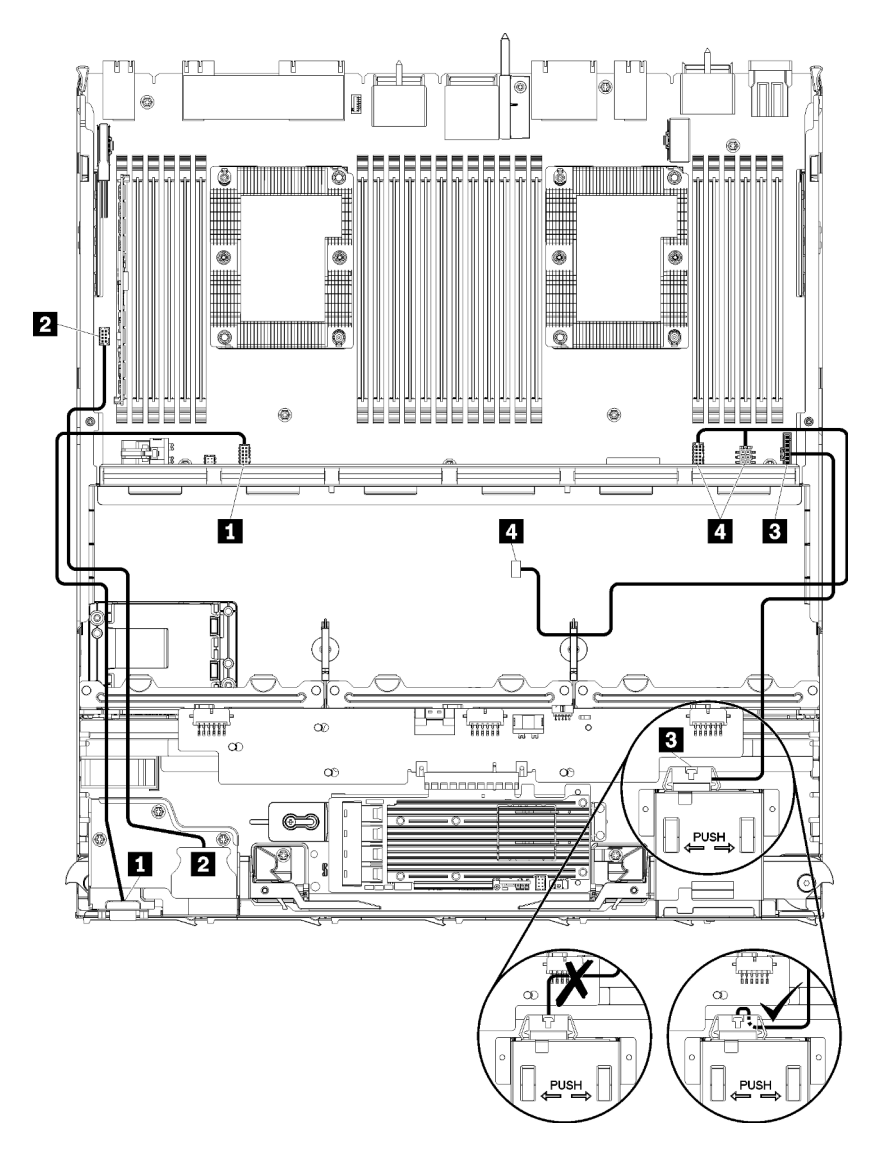

Figura 21. Roteamento de cabos, cabos comuns (bandeja inferior)

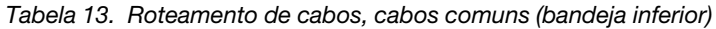

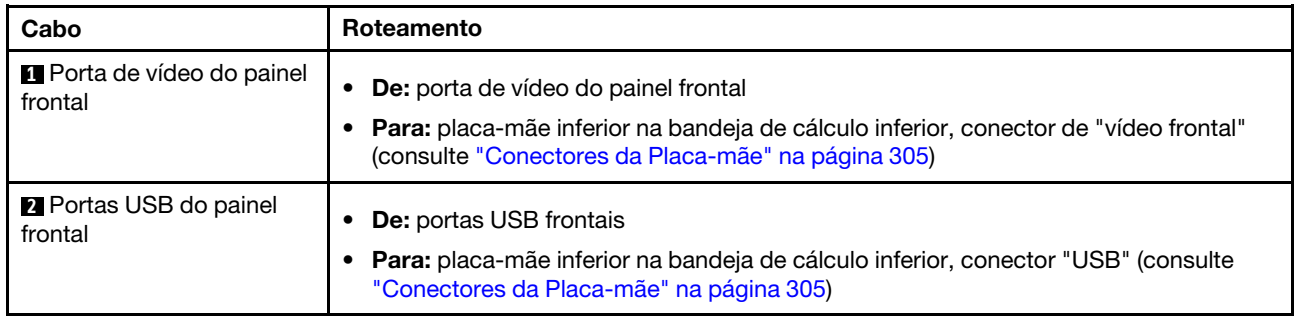

Tabela 13. Roteamento de cabos, cabos comuns (bandeja inferior) (continuação)

| Cabo                                     | Roteamento                                                                                                    |  |
|------------------------------------------|----------------------------------------------------------------------------------------------------|--|
| <b>B</b> Cabo do painel de<br>controle   | • De: conector do painel de controle<br>• Para: placa-mãe inferior na bandeja de cálculo inferior, conector do "painel frontal"<br>(consulte "Conectores da Placa-mãe" na página 305)                                                                                        |  |
|                                          | Atenção: Certifique-se de dobrar o cabo do painel do operador abaixo do conector,<br>conforme mostrado em Figura 21 "Roteamento de cabos, cabos comuns (bandeja<br>inferior)" na página 48 para evitar apertar o cabo quando a bandeja de cálculo for<br>totalmente montada. |  |
| 4 Cabo do compartimento<br>do ventilador | De: conector do compartimento do ventilador (parte inferior do compartimento do<br>ventilador)                                                                                                    |  |
|                                          | • Para: placa-mãe inferior na bandeja de cálculo inferior, conectores de energia (J56) e<br>de sinal (J40) da "placa do ventilador" (consulte "Conectores da Placa-mãe" na<br>página 305)                                                                                    |  |

#### <span id="page-52-0"></span>Roteamento de cabos comuns (bandeja superior)

A ilustração a seguir mostra o roteamento de cabos para componentes comuns na bandeja superior.

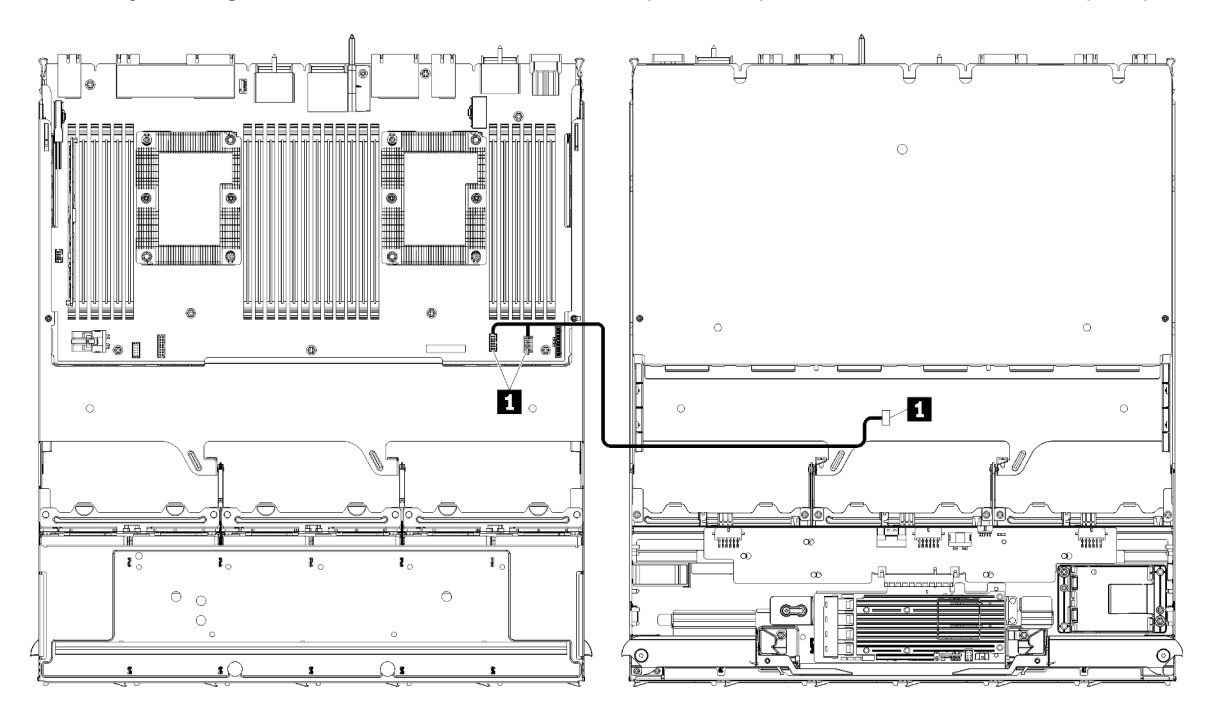

Nota: Nesta ilustração, a imagem à esquerda mostra a bandeja com lado direito para cima e a imagem à direita mostra a bandeja de cabeça para baixo.

Figura 22. Roteamento de cabos, cabos comuns (bandeja superior com placa-mãe)

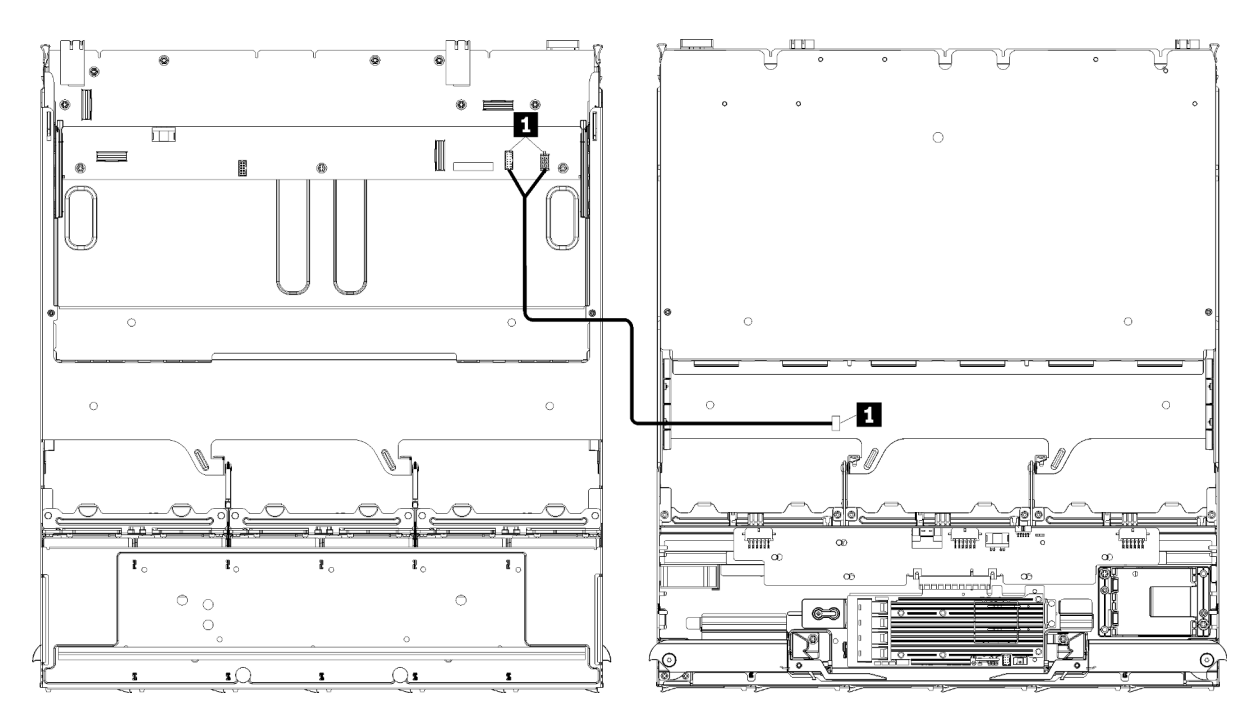

Nota: Nesta ilustração, a imagem à esquerda mostra bandeja com lado direito para cima e a imagem à direita mostra a bandeja de cabeça para baixo.

Figura 23. Roteamento de cabos, cabos comuns (bandeja superior com conjunto da placa de armazenamento)

| Cabo                                            | Roteamento                                                                                                    |  |
|-------------------------------------------------|----------------------------------------------------------------------------------------------------|--|
| <b>Q</b> Cabo do compartimento<br>do ventilador | De: conector do compartimento do ventilador (parte inferior do compartimento do<br>ventilador)                                                                                         |  |
|                                                 | • Para:                                                                                                    |  |
|                                                 | - Placa-mãe inferior na bandeja de cálculo superior, conectores de energia (J56) e<br>de sinal (J40) da "placa do ventilador" (consulte "Conectores da Placa-mãe" na<br>página 305)    |  |
|                                                 | - Conjunto de placa de armazenamento na bandeja superior, conectores de energia<br>(J3) e de sinal (J5) (consulte "Conectores do conjunto da placa de<br>armazenamento" na página 306) |  |
|                                                 | Nota: Não passe o cabo de compartimento do ventilador na bandeja superior pelas<br>quias do cabo.                                                                                      |  |

Tabela 14. Roteamento de cabos, cabos comuns (bandeja superior)

## Roteamento de cabos para unidades

Use esta seção para entender como rotear cabos de unidades e componentes relacionados.

O roteamento de cabos para componentes de unidades é diferente para as bandejas superior e inferior:

- ["Roteamento de cabos de unidade \(bandeja inferior\)" na página 51](#page-54-0):
	- [Cabos de unidade comuns \(bandeja inferior\)](#page-55-0)
	- [Cabos de unidade SAS \(bandeja inferior\)](#page-56-0)
	- [Cabos de unidade NVMe \(bandeja inferior\)](#page-58-0)
- ["Roteamento de cabos da unidade \(bandeja superior\)" na página 55:](#page-58-1)
- [Cabos de unidades comuns \(bandeja superior\)](#page-59-0)
- [Cabos de unidades SAS \(bandeja superior\)](#page-61-0)
- [Cabos de unidades NVMe \(bandeja superior\)](#page-63-0)

#### Notas:

- Certifique-se de que todos os cabos passem pelas guias, conforme mostrado nas ilustrações. Consulte ["Guias de cabos" na página 45](#page-48-0) para ver os locais das guias dos cabos e as descrições.
- Alguns conectores de cabos têm bloqueios ou travas que devem ser desacoplados para desconectar o cabo.
- As placas RAID na ilustração podem ser diferentes da placa RAID em seu sistema. Os locais dos conectores para todas as placas RAID são semelhantes.

#### <span id="page-54-0"></span>Roteamento de cabos de unidade (bandeja inferior)

O roteamento de cabos para componentes de unidades é diferente para SAS e unidades NVMe:

- [Cabos de unidade comuns \(bandeja inferior\)](#page-55-0)
- [Cabos de unidade SAS \(bandeja inferior\)](#page-56-0)
- [Cabos de unidade NVMe \(bandeja inferior\)](#page-58-0)

#### Cabos de unidade comuns (bandeja inferior)

Os cabos de unidades comuns são usados por unidades SAS e NVMe.

<span id="page-55-0"></span>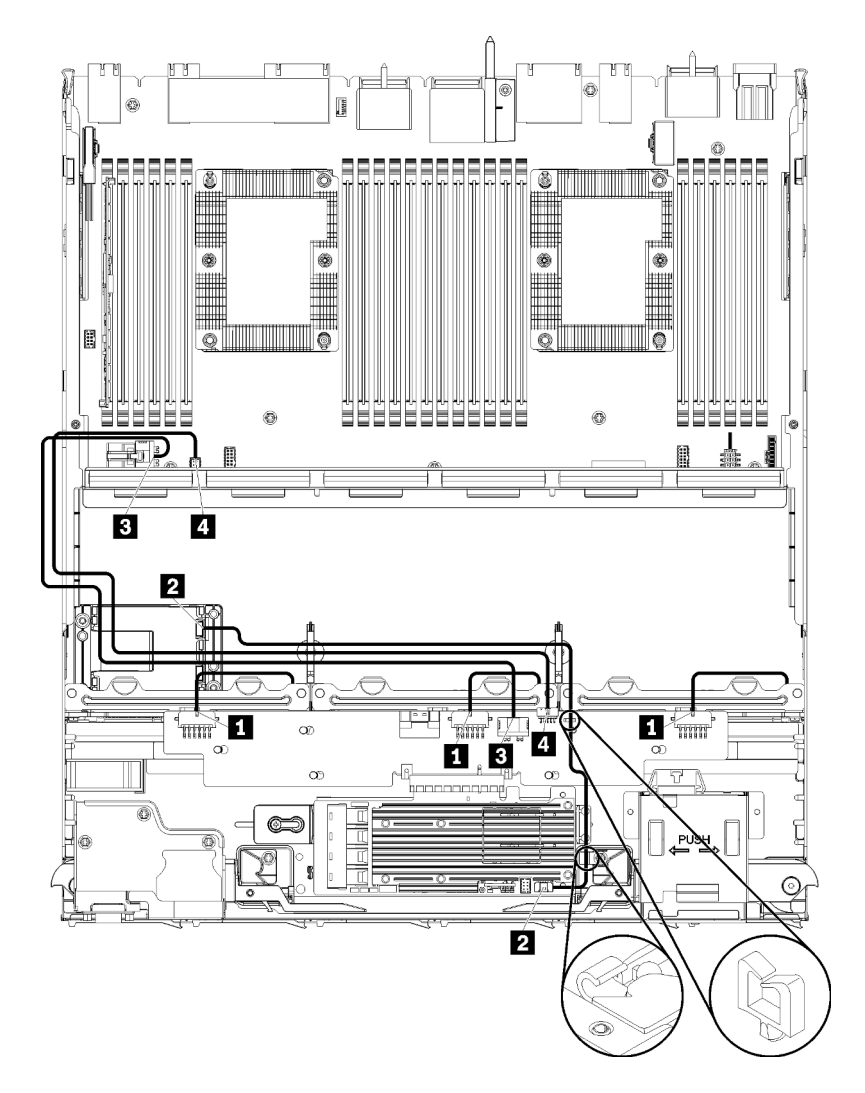

Figura 24. Roteamento de cabos, cabos de unidades comuns (bandeja inferior)

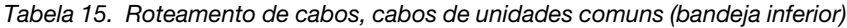

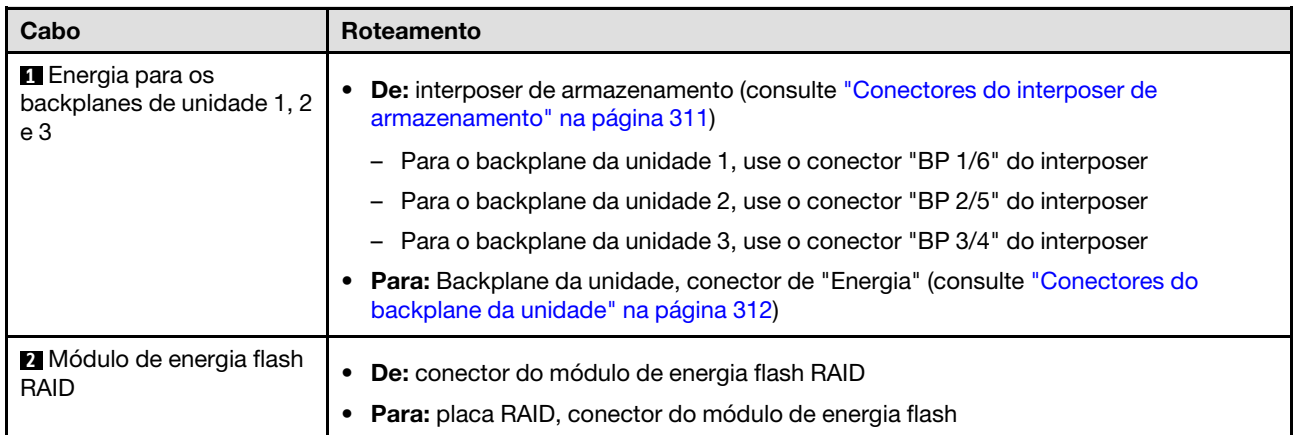

| Cabo                        | Roteamento                                                                                                    |  |
|-----------------------------|----------------------------------------------------------------------------------------------------|--|
| <b>B</b> Unidade de energia | • De: placa-mãe inferior na bandeja de cálculo inferior, conector de "ENERGIA"<br>(consulte "Conectores da Placa-mãe" na página 305) |  |
|                             | Para: interposer de armazenamento, conector de "ENERGIA" (consulte "Conectores<br>do interposer de armazenamento" na página 311)     |  |
| <b>A</b> Sinal da unidade   | • De: placa-mãe inferior na bandeja de cálculo inferior, conector de "sinal" (consulte<br>"Conectores da Placa-mãe" na página 305)   |  |
|                             | • Para: interposer de armazenamento, conector "LATERAL" (consulte "Conectores do<br>interposer de armazenamento" na página 311)      |  |

Tabela 15. Roteamento de cabos, cabos de unidades comuns (bandeja inferior) (continuação)

#### Cabos de unidade SAS (bandeja inferior)

<span id="page-56-0"></span>Os cabos de unidades comuns são usados somente por unidades SAS.

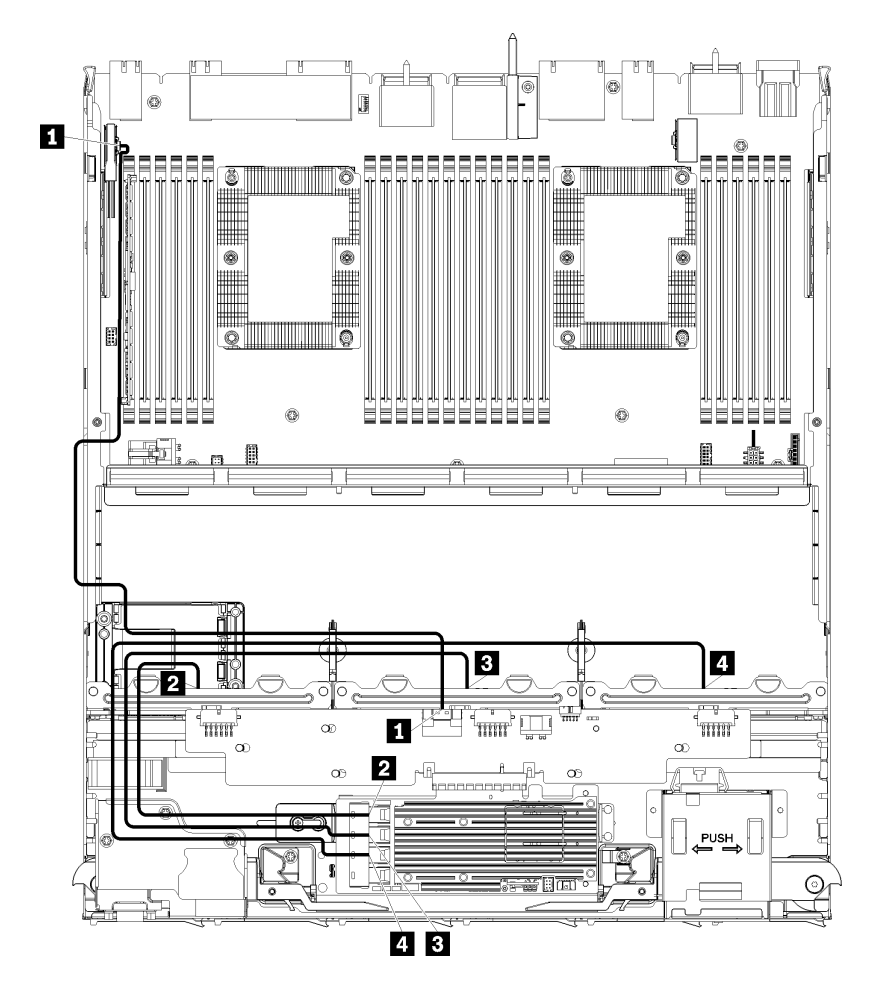

Figura 25. Roteamento de cabos, cabos de unidades SAS (bandeja inferior)

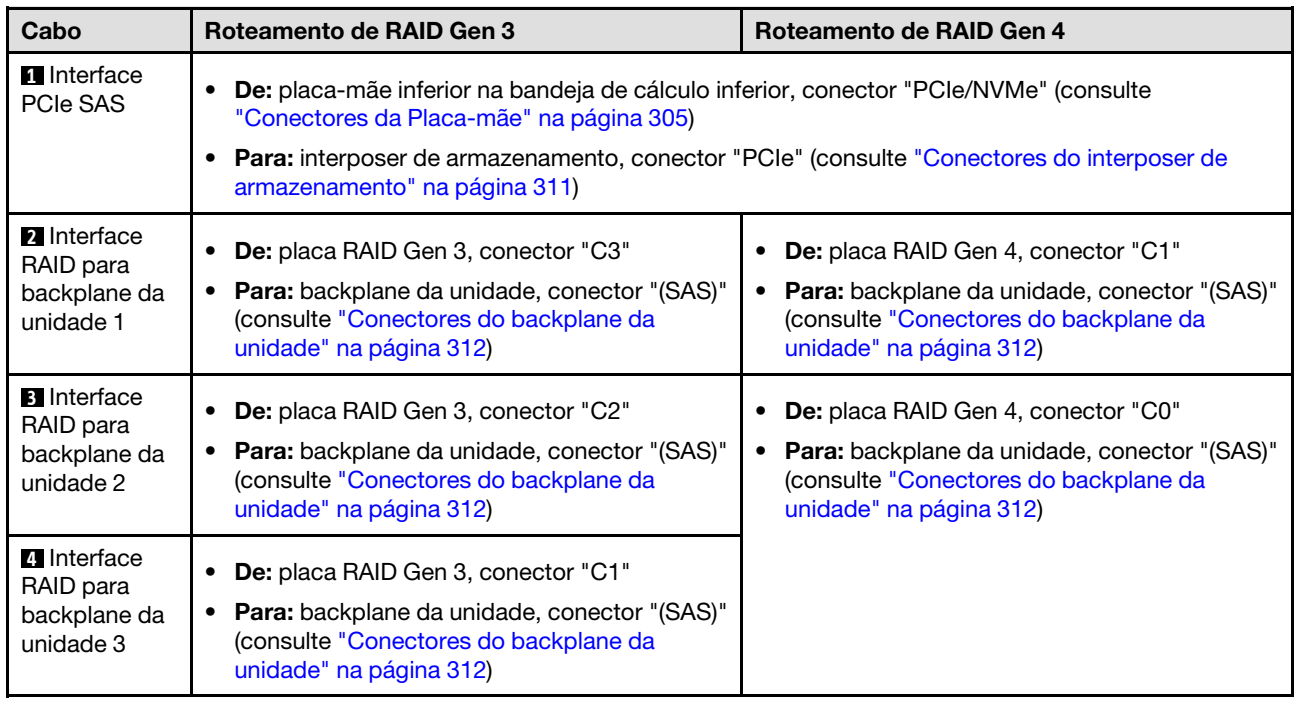

Tabela 16. Roteamento de cabos, cabos de unidades SAS (bandeja inferior)

## Cabos de unidade NVMe (bandeja inferior)

Os cabos de unidades comuns são usados somente por unidades NVMe.

<span id="page-58-0"></span>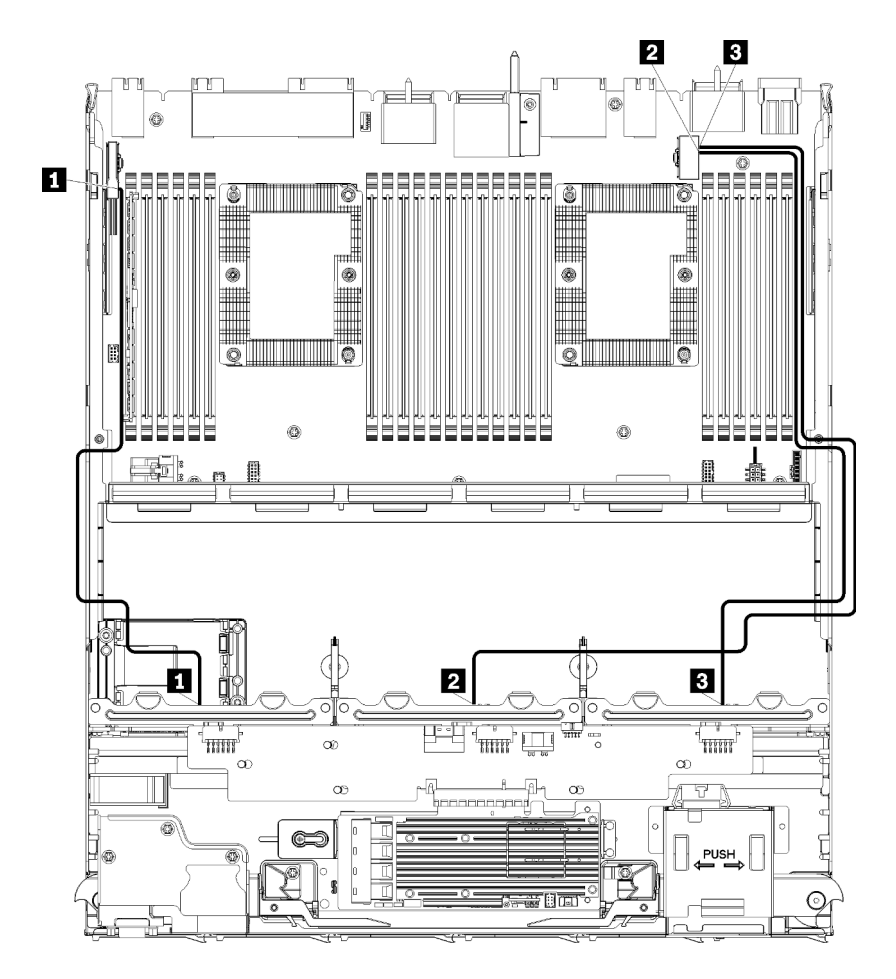

Figura 26. Roteamento de cabos, cabos de unidades NVMe (bandeja inferior)

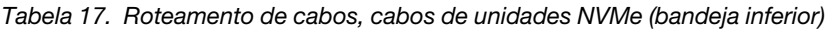

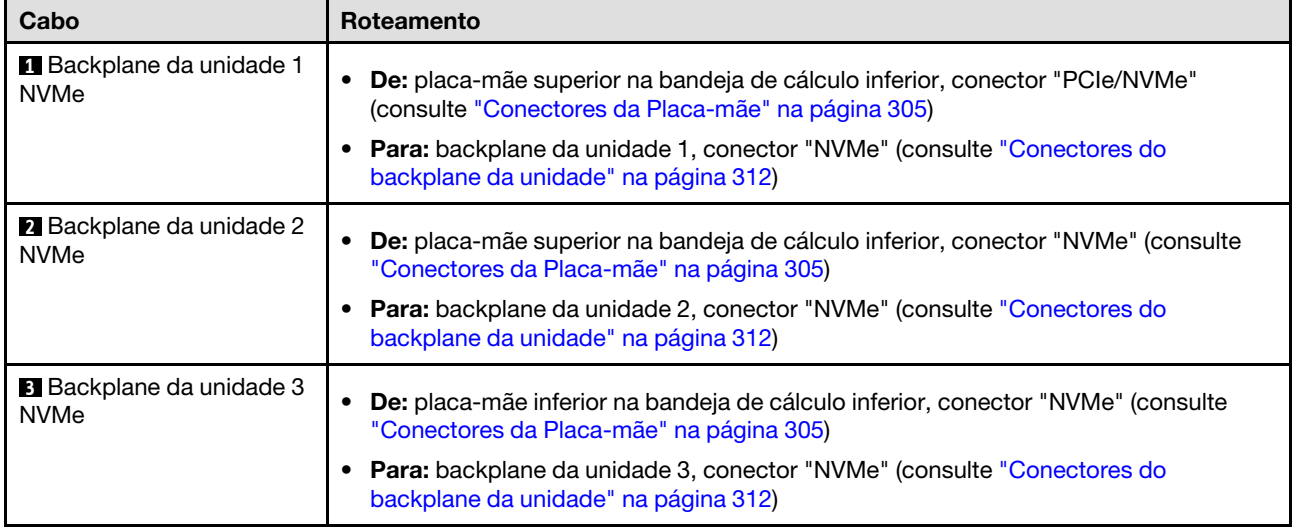

### <span id="page-58-1"></span>Roteamento de cabos da unidade (bandeja superior)

O roteamento de cabos para componentes de unidades é diferente para SAS e unidades NVMe:

• [Cabos de unidades comuns \(bandeja superior\)](#page-59-0)

- [Cabos de unidades SAS \(bandeja superior\)](#page-61-0)
- [Cabos de unidades NVMe \(bandeja superior\)](#page-63-0)

#### Cabos de unidades comuns (bandeja superior)

<span id="page-59-0"></span>Os cabos de unidades comuns são usados por unidades SAS e NVMe.

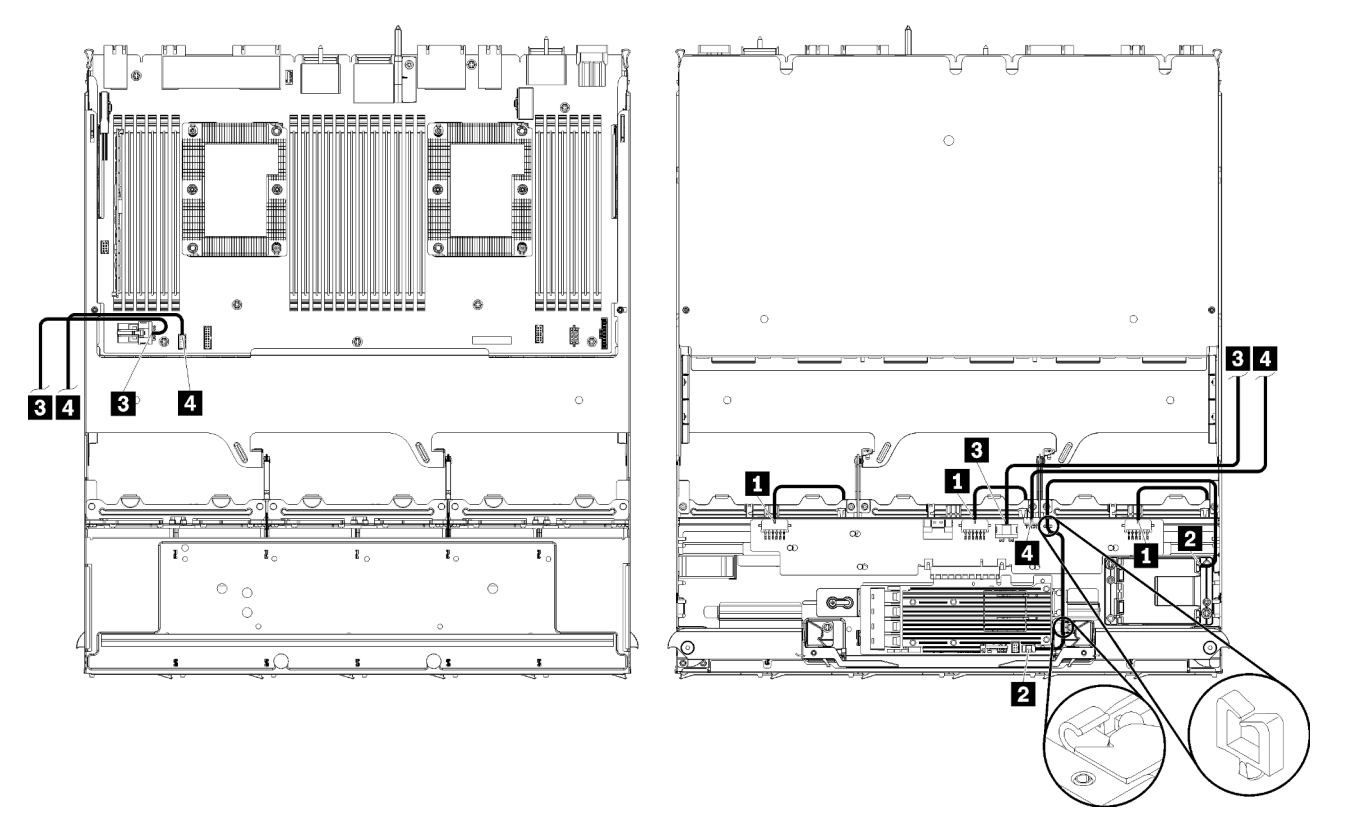

Nota: Nesta ilustração, a imagem à esquerda mostra bandeja com lado direito para cima e a imagem à direita mostra a bandeja de cabeça para baixo.

Figura 27. Roteamento de cabos, cabos de unidades comuns (bandeja superior com placa-mãe de cálculo)

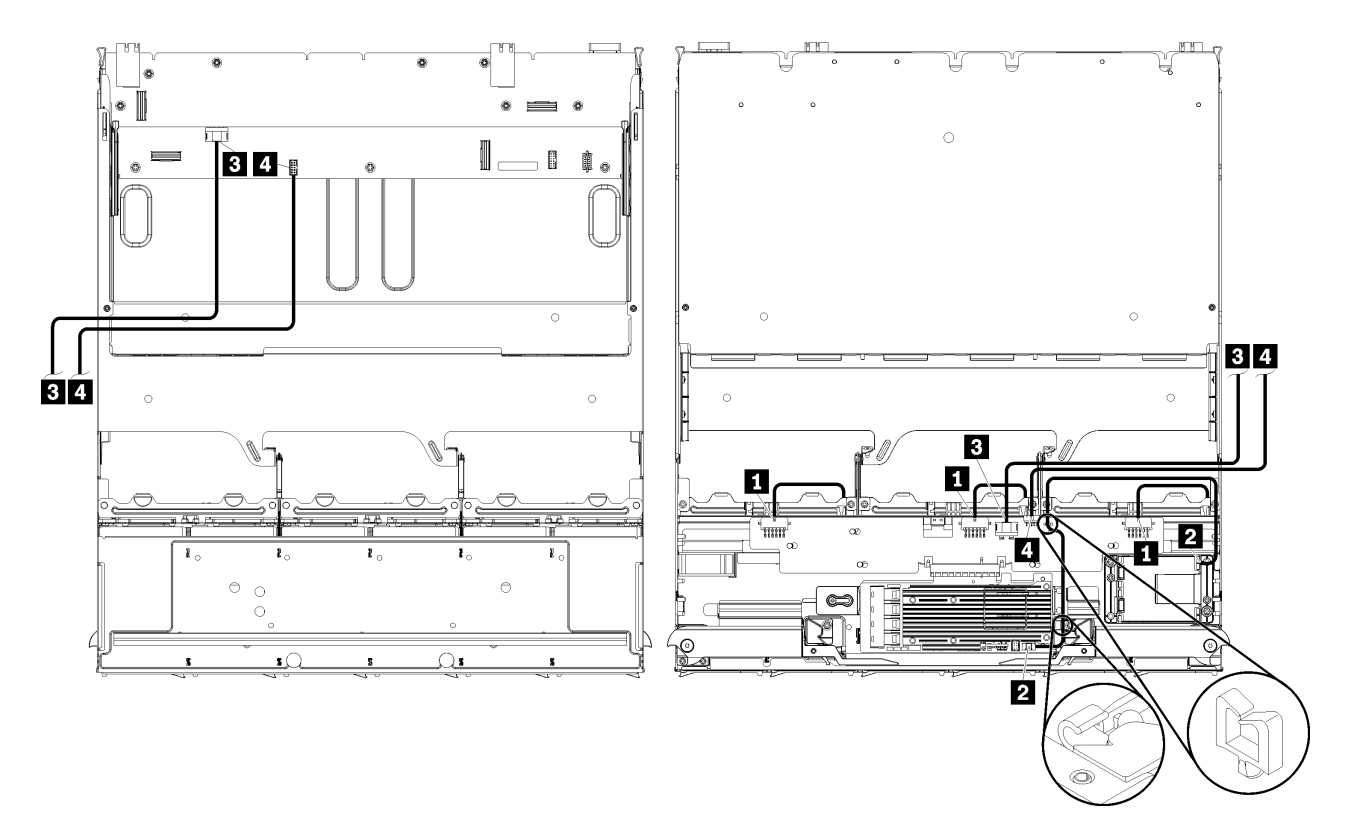

Nota: Nesta ilustração, a imagem à esquerda mostra bandeja com lado direito para cima e a imagem à direita mostra a bandeja de cabeça para baixo.

Figura 28. Roteamento de cabos, cabos de unidades comuns (bandeja superior com conjunto da placa de armazenamento)

Tabela 18. Roteamento de cabos, cabos de unidades comuns (bandeja superior)

| Cabo                                                          | Roteamento                                                                                                    |  |
|---------------------------------------------------------------|----------------------------------------------------------------------------------------------------|--|
| <b>1</b> Energia para os<br>backplanes de unidade 4, 5<br>e 6 | De: interposer de armazenamento (consulte "Conectores do interposer de<br>armazenamento" na página 311)         |  |
|                                                               | - Para o backplane da unidade 4, use o conector "BP 3/4" do interposer                                          |  |
|                                                               | - Para o backplane da unidade 5, use o conector "BP 2/5" do interposer                                          |  |
|                                                               | - Para o backplane da unidade 6, use o conector "BP 1/6" do interposer                                          |  |
|                                                               | Para: Backplane da unidade, conector "Energia" (consulte "Conectores do<br>backplane da unidade" na página 312) |  |
| 2 Módulo de energia flash                                     | <b>De:</b> conector do módulo de energia flash RAID<br>$\bullet$                                                |  |
| RAID                                                          | <b>Para:</b> placa RAID, conector do módulo de energia flash                                                    |  |

| Cabo                        | Roteamento                                                                                                    |  |
|-----------------------------|----------------------------------------------------------------------------------------------------|--|
| <b>B</b> Unidade de energia | $\bullet$ De:                                                                                                    |  |
|                             | Placa-mãe inferior na bandeja de cálculo superior, conector de "ENERGIA"<br>$\overline{\phantom{m}}$<br>(consulte "Conectores da Placa-mãe" na página 305)                                                      |  |
|                             | Conjunto de placa-armazenamento na bandeja superior, conector de energia (J2)<br>$\qquad \qquad -$<br>da unidade de disco rígido (consulte "Conectores do conjunto da placa de<br>armazenamento" na página 306) |  |
|                             | Para: interposer de armazenamento, conector de "ENERGIA" (consulte "Conectores<br>do interposer de armazenamento" na página 311)                                                                                |  |
| Sinal da unidade            | De:<br>٠                                                                                                    |  |
|                             | Placa-mãe inferior na bandeja de cálculo superior, conector de "sinal" (consulte<br>$\qquad \qquad -$<br>"Conectores da Placa-mãe" na página 305)                                                               |  |
|                             | Conjunto de placa-armazenamento na bandeja superior, conector de sinal (J13)<br>da unidade de disco rígido (consulte "Conectores do conjunto da placa de<br>armazenamento" na página 306)                       |  |
|                             | <b>Para:</b> interposer de armazenamento, conector "LATERAL" (consulte "Conectores do<br>interposer de armazenamento" na página 311)                                                                            |  |

Tabela 18. Roteamento de cabos, cabos de unidades comuns (bandeja superior) (continuação)

## Cabos de unidades SAS (bandeja superior)

<span id="page-61-0"></span>Os cabos de unidades comuns são usados somente por unidades SAS.

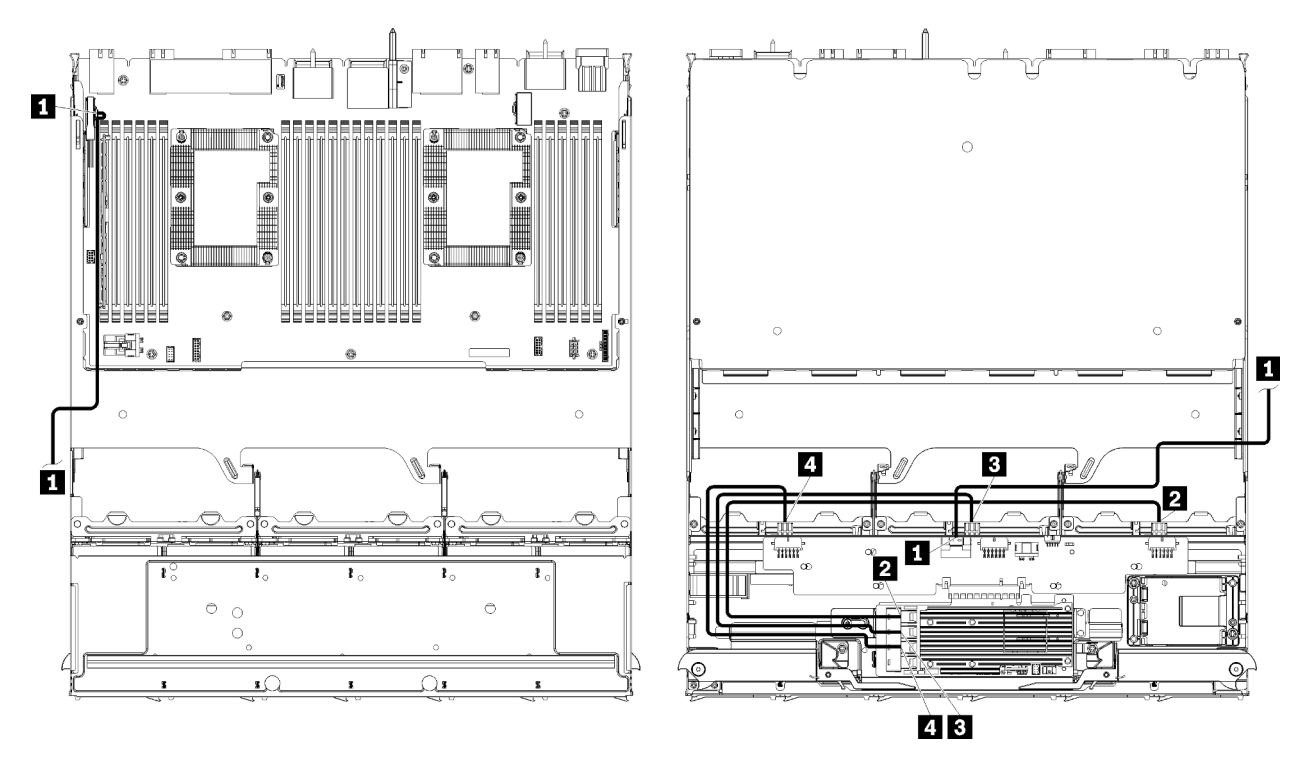

Nota: Nesta ilustração, a imagem à esquerda mostra a bandeja com lado direito para cima e a imagem à direita mostra a bandeja de cabeça para baixo.

Figura 29. Roteamento de cabos, cabos de unidades SAS (bandeja superior com placa-mãe)

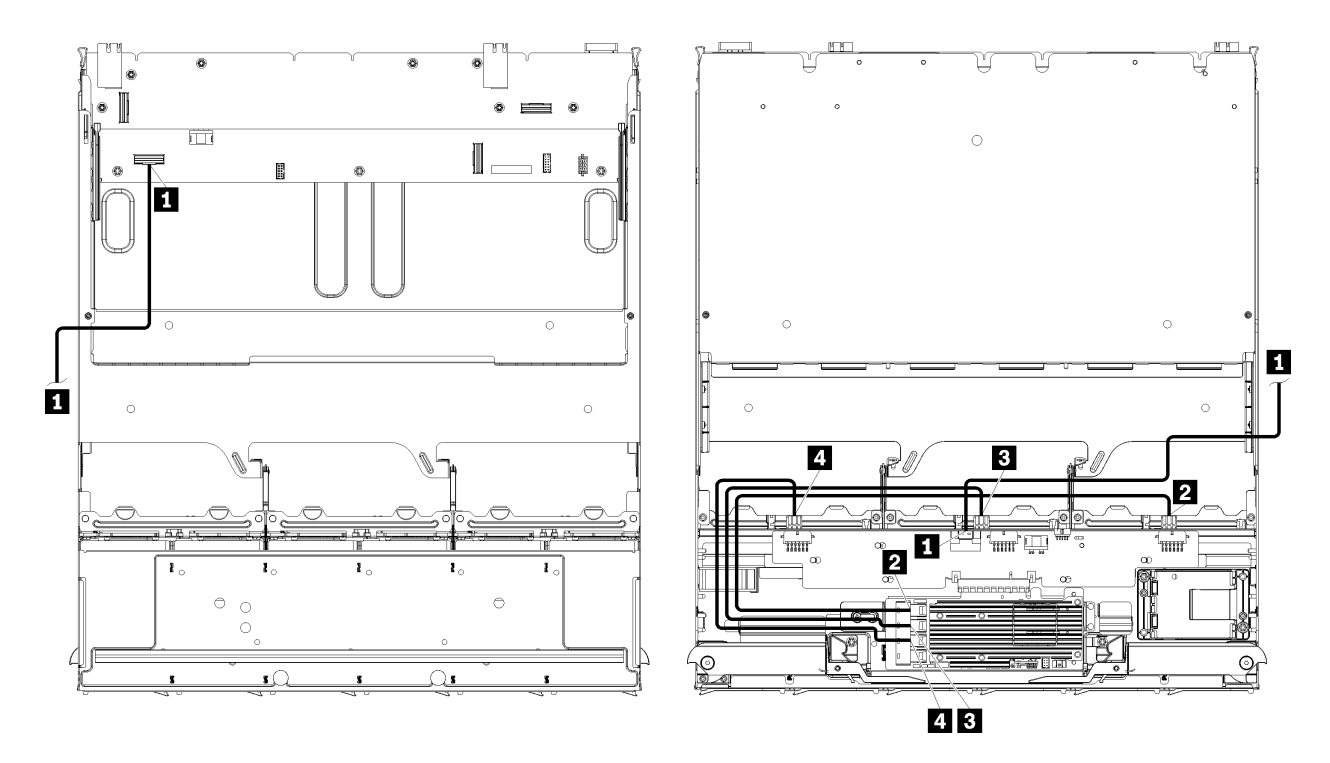

Nota: Nesta ilustração, a imagem à esquerda mostra a bandeja com lado direito para cima e a imagem à direita mostra a bandeja de cabeça para baixo.

Figura 30. Roteamento de cabos, cabos de unidades SAS (bandeja superior com conjunto da placa de armazenamento)

| Cabo                            | Roteamento de RAID Gen 3                                                                                                    | Roteamento de RAID Gen 4                                                                                                |  |
|---------------------------------|----------------------------------------------------------------------------------------------------|----------------------------------------------------------------------------------------------------|--|
| <b>H</b> Interface<br>PCIe SAS  | De: placa-mãe inferior na bandeja de cálculo inferior, conector "PCIe/NVMe" (consulte<br>"Conectores da Placa-mãe" na página 305)<br><b>Para:</b> interposer de armazenamento, conector "PCIe" (consulte "Conectores do interposer de<br>armazenamento" na página 311) |                                                                                                    |  |
| <b>2</b> Interface<br>RAID para | <b>De:</b> placa RAID Gen 3, conector "C3"                                                                                                    | <b>De:</b> placa RAID Gen 4, conector "C0"                                                                              |  |
| backplane da<br>unidade 4       | • Para: backplane da unidade, conector "(SAS)"<br>(consulte "Conectores do backplane da<br>unidade" na página 312)                                                                                                    | <b>Para:</b> backplane da unidade, conector "(SAS)"<br>(consulte "Conectores do backplane da<br>unidade" na página 312) |  |
| <b>B</b> Interface<br>RAID para | <b>De:</b> placa RAID Gen 3, conector "C2"                                                                                                    |                                                                                                    |  |
| backplane da<br>unidade 5       | • Para: backplane da unidade, conector "(SAS)"<br>(consulte "Conectores do backplane da<br>unidade" na página 312)                                                                                                    |                                                                                                    |  |
| <b>A</b> Interface<br>RAID para | • De: placa RAID Gen 3, conector "C1"                                                                                                    | <b>De:</b> placa RAID Gen 4, conector "C1"                                                                              |  |
| backplane da<br>unidade 6       | • Para: backplane da unidade, conector "(SAS)"<br>(consulte "Conectores do backplane da<br>unidade" na página 312)                                                                                                    | <b>Para:</b> backplane da unidade, conector "(SAS)"<br>(consulte "Conectores do backplane da<br>unidade" na página 312) |  |

Tabela 19. Roteamento de cabos, cabos de unidades SAS (bandeja superior)

### Cabos de unidades NVMe (bandeja superior)

Os cabos de unidades comuns são usados somente por unidades NVMe.

<span id="page-63-0"></span>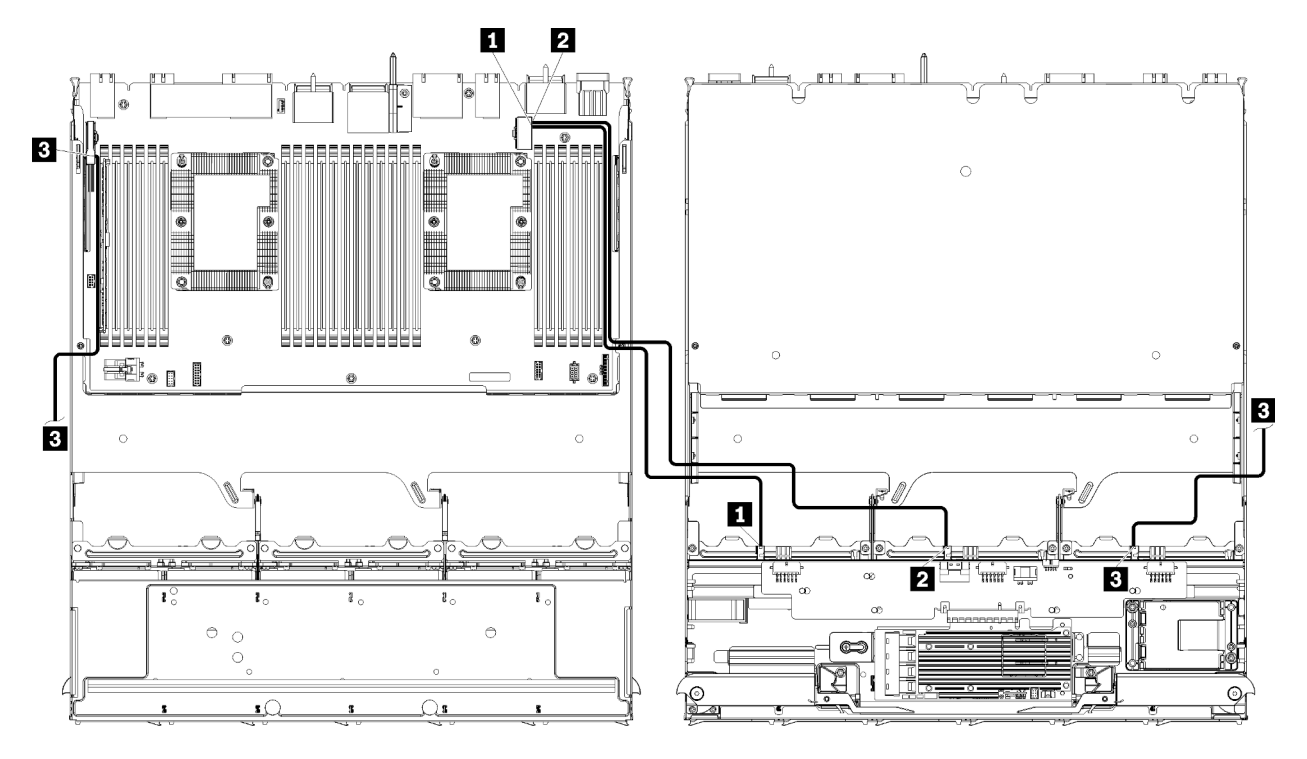

Nota: Nesta ilustração, a imagem à esquerda mostra a bandeja com lado direito para cima e a imagem à direita mostra a bandeja de cabeça para baixo.

Figura 31. Roteamento de cabos, cabos de unidades NVMe (bandeja superior com placa-mãe)

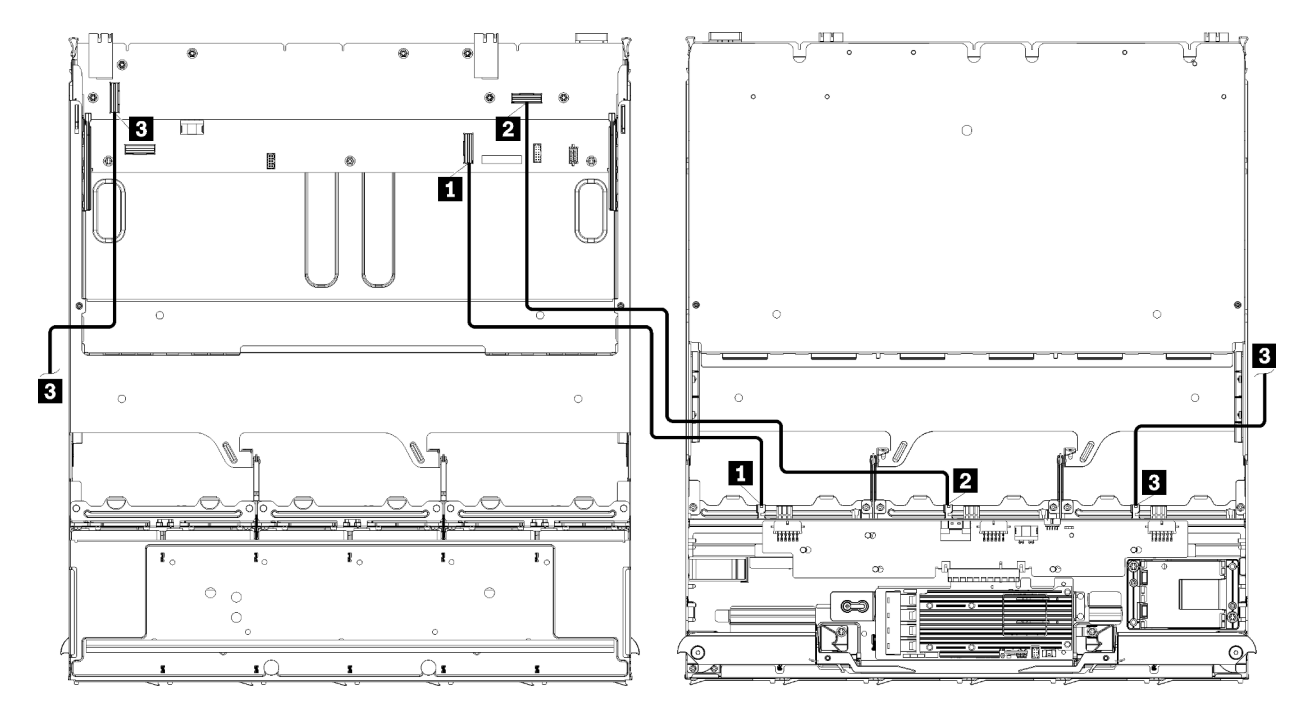

Nota: Nesta ilustração, a imagem à esquerda mostra bandeja com lado direito para cima e a imagem à direita mostra a bandeja de cabeça para baixo.

Figura 32. Roteamento de cabos, cabos de unidades NVMe (bandeja superior com conjunto da placa de armazenamento)

| Cabo                                           | Roteamento                                                                                                    |  |
|------------------------------------------------|----------------------------------------------------------------------------------------------------|--|
| <b>Backplane da unidade 6</b><br><b>NVMe</b>   | $\bullet$ De:                                                                                                    |  |
|                                                | - Placa-mãe inferior na bandeja de cálculo superior, conector "PCle/NVMe"<br>(consulte "Conectores da Placa-mãe" na página 305)                                                    |  |
|                                                | Conjunto da placa de armazenamento na bandeja superior, conector "NVMe"<br>$\qquad \qquad -$<br>(consulte "Conectores do conjunto da placa de armazenamento" na página 306)        |  |
|                                                | • Para: backplane da unidade 6, conector "NVMe" (consulte "Conectores do<br>backplane da unidade" na página 312)                                                                   |  |
| 2 Backplane da unidade 5<br><b>NVMe</b>        | $\bullet$ De:                                                                                                    |  |
|                                                | - Placa-mãe superior na bandeja de cálculo superior, conector "NVMe" (consulte<br>"Conectores da Placa-mãe" na página 305)                                                         |  |
|                                                | Conjunto da placa de armazenamento na bandeja superior, conector "NVMe"<br>(consulte "Conectores do conjunto da placa de armazenamento" na página 306)                             |  |
|                                                | • Para: backplane da unidade 5, conector "NVMe" (consulte "Conectores do<br>backplane da unidade" na página 312)                                                                   |  |
| <b>B</b> Backplane da unidade 4<br><b>NVMe</b> | $\bullet$ De:                                                                                                    |  |
|                                                | - Placa-mãe superior na bandeja de cálculo superior, conector "NVMe" (consulte<br>"Conectores da Placa-mãe" na página 305)                                                         |  |
|                                                | Conjunto da placa de armazenamento na bandeja superior, conector "NVMe"<br>$\overline{\phantom{m}}$<br>(consulte "Conectores do conjunto da placa de armazenamento" na página 306) |  |
|                                                | • Para: backplane da unidade 4, conector "NVMe" (consulte "Conectores do<br>backplane da unidade" na página 312)                                                                   |  |

Tabela 20. Roteamento de cabos, cabos de unidades NVMe (bandeja superior)

## Lista de peças

Use a lista de peças para identificar cada um dos componentes que estão disponíveis para este servidor.

Para obter mais informações sobre como solicitar as peças mostradas em [Figura 33 "Componentes do](#page-65-0)  [servidor" na página 62](#page-65-0):

<http://datacentersupport.lenovo.com/products/servers/thinksystem/sr950/7X12/parts>

Nota: Dependendo do modelo, seu servidor pode ter uma aparência ligeiramente diferente da ilustração.

<span id="page-65-0"></span>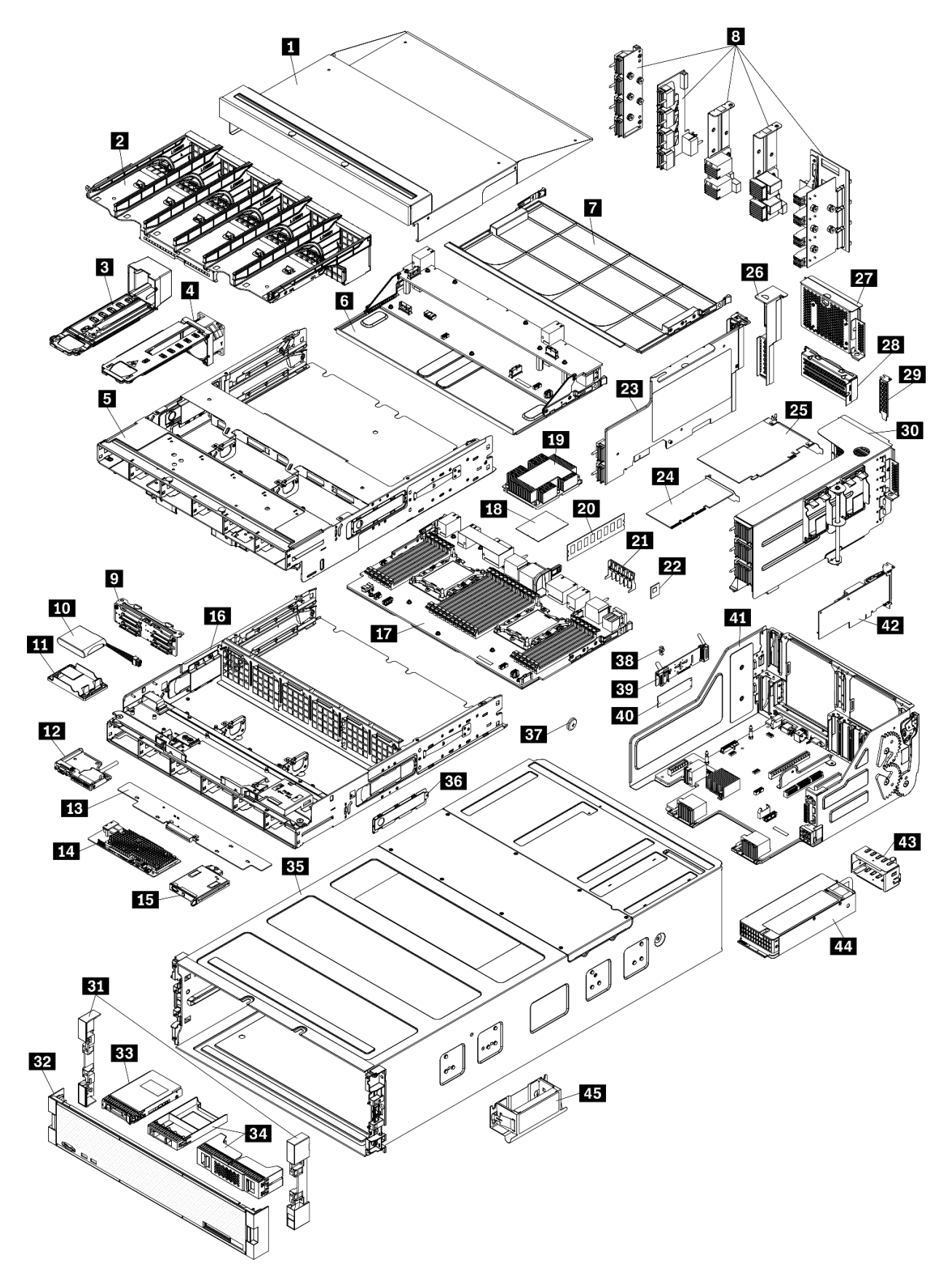

Figura 33. Componentes do servidor

As peças listadas na tabela a seguir são identificadas como uma das seguintes:

- Unidade Substituível pelo Cliente (CRU) da Camada 1: A substituição das CRUs da Camada 1 é sua responsabilidade. Se a Lenovo instalar uma CRU da Camada 1 a seu pedido, sem contrato de serviço, a instalação será cobrada.
- Unidade Substituível pelo Cliente (CRU) da Camada 2: Você mesmo pode instalar uma CRU da Camada 2 ou solicitar que a Lenovo instale, sem nenhum custo adicional, de acordo com o tipo de serviço de garantia designado para o seu servidor.
- Unidade Substituível em Campo (FRU): as FRUs devem ser instaladas somente por técnicos de serviço treinados.
- Peças estruturais e consumíveis: A compra e a substituição de peças estruturais e consumíveis (componentes, como uma tampa ou painel) são de sua responsabilidade. Se a Lenovo adquirir ou instalar um componente estrutural conforme solicitação do cliente, o serviço será cobrado.

Tabela 21. Listagem de peças

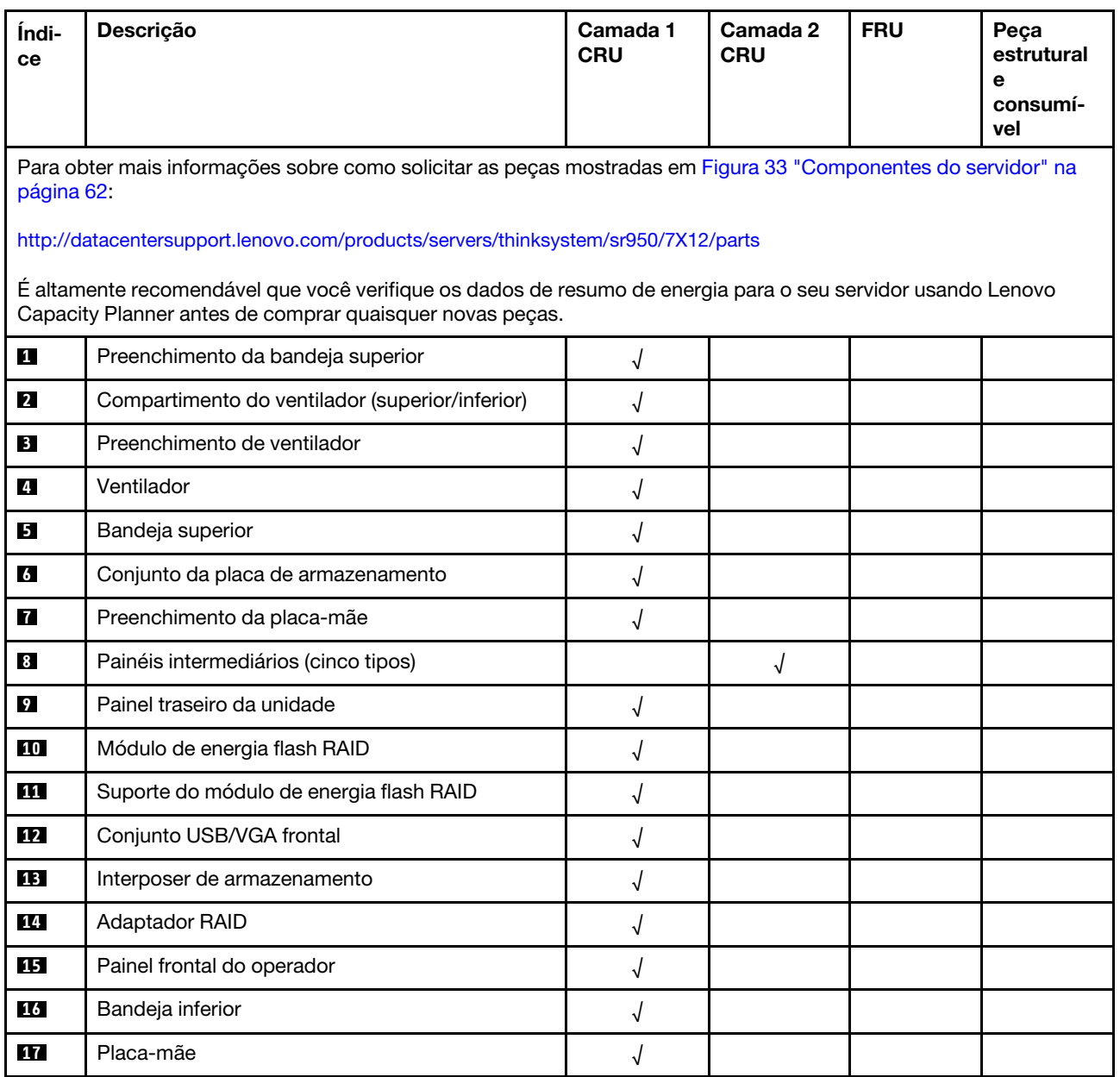

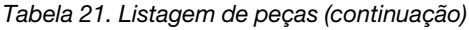

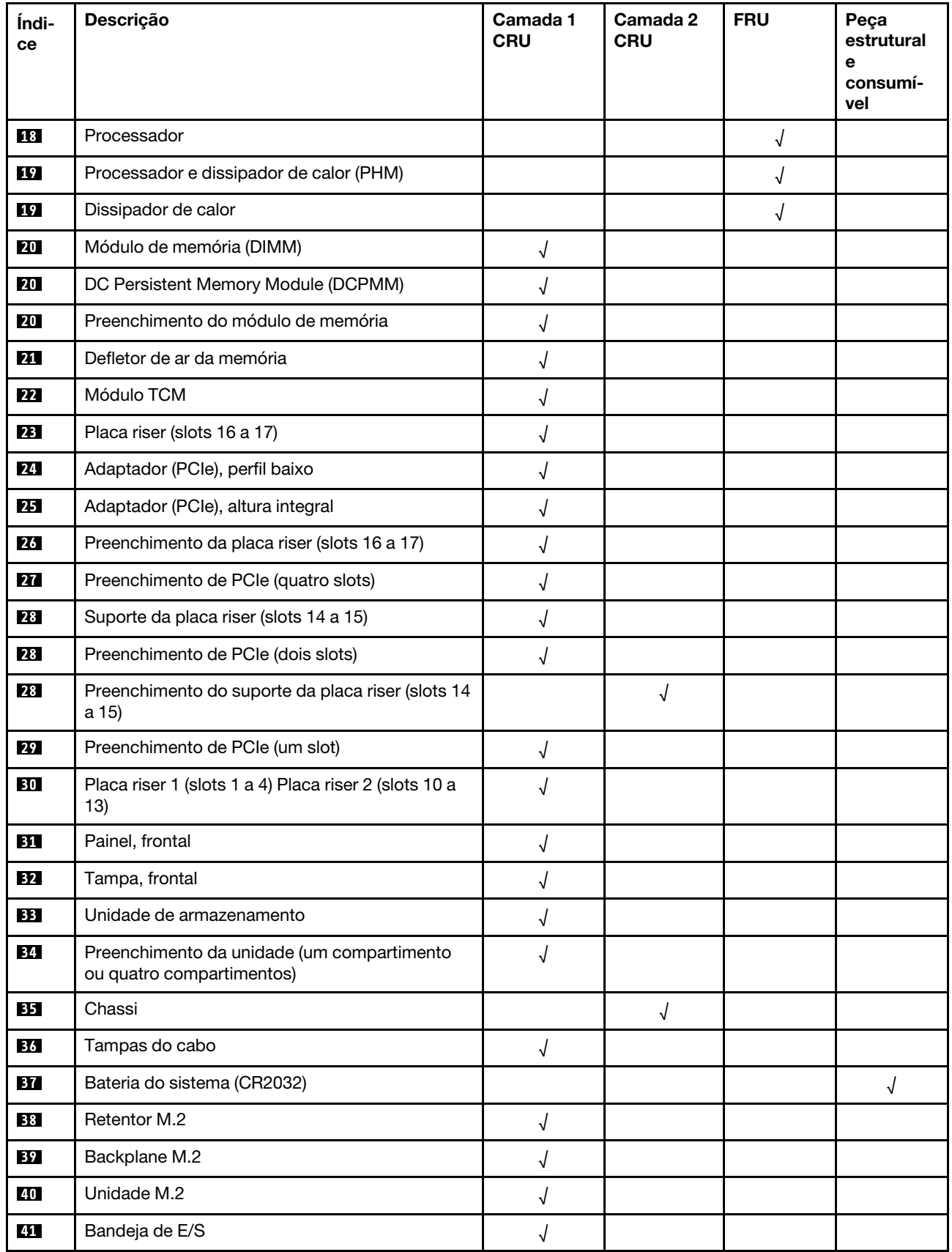

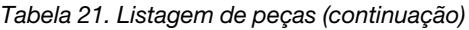

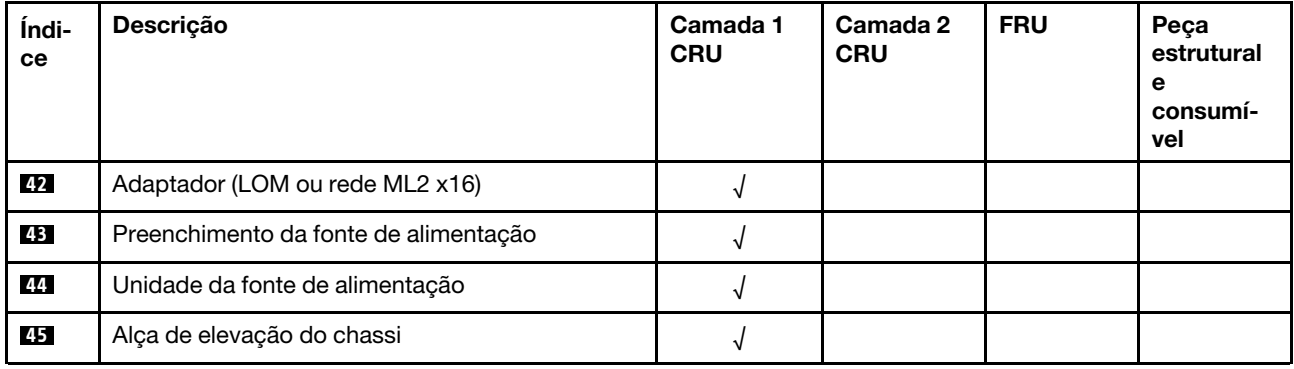

## Cabos de alimentação

Vários cabos de alimentação estão disponíveis, dependendo do país e da região em que o servidor está instalado.

Para exibir os cabos de alimentação que estão disponíveis para o servidor:

1. Acesse:

### <http://dcsc.lenovo.com/#/>

- 2. Clique em Preconfigured Model (Modelo pré-configurado) ou Configure to order (Configurar para encomendar).
- 3. Insira o tipo e modelo de máquina para que o servidor exiba a página do configurador.
- 4. Clique em Power (Energia)  $\rightarrow$  Power Cables (Cabos de energia) para ver todos os cabos.

### Notas:

- Para sua segurança, um cabo de alimentação com um plugue de conexão aterrado é fornecido para uso com este produto. Para evitar choques elétricos, sempre use o cabo de alimentação e o plugue em uma tomada devidamente aterrada.
- Os cabos de alimentação deste produto usados nos Estados Unidos e Canadá são listados pelos Underwriter's Laboratories (UL) e certificados pela Canadian Standards Association (CSA).
- Para unidades destinadas à operação em 115 volts: Utilize um cabo aprovado pelo UL e com certificação CSA, consistindo em um cabo de três condutores de, no mínimo, 18 AWG, Tipo SVT ou SJT, com o máximo de 15 pés de comprimento e plugue com lâminas em paralelo, com aterramento, classificado para 15 ampères, 125 volts.
- Para unidades destinadas à operação em 230 volts (nos EUA): Utilize um cabo aprovado pelo UL e com certificação CSA, consistindo em um cabo de três condutores de, no mínimo, 18 AWG, Tipo SVT ou SJT, com o máximo de 4,5 metros de comprimento e um plugue de conexão de aterramento, com uma lâmina tandem, classificado para 15 ampères e 250 volts.
- Para unidades destinadas ao uso a 230 volts (fora dos EUA): use um cabo com um plugue de conexão aterrada. O cabo deve possuir aprovação de segurança adequada para o país em que o equipamento será instalado.
- Cabos de Energia para um país específico ou região geralmente estão disponíveis apenas nesse país ou região.

# Capítulo 3. Configuração de hardware do servidor

Para configurar o servidor, instale as opções compradas, faça o cabeamento do servidor, configure e atualize o firmware e instale o sistema operacional.

## Lista de verificação da configuração do servidor

Use a lista de verificação da configuração do servidor para assegurar que você executou todas as tarefas necessárias para configurar seu servidor.

O procedimento de instalação do servidor depende de sua configuração no momento da entrega. Em alguns casos, o servidor está completamente configurado e apenas é necessário conectá-lo à rede e a uma fonte de alimentação de entrada. Em seguida, será possível ligá-lo. Em outros casos, o servidor precisa de opções de hardware instaladas, requer configuração de hardware e firmware e instalação de um sistema operacional.

As etapas a seguir descrevem o procedimento geral para instalar um servidor:

- 1. Desembale o pacote do servidor. Consulte ["Conteúdo do pacote do servidor" na página 1.](#page-4-0)
- 2. Configure o hardware do servidor.
	- a. Instale quaisquer opcionais de hardware e servidor necessários. Consulte os tópicos relacionados em ["Instalar opcionais de hardware do servidor" na página 229.](#page-232-0)
	- b. Se necessário, instale o servidor em um gabinete de rack padrão ao usar o kit de trilhos fornecido com ele. Consulte as Instruções de instalação no rack fornecidas com o kit de trilhos opcional.
	- c. Conecte os cabos Ethernet e os cabos de alimentação ao servidor. Consulte ["Vista traseira" na](#page-44-0)  [página 41](#page-44-0) para localizar os conectores. Consulte ["Faça o cabeamento do servidor" na página 273](#page-276-0) para ver as melhores práticas de cabeamento.
	- d. Ligue o servidor. Consulte ["Ligar o servidor \(conectar a energia de entrada\)" na página 274](#page-277-0).

Nota: É possível acessar a interface do processador de gerenciamento para configurar o sistema sem ligar o servidor. Sempre que o servidor está conectado a uma fonte de alimentação, a interface do processador de gerenciamento está disponível. Para obter detalhes sobre como acessar o processador do servidor de gerenciamento, consulte:

Seção "Abrindo e usando a interface da Web do XClarity Controller" na documentação do XCC compatível com seu servidor em <https://pubs.lenovo.com/lxcc-overview/>.

- e. Valide se o hardware do servidor foi configurado com êxito. Consulte ["Validar a configuração do](#page-277-1) [servidor" na página 274.](#page-277-1)
- 3. Configure o sistema.
	- a. Conecte Lenovo XClarity Controller à rede de gerenciamento. Consulte ["Configurar a conexão de](#page-280-0)  [rede para o Lenovo XClarity Controller" na página 277](#page-280-0).
	- b. Atualize o firmware do servidor, se necessário. Consulte ["Atualizar o firmware" na página 278](#page-281-0).
	- c. Configure o firmware do servidor. Consulte ["Configurar o firmware" na página 282.](#page-285-0)

As seguintes informações estão disponíveis para a configuração do RAID:

- <https://lenovopress.com/lp0578-lenovo-raid-introduction>
- <https://lenovopress.com/lp0579-lenovo-raid-management-tools-and-resources>
- d. Instale o sistema operacional. Consulte ["Implantar o sistema operacional" na página 289](#page-292-0).
- e. Fazer backup da configuração do servidor: Consulte ["Fazer backup da configuração do servidor" na](#page-293-0)  [página 290.](#page-293-0)
- f. Instale os aplicativos e programas para os quais o servidor deve ser usado.

## Diretrizes de instalação

Use as diretrizes de instalação para instalar os componentes no servidor.

Antes de instalar dispositivos opcionais, leia os seguintes avisos com cuidado:

Atenção: Previna a exposição a eletricidade estática, que pode resultar em encerramento do sistema e perda de dados, mantendo componentes sensíveis em suas embalagens antiestáticas até a instalação, e manipulando esses dispositivos com uma pulseira de descarga eletrostática ou outro sistema de aterramento.

- Leia as diretrizes e as informações sobre segurança para garantir sua segurança no trabalho:
	- Uma lista completa de informações de segurança para todos os produtos está disponível em:

[https://pubs.lenovo.com/safety\\_documentation/](https://pubs.lenovo.com/safety_documentation/)

- As diretrizes a seguir também estão disponíveis: ["Manipulando dispositivos sensíveis à estática" na](#page-73-0)  [página 70](#page-73-0) e ["Trabalhando Dentro do Servidor Ligado" na página 70.](#page-73-1)
- Certifique-se de que os componentes instalados sejam suportados pelo seu servidor. Para obter uma lista de componentes opcionais suportados pelo servidor, consulte <https://serverproven.lenovo.com/>.
- Ao instalar um novo servidor, baixe e aplique o firmware mais recente. Esta etapa o ajudará a assegurarse de que os problemas conhecidos sejam resolvidos e que o servidor esteja pronto para funcionar com o desempenho ideal. Acesse [ThinkSystem SR950 Drivers e software](http://datacentersupport.lenovo.com/products/servers/thinksystem/sr950/7X12/downloads) para baixar atualizações de firmware para o seu servidor.

Importante: Algumas soluções de cluster necessitam de níveis de código específicos ou atualizações de códigos coordenados. Se o componente fizer parte de uma solução de cluster, verifique se o menu do nível de código do Best Recipe mais recente para firmware e driver com suporte a cluster antes da atualização do código.

- É uma prática recomendada verificar se o servidor está funcionando corretamente antes de instalar um componente opcional.
- Mantenha a área de trabalho limpa e coloque os componentes removidos sobre uma superfície plana e lisa que não balance nem seja inclinada.
- Não tente levantar um objeto que possa ser muito pesado para você. Caso seja necessário levantar um objeto pesado, leia atentamente as seguintes precauções:
	- Certifique-se de que você possa ficar em pé com segurança sem escorregar.
	- Distribua o peso do objeto igualmente entre os seus pés.
	- Utilize uma força de elevação lenta. Nunca se mova ou vire repentinamente ao levantar um objeto pesado.
	- Para evitar estiramento dos músculos nas costas, levante na posição vertical ou flexionando os músculos da perna.
- Verifique se você tem um número adequado de tomadas aterradas corretamente para o servidor, monitor e outros dispositivos.
- Faça backup de todos os dados importantes antes de fazer alterações relacionadas às unidades de disco.
- Tenha uma chave de fenda comum pequena, uma chave de fenda Phillips pequena e uma chave de fenda T8 torx disponíveis.
- Para visualizar os LEDs de erro na placa-mãe e nos componentes internos, deixe o equipamento ligado.
- Você não precisa desligar o servidor para remover ou instalar fontes de alimentação hot-swap, ventiladores hot-swap ou dispositivos USB hot-plug. No entanto, você deve desativar o servidor antes de executar quaisquer etapas que envolvam a remoção ou instalação dos cabos adaptadores e deve desconectar a fonte de alimentação do servidor antes de executar quaisquer etapas que envolvam a remoção ou instalação de uma placa riser.
- Azul em um componente indica pontos de contato, onde você pode segurar um componente para removê-lo ou instalá-lo no servidor, abrir ou fechar uma trava etc.
- A cor terracota em um componente ou uma etiqueta terracota em um componente ou próximo a ele indica que ele pode sofrer hot-swap, ou seja, se o servidor e o sistema operacional aceitarem este recurso, o que significa que você poderá remover ou instalar o componente durante a execução do servidor. (A cor terracota também pode indicar pontos de toque nos componentes de hot-swap). Consulte as instruções para remover ou instalar um componente de hot swap específico para obter os procedimentos adicionais que deverão ser executados antes de você remover ou instalar o componente.
- A faixa vermelha nas unidades, adjacente à trava de liberação, indica que a unidade poderá passar por hot-swap se o sistema operacional do servidor oferecer suporte ao recurso de hot-swap. Isso significa que você poderá remover ou instalar a unidade enquanto o servidor estiver em execução.

Nota: Consulte as instruções específicas do sistema para remover ou instalar uma unidade hot-swap, para conhecer os procedimentos adicionais que deverão ser executados antes de você remover ou instalar a unidade.

• Depois de concluir o trabalho no servidor, certifique-se de reinstalar todas as blindagens de segurança, proteções, etiquetas e fios de aterramento.

### Diretrizes de confiabilidade do sistema

Revise as diretrizes de confiabilidade do sistema para assegurar o resfriamento adequado e a confiabilidade do sistema.

Certifique-se de que os requisitos a seguir sejam atendidos:

- Uma fonte de alimentação ou um preenchimento deve ser instalado em cada compartimento da fonte de alimentação.
- Espaço adequado ao redor do servidor deve ser deixado para permitir que o sistema de resfriamento do servidor funcione corretamente. Deixe aproximadamente 50 mm (2,0 pol.) de espaço aberto ao redor da parte frontal e posterior do servidor. Não coloque objetos na frente dos ventiladores.
- Para obter resfriamento e fluxo de ar adequados, reinstale o painel frontal antes de conectar a energia ao servidor. Não opere o servidor com o painel frontal removido.
- As instruções de cabeamento que são fornecidas com os componentes opcionais devem ser seguidas.
- Um ventilador com falha deve ser substituído até 48 horas depois do malfuncionamento.
- Um ventilador hot swap removido deve ser substituído até 30 segundos depois da remoção.
- Uma unidade hot-swap removida deve ser substituída até 2 minutos depois da remoção.
- Uma fonte de alimentação hot-swap removida deve ser substituída até 2 minutos depois da remoção.
- Cada defletor de ar fornecido com o servidor deve ser instalado quando o servidor é iniciado (alguns servidores podem vir com mais de um defletor de ar). A operação do servidor sem um defletor de ar pode danificar o processador.
- Todos os soquetes de processador devem conter uma tampa do soquete ou um processador com dissipador de calor.
- Quando mais de um processador estiver instalado, as regras de preenchimento de ventilador de cada servidor devem ser rigorosamente seguidas.

# Trabalhando Dentro do Servidor Ligado

Diretrizes para trabalhar dentro do servidor com a energia ligada.

Atenção: O servidor pode parar e a perda de dados pode ocorrer quando os componentes internos do servidor são expostos a eletricidade estática. Para evitar esse possível problema, sempre use uma pulseira de descarga eletrostática ou outros sistemas de aterramento ao trabalhar dentro do servidor com a energia ligada.

- Evite usar roupas largas, principalmente no antebraço. Abotoe ou arregace mangas compridas antes de trabalhar dentro do servidor.
- Evite enroscar gravatas, lenços, cordas de crachá ou cabelos compridos no servidor.
- Remova joias, como braceletes, colares, anéis, abotoaduras e relógios de pulso.
- Remova itens do bolso de sua camisa, como canetas e lápis, que poderiam cair no servidor conforme você se inclina sobre ele.
- Evite derrubar quaisquer objetos metálicos, como clipes de papel, grampos de cabelo e parafusos no servidor.

### Manipulando dispositivos sensíveis à estática

Use essas informações para manipular dispositivos sensíveis à estática

Atenção: Previna a exposição a eletricidade estática, que pode resultar em encerramento do sistema e perda de dados, mantendo componentes sensíveis em suas embalagens antiestáticas até a instalação, e manipulando esses dispositivos com uma pulseira de descarga eletrostática ou outro sistema de aterramento.

- Limite sua movimentação para evitar o acúmulo de eletricidade estática ao seu redor.
- Tenha cuidado extra ao manusear dispositivos em clima frio, pois o aquecimento reduziria a umidade interna e aumentaria a eletricidade estática.
- Sempre use uma pulseira de descarga eletrostática ou outro sistema de aterramento.
- Enquanto o dispositivo ainda estiver em sua embalagem antiestática, encoste-o em uma superfície metálica sem pintura no lado externo do servidor por pelo menos dois segundos. Isso removerá a eletricidade estática do pacote e do seu corpo.
- Remova o dispositivo da embalagem e instale-o diretamente no servidor sem apoiá-lo. Se for necessário apoiar o dispositivo, coloque-o sobre a embalagem de proteção antiestática. Nunca coloque o dispositivo sobre o servidor nem em superfícies metálicas.
- Ao manusear o dispositivo, segurando-o com cuidado pelas bordas ou pela estrutura.
- Não toque em juntas e pinos de solda, ou em conjuntos de circuitos expostos.
- <span id="page-73-0"></span>• Mantenha o dispositivo longe do alcance de terceiros para evitar possíveis danos.

## Regras e ordem de instalação de módulos de memória

Os módulos de memória devem estar instalados em uma ordem específica baseada na configuração de memória que você implementar e no número de processadores e módulos de memória instalados no servidor.

Nota: A lista de módulos de memória suportados é diferente para processadores Intel Xeon de 1ª geração (Skylake) e 2ª geração (Cascade Lake). Certifique-se de instalar módulos de memória compatíveis para evitar erro no sistema. Para obter uma lista de DIMMs com suporte, consulte: [https://](https://serverproven.lenovo.com/) [serverproven.lenovo.com/](https://serverproven.lenovo.com/).

As seguintes configurações de memória e sequências de preenchimento têm suporte para o servidor ThinkSystem SR950:

- ["Modo de memória independente" na página 76](#page-79-0)
- ["Ordem de instalação: modo de memória independente com dois processadores" na página 77](#page-80-0)
- ["Ordem de instalação: modo de memória independente com três processadores" na página 78](#page-81-0)
- ["Ordem de instalação: modo de memória independente com quatro processadores" na página 83](#page-86-0)
- ["Ordem de instalação: modo de memória independente com seis processadores" na página 88](#page-91-0)
- ["Ordem de instalação: modo de memória independente com oito processadores" na página 98](#page-101-0)
- ["Espelhamento de Memória" na página 116](#page-119-0)
	- ["Ordem de instalação: espelhamento de memória com dois processadores" na página 117](#page-120-0)
	- ["Ordem de instalação: espelhamento de memória com três processadores" na página 118](#page-121-0)
	- ["Ordem de instalação: espelhamento de memória com quatro processadores" na página 123](#page-126-0)
	- ["Ordem de instalação: espelhamento de memória com seis processadores" na página 127](#page-130-0)
	- ["Ordem de instalação: espelhamento de memória com oito processadores" na página 140](#page-143-0)
- ["Reserva de memória" na página 157](#page-160-0)
	- ["Ordem de instalação: reserva de memória com dois processadores" na página 158](#page-161-0)
	- ["Ordem de instalação: reserva de memória com três processadores" na página 159](#page-162-0)
	- ["Ordem de instalação: reserva de memória com quatro processadores" na página 163](#page-166-0)
	- ["Ordem de instalação: reserva de memória com seis processadores" na página 167](#page-170-0)
	- ["Ordem de instalação: reserva de memória com oito processadores" na página 179](#page-182-0)

Para obter informações sobre os critérios que devem ser seguidos para selecionar e instalar módulos de memória no servidor, consulte ["Diretrizes de memória" na página 71](#page-74-0).

Para obter informações sobre como definir configurações de memória, consulte "Configuração de memória" no ThinkSystem SR950 Guia de configuração.

### <span id="page-74-0"></span>Diretrizes de memória

Há vários critérios que devem ser seguidos para selecionar e instalar módulos de memória no servidor.

As sequências de preenchimento de DIMM neste documento mostram todas as combinações de preenchimento de memória suportadas pelo seu servidor. Algumas dessas combinações serão executadas melhor do que outras porque equilibram a distribuição de memória entre processadores, controladores de memória e canais de memória. Configurações de memória equilibradas permitem a intercalação ideal entre todos os canais de memória preenchidos de um processador para impulsionar o desempenho da memória.

Consulte ["Instalar um módulo de memória \(opcional\)" no](https://pubs.lenovo.com/sr950/setup_install_a_memory_module.html) ThinkSystem SR950 Guia de configuração para obter informações importantes sobre a instalação e remoção de memória. Esse guia ajudará na seleção de memória e planejamento. Mais informações sobre como otimizar o desempenho da memória e configurar a memória está disponível no Lenovo Press:

#### <https://lenovopress.com/servers/options/memory>

Além disso, você pode usar uma ferramenta de configurador de memória, que está disponível no seguinte site:

#### [http://1config.lenovo.com/#/memory\\_configuration](http://1config.lenovo.com/#/memory_configuration)

#### Seleção do módulo de memória

Os seguintes módulos de memória (DIMMs) são suportados para uso no servidor ThinkSystem SR950. Consulte <https://serverproven.lenovo.com/> para números de peça de módulo de memória específicos e informações sobre pedidos.

Um rótulo em cada DIMM identifica o tipo de DIMM. Essas informações no rótulo estão no formato xxxxx  $n$ Rxxx PC4-xxxxx-xx-xxx. Em que  $n$  indica se a DIMM é single-rank (n=1) ou dual-rank (n=2).

#### Notas:

- A instalação ou remoção de DIMMs altera a configuração do servidor. Quando o servidor é reiniciado, ele exibe a mensagem que indica que a configuração de memória foi alterada. Há várias maneiras de exibir a configuração do servidor. Consulte ["Opções de gerenciamento" na página 28](#page-31-0) para obter uma descrição de cada método de gerenciamento e como cada um se aplica a várias situações de implantação.
- Quando você substitui um DIMM, o servidor fornece recurso de ativação automática de DIMM sem a necessidade de usar o Lenovo XClarity Provisioning Manager para ativar a nova DIMM manualmente.

#### Arquitetura de memória

O relacionamento entre os controladores de memória, canais e conectores em cada placa-mãe é mostrado na ilustração a seguir, e cada canal de memória tem dois slots de DIMM (0, o mais distante do processador e 1, o mais próximo do processador).

- Cada processador no seu servidor tem dois controladores de memória: IMC1 e IMC2.
- Cada controlador de memória tem três canais de memória:
	- Processador 1:
		- O IMC1 tem os canais de memória A, B e C.
		- O IMC2 tem os canais de memória D, E e F.
	- Processador 2:
		- O IMC1 tem os canais de memória G, H e J.
		- O IMC2 tem os canais de memória K, L e M.
- Cada canal de memória tem dois slots de DIMM: slot 0 (o mais afastado do processador) e o slot 1 (o mais próximo do processador).

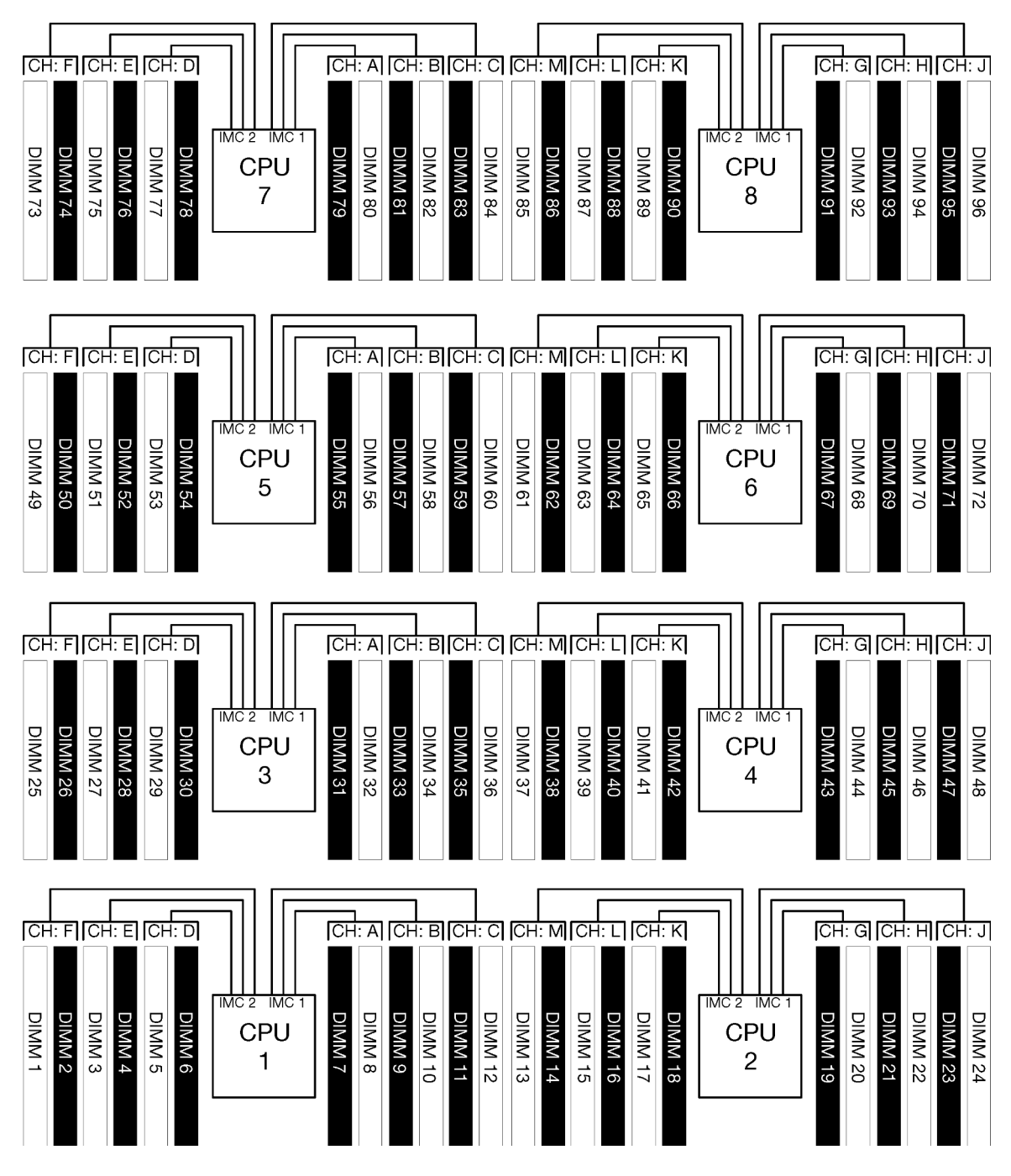

Figura 34. Arquitetura de memória

#### Requisitos de preenchimento de módulos de memória

Siga as regras a seguir durante o preenchimento de módulos de memória para todos os modos de memória.

Nota: As seguintes diretrizes abordam a arquitetura de memória relacionada ao processador da placa-mãe 1. Para o processador de placa-mãe 2, substitua os canais de memória G/H/J/K/L/M para os canais de memória do processador 1 A/B/C/D/E/F na discussão.

- Instale módulos de memória seguindo apenas as sequências mostradas em ["Regras e ordem de](#page-73-0) [instalação de módulos de memória" na página 70](#page-73-0).
- Não combine R-DIMMs, LR-DIMMs e 3DS DIMMs em um servidor.
- Pelo menos uma DIMM é necessária para cada processador. Instale pelo menos seis DIMMs por processador para obter um bom desempenho.
- Um processador de SKU "M" é necessário para processadores com mais de seis DIMMs de 128 GB instaladas.
- Dentro de um controlador de memória:
	- Preencha o canal A/D primeiro. O canal B/E ficará vazio ou deverá ser preenchido de forma idêntica ao canal A/D. O canal C/F ficará vazio ou deverá ser preenchido de forma idêntica ao canal B/E.

Nota: As configurações de cinco DIMM são uma exceção com suporte para esses regras de preenchimento. Cinco DIMMs são preenchidas de forma que os canais 0 e 1 tenham dois DIMMs e o canal 2 tenha um DIMM.

- Preencha o conector de memória em cada canal fisicamente mais distante do processador (slot 0) primeiro.
- Se um canal de memória tiver duas DIMMs instaladas e essas DIMMs tiverem números diferentes de ranks, preencha a DIMM com o maior número de ranks no conector da memória fisicamente mais distante do processador (slot 0).
- Se duas DIMMs em um canal tiverem ranks idênticos, preencha a DIMM com capacidade maior no conector da memória fisicamente mais distante do processador (slot 0).

#### Preenchendo módulos de memória para melhor desempenho do sistema

Para preencher as configurações de memória para obter o melhor desempenho, observe as seguintes diretrizes gerais para todos os modos de memória.

Nota: As seguintes diretrizes abordam a arquitetura de memória relacionada ao processador da placa-mãe 1. Para o processador de placa-mãe 2, substitua os canais de memória G/H/J/K/L/M para os canais de memória do processador 1 A/B/C/D/E/F na discussão.

- Quando vários processadores estão instalados, todos os processadores dentro do servidor devem ter o preenchimento de memória idêntico.
- Preencha todos os canais de memória para ter desempenho ideal.
- Se um processador tiver apenas três DIMMs idênticas (o mesmo número de peça Lenovo), preencha todos no controlador de memória 1 (IMC1).

#### Requisitos adicionais de espelhamento de memória

As regras a seguir se aplicam ao espelhamento de memória.

Nota: As seguintes diretrizes abordam a arquitetura de memória relacionada ao processador da placa-mãe 1. Para o processador de placa-mãe 2, substitua os canais de memória G/H/J/K/L/M para os canais de memória do processador 1 A/B/C/D/E/F na discussão.

- O servidor oferece suporte a apenas dois, três, quatro ou seis DIMMs por controlador de memória (não há suporte para um ou cinco DIMMs por controlador de memória).
- Como com o modo de memória independente, devem ser instalados tamanhos iguais de DIMMs para os canais de memória preenchidos. O preenchimento de slots de DIMM dentro de um canal não precisa ser idêntico. No entanto, é necessário preencher de forma idêntica os mesmos locais dos slots de DIMM nos canais A/B/C ou D/E/F.
- Se as DIMMs estiverem instaladas em apenas dois canais de memória, o espelhamento ocorrerá em duas DIMMs. Os canais A/D e B/E mantêm as linhas de cache primária e secundária.
- Se as DIMMs estiverem instaladas em todos os três canais de memória, o espelhamento ocorrerá nos três canais de DIMM. Os canais A/D e B/E, B/E e C/F, C/F e A/D mantêm as linhas de cache primária e secundária.

• Não combine espelhamento de DDR de 2 e 3 canais em um controlador de memória.

#### Requisitos adicionais de reserva de memória

As regras a seguir se aplicam à reserva de memória:

- Como no modo de memória independente, todos os canais de memória devem ter pelo menos dois ranks.
- Cada canal de memória preenchido deve ter pelo menos dois ranks de DIMMs.
- Se um canal de memória tiver apenas DIMMs de rank único, preencha as duas DIMMs de rank único em um canal.
- Os sistemas de DIMM única por canal não dão suporte a DIMMs de rank único no modo de reserva.

## Ordem de instalação de DIMMs DRAM

Esta seção contém informações sobre como instalar DIMMs DRAM corretamente.

### <span id="page-79-0"></span>Modo de memória independente

O modo de memória independente, a configuração de memória padrão do servidor, fornece o nível mais alto de desempenho da memória, mas não tem proteção de failover. A ordem de instalação de DIMMs para o modo de memória independente varia dependendo do número de processadores e módulos de memória instalados no servidor.

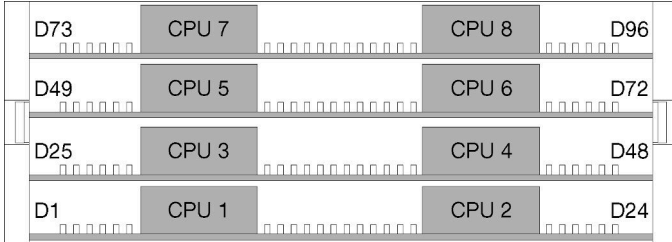

Figura 35. Layout de processador e de módulo de memória

Diretrizes do modo de memória independente

- Os canais de memória individuais podem ser executados em sincronizações de DIMM diferentes, mas todos os canais devem ser executados na mesma frequência da interface.
- Preencha o canal de memória 0 primeiro.
- O canal de memória 1 fica vazio ou é preenchido de forma idêntica ao canal de memória 0.
- O canal de memória 2 fica vazio ou é preenchido de forma idêntica ao canal de memória 1
- Em cada canal de memória, preencha primeiro o slot 0.
- Se um canal de memória tiver dois DIMMs instalados, preencha o DIMM com um número maior de ranks no slot 0.

As Sequências de preenchimento de DIMM do modo de memória independente para cada configuração de processador com suporte são:

- ["Ordem de instalação: modo de memória independente com dois processadores" na página 77](#page-80-0)
- ["Ordem de instalação: modo de memória independente com três processadores" na página 78](#page-81-0)
- ["Ordem de instalação: modo de memória independente com quatro processadores" na página 83](#page-86-0)
- ["Ordem de instalação: modo de memória independente com seis processadores" na página 88](#page-91-0)
- ["Ordem de instalação: modo de memória independente com oito processadores" na página 98](#page-101-0)

Para obter informações sobre como definir configurações de memória, incluindo como ativar o modo de memória independente, consulte "Configuração de memória" no ThinkSystem SR950 Guia de configuração.

Nota: O modo de memória independente é a configuração da memória padrão do servidor ThinkSystem SR950.

#### <span id="page-80-0"></span>Ordem de instalação: modo de memória independente com dois processadores

Ordem de instalação de módulos de memória para o modo independente (sem espelhamento) com dois processadores instalados no servidor.

A tabela a seguir mostra a sequência de preenchimento de DIMMs para o modo de memória independente quando dois processadores estão instalados.

• Os processadores 1 e 2 estão instalados na placa-mãe inferior da bandeja de cálculo inferior.

Nota: Ao adicionar um ou mais DIMMs durante uma atualização de memória, pode ser necessário mover outros DIMMs já instalados para novos locais.

| <b>Total</b>   |              |                |   |                         |                |   | Processador 1  |   |   |                 |    |    |    |    |    |    |    |    | Processador 2 |    |    |    |    |    | <b>Total</b>            |
|----------------|--------------|----------------|---|-------------------------|----------------|---|----------------|---|---|-----------------|----|----|----|----|----|----|----|----|---------------|----|----|----|----|----|-------------------------|
| <b>DIMMs</b>   | 1            | $\mathbf{2}$   | 3 | $\overline{\mathbf{4}}$ | 5              | 6 | $\overline{7}$ | 8 | 9 | 10              | 11 | 12 | 13 | 14 | 15 | 16 | 17 | 18 | 19            | 20 | 21 | 22 | 23 | 24 | <b>DIMMs</b>            |
| $\overline{2}$ |              |                |   |                         |                |   |                | 8 |   |                 |    |    |    |    |    |    |    |    |               | 20 |    |    |    |    | $\overline{2}$          |
| 3              |              |                |   |                         | 5              |   |                | 8 |   |                 |    |    |    |    |    |    |    |    |               | 20 |    |    |    |    | 3                       |
| 4              |              |                |   |                         | 5              |   |                | 8 |   |                 |    |    |    |    |    |    | 17 |    |               | 20 |    |    |    |    | 4                       |
| 5              |              |                |   |                         | 5              |   |                | 8 |   | 10              |    |    |    |    |    |    | 17 |    |               | 20 |    |    |    |    | 5                       |
| 6              |              |                |   |                         | 5              |   |                | 8 |   | 10              |    |    |    |    |    |    | 17 |    |               | 20 |    | 22 |    |    | $6\phantom{1}$          |
| $\overline{7}$ |              |                | 3 |                         | $\overline{5}$ |   |                | 8 |   | 10              |    |    |    |    |    |    | 17 |    |               | 20 |    | 22 |    |    | $\overline{\mathbf{r}}$ |
| 8              |              |                | 3 |                         | 5              |   |                | 8 |   | 10              |    |    |    |    | 15 |    | 17 |    |               | 20 |    | 22 |    |    | 8                       |
| 9              |              |                | 3 |                         | 5              |   |                | 8 |   | 10              |    | 12 |    |    | 15 |    | 17 |    |               | 20 |    | 22 |    |    | 9                       |
| 10             |              |                | 3 |                         | 5              |   |                | 8 |   | 10              |    | 12 |    |    | 15 |    | 17 |    |               | 20 |    | 22 |    | 24 | 10                      |
| 11             | $\mathbf{1}$ |                | 3 |                         | 5              |   |                | 8 |   | 10              |    | 12 |    |    | 15 |    | 17 |    |               | 20 |    | 22 |    | 24 | 11                      |
| 12             | $\mathbf{1}$ |                | 3 |                         | 5              |   |                | 8 |   | 10              |    | 12 | 13 |    | 15 |    | 17 |    |               | 20 |    | 22 |    | 24 | 12                      |
| 13             | 1.           |                | 3 |                         | 5              |   | $\overline{7}$ | 8 | 9 | 10              |    |    | 13 |    | 15 |    | 17 |    |               | 20 |    | 22 |    | 24 | 13                      |
| 14             | $\mathbf{1}$ |                | 3 |                         | 5              |   | $\overline{7}$ | 8 | 9 | 10              |    |    | 13 |    | 15 |    | 17 |    | 19            | 20 | 21 | 22 |    |    | 14                      |
| 15             |              |                | 3 | 4                       | 5              | 6 | $\overline{7}$ | 8 | 9 | 10              |    |    | 13 |    | 15 |    | 17 |    | 19            | 20 | 21 | 22 |    |    | 15                      |
| 16             |              |                | 3 | $\overline{4}$          | 5              | 6 | $\overline{7}$ | 8 | 9 | 10              |    |    |    |    | 15 | 16 | 17 | 18 | 19            | 20 | 21 | 22 |    |    | 16                      |
| 17             | 1            |                | 3 |                         | 5              |   | $\overline{7}$ | 8 | 9 | 10 <sup>1</sup> | 11 | 12 |    |    | 15 | 16 | 17 | 18 | 19            | 20 | 21 | 22 |    |    | 17                      |
| 18             | $\mathbf{1}$ |                | 3 |                         | 5              |   | $\overline{7}$ | 8 | 9 | 10              | 11 | 12 | 13 |    | 15 |    | 17 |    | 19            | 20 | 21 | 22 | 23 | 24 | 18                      |
| 19             |              |                | 3 | $\overline{4}$          | 5              | 6 | $\overline{7}$ | 8 | 9 | 10              | 11 | 12 | 13 |    | 15 |    | 17 |    | 19            | 20 | 21 | 22 | 23 | 24 | 19                      |
| 20             |              |                | 3 | $\overline{4}$          | 5              | 6 | $\overline{7}$ | 8 | 9 | 10              | 11 | 12 |    |    | 15 | 16 | 17 | 18 | 19            | 20 | 21 | 22 | 23 | 24 | 20                      |
| 21             | $\mathbf{1}$ | $\overline{c}$ | 3 | $\overline{4}$          | 5              | 6 | $\overline{7}$ | 8 | 9 | 10              | 11 | 12 | 13 |    | 15 |    | 17 |    | 19            | 20 | 21 | 22 | 23 | 24 | 21                      |
| 22             | $\mathbf{1}$ |                | 3 | $\overline{4}$          | 5              | 6 | $\overline{7}$ | 8 | 9 | 10              | 11 | 12 | 13 |    | 15 | 16 | 17 | 18 | 19            | 20 | 21 | 22 | 23 | 24 | 22                      |
| 23             | 1.           | 2              | 3 | 4                       | 5              | 6 | 7              | 8 | 9 | 10              | 11 | 12 | 13 |    | 15 | 16 | 17 | 18 | 19            | 20 | 21 | 22 | 23 | 24 | 23                      |
| 24             | $\mathbf{1}$ | $\overline{c}$ | 3 | 4                       | 5              | 6 | 7              | 8 | 9 | 10              | 11 | 12 | 13 | 14 | 15 | 16 | 17 | 18 | 19            | 20 | 21 | 22 | 23 | 24 | 24                      |

Tabela 22. Modo independente com dois processadores, 2 a 24 DIMMs no total instaladas no servidor.

#### <span id="page-81-0"></span>Ordem de instalação: modo de memória independente com três processadores

Ordem de instalação de módulos de memória para o modo independente (sem espelhamento) com três processadores instalados no servidor.

As tabelas a seguir mostram a sequência de preenchimento de DIMM para o modo de memória independente quando três processadores estão instalados.

- Os processadores 1 e 2 estão instalados na placa-mãe inferior da bandeja de cálculo inferior.
- O processador 3 está instalado na placa-mãe superior da bandeja de cálculo inferior ou na bandeja de cálculo superior.

Nota: Ao adicionar um ou mais DIMMs durante uma atualização de memória, pode ser necessário mover outros DIMMs já instalados para novos locais.

| <b>Total</b>   |              |                |   |                         |                |   | Processador 1  |   |   |                 |    |    |    |    |    |    |                 |    | Processador 2 |    |    |    |    |    | <b>Total</b>            |
|----------------|--------------|----------------|---|-------------------------|----------------|---|----------------|---|---|-----------------|----|----|----|----|----|----|-----------------|----|---------------|----|----|----|----|----|-------------------------|
| <b>DIMMs</b>   | $\mathbf{1}$ | $\overline{2}$ | 3 | $\overline{\mathbf{4}}$ | 5              | 6 | $\overline{7}$ | 8 | 9 | 10 <sup>1</sup> | 11 | 12 | 13 | 14 | 15 | 16 | 17              | 18 | 19            | 20 | 21 | 22 | 23 | 24 | <b>DIMMs</b>            |
| 3              |              |                |   |                         |                |   |                | 8 |   |                 |    |    |    |    |    |    |                 |    |               | 20 |    |    |    |    | 3                       |
| 4              |              |                |   |                         | 5              |   |                | 8 |   |                 |    |    |    |    |    |    |                 |    |               | 20 |    |    |    |    | $\overline{\mathbf{4}}$ |
| 5              |              |                |   |                         | 5              |   |                | 8 |   |                 |    |    |    |    |    |    | 17              |    |               | 20 |    |    |    |    | $5\phantom{1}$          |
| 6              |              |                |   |                         | 5              |   |                | 8 |   |                 |    |    |    |    |    |    | 17              |    |               | 20 |    |    |    |    | $\bf 6$                 |
| $\overline{7}$ |              |                |   |                         | 5              |   |                | 8 |   | 10              |    |    |    |    |    |    | 17              |    |               | 20 |    |    |    |    | $\overline{7}$          |
| 8              |              |                |   |                         | 5              |   |                | 8 |   | 10              |    |    |    |    |    |    | 17              |    |               | 20 |    | 22 |    |    | 8                       |
| 9              |              |                |   |                         | 5              |   |                | 8 |   | 10              |    |    |    |    |    |    | 17              |    |               | 20 |    | 22 |    |    | $\boldsymbol{9}$        |
| 10             |              |                | 3 |                         | 5              |   |                | 8 |   | 10              |    |    |    |    |    |    | 17              |    |               | 20 |    | 22 |    |    | 10                      |
| 11             |              |                | 3 |                         | 5              |   |                | 8 |   | 10              |    |    |    |    | 15 |    | 17              |    |               | 20 |    | 22 |    |    | 11                      |
| 12             |              |                | 3 |                         | 5              |   |                | 8 |   | 10              |    |    |    |    | 15 |    | 17              |    |               | 20 |    | 22 |    |    | 12                      |
| 13             |              |                | 3 |                         | 5              |   |                | 8 |   | 10              |    | 12 |    |    | 15 |    | 17              |    |               | 20 |    | 22 |    |    | 13                      |
| 14             |              |                | 3 |                         | 5              |   |                | 8 |   | 10              |    | 12 |    |    | 15 |    | 17              |    |               | 20 |    | 22 |    | 24 | 14                      |
| 15             |              |                | 3 |                         | 5              |   |                | 8 |   | 10              |    | 12 |    |    | 15 |    | 17              |    |               | 20 |    | 22 |    | 24 | 15                      |
| 16             | $\mathbf{1}$ |                | 3 |                         | 5              |   |                | 8 |   | 10              |    | 12 |    |    | 15 |    | 17              |    |               | 20 |    | 22 |    | 24 | 16                      |
| 17             | $\mathbf{1}$ |                | 3 |                         | 5              |   |                | 8 |   | 10              |    | 12 | 13 |    | 15 |    | 17              |    |               | 20 |    | 22 |    | 24 | 17                      |
| 18             | $\mathbf{1}$ |                | 3 |                         | 5              |   |                | 8 |   | 10              |    | 12 | 13 |    | 15 |    | 17              |    |               | 20 |    | 22 |    | 24 | 18                      |
| 19             | $\mathbf{1}$ |                | 3 |                         | 5              |   | $\overline{7}$ | 8 | 9 | 10              |    |    | 13 |    | 15 |    | 17              |    |               | 20 |    | 22 |    | 24 | 19                      |
| 20             | $\mathbf{1}$ |                | 3 |                         | 5              |   | $\overline{7}$ | 8 | 9 | 10              |    |    | 13 |    | 15 |    | 17              |    | 19            | 20 | 21 | 22 |    |    | 20                      |
| 21             | $\mathbf{1}$ |                | 3 |                         | $\overline{5}$ |   | $\overline{7}$ | 8 | 9 | 10              |    |    | 13 |    | 15 |    | 17              |    | 19            | 20 | 21 | 22 |    |    | 21                      |
| 22             |              |                | 3 | 4                       | 5              | 6 | $\overline{7}$ | 8 | 9 | 10              |    |    | 13 |    | 15 |    | 17              |    | 19            | 20 | 21 | 22 |    |    | 22                      |
| 23             |              |                | 3 | $\overline{4}$          | 5              | 6 | $\overline{7}$ | 8 | 9 | 10              |    |    |    |    | 15 | 16 | 17              | 18 | 19            | 20 | 21 | 22 |    |    | 23                      |
| 24             |              |                | 3 | 4                       | 5              | 6 | $\overline{7}$ | 8 | 9 | 10              |    |    |    |    | 15 | 16 | 17 <sup>1</sup> | 18 | 19            | 20 | 21 | 22 |    |    | 24                      |

<span id="page-81-1"></span>Tabela 23. Modo independente com três processadores (processadores 1 e 2, 3 a 24 DIMMs no total instalados no servidor)

Sequências de preenchimento de DIMM relacionados para sistemas de três processadores:

• Sequências de preenchimento de DIMM do processador 1 e 2 para 25 a 36 DIMMs, consulte [Tabela 24](#page-83-0)  ["Modo independente com três processadores \(processadores 1 e 2, 25 a 36 DIMMs no total instalados no](#page-83-0)  [servidor\)" na página 80](#page-83-0).

• Para continuar a preencher os DIMMs do processador 3 para um sistema com 3 a 24 DIMMs, consulte [Tabela 25 "Modo independente com três processadores \(processador 3, 3 a 24 DIMMs no total](#page-84-0)  [instalados no servidor\)" na página 81](#page-84-0).

| Total        |   |                |   |                |   |   | <b>Processador 1</b> |   |   |    |    |    |    |    |    |    |    |    | <b>Processador 2</b> |    |    |    |    |    | Total        |
|--------------|---|----------------|---|----------------|---|---|----------------------|---|---|----|----|----|----|----|----|----|----|----|----------------------|----|----|----|----|----|--------------|
| <b>DIMMs</b> |   | $\mathbf{2}$   | 3 | 4              | 5 | 6 | 7                    | 8 | 9 | 10 | 11 | 12 | 13 | 14 | 15 | 16 | 17 | 18 | 19                   | 20 | 21 | 22 | 23 | 24 | <b>DIMMs</b> |
| 25           | 1 |                | 3 |                | 5 |   | 7                    | 8 | 9 | 10 | 11 | 12 |    |    | 15 | 16 | 17 | 18 | 19                   | 20 | 21 | 22 |    |    | 25           |
| 26           | 1 |                | 3 |                | 5 |   | $\overline{7}$       | 8 | 9 | 10 | 11 | 12 | 13 |    | 15 |    | 17 |    | 19                   | 20 | 21 | 22 | 23 | 24 | 26           |
| 27           |   |                | 3 |                | 5 |   | 7                    | 8 | 9 | 10 | 11 | 12 | 13 |    | 15 |    | 17 |    | 19                   | 20 | 21 | 22 | 23 | 24 | 27           |
| 28           |   |                | 3 | 4              | 5 | 6 | 7                    | 8 | 9 | 10 | 11 | 12 | 13 |    | 15 |    | 17 |    | 19                   | 20 | 21 | 22 | 23 | 24 | 28           |
| 29           |   |                | 3 | 4              | 5 | 6 | 7                    | 8 | 9 | 10 | 11 | 12 |    |    | 15 | 16 | 17 | 18 | 19                   | 20 | 21 | 22 | 23 | 24 | 29           |
| 30           |   |                | 3 | $\overline{4}$ | 5 | 6 | $\overline{7}$       | 8 | 9 | 10 | 11 | 12 |    |    | 15 | 16 | 17 | 18 | 19                   | 20 | 21 | 22 | 23 | 24 | 30           |
| 31           |   | $\overline{2}$ | 3 | 4              | 5 | 6 | 7                    | 8 | 9 | 10 | 11 | 12 |    |    | 15 | 16 | 17 | 18 | 19                   | 20 | 21 | 22 | 23 | 24 | 31           |
| 32           |   | $\overline{2}$ | 3 | 4              | 5 | 6 | 7                    | 8 | 9 | 10 | 11 | 12 |    |    | 15 | 16 | 17 | 18 | 19                   | 20 | 21 | 22 | 23 | 24 | 32           |
| 33           | 1 |                | 3 | 4              | 5 | 6 | 7                    | 8 | 9 | 10 | 11 | 12 | 13 |    | 15 | 16 | 17 | 18 | 19                   | 20 | 21 | 22 | 23 | 24 | 33           |
| 34           | 1 | $\overline{2}$ | 3 | 4              | 5 | 6 | 7                    | 8 | 9 | 10 | 11 | 12 | 13 | 14 | 15 | 16 | 17 | 18 | 19                   | 20 | 21 | 22 | 23 | 24 | 34           |
| 35           |   | 2              | 3 | 4              | 5 | 6 |                      | 8 | 9 | 10 | 11 | 12 | 13 | 14 | 15 | 16 | 17 | 18 | 19                   | 20 | 21 | 22 | 23 | 24 | 35           |
| 36           |   | 2              | 3 | 4              | 5 | 6 | 7                    | 8 | 9 | 10 | 11 | 12 | 13 | 14 | 15 | 16 | 17 | 18 | 19                   | 20 | 21 | 22 | 23 | 24 | 36           |

<span id="page-83-0"></span>Tabela 24. Modo independente com três processadores (processadores 1 e 2, 25 a 36 DIMMs no total instalados no servidor)

• Sequências de preenchimento de DIMM do processador 1 e 2 para 3 a 24 DIMMs, consulte [Tabela 23](#page-81-1)  ["Modo independente com três processadores \(processadores 1 e 2, 3 a 24 DIMMs no total instalados no](#page-81-1) [servidor\)" na página 78](#page-81-1).

• Para continuar a preencher os DIMMs dos processadores 3 para um sistema com 25 a 36 DIMMs, consulte [Tabela 26 "Modo independente com três processadores \(processador 3, 25 a 36 DIMMs no total](#page-85-0) [instalados no servidor\)" na página 82.](#page-85-0)

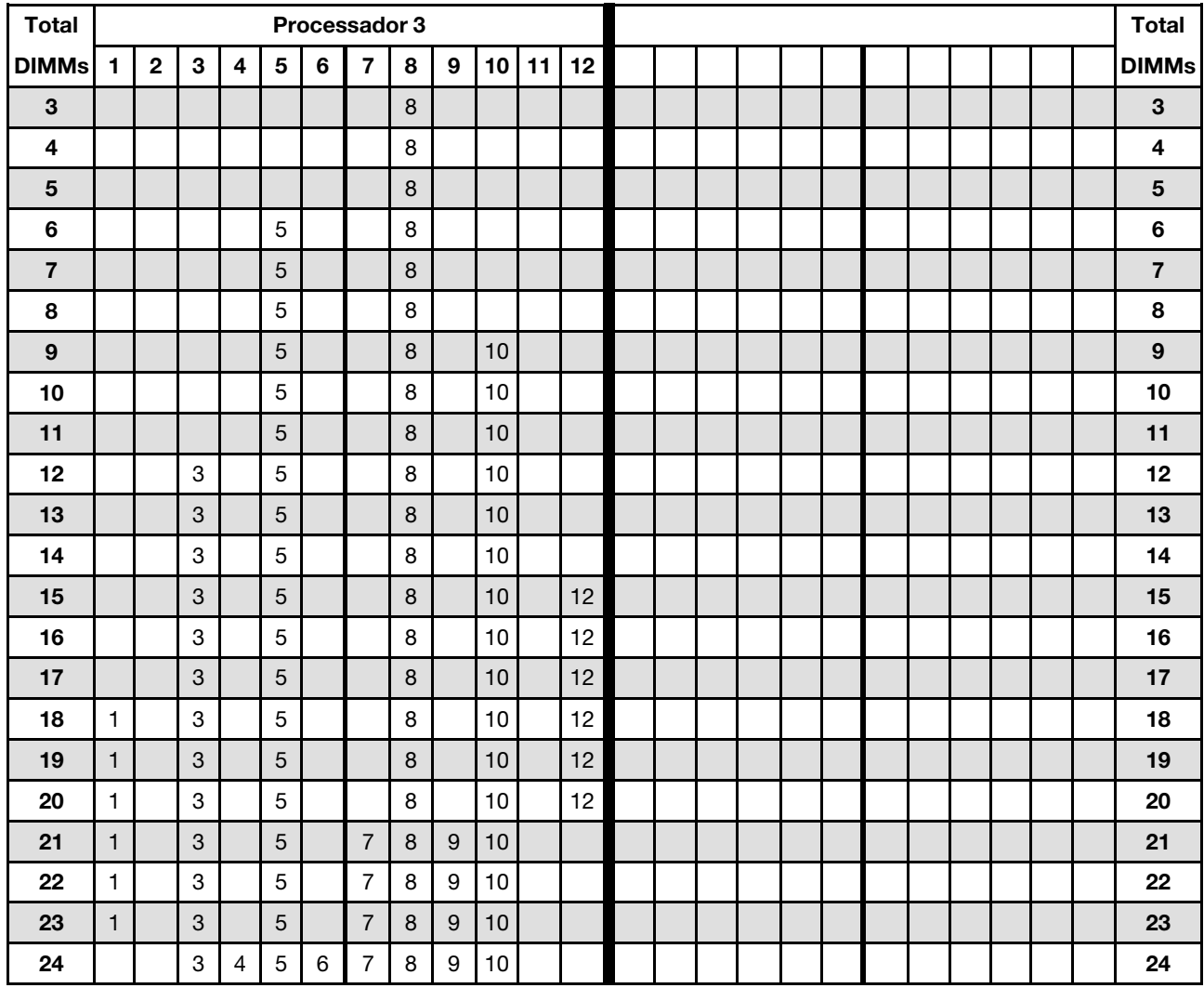

<span id="page-84-0"></span>Tabela 25. Modo independente com três processadores (processador 3, 3 a 24 DIMMs no total instalados no servidor)

Sequências de preenchimento de DIMM relacionados para sistemas de três processadores:

- Sequência de preenchimento de DIMM do processador 3 para sistemas com 25 a 36 DIMMs, consulte [Tabela 26 "Modo independente com três processadores \(processador 3, 25 a 36 DIMMs no total](#page-85-0) [instalados no servidor\)" na página 82](#page-85-0).
- Para continuar a preencher os DIMMs dos processadores 1 e 2 para um sistema com 3 a 24 DIMMs, consulte [Tabela 23 "Modo independente com três processadores \(processadores 1 e 2, 3 a 24 DIMMs no](#page-81-1) [total instalados no servidor\)" na página 78](#page-81-1).

| <b>Total</b> |              |   |                |   | Processador 3 |                |   |   |    |    |    |  |  |  |  |  |  | <b>Total</b> |
|--------------|--------------|---|----------------|---|---------------|----------------|---|---|----|----|----|--|--|--|--|--|--|--------------|
| <b>DIMMs</b> | $\mathbf{2}$ | 3 | 4              | 5 | 6             | 7              | 8 | 9 | 10 | 11 | 12 |  |  |  |  |  |  | <b>DIMMs</b> |
| 25           |              | 3 | 4              | 5 | 6             | 7              | 8 | 9 | 10 |    |    |  |  |  |  |  |  | 25           |
| 26           |              | 3 | $\overline{4}$ | 5 | 6             | 7              | 8 | 9 | 10 |    |    |  |  |  |  |  |  | 26           |
| 27           |              | 3 |                | 5 |               | 7              | 8 | 9 | 10 | 11 | 12 |  |  |  |  |  |  | 27           |
| 28           |              | 3 |                | 5 |               | $\overline{7}$ | 8 | 9 | 10 | 11 | 12 |  |  |  |  |  |  | 28           |
| 29           |              | 3 |                | 5 |               | 7              | 8 | 9 | 10 | 11 | 12 |  |  |  |  |  |  | 29           |
| 30           |              | 3 | $\overline{4}$ | 5 | 6             | $\overline{7}$ | 8 | 9 | 10 | 11 | 12 |  |  |  |  |  |  | 30           |
| 31           |              | 3 |                | 5 |               | 7              | 8 | 9 | 10 | 11 | 12 |  |  |  |  |  |  | 31           |
| 32           |              | 3 | $\overline{4}$ | 5 | 6             | 7              | 8 | 9 | 10 | 11 | 12 |  |  |  |  |  |  | 32           |
| 33           |              | 3 | 4              | 5 | 6             | 7              | 8 | 9 | 10 | 11 | 12 |  |  |  |  |  |  | 33           |
| 34           |              | 3 | 4              | 5 | 6             | $\overline{7}$ | 8 | 9 | 10 | 11 | 12 |  |  |  |  |  |  | 34           |
| 35           |              | 3 | 4              | 5 | 6             | 7              | 8 | 9 | 10 | 11 | 12 |  |  |  |  |  |  | 35           |
| 36           | 2            | 3 | 4              | 5 | 6             | 7              | 8 | 9 | 10 | 11 | 12 |  |  |  |  |  |  | 36           |

<span id="page-85-0"></span>Tabela 26. Modo independente com três processadores (processador 3, 25 a 36 DIMMs no total instalados no servidor)

- Sequências de preenchimento de DIMM do processador 3 para 3 a 24 DIMMs, consulte Tabela 25 "Modo [independente com três processadores \(processador 3, 3 a 24 DIMMs no total instalados no servidor\)" na](#page-84-0)  [página 81.](#page-84-0)
- Para continuar a preencher os DIMMs dos processadores 1 e 2 para um sistema com 25 a 36 DIMMs, consulte [Tabela 24 "Modo independente com três processadores \(processadores 1 e 2, 25 a 36 DIMMs](#page-83-0)  [no total instalados no servidor\)" na página 80.](#page-83-0)

#### <span id="page-86-0"></span>Ordem de instalação: modo de memória independente com quatro processadores

Ordem de instalação de módulos de memória para o modo independente (sem espelhamento) com quatro processadores instalados no servidor.

As tabelas a seguir mostram a sequência de preenchimento de DIMMs para o modo de memória independente quando quatro processadores estão instalados.

- Os processadores 1 e 2 estão instalados na placa-mãe inferior da bandeja de cálculo inferior.
- Os processadores 3 e 4 estão instalados na placa-mãe superior da bandeja de cálculo inferior ou na bandeja de cálculo superior.

Nota: Ao adicionar um ou mais DIMMs durante uma atualização de memória, pode ser necessário mover outros DIMMs já instalados para novos locais.

Total Processador 1 Processador 1 Processador 2 Total Total DIMMs| 1 | 2 | 3 | 4 | 5 | 6 | 7 | 8 | 9 |10|11|12 | 13|14|15|16|17|18| 19|20|21|22|23|24|DIMMs 4 8 20 4 5 5 8 20 5 6 5 8 17 20 6 7 5 8 17 20 7 8 5 8 17 20 8 9 5 8 10 17 20 9 10 5 8 10 17 20 22 10 11 | | | | 5 | | |8 | |10 | | | | | | | | |17 | | |20 | |22 | | | 11 12 5 8 10 17 20 22 12 13 3 5 8 10 17 20 22 13 14 | | | 3 | | 5 | | | | |8 | | 10 | | | | | | | |15 | |17 | | |20 | |22 | | | 14 15 3 5 8 10 15 17 20 22 15 16 3 5 8 10 15 17 20 22 16 17 | | | 3 | | 5 | | | | 8 | | 10 | | 12 | | | | 15 | | 17 | | | |20 | |22 | | | 17 18 | | | 3 | | 5 | | | | 8 | | | 10 | | 12 | | | | | 15 | | | 17 | | | | |20 | | |22 | |24 | 18 19 | | | 3 | | 5 | | | | 8 | | 10 | | 12 | | | | 15 | | |17 | | | |20 | |22 | |24 | 19 20 | | |3 | |5 | | |8 | |10 | |12 | | |15 | |17 | | |20 | |22 | |24 | 20 21 |1 | |3 | |5 | | |8 | |10 | |12 | | |15 | |17 | | |20 | |22 | |24 | 21 22 |1 | |3 | |5 | | |8 | |10 | |12 ||13 | |15 | |17 | | |20 | |22 | |24 | 22 23 |1 | |3 | |5 | | |8 | |10 | |12 |13 | |15 | |17 | | |20 | |22 | |24 | 23 24 |1 | |3 | |5 | | |8 | |10 | |12 ||13 | |15 | |17 | | |20 | |22 | |24 | 24

<span id="page-86-1"></span>Tabela 27. Modo independente com quatro processadores (processadores 1 e 2, 4 a 24 DIMMs no total instaladas no servidor).

Sequências de preenchimento de DIMMs relacionados para sistemas de quatro processadores:

• Sequências de preenchimento de DIMM do processador 1 e 2 para 25 a 48 DIMMs, consulte [Tabela 28](#page-88-0)  ["Modo independente com quatro processadores \(processadores 1 e 2, 25 a 48 DIMMs no total instaladas](#page-88-0) [no servidor\)." na página 85.](#page-88-0)

• Para continuar a preencher os DIMMs dos processadores 3 e 4 para um sistema com 4 a 24 DIMMs, consulte [Tabela 29 "Modo independente com quatro processadores \(processadores 3 e 4, 4 a 24 DIMMs](#page-89-0) [no total instaladas no servidor\)." na página 86](#page-89-0).

| Total |              |                |   |                |   |   | <b>Processador 1</b> |   |   |    |    |    |    |    |    |    |    |    | <b>Processador 2</b> |    |    |    |    |    | <b>Total</b> |
|-------|--------------|----------------|---|----------------|---|---|----------------------|---|---|----|----|----|----|----|----|----|----|----|----------------------|----|----|----|----|----|--------------|
| DIMMs | 1            | $\overline{2}$ | 3 | 4              | 5 | 6 | 7                    | 8 | 9 | 10 | 11 | 12 | 13 | 14 | 15 | 16 | 17 | 18 | 19                   | 20 | 21 | 22 | 23 | 24 | <b>DIMMs</b> |
| 25    | 1            |                | 3 |                | 5 |   | 7                    | 8 | 9 | 10 |    |    | 13 |    | 15 |    | 17 |    |                      | 20 |    | 22 |    | 24 | 25           |
| 26    | $\mathbf{1}$ |                | 3 |                | 5 |   | $\overline{7}$       | 8 | 9 | 10 |    |    | 13 |    | 15 |    | 17 |    | 19                   | 20 | 21 | 22 |    |    | 26           |
| 27    | 1            |                | 3 |                | 5 |   | 7                    | 8 | 9 | 10 |    |    | 13 |    | 15 |    | 17 |    | 19                   | 20 | 21 | 22 |    |    | 27           |
| 28    | $\mathbf{1}$ |                | 3 |                | 5 |   | 7                    | 8 | 9 | 10 |    |    | 13 |    | 15 |    | 17 |    | 19                   | 20 | 21 | 22 |    |    | 28           |
| 29    |              |                | 3 | $\overline{4}$ | 5 | 6 | 7                    | 8 | 9 | 10 |    |    | 13 |    | 15 |    | 17 |    | 19                   | 20 | 21 | 22 |    |    | 29           |
| 30    |              |                | 3 | 4              | 5 | 6 | $\overline{7}$       | 8 | 9 | 10 |    |    |    |    | 15 | 16 | 17 | 18 | 19                   | 20 | 21 | 22 |    |    | 30           |
| 31    |              |                | 3 | 4              | 5 | 6 | $\overline{7}$       | 8 | 9 | 10 |    |    |    |    | 15 | 16 | 17 | 18 | 19                   | 20 | 21 | 22 |    |    | 31           |
| 32    |              |                | 3 | 4              | 5 | 6 | 7                    | 8 | 9 | 10 |    |    |    |    | 15 | 16 | 17 | 18 | 19                   | 20 | 21 | 22 |    |    | 32           |
| 33    | 1            |                | 3 |                | 5 |   | 7                    | 8 | 9 | 10 | 11 | 12 |    |    | 15 | 16 | 17 | 18 | 19                   | 20 | 21 | 22 |    |    | 33           |
| 34    | $\mathbf{1}$ |                | 3 |                | 5 |   | 7                    | 8 | 9 | 10 | 11 | 12 | 13 |    | 15 |    | 17 |    | 19                   | 20 | 21 | 22 | 23 | 24 | 34           |
| 35    | 1            |                | 3 |                | 5 |   | 7                    | 8 | 9 | 10 | 11 | 12 | 13 |    | 15 |    | 17 |    | 19                   | 20 | 21 | 22 | 23 | 24 | 35           |
| 36    | $\mathbf{1}$ |                | 3 |                | 5 |   | $\overline{7}$       | 8 | 9 | 10 | 11 | 12 | 13 |    | 15 |    | 17 |    | 19                   | 20 | 21 | 22 | 23 | 24 | 36           |
| 37    |              |                | 3 | $\overline{4}$ | 5 | 6 | 7                    | 8 | 9 | 10 | 11 | 12 | 13 |    | 15 |    | 17 |    | 19                   | 20 | 21 | 22 | 23 | 24 | 37           |
| 38    |              |                | 3 | 4              | 5 | 6 | 7                    | 8 | 9 | 10 | 11 | 12 |    |    | 15 | 16 | 17 | 18 | 19                   | 20 | 21 | 22 | 23 | 24 | 38           |
| 39    |              |                | 3 | 4              | 5 | 6 | 7                    | 8 | 9 | 10 | 11 | 12 |    |    | 15 | 16 | 17 | 18 | 19                   | 20 | 21 | 22 | 23 | 24 | 39           |
| 40    |              |                | 3 | 4              | 5 | 6 | $\overline{7}$       | 8 | 9 | 10 | 11 | 12 |    |    | 15 | 16 | 17 | 18 | 19                   | 20 | 21 | 22 | 23 | 24 | 40           |
| 41    | 1            | 2              | 3 | 4              | 5 | 6 | 7                    | 8 | 9 | 10 | 11 | 12 | 13 |    | 15 |    | 17 |    | 19                   | 20 | 21 | 22 | 23 | 24 | 41           |
| 42    | $\mathbf{1}$ | 2              | 3 | 4              | 5 | 6 | $\overline{7}$       | 8 | 9 | 10 | 11 | 12 | 13 | 14 | 15 | 16 | 17 | 18 | 19                   | 20 | 21 | 22 | 23 | 24 | 42           |
| 43    | 1            | 2              | 3 | 4              | 5 | 6 | 7                    | 8 | 9 | 10 | 11 | 12 | 13 | 14 | 15 | 16 | 17 | 18 | 19                   | 20 | 21 | 22 | 23 | 24 | 43           |
| 44    | 1            |                | 3 | 4              | 5 | 6 | 7                    | 8 | 9 | 10 | 11 | 12 | 13 |    | 15 | 16 | 17 | 18 | 19                   | 20 | 21 | 22 | 23 | 24 | 44           |
| 45    | $\mathbf{1}$ | $\overline{2}$ | 3 | 4              | 5 | 6 | 7                    | 8 | 9 | 10 | 11 | 12 | 13 | 14 | 15 | 16 | 17 | 18 | 19                   | 20 | 21 | 22 | 23 | 24 | 45           |
| 46    | 1            | 2              | 3 | 4              | 5 | 6 | 7                    | 8 | 9 | 10 | 11 | 12 | 13 | 14 | 15 | 16 | 17 | 18 | 19                   | 20 | 21 | 22 | 23 | 24 | 46           |
| 47    | 1            | 2              | 3 | 4              | 5 | 6 | 7                    | 8 | 9 | 10 | 11 | 12 | 13 | 14 | 15 | 16 | 17 | 18 | 19                   | 20 | 21 | 22 | 23 | 24 | 47           |
| 48    | 1            | $\overline{2}$ | 3 | 4              | 5 | 6 | 7                    | 8 | 9 | 10 | 11 | 12 | 13 | 14 | 15 | 16 | 17 | 18 | 19                   | 20 | 21 | 22 | 23 | 24 | 48           |

<span id="page-88-0"></span>Tabela 28. Modo independente com quatro processadores (processadores 1 e 2, 25 a 48 DIMMs no total instaladas no servidor).

• Sequências de preenchimento de DIMM do processador 1 e 2 para 4 a 24 DIMMs, consulte [Tabela 27](#page-86-1) ["Modo independente com quatro processadores \(processadores 1 e 2, 4 a 24 DIMMs no total instaladas](#page-86-1)  [no servidor\)." na página 83.](#page-86-1)

• Para continuar a preencher os DIMMs dos processadores 3 e 4 para um sistema com 25 a 48 DIMMs, consulte [Tabela 30 "Modo independente com quatro processadores \(processadores 3 e 4, 25 a 48](#page-90-0)  [DIMMs no total instaladas no servidor\)." na página 87.](#page-90-0)

| <b>Total</b>            |              |              |                           |   |                |   | Processador 3  |   |   |    |    |    |    |    |    |    |    |    | Processador 4 |                 |    |    |    |    | <b>Total</b>            |
|-------------------------|--------------|--------------|---------------------------|---|----------------|---|----------------|---|---|----|----|----|----|----|----|----|----|----|---------------|-----------------|----|----|----|----|-------------------------|
| <b>DIMMs</b>            | 1            | $\mathbf{2}$ | 3                         | 4 | 5              | 6 | $\overline{7}$ | 8 | 9 | 10 | 11 | 12 | 13 | 14 | 15 | 16 | 17 | 18 | 19            | 20 <sub>1</sub> | 21 | 22 | 23 | 24 | <b>DIMMs</b>            |
| $\overline{\mathbf{4}}$ |              |              |                           |   |                |   |                | 8 |   |    |    |    |    |    |    |    |    |    |               | 20              |    |    |    |    | $\overline{\mathbf{4}}$ |
| 5                       |              |              |                           |   |                |   |                | 8 |   |    |    |    |    |    |    |    |    |    |               | 20              |    |    |    |    | 5                       |
| 6                       |              |              |                           |   |                |   |                | 8 |   |    |    |    |    |    |    |    |    |    |               | 20              |    |    |    |    | $\bf 6$                 |
| $\overline{7}$          |              |              |                           |   | 5              |   |                | 8 |   |    |    |    |    |    |    |    |    |    |               | 20              |    |    |    |    | $\overline{\mathbf{r}}$ |
| 8                       |              |              |                           |   | $\overline{5}$ |   |                | 8 |   |    |    |    |    |    |    |    | 17 |    |               | 20              |    |    |    |    | 8                       |
| 9                       |              |              |                           |   | 5              |   |                | 8 |   |    |    |    |    |    |    |    | 17 |    |               | 20              |    |    |    |    | 9                       |
| 10                      |              |              |                           |   | 5              |   |                | 8 |   |    |    |    |    |    |    |    | 17 |    |               | 20              |    |    |    |    | 10                      |
| 11                      |              |              |                           |   | $\overline{5}$ |   |                | 8 |   | 10 |    |    |    |    |    |    | 17 |    |               | 20              |    |    |    |    | 11                      |
| 12                      |              |              |                           |   | 5              |   |                | 8 |   | 10 |    |    |    |    |    |    | 17 |    |               | 20              |    | 22 |    |    | 12                      |
| 13                      |              |              |                           |   | 5              |   |                | 8 |   | 10 |    |    |    |    |    |    | 17 |    |               | 20              |    | 22 |    |    | 13                      |
| 14                      |              |              |                           |   | 5              |   |                | 8 |   | 10 |    |    |    |    |    |    | 17 |    |               | 20              |    | 22 |    |    | 14                      |
| 15                      |              |              | 3                         |   | 5              |   |                | 8 |   | 10 |    |    |    |    |    |    | 17 |    |               | 20              |    | 22 |    |    | 15                      |
| 16                      |              |              | 3                         |   | $\overline{5}$ |   |                | 8 |   | 10 |    |    |    |    | 15 |    | 17 |    |               | 20              |    | 22 |    |    | 16                      |
| 17                      |              |              | 3                         |   | 5              |   |                | 8 |   | 10 |    |    |    |    | 15 |    | 17 |    |               | 20              |    | 22 |    |    | 17                      |
| 18                      |              |              | 3                         |   | 5              |   |                | 8 |   | 10 |    |    |    |    | 15 |    | 17 |    |               | 20              |    | 22 |    |    | 18                      |
| 19                      |              |              | 3                         |   | 5              |   |                | 8 |   | 10 |    | 12 |    |    | 15 |    | 17 |    |               | 20              |    | 22 |    |    | 19                      |
| 20                      |              |              | 3                         |   | 5              |   |                | 8 |   | 10 |    | 12 |    |    | 15 |    | 17 |    |               | 20              |    | 22 |    | 24 | 20                      |
| 21                      |              |              | $\ensuremath{\mathsf{3}}$ |   | 5              |   |                | 8 |   | 10 |    | 12 |    |    | 15 |    | 17 |    |               | 20              |    | 22 |    | 24 | 21                      |
| 22                      |              |              | 3                         |   | 5              |   |                | 8 |   | 10 |    | 12 |    |    | 15 |    | 17 |    |               | 20              |    | 22 |    | 24 | 22                      |
| 23                      | $\mathbf{1}$ |              | 3                         |   | 5              |   |                | 8 |   | 10 |    | 12 |    |    | 15 |    | 17 |    |               | 20              |    | 22 |    | 24 | 23                      |
| 24                      | $\mathbf{1}$ |              | 3                         |   | 5              |   |                | 8 |   | 10 |    | 12 | 13 |    | 15 |    | 17 |    |               | 20              |    | 22 |    | 24 | 24                      |

<span id="page-89-0"></span>Tabela 29. Modo independente com quatro processadores (processadores 3 e 4, 4 a 24 DIMMs no total instaladas no servidor).

- Sequências de preenchimento de DIMM do processador 3 e 4 para sistemas com 25 a 48 DIMMs, consulte [Tabela 30 "Modo independente com quatro processadores \(processadores 3 e 4, 25 a 48](#page-90-0) [DIMMs no total instaladas no servidor\)." na página 87](#page-90-0).
- Para continuar a preencher os DIMMs dos processadores 1 e 2 para um sistema com 4 a 24 DIMMs, consulte [Tabela 27 "Modo independente com quatro processadores \(processadores 1 e 2, 4 a 24 DIMMs](#page-86-1) [no total instaladas no servidor\)." na página 83.](#page-86-1)

| Total |              |                |   |   |   | Processador 3 |                |   |   |    |    |    |    |    |    |    |    |    | Processador 4 |    |    |    |    |    | <b>Total</b> |
|-------|--------------|----------------|---|---|---|---------------|----------------|---|---|----|----|----|----|----|----|----|----|----|---------------|----|----|----|----|----|--------------|
| DIMMs | 1            | $\overline{2}$ | 3 | 4 | 5 | 6             | 7              | 8 | 9 | 10 | 11 | 12 | 13 | 14 | 15 | 16 | 17 | 18 | 19            | 20 | 21 | 22 | 23 | 24 | <b>DIMMs</b> |
| 25    | 1            |                | 3 |   | 5 |               |                | 8 |   | 10 |    | 12 | 13 |    | 15 |    | 17 |    |               | 20 |    | 22 |    | 24 | 25           |
| 26    | $\mathbf{1}$ |                | 3 |   | 5 |               |                | 8 |   | 10 |    | 12 | 13 |    | 15 |    | 17 |    |               | 20 |    | 22 |    | 24 | 26           |
| 27    | 1            |                | 3 |   | 5 |               | $\overline{7}$ | 8 | 9 | 10 |    |    | 13 |    | 15 |    | 17 |    |               | 20 |    | 22 |    | 24 | 27           |
| 28    | 1            |                | 3 |   | 5 |               | 7              | 8 | 9 | 10 |    |    | 13 |    | 15 |    | 17 |    | 19            | 20 | 21 | 22 |    |    | 28           |
| 29    | 1            |                | 3 |   | 5 |               | 7              | 8 | 9 | 10 |    |    | 13 |    | 15 |    | 17 |    | 19            | 20 | 21 | 22 |    |    | 29           |
| 30    | $\mathbf{1}$ |                | 3 |   | 5 |               | $\overline{7}$ | 8 | 9 | 10 |    |    | 13 |    | 15 |    | 17 |    | 19            | 20 | 21 | 22 |    |    | 30           |
| 31    |              |                | 3 | 4 | 5 | 6             | 7              | 8 | 9 | 10 |    |    | 13 |    | 15 |    | 17 |    | 19            | 20 | 21 | 22 |    |    | 31           |
| 32    |              |                | 3 | 4 | 5 | 6             | $\overline{7}$ | 8 | 9 | 10 |    |    |    |    | 15 | 16 | 17 | 18 | 19            | 20 | 21 | 22 |    |    | 32           |
| 33    |              |                | 3 | 4 | 5 | 6             | $\overline{7}$ | 8 | 9 | 10 |    |    |    |    | 15 | 16 | 17 | 18 | 19            | 20 | 21 | 22 |    |    | 33           |
| 34    |              |                | 3 | 4 | 5 | 6             | $\overline{7}$ | 8 | 9 | 10 |    |    |    |    | 15 | 16 | 17 | 18 | 19            | 20 | 21 | 22 |    |    | 34           |
| 35    | 1            |                | 3 |   | 5 |               | 7              | 8 | 9 | 10 | 11 | 12 |    |    | 15 | 16 | 17 | 18 | 19            | 20 | 21 | 22 |    |    | 35           |
| 36    | $\mathbf{1}$ |                | 3 |   | 5 |               | $\overline{7}$ | 8 | 9 | 10 | 11 | 12 | 13 |    | 15 |    | 17 |    | 19            | 20 | 21 | 22 | 23 | 24 | 36           |
| 37    | 1            |                | 3 |   | 5 |               | 7              | 8 | 9 | 10 | 11 | 12 | 13 |    | 15 |    | 17 |    | 19            | 20 | 21 | 22 | 23 | 24 | 37           |
| 38    | $\mathbf{1}$ |                | 3 |   | 5 |               | $\overline{7}$ | 8 | 9 | 10 | 11 | 12 | 13 |    | 15 |    | 17 |    | 19            | 20 | 21 | 22 | 23 | 24 | 38           |
| 39    |              |                | 3 | 4 | 5 | 6             | 7              | 8 | 9 | 10 | 11 | 12 | 13 |    | 15 |    | 17 |    | 19            | 20 | 21 | 22 | 23 | 24 | 39           |
| 40    |              |                | 3 | 4 | 5 | 6             | $\overline{7}$ | 8 | 9 | 10 | 11 | 12 |    |    | 15 | 16 | 17 | 18 | 19            | 20 | 21 | 22 | 23 | 24 | 40           |
| 41    |              |                | 3 | 4 | 5 | 6             | 7              | 8 | 9 | 10 | 11 | 12 |    |    | 15 | 16 | 17 | 18 | 19            | 20 | 21 | 22 | 23 | 24 | 41           |
| 42    | $\mathbf{1}$ |                | 3 |   | 5 |               | $\overline{7}$ | 8 | 9 | 10 | 11 | 12 | 13 |    | 15 |    | 17 |    | 19            | 20 | 21 | 22 | 23 | 24 | 42           |
| 43    |              |                | 3 | 4 | 5 | 6             | 7              | 8 | 9 | 10 | 11 | 12 | 13 |    | 15 |    | 17 |    | 19            | 20 | 21 | 22 | 23 | 24 | 43           |
| 44    | $\mathbf{1}$ |                | 3 | 4 | 5 | 6             | $\overline{7}$ | 8 | 9 | 10 | 11 | 12 | 13 |    | 15 | 16 | 17 | 18 | 19            | 20 | 21 | 22 | 23 | 24 | 44           |
| 45    | 1            | 2              | 3 | 4 | 5 | 6             | 7              | 8 | 9 | 10 | 11 | 12 | 13 |    | 15 |    | 17 |    | 19            | 20 | 21 | 22 | 23 | 24 | 45           |
| 46    | $\mathbf{1}$ | $\overline{2}$ | 3 | 4 | 5 | 6             | $\overline{7}$ | 8 | 9 | 10 | 11 | 12 |    |    | 15 | 16 | 17 | 18 | 19            | 20 | 21 | 22 | 23 | 24 | 46           |
| 47    | $\mathbf{1}$ | 2              | 3 | 4 | 5 | 6             | 7              | 8 | 9 | 10 | 11 | 12 | 13 |    | 15 | 16 | 17 | 18 | 19            | 20 | 21 | 22 | 23 | 24 | 47           |
| 48    | 1            | 2              | 3 | 4 | 5 | 6             | 7              | 8 | 9 | 10 | 11 | 12 | 13 | 14 | 15 | 16 | 17 | 18 | 19            | 20 | 21 | 22 | 23 | 24 | 48           |

<span id="page-90-0"></span>Tabela 30. Modo independente com quatro processadores (processadores 3 e 4, 25 a 48 DIMMs no total instaladas no servidor).

• Sequências de preenchimento de DIMM do processador 3 e 4 para 4 a 24 DIMMs, consulte [Tabela 29](#page-89-0) ["Modo independente com quatro processadores \(processadores 3 e 4, 4 a 24 DIMMs no total instaladas](#page-89-0)  [no servidor\)." na página 86.](#page-89-0)

• Para continuar a preencher os DIMMs dos processadores 1 e 2 para um sistema com 25 a 48 DIMMs, consulte [Tabela 28 "Modo independente com quatro processadores \(processadores 1 e 2, 25 a 48](#page-88-0)  [DIMMs no total instaladas no servidor\)." na página 85.](#page-88-0)

#### <span id="page-91-0"></span>Ordem de instalação: modo de memória independente com seis processadores

Ordem de instalação de módulos de memória para o modo independente (sem espelhamento) com seis processadores instalados no servidor.

As tabelas a seguir mostram a sequência de preenchimento de DIMM para o modo de memória independente quando seis processadores estão instalados.

- Os processadores 1 e 2 estão instalados na placa-mãe inferior da bandeja de cálculo inferior.
- Os processadores 3 e 4 estão instalados na placa-mãe superior da bandeja de cálculo inferior.
- Os processadores 5 e 6 estão instalados na placa-mãe inferior da bandeja de cálculo superior.

Nota: Ao adicionar um ou mais DIMMs durante uma atualização de memória, pode ser necessário mover outros DIMMs já instalados para novos locais.

| <b>Total</b>    |              |              |   |                         |                |   | Processador 1  |   |   |                 |    |    |    |    |    |    |                 |    | Processador 2 |                 |    |    |    |    | <b>Total</b>     |
|-----------------|--------------|--------------|---|-------------------------|----------------|---|----------------|---|---|-----------------|----|----|----|----|----|----|-----------------|----|---------------|-----------------|----|----|----|----|------------------|
| <b>DIMMs</b>    | $\mathbf{1}$ | $\mathbf{2}$ | 3 | $\overline{\mathbf{4}}$ | 5              | 6 | $\overline{7}$ | 8 | 9 | 10 <sup>1</sup> | 11 | 12 | 13 | 14 | 15 | 16 | 17 <sup>1</sup> | 18 | 19            | 20 <sub>1</sub> | 21 | 22 | 23 | 24 | <b>DIMMs</b>     |
| $6\phantom{1}6$ |              |              |   |                         |                |   |                | 8 |   |                 |    |    |    |    |    |    |                 |    |               | 20              |    |    |    |    | 6                |
| $\overline{7}$  |              |              |   |                         | 5              |   |                | 8 |   |                 |    |    |    |    |    |    |                 |    |               | 20              |    |    |    |    | $\overline{7}$   |
| 8               |              |              |   |                         | 5              |   |                | 8 |   |                 |    |    |    |    |    |    | 17              |    |               | 20              |    |    |    |    | 8                |
| 9               |              |              |   |                         | 5              |   |                | 8 |   |                 |    |    |    |    |    |    | 17              |    |               | 20              |    |    |    |    | $\boldsymbol{9}$ |
| 10              |              |              |   |                         | 5              |   |                | 8 |   |                 |    |    |    |    |    |    | 17              |    |               | 20              |    |    |    |    | 10               |
| 11              |              |              |   |                         | 5              |   |                | 8 |   |                 |    |    |    |    |    |    | 17              |    |               | 20              |    |    |    |    | 11               |
| 12              |              |              |   |                         | 5              |   |                | 8 |   | 10              |    |    |    |    |    |    | 17              |    |               | 20              |    |    |    |    | 12               |
| 13              |              |              |   |                         | 5              |   |                | 8 |   | 10              |    |    |    |    |    |    | 17              |    |               | 20              |    | 22 |    |    | 13               |
| 14              |              |              |   |                         | 5              |   |                | 8 |   | 10              |    |    |    |    |    |    | 17              |    |               | 20              |    | 22 |    |    | 14               |
| 15              |              |              |   |                         | 5              |   |                | 8 |   | 10              |    |    |    |    |    |    | 17              |    |               | 20              |    | 22 |    |    | 15               |
| 16              |              |              |   |                         | 5              |   |                | 8 |   | 10              |    |    |    |    |    |    | 17              |    |               | 20              |    | 22 |    |    | 16               |
| 17              |              |              |   |                         | 5              |   |                | 8 |   | 10              |    |    |    |    |    |    | 17              |    |               | 20              |    | 22 |    |    | 17               |
| 18              |              |              | 3 |                         | $\overline{5}$ |   |                | 8 |   | 10              |    |    |    |    |    |    | 17              |    |               | 20              |    | 22 |    |    | 18               |
| 19              |              |              | 3 |                         | 5              |   |                | 8 |   | 10              |    |    |    |    | 15 |    | 17              |    |               | 20              |    | 22 |    |    | 19               |
| 20              |              |              | 3 |                         | 5              |   |                | 8 |   | 10              |    |    |    |    | 15 |    | 17              |    |               | 20              |    | 22 |    |    | 20               |
| 21              |              |              | 3 |                         | 5              |   |                | 8 |   | 10              |    |    |    |    | 15 |    | 17              |    |               | 20              |    | 22 |    |    | 21               |
| 22              |              |              | 3 |                         | 5              |   |                | 8 |   | 10              |    |    |    |    | 15 |    | 17              |    |               | 20              |    | 22 |    |    | 22               |
| 23              |              |              | 3 |                         | 5              |   |                | 8 |   | 10              |    |    |    |    | 15 |    | 17              |    |               | 20              |    | 22 |    |    | 23               |
| 24              |              |              | 3 |                         | 5              |   |                | 8 |   | 10              |    |    |    |    | 15 |    | 17              |    |               | 20              |    | 22 |    |    | 24               |

<span id="page-91-1"></span>Tabela 31. Modo independente com seis processadores (processadores 1 e 2, 6 a 24 DIMMs no total instalados no servidor)

Sequências de preenchimento de DIMM relacionados para sistemas de seis processadores:

- [Tabela 31 "Modo independente com seis processadores \(processadores 1 e 2, 6 a 24 DIMMs no total](#page-91-1)  [instalados no servidor\)" na página 88](#page-91-1)
- [Tabela 32 "Modo independente com seis processadores \(processadores 1 e 2, 25 a 48 DIMMs no total](#page-93-0) [instalados no servidor\)" na página 90](#page-93-0)
- [Tabela 33 "Modo independente com seis processadores \(processadores 1 e 2, 49 a 72 DIMMs no total](#page-94-0) [instalados no servidor\)" na página 91](#page-94-0)
- Para continuar o preenchimento de DIMMs para um sistema com 6 a 24 DIMMs:
- [Tabela 34 "Modo independente com seis processadores \(processadores 3 e 4, 6 a 24 DIMMs no total](#page-95-0)  [instalados no servidor\)" na página 92](#page-95-0)
- [Tabela 37 "Modo independente com seis processadores \(processadores 5 e 6, 6 a 24 DIMMs no total](#page-98-0)  [instalados no servidor\)" na página 95](#page-98-0)

| <b>Total</b> |              |             |   |                         |   | <b>Processador 1</b> |                |   |   |    |    |    |    |    |    |    |    |    | Processador 2 |                 |    |    |    |    | <b>Total</b> |
|--------------|--------------|-------------|---|-------------------------|---|----------------------|----------------|---|---|----|----|----|----|----|----|----|----|----|---------------|-----------------|----|----|----|----|--------------|
| <b>DIMMs</b> | 1            | $\mathbf 2$ | 3 | $\overline{\mathbf{4}}$ | 5 | 6                    | $\overline{7}$ | 8 | 9 | 10 | 11 | 12 | 13 | 14 | 15 | 16 | 17 | 18 | 19            | 20 <sub>1</sub> | 21 | 22 | 23 | 24 | <b>DIMMs</b> |
| 25           |              |             | 3 |                         | 5 |                      |                | 8 |   | 10 |    | 12 |    |    | 15 |    | 17 |    |               | 20              |    | 22 |    |    | 25           |
| 26           |              |             | 3 |                         | 5 |                      |                | 8 |   | 10 |    | 12 |    |    | 15 |    | 17 |    |               | 20              |    | 22 |    | 24 | 26           |
| 27           |              |             | 3 |                         | 5 |                      |                | 8 |   | 10 |    | 12 |    |    | 15 |    | 17 |    |               | 20              |    | 22 |    | 24 | 27           |
| 28           |              |             | 3 |                         | 5 |                      |                | 8 |   | 10 |    | 12 |    |    | 15 |    | 17 |    |               | 20              |    | 22 |    | 24 | 28           |
| 29           |              |             | 3 |                         | 5 |                      |                | 8 |   | 10 |    | 12 |    |    | 15 |    | 17 |    |               | 20              |    | 22 |    | 24 | 29           |
| 30           |              |             | 3 |                         | 5 |                      |                | 8 |   | 10 |    | 12 |    |    | 15 |    | 17 |    |               | 20              |    | 22 |    | 24 | 30           |
| 31           | $\mathbf{1}$ |             | 3 |                         | 5 |                      |                | 8 |   | 10 |    | 12 |    |    | 15 |    | 17 |    |               | 20              |    | 22 |    | 24 | 31           |
| 32           | $\mathbf{1}$ |             | 3 |                         | 5 |                      |                | 8 |   | 10 |    | 12 | 13 |    | 15 |    | 17 |    |               | 20              |    | 22 |    | 24 | 32           |
| 33           | 1.           |             | 3 |                         | 5 |                      |                | 8 |   | 10 |    | 12 | 13 |    | 15 |    | 17 |    |               | 20              |    | 22 |    | 24 | 33           |
| 34           | $\mathbf{1}$ |             | 3 |                         | 5 |                      |                | 8 |   | 10 |    | 12 | 13 |    | 15 |    | 17 |    |               | 20              |    | 22 |    | 24 | 34           |
| 35           | 1.           |             | 3 |                         | 5 |                      |                | 8 |   | 10 |    | 12 | 13 |    | 15 |    | 17 |    |               | 20              |    | 22 |    | 24 | 35           |
| 36           | $\mathbf{1}$ |             | 3 |                         | 5 |                      |                | 8 |   | 10 |    | 12 | 13 |    | 15 |    | 17 |    |               | 20              |    | 22 |    | 24 | 36           |
| 37           | 1            |             | 3 |                         | 5 |                      | $\overline{7}$ | 8 | 9 | 10 |    |    | 13 |    | 15 |    | 17 |    |               | 20              |    | 22 |    | 24 | 37           |
| 38           | $\mathbf{1}$ |             | 3 |                         | 5 |                      | $\overline{7}$ | 8 | 9 | 10 |    |    | 13 |    | 15 |    | 17 |    | 19            | 20              | 21 | 22 |    |    | 38           |
| 39           | $\mathbf{1}$ |             | 3 |                         | 5 |                      | $\overline{7}$ | 8 | 9 | 10 |    |    | 13 |    | 15 |    | 17 |    | 19            | 20              | 21 | 22 |    |    | 39           |
| 40           | $\mathbf{1}$ |             | 3 |                         | 5 |                      | $\overline{7}$ | 8 | 9 | 10 |    |    | 13 |    | 15 |    | 17 |    | 19            | 20              | 21 | 22 |    |    | 40           |
| 41           | 1.           |             | 3 |                         | 5 |                      | 7              | 8 | 9 | 10 |    |    | 13 |    | 15 |    | 17 |    | 19            | 20              | 21 | 22 |    |    | 41           |
| 42           | $\mathbf{1}$ |             | 3 |                         | 5 |                      | $\overline{7}$ | 8 | 9 | 10 |    |    | 13 |    | 15 |    | 17 |    | 19            | 20              | 21 | 22 |    |    | 42           |
| 43           |              |             | 3 | $\overline{4}$          | 5 | 6                    | $\overline{7}$ | 8 | 9 | 10 |    |    | 13 |    | 15 |    | 17 |    | 19            | 20              | 21 | 22 |    |    | 43           |
| 44           |              |             | 3 | $\overline{4}$          | 5 | 6                    | $\overline{7}$ | 8 | 9 | 10 |    |    |    |    | 15 | 16 | 17 | 18 | 19            | 20              | 21 | 22 |    |    | 44           |
| 45           |              |             | 3 | 4                       | 5 | 6                    | $\overline{7}$ | 8 | 9 | 10 |    |    |    |    | 15 | 16 | 17 | 18 | 19            | 20              | 21 | 22 |    |    | 45           |
| 46           |              |             | 3 | 4                       | 5 | 6                    | $\overline{7}$ | 8 | 9 | 10 |    |    |    |    | 15 | 16 | 17 | 18 | 19            | 20              | 21 | 22 |    |    | 46           |
| 47           |              |             | 3 | 4                       | 5 | 6                    | 7              | 8 | 9 | 10 |    |    |    |    | 15 | 16 | 17 | 18 | 19            | 20              | 21 | 22 |    |    | 47           |
| 48           |              |             | 3 | 4                       | 5 | 6                    | $\overline{7}$ | 8 | 9 | 10 |    |    |    |    | 15 | 16 | 17 | 18 | 19            | 20              | 21 | 22 |    |    | 48           |

<span id="page-93-0"></span>Tabela 32. Modo independente com seis processadores (processadores 1 e 2, 25 a 48 DIMMs no total instalados no servidor)

- [Tabela 31 "Modo independente com seis processadores \(processadores 1 e 2, 6 a 24 DIMMs no total](#page-91-1)  [instalados no servidor\)" na página 88](#page-91-1)
- [Tabela 32 "Modo independente com seis processadores \(processadores 1 e 2, 25 a 48 DIMMs no total](#page-93-0) [instalados no servidor\)" na página 90](#page-93-0)
- [Tabela 33 "Modo independente com seis processadores \(processadores 1 e 2, 49 a 72 DIMMs no total](#page-94-0) [instalados no servidor\)" na página 91](#page-94-0)
- Para continuar o preenchimento de DIMMs para um sistema com 25 a 48 DIMMs:
	- [Tabela 35 "Modo independente com seis processadores \(processadores 3 e 4, 25 a 48 DIMMs no total](#page-96-0) [instalados no servidor\)" na página 93](#page-96-0)
	- [Tabela 38 "Modo independente com seis processadores \(processadores 5 e 6, 25 a 48 DIMMs no total](#page-99-0) [instalados no servidor\)" na página 96](#page-99-0)

| <b>Total</b> |              |                |   |   |   |   | <b>Processador 1</b> |   |   |    |    |    |    |    |    |    |    |    | Processador 2 |    |    |    |    |    | <b>Total</b> |
|--------------|--------------|----------------|---|---|---|---|----------------------|---|---|----|----|----|----|----|----|----|----|----|---------------|----|----|----|----|----|--------------|
| DIMMs        | 1            | 2              | 3 | 4 | 5 | 6 | 7                    | 8 | 9 | 10 | 11 | 12 | 13 | 14 | 15 | 16 | 17 | 18 | 19            | 20 | 21 | 22 | 23 | 24 | <b>DIMMs</b> |
| 49           | 1            |                | 3 |   | 5 |   | $\overline{7}$       | 8 | 9 | 10 | 11 | 12 |    |    | 15 | 16 | 17 | 18 | 19            | 20 | 21 | 22 |    |    | 49           |
| 50           | 1            |                | 3 |   | 5 |   | 7                    | 8 | 9 | 10 | 11 | 12 | 13 |    | 15 |    | 17 |    | 19            | 20 | 21 | 22 | 23 | 24 | 50           |
| 51           | 1            |                | 3 |   | 5 |   | 7                    | 8 | 9 | 10 | 11 | 12 | 13 |    | 15 |    | 17 |    | 19            | 20 | 21 | 22 | 23 | 24 | 51           |
| 52           | 1            |                | 3 |   | 5 |   | 7                    | 8 | 9 | 10 | 11 | 12 | 13 |    | 15 |    | 17 |    | 19            | 20 | 21 | 22 | 23 | 24 | 52           |
| 53           | 1            |                | 3 |   | 5 |   | $\overline{7}$       | 8 | 9 | 10 | 11 | 12 | 13 |    | 15 |    | 17 |    | 19            | 20 | 21 | 22 | 23 | 24 | 53           |
| 54           | $\mathbf{1}$ |                | 3 |   | 5 |   | $\overline{7}$       | 8 | 9 | 10 | 11 | 12 | 13 |    | 15 |    | 17 |    | 19            | 20 | 21 | 22 | 23 | 24 | 54           |
| 55           |              |                | 3 | 4 | 5 | 6 | 7                    | 8 | 9 | 10 | 11 | 12 | 13 |    | 15 |    | 17 |    | 19            | 20 | 21 | 22 | 23 | 24 | 55           |
| 56           |              |                | 3 | 4 | 5 | 6 | $\overline{7}$       | 8 | 9 | 10 | 11 | 12 |    |    | 15 | 16 | 17 | 18 | 19            | 20 | 21 | 22 | 23 | 24 | 56           |
| 57           |              |                | 3 | 4 | 5 | 6 | 7                    | 8 | 9 | 10 | 11 | 12 |    |    | 15 | 16 | 17 | 18 | 19            | 20 | 21 | 22 | 23 | 24 | 57           |
| 58           |              |                | 3 | 4 | 5 | 6 | 7                    | 8 | 9 | 10 | 11 | 12 |    |    | 15 | 16 | 17 | 18 | 19            | 20 | 21 | 22 | 23 | 24 | 58           |
| 59           |              |                | 3 | 4 | 5 | 6 | 7                    | 8 | 9 | 10 | 11 | 12 |    |    | 15 | 16 | 17 | 18 | 19            | 20 | 21 | 22 | 23 | 24 | 59           |
| 60           |              |                | 3 | 4 | 5 | 6 | $\overline{7}$       | 8 | 9 | 10 | 11 | 12 |    |    | 15 | 16 | 17 | 18 | 19            | 20 | 21 | 22 | 23 | 24 | 60           |
| 61           | 1            | 2              | 3 | 4 | 5 | 6 | 7                    | 8 | 9 | 10 | 11 | 12 |    |    | 15 | 16 | 17 | 18 | 19            | 20 | 21 | 22 | 23 | 24 | 61           |
| 62           | 1            | 2              | 3 | 4 | 5 | 6 | $\overline{7}$       | 8 | 9 | 10 | 11 | 12 |    |    | 15 | 16 | 17 | 18 | 19            | 20 | 21 | 22 | 23 | 24 | 62           |
| 63           | 1            | 2              | 3 | 4 | 5 | 6 | 7                    | 8 | 9 | 10 | 11 | 12 |    |    | 15 | 16 | 17 | 18 | 19            | 20 | 21 | 22 | 23 | 24 | 63           |
| 64           | $\mathbf{1}$ | 2              | 3 | 4 | 5 | 6 | 7                    | 8 | 9 | 10 | 11 | 12 | 13 | 14 | 15 | 16 | 17 | 18 | 19            | 20 | 21 | 22 | 23 | 24 | 64           |
| 65           | 1            | 2              | 3 | 4 | 5 | 6 | 7                    | 8 | 9 | 10 | 11 | 12 | 13 | 14 | 15 | 16 | 17 | 18 | 19            | 20 | 21 | 22 | 23 | 24 | 65           |
| 66           | $\mathbf{1}$ |                | 3 | 4 | 5 | 6 | $\overline{7}$       | 8 | 9 | 10 | 11 | 12 | 13 |    | 15 | 16 | 17 | 18 | 19            | 20 | 21 | 22 | 23 | 24 | 66           |
| 67           | 1            | 2              | 3 | 4 | 5 | 6 | $\overline{7}$       | 8 | 9 | 10 | 11 | 12 | 13 | 14 | 15 | 16 | 17 | 18 | 19            | 20 | 21 | 22 | 23 | 24 | 67           |
| 68           | 1            | $\overline{2}$ | 3 | 4 | 5 | 6 | 7                    | 8 | 9 | 10 | 11 | 12 | 13 | 14 | 15 | 16 | 17 | 18 | 19            | 20 | 21 | 22 | 23 | 24 | 68           |
| 69           | 1            | 2              | 3 | 4 | 5 | 6 | 7                    | 8 | 9 | 10 | 11 | 12 | 13 | 14 | 15 | 16 | 17 | 18 | 19            | 20 | 21 | 22 | 23 | 24 | 69           |
| 70           | 1            | 2              | 3 | 4 | 5 | 6 | 7                    | 8 | 9 | 10 | 11 | 12 | 13 | 14 | 15 | 16 | 17 | 18 | 19            | 20 | 21 | 22 | 23 | 24 | 70           |
| 71           | 1            | 2              | 3 | 4 | 5 | 6 | 7                    | 8 | 9 | 10 | 11 | 12 | 13 | 14 | 15 | 16 | 17 | 18 | 19            | 20 | 21 | 22 | 23 | 24 | 71           |
| 72           | 1            | 2              | 3 | 4 | 5 | 6 | 7                    | 8 | 9 | 10 | 11 | 12 | 13 | 14 | 15 | 16 | 17 | 18 | 19            | 20 | 21 | 22 | 23 | 24 | 72           |

<span id="page-94-0"></span>Tabela 33. Modo independente com seis processadores (processadores 1 e 2, 49 a 72 DIMMs no total instalados no servidor)

- [Tabela 31 "Modo independente com seis processadores \(processadores 1 e 2, 6 a 24 DIMMs no total](#page-91-1)  [instalados no servidor\)" na página 88](#page-91-1)
- [Tabela 32 "Modo independente com seis processadores \(processadores 1 e 2, 25 a 48 DIMMs no total](#page-93-0)  [instalados no servidor\)" na página 90](#page-93-0)
- [Tabela 33 "Modo independente com seis processadores \(processadores 1 e 2, 49 a 72 DIMMs no total](#page-94-0)  [instalados no servidor\)" na página 91](#page-94-0)
- Para continuar o preenchimento de DIMMs para um sistema com 49 a 72 DIMMs:
	- [Tabela 36 "Modo independente com seis processadores \(processadores 3 e 4, 49 a 72 DIMMs no total](#page-97-0)  [instalados no servidor\)" na página 94](#page-97-0)
	- [Tabela 39 "Modo independente com seis processadores \(processadores 5 e 6, 49 a 72 DIMMs no total](#page-100-0)  [instalados no servidor\)" na página 97](#page-100-0)

| <b>Total</b>   |   |              |   |   |   |   | Processador 3  |   |   |    |    |    |    |    |    |    |                 |                 | Processador 4 |                 |    |    |    |    | <b>Total</b>     |
|----------------|---|--------------|---|---|---|---|----------------|---|---|----|----|----|----|----|----|----|-----------------|-----------------|---------------|-----------------|----|----|----|----|------------------|
| <b>DIMMs</b>   | 1 | $\mathbf{2}$ | 3 | 4 | 5 | 6 | $\overline{7}$ | 8 | 9 | 10 | 11 | 12 | 13 | 14 | 15 | 16 | 17 <sup>1</sup> | 18 <sup>1</sup> | 19            | 20 <sub>1</sub> | 21 | 22 | 23 | 24 | <b>DIMMs</b>     |
| 6              |   |              |   |   |   |   |                | 8 |   |    |    |    |    |    |    |    |                 |                 |               | 20              |    |    |    |    | 6                |
| $\overline{7}$ |   |              |   |   |   |   |                | 8 |   |    |    |    |    |    |    |    |                 |                 |               | 20              |    |    |    |    | $\overline{7}$   |
| 8              |   |              |   |   |   |   |                | 8 |   |    |    |    |    |    |    |    |                 |                 |               | 20              |    |    |    |    | 8                |
| 9              |   |              |   |   | 5 |   |                | 8 |   |    |    |    |    |    |    |    |                 |                 |               | 20              |    |    |    |    | $\boldsymbol{9}$ |
| 10             |   |              |   |   | 5 |   |                | 8 |   |    |    |    |    |    |    |    | 17              |                 |               | 20              |    |    |    |    | 10               |
| 11             |   |              |   |   | 5 |   |                | 8 |   |    |    |    |    |    |    |    | 17              |                 |               | 20              |    |    |    |    | 11               |
| 12             |   |              |   |   | 5 |   |                | 8 |   |    |    |    |    |    |    |    | 17              |                 |               | 20              |    |    |    |    | 12               |
| 13             |   |              |   |   | 5 |   |                | 8 |   |    |    |    |    |    |    |    | 17              |                 |               | 20              |    |    |    |    | 13               |
| 14             |   |              |   |   | 5 |   |                | 8 |   | 10 |    |    |    |    |    |    | 17              |                 |               | 20              |    |    |    |    | 14               |
| 15             |   |              |   |   | 5 |   |                | 8 |   | 10 |    |    |    |    |    |    | 17              |                 |               | 20              |    | 22 |    |    | 15               |
| 16             |   |              |   |   | 5 |   |                | 8 |   | 10 |    |    |    |    |    |    | 17              |                 |               | 20              |    | 22 |    |    | 16               |
| 17             |   |              |   |   | 5 |   |                | 8 |   | 10 |    |    |    |    |    |    | 17              |                 |               | 20              |    | 22 |    |    | 17               |
| 18             |   |              |   |   | 5 |   |                | 8 |   | 10 |    |    |    |    |    |    | 17              |                 |               | 20              |    | 22 |    |    | 18               |
| 19             |   |              |   |   | 5 |   |                | 8 |   | 10 |    |    |    |    |    |    | 17              |                 |               | 20              |    | 22 |    |    | 19               |
| 20             |   |              |   |   | 5 |   |                | 8 |   | 10 |    |    |    |    |    |    | 17              |                 |               | 20              |    | 22 |    |    | 20               |
| 21             |   |              | 3 |   | 5 |   |                | 8 |   | 10 |    |    |    |    |    |    | 17              |                 |               | 20              |    | 22 |    |    | 21               |
| 22             |   |              | 3 |   | 5 |   |                | 8 |   | 10 |    |    |    |    | 15 |    | 17              |                 |               | 20              |    | 22 |    |    | 22               |
| 23             |   |              | 3 |   | 5 |   |                | 8 |   | 10 |    |    |    |    | 15 |    | 17              |                 |               | 20              |    | 22 |    |    | 23               |
| 24             |   |              | 3 |   | 5 |   |                | 8 |   | 10 |    |    |    |    | 15 |    | 17              |                 |               | 20              |    | 22 |    |    | 24               |

<span id="page-95-0"></span>Tabela 34. Modo independente com seis processadores (processadores 3 e 4, 6 a 24 DIMMs no total instalados no servidor)

- [Tabela 34 "Modo independente com seis processadores \(processadores 3 e 4, 6 a 24 DIMMs no total](#page-95-0)  [instalados no servidor\)" na página 92](#page-95-0)
- [Tabela 35 "Modo independente com seis processadores \(processadores 3 e 4, 25 a 48 DIMMs no total](#page-96-0) [instalados no servidor\)" na página 93](#page-96-0)
- [Tabela 36 "Modo independente com seis processadores \(processadores 3 e 4, 49 a 72 DIMMs no total](#page-97-0) [instalados no servidor\)" na página 94](#page-97-0)
- Para continuar o preenchimento de DIMMs para um sistema com 6 a 24 DIMMs:
	- [Tabela 31 "Modo independente com seis processadores \(processadores 1 e 2, 6 a 24 DIMMs no total](#page-91-1)  [instalados no servidor\)" na página 88](#page-91-1)
	- [Tabela 37 "Modo independente com seis processadores \(processadores 5 e 6, 6 a 24 DIMMs no total](#page-98-0)  [instalados no servidor\)" na página 95](#page-98-0)

| <b>Total</b> |                |                |                           |                |   |   | Processador 3  |   |   |    |    |    |    |    |    |    |    |    | Processador 4 |    |    |    |    |    | <b>Total</b> |
|--------------|----------------|----------------|---------------------------|----------------|---|---|----------------|---|---|----|----|----|----|----|----|----|----|----|---------------|----|----|----|----|----|--------------|
| <b>DIMMs</b> | $\blacksquare$ | $\overline{2}$ | 3                         | 4              | 5 | 6 | $\overline{7}$ | 8 | 9 | 10 | 11 | 12 | 13 | 14 | 15 | 16 | 17 | 18 | 19            | 20 | 21 | 22 | 23 | 24 | <b>DIMMs</b> |
| 25           |                |                | 3                         |                | 5 |   |                | 8 |   | 10 |    |    |    |    | 15 |    | 17 |    |               | 20 |    | 22 |    |    | 25           |
| 26           |                |                | 3                         |                | 5 |   |                | 8 |   | 10 |    |    |    |    | 15 |    | 17 |    |               | 20 |    | 22 |    |    | 26           |
| 27           |                |                | 3                         |                | 5 |   |                | 8 |   | 10 |    | 12 |    |    | 15 |    | 17 |    |               | 20 |    | 22 |    |    | 27           |
| 28           |                |                | 3                         |                | 5 |   |                | 8 |   | 10 |    | 12 |    |    | 15 |    | 17 |    |               | 20 |    | 22 |    | 24 | 28           |
| 29           |                |                | $\ensuremath{\mathsf{3}}$ |                | 5 |   |                | 8 |   | 10 |    | 12 |    |    | 15 |    | 17 |    |               | 20 |    | 22 |    | 24 | 29           |
| 30           |                |                | 3                         |                | 5 |   |                | 8 |   | 10 |    | 12 |    |    | 15 |    | 17 |    |               | 20 |    | 22 |    | 24 | 30           |
| 31           |                |                | 3                         |                | 5 |   |                | 8 |   | 10 |    | 12 |    |    | 15 |    | 17 |    |               | 20 |    | 22 |    | 24 | 31           |
| 32           |                |                | 3                         |                | 5 |   |                | 8 |   | 10 |    | 12 |    |    | 15 |    | 17 |    |               | 20 |    | 22 |    | 24 | 32           |
| 33           | $\mathbf{1}$   |                | 3                         |                | 5 |   |                | 8 |   | 10 |    | 12 |    |    | 15 |    | 17 |    |               | 20 |    | 22 |    | 24 | 33           |
| 34           | $\mathbf{1}$   |                | 3                         |                | 5 |   |                | 8 |   | 10 |    | 12 | 13 |    | 15 |    | 17 |    |               | 20 |    | 22 |    | 24 | 34           |
| 35           | 1              |                | 3                         |                | 5 |   |                | 8 |   | 10 |    | 12 | 13 |    | 15 |    | 17 |    |               | 20 |    | 22 |    | 24 | 35           |
| 36           | $\mathbf{1}$   |                | 3                         |                | 5 |   |                | 8 |   | 10 |    | 12 | 13 |    | 15 |    | 17 |    |               | 20 |    | 22 |    | 24 | 36           |
| 37           | $\mathbf{1}$   |                | 3                         |                | 5 |   |                | 8 |   | 10 |    | 12 | 13 |    | 15 |    | 17 |    |               | 20 |    | 22 |    | 24 | 37           |
| 38           | $\mathbf{1}$   |                | 3                         |                | 5 |   |                | 8 |   | 10 |    | 12 | 13 |    | 15 |    | 17 |    |               | 20 |    | 22 |    | 24 | 38           |
| 39           | $\mathbf{1}$   |                | 3                         |                | 5 |   | $\overline{7}$ | 8 | 9 | 10 |    |    | 13 |    | 15 |    | 17 |    |               | 20 |    | 22 |    | 24 | 39           |
| 40           | $\mathbf{1}$   |                | 3                         |                | 5 |   | $\overline{7}$ | 8 | 9 | 10 |    |    | 13 |    | 15 |    | 17 |    | 19            | 20 | 21 | 22 |    |    | 40           |
| 41           | $\mathbf{1}$   |                | 3                         |                | 5 |   | $\overline{7}$ | 8 | 9 | 10 |    |    | 13 |    | 15 |    | 17 |    | 19            | 20 | 21 | 22 |    |    | 41           |
| 42           | $\mathbf{1}$   |                | 3                         |                | 5 |   | $\overline{7}$ | 8 | 9 | 10 |    |    | 13 |    | 15 |    | 17 |    | 19            | 20 | 21 | 22 |    |    | 42           |
| 43           | $\mathbf{1}$   |                | 3                         |                | 5 |   | 7              | 8 | 9 | 10 |    |    | 13 |    | 15 |    | 17 |    | 19            | 20 | 21 | 22 |    |    | 43           |
| 44           | $\mathbf{1}$   |                | 3                         |                | 5 |   | $\overline{7}$ | 8 | 9 | 10 |    |    | 13 |    | 15 |    | 17 |    | 19            | 20 | 21 | 22 |    |    | 44           |
| 45           |                |                | 3                         | $\overline{4}$ | 5 | 6 | $\overline{7}$ | 8 | 9 | 10 |    |    | 13 |    | 15 |    | 17 |    | 19            | 20 | 21 | 22 |    |    | 45           |
| 46           |                |                | 3                         | 4              | 5 | 6 | $\overline{7}$ | 8 | 9 | 10 |    |    |    |    | 15 | 16 | 17 | 18 | 19            | 20 | 21 | 22 |    |    | 46           |
| 47           |                |                | 3                         | 4              | 5 | 6 | 7              | 8 | 9 | 10 |    |    |    |    | 15 | 16 | 17 | 18 | 19            | 20 | 21 | 22 |    |    | 47           |
| 48           |                |                | 3                         | 4              | 5 | 6 | $\overline{7}$ | 8 | 9 | 10 |    |    |    |    | 15 | 16 | 17 | 18 | 19            | 20 | 21 | 22 |    |    | 48           |

<span id="page-96-0"></span>Tabela 35. Modo independente com seis processadores (processadores 3 e 4, 25 a 48 DIMMs no total instalados no servidor)

- [Tabela 34 "Modo independente com seis processadores \(processadores 3 e 4, 6 a 24 DIMMs no total](#page-95-0)  [instalados no servidor\)" na página 92](#page-95-0)
- [Tabela 35 "Modo independente com seis processadores \(processadores 3 e 4, 25 a 48 DIMMs no total](#page-96-0)  [instalados no servidor\)" na página 93](#page-96-0)
- [Tabela 36 "Modo independente com seis processadores \(processadores 3 e 4, 49 a 72 DIMMs no total](#page-97-0)  [instalados no servidor\)" na página 94](#page-97-0)
- Para continuar o preenchimento de DIMMs para um sistema com 25 a 48 DIMMs:
	- [Tabela 32 "Modo independente com seis processadores \(processadores 1 e 2, 25 a 48 DIMMs no total](#page-93-0)  [instalados no servidor\)" na página 90](#page-93-0)
	- [Tabela 38 "Modo independente com seis processadores \(processadores 5 e 6, 25 a 48 DIMMs no total](#page-99-0)  [instalados no servidor\)" na página 96](#page-99-0)

| <b>Total</b> |              |              |   |   |   |   | Processador 3  |   |   |    |    |    |    |    |    |    |    |    | Processador 4 |    |    |    |    |    | <b>Total</b> |
|--------------|--------------|--------------|---|---|---|---|----------------|---|---|----|----|----|----|----|----|----|----|----|---------------|----|----|----|----|----|--------------|
| <b>DIMMs</b> | 1            | $\mathbf{2}$ | 3 | 4 | 5 | 6 | 7              | 8 | 9 | 10 | 11 | 12 | 13 | 14 | 15 | 16 | 17 | 18 | 19            | 20 | 21 | 22 | 23 | 24 | <b>DIMMs</b> |
| 49           |              |              | 3 | 4 | 5 | 6 | 7              | 8 | 9 | 10 |    |    |    |    | 15 | 16 | 17 | 18 | 19            | 20 | 21 | 22 |    |    | 49           |
| 50           |              |              | 3 | 4 | 5 | 6 | 7              | 8 | 9 | 10 |    |    |    |    | 15 | 16 | 17 | 18 | 19            | 20 | 21 | 22 |    |    | 50           |
| 51           | 1            |              | 3 |   | 5 |   | 7              | 8 | 9 | 10 | 11 | 12 |    |    | 15 | 16 | 17 | 18 | 19            | 20 | 21 | 22 |    |    | 51           |
| 52           | $\mathbf{1}$ |              | 3 |   | 5 |   | 7              | 8 | 9 | 10 | 11 | 12 | 13 |    | 15 |    | 17 |    | 19            | 20 | 21 | 22 | 23 | 24 | 52           |
| 53           | 1            |              | 3 |   | 5 |   | 7              | 8 | 9 | 10 | 11 | 12 | 13 |    | 15 |    | 17 |    | 19            | 20 | 21 | 22 | 23 | 24 | 53           |
| 54           | $\mathbf{1}$ |              | 3 |   | 5 |   | 7              | 8 | 9 | 10 | 11 | 12 | 13 |    | 15 |    | 17 |    | 19            | 20 | 21 | 22 | 23 | 24 | 54           |
| 55           | $\mathbf{1}$ |              | 3 |   | 5 |   | 7              | 8 | 9 | 10 | 11 | 12 | 13 |    | 15 |    | 17 |    | 19            | 20 | 21 | 22 | 23 | 24 | 55           |
| 56           | $\mathbf{1}$ |              | 3 |   | 5 |   | $\overline{7}$ | 8 | 9 | 10 | 11 | 12 | 13 |    | 15 |    | 17 |    | 19            | 20 | 21 | 22 | 23 | 24 | 56           |
| 57           |              |              | 3 | 4 | 5 | 6 | 7              | 8 | 9 | 10 | 11 | 12 | 13 |    | 15 |    | 17 |    | 19            | 20 | 21 | 22 | 23 | 24 | 57           |
| 58           |              |              | 3 | 4 | 5 | 6 | $\overline{7}$ | 8 | 9 | 10 | 11 | 12 |    |    | 15 | 16 | 17 | 18 | 19            | 20 | 21 | 22 | 23 | 24 | 58           |
| 59           |              |              | 3 | 4 | 5 | 6 | 7              | 8 | 9 | 10 | 11 | 12 |    |    | 15 | 16 | 17 | 18 | 19            | 20 | 21 | 22 | 23 | 24 | 59           |
| 60           |              |              | 3 | 4 | 5 | 6 | $\overline{7}$ | 8 | 9 | 10 | 11 | 12 |    |    | 15 | 16 | 17 | 18 | 19            | 20 | 21 | 22 | 23 | 24 | 60           |
| 61           |              |              | 3 | 4 | 5 | 6 | 7              | 8 | 9 | 10 | 11 | 12 |    |    | 15 | 16 | 17 | 18 | 19            | 20 | 21 | 22 | 23 | 24 | 61           |
| 62           |              |              | 3 | 4 | 5 | 6 | 7              | 8 | 9 | 10 | 11 | 12 |    |    | 15 | 16 | 17 | 18 | 19            | 20 | 21 | 22 | 23 | 24 | 62           |
| 63           |              |              | 3 | 4 | 5 | 6 | 7              | 8 | 9 | 10 | 11 | 12 |    |    | 15 | 16 | 17 | 18 | 19            | 20 | 21 | 22 | 23 | 24 | 63           |
| 64           |              |              | 3 | 4 | 5 | 6 | $\overline{7}$ | 8 | 9 | 10 | 11 | 12 |    |    | 15 | 16 | 17 | 18 | 19            | 20 | 21 | 22 | 23 | 24 | 64           |
| 65           | 1            | 2            | 3 | 4 | 5 | 6 | 7              | 8 | 9 | 10 | 11 | 12 |    |    | 15 | 16 | 17 | 18 | 19            | 20 | 21 | 22 | 23 | 24 | 65           |
| 66           | $\mathbf{1}$ |              | 3 | 4 | 5 | 6 | $\overline{7}$ | 8 | 9 | 10 | 11 | 12 | 13 |    | 15 | 16 | 17 | 18 | 19            | 20 | 21 | 22 | 23 | 24 | 66           |
| 67           | 1            | 2            | 3 | 4 | 5 | 6 | 7              | 8 | 9 | 10 | 11 | 12 | 13 | 14 | 15 | 16 | 17 | 18 | 19            | 20 | 21 | 22 | 23 | 24 | 67           |
| 68           | 1            | 2            | 3 | 4 | 5 | 6 | $\overline{7}$ | 8 | 9 | 10 | 11 | 12 | 13 | 14 | 15 | 16 | 17 | 18 | 19            | 20 | 21 | 22 | 23 | 24 | 68           |
| 69           | 1            | 2            | 3 | 4 | 5 | 6 | 7              | 8 | 9 | 10 | 11 | 12 | 13 | 14 | 15 | 16 | 17 | 18 | 19            | 20 | 21 | 22 | 23 | 24 | 69           |
| 70           | $\mathbf{1}$ | 2            | 3 | 4 | 5 | 6 | $\overline{7}$ | 8 | 9 | 10 | 11 | 12 | 13 | 14 | 15 | 16 | 17 | 18 | 19            | 20 | 21 | 22 | 23 | 24 | 70           |
| 71           | 1            | 2            | 3 | 4 | 5 | 6 | 7              | 8 | 9 | 10 | 11 | 12 | 13 | 14 | 15 | 16 | 17 | 18 | 19            | 20 | 21 | 22 | 23 | 24 | 71           |
| 72           | 1            | 2            | 3 | 4 | 5 | 6 | 7              | 8 | 9 | 10 | 11 | 12 | 13 | 14 | 15 | 16 | 17 | 18 | 19            | 20 | 21 | 22 | 23 | 24 | 72           |

<span id="page-97-0"></span>Tabela 36. Modo independente com seis processadores (processadores 3 e 4, 49 a 72 DIMMs no total instalados no servidor)

- [Tabela 34 "Modo independente com seis processadores \(processadores 3 e 4, 6 a 24 DIMMs no total](#page-95-0)  [instalados no servidor\)" na página 92](#page-95-0)
- [Tabela 35 "Modo independente com seis processadores \(processadores 3 e 4, 25 a 48 DIMMs no total](#page-96-0) [instalados no servidor\)" na página 93](#page-96-0)
- [Tabela 36 "Modo independente com seis processadores \(processadores 3 e 4, 49 a 72 DIMMs no total](#page-97-0) [instalados no servidor\)" na página 94](#page-97-0)
- Para continuar o preenchimento de DIMMs para um sistema com 49 a 72 DIMMs:
	- [Tabela 33 "Modo independente com seis processadores \(processadores 1 e 2, 49 a 72 DIMMs no total](#page-94-0) [instalados no servidor\)" na página 91](#page-94-0)
	- [Tabela 39 "Modo independente com seis processadores \(processadores 5 e 6, 49 a 72 DIMMs no total](#page-100-0) [instalados no servidor\)" na página 97](#page-100-0)

| <b>Total</b>   |    |              |   |   |   |   | Processador 5  |   |   |    |    |    |    |    |    |    |    |                 | Processador 6   |                 |    |    |    |    | <b>Total</b>     |
|----------------|----|--------------|---|---|---|---|----------------|---|---|----|----|----|----|----|----|----|----|-----------------|-----------------|-----------------|----|----|----|----|------------------|
| <b>DIMMs</b>   | 1. | $\mathbf{2}$ | 3 | 4 | 5 | 6 | $\overline{7}$ | 8 | 9 | 10 | 11 | 12 | 13 | 14 | 15 | 16 | 17 | 18 <sup>1</sup> | 19 <sup>°</sup> | 20 <sub>1</sub> | 21 | 22 | 23 | 24 | <b>DIMMs</b>     |
| $6\phantom{1}$ |    |              |   |   |   |   |                | 8 |   |    |    |    |    |    |    |    |    |                 |                 | 20              |    |    |    |    | $\bf 6$          |
| $\overline{7}$ |    |              |   |   |   |   |                | 8 |   |    |    |    |    |    |    |    |    |                 |                 | 20              |    |    |    |    | $\overline{7}$   |
| 8              |    |              |   |   |   |   |                | 8 |   |    |    |    |    |    |    |    |    |                 |                 | 20              |    |    |    |    | 8                |
| 9              |    |              |   |   |   |   |                | 8 |   |    |    |    |    |    |    |    |    |                 |                 | 20              |    |    |    |    | $\boldsymbol{9}$ |
| 10             |    |              |   |   |   |   |                | 8 |   |    |    |    |    |    |    |    |    |                 |                 | 20              |    |    |    |    | 10               |
| 11             |    |              |   |   | 5 |   |                | 8 |   |    |    |    |    |    |    |    |    |                 |                 | 20              |    |    |    |    | 11               |
| 12             |    |              |   |   | 5 |   |                | 8 |   |    |    |    |    |    |    |    | 17 |                 |                 | 20              |    |    |    |    | 12               |
| 13             |    |              |   |   | 5 |   |                | 8 |   |    |    |    |    |    |    |    | 17 |                 |                 | 20              |    |    |    |    | 13               |
| 14             |    |              |   |   | 5 |   |                | 8 |   |    |    |    |    |    |    |    | 17 |                 |                 | 20              |    |    |    |    | 14               |
| 15             |    |              |   |   | 5 |   |                | 8 |   |    |    |    |    |    |    |    | 17 |                 |                 | 20              |    |    |    |    | 15               |
| 16             |    |              |   |   | 5 |   |                | 8 |   | 10 |    |    |    |    |    |    | 17 |                 |                 | 20              |    |    |    |    | 16               |
| 17             |    |              |   |   | 5 |   |                | 8 |   | 10 |    |    |    |    |    |    | 17 |                 |                 | 20              |    | 22 |    |    | 17               |
| 18             |    |              |   |   | 5 |   |                | 8 |   | 10 |    |    |    |    |    |    | 17 |                 |                 | 20              |    | 22 |    |    | 18               |
| 19             |    |              |   |   | 5 |   |                | 8 |   | 10 |    |    |    |    |    |    | 17 |                 |                 | 20              |    | 22 |    |    | 19               |
| 20             |    |              |   |   | 5 |   |                | 8 |   | 10 |    |    |    |    |    |    | 17 |                 |                 | 20              |    | 22 |    |    | 20               |
| 21             |    |              |   |   | 5 |   |                | 8 |   | 10 |    |    |    |    |    |    | 17 |                 |                 | 20              |    | 22 |    |    | 21               |
| 22             |    |              |   |   | 5 |   |                | 8 |   | 10 |    |    |    |    |    |    | 17 |                 |                 | 20              |    | 22 |    |    | 22               |
| 23             |    |              | 3 |   | 5 |   |                | 8 |   | 10 |    |    |    |    |    |    | 17 |                 |                 | 20              |    | 22 |    |    | 23               |
| 24             |    |              | 3 |   | 5 |   |                | 8 |   | 10 |    |    |    |    | 15 |    | 17 |                 |                 | 20              |    | 22 |    |    | 24               |

<span id="page-98-0"></span>Tabela 37. Modo independente com seis processadores (processadores 5 e 6, 6 a 24 DIMMs no total instalados no servidor)

- [Tabela 38 "Modo independente com seis processadores \(processadores 5 e 6, 25 a 48 DIMMs no total](#page-99-0)  [instalados no servidor\)" na página 96](#page-99-0)
- [Tabela 39 "Modo independente com seis processadores \(processadores 5 e 6, 49 a 72 DIMMs no total](#page-100-0)  [instalados no servidor\)" na página 97](#page-100-0)
- Para continuar o preenchimento de DIMMs para um sistema com 6 a 24 DIMMs:
	- [Tabela 31 "Modo independente com seis processadores \(processadores 1 e 2, 6 a 24 DIMMs no total](#page-91-1)  [instalados no servidor\)" na página 88](#page-91-1)
	- [Tabela 34 "Modo independente com seis processadores \(processadores 3 e 4, 6 a 24 DIMMs no total](#page-95-0)  [instalados no servidor\)" na página 92](#page-95-0)

| <b>Total</b> |              |             |   |   |   |   | Processador 5  |   |   |    |    |    |    |    |    |    |    |    | Processador 6 |    |    |    |    |    | <b>Total</b> |
|--------------|--------------|-------------|---|---|---|---|----------------|---|---|----|----|----|----|----|----|----|----|----|---------------|----|----|----|----|----|--------------|
| <b>DIMMs</b> | 1            | $\mathbf 2$ | 3 | 4 | 5 | 6 | $\overline{7}$ | 8 | 9 | 10 | 11 | 12 | 13 | 14 | 15 | 16 | 17 | 18 | 19            | 20 | 21 | 22 | 23 | 24 | <b>DIMMs</b> |
| 25           |              |             | 3 |   | 5 |   |                | 8 |   | 10 |    |    |    |    | 15 |    | 17 |    |               | 20 |    | 22 |    |    | 25           |
| 26           |              |             | 3 |   | 5 |   |                | 8 |   | 10 |    |    |    |    | 15 |    | 17 |    |               | 20 |    | 22 |    |    | 26           |
| 27           |              |             | 3 |   | 5 |   |                | 8 |   | 10 |    |    |    |    | 15 |    | 17 |    |               | 20 |    | 22 |    |    | 27           |
| 28           |              |             | 3 |   | 5 |   |                | 8 |   | 10 |    |    |    |    | 15 |    | 17 |    |               | 20 |    | 22 |    |    | 28           |
| 29           |              |             | 3 |   | 5 |   |                | 8 |   | 10 |    | 12 |    |    | 15 |    | 17 |    |               | 20 |    | 22 |    |    | 29           |
| 30           |              |             | 3 |   | 5 |   |                | 8 |   | 10 |    | 12 |    |    | 15 |    | 17 |    |               | 20 |    | 22 |    | 24 | 30           |
| 31           |              |             | 3 |   | 5 |   |                | 8 |   | 10 |    | 12 |    |    | 15 |    | 17 |    |               | 20 |    | 22 |    | 24 | 31           |
| 32           |              |             | 3 |   | 5 |   |                | 8 |   | 10 |    | 12 |    |    | 15 |    | 17 |    |               | 20 |    | 22 |    | 24 | 32           |
| 33           |              |             | 3 |   | 5 |   |                | 8 |   | 10 |    | 12 |    |    | 15 |    | 17 |    |               | 20 |    | 22 |    | 24 | 33           |
| 34           |              |             | 3 |   | 5 |   |                | 8 |   | 10 |    | 12 |    |    | 15 |    | 17 |    |               | 20 |    | 22 |    | 24 | 34           |
| 35           | $\mathbf{1}$ |             | 3 |   | 5 |   |                | 8 |   | 10 |    | 12 |    |    | 15 |    | 17 |    |               | 20 |    | 22 |    | 24 | 35           |
| 36           | $\mathbf{1}$ |             | 3 |   | 5 |   |                | 8 |   | 10 |    | 12 | 13 |    | 15 |    | 17 |    |               | 20 |    | 22 |    | 24 | 36           |
| 37           | 1            |             | 3 |   | 5 |   |                | 8 |   | 10 |    | 12 | 13 |    | 15 |    | 17 |    |               | 20 |    | 22 |    | 24 | 37           |
| 38           | $\mathbf{1}$ |             | 3 |   | 5 |   |                | 8 |   | 10 |    | 12 | 13 |    | 15 |    | 17 |    |               | 20 |    | 22 |    | 24 | 38           |
| 39           | $\mathbf{1}$ |             | 3 |   | 5 |   |                | 8 |   | 10 |    | 12 | 13 |    | 15 |    | 17 |    |               | 20 |    | 22 |    | 24 | 39           |
| 40           | $\mathbf{1}$ |             | 3 |   | 5 |   |                | 8 |   | 10 |    | 12 | 13 |    | 15 |    | 17 |    |               | 20 |    | 22 |    | 24 | 40           |
| 41           | 1.           |             | 3 |   | 5 |   | 7              | 8 | 9 | 10 |    |    | 13 |    | 15 |    | 17 |    |               | 20 |    | 22 |    | 24 | 41           |
| 42           | $\mathbf{1}$ |             | 3 |   | 5 |   | $\overline{7}$ | 8 | 9 | 10 |    |    | 13 |    | 15 |    | 17 |    | 19            | 20 | 21 | 22 |    |    | 42           |
| 43           | 1            |             | 3 |   | 5 |   | $\overline{7}$ | 8 | 9 | 10 |    |    | 13 |    | 15 |    | 17 |    | 19            | 20 | 21 | 22 |    |    | 43           |
| 44           | $\mathbf{1}$ |             | 3 |   | 5 |   | $\overline{7}$ | 8 | 9 | 10 |    |    | 13 |    | 15 |    | 17 |    | 19            | 20 | 21 | 22 |    |    | 44           |
| 45           | 1            |             | 3 |   | 5 |   | $\overline{7}$ | 8 | 9 | 10 |    |    | 13 |    | 15 |    | 17 |    | 19            | 20 | 21 | 22 |    |    | 45           |
| 46           | $\mathbf{1}$ |             | 3 |   | 5 |   | $\overline{7}$ | 8 | 9 | 10 |    |    | 13 |    | 15 |    | 17 |    | 19            | 20 | 21 | 22 |    |    | 46           |
| 47           |              |             | 3 | 4 | 5 | 6 | 7              | 8 | 9 | 10 |    |    | 13 |    | 15 |    | 17 |    | 19            | 20 | 21 | 22 |    |    | 47           |
| 48           |              |             | 3 | 4 | 5 | 6 | $\overline{7}$ | 8 | 9 | 10 |    |    |    |    | 15 | 16 | 17 | 18 | 19            | 20 | 21 | 22 |    |    | 48           |

<span id="page-99-0"></span>Tabela 38. Modo independente com seis processadores (processadores 5 e 6, 25 a 48 DIMMs no total instalados no servidor)

- [Tabela 37 "Modo independente com seis processadores \(processadores 5 e 6, 6 a 24 DIMMs no total](#page-98-0)  [instalados no servidor\)" na página 95](#page-98-0)
- [Tabela 39 "Modo independente com seis processadores \(processadores 5 e 6, 49 a 72 DIMMs no total](#page-100-0) [instalados no servidor\)" na página 97](#page-100-0)
- Para continuar o preenchimento de DIMMs para um sistema com 25 a 48 DIMMs:
	- [Tabela 32 "Modo independente com seis processadores \(processadores 1 e 2, 25 a 48 DIMMs no total](#page-93-0) [instalados no servidor\)" na página 90](#page-93-0)
	- [Tabela 35 "Modo independente com seis processadores \(processadores 3 e 4, 25 a 48 DIMMs no total](#page-96-0) [instalados no servidor\)" na página 93](#page-96-0)

| Total |              |                |   |                |   | Processador 5 |                |   |   |    |    |    |    |    |    |    |    | Processador 6 |    |    |    |    |    |    | <b>Total</b> |
|-------|--------------|----------------|---|----------------|---|---------------|----------------|---|---|----|----|----|----|----|----|----|----|---------------|----|----|----|----|----|----|--------------|
| DIMMs | 1            | 2              | 3 | 4              | 5 | 6             | 7              | 8 | 9 | 10 | 11 | 12 | 13 | 14 | 15 | 16 | 17 | 18            | 19 | 20 | 21 | 22 | 23 | 24 | <b>DIMMs</b> |
| 49    |              |                | 3 | 4              | 5 | 6             | 7              | 8 | 9 | 10 |    |    |    |    | 15 | 16 | 17 | 18            | 19 | 20 | 21 | 22 |    |    | 49           |
| 50    |              |                | 3 | $\overline{4}$ | 5 | 6             | $\overline{7}$ | 8 | 9 | 10 |    |    |    |    | 15 | 16 | 17 | 18            | 19 | 20 | 21 | 22 |    |    | 50           |
| 51    |              |                | 3 | 4              | 5 | 6             | 7              | 8 | 9 | 10 |    |    |    |    | 15 | 16 | 17 | 18            | 19 | 20 | 21 | 22 |    |    | 51           |
| 52    |              |                | 3 | $\overline{4}$ | 5 | 6             | 7              | 8 | 9 | 10 |    |    |    |    | 15 | 16 | 17 | 18            | 19 | 20 | 21 | 22 |    |    | 52           |
| 53    | 1            |                | 3 |                | 5 |               | 7              | 8 | 9 | 10 | 11 | 12 |    |    | 15 | 16 | 17 | 18            | 19 | 20 | 21 | 22 |    |    | 53           |
| 54    | $\mathbf{1}$ |                | 3 |                | 5 |               | $\overline{7}$ | 8 | 9 | 10 | 11 | 12 | 13 |    | 15 |    | 17 |               | 19 | 20 | 21 | 22 | 23 | 24 | 54           |
| 55    | 1            |                | 3 |                | 5 |               | 7              | 8 | 9 | 10 | 11 | 12 | 13 |    | 15 |    | 17 |               | 19 | 20 | 21 | 22 | 23 | 24 | 55           |
| 56    | $\mathbf{1}$ |                | 3 |                | 5 |               | $\overline{7}$ | 8 | 9 | 10 | 11 | 12 | 13 |    | 15 |    | 17 |               | 19 | 20 | 21 | 22 | 23 | 24 | 56           |
| 57    | 1            |                | 3 |                | 5 |               | 7              | 8 | 9 | 10 | 11 | 12 | 13 |    | 15 |    | 17 |               | 19 | 20 | 21 | 22 | 23 | 24 | 57           |
| 58    | $\mathbf{1}$ |                | 3 |                | 5 |               | $\overline{7}$ | 8 | 9 | 10 | 11 | 12 | 13 |    | 15 |    | 17 |               | 19 | 20 | 21 | 22 | 23 | 24 | 58           |
| 59    |              |                | 3 | $\overline{4}$ | 5 | 6             | 7              | 8 | 9 | 10 | 11 | 12 | 13 |    | 15 |    | 17 |               | 19 | 20 | 21 | 22 | 23 | 24 | 59           |
| 60    |              |                | 3 | $\overline{4}$ | 5 | 6             | $\overline{7}$ | 8 | 9 | 10 | 11 | 12 |    |    | 15 | 16 | 17 | 18            | 19 | 20 | 21 | 22 | 23 | 24 | 60           |
| 61    |              |                | 3 | 4              | 5 | 6             | $\overline{7}$ | 8 | 9 | 10 | 11 | 12 | 13 |    | 15 |    | 17 |               | 19 | 20 | 21 | 22 | 23 | 24 | 61           |
| 62    |              |                | 3 | $\overline{4}$ | 5 | 6             | $\overline{7}$ | 8 | 9 | 10 | 11 | 12 |    |    | 15 | 16 | 17 | 18            | 19 | 20 | 21 | 22 | 23 | 24 | 62           |
| 63    |              |                | 3 | 4              | 5 | 6             | 7              | 8 | 9 | 10 | 11 | 12 | 13 |    | 15 |    | 17 |               | 19 | 20 | 21 | 22 | 23 | 24 | 63           |
| 64    |              |                | 3 | $\overline{4}$ | 5 | 6             | $\overline{7}$ | 8 | 9 | 10 | 11 | 12 |    |    | 15 | 16 | 17 | 18            | 19 | 20 | 21 | 22 | 23 | 24 | 64           |
| 65    |              |                | 3 | 4              | 5 | 6             | 7              | 8 | 9 | 10 | 11 | 12 | 13 |    | 15 |    | 17 |               | 19 | 20 | 21 | 22 | 23 | 24 | 65           |
| 66    | $\mathbf{1}$ |                | 3 | $\overline{4}$ | 5 | 6             | 7              | 8 | 9 | 10 | 11 | 12 | 13 |    | 15 | 16 | 17 | 18            | 19 | 20 | 21 | 22 | 23 | 24 | 66           |
| 67    |              |                | 3 | 4              | 5 | 6             | 7              | 8 | 9 | 10 | 11 | 12 | 13 |    | 15 |    | 17 |               | 19 | 20 | 21 | 22 | 23 | 24 | 67           |
| 68    |              |                | 3 | $\overline{4}$ | 5 | 6             | $\overline{7}$ | 8 | 9 | 10 | 11 | 12 |    |    | 15 | 16 | 17 | 18            | 19 | 20 | 21 | 22 | 23 | 24 | 68           |
| 69    | 1            | 2              | 3 | 4              | 5 | 6             | 7              | 8 | 9 | 10 | 11 | 12 | 13 |    | 15 |    | 17 |               | 19 | 20 | 21 | 22 | 23 | 24 | 69           |
| 70    | $\mathbf{1}$ | $\overline{2}$ | 3 | $\overline{4}$ | 5 | 6             | $\overline{7}$ | 8 | 9 | 10 | 11 | 12 |    |    | 15 | 16 | 17 | 18            | 19 | 20 | 21 | 22 | 23 | 24 | 70           |
| 71    | 1            | 2              | 3 | 4              | 5 | 6             | 7              | 8 | 9 | 10 | 11 | 12 | 13 |    | 15 | 16 | 17 | 18            | 19 | 20 | 21 | 22 | 23 | 24 | 71           |
| 72    | $\mathbf{1}$ | 2              | 3 | 4              | 5 | 6             | $\overline{7}$ | 8 | 9 | 10 | 11 | 12 | 13 | 14 | 15 | 16 | 17 | 18            | 19 | 20 | 21 | 22 | 23 | 24 | 72           |

<span id="page-100-0"></span>Tabela 39. Modo independente com seis processadores (processadores 5 e 6, 49 a 72 DIMMs no total instalados no servidor)

- Sequências de preenchimento de DIMM do processador 5 e 6:
	- [Tabela 37 "Modo independente com seis processadores \(processadores 5 e 6, 6 a 24 DIMMs no total](#page-98-0)  [instalados no servidor\)" na página 95](#page-98-0)
	- [Tabela 38 "Modo independente com seis processadores \(processadores 5 e 6, 25 a 48 DIMMs no total](#page-99-0)  [instalados no servidor\)" na página 96](#page-99-0)
	- [Tabela 39 "Modo independente com seis processadores \(processadores 5 e 6, 49 a 72 DIMMs no total](#page-100-0)  [instalados no servidor\)" na página 97](#page-100-0)
- Para continuar o preenchimento de DIMMs para um sistema com 49 a 72 DIMMs:
	- [Tabela 33 "Modo independente com seis processadores \(processadores 1 e 2, 49 a 72 DIMMs no total](#page-94-0)  [instalados no servidor\)" na página 91](#page-94-0)
	- [Tabela 36 "Modo independente com seis processadores \(processadores 3 e 4, 49 a 72 DIMMs no total](#page-97-0)  [instalados no servidor\)" na página 94](#page-97-0)

#### <span id="page-101-0"></span>Ordem de instalação: modo de memória independente com oito processadores

Ordem de instalação de módulos de memória para o modo independente (sem espelhamento) com oito processadores instalados no servidor.

As tabelas a seguir mostram a sequência de preenchimento de DIMMs para o modo de memória independente quando oito processadores estão instalados.

- Os processadores 1 e 2 estão instalados na placa-mãe inferior da bandeja de cálculo inferior.
- Os processadores 3 e 4 estão instalados na placa-mãe superior da bandeja de cálculo inferior.
- Os processadores 5 e 6 estão instalados na placa-mãe inferior da bandeja de cálculo superior.
- Os processadores 7 e 8 estão instalados na placa-mãe superior da bandeja de cálculo superior.

Nota: Ao adicionar um ou mais DIMMs durante uma atualização de memória, pode ser necessário mover outros DIMMs já instalados para novos locais.

<span id="page-101-1"></span>Tabela 40. Modo independente com oito processadores (processadores 1 e 2, 8 a 24 DIMMs no total instaladas no servidor).

| <b>Total</b> |    |              |   |   |   |   | Processador 1  |   |   |                 |    |    |    |                 |    |      |    | Processador 2 |    |              |    |    |    | <b>Total</b> |
|--------------|----|--------------|---|---|---|---|----------------|---|---|-----------------|----|----|----|-----------------|----|------|----|---------------|----|--------------|----|----|----|--------------|
| <b>DIMMs</b> | 1. | $\mathbf{2}$ | 3 | 4 | 5 | 6 | $\overline{7}$ | 8 | 9 | 10 <sup>1</sup> | 11 | 12 | 13 | 14 <sup>1</sup> | 15 | 16 I |    | $17$ 18 19    |    | 20   21   22 |    | 23 | 24 | <b>DIMMs</b> |
| 8            |    |              |   |   |   |   |                | 8 |   |                 |    |    |    |                 |    |      |    |               | 20 |              |    |    |    | 8            |
| 9            |    |              |   |   | 5 |   |                | 8 |   |                 |    |    |    |                 |    |      |    |               | 20 |              |    |    |    | 9            |
| 10           |    |              |   |   | 5 |   |                | 8 |   |                 |    |    |    |                 |    |      | 17 |               | 20 |              |    |    |    | 10           |
| 11           |    |              |   |   | 5 |   |                | 8 |   |                 |    |    |    |                 |    |      | 17 |               | 20 |              |    |    |    | 11           |
| 12           |    |              |   |   | 5 |   |                | 8 |   |                 |    |    |    |                 |    |      | 17 |               | 20 |              |    |    |    | 12           |
| 13           |    |              |   |   | 5 |   |                | 8 |   |                 |    |    |    |                 |    |      | 17 |               | 20 |              |    |    |    | 13           |
| 14           |    |              |   |   | 5 |   |                | 8 |   |                 |    |    |    |                 |    |      | 17 |               | 20 |              |    |    |    | 14           |
| 15           |    |              |   |   | 5 |   |                | 8 |   |                 |    |    |    |                 |    |      | 17 |               | 20 |              |    |    |    | 15           |
| 16           |    |              |   |   | 5 |   |                | 8 |   |                 |    |    |    |                 |    |      | 17 |               | 20 |              |    |    |    | 16           |
| 17           |    |              |   |   | 5 |   |                | 8 |   | 10 <sup>1</sup> |    |    |    |                 |    |      | 17 |               | 20 |              |    |    |    | 17           |
| 18           |    |              |   |   | 5 |   |                | 8 |   | 10              |    |    |    |                 |    |      | 17 |               | 20 |              | 22 |    |    | 18           |
| 19           |    |              |   |   | 5 |   |                | 8 |   | 10              |    |    |    |                 |    |      | 17 |               | 20 |              | 22 |    |    | 19           |
| 20           |    |              |   |   | 5 |   |                | 8 |   | 10              |    |    |    |                 |    |      | 17 |               | 20 |              | 22 |    |    | 20           |
| 21           |    |              |   |   | 5 |   |                | 8 |   | 10 <sup>1</sup> |    |    |    |                 |    |      | 17 |               | 20 |              | 22 |    |    | 21           |
| 22           |    |              |   |   | 5 |   |                | 8 |   | 10              |    |    |    |                 |    |      | 17 |               | 20 |              | 22 |    |    | 22           |
| 23           |    |              |   |   | 5 |   |                | 8 |   | 10              |    |    |    |                 |    |      | 17 |               | 20 |              | 22 |    |    | 23           |
| 24           |    |              |   |   | 5 |   |                | 8 |   | 10              |    |    |    |                 |    |      | 17 |               | 20 |              | 22 |    |    | 24           |

Sequências de preenchimento de DIMMs relacionadas para sistemas de oito processadores:

- [Tabela 41 "Modo independente com oito processadores \(processadores 1 e 2, 25 a 48 DIMMs no total](#page-103-0) [instaladas no servidor\)." na página 100](#page-103-0)
- [Tabela 42 "Modo independente com oito processadores \(processadores 1 e 2, 49 a 72 DIMMs no total](#page-104-0) [instaladas no servidor\)." na página 101](#page-104-0)
- [Tabela 43 "Modo independente com oito processadores \(processadores 1 e 2, 73 a 96 DIMMs no total](#page-105-0) [instaladas no servidor\)." na página 102](#page-105-0)
- Para continuar o preenchimento de DIMMs para um sistema com 8 a 24 DIMMs:
	- [Tabela 44 "Modo independente com oito processadores \(processadores 3 e 4, 8 a 24 DIMMs no total](#page-106-0)  [instaladas no servidor\)." na página 103](#page-106-0)
- [Tabela 48 "Modo independente com oito processadores \(processadores 5 e 6, 8 a 24 DIMMs no total](#page-110-0) [instaladas no servidor\)." na página 107](#page-110-0)
- [Tabela 52 "Modo independente com oito processadores \(processadores 7 e 8, 8 a 24 DIMMs no total](#page-114-0) [instaladas no servidor\)." na página 111](#page-114-0)

| <b>Total</b> |              |             |   |                         |            | Processador 1 |                |                  |   |    |    |    |    |    |    |    |    |    | Processador 2 |    |    |    |    |    | <b>Total</b> |
|--------------|--------------|-------------|---|-------------------------|------------|---------------|----------------|------------------|---|----|----|----|----|----|----|----|----|----|---------------|----|----|----|----|----|--------------|
| <b>DIMMs</b> | 1            | $\mathbf 2$ | 3 | $\overline{\mathbf{4}}$ | 5          | 6             | $\overline{7}$ | 8                | 9 | 10 | 11 | 12 | 13 | 14 | 15 | 16 | 17 | 18 | 19            | 20 | 21 | 22 | 23 | 24 | <b>DIMMs</b> |
| 25           |              |             | 3 |                         | 5          |               |                | 8                |   | 10 |    |    |    |    |    |    | 17 |    |               | 20 |    | 22 |    |    | 25           |
| 26           |              |             | 3 |                         | 5          |               |                | 8                |   | 10 |    |    |    |    | 15 |    | 17 |    |               | 20 |    | 22 |    |    | 26           |
| 27           |              |             | 3 |                         | 5          |               |                | 8                |   | 10 |    |    |    |    | 15 |    | 17 |    |               | 20 |    | 22 |    |    | 27           |
| 28           |              |             | 3 |                         | 5          |               |                | 8                |   | 10 |    |    |    |    | 15 |    | 17 |    |               | 20 |    | 22 |    |    | 28           |
| 29           |              |             | 3 |                         | 5          |               |                | 8                |   | 10 |    |    |    |    | 15 |    | 17 |    |               | 20 |    | 22 |    |    | 29           |
| 30           |              |             | 3 |                         | 5          |               |                | 8                |   | 10 |    |    |    |    | 15 |    | 17 |    |               | 20 |    | 22 |    |    | 30           |
| 31           |              |             | 3 |                         | 5          |               |                | 8                |   | 10 |    |    |    |    | 15 |    | 17 |    |               | 20 |    | 22 |    |    | 31           |
| 32           |              |             | 3 |                         | 5          |               |                | 8                |   | 10 |    |    |    |    | 15 |    | 17 |    |               | 20 |    | 22 |    |    | 32           |
| 33           |              |             | 3 |                         | 5          |               |                | 8                |   | 10 |    | 12 |    |    | 15 |    | 17 |    |               | 20 |    | 22 |    |    | 33           |
| 34           |              |             | 3 |                         | 5          |               |                | 8                |   | 10 |    | 12 |    |    | 15 |    | 17 |    |               | 20 |    | 22 |    | 24 | 34           |
| 35           |              |             | 3 |                         | 5          |               |                | 8                |   | 10 |    | 12 |    |    | 15 |    | 17 |    |               | 20 |    | 22 |    | 24 | 35           |
| 36           |              |             | 3 |                         | 5          |               |                | 8                |   | 10 |    | 12 |    |    | 15 |    | 17 |    |               | 20 |    | 22 |    | 24 | 36           |
| 37           |              |             | 3 |                         | 5          |               |                | 8                |   | 10 |    | 12 |    |    | 15 |    | 17 |    |               | 20 |    | 22 |    | 24 | 37           |
| 38           |              |             | 3 |                         | 5          |               |                | 8                |   | 10 |    | 12 |    |    | 15 |    | 17 |    |               | 20 |    | 22 |    | 24 | 38           |
| 39           |              |             | 3 |                         | 5          |               |                | 8                |   | 10 |    | 12 |    |    | 15 |    | 17 |    |               | 20 |    | 22 |    | 24 | 39           |
| 40           |              |             | 3 |                         | $\sqrt{5}$ |               |                | $\boldsymbol{8}$ |   | 10 |    | 12 |    |    | 15 |    | 17 |    |               | 20 |    | 22 |    | 24 | 40           |
| 41           | 1            |             | 3 |                         | 5          |               |                | 8                |   | 10 |    | 12 |    |    | 15 |    | 17 |    |               | 20 |    | 22 |    | 24 | 41           |
| 42           | $\mathbf{1}$ |             | 3 |                         | 5          |               |                | 8                |   | 10 |    | 12 | 13 |    | 15 |    | 17 |    |               | 20 |    | 22 |    | 24 | 42           |
| 43           | 1            |             | 3 |                         | 5          |               |                | 8                |   | 10 |    | 12 | 13 |    | 15 |    | 17 |    |               | 20 |    | 22 |    | 24 | 43           |
| 44           | $\mathbf{1}$ |             | 3 |                         | 5          |               |                | 8                |   | 10 |    | 12 | 13 |    | 15 |    | 17 |    |               | 20 |    | 22 |    | 24 | 44           |
| 45           | 1            |             | 3 |                         | 5          |               |                | 8                |   | 10 |    | 12 | 13 |    | 15 |    | 17 |    |               | 20 |    | 22 |    | 24 | 45           |
| 46           | $\mathbf{1}$ |             | 3 |                         | 5          |               |                | 8                |   | 10 |    | 12 | 13 |    | 15 |    | 17 |    |               | 20 |    | 22 |    | 24 | 46           |
| 47           | 1            |             | 3 |                         | 5          |               |                | 8                |   | 10 |    | 12 | 13 |    | 15 |    | 17 |    |               | 20 |    | 22 |    | 24 | 47           |
| 48           | $\mathbf{1}$ |             | 3 |                         | 5          |               |                | 8                |   | 10 |    | 12 | 13 |    | 15 |    | 17 |    |               | 20 |    | 22 |    | 24 | 48           |

<span id="page-103-0"></span>Tabela 41. Modo independente com oito processadores (processadores 1 e 2, 25 a 48 DIMMs no total instaladas no servidor).

- [Tabela 40 "Modo independente com oito processadores \(processadores 1 e 2, 8 a 24 DIMMs no total](#page-101-1)  [instaladas no servidor\)." na página 98](#page-101-1)
- [Tabela 42 "Modo independente com oito processadores \(processadores 1 e 2, 49 a 72 DIMMs no total](#page-104-0) [instaladas no servidor\)." na página 101](#page-104-0)
- [Tabela 43 "Modo independente com oito processadores \(processadores 1 e 2, 73 a 96 DIMMs no total](#page-105-0) [instaladas no servidor\)." na página 102](#page-105-0)
- Para continuar o preenchimento de DIMMs para um sistema com 25 a 48 DIMMs:
	- [Tabela 45 "Modo independente com oito processadores \(processadores 3 e 4, 25 a 48 DIMMs no total](#page-107-0) [instaladas no servidor\)." na página 104](#page-107-0)
	- [Tabela 49 "Modo independente com oito processadores \(processadores 5 e 6, 25 a 48 DIMMs no total](#page-111-0) [instaladas no servidor\)." na página 108](#page-111-0)
	- [Tabela 53 "Modo independente com oito processadores \(processadores 7 e 8, 25 a 48 DIMMs no total](#page-115-0) [instaladas no servidor\)." na página 112](#page-115-0)

| <b>Total</b> |              |                |   |                         |   | <b>Processador 1</b> |                |   |   |    |    |    |    |    |    |    |    |    | Processador 2 |    |    |    |    |    | <b>Total</b> |
|--------------|--------------|----------------|---|-------------------------|---|----------------------|----------------|---|---|----|----|----|----|----|----|----|----|----|---------------|----|----|----|----|----|--------------|
| <b>DIMMs</b> | 1            | $\overline{2}$ | 3 | $\overline{\mathbf{4}}$ | 5 | 6                    | 7              | 8 | 9 | 10 | 11 | 12 | 13 | 14 | 15 | 16 | 17 | 18 | 19            | 20 | 21 | 22 | 23 | 24 | <b>DIMMs</b> |
| 49           | 1            |                | 3 |                         | 5 |                      | $\overline{7}$ | 8 | 9 | 10 |    |    | 13 |    | 15 |    | 17 |    |               | 20 |    | 22 |    | 24 | 49           |
| 50           | $\mathbf{1}$ |                | 3 |                         | 5 |                      | 7              | 8 | 9 | 10 |    |    | 13 |    | 15 |    | 17 |    | 19            | 20 | 21 | 22 |    |    | 50           |
| 51           | 1            |                | 3 |                         | 5 |                      | 7              | 8 | 9 | 10 |    |    | 13 |    | 15 |    | 17 |    | 19            | 20 | 21 | 22 |    |    | 51           |
| 52           | $\mathbf{1}$ |                | 3 |                         | 5 |                      | $\overline{7}$ | 8 | 9 | 10 |    |    | 13 |    | 15 |    | 17 |    | 19            | 20 | 21 | 22 |    |    | 52           |
| 53           | 1            |                | 3 |                         | 5 |                      | $\overline{7}$ | 8 | 9 | 10 |    |    | 13 |    | 15 |    | 17 |    | 19            | 20 | 21 | 22 |    |    | 53           |
| 54           | $\mathbf{1}$ |                | 3 |                         | 5 |                      | $\overline{7}$ | 8 | 9 | 10 |    |    | 13 |    | 15 |    | 17 |    | 19            | 20 | 21 | 22 |    |    | 54           |
| 55           | 1            |                | 3 |                         | 5 |                      | 7              | 8 | 9 | 10 |    |    | 13 |    | 15 |    | 17 |    | 19            | 20 | 21 | 22 |    |    | 55           |
| 56           | $\mathbf{1}$ |                | 3 |                         | 5 |                      | $\overline{7}$ | 8 | 9 | 10 |    |    | 13 |    | 15 |    | 17 |    | 19            | 20 | 21 | 22 |    |    | 56           |
| 57           |              |                | 3 | 4                       | 5 | 6                    | 7              | 8 | 9 | 10 |    |    | 13 |    | 15 |    | 17 |    | 19            | 20 | 21 | 22 |    |    | 57           |
| 58           |              |                | 3 | 4                       | 5 | 6                    | $\overline{7}$ | 8 | 9 | 10 |    |    |    |    | 15 | 16 | 17 | 18 | 19            | 20 | 21 | 22 |    |    | 58           |
| 59           |              |                | 3 | 4                       | 5 | 6                    | 7              | 8 | 9 | 10 |    |    |    |    | 15 | 16 | 17 | 18 | 19            | 20 | 21 | 22 |    |    | 59           |
| 60           |              |                | 3 | 4                       | 5 | 6                    | $\overline{7}$ | 8 | 9 | 10 |    |    |    |    | 15 | 16 | 17 | 18 | 19            | 20 | 21 | 22 |    |    | 60           |
| 61           |              |                | 3 | 4                       | 5 | 6                    | 7              | 8 | 9 | 10 |    |    |    |    | 15 | 16 | 17 | 18 | 19            | 20 | 21 | 22 |    |    | 61           |
| 62           |              |                | 3 | $\overline{4}$          | 5 | 6                    | $\overline{7}$ | 8 | 9 | 10 |    |    |    |    | 15 | 16 | 17 | 18 | 19            | 20 | 21 | 22 |    |    | 62           |
| 63           |              |                | 3 | 4                       | 5 | 6                    | $\overline{7}$ | 8 | 9 | 10 |    |    |    |    | 15 | 16 | 17 | 18 | 19            | 20 | 21 | 22 |    |    | 63           |
| 64           |              |                | 3 | 4                       | 5 | 6                    | $\overline{7}$ | 8 | 9 | 10 |    |    |    |    | 15 | 16 | 17 | 18 | 19            | 20 | 21 | 22 |    |    | 64           |
| 65           | 1.           |                | 3 |                         | 5 |                      | 7              | 8 | 9 | 10 | 11 | 12 |    |    | 15 | 16 | 17 | 18 | 19            | 20 | 21 | 22 |    |    | 65           |
| 66           | $\mathbf{1}$ |                | 3 |                         | 5 |                      | 7              | 8 | 9 | 10 | 11 | 12 | 13 |    | 15 |    | 17 |    | 19            | 20 | 21 | 22 | 23 | 24 | 66           |
| 67           | 1            |                | 3 |                         | 5 |                      | 7              | 8 | 9 | 10 | 11 | 12 | 13 |    | 15 |    | 17 |    | 19            | 20 | 21 | 22 | 23 | 24 | 67           |
| 68           | $\mathbf{1}$ |                | 3 |                         | 5 |                      | $\overline{7}$ | 8 | 9 | 10 | 11 | 12 | 13 |    | 15 |    | 17 |    | 19            | 20 | 21 | 22 | 23 | 24 | 68           |
| 69           | 1            |                | 3 |                         | 5 |                      | 7              | 8 | 9 | 10 | 11 | 12 | 13 |    | 15 |    | 17 |    | 19            | 20 | 21 | 22 | 23 | 24 | 69           |
| 70           | $\mathbf{1}$ |                | 3 |                         | 5 |                      | $\overline{7}$ | 8 | 9 | 10 | 11 | 12 | 13 |    | 15 |    | 17 |    | 19            | 20 | 21 | 22 | 23 | 24 | 70           |
| 71           | 1            |                | 3 |                         | 5 |                      | 7              | 8 | 9 | 10 | 11 | 12 | 13 |    | 15 |    | 17 |    | 19            | 20 | 21 | 22 | 23 | 24 | 71           |
| 72           | 1            |                | 3 |                         | 5 |                      | $\overline{7}$ | 8 | 9 | 10 | 11 | 12 | 13 |    | 15 |    | 17 |    | 19            | 20 | 21 | 22 | 23 | 24 | 72           |

<span id="page-104-0"></span>Tabela 42. Modo independente com oito processadores (processadores 1 e 2, 49 a 72 DIMMs no total instaladas no servidor).

- [Tabela 40 "Modo independente com oito processadores \(processadores 1 e 2, 8 a 24 DIMMs no total](#page-101-1) [instaladas no servidor\)." na página 98](#page-101-1)
- [Tabela 41 "Modo independente com oito processadores \(processadores 1 e 2, 25 a 48 DIMMs no total](#page-103-0)  [instaladas no servidor\)." na página 100](#page-103-0)
- [Tabela 43 "Modo independente com oito processadores \(processadores 1 e 2, 73 a 96 DIMMs no total](#page-105-0)  [instaladas no servidor\)." na página 102](#page-105-0)
- Para continuar o preenchimento de DIMMs para um sistema com 49 a 72 DIMMs:
	- [Tabela 46 "Modo independente com oito processadores \(processadores 3 e 4, 49 a 72 DIMMs no total](#page-108-0)  [instaladas no servidor\)." na página 105](#page-108-0)
	- [Tabela 50 "Modo independente com oito processadores \(processadores 5 e 6, 49 a 72 DIMMs no total](#page-112-0)  [instaladas no servidor\)." na página 109](#page-112-0)
	- [Tabela 54 "Modo independente com oito processadores \(processadores 7 e 8, 49 a 72 DIMMs no total](#page-116-0)  [instaladas no servidor\)." na página 113](#page-116-0)

| <b>Total</b> |              |                |   |                |   |   | <b>Processador 1</b> |   |   |    |    |    |    |    |    |    |    |    | <b>Processador 2</b> |    |    |    |    |    | <b>Total</b> |
|--------------|--------------|----------------|---|----------------|---|---|----------------------|---|---|----|----|----|----|----|----|----|----|----|----------------------|----|----|----|----|----|--------------|
| DIMMs        | 1            | 2              | 3 | 4              | 5 | 6 | 7                    | 8 | 9 | 10 | 11 | 12 | 13 | 14 | 15 | 16 | 17 | 18 | 19                   | 20 | 21 | 22 | 23 | 24 | <b>DIMMs</b> |
| 73           |              |                | 3 | 4              | 5 | 6 | $\overline{7}$       | 8 | 9 | 10 | 11 | 12 | 13 |    | 15 |    | 17 |    | 19                   | 20 | 21 | 22 | 23 | 24 | 73           |
| 74           |              |                | 3 | 4              | 5 | 6 | $\overline{7}$       | 8 | 9 | 10 | 11 | 12 |    |    | 15 | 16 | 17 | 18 | 19                   | 20 | 21 | 22 | 23 | 24 | 74           |
| 75           |              |                | 3 | 4              | 5 | 6 | 7                    | 8 | 9 | 10 | 11 | 12 |    |    | 15 | 16 | 17 | 18 | 19                   | 20 | 21 | 22 | 23 | 24 | 75           |
| 76           |              |                | 3 | 4              | 5 | 6 | 7                    | 8 | 9 | 10 | 11 | 12 |    |    | 15 | 16 | 17 | 18 | 19                   | 20 | 21 | 22 | 23 | 24 | 76           |
| 77           |              |                | 3 | 4              | 5 | 6 | 7                    | 8 | 9 | 10 | 11 | 12 |    |    | 15 | 16 | 17 | 18 | 19                   | 20 | 21 | 22 | 23 | 24 | 77           |
| 78           |              |                | 3 | 4              | 5 | 6 | $\overline{7}$       | 8 | 9 | 10 | 11 | 12 |    |    | 15 | 16 | 17 | 18 | 19                   | 20 | 21 | 22 | 23 | 24 | 78           |
| 79           |              |                | 3 | 4              | 5 | 6 | 7                    | 8 | 9 | 10 | 11 | 12 |    |    | 15 | 16 | 17 | 18 | 19                   | 20 | 21 | 22 | 23 | 24 | 79           |
| 80           |              |                | 3 | 4              | 5 | 6 | 7                    | 8 | 9 | 10 | 11 | 12 |    |    | 15 | 16 | 17 | 18 | 19                   | 20 | 21 | 22 | 23 | 24 | 80           |
| 81           | 1            | 2              | 3 | 4              | 5 | 6 | 7                    | 8 | 9 | 10 | 11 | 12 |    |    | 15 | 16 | 17 | 18 | 19                   | 20 | 21 | 22 | 23 | 24 | 81           |
| 82           | $\mathbf{1}$ | $\overline{2}$ | 3 | $\overline{4}$ | 5 | 6 | $\overline{7}$       | 8 | 9 | 10 | 11 | 12 |    |    | 15 | 16 | 17 | 18 | 19                   | 20 | 21 | 22 | 23 | 24 | 82           |
| 83           | 1.           | 2              | 3 | 4              | 5 | 6 | 7                    | 8 | 9 | 10 | 11 | 12 | 13 | 14 | 15 | 16 | 17 | 18 | 19                   | 20 | 21 | 22 | 23 | 24 | 83           |
| 84           | 1            | $\overline{c}$ | 3 | 4              | 5 | 6 | $\overline{7}$       | 8 | 9 | 10 | 11 | 12 | 13 | 14 | 15 | 16 | 17 | 18 | 19                   | 20 | 21 | 22 | 23 | 24 | 84           |
| 85           | 1            | 2              | 3 | 4              | 5 | 6 | 7                    | 8 | 9 | 10 | 11 | 12 | 13 | 14 | 15 | 16 | 17 | 18 | 19                   | 20 | 21 | 22 | 23 | 24 | 85           |
| 86           | 1            | 2              | 3 | 4              | 5 | 6 | 7                    | 8 | 9 | 10 | 11 | 12 | 13 | 14 | 15 | 16 | 17 | 18 | 19                   | 20 | 21 | 22 | 23 | 24 | 86           |
| 87           | 1            | 2              | 3 | 4              | 5 | 6 | 7                    | 8 | 9 | 10 | 11 | 12 | 13 | 14 | 15 | 16 | 17 | 18 | 19                   | 20 | 21 | 22 | 23 | 24 | 87           |
| 88           | $\mathbf{1}$ |                | 3 | 4              | 5 | 6 | $\overline{7}$       | 8 | 9 | 10 | 11 | 12 | 13 |    | 15 | 16 | 17 | 18 | 19                   | 20 | 21 | 22 | 23 | 24 | 88           |
| 89           | 1            | 2              | 3 | 4              | 5 | 6 | 7                    | 8 | 9 | 10 | 11 | 12 | 13 | 14 | 15 | 16 | 17 | 18 | 19                   | 20 | 21 | 22 | 23 | 24 | 89           |
| 90           | $\mathbf{1}$ | $\overline{2}$ | 3 | 4              | 5 | 6 | $\overline{7}$       | 8 | 9 | 10 | 11 | 12 | 13 | 14 | 15 | 16 | 17 | 18 | 19                   | 20 | 21 | 22 | 23 | 24 | 90           |
| 91           | 1            | 2              | 3 | 4              | 5 | 6 | 7                    | 8 | 9 | 10 | 11 | 12 | 13 | 14 | 15 | 16 | 17 | 18 | 19                   | 20 | 21 | 22 | 23 | 24 | 91           |
| 92           | 1            | 2              | 3 | 4              | 5 | 6 | 7                    | 8 | 9 | 10 | 11 | 12 | 13 | 14 | 15 | 16 | 17 | 18 | 19                   | 20 | 21 | 22 | 23 | 24 | 92           |
| 93           | 1            | 2              | 3 | 4              | 5 | 6 | $\overline{7}$       | 8 | 9 | 10 | 11 | 12 | 13 | 14 | 15 | 16 | 17 | 18 | 19                   | 20 | 21 | 22 | 23 | 24 | 93           |
| 94           | 1            | 2              | 3 | 4              | 5 | 6 | $\overline{7}$       | 8 | 9 | 10 | 11 | 12 | 13 | 14 | 15 | 16 | 17 | 18 | 19                   | 20 | 21 | 22 | 23 | 24 | 94           |
| 95           | 1            | 2              | 3 | 4              | 5 | 6 | 7                    | 8 | 9 | 10 | 11 | 12 | 13 | 14 | 15 | 16 | 17 | 18 | 19                   | 20 | 21 | 22 | 23 | 24 | 95           |
| 96           | 1            | 2              | 3 | 4              | 5 | 6 | $\overline{7}$       | 8 | 9 | 10 | 11 | 12 | 13 | 14 | 15 | 16 | 17 | 18 | 19                   | 20 | 21 | 22 | 23 | 24 | 96           |

<span id="page-105-0"></span>Tabela 43. Modo independente com oito processadores (processadores 1 e 2, 73 a 96 DIMMs no total instaladas no servidor).

- [Tabela 40 "Modo independente com oito processadores \(processadores 1 e 2, 8 a 24 DIMMs no total](#page-101-1)  [instaladas no servidor\)." na página 98](#page-101-1)
- [Tabela 41 "Modo independente com oito processadores \(processadores 1 e 2, 25 a 48 DIMMs no total](#page-103-0) [instaladas no servidor\)." na página 100](#page-103-0)
- [Tabela 42 "Modo independente com oito processadores \(processadores 1 e 2, 49 a 72 DIMMs no total](#page-104-0) [instaladas no servidor\)." na página 101](#page-104-0)
- Para continuar o preenchimento de DIMMs para um sistema com 73 a 96 DIMMs:
	- [Tabela 47 "Modo independente com oito processadores \(processadores 3 e 4, 73 a 96 DIMMs no total](#page-109-0) [instaladas no servidor\)." na página 106](#page-109-0)
	- [Tabela 51 "Modo independente com oito processadores \(processadores 5 e 6, 73 a 96 DIMMs no total](#page-113-0) [instaladas no servidor\)." na página 110](#page-113-0)
	- [Tabela 55 "Modo independente com oito processadores \(processadores 7 e 8, 73 a 96 DIMMs no total](#page-117-0) [instaladas no servidor\)." na página 114](#page-117-0)

| <b>Total</b> |   |                |   |   |   |   | Processador 3  |   |   |    |    |    |    |    |                 |    |    |    | Processador 4 |                 |    |    |    |    | <b>Total</b> |
|--------------|---|----------------|---|---|---|---|----------------|---|---|----|----|----|----|----|-----------------|----|----|----|---------------|-----------------|----|----|----|----|--------------|
| <b>DIMMs</b> | 1 | $\overline{2}$ | 3 | 4 | 5 | 6 | $\overline{7}$ | 8 | 9 | 10 | 11 | 12 | 13 | 14 | 15 <sub>l</sub> | 16 | 17 | 18 | 19            | 20 <sup>1</sup> | 21 | 22 | 23 | 24 | <b>DIMMs</b> |
| 8            |   |                |   |   |   |   |                | 8 |   |    |    |    |    |    |                 |    |    |    |               | 20              |    |    |    |    | 8            |
| 9            |   |                |   |   |   |   |                | 8 |   |    |    |    |    |    |                 |    |    |    |               | 20              |    |    |    |    | 9            |
| 10           |   |                |   |   |   |   |                | 8 |   |    |    |    |    |    |                 |    |    |    |               | 20              |    |    |    |    | 10           |
| 11           |   |                |   |   | 5 |   |                | 8 |   |    |    |    |    |    |                 |    |    |    |               | 20              |    |    |    |    | 11           |
| 12           |   |                |   |   | 5 |   |                | 8 |   |    |    |    |    |    |                 |    | 17 |    |               | 20              |    |    |    |    | 12           |
| 13           |   |                |   |   | 5 |   |                | 8 |   |    |    |    |    |    |                 |    | 17 |    |               | 20              |    |    |    |    | 13           |
| 14           |   |                |   |   | 5 |   |                | 8 |   |    |    |    |    |    |                 |    | 17 |    |               | 20              |    |    |    |    | 14           |
| 15           |   |                |   |   | 5 |   |                | 8 |   |    |    |    |    |    |                 |    | 17 |    |               | 20              |    |    |    |    | 15           |
| 16           |   |                |   |   | 5 |   |                | 8 |   |    |    |    |    |    |                 |    | 17 |    |               | 20              |    |    |    |    | 16           |
| 17           |   |                |   |   | 5 |   |                | 8 |   |    |    |    |    |    |                 |    | 17 |    |               | 20              |    |    |    |    | 17           |
| 18           |   |                |   |   | 5 |   |                | 8 |   |    |    |    |    |    |                 |    | 17 |    |               | 20              |    |    |    |    | 18           |
| 19           |   |                |   |   | 5 |   |                | 8 |   | 10 |    |    |    |    |                 |    | 17 |    |               | 20              |    |    |    |    | 19           |
| 20           |   |                |   |   | 5 |   |                | 8 |   | 10 |    |    |    |    |                 |    | 17 |    |               | 20              |    | 22 |    |    | 20           |
| 21           |   |                |   |   | 5 |   |                | 8 |   | 10 |    |    |    |    |                 |    | 17 |    |               | 20              |    | 22 |    |    | 21           |
| 22           |   |                |   |   | 5 |   |                | 8 |   | 10 |    |    |    |    |                 |    | 17 |    |               | 20              |    | 22 |    |    | 22           |
| 23           |   |                |   |   | 5 |   |                | 8 |   | 10 |    |    |    |    |                 |    | 17 |    |               | 20              |    | 22 |    |    | 23           |
| 24           |   |                |   |   | 5 |   |                | 8 |   | 10 |    |    |    |    |                 |    | 17 |    |               | 20              |    | 22 |    |    | 24           |

<span id="page-106-0"></span>Tabela 44. Modo independente com oito processadores (processadores 3 e 4, 8 a 24 DIMMs no total instaladas no servidor).

- [Tabela 45 "Modo independente com oito processadores \(processadores 3 e 4, 25 a 48 DIMMs no total](#page-107-0)  [instaladas no servidor\)." na página 104](#page-107-0)
- [Tabela 46 "Modo independente com oito processadores \(processadores 3 e 4, 49 a 72 DIMMs no total](#page-108-0)  [instaladas no servidor\)." na página 105](#page-108-0)
- [Tabela 47 "Modo independente com oito processadores \(processadores 3 e 4, 73 a 96 DIMMs no total](#page-109-0)  [instaladas no servidor\)." na página 106](#page-109-0)
- Para continuar o preenchimento de DIMMs para um sistema com 8 a 24 DIMMs:
	- [Tabela 40 "Modo independente com oito processadores \(processadores 1 e 2, 8 a 24 DIMMs no total](#page-101-1) [instaladas no servidor\)." na página 98](#page-101-1)
	- [Tabela 48 "Modo independente com oito processadores \(processadores 5 e 6, 8 a 24 DIMMs no total](#page-110-0) [instaladas no servidor\)." na página 107](#page-110-0)
	- [Tabela 52 "Modo independente com oito processadores \(processadores 7 e 8, 8 a 24 DIMMs no total](#page-114-0) [instaladas no servidor\)." na página 111](#page-114-0)

| <b>Total</b> |              |             |              |   |   |   | Processador 3  |   |   |    |    |    |    |    |    |    |    |    | Processador 4 |       |    |    |    | <b>Total</b> |
|--------------|--------------|-------------|--------------|---|---|---|----------------|---|---|----|----|----|----|----|----|----|----|----|---------------|-------|----|----|----|--------------|
| <b>DIMMs</b> | 1            | $\mathbf 2$ | 3            | 4 | 5 | 6 | $\overline{7}$ | 8 | 9 | 10 | 11 | 12 | 13 | 14 | 15 | 16 | 17 | 18 | 19            | 20 21 | 22 | 23 | 24 | <b>DIMMs</b> |
| 25           |              |             |              |   | 5 |   |                | 8 |   | 10 |    |    |    |    |    |    | 17 |    |               | 20    | 22 |    |    | 25           |
| 26           |              |             |              |   | 5 |   |                | 8 |   | 10 |    |    |    |    |    |    | 17 |    |               | 20    | 22 |    |    | 26           |
| 27           |              |             | $\,3$        |   | 5 |   |                | 8 |   | 10 |    |    |    |    |    |    | 17 |    |               | 20    | 22 |    |    | 27           |
| 28           |              |             | 3            |   | 5 |   |                | 8 |   | 10 |    |    |    |    | 15 |    | 17 |    |               | 20    | 22 |    |    | 28           |
| 29           |              |             | 3            |   | 5 |   |                | 8 |   | 10 |    |    |    |    | 15 |    | 17 |    |               | 20    | 22 |    |    | 29           |
| 30           |              |             | 3            |   | 5 |   |                | 8 |   | 10 |    |    |    |    | 15 |    | 17 |    |               | 20    | 22 |    |    | 30           |
| 31           |              |             | 3            |   | 5 |   |                | 8 |   | 10 |    |    |    |    | 15 |    | 17 |    |               | 20    | 22 |    |    | 31           |
| 32           |              |             | $\mathbf{3}$ |   | 5 |   |                | 8 |   | 10 |    |    |    |    | 15 |    | 17 |    |               | 20    | 22 |    |    | 32           |
| 33           |              |             | 3            |   | 5 |   |                | 8 |   | 10 |    |    |    |    | 15 |    | 17 |    |               | 20    | 22 |    |    | 33           |
| 34           |              |             | 3            |   | 5 |   |                | 8 |   | 10 |    |    |    |    | 15 |    | 17 |    |               | 20    | 22 |    |    | 34           |
| 35           |              |             | 3            |   | 5 |   |                | 8 |   | 10 |    | 12 |    |    | 15 |    | 17 |    |               | 20    | 22 |    |    | 35           |
| 36           |              |             | 3            |   | 5 |   |                | 8 |   | 10 |    | 12 |    |    | 15 |    | 17 |    |               | 20    | 22 |    | 24 | 36           |
| 37           |              |             | 3            |   | 5 |   |                | 8 |   | 10 |    | 12 |    |    | 15 |    | 17 |    |               | 20    | 22 |    | 24 | 37           |
| 38           |              |             | 3            |   | 5 |   |                | 8 |   | 10 |    | 12 |    |    | 15 |    | 17 |    |               | 20    | 22 |    | 24 | 38           |
| 39           |              |             | 3            |   | 5 |   |                | 8 |   | 10 |    | 12 |    |    | 15 |    | 17 |    |               | 20    | 22 |    | 24 | 39           |
| 40           |              |             | $\mathbf{3}$ |   | 5 |   |                | 8 |   | 10 |    | 12 |    |    | 15 |    | 17 |    |               | 20    | 22 |    | 24 | 40           |
| 41           |              |             | 3            |   | 5 |   |                | 8 |   | 10 |    | 12 |    |    | 15 |    | 17 |    |               | 20    | 22 |    | 24 | 41           |
| 42           |              |             | 3            |   | 5 |   |                | 8 |   | 10 |    | 12 |    |    | 15 |    | 17 |    |               | 20    | 22 |    | 24 | 42           |
| 43           | $\mathbf{1}$ |             | 3            |   | 5 |   |                | 8 |   | 10 |    | 12 |    |    | 15 |    | 17 |    |               | 20    | 22 |    | 24 | 43           |
| 44           | $\mathbf{1}$ |             | 3            |   | 5 |   |                | 8 |   | 10 |    | 12 | 13 |    | 15 |    | 17 |    |               | 20    | 22 |    | 24 | 44           |
| 45           | 1.           |             | 3            |   | 5 |   |                | 8 |   | 10 |    | 12 | 13 |    | 15 |    | 17 |    |               | 20    | 22 |    | 24 | 45           |
| 46           | $\mathbf{1}$ |             | 3            |   | 5 |   |                | 8 |   | 10 |    | 12 | 13 |    | 15 |    | 17 |    |               | 20    | 22 |    | 24 | 46           |
| 47           | 1            |             | 3            |   | 5 |   |                | 8 |   | 10 |    | 12 | 13 |    | 15 |    | 17 |    |               | 20    | 22 |    | 24 | 47           |
| 48           | $\mathbf{1}$ |             | 3            |   | 5 |   |                | 8 |   | 10 |    | 12 | 13 |    | 15 |    | 17 |    |               | 20    | 22 |    | 24 | 48           |

<span id="page-107-0"></span>Tabela 45. Modo independente com oito processadores (processadores 3 e 4, 25 a 48 DIMMs no total instaladas no servidor).

- [Tabela 44 "Modo independente com oito processadores \(processadores 3 e 4, 8 a 24 DIMMs no total](#page-106-0)  [instaladas no servidor\)." na página 103](#page-106-0)
- [Tabela 46 "Modo independente com oito processadores \(processadores 3 e 4, 49 a 72 DIMMs no total](#page-108-0) [instaladas no servidor\)." na página 105](#page-108-0)
- [Tabela 47 "Modo independente com oito processadores \(processadores 3 e 4, 73 a 96 DIMMs no total](#page-109-0) [instaladas no servidor\)." na página 106](#page-109-0)
- Para continuar o preenchimento de DIMMs para um sistema com 25 a 48 DIMMs:
	- [Tabela 41 "Modo independente com oito processadores \(processadores 1 e 2, 25 a 48 DIMMs no total](#page-103-0) [instaladas no servidor\)." na página 100](#page-103-0)
	- [Tabela 49 "Modo independente com oito processadores \(processadores 5 e 6, 25 a 48 DIMMs no total](#page-111-0) [instaladas no servidor\)." na página 108](#page-111-0)
	- [Tabela 53 "Modo independente com oito processadores \(processadores 7 e 8, 25 a 48 DIMMs no total](#page-115-0) [instaladas no servidor\)." na página 112](#page-115-0)
| <b>Total</b> |              |                |   |                |   |   | Processador 3  |   |   |    |    |    |    |    |    |    |    |    | Processador 4 |    |    |    |    |    | <b>Total</b> |
|--------------|--------------|----------------|---|----------------|---|---|----------------|---|---|----|----|----|----|----|----|----|----|----|---------------|----|----|----|----|----|--------------|
| DIMMs        | 1            | $\overline{2}$ | 3 | 4              | 5 | 6 | $\overline{7}$ | 8 | 9 | 10 | 11 | 12 | 13 | 14 | 15 | 16 | 17 | 18 | 19            | 20 | 21 | 22 | 23 | 24 | <b>DIMMs</b> |
| 49           | 1            |                | 3 |                | 5 |   |                | 8 |   | 10 |    | 12 | 13 |    | 15 |    | 17 |    |               | 20 |    | 22 |    | 24 | 49           |
| 50           | $\mathbf{1}$ |                | 3 |                | 5 |   |                | 8 |   | 10 |    | 12 | 13 |    | 15 |    | 17 |    |               | 20 |    | 22 |    | 24 | 50           |
| 51           | 1            |                | 3 |                | 5 |   | $\overline{7}$ | 8 | 9 | 10 |    |    | 13 |    | 15 |    | 17 |    |               | 20 |    | 22 |    | 24 | 51           |
| 52           | 1            |                | 3 |                | 5 |   | 7              | 8 | 9 | 10 |    |    | 13 |    | 15 |    | 17 |    | 19            | 20 | 21 | 22 |    |    | 52           |
| 53           | 1            |                | 3 |                | 5 |   | 7              | 8 | 9 | 10 |    |    | 13 |    | 15 |    | 17 |    | 19            | 20 | 21 | 22 |    |    | 53           |
| 54           | $\mathbf{1}$ |                | 3 |                | 5 |   | $\overline{7}$ | 8 | 9 | 10 |    |    | 13 |    | 15 |    | 17 |    | 19            | 20 | 21 | 22 |    |    | 54           |
| 55           | 1            |                | 3 |                | 5 |   | 7              | 8 | 9 | 10 |    |    | 13 |    | 15 |    | 17 |    | 19            | 20 | 21 | 22 |    |    | 55           |
| 56           | $\mathbf{1}$ |                | 3 |                | 5 |   | $\overline{7}$ | 8 | 9 | 10 |    |    | 13 |    | 15 |    | 17 |    | 19            | 20 | 21 | 22 |    |    | 56           |
| 57           | 1            |                | 3 |                | 5 |   | 7              | 8 | 9 | 10 |    |    | 13 |    | 15 |    | 17 |    | 19            | 20 | 21 | 22 |    |    | 57           |
| 58           | 1            |                | 3 |                | 5 |   | $\overline{7}$ | 8 | 9 | 10 |    |    | 13 |    | 15 |    | 17 |    | 19            | 20 | 21 | 22 |    |    | 58           |
| 59           |              |                | 3 | 4              | 5 | 6 | 7              | 8 | 9 | 10 |    |    | 13 |    | 15 |    | 17 |    | 19            | 20 | 21 | 22 |    |    | 59           |
| 60           |              |                | 3 | 4              | 5 | 6 | $\overline{7}$ | 8 | 9 | 10 |    |    |    |    | 15 | 16 | 17 | 18 | 19            | 20 | 21 | 22 |    |    | 60           |
| 61           |              |                | 3 | $\overline{4}$ | 5 | 6 | 7              | 8 | 9 | 10 |    |    |    |    | 15 | 16 | 17 | 18 | 19            | 20 | 21 | 22 |    |    | 61           |
| 62           |              |                | 3 | 4              | 5 | 6 | $\overline{7}$ | 8 | 9 | 10 |    |    |    |    | 15 | 16 | 17 | 18 | 19            | 20 | 21 | 22 |    |    | 62           |
| 63           |              |                | 3 | 4              | 5 | 6 | $\overline{7}$ | 8 | 9 | 10 |    |    |    |    | 15 | 16 | 17 | 18 | 19            | 20 | 21 | 22 |    |    | 63           |
| 64           |              |                | 3 | $\overline{4}$ | 5 | 6 | $\overline{7}$ | 8 | 9 | 10 |    |    |    |    | 15 | 16 | 17 | 18 | 19            | 20 | 21 | 22 |    |    | 64           |
| 65           |              |                | 3 | 4              | 5 | 6 | 7              | 8 | 9 | 10 |    |    |    |    | 15 | 16 | 17 | 18 | 19            | 20 | 21 | 22 |    |    | 65           |
| 66           |              |                | 3 | $\overline{4}$ | 5 | 6 | $\overline{7}$ | 8 | 9 | 10 |    |    |    |    | 15 | 16 | 17 | 18 | 19            | 20 | 21 | 22 |    |    | 66           |
| 67           | 1            |                | 3 |                | 5 |   | $\overline{7}$ | 8 | 9 | 10 | 11 | 12 |    |    | 15 | 16 | 17 | 18 | 19            | 20 | 21 | 22 |    |    | 67           |
| 68           | 1            |                | 3 |                | 5 |   | $\overline{7}$ | 8 | 9 | 10 | 11 | 12 | 13 |    | 15 |    | 17 |    | 19            | 20 | 21 | 22 | 23 | 24 | 68           |
| 69           | 1            |                | 3 |                | 5 |   | 7              | 8 | 9 | 10 | 11 | 12 | 13 |    | 15 |    | 17 |    | 19            | 20 | 21 | 22 | 23 | 24 | 69           |
| 70           | $\mathbf{1}$ |                | 3 |                | 5 |   | $\overline{7}$ | 8 | 9 | 10 | 11 | 12 | 13 |    | 15 |    | 17 |    | 19            | 20 | 21 | 22 | 23 | 24 | 70           |
| 71           | 1            |                | 3 |                | 5 |   | 7              | 8 | 9 | 10 | 11 | 12 | 13 |    | 15 |    | 17 |    | 19            | 20 | 21 | 22 | 23 | 24 | 71           |
| 72           | 1            |                | 3 |                | 5 |   | $\overline{7}$ | 8 | 9 | 10 | 11 | 12 | 13 |    | 15 |    | 17 |    | 19            | 20 | 21 | 22 | 23 | 24 | 72           |

<span id="page-108-0"></span>Tabela 46. Modo independente com oito processadores (processadores 3 e 4, 49 a 72 DIMMs no total instaladas no servidor).

- [Tabela 44 "Modo independente com oito processadores \(processadores 3 e 4, 8 a 24 DIMMs no total](#page-106-0) [instaladas no servidor\)." na página 103](#page-106-0)
- [Tabela 45 "Modo independente com oito processadores \(processadores 3 e 4, 25 a 48 DIMMs no total](#page-107-0)  [instaladas no servidor\)." na página 104](#page-107-0)
- [Tabela 47 "Modo independente com oito processadores \(processadores 3 e 4, 73 a 96 DIMMs no total](#page-109-0)  [instaladas no servidor\)." na página 106](#page-109-0)
- Para continuar o preenchimento de DIMMs para um sistema com 49 a 72 DIMMs:
	- [Tabela 42 "Modo independente com oito processadores \(processadores 1 e 2, 49 a 72 DIMMs no total](#page-104-0)  [instaladas no servidor\)." na página 101](#page-104-0)
	- [Tabela 50 "Modo independente com oito processadores \(processadores 5 e 6, 49 a 72 DIMMs no total](#page-112-0)  [instaladas no servidor\)." na página 109](#page-112-0)
	- [Tabela 54 "Modo independente com oito processadores \(processadores 7 e 8, 49 a 72 DIMMs no total](#page-116-0)  [instaladas no servidor\)." na página 113](#page-116-0)

| <b>Total</b> |              |                |   |   |   |   | Processador 3  |   |   |    |    |    |    |    |    |    |    |    | Processador 4 |    |    |    |    |    | <b>Total</b> |
|--------------|--------------|----------------|---|---|---|---|----------------|---|---|----|----|----|----|----|----|----|----|----|---------------|----|----|----|----|----|--------------|
| <b>DIMMs</b> | 1            | $\mathbf{2}$   | 3 | 4 | 5 | 6 | 7              | 8 | 9 | 10 | 11 | 12 | 13 | 14 | 15 | 16 | 17 | 18 | 19            | 20 | 21 | 22 | 23 | 24 | <b>DIMMs</b> |
| 73           | 1            |                | 3 |   | 5 |   | $\overline{7}$ | 8 | 9 | 10 | 11 | 12 | 13 |    | 15 |    | 17 |    | 19            | 20 | 21 | 22 | 23 | 24 | 73           |
| 74           | $\mathbf{1}$ |                | 3 |   | 5 |   | 7              | 8 | 9 | 10 | 11 | 12 | 13 |    | 15 |    | 17 |    | 19            | 20 | 21 | 22 | 23 | 24 | 74           |
| 75           |              |                | 3 | 4 | 5 | 6 | 7              | 8 | 9 | 10 | 11 | 12 | 13 |    | 15 |    | 17 |    | 19            | 20 | 21 | 22 | 23 | 24 | 75           |
| 76           |              |                | 3 | 4 | 5 | 6 | $\overline{7}$ | 8 | 9 | 10 | 11 | 12 |    |    | 15 | 16 | 17 | 18 | 19            | 20 | 21 | 22 | 23 | 24 | 76           |
| 77           |              |                | 3 | 4 | 5 | 6 | $\overline{7}$ | 8 | 9 | 10 | 11 | 12 |    |    | 15 | 16 | 17 | 18 | 19            | 20 | 21 | 22 | 23 | 24 | 77           |
| 78           |              |                | 3 | 4 | 5 | 6 | $\overline{7}$ | 8 | 9 | 10 | 11 | 12 |    |    | 15 | 16 | 17 | 18 | 19            | 20 | 21 | 22 | 23 | 24 | 78           |
| 79           |              |                | 3 | 4 | 5 | 6 | 7              | 8 | 9 | 10 | 11 | 12 |    |    | 15 | 16 | 17 | 18 | 19            | 20 | 21 | 22 | 23 | 24 | 79           |
| 80           |              |                | 3 | 4 | 5 | 6 | 7              | 8 | 9 | 10 | 11 | 12 |    |    | 15 | 16 | 17 | 18 | 19            | 20 | 21 | 22 | 23 | 24 | 80           |
| 81           |              |                | 3 | 4 | 5 | 6 | 7              | 8 | 9 | 10 | 11 | 12 |    |    | 15 | 16 | 17 | 18 | 19            | 20 | 21 | 22 | 23 | 24 | 81           |
| 82           |              |                | 3 | 4 | 5 | 6 | $\overline{7}$ | 8 | 9 | 10 | 11 | 12 |    |    | 15 | 16 | 17 | 18 | 19            | 20 | 21 | 22 | 23 | 24 | 82           |
| 83           |              |                | 3 | 4 | 5 | 6 | 7              | 8 | 9 | 10 | 11 | 12 |    |    | 15 | 16 | 17 | 18 | 19            | 20 | 21 | 22 | 23 | 24 | 83           |
| 84           |              |                | 3 | 4 | 5 | 6 | $\overline{7}$ | 8 | 9 | 10 | 11 | 12 |    |    | 15 | 16 | 17 | 18 | 19            | 20 | 21 | 22 | 23 | 24 | 84           |
| 85           | 1            | 2              | 3 | 4 | 5 | 6 | 7              | 8 | 9 | 10 | 11 | 12 |    |    | 15 | 16 | 17 | 18 | 19            | 20 | 21 | 22 | 23 | 24 | 85           |
| 86           | $\mathbf{1}$ | $\overline{2}$ | 3 | 4 | 5 | 6 | $\overline{7}$ | 8 | 9 | 10 | 11 | 12 |    |    | 15 | 16 | 17 | 18 | 19            | 20 | 21 | 22 | 23 | 24 | 86           |
| 87           | 1            | 2              | 3 | 4 | 5 | 6 | 7              | 8 | 9 | 10 | 11 | 12 | 13 | 14 | 15 | 16 | 17 | 18 | 19            | 20 | 21 | 22 | 23 | 24 | 87           |
| 88           | $\mathbf{1}$ |                | 3 | 4 | 5 | 6 | 7              | 8 | 9 | 10 | 11 | 12 | 13 |    | 15 | 16 | 17 | 18 | 19            | 20 | 21 | 22 | 23 | 24 | 88           |
| 89           | 1.           | $\overline{c}$ | 3 | 4 | 5 | 6 | 7              | 8 | 9 | 10 | 11 | 12 | 13 | 14 | 15 | 16 | 17 | 18 | 19            | 20 | 21 | 22 | 23 | 24 | 89           |
| 90           | $\mathbf{1}$ | 2              | 3 | 4 | 5 | 6 | $\overline{7}$ | 8 | 9 | 10 | 11 | 12 | 13 | 14 | 15 | 16 | 17 | 18 | 19            | 20 | 21 | 22 | 23 | 24 | 90           |
| 91           | 1            | 2              | 3 | 4 | 5 | 6 | 7              | 8 | 9 | 10 | 11 | 12 | 13 | 14 | 15 | 16 | 17 | 18 | 19            | 20 | 21 | 22 | 23 | 24 | 91           |
| 92           | $\mathbf{1}$ | 2              | 3 | 4 | 5 | 6 | 7              | 8 | 9 | 10 | 11 | 12 | 13 | 14 | 15 | 16 | 17 | 18 | 19            | 20 | 21 | 22 | 23 | 24 | 92           |
| 93           | 1            | 2              | 3 | 4 | 5 | 6 | 7              | 8 | 9 | 10 | 11 | 12 | 13 | 14 | 15 | 16 | 17 | 18 | 19            | 20 | 21 | 22 | 23 | 24 | 93           |
| 94           | 1            | 2              | 3 | 4 | 5 | 6 | $\overline{7}$ | 8 | 9 | 10 | 11 | 12 | 13 | 14 | 15 | 16 | 17 | 18 | 19            | 20 | 21 | 22 | 23 | 24 | 94           |
| 95           | 1            | 2              | 3 | 4 | 5 | 6 | 7              | 8 | 9 | 10 | 11 | 12 | 13 | 14 | 15 | 16 | 17 | 18 | 19            | 20 | 21 | 22 | 23 | 24 | 95           |
| 96           | $\mathbf{1}$ | $\overline{2}$ | 3 | 4 | 5 | 6 | 7              | 8 | 9 | 10 | 11 | 12 | 13 | 14 | 15 | 16 | 17 | 18 | 19            | 20 | 21 | 22 | 23 | 24 | 96           |

<span id="page-109-0"></span>Tabela 47. Modo independente com oito processadores (processadores 3 e 4, 73 a 96 DIMMs no total instaladas no servidor).

- [Tabela 44 "Modo independente com oito processadores \(processadores 3 e 4, 8 a 24 DIMMs no total](#page-106-0)  [instaladas no servidor\)." na página 103](#page-106-0)
- [Tabela 45 "Modo independente com oito processadores \(processadores 3 e 4, 25 a 48 DIMMs no total](#page-107-0) [instaladas no servidor\)." na página 104](#page-107-0)
- [Tabela 46 "Modo independente com oito processadores \(processadores 3 e 4, 49 a 72 DIMMs no total](#page-108-0) [instaladas no servidor\)." na página 105](#page-108-0)
- Para continuar o preenchimento de DIMMs para um sistema com 73 a 96 DIMMs:
	- [Tabela 43 "Modo independente com oito processadores \(processadores 1 e 2, 73 a 96 DIMMs no total](#page-105-0) [instaladas no servidor\)." na página 102](#page-105-0)
	- [Tabela 51 "Modo independente com oito processadores \(processadores 5 e 6, 73 a 96 DIMMs no total](#page-113-0) [instaladas no servidor\)." na página 110](#page-113-0)
	- [Tabela 55 "Modo independente com oito processadores \(processadores 7 e 8, 73 a 96 DIMMs no total](#page-117-0) [instaladas no servidor\)." na página 114](#page-117-0)

| <b>Total</b> |   |                |   |   |   |   | Processador 5  |   |   |    |    |    |    |    |    |    |    |    | Processador 6 |                 |    |    |    |    | <b>Total</b>     |
|--------------|---|----------------|---|---|---|---|----------------|---|---|----|----|----|----|----|----|----|----|----|---------------|-----------------|----|----|----|----|------------------|
| <b>DIMMs</b> | 1 | $\overline{2}$ | 3 | 4 | 5 | 6 | $\overline{7}$ | 8 | 9 | 10 | 11 | 12 | 13 | 14 | 15 | 16 | 17 | 18 | 19            | 20 <sub>1</sub> | 21 | 22 | 23 | 24 | <b>DIMMs</b>     |
| 8            |   |                |   |   |   |   |                | 8 |   |    |    |    |    |    |    |    |    |    |               | 20              |    |    |    |    | 8                |
| 9            |   |                |   |   |   |   |                | 8 |   |    |    |    |    |    |    |    |    |    |               | 20              |    |    |    |    | $\boldsymbol{9}$ |
| 10           |   |                |   |   |   |   |                | 8 |   |    |    |    |    |    |    |    |    |    |               | 20              |    |    |    |    | 10               |
| 11           |   |                |   |   |   |   |                | 8 |   |    |    |    |    |    |    |    |    |    |               | 20              |    |    |    |    | 11               |
| 12           |   |                |   |   |   |   |                | 8 |   |    |    |    |    |    |    |    |    |    |               | 20              |    |    |    |    | 12               |
| 13           |   |                |   |   | 5 |   |                | 8 |   |    |    |    |    |    |    |    |    |    |               | 20              |    |    |    |    | 13               |
| 14           |   |                |   |   | 5 |   |                | 8 |   |    |    |    |    |    |    |    | 17 |    |               | 20              |    |    |    |    | 14               |
| 15           |   |                |   |   | 5 |   |                | 8 |   |    |    |    |    |    |    |    | 17 |    |               | 20              |    |    |    |    | 15               |
| 16           |   |                |   |   | 5 |   |                | 8 |   |    |    |    |    |    |    |    | 17 |    |               | 20              |    |    |    |    | 16               |
| 17           |   |                |   |   | 5 |   |                | 8 |   |    |    |    |    |    |    |    | 17 |    |               | 20              |    |    |    |    | 17               |
| 18           |   |                |   |   | 5 |   |                | 8 |   |    |    |    |    |    |    |    | 17 |    |               | 20              |    |    |    |    | 18               |
| 19           |   |                |   |   | 5 |   |                | 8 |   |    |    |    |    |    |    |    | 17 |    |               | 20              |    |    |    |    | 19               |
| 20           |   |                |   |   | 5 |   |                | 8 |   |    |    |    |    |    |    |    | 17 |    |               | 20              |    |    |    |    | 20               |
| 21           |   |                |   |   | 5 |   |                | 8 |   | 10 |    |    |    |    |    |    | 17 |    |               | 20              |    |    |    |    | 21               |
| 22           |   |                |   |   | 5 |   |                | 8 |   | 10 |    |    |    |    |    |    | 17 |    |               | 20              |    | 22 |    |    | 22               |
| 23           |   |                |   |   | 5 |   |                | 8 |   | 10 |    |    |    |    |    |    | 17 |    |               | 20              |    | 22 |    |    | 23               |
| 24           |   |                |   |   | 5 |   |                | 8 |   | 10 |    |    |    |    |    |    | 17 |    |               | 20              |    | 22 |    |    | 24               |

<span id="page-110-0"></span>Tabela 48. Modo independente com oito processadores (processadores 5 e 6, 8 a 24 DIMMs no total instaladas no servidor).

- [Tabela 49 "Modo independente com oito processadores \(processadores 5 e 6, 25 a 48 DIMMs no total](#page-111-0)  [instaladas no servidor\)." na página 108](#page-111-0)
- [Tabela 50 "Modo independente com oito processadores \(processadores 5 e 6, 49 a 72 DIMMs no total](#page-112-0)  [instaladas no servidor\)." na página 109](#page-112-0)
- [Tabela 51 "Modo independente com oito processadores \(processadores 5 e 6, 73 a 96 DIMMs no total](#page-113-0)  [instaladas no servidor\)." na página 110](#page-113-0)
- Para continuar o preenchimento de DIMMs para um sistema com 8 a 24 DIMMs:
	- [Tabela 40 "Modo independente com oito processadores \(processadores 1 e 2, 8 a 24 DIMMs no total](#page-101-0) [instaladas no servidor\)." na página 98](#page-101-0)
	- [Tabela 44 "Modo independente com oito processadores \(processadores 3 e 4, 8 a 24 DIMMs no total](#page-106-0) [instaladas no servidor\)." na página 103](#page-106-0)
	- [Tabela 52 "Modo independente com oito processadores \(processadores 7 e 8, 8 a 24 DIMMs no total](#page-114-0) [instaladas no servidor\)." na página 111](#page-114-0)

| <b>Total</b> |              |             |                           |   |   |   | Processador 5  |   |   |    |    |    |    |    |    |    |    |    | Processador 6 |         |    |    |    | <b>Total</b> |
|--------------|--------------|-------------|---------------------------|---|---|---|----------------|---|---|----|----|----|----|----|----|----|----|----|---------------|---------|----|----|----|--------------|
| <b>DIMMs</b> | 1            | $\mathbf 2$ | $\mathbf 3$               | 4 | 5 | 6 | $\overline{7}$ | 8 | 9 | 10 | 11 | 12 | 13 | 14 | 15 | 16 | 17 | 18 | 19            | $20$ 21 | 22 | 23 | 24 | <b>DIMMs</b> |
| 25           |              |             |                           |   | 5 |   |                | 8 |   | 10 |    |    |    |    |    |    | 17 |    |               | 20      | 22 |    |    | 25           |
| 26           |              |             |                           |   | 5 |   |                | 8 |   | 10 |    |    |    |    |    |    | 17 |    |               | 20      | 22 |    |    | 26           |
| 27           |              |             |                           |   | 5 |   |                | 8 |   | 10 |    |    |    |    |    |    | 17 |    |               | 20      | 22 |    |    | 27           |
| 28           |              |             |                           |   | 5 |   |                | 8 |   | 10 |    |    |    |    |    |    | 17 |    |               | 20      | 22 |    |    | 28           |
| 29           |              |             | 3                         |   | 5 |   |                | 8 |   | 10 |    |    |    |    |    |    | 17 |    |               | 20      | 22 |    |    | 29           |
| 30           |              |             | 3                         |   | 5 |   |                | 8 |   | 10 |    |    |    |    | 15 |    | 17 |    |               | 20      | 22 |    |    | 30           |
| 31           |              |             | 3                         |   | 5 |   |                | 8 |   | 10 |    |    |    |    | 15 |    | 17 |    |               | 20      | 22 |    |    | 31           |
| 32           |              |             | 3                         |   | 5 |   |                | 8 |   | 10 |    |    |    |    | 15 |    | 17 |    |               | 20      | 22 |    |    | 32           |
| 33           |              |             | 3                         |   | 5 |   |                | 8 |   | 10 |    |    |    |    | 15 |    | 17 |    |               | 20      | 22 |    |    | 33           |
| 34           |              |             | $\ensuremath{\mathsf{3}}$ |   | 5 |   |                | 8 |   | 10 |    |    |    |    | 15 |    | 17 |    |               | 20      | 22 |    |    | 34           |
| 35           |              |             | 3                         |   | 5 |   |                | 8 |   | 10 |    |    |    |    | 15 |    | 17 |    |               | 20      | 22 |    |    | 35           |
| 36           |              |             | 3                         |   | 5 |   |                | 8 |   | 10 |    |    |    |    | 15 |    | 17 |    |               | 20      | 22 |    |    | 36           |
| 37           |              |             | 3                         |   | 5 |   |                | 8 |   | 10 |    | 12 |    |    | 15 |    | 17 |    |               | 20      | 22 |    |    | 37           |
| 38           |              |             | 3                         |   | 5 |   |                | 8 |   | 10 |    | 12 |    |    | 15 |    | 17 |    |               | 20      | 22 |    | 24 | 38           |
| 39           |              |             | 3                         |   | 5 |   |                | 8 |   | 10 |    | 12 |    |    | 15 |    | 17 |    |               | 20      | 22 |    | 24 | 39           |
| 40           |              |             | $\ensuremath{\mathsf{3}}$ |   | 5 |   |                | 8 |   | 10 |    | 12 |    |    | 15 |    | 17 |    |               | 20      | 22 |    | 24 | 40           |
| 41           |              |             | 3                         |   | 5 |   |                | 8 |   | 10 |    | 12 |    |    | 15 |    | 17 |    |               | 20      | 22 |    | 24 | 41           |
| 42           |              |             | 3                         |   | 5 |   |                | 8 |   | 10 |    | 12 |    |    | 15 |    | 17 |    |               | 20      | 22 |    | 24 | 42           |
| 43           |              |             | 3                         |   | 5 |   |                | 8 |   | 10 |    | 12 |    |    | 15 |    | 17 |    |               | 20      | 22 |    | 24 | 43           |
| 44           |              |             | 3                         |   | 5 |   |                | 8 |   | 10 |    | 12 |    |    | 15 |    | 17 |    |               | 20      | 22 |    | 24 | 44           |
| 45           | 1            |             | 3                         |   | 5 |   |                | 8 |   | 10 |    | 12 |    |    | 15 |    | 17 |    |               | 20      | 22 |    | 24 | 45           |
| 46           | $\mathbf{1}$ |             | 3                         |   | 5 |   |                | 8 |   | 10 |    | 12 | 13 |    | 15 |    | 17 |    |               | 20      | 22 |    | 24 | 46           |
| 47           | 1            |             | $\ensuremath{\mathsf{3}}$ |   | 5 |   |                | 8 |   | 10 |    | 12 | 13 |    | 15 |    | 17 |    |               | 20      | 22 |    | 24 | 47           |
| 48           | $\mathbf{1}$ |             | 3                         |   | 5 |   |                | 8 |   | 10 |    | 12 | 13 |    | 15 |    | 17 |    |               | 20      | 22 |    | 24 | 48           |

<span id="page-111-0"></span>Tabela 49. Modo independente com oito processadores (processadores 5 e 6, 25 a 48 DIMMs no total instaladas no servidor).

- [Tabela 48 "Modo independente com oito processadores \(processadores 5 e 6, 8 a 24 DIMMs no total](#page-110-0)  [instaladas no servidor\)." na página 107](#page-110-0)
- [Tabela 50 "Modo independente com oito processadores \(processadores 5 e 6, 49 a 72 DIMMs no total](#page-112-0) [instaladas no servidor\)." na página 109](#page-112-0)
- [Tabela 51 "Modo independente com oito processadores \(processadores 5 e 6, 73 a 96 DIMMs no total](#page-113-0) [instaladas no servidor\)." na página 110](#page-113-0)
- Para continuar o preenchimento de DIMMs para um sistema com 25 a 48 DIMMs:
	- [Tabela 41 "Modo independente com oito processadores \(processadores 1 e 2, 25 a 48 DIMMs no total](#page-103-0) [instaladas no servidor\)." na página 100](#page-103-0)
	- [Tabela 45 "Modo independente com oito processadores \(processadores 3 e 4, 25 a 48 DIMMs no total](#page-107-0) [instaladas no servidor\)." na página 104](#page-107-0)
	- [Tabela 53 "Modo independente com oito processadores \(processadores 7 e 8, 25 a 48 DIMMs no total](#page-115-0) [instaladas no servidor\)." na página 112](#page-115-0)

| <b>Total</b> |              |              |   |   |   | Processador 5 |                          |   |   |    |    |    |    |    |    |    |    |    | Processador 6 |    |    |    |    |    | <b>Total</b> |
|--------------|--------------|--------------|---|---|---|---------------|--------------------------|---|---|----|----|----|----|----|----|----|----|----|---------------|----|----|----|----|----|--------------|
| <b>DIMMs</b> | 1            | $\mathbf{2}$ | 3 | 4 | 5 | 6             | $\overline{\phantom{a}}$ | 8 | 9 | 10 | 11 | 12 | 13 | 14 | 15 | 16 | 17 | 18 | 19            | 20 | 21 | 22 | 23 | 24 | <b>DIMMs</b> |
| 49           | 1            |              | 3 |   | 5 |               |                          | 8 |   | 10 |    | 12 | 13 |    | 15 |    | 17 |    |               | 20 |    | 22 |    | 24 | 49           |
| 50           | $\mathbf{1}$ |              | 3 |   | 5 |               |                          | 8 |   | 10 |    | 12 | 13 |    | 15 |    | 17 |    |               | 20 |    | 22 |    | 24 | 50           |
| 51           | 1            |              | 3 |   | 5 |               |                          | 8 |   | 10 |    | 12 | 13 |    | 15 |    | 17 |    |               | 20 |    | 22 |    | 24 | 51           |
| 52           | $\mathbf{1}$ |              | 3 |   | 5 |               |                          | 8 |   | 10 |    | 12 | 13 |    | 15 |    | 17 |    |               | 20 |    | 22 |    | 24 | 52           |
| 53           | 1            |              | 3 |   | 5 |               | 7                        | 8 | 9 | 10 |    |    | 13 |    | 15 |    | 17 |    |               | 20 |    | 22 |    | 24 | 53           |
| 54           | $\mathbf{1}$ |              | 3 |   | 5 |               | $\overline{7}$           | 8 | 9 | 10 |    |    | 13 |    | 15 |    | 17 |    | 19            | 20 | 21 | 22 |    |    | 54           |
| 55           | 1            |              | 3 |   | 5 |               | 7                        | 8 | 9 | 10 |    |    | 13 |    | 15 |    | 17 |    | 19            | 20 | 21 | 22 |    |    | 55           |
| 56           | $\mathbf{1}$ |              | 3 |   | 5 |               | $\overline{7}$           | 8 | 9 | 10 |    |    | 13 |    | 15 |    | 17 |    | 19            | 20 | 21 | 22 |    |    | 56           |
| 57           | 1            |              | 3 |   | 5 |               | 7                        | 8 | 9 | 10 |    |    | 13 |    | 15 |    | 17 |    | 19            | 20 | 21 | 22 |    |    | 57           |
| 58           | $\mathbf{1}$ |              | 3 |   | 5 |               | 7                        | 8 | 9 | 10 |    |    | 13 |    | 15 |    | 17 |    | 19            | 20 | 21 | 22 |    |    | 58           |
| 59           | 1.           |              | 3 |   | 5 |               | 7                        | 8 | 9 | 10 |    |    | 13 |    | 15 |    | 17 |    | 19            | 20 | 21 | 22 |    |    | 59           |
| 60           | $\mathbf{1}$ |              | 3 |   | 5 |               | $\overline{7}$           | 8 | 9 | 10 |    |    | 13 |    | 15 |    | 17 |    | 19            | 20 | 21 | 22 |    |    | 60           |
| 61           |              |              | 3 | 4 | 5 | 6             | 7                        | 8 | 9 | 10 |    |    | 13 |    | 15 |    | 17 |    | 19            | 20 | 21 | 22 |    |    | 61           |
| 62           |              |              | 3 | 4 | 5 | 6             | $\overline{7}$           | 8 | 9 | 10 |    |    |    |    | 15 | 16 | 17 | 18 | 19            | 20 | 21 | 22 |    |    | 62           |
| 63           |              |              | 3 | 4 | 5 | 6             | $\overline{7}$           | 8 | 9 | 10 |    |    |    |    | 15 | 16 | 17 | 18 | 19            | 20 | 21 | 22 |    |    | 63           |
| 64           |              |              | 3 | 4 | 5 | 6             | $\overline{7}$           | 8 | 9 | 10 |    |    |    |    | 15 | 16 | 17 | 18 | 19            | 20 | 21 | 22 |    |    | 64           |
| 65           |              |              | 3 | 4 | 5 | 6             | 7                        | 8 | 9 | 10 |    |    |    |    | 15 | 16 | 17 | 18 | 19            | 20 | 21 | 22 |    |    | 65           |
| 66           |              |              | 3 | 4 | 5 | 6             | $\overline{7}$           | 8 | 9 | 10 |    |    |    |    | 15 | 16 | 17 | 18 | 19            | 20 | 21 | 22 |    |    | 66           |
| 67           |              |              | 3 | 4 | 5 | 6             | $\overline{7}$           | 8 | 9 | 10 |    |    |    |    | 15 | 16 | 17 | 18 | 19            | 20 | 21 | 22 |    |    | 67           |
| 68           |              |              | 3 | 4 | 5 | 6             | $\overline{7}$           | 8 | 9 | 10 |    |    |    |    | 15 | 16 | 17 | 18 | 19            | 20 | 21 | 22 |    |    | 68           |
| 69           | $\mathbf{1}$ |              | 3 |   | 5 |               | $\overline{7}$           | 8 | 9 | 10 | 11 | 12 |    |    | 15 | 16 | 17 | 18 | 19            | 20 | 21 | 22 |    |    | 69           |
| 70           | $\mathbf{1}$ |              | 3 |   | 5 |               | $\overline{7}$           | 8 | 9 | 10 | 11 | 12 | 13 |    | 15 |    | 17 |    | 19            | 20 | 21 | 22 | 23 | 24 | 70           |
| 71           | 1            |              | 3 |   | 5 |               | 7                        | 8 | 9 | 10 | 11 | 12 | 13 |    | 15 |    | 17 |    | 19            | 20 | 21 | 22 | 23 | 24 | 71           |
| 72           | 1            |              | 3 |   | 5 |               | $\overline{7}$           | 8 | 9 | 10 | 11 | 12 | 13 |    | 15 |    | 17 |    | 19            | 20 | 21 | 22 | 23 | 24 | 72           |

<span id="page-112-0"></span>Tabela 50. Modo independente com oito processadores (processadores 5 e 6, 49 a 72 DIMMs no total instaladas no servidor).

- Sequências de preenchimento de DIMM do processador 5 e 6:
	- [Tabela 48 "Modo independente com oito processadores \(processadores 5 e 6, 8 a 24 DIMMs no total](#page-110-0) [instaladas no servidor\)." na página 107](#page-110-0)
	- [Tabela 49 "Modo independente com oito processadores \(processadores 5 e 6, 25 a 48 DIMMs no total](#page-111-0)  [instaladas no servidor\)." na página 108](#page-111-0)
	- [Tabela 51 "Modo independente com oito processadores \(processadores 5 e 6, 73 a 96 DIMMs no total](#page-113-0)  [instaladas no servidor\)." na página 110](#page-113-0)
- Para continuar o preenchimento de DIMMs para um sistema com 49 a 72 DIMMs:
	- [Tabela 42 "Modo independente com oito processadores \(processadores 1 e 2, 49 a 72 DIMMs no total](#page-104-0)  [instaladas no servidor\)." na página 101](#page-104-0)
	- [Tabela 46 "Modo independente com oito processadores \(processadores 3 e 4, 49 a 72 DIMMs no total](#page-108-0)  [instaladas no servidor\)." na página 105](#page-108-0)
	- [Tabela 54 "Modo independente com oito processadores \(processadores 7 e 8, 49 a 72 DIMMs no total](#page-116-0)  [instaladas no servidor\)." na página 113](#page-116-0)

| <b>Total</b> |              |                |   |                |   | Processador 5 |                |   |   |    |    |    |    |    |    |    |    |    | Processador 6 |    |    |    |    |    | <b>Total</b> |
|--------------|--------------|----------------|---|----------------|---|---------------|----------------|---|---|----|----|----|----|----|----|----|----|----|---------------|----|----|----|----|----|--------------|
| DIMMs        | 1            | $\overline{2}$ | 3 | 4              | 5 | 6             | 7              | 8 | 9 | 10 | 11 | 12 | 13 | 14 | 15 | 16 | 17 | 18 | 19            | 20 | 21 | 22 | 23 | 24 | <b>DIMMs</b> |
| 73           | 1            |                | 3 |                | 5 |               | 7              | 8 | 9 | 10 | 11 | 12 | 13 |    | 15 |    | 17 |    | 19            | 20 | 21 | 22 | 23 | 24 | 73           |
| 74           | 1            |                | 3 |                | 5 |               | 7              | 8 | 9 | 10 | 11 | 12 | 13 |    | 15 |    | 17 |    | 19            | 20 | 21 | 22 | 23 | 24 | 74           |
| 75           | 1            |                | 3 |                | 5 |               | 7              | 8 | 9 | 10 | 11 | 12 | 13 |    | 15 |    | 17 |    | 19            | 20 | 21 | 22 | 23 | 24 | 75           |
| 76           | $\mathbf{1}$ |                | 3 |                | 5 |               | 7              | 8 | 9 | 10 | 11 | 12 | 13 |    | 15 |    | 17 |    | 19            | 20 | 21 | 22 | 23 | 24 | 76           |
| 77           |              |                | 3 | 4              | 5 | 6             | 7              | 8 | 9 | 10 | 11 | 12 | 13 |    | 15 |    | 17 |    | 19            | 20 | 21 | 22 | 23 | 24 | 77           |
| 78           |              |                | 3 | 4              | 5 | 6             | $\overline{7}$ | 8 | 9 | 10 | 11 | 12 |    |    | 15 | 16 | 17 | 18 | 19            | 20 | 21 | 22 | 23 | 24 | 78           |
| 79           |              |                | 3 | 4              | 5 | 6             | $\overline{7}$ | 8 | 9 | 10 | 11 | 12 |    |    | 15 | 16 | 17 | 18 | 19            | 20 | 21 | 22 | 23 | 24 | 79           |
| 80           |              |                | 3 | 4              | 5 | 6             | 7              | 8 | 9 | 10 | 11 | 12 |    |    | 15 | 16 | 17 | 18 | 19            | 20 | 21 | 22 | 23 | 24 | 80           |
| 81           |              |                | 3 | 4              | 5 | 6             | 7              | 8 | 9 | 10 | 11 | 12 |    |    | 15 | 16 | 17 | 18 | 19            | 20 | 21 | 22 | 23 | 24 | 81           |
| 82           |              |                | 3 | 4              | 5 | 6             | $\overline{7}$ | 8 | 9 | 10 | 11 | 12 |    |    | 15 | 16 | 17 | 18 | 19            | 20 | 21 | 22 | 23 | 24 | 82           |
| 83           |              |                | 3 | 4              | 5 | 6             | 7              | 8 | 9 | 10 | 11 | 12 |    |    | 15 | 16 | 17 | 18 | 19            | 20 | 21 | 22 | 23 | 24 | 83           |
| 84           |              |                | 3 | $\overline{4}$ | 5 | 6             | $\overline{7}$ | 8 | 9 | 10 | 11 | 12 |    |    | 15 | 16 | 17 | 18 | 19            | 20 | 21 | 22 | 23 | 24 | 84           |
| 85           |              |                | 3 | 4              | 5 | 6             | 7              | 8 | 9 | 10 | 11 | 12 |    |    | 15 | 16 | 17 | 18 | 19            | 20 | 21 | 22 | 23 | 24 | 85           |
| 86           |              |                | 3 | 4              | 5 | 6             | $\overline{7}$ | 8 | 9 | 10 | 11 | 12 |    |    | 15 | 16 | 17 | 18 | 19            | 20 | 21 | 22 | 23 | 24 | 86           |
| 87           |              |                | 3 | 4              | 5 | 6             | 7              | 8 | 9 | 10 | 11 | 12 |    |    | 15 | 16 | 17 | 18 | 19            | 20 | 21 | 22 | 23 | 24 | 87           |
| 88           | $\mathbf{1}$ |                | 3 | $\overline{4}$ | 5 | 6             | 7              | 8 | 9 | 10 | 11 | 12 | 13 |    | 15 | 16 | 17 | 18 | 19            | 20 | 21 | 22 | 23 | 24 | 88           |
| 89           | 1.           | 2              | 3 | 4              | 5 | 6             | 7              | 8 | 9 | 10 | 11 | 12 |    |    | 15 | 16 | 17 | 18 | 19            | 20 | 21 | 22 | 23 | 24 | 89           |
| 90           | $\mathbf{1}$ | $\overline{2}$ | 3 | 4              | 5 | 6             | $\overline{7}$ | 8 | 9 | 10 | 11 | 12 |    |    | 15 | 16 | 17 | 18 | 19            | 20 | 21 | 22 | 23 | 24 | 90           |
| 91           | 1            | 2              | 3 | 4              | 5 | 6             | 7              | 8 | 9 | 10 | 11 | 12 | 13 | 14 | 15 | 16 | 17 | 18 | 19            | 20 | 21 | 22 | 23 | 24 | 91           |
| 92           | 1            | 2              | 3 | 4              | 5 | 6             | $\overline{7}$ | 8 | 9 | 10 | 11 | 12 | 13 | 14 | 15 | 16 | 17 | 18 | 19            | 20 | 21 | 22 | 23 | 24 | 92           |
| 93           | 1            | 2              | 3 | 4              | 5 | 6             | $\overline{7}$ | 8 | 9 | 10 | 11 | 12 | 13 | 14 | 15 | 16 | 17 | 18 | 19            | 20 | 21 | 22 | 23 | 24 | 93           |
| 94           | 1            | 2              | 3 | 4              | 5 | 6             | 7              | 8 | 9 | 10 | 11 | 12 | 13 | 14 | 15 | 16 | 17 | 18 | 19            | 20 | 21 | 22 | 23 | 24 | 94           |
| 95           | 1            | 2              | 3 | 4              | 5 | 6             | 7              | 8 | 9 | 10 | 11 | 12 | 13 | 14 | 15 | 16 | 17 | 18 | 19            | 20 | 21 | 22 | 23 | 24 | 95           |
| 96           | 1            | $\overline{2}$ | 3 | 4              | 5 | 6             | $\overline{7}$ | 8 | 9 | 10 | 11 | 12 | 13 | 14 | 15 | 16 | 17 | 18 | 19            | 20 | 21 | 22 | 23 | 24 | 96           |

<span id="page-113-0"></span>Tabela 51. Modo independente com oito processadores (processadores 5 e 6, 73 a 96 DIMMs no total instaladas no servidor).

- [Tabela 48 "Modo independente com oito processadores \(processadores 5 e 6, 8 a 24 DIMMs no total](#page-110-0)  [instaladas no servidor\)." na página 107](#page-110-0)
- [Tabela 49 "Modo independente com oito processadores \(processadores 5 e 6, 25 a 48 DIMMs no total](#page-111-0) [instaladas no servidor\)." na página 108](#page-111-0)
- [Tabela 50 "Modo independente com oito processadores \(processadores 5 e 6, 49 a 72 DIMMs no total](#page-112-0) [instaladas no servidor\)." na página 109](#page-112-0)
- Para continuar o preenchimento de DIMMs para um sistema com 73 a 96 DIMMs:
	- [Tabela 43 "Modo independente com oito processadores \(processadores 1 e 2, 73 a 96 DIMMs no total](#page-105-0) [instaladas no servidor\)." na página 102](#page-105-0)
	- [Tabela 47 "Modo independente com oito processadores \(processadores 3 e 4, 73 a 96 DIMMs no total](#page-109-0) [instaladas no servidor\)." na página 106](#page-109-0)
	- [Tabela 55 "Modo independente com oito processadores \(processadores 7 e 8, 73 a 96 DIMMs no total](#page-117-0) [instaladas no servidor\)." na página 114](#page-117-0)

| <b>Total</b> |    |              |   |   |   |   | Processador 7  |   |   |                 |    |    |    |    |    |    |    |    | Processador 8 |    |    |    |    |    | <b>Total</b>     |
|--------------|----|--------------|---|---|---|---|----------------|---|---|-----------------|----|----|----|----|----|----|----|----|---------------|----|----|----|----|----|------------------|
| <b>DIMMs</b> | 1. | $\mathbf{2}$ | 3 | 4 | 5 | 6 | $\overline{7}$ | 8 | 9 | 10 <sup>°</sup> | 11 | 12 | 13 | 14 | 15 | 16 | 17 | 18 | 19            | 20 | 21 | 22 | 23 | 24 | <b>DIMMs</b>     |
| 8            |    |              |   |   |   |   |                | 8 |   |                 |    |    |    |    |    |    |    |    |               | 20 |    |    |    |    | 8                |
| 9            |    |              |   |   |   |   |                | 8 |   |                 |    |    |    |    |    |    |    |    |               | 20 |    |    |    |    | $\boldsymbol{9}$ |
| 10           |    |              |   |   |   |   |                | 8 |   |                 |    |    |    |    |    |    |    |    |               | 20 |    |    |    |    | 10               |
| 11           |    |              |   |   |   |   |                | 8 |   |                 |    |    |    |    |    |    |    |    |               | 20 |    |    |    |    | 11               |
| 12           |    |              |   |   |   |   |                | 8 |   |                 |    |    |    |    |    |    |    |    |               | 20 |    |    |    |    | 12               |
| 13           |    |              |   |   |   |   |                | 8 |   |                 |    |    |    |    |    |    |    |    |               | 20 |    |    |    |    | 13               |
| 14           |    |              |   |   |   |   |                | 8 |   |                 |    |    |    |    |    |    |    |    |               | 20 |    |    |    |    | 14               |
| 15           |    |              |   |   | 5 |   |                | 8 |   |                 |    |    |    |    |    |    |    |    |               | 20 |    |    |    |    | 15               |
| 16           |    |              |   |   | 5 |   |                | 8 |   |                 |    |    |    |    |    |    | 17 |    |               | 20 |    |    |    |    | 16               |
| 17           |    |              |   |   | 5 |   |                | 8 |   |                 |    |    |    |    |    |    | 17 |    |               | 20 |    |    |    |    | 17               |
| 18           |    |              |   |   | 5 |   |                | 8 |   |                 |    |    |    |    |    |    | 17 |    |               | 20 |    |    |    |    | 18               |
| 19           |    |              |   |   | 5 |   |                | 8 |   |                 |    |    |    |    |    |    | 17 |    |               | 20 |    |    |    |    | 19               |
| 20           |    |              |   |   | 5 |   |                | 8 |   |                 |    |    |    |    |    |    | 17 |    |               | 20 |    |    |    |    | 20               |
| 21           |    |              |   |   | 5 |   |                | 8 |   |                 |    |    |    |    |    |    | 17 |    |               | 20 |    |    |    |    | 21               |
| 22           |    |              |   |   | 5 |   |                | 8 |   |                 |    |    |    |    |    |    | 17 |    |               | 20 |    |    |    |    | 22               |
| 23           |    |              |   |   | 5 |   |                | 8 |   | 10              |    |    |    |    |    |    | 17 |    |               | 20 |    |    |    |    | 23               |
| 24           |    |              |   |   | 5 |   |                | 8 |   | 10              |    |    |    |    |    |    | 17 |    |               | 20 |    | 22 |    |    | 24               |

<span id="page-114-0"></span>Tabela 52. Modo independente com oito processadores (processadores 7 e 8, 8 a 24 DIMMs no total instaladas no servidor).

- [Tabela 53 "Modo independente com oito processadores \(processadores 7 e 8, 25 a 48 DIMMs no total](#page-115-0)  [instaladas no servidor\)." na página 112](#page-115-0)
- [Tabela 54 "Modo independente com oito processadores \(processadores 7 e 8, 49 a 72 DIMMs no total](#page-116-0)  [instaladas no servidor\)." na página 113](#page-116-0)
- [Tabela 55 "Modo independente com oito processadores \(processadores 7 e 8, 73 a 96 DIMMs no total](#page-117-0)  [instaladas no servidor\)." na página 114](#page-117-0)
- Para continuar o preenchimento de DIMMs para um sistema com 8 a 24 DIMMs:
	- [Tabela 40 "Modo independente com oito processadores \(processadores 1 e 2, 8 a 24 DIMMs no total](#page-101-0) [instaladas no servidor\)." na página 98](#page-101-0)
	- [Tabela 44 "Modo independente com oito processadores \(processadores 3 e 4, 8 a 24 DIMMs no total](#page-106-0) [instaladas no servidor\)." na página 103](#page-106-0)
	- [Tabela 48 "Modo independente com oito processadores \(processadores 5 e 6, 8 a 24 DIMMs no total](#page-110-0) [instaladas no servidor\)." na página 107](#page-110-0)

| <b>Total</b> |              |              |   |                         |                |   | Processador 7  |   |   |                  |    |    |    |    |    |    |    |    | Processador 8 |       |    |    |    | <b>Total</b> |
|--------------|--------------|--------------|---|-------------------------|----------------|---|----------------|---|---|------------------|----|----|----|----|----|----|----|----|---------------|-------|----|----|----|--------------|
| <b>DIMMs</b> | $\mathbf{1}$ | $\mathbf{2}$ | 3 | $\overline{\mathbf{4}}$ | $\overline{5}$ | 6 | $\overline{7}$ | 8 | 9 | 10 <sub>1</sub>  | 11 | 12 | 13 | 14 | 15 | 16 | 17 | 18 | 19            | 20 21 | 22 | 23 | 24 | <b>DIMMs</b> |
| 25           |              |              |   |                         | 5              |   |                | 8 |   | 10               |    |    |    |    |    |    | 17 |    |               | 20    | 22 |    |    | 25           |
| 26           |              |              |   |                         | 5              |   |                | 8 |   | 10               |    |    |    |    |    |    | 17 |    |               | 20    | 22 |    |    | 26           |
| 27           |              |              |   |                         | $\overline{5}$ |   |                | 8 |   | 10               |    |    |    |    |    |    | 17 |    |               | 20    | 22 |    |    | 27           |
| 28           |              |              |   |                         | 5              |   |                | 8 |   | 10               |    |    |    |    |    |    | 17 |    |               | 20    | 22 |    |    | 28           |
| 29           |              |              |   |                         | 5              |   |                | 8 |   | 10               |    |    |    |    |    |    | 17 |    |               | 20    | 22 |    |    | 29           |
| 30           |              |              |   |                         | 5              |   |                | 8 |   | 10               |    |    |    |    |    |    | 17 |    |               | 20    | 22 |    |    | 30           |
| 31           |              |              | 3 |                         | 5              |   |                | 8 |   | 10               |    |    |    |    |    |    | 17 |    |               | 20    | 22 |    |    | 31           |
| 32           |              |              | 3 |                         | 5              |   |                | 8 |   | 10               |    |    |    |    | 15 |    | 17 |    |               | 20    | 22 |    |    | 32           |
| 33           |              |              | 3 |                         | 5              |   |                | 8 |   | 10 <sup>10</sup> |    |    |    |    | 15 |    | 17 |    |               | 20    | 22 |    |    | 33           |
| 34           |              |              | 3 |                         | 5              |   |                | 8 |   | 10               |    |    |    |    | 15 |    | 17 |    |               | 20    | 22 |    |    | 34           |
| 35           |              |              | 3 |                         | 5              |   |                | 8 |   | 10               |    |    |    |    | 15 |    | 17 |    |               | 20    | 22 |    |    | 35           |
| 36           |              |              | 3 |                         | $\overline{5}$ |   |                | 8 |   | 10               |    |    |    |    | 15 |    | 17 |    |               | 20    | 22 |    |    | 36           |
| 37           |              |              | 3 |                         | $\sqrt{5}$     |   |                | 8 |   | 10               |    |    |    |    | 15 |    | 17 |    |               | 20    | 22 |    |    | 37           |
| 38           |              |              | 3 |                         | 5              |   |                | 8 |   | 10               |    |    |    |    | 15 |    | 17 |    |               | 20    | 22 |    |    | 38           |
| 39           |              |              | 3 |                         | 5              |   |                | 8 |   | 10               |    | 12 |    |    | 15 |    | 17 |    |               | 20    | 22 |    |    | 39           |
| 40           |              |              | 3 |                         | $\overline{5}$ |   |                | 8 |   | 10               |    | 12 |    |    | 15 |    | 17 |    |               | 20    | 22 |    | 24 | 40           |
| 41           |              |              | 3 |                         | $\overline{5}$ |   |                | 8 |   | 10               |    | 12 |    |    | 15 |    | 17 |    |               | 20    | 22 |    | 24 | 41           |
| 42           |              |              | 3 |                         | 5              |   |                | 8 |   | 10               |    | 12 |    |    | 15 |    | 17 |    |               | 20    | 22 |    | 24 | 42           |
| 43           |              |              | 3 |                         | $\sqrt{5}$     |   |                | 8 |   | 10               |    | 12 |    |    | 15 |    | 17 |    |               | 20    | 22 |    | 24 | 43           |
| 44           |              |              | 3 |                         | 5              |   |                | 8 |   | 10               |    | 12 |    |    | 15 |    | 17 |    |               | 20    | 22 |    | 24 | 44           |
| 45           |              |              | 3 |                         | $\sqrt{5}$     |   |                | 8 |   | 10               |    | 12 |    |    | 15 |    | 17 |    |               | 20    | 22 |    | 24 | 45           |
| 46           |              |              | 3 |                         | 5              |   |                | 8 |   | 10               |    | 12 |    |    | 15 |    | 17 |    |               | 20    | 22 |    | 24 | 46           |
| 47           | 1            |              | 3 |                         | $\overline{5}$ |   |                | 8 |   | 10               |    | 12 |    |    | 15 |    | 17 |    |               | 20    | 22 |    | 24 | 47           |
| 48           | $\mathbf{1}$ |              | 3 |                         | 5              |   |                | 8 |   | 10               |    | 12 | 13 |    | 15 |    | 17 |    |               | 20    | 22 |    | 24 | 48           |

<span id="page-115-0"></span>Tabela 53. Modo independente com oito processadores (processadores 7 e 8, 25 a 48 DIMMs no total instaladas no servidor).

- [Tabela 52 "Modo independente com oito processadores \(processadores 7 e 8, 8 a 24 DIMMs no total](#page-114-0)  [instaladas no servidor\)." na página 111](#page-114-0)
- [Tabela 54 "Modo independente com oito processadores \(processadores 7 e 8, 49 a 72 DIMMs no total](#page-116-0) [instaladas no servidor\)." na página 113](#page-116-0)
- [Tabela 55 "Modo independente com oito processadores \(processadores 7 e 8, 73 a 96 DIMMs no total](#page-117-0) [instaladas no servidor\)." na página 114](#page-117-0)
- Para continuar o preenchimento de DIMMs para um sistema com 25 a 48 DIMMs:
	- [Tabela 41 "Modo independente com oito processadores \(processadores 1 e 2, 25 a 48 DIMMs no total](#page-103-0) [instaladas no servidor\)." na página 100](#page-103-0)
	- [Tabela 45 "Modo independente com oito processadores \(processadores 3 e 4, 25 a 48 DIMMs no total](#page-107-0) [instaladas no servidor\)." na página 104](#page-107-0)
	- [Tabela 49 "Modo independente com oito processadores \(processadores 5 e 6, 25 a 48 DIMMs no total](#page-111-0) [instaladas no servidor\)." na página 108](#page-111-0)

| <b>Total</b> |              |                |   |                |   |   | Processador 7  |   |   |    |    |    |    |    |    |    |    |    | Processador 8 |    |    |    |    |    | <b>Total</b> |
|--------------|--------------|----------------|---|----------------|---|---|----------------|---|---|----|----|----|----|----|----|----|----|----|---------------|----|----|----|----|----|--------------|
| DIMMs        | 1            | $\overline{2}$ | 3 | 4              | 5 | 6 | $\overline{7}$ | 8 | 9 | 10 | 11 | 12 | 13 | 14 | 15 | 16 | 17 | 18 | 19            | 20 | 21 | 22 | 23 | 24 | <b>DIMMs</b> |
| 49           | $\mathbf{1}$ |                | 3 |                | 5 |   |                | 8 |   | 10 |    | 12 | 13 |    | 15 |    | 17 |    |               | 20 |    | 22 |    | 24 | 49           |
| 50           | $\mathbf{1}$ |                | 3 |                | 5 |   |                | 8 |   | 10 |    | 12 | 13 |    | 15 |    | 17 |    |               | 20 |    | 22 |    | 24 | 50           |
| 51           | 1            |                | 3 |                | 5 |   |                | 8 |   | 10 |    | 12 | 13 |    | 15 |    | 17 |    |               | 20 |    | 22 |    | 24 | 51           |
| 52           | $\mathbf{1}$ |                | 3 |                | 5 |   |                | 8 |   | 10 |    | 12 | 13 |    | 15 |    | 17 |    |               | 20 |    | 22 |    | 24 | 52           |
| 53           | 1            |                | 3 |                | 5 |   |                | 8 |   | 10 |    | 12 | 13 |    | 15 |    | 17 |    |               | 20 |    | 22 |    | 24 | 53           |
| 54           | $\mathbf{1}$ |                | 3 |                | 5 |   |                | 8 |   | 10 |    | 12 | 13 |    | 15 |    | 17 |    |               | 20 |    | 22 |    | 24 | 54           |
| 55           | 1            |                | 3 |                | 5 |   | 7              | 8 | 9 | 10 |    |    | 13 |    | 15 |    | 17 |    |               | 20 |    | 22 |    | 24 | 55           |
| 56           | $\mathbf{1}$ |                | 3 |                | 5 |   | $\overline{7}$ | 8 | 9 | 10 |    |    | 13 |    | 15 |    | 17 |    | 19            | 20 | 21 | 22 |    |    | 56           |
| 57           | $\mathbf{1}$ |                | 3 |                | 5 |   | $\overline{7}$ | 8 | 9 | 10 |    |    | 13 |    | 15 |    | 17 |    | 19            | 20 | 21 | 22 |    |    | 57           |
| 58           | $\mathbf{1}$ |                | 3 |                | 5 |   | $\overline{7}$ | 8 | 9 | 10 |    |    | 13 |    | 15 |    | 17 |    | 19            | 20 | 21 | 22 |    |    | 58           |
| 59           | $\mathbf{1}$ |                | 3 |                | 5 |   | $\overline{7}$ | 8 | 9 | 10 |    |    | 13 |    | 15 |    | 17 |    | 19            | 20 | 21 | 22 |    |    | 59           |
| 60           | $\mathbf{1}$ |                | 3 |                | 5 |   | $\overline{7}$ | 8 | 9 | 10 |    |    | 13 |    | 15 |    | 17 |    | 19            | 20 | 21 | 22 |    |    | 60           |
| 61           | $\mathbf{1}$ |                | 3 |                | 5 |   | 7              | 8 | 9 | 10 |    |    | 13 |    | 15 |    | 17 |    | 19            | 20 | 21 | 22 |    |    | 61           |
| 62           | $\mathbf{1}$ |                | 3 |                | 5 |   | $\overline{7}$ | 8 | 9 | 10 |    |    | 13 |    | 15 |    | 17 |    | 19            | 20 | 21 | 22 |    |    | 62           |
| 63           |              |                | 3 | $\overline{4}$ | 5 | 6 | $\overline{7}$ | 8 | 9 | 10 |    |    | 13 |    | 15 |    | 17 |    | 19            | 20 | 21 | 22 |    |    | 63           |
| 64           |              |                | 3 | $\overline{4}$ | 5 | 6 | $\overline{7}$ | 8 | 9 | 10 |    |    |    |    | 15 | 16 | 17 | 18 | 19            | 20 | 21 | 22 |    |    | 64           |
| 65           |              |                | 3 | 4              | 5 | 6 | 7              | 8 | 9 | 10 |    |    |    |    | 15 | 16 | 17 | 18 | 19            | 20 | 21 | 22 |    |    | 65           |
| 66           |              |                | 3 | 4              | 5 | 6 | 7              | 8 | 9 | 10 |    |    |    |    | 15 | 16 | 17 | 18 | 19            | 20 | 21 | 22 |    |    | 66           |
| 67           |              |                | 3 | 4              | 5 | 6 | $\overline{7}$ | 8 | 9 | 10 |    |    |    |    | 15 | 16 | 17 | 18 | 19            | 20 | 21 | 22 |    |    | 67           |
| 68           |              |                | 3 | $\overline{4}$ | 5 | 6 | $\overline{7}$ | 8 | 9 | 10 |    |    |    |    | 15 | 16 | 17 | 18 | 19            | 20 | 21 | 22 |    |    | 68           |
| 69           |              |                | 3 | 4              | 5 | 6 | $\overline{7}$ | 8 | 9 | 10 |    |    |    |    | 15 | 16 | 17 | 18 | 19            | 20 | 21 | 22 |    |    | 69           |
| 70           |              |                | 3 | $\overline{4}$ | 5 | 6 | $\overline{7}$ | 8 | 9 | 10 |    |    |    |    | 15 | 16 | 17 | 18 | 19            | 20 | 21 | 22 |    |    | 70           |
| 71           | 1            |                | 3 |                | 5 |   | 7              | 8 | 9 | 10 | 11 | 12 |    |    | 15 | 16 | 17 | 18 | 19            | 20 | 21 | 22 |    |    | 71           |
| 72           | 1            |                | 3 |                | 5 |   | $\overline{7}$ | 8 | 9 | 10 | 11 | 12 | 13 |    | 15 |    | 17 |    | 19            | 20 | 21 | 22 | 23 | 24 | 72           |

<span id="page-116-0"></span>Tabela 54. Modo independente com oito processadores (processadores 7 e 8, 49 a 72 DIMMs no total instaladas no servidor).

- [Tabela 52 "Modo independente com oito processadores \(processadores 7 e 8, 8 a 24 DIMMs no total](#page-114-0) [instaladas no servidor\)." na página 111](#page-114-0)
- [Tabela 53 "Modo independente com oito processadores \(processadores 7 e 8, 25 a 48 DIMMs no total](#page-115-0)  [instaladas no servidor\)." na página 112](#page-115-0)
- [Tabela 55 "Modo independente com oito processadores \(processadores 7 e 8, 73 a 96 DIMMs no total](#page-117-0)  [instaladas no servidor\)." na página 114](#page-117-0)
- Para continuar o preenchimento de DIMMs para um sistema com 49 a 72 DIMMs:
	- [Tabela 42 "Modo independente com oito processadores \(processadores 1 e 2, 49 a 72 DIMMs no total](#page-104-0)  [instaladas no servidor\)." na página 101](#page-104-0)
	- [Tabela 46 "Modo independente com oito processadores \(processadores 3 e 4, 49 a 72 DIMMs no total](#page-108-0)  [instaladas no servidor\)." na página 105](#page-108-0)
	- [Tabela 50 "Modo independente com oito processadores \(processadores 5 e 6, 49 a 72 DIMMs no total](#page-112-0)  [instaladas no servidor\)." na página 109](#page-112-0)

| <b>Total</b> |              |                |   |   |   |   | <b>Processador 7</b> |   |   |    |    |    |    |    |    |    |    | Processador 8 |    |    |    |    |    |    | <b>Total</b> |
|--------------|--------------|----------------|---|---|---|---|----------------------|---|---|----|----|----|----|----|----|----|----|---------------|----|----|----|----|----|----|--------------|
| <b>DIMMs</b> | 1            | $\overline{2}$ | 3 | 4 | 5 | 6 | 7                    | 8 | 9 | 10 | 11 | 12 | 13 | 14 | 15 | 16 | 17 | 18            | 19 | 20 | 21 | 22 | 23 | 24 | <b>DIMMs</b> |
| 73           | $\mathbf{1}$ |                | 3 |   | 5 |   | $\overline{7}$       | 8 | 9 | 10 | 11 | 12 | 13 |    | 15 |    | 17 |               | 19 | 20 | 21 | 22 | 23 | 24 | 73           |
| 74           | 1            |                | 3 |   | 5 |   | 7                    | 8 | 9 | 10 | 11 | 12 | 13 |    | 15 |    | 17 |               | 19 | 20 | 21 | 22 | 23 | 24 | 74           |
| 75           | 1            |                | 3 |   | 5 |   | 7                    | 8 | 9 | 10 | 11 | 12 | 13 |    | 15 |    | 17 |               | 19 | 20 | 21 | 22 | 23 | 24 | 75           |
| 76           | 1            |                | 3 |   | 5 |   | 7                    | 8 | 9 | 10 | 11 | 12 | 13 |    | 15 |    | 17 |               | 19 | 20 | 21 | 22 | 23 | 24 | 76           |
| 77           | 1            |                | 3 |   | 5 |   | $\overline{7}$       | 8 | 9 | 10 | 11 | 12 | 13 |    | 15 |    | 17 |               | 19 | 20 | 21 | 22 | 23 | 24 | 77           |
| 78           | $\mathbf{1}$ |                | 3 |   | 5 |   | $\overline{7}$       | 8 | 9 | 10 | 11 | 12 | 13 |    | 15 |    | 17 |               | 19 | 20 | 21 | 22 | 23 | 24 | 78           |
| 79           |              |                | 3 | 4 | 5 | 6 | 7                    | 8 | 9 | 10 | 11 | 12 | 13 |    | 15 |    | 17 |               | 19 | 20 | 21 | 22 | 23 | 24 | 79           |
| 80           |              |                | 3 | 4 | 5 | 6 | $\overline{7}$       | 8 | 9 | 10 | 11 | 12 |    |    | 15 | 16 | 17 | 18            | 19 | 20 | 21 | 22 | 23 | 24 | 80           |
| 81           |              |                | 3 | 4 | 5 | 6 | 7                    | 8 | 9 | 10 | 11 | 12 | 13 |    | 15 |    | 17 |               | 19 | 20 | 21 | 22 | 23 | 24 | 81           |
| 82           |              |                | 3 | 4 | 5 | 6 | 7                    | 8 | 9 | 10 | 11 | 12 |    |    | 15 | 16 | 17 | 18            | 19 | 20 | 21 | 22 | 23 | 24 | 82           |
| 83           |              |                | 3 | 4 | 5 | 6 | $\overline{7}$       | 8 | 9 | 10 | 11 | 12 | 13 |    | 15 |    | 17 |               | 19 | 20 | 21 | 22 | 23 | 24 | 83           |
| 84           |              |                | 3 | 4 | 5 | 6 | $\overline{7}$       | 8 | 9 | 10 | 11 | 12 |    |    | 15 | 16 | 17 | 18            | 19 | 20 | 21 | 22 | 23 | 24 | 84           |
| 85           |              |                | 3 | 4 | 5 | 6 | 7                    | 8 | 9 | 10 | 11 | 12 | 13 |    | 15 |    | 17 |               | 19 | 20 | 21 | 22 | 23 | 24 | 85           |
| 86           |              |                | 3 | 4 | 5 | 6 | 7                    | 8 | 9 | 10 | 11 | 12 |    |    | 15 | 16 | 17 | 18            | 19 | 20 | 21 | 22 | 23 | 24 | 86           |
| 87           |              |                | 3 | 4 | 5 | 6 | $\overline{7}$       | 8 | 9 | 10 | 11 | 12 | 13 |    | 15 |    | 17 |               | 19 | 20 | 21 | 22 | 23 | 24 | 87           |
| 88           | 1            |                | 3 | 4 | 5 | 6 | $\overline{7}$       | 8 | 9 | 10 | 11 | 12 | 13 |    | 15 | 16 | 17 | 18            | 19 | 20 | 21 | 22 | 23 | 24 | 88           |
| 89           |              |                | 3 | 4 | 5 | 6 | 7                    | 8 | 9 | 10 | 11 | 12 | 13 |    | 15 |    | 17 |               | 19 | 20 | 21 | 22 | 23 | 24 | 89           |
| 90           |              |                | 3 | 4 | 5 | 6 | $\overline{7}$       | 8 | 9 | 10 | 11 | 12 |    |    | 15 | 16 | 17 | 18            | 19 | 20 | 21 | 22 | 23 | 24 | 90           |
| 91           |              |                | 3 | 4 | 5 | 6 | 7                    | 8 | 9 | 10 | 11 | 12 | 13 |    | 15 |    | 17 |               | 19 | 20 | 21 | 22 | 23 | 24 | 91           |
| 92           |              |                | 3 | 4 | 5 | 6 | 7                    | 8 | 9 | 10 | 11 | 12 |    |    | 15 | 16 | 17 | 18            | 19 | 20 | 21 | 22 | 23 | 24 | 92           |
| 93           | 1            | 2              | 3 | 4 | 5 | 6 | 7                    | 8 | 9 | 10 | 11 | 12 | 13 |    | 15 |    | 17 |               | 19 | 20 | 21 | 22 | 23 | 24 | 93           |
| 94           | $\mathbf{1}$ | $\overline{2}$ | 3 | 4 | 5 | 6 | $\overline{7}$       | 8 | 9 | 10 | 11 | 12 |    |    | 15 | 16 | 17 | 18            | 19 | 20 | 21 | 22 | 23 | 24 | 94           |
| 95           | 1            | 2              | 3 | 4 | 5 | 6 | 7                    | 8 | 9 | 10 | 11 | 12 | 13 |    | 15 | 16 | 17 | 18            | 19 | 20 | 21 | 22 | 23 | 24 | 95           |
| 96           |              | $\overline{2}$ | 3 | 4 | 5 | 6 | $\overline{7}$       | 8 | 9 | 10 | 11 | 12 | 13 | 14 | 15 | 16 | 17 | 18            | 19 | 20 | 21 | 22 | 23 | 24 | 96           |

<span id="page-117-0"></span>Tabela 55. Modo independente com oito processadores (processadores 7 e 8, 73 a 96 DIMMs no total instaladas no servidor).

- [Tabela 52 "Modo independente com oito processadores \(processadores 7 e 8, 8 a 24 DIMMs no total](#page-114-0)  [instaladas no servidor\)." na página 111](#page-114-0)
- [Tabela 53 "Modo independente com oito processadores \(processadores 7 e 8, 25 a 48 DIMMs no total](#page-115-0) [instaladas no servidor\)." na página 112](#page-115-0)
- [Tabela 54 "Modo independente com oito processadores \(processadores 7 e 8, 49 a 72 DIMMs no total](#page-116-0) [instaladas no servidor\)." na página 113](#page-116-0)
- Para continuar o preenchimento de DIMMs para um sistema com 73 a 96 DIMMs:
	- [Tabela 43 "Modo independente com oito processadores \(processadores 1 e 2, 73 a 96 DIMMs no total](#page-105-0) [instaladas no servidor\)." na página 102](#page-105-0)
	- [Tabela 47 "Modo independente com oito processadores \(processadores 3 e 4, 73 a 96 DIMMs no total](#page-109-0) [instaladas no servidor\)." na página 106](#page-109-0)
	- [Tabela 51 "Modo independente com oito processadores \(processadores 5 e 6, 73 a 96 DIMMs no total](#page-113-0) [instaladas no servidor\)." na página 110](#page-113-0)

# Espelhamento de Memória

O modo de espelhamento de memória fornece redundância de memória integral ao mesmo tempo que reduz a capacidade de memória total do sistema pela metade. Os canais de memória são agrupados em pares com cada canal que recebe os mesmos dados. Se ocorrer uma falha, o controlador de memória comutará dos DIMMs no canal principal para os DIMMs no canal de backup. A ordem de instalação de DIMMs para o espelhamento de memória varia dependendo do número de processadores e DIMMs instalados no servidor.

Diretrizes de espelhamento de memória:

- O espelhamento de memória reduz a memória máxima disponível pela metade da memória instalada. Por exemplo, se o servidor tiver 64 GB de memória instalada, apenas 32 GB de memória endereçável estarão disponíveis quando o espelhamento de memória será ativado.
- DIMMs instaladas em pares para cada processador. Cada DIMM de um par deve ser idêntico em tamanho e arquitetura.
- As DIMMs em cada canal de memória devem ser iguais em densidade.
- Se dois canais de memória tiverem DIMMs, o espelhamento ocorrerá em duas DIMMs (os canais 0/1 conterão os caches de memória primário e secundário).
- Se três canais de memória tiverem DIMMs, o espelhamento ocorrerá nas três DIMMs (os canais 0/1, 1/2 e 2/0 conterão caches de memória primário e secundário).

| D73<br>$\begin{array}{c} \Pi \ \Pi \ \Pi \ \Pi \ \Pi \ \Pi \end{array}$             | CPU <sub>7</sub> | <b>RRADA</b> | CPU <sub>8</sub> | D96             |
|-------------------------------------------------------------------------------------|------------------|--------------|------------------|-----------------|
| D49<br>$\begin{array}{c} \Pi \ \Pi \ \Pi \ \Pi \ \Pi \ \Pi \end{array}$             | CPU <sub>5</sub> | .            | CPU <sub>6</sub> | D72             |
| D <sub>25</sub><br>$\begin{array}{c} \Pi \ \Pi \ \Pi \ \Pi \ \Pi \ \Pi \end{array}$ | CPU <sub>3</sub> | 0000000000   | CPU <sub>4</sub> | D48             |
| D1<br>nnnnn                                                                         | CPU <sub>1</sub> | <b>BBBBB</b> | CPU <sub>2</sub> | D <sub>24</sub> |

Figura 36. Layout de processador e de módulo de memória

A sequência de preenchimento de DIMMs de espelhamento de memória para cada uma das configurações suportadas do processador é mostrada em um dos seguintes tópicos:

- ["Ordem de instalação: espelhamento de memória com dois processadores" na página 117](#page-120-0)
- ["Ordem de instalação: espelhamento de memória com três processadores" na página 118](#page-121-0)
- ["Ordem de instalação: espelhamento de memória com quatro processadores" na página 123](#page-126-0)
- ["Ordem de instalação: espelhamento de memória com seis processadores" na página 127](#page-130-0)
- ["Ordem de instalação: espelhamento de memória com oito processadores" na página 140](#page-143-0)

Para obter informações sobre como definir configurações de memória, incluindo como ativar o espelhamento de memória, consulte "Configuração de memória" no ThinkSystem SR950 Guia de configuração.

#### <span id="page-120-0"></span>Ordem de instalação: espelhamento de memória com dois processadores

Ordem de instalação de módulos de memória para espelhamento de memória com dois processadores instalados no servidor.

A tabela a seguir mostra a sequência de preenchimento de DIMMs para o espelhamento de memória quando dois processadores estão instalados.

• Os processadores 1 e 2 estão instalados na placa-mãe inferior da bandeja de cálculo inferior.

Nota: Ao adicionar um ou mais DIMMs durante uma atualização de memória, pode ser necessário mover outros DIMMs já instalados para novos locais.

| <b>Total</b> |              |                |   |                |   |   | <b>Processador 1</b>                                                      |   |              |    |    |    |    |    |    |    |                 |    | <b>Processador 2</b>                                                      |    |    |    |    |    | <b>Total</b>   |
|--------------|--------------|----------------|---|----------------|---|---|---------------------------------------------------------------------------|---|--------------|----|----|----|----|----|----|----|-----------------|----|---------------------------------------------------------------------------|----|----|----|----|----|----------------|
| <b>DIMMs</b> | 1            | $\mathbf{2}$   | 3 | 4              | 5 | 6 | $\overline{7}$                                                            | 8 | 9            | 10 | 11 | 12 | 13 | 14 | 15 | 16 | 17              | 18 | 19                                                                        | 20 | 21 | 22 | 23 | 24 | <b>DIMMs</b>   |
| 4            |              |                |   |                |   |   |                                                                           | 8 |              | 10 |    |    |    |    |    |    |                 |    |                                                                           | 20 |    | 22 |    |    | 4              |
| 5            |              |                |   |                |   |   |                                                                           | 8 |              | 10 |    | 12 |    |    |    |    |                 |    |                                                                           | 20 |    | 22 |    |    | 5              |
| 6            |              |                |   |                |   |   |                                                                           | 8 |              | 10 |    | 12 |    |    |    |    |                 |    |                                                                           | 20 |    | 22 |    | 24 | 6              |
| 7            |              |                | 3 |                | 5 |   |                                                                           | 8 |              | 10 |    |    |    |    |    |    |                 |    |                                                                           | 20 |    | 22 |    | 24 | $\overline{7}$ |
| 8            |              |                | 3 |                | 5 |   |                                                                           | 8 |              | 10 |    |    |    |    | 15 |    | 17              |    |                                                                           | 20 |    | 22 |    |    | 8              |
| 9            | 1            |                | 3 |                | 5 |   |                                                                           | 8 |              | 10 |    | 12 |    |    |    |    |                 |    |                                                                           | 20 |    | 22 |    | 24 | 9              |
| 10           | $\mathbf{1}$ |                | 3 |                | 5 |   |                                                                           | 8 |              | 10 |    | 12 |    |    | 15 |    | 17              |    |                                                                           | 20 |    | 22 |    |    | 10             |
| 11           |              |                |   |                |   |   | 11 Não há suporte para a configuração de<br>espelhamento de memória DIMM. |   |              |    |    |    |    |    |    |    |                 |    | 11 Não há suporte para a configuração de<br>espelhamento de memória DIMM. |    |    |    |    |    | 11             |
| 12           | $\mathbf{1}$ |                | 3 |                | 5 |   |                                                                           | 8 |              | 10 |    | 12 | 13 |    | 15 |    | 17              |    |                                                                           | 20 |    | 22 |    | 24 | 12             |
| 13           | 1            |                | 3 |                | 5 |   | $\overline{7}$                                                            | 8 | 9            | 10 | 11 | 12 |    |    | 15 |    | 17              |    |                                                                           | 20 |    | 22 |    |    | 13             |
| 14           | $\mathbf{1}$ |                | 3 |                | 5 |   |                                                                           | 8 |              | 10 |    | 12 |    |    | 15 | 16 | 17              | 18 | 19                                                                        | 20 | 21 | 22 |    |    | 14             |
| 15           | 1            |                | 3 |                | 5 |   | $\overline{7}$                                                            | 8 | 9            | 10 | 11 | 12 | 13 |    | 15 |    | 17              |    |                                                                           | 20 |    | 22 |    | 24 | 15             |
| 16           |              |                | 3 | $\overline{4}$ | 5 | 6 | $\overline{7}$                                                            | 8 | 9            | 10 |    |    |    |    | 15 | 16 | 17              | 18 | 19                                                                        | 20 | 21 | 22 |    |    | 16             |
| 17           | 1            |                | 3 |                | 5 |   | 7                                                                         | 8 | 9            | 10 | 11 | 12 |    |    | 15 | 16 | 17              | 18 | 19                                                                        | 20 | 21 | 22 |    |    | 17             |
| 18           | $\mathbf{1}$ |                | 3 |                | 5 |   | $\overline{7}$                                                            | 8 | 9            | 10 | 11 | 12 | 13 |    | 15 |    | 17              |    | 19                                                                        | 20 | 21 | 22 | 23 | 24 | 18             |
| 19           |              |                |   |                |   |   | 19 Não há suporte para a configuração de<br>espelhamento de memória DIMM. |   |              |    |    |    |    |    |    |    |                 |    | 19 Não há suporte para a configuração de<br>espelhamento de memória DIMM. |    |    |    |    |    | 19             |
| 20           | 1            | $\overline{2}$ | 3 | 4              | 5 | 6 | 7                                                                         | 8 | 9            | 10 | 11 | 12 |    |    | 15 | 16 | 17 <sup>1</sup> | 18 | 19                                                                        | 20 | 21 | 22 |    |    | 20             |
| 21           | 1            | $\overline{2}$ | 3 | 4              | 5 | 6 | $\overline{7}$                                                            | 8 | 9            | 10 | 11 | 12 | 13 |    | 15 |    | 17              |    | 19                                                                        | 20 | 21 | 22 | 23 | 24 | 21             |
| 22           |              |                |   |                |   |   | 22 Não há suporte para a configuração de<br>espelhamento de memória DIMM. |   |              |    |    |    |    |    |    |    |                 |    | 22 Não há suporte para a configuração de<br>espelhamento de memória DIMM. |    |    |    |    |    | 22             |
| 23           |              |                |   |                |   |   | 23 Não há suporte para a configuração de<br>espelhamento de memória DIMM. |   |              |    |    |    |    |    |    |    |                 |    | 23 Não há suporte para a configuração de<br>espelhamento de memória DIMM. |    |    |    |    |    | 23             |
| 24           |              | $\overline{2}$ | 3 |                | 5 |   | 7                                                                         | 8 | $\mathbf{Q}$ | 10 | 11 | 12 | 13 | 14 | 15 | 16 | 17              | 18 | 19                                                                        | 20 | 21 | 22 | 23 | 24 | 24             |

Tabela 56. Espelhamento de memória com dois processadores, total de 4 a 24 de DIMMs instalados no servidor

# <span id="page-121-0"></span>Ordem de instalação: espelhamento de memória com três processadores

Ordem de instalação de módulos de memória para espelhamento de memória com três processadores instalados no servidor.

As tabelas a seguir mostram a sequência de preenchimento de DIMM para o espelhamento de memória quando três processadores estão instalados.

- Os processadores 1 e 2 estão instalados na placa-mãe inferior da bandeja de cálculo inferior.
- O processador 3 está instalado na placa-mãe superior da bandeja de cálculo inferior ou na bandeja de cálculo superior (slot do processador 4 ou slot do processador 6).

Nota: Ao adicionar um ou mais DIMMs durante uma atualização de memória, pode ser necessário mover outros DIMMs já instalados para novos locais.

| <b>Total</b> |              |              |   |   |   |   | <b>Processador 1</b>                                                      |   |   |                 |    |    |    |    |    |    |    |            | Processador 2                                                             |                 |    |    |    |    | <b>Total</b> |
|--------------|--------------|--------------|---|---|---|---|---------------------------------------------------------------------------|---|---|-----------------|----|----|----|----|----|----|----|------------|---------------------------------------------------------------------------|-----------------|----|----|----|----|--------------|
| <b>DIMMs</b> | 1            | $\mathbf{2}$ | 3 | 4 | 5 | 6 | $\overline{7}$                                                            | 8 | 9 | 10 <sup>°</sup> | 11 | 12 | 13 | 14 | 15 | 16 | 17 | 18         | 19                                                                        | 20              | 21 | 22 | 23 | 24 | <b>DIMMs</b> |
| 6            |              |              |   |   |   |   |                                                                           | 8 |   | 10              |    |    |    |    |    |    |    |            |                                                                           | 20              |    | 22 |    |    | 6            |
| 7            |              |              |   |   |   |   |                                                                           | 8 |   | 10              |    | 12 |    |    |    |    |    |            |                                                                           | 20              |    | 22 |    |    | 7            |
| 8            |              |              |   |   |   |   |                                                                           | 8 |   | 10              |    | 12 |    |    |    |    |    |            |                                                                           | 20              |    | 22 |    | 24 | 8            |
| 9            |              |              |   |   |   |   |                                                                           | 8 |   | 10              |    | 12 |    |    |    |    |    |            |                                                                           | 20              |    | 22 |    | 24 | 9            |
| 10           |              |              | 3 |   | 5 |   |                                                                           | 8 |   | 10              |    |    |    |    |    |    |    |            |                                                                           | 20              |    | 22 |    | 24 | 10           |
| 11           |              |              | 3 |   | 5 |   |                                                                           | 8 |   | 10              |    |    |    |    | 15 |    | 17 |            |                                                                           | 20              |    | 22 |    |    | 11           |
| 12           |              |              | 3 |   | 5 |   |                                                                           | 8 |   | 10              |    |    |    |    | 15 |    | 17 |            |                                                                           | 20              |    | 22 |    |    | 12           |
| 13           |              |              |   |   |   |   | 13 Não há suporte para a configuração de<br>espelhamento de memória DIMM  |   |   |                 |    |    |    |    |    |    |    |            | 13 Não há suporte para a configuração de<br>espelhamento de memória DIMM  |                 |    |    |    |    | 13           |
| 14           | $\mathbf{1}$ |              | 3 |   | 5 |   |                                                                           | 8 |   | 10              |    | 12 |    |    | 15 |    | 17 |            |                                                                           | 20              |    | 22 |    |    | 14           |
| 15           | 1            |              | 3 |   | 5 |   |                                                                           | 8 |   | 10              |    | 12 | 13 |    | 15 |    | 17 |            |                                                                           | 20              |    | 22 |    | 24 | 15           |
| 16           | $\mathbf{1}$ |              | 3 |   | 5 |   |                                                                           | 8 |   | 10              |    | 12 | 13 |    | 15 |    | 17 |            |                                                                           | 20              |    | 22 |    |    | 16           |
| 17           |              |              |   |   |   |   | 17 Não há suporte para a configuração de<br>espelhamento de memória DIMM. |   |   |                 |    |    |    |    |    |    |    |            | 17 Não há suporte para a configuração de<br>espelhamento de memória DIMM. |                 |    |    |    |    | 17           |
| 18           | $\mathbf{1}$ |              | 3 |   | 5 |   |                                                                           | 8 |   | 10              |    | 12 | 13 |    | 15 |    | 17 |            |                                                                           | 20              |    | 22 |    | 24 | 18           |
| 19           |              |              |   |   |   |   | 19 Não há suporte para a configuração de<br>espelhamento de memória DIMM. |   |   |                 |    |    |    |    |    |    |    |            | 19 Não há suporte para a configuração de<br>espelhamento de memória DIMM. |                 |    |    |    |    | 19           |
| 20           |              |              | 3 | 4 | 5 | 6 | 7                                                                         | 8 | 9 | 10              |    |    | 13 |    | 15 |    | 17 |            |                                                                           | 20              |    | 22 |    | 24 | 20           |
| 21           |              |              |   |   |   |   | 21 Não há suporte para a configuração de<br>espelhamento de memória DIMM. |   |   |                 |    |    |    |    |    |    |    |            | 21 Não há suporte para a configuração de<br>espelhamento de memória DIMM. |                 |    |    |    |    | 21           |
| 22           |              |              | 3 | 4 | 5 | 6 | 7                                                                         | 8 | 9 | 10              |    |    |    |    | 15 | 16 | 17 | 18         | 19                                                                        | 20 <sub>1</sub> | 21 | 22 |    |    | 22           |
| 23           |              |              |   |   |   |   | 23 Não há suporte para a configuração de<br>espelhamento de memória DIMM. |   |   |                 |    |    |    |    |    |    |    |            | 23 Não há suporte para a configuração de<br>espelhamento de memória DIMM. |                 |    |    |    |    | 23           |
| 24           |              |              | 3 | 4 |   |   |                                                                           |   | 9 | 10              |    |    |    |    | 15 |    |    | $16$ 17 18 | 19                                                                        | 20              | 21 | 22 |    |    | 24           |

<span id="page-121-1"></span>Tabela 57. Espelhamento de memória com três processadores (processadores 1 e 2, total de 6 a 24 DIMMs instalados no servidor)

Sequências de preenchimento de DIMM relacionados para sistemas de três processadores:

• Sequências de preenchimento de DIMM do processador 1 e 2 para 25 a 36 DIMMs, consulte [Tabela 58](#page-123-0)  ["Espelhamento de memória com três processadores \(processadores 1 e 2, total de 25 a 36 DIMMs](#page-123-0) [instalados no servidor\)" na página 120](#page-123-0).

• Para continuar a preencher o processador 3 para um sistema com 6 a 24 DIMMs, consulte [Tabela 59](#page-124-0)  ["Espelhamento de memória com três processadores \(processador 3, 6 a 24 DIMMs no total instalados no](#page-124-0)  [servidor\)" na página 121](#page-124-0).

| <b>Total</b> |                |   |                |   | <b>Processador 1</b>                                                      |                |   |   |    |    |    |    |    |    |    |                 |    | <b>Processador 2</b>                                                      |                 |    |    |    |    | Total        |
|--------------|----------------|---|----------------|---|---------------------------------------------------------------------------|----------------|---|---|----|----|----|----|----|----|----|-----------------|----|---------------------------------------------------------------------------|-----------------|----|----|----|----|--------------|
| <b>DIMMs</b> | 2              | 3 | 4              | 5 | 6                                                                         | 7              | 8 | 9 | 10 | 11 | 12 | 13 | 14 | 15 | 16 | 17 I            | 18 | 19                                                                        | 20              | 21 | 22 | 23 | 24 | <b>DIMMs</b> |
| 25           |                | 3 |                | 5 |                                                                           | 7              | 8 | 9 | 10 | 11 | 12 |    |    | 15 | 16 | 17 <sup>1</sup> | 28 | 19                                                                        | 20              | 21 | 22 |    |    | 25           |
| 26           |                | 3 |                | 5 |                                                                           | $\overline{7}$ | 8 | 9 | 10 | 11 | 12 | 13 |    | 15 |    | 17 <sup>1</sup> |    | 19                                                                        | 20              | 21 | 22 | 23 | 24 | 26           |
| 27           |                | 3 |                | 5 |                                                                           | 7              | 8 | 9 | 10 | 11 | 12 | 13 |    | 15 |    | 17              |    | 19                                                                        | 20              | 21 | 22 | 23 | 24 | 27           |
| 28           | $\overline{2}$ | 3 | $\overline{4}$ | 5 | 6                                                                         | $\overline{7}$ | 8 | 9 | 10 | 11 | 12 |    |    | 15 | 16 | 17 <sup>1</sup> | 18 | 19                                                                        | 20 <sub>1</sub> | 21 | 22 |    |    | 28           |
| 29           | 2              | 3 | 4              | 5 | 6                                                                         | 7              | 8 | 9 | 10 | 11 | 12 | 13 |    | 15 |    | 17 <sup>1</sup> |    | 19                                                                        | 20 <sub>1</sub> | 21 | 22 | 23 | 24 | 29           |
| 30           | $\overline{2}$ | 3 | 4              | 5 | 6                                                                         | 7              | 8 | 9 | 10 | 11 | 12 | 13 |    | 15 |    | 17 <sup>1</sup> |    | 19                                                                        | 20              | 21 | 22 | 23 | 24 | 30           |
| 31           |                |   |                |   | 31 Não há suporte para a configuração de<br>espelhamento de memória DIMM. |                |   |   |    |    |    |    |    |    |    |                 |    | 31 Não há suporte para a configuração de<br>espelhamento de memória DIMM. |                 |    |    |    |    | 31           |
| 32           | $\overline{2}$ | 3 | 4              | 5 | 6                                                                         | 7              | 8 | 9 | 10 | 11 | 12 | 13 | 14 | 15 | 16 | 17              | 18 | 19                                                                        | 20 <sub>1</sub> | 21 | 22 | 23 | 24 | 32           |
| 33           | 2              | 3 | 4              | 5 | 6                                                                         | 7              | 8 | 9 | 10 | 11 | 12 | 13 | 14 | 15 | 16 | 17 <sup>1</sup> | 18 | 19                                                                        | 20 <sub>1</sub> | 21 | 22 | 23 | 24 | 33           |
| 34           |                |   |                |   | 34 Não há suporte para a configuração de<br>espelhamento de memória DIMM. |                |   |   |    |    |    |    |    |    |    |                 |    | 34 Não há suporte para a configuração de<br>espelhamento de memória DIMM. |                 |    |    |    |    | 34           |
| 35           |                |   |                |   | 35 Não há suporte para a configuração de<br>espelhamento de memória DIMM. |                |   |   |    |    |    |    |    |    |    |                 |    | 35 Não há suporte para a configuração de<br>espelhamento de memória DIMM. |                 |    |    |    |    | 35           |
| 36           | 2              | 3 |                | 5 | 6                                                                         |                |   | 9 | 10 | 11 | 12 | 13 | 14 | 15 | 16 |                 | 18 | 19                                                                        | 20              | 21 | 22 | 23 | 24 | 36           |

<span id="page-123-0"></span>Tabela 58. Espelhamento de memória com três processadores (processadores 1 e 2, total de 25 a 36 DIMMs instalados no servidor)

- Sequências de preenchimento de DIMM dos processadores 1 e 2 para 6 a 24 DIMMs, consulte [Tabela 57](#page-121-1) ["Espelhamento de memória com três processadores \(processadores 1 e 2, total de 6 a 24 DIMMs](#page-121-1)  [instalados no servidor\)" na página 118](#page-121-1).
- Para continuar a preencher o processador 3 para um sistema com 25 a 36 DIMMs, consulte [Tabela 60](#page-125-0) ["Espelhamento de memória com três processadores \(processador 3, 25 a 36 DIMMs no total instalados](#page-125-0)  [no servidor\)" na página 122](#page-125-0).

<span id="page-124-0"></span>Tabela 59. Espelhamento de memória com três processadores (processador 3, 6 a 24 DIMMs no total instalados no servidor)

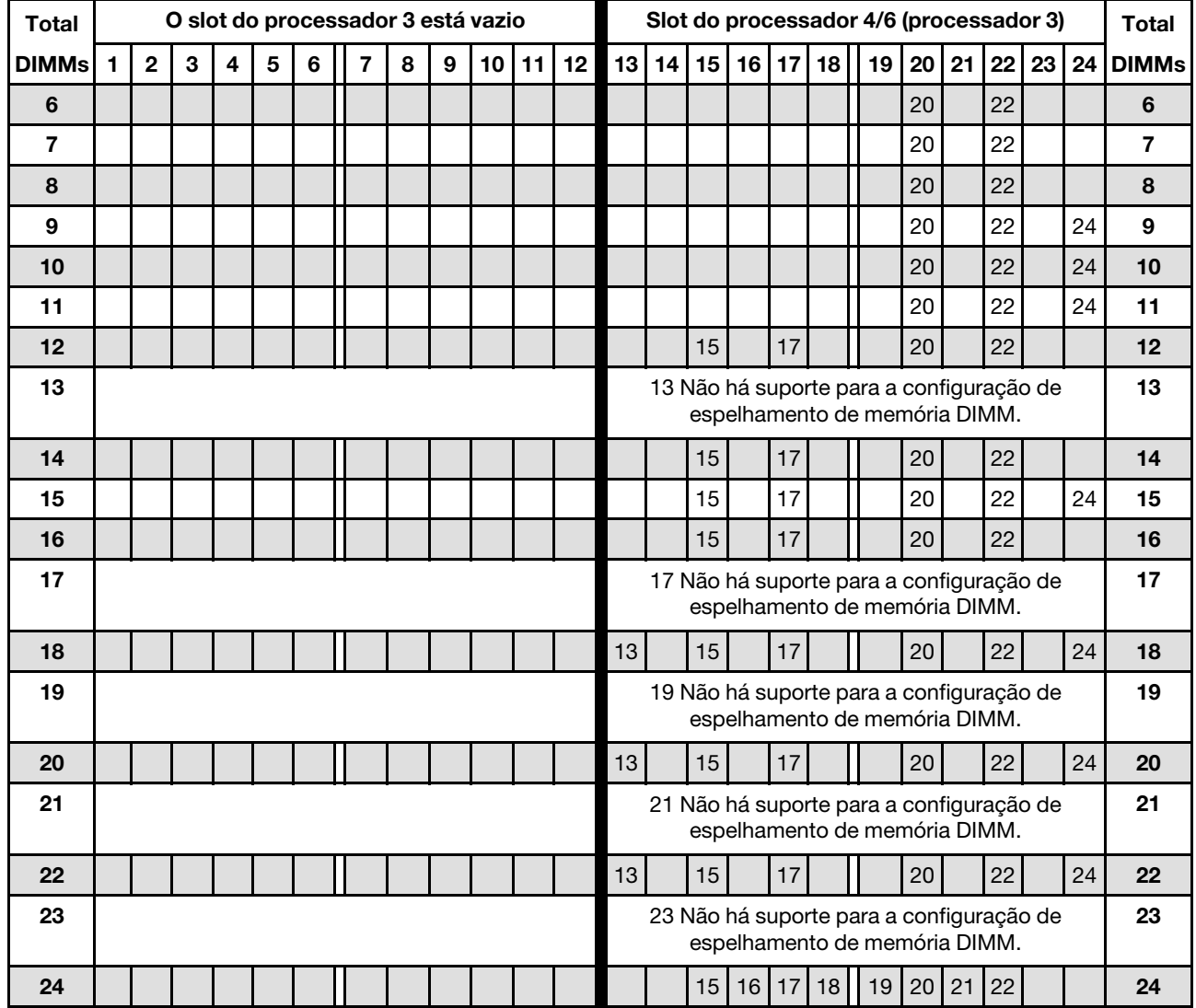

Nota: Na verdade, o processador 3 está instalado no slot do processador 4 ou do processador 6.

Sequências de preenchimento de DIMM relacionados para sistemas de três processadores:

• Sequências de preenchimento de DIMM do processador 3 para sistemas com 25 a 36 DIMMs, consulte [Tabela 60 "Espelhamento de memória com três processadores \(processador 3, 25 a 36 DIMMs no total](#page-125-0) [instalados no servidor\)" na página 122.](#page-125-0)

• Para continuar a preencher os DIMMs dos processadores 1 e 2 para um sistema com 6 a 24 DIMMs, consulte [Tabela 57 "Espelhamento de memória com três processadores \(processadores 1 e 2, total de 6 a](#page-121-1) [24 DIMMs instalados no servidor\)" na página 118.](#page-121-1)

<span id="page-125-0"></span>Tabela 60. Espelhamento de memória com três processadores (processador 3, 25 a 36 DIMMs no total instalados no servidor)

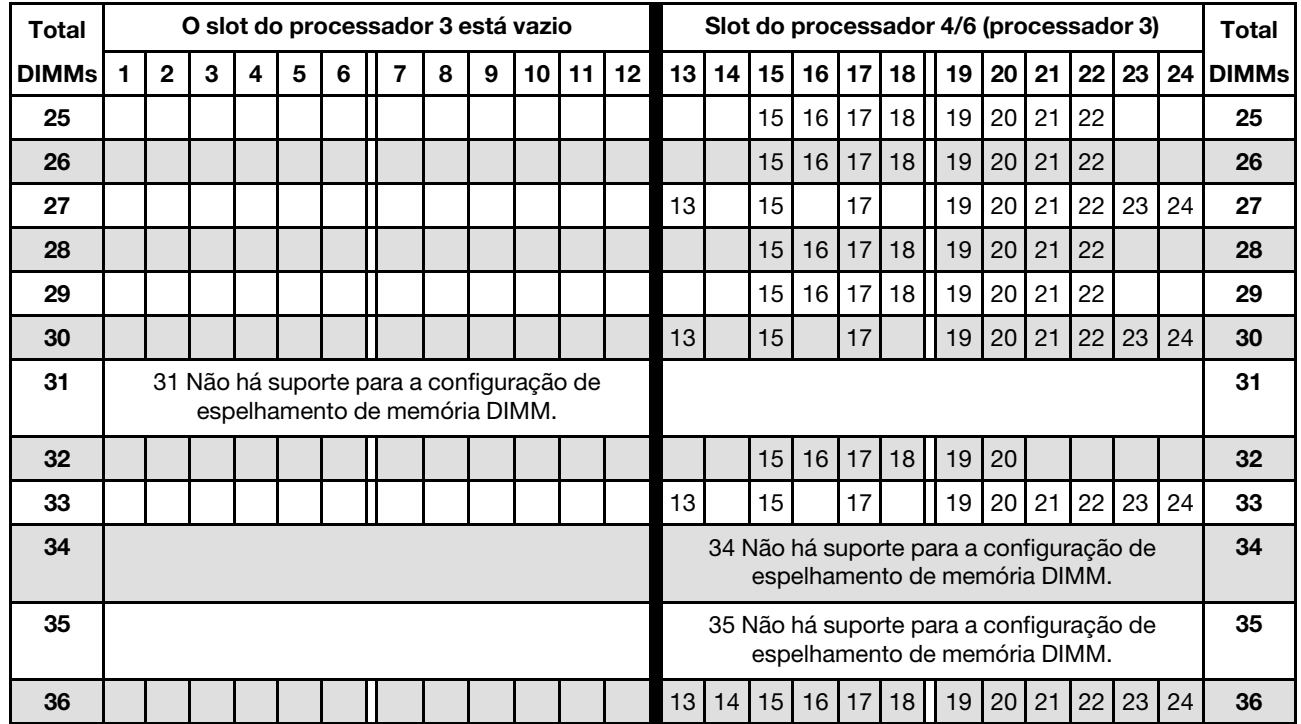

Nota: Na verdade, o processador 3 está instalado no slot do processador 4 ou do processador 6.

- Sequências de preenchimento do processador 3 para 6 a 24 DIMMs, consulte [Tabela 59 "Espelhamento](#page-124-0) [de memória com três processadores \(processador 3, 6 a 24 DIMMs no total instalados no servidor\)" na](#page-124-0) [página 121](#page-124-0).
- Para continuar a preencher os DIMMs dos processadores 1 e 2 para um sistema com 25 a 36 DIMMs, consulte [Tabela 58 "Espelhamento de memória com três processadores \(processadores 1 e 2, total de 25](#page-123-0)  [a 36 DIMMs instalados no servidor\)" na página 120](#page-123-0).

# <span id="page-126-0"></span>Ordem de instalação: espelhamento de memória com quatro processadores

Ordem de instalação de módulos de memória para espelhamento de memória com quatro processadores instalados no servidor.

As tabelas a seguir mostram a sequência de preenchimento de DIMMs para o espelhamento de memória quando quatro processadores estão instalados.

- Os processadores 1 e 2 estão instalados na placa-mãe inferior da bandeja de cálculo inferior.
- Os processadores 3 e 4 estão instalados na placa-mãe superior da bandeja de cálculo inferior ou na bandeja de cálculo superior.

Nota: Ao adicionar um ou mais DIMMs durante uma atualização de memória, pode ser necessário mover outros DIMMs já instalados para novos locais.

| <b>Total</b> |   |              |   |   |   |   | <b>Processador 1</b>                                                      |   |   |    |    |    |    |    |    |    |                 |    | Processador 2                                                             |    |    |    |    |    | <b>Total</b> |
|--------------|---|--------------|---|---|---|---|---------------------------------------------------------------------------|---|---|----|----|----|----|----|----|----|-----------------|----|---------------------------------------------------------------------------|----|----|----|----|----|--------------|
| <b>DIMMs</b> | 1 | $\mathbf{2}$ | 3 | 4 | 5 | 6 | 7                                                                         | 8 | 9 | 10 | 11 | 12 | 13 | 14 | 15 | 16 | 17 <sup>1</sup> | 18 | 19                                                                        | 20 | 21 | 22 | 23 | 24 | <b>DIMMs</b> |
| 8            |   |              |   |   |   |   |                                                                           | 8 |   | 10 |    |    |    |    |    |    |                 |    |                                                                           | 20 |    | 22 |    |    | 8            |
| 9            |   |              |   |   |   |   |                                                                           | 8 |   | 10 |    | 12 |    |    |    |    |                 |    |                                                                           | 20 |    | 22 |    |    | 9            |
| 10           |   |              |   |   |   |   |                                                                           | 8 |   | 10 |    | 12 |    |    |    |    |                 |    |                                                                           | 20 |    | 22 |    |    | 10           |
| 11           |   |              |   |   |   |   |                                                                           | 8 |   | 10 |    | 12 |    |    |    |    |                 |    |                                                                           | 20 |    | 22 |    | 24 | 11           |
| 12           |   |              |   |   |   |   |                                                                           | 8 |   | 10 |    | 12 |    |    |    |    |                 |    |                                                                           | 20 |    | 22 |    | 24 | 12           |
| 13           |   |              | 3 |   | 5 |   |                                                                           | 8 |   | 10 |    |    |    |    |    |    |                 |    |                                                                           | 20 |    | 22 |    | 24 | 13           |
| 14           |   |              | 3 |   | 5 |   |                                                                           | 8 |   | 10 |    |    |    |    |    |    |                 |    |                                                                           | 20 |    | 22 |    | 24 | 14           |
| 15           |   |              | 3 |   | 5 |   |                                                                           | 8 |   | 10 |    |    |    |    | 15 |    | 17              |    |                                                                           | 20 |    | 22 |    |    | 15           |
| 16           |   |              | 3 |   | 5 |   |                                                                           | 8 |   | 10 |    |    |    |    | 15 |    | 17              |    |                                                                           | 20 |    | 22 |    |    | 16           |
| 17           |   |              |   |   |   |   | 17 Não há suporte para a configuração de<br>espelhamento de memória DIMM. |   |   |    |    |    |    |    |    |    |                 |    | 17 Não há suporte para a configuração de<br>espelhamento de memória DIMM. |    |    |    |    |    | 17           |
| 18           | 1 |              | 3 |   | 5 |   |                                                                           | 8 |   | 10 |    | 12 |    |    | 15 |    | 17              |    |                                                                           | 20 |    | 22 |    |    | 18           |
| 19           |   |              |   |   |   |   | 19 Não há suporte para a configuração de<br>espelhamento de memória DIMM. |   |   |    |    |    |    |    |    |    |                 |    | 19 Não há suporte para a configuração de<br>espelhamento de memória DIMM. |    |    |    |    |    | 19           |
| 20           | 1 |              | 3 |   | 5 |   |                                                                           | 8 |   | 10 |    | 12 |    |    | 15 |    | 17              |    |                                                                           | 20 |    | 22 |    |    | 20           |
| 21           | 1 |              | 3 |   | 5 |   |                                                                           | 8 |   | 10 |    | 12 | 13 |    | 15 |    | 17              |    |                                                                           | 20 |    | 22 |    | 24 | 21           |
| 22           | 1 |              | 3 |   | 5 |   |                                                                           | 8 |   | 10 |    | 12 | 13 |    | 15 |    | 17              |    |                                                                           | 20 |    | 22 |    | 24 | 22           |
| 23           |   |              |   |   |   |   | 23 Não há suporte para a configuração de<br>espelhamento de memória DIMM. |   |   |    |    |    |    |    |    |    |                 |    | 23 Não há suporte para a configuração de<br>espelhamento de memória DIMM. |    |    |    |    |    | 23           |
| 24           |   |              | 3 |   | 5 |   |                                                                           | 8 |   | 10 |    | 12 | 13 |    | 15 |    | 17              |    |                                                                           | 20 |    | 22 |    | 24 | 24           |

<span id="page-126-1"></span>Tabela 61. Espelhamento de memória com quatro processadores (processadores 1 e 2, total de 8 a 24 DIMMs instaladas no servidor)

- Sequências de preenchimento de DIMM do processador 1 e 2 para 25 a 48 DIMMs, consulte [Tabela 62](#page-127-0)  ["Espelhamento de memória com quatro processadores \(processadores 1 e 2, total de 25 a 48 DIMMs](#page-127-0)  [instaladas no servidor\)" na página 124](#page-127-0).
- Para continuar a preencher os DIMMs dos processadores 3 e 4 para um sistema com 8 a 24 DIMMs, consulte [Tabela 63 "Espelhamento de memória com quatro processadores \(processadores 3 e 4, total de](#page-128-0)  [8 a 24 DIMMs instaladas no servidor\)" na página 125](#page-128-0).

| <b>Total</b> |              |                |   |   |   |   | <b>Processador 1</b>                                                      |   |   |    |    |    |    |    |    |         |                 |                 | Processador 2                                                             |                 |    |                 |    |    | <b>Total</b> |
|--------------|--------------|----------------|---|---|---|---|---------------------------------------------------------------------------|---|---|----|----|----|----|----|----|---------|-----------------|-----------------|---------------------------------------------------------------------------|-----------------|----|-----------------|----|----|--------------|
| <b>DIMMs</b> | 1.           | $\mathbf{2}$   | 3 | 4 | 5 | 6 | 7                                                                         | 8 | 9 | 10 | 11 | 12 | 13 | 14 |    | $15$ 16 | 17 <sup>1</sup> | 18 <sup>1</sup> | 19                                                                        | 20              |    | 21 22           | 23 | 24 | <b>DIMMs</b> |
| 25           |              |                |   |   |   |   | 25 Não há suporte para a configuração de<br>espelhamento de memória DIMM. |   |   |    |    |    |    |    |    |         |                 |                 | 25 Não há suporte para a configuração de<br>espelhamento de memória DIMM. |                 |    |                 |    |    | 25           |
| 26           |              |                | 3 | 4 | 5 | 6 | 7                                                                         | 8 | 9 | 10 |    |    | 13 |    | 15 |         | 17              |                 |                                                                           | 20              |    | 22              |    | 24 | 26           |
| 27           |              |                | 3 | 4 | 5 | 6 | $\overline{7}$                                                            | 8 | 9 | 10 |    |    |    |    | 15 | 16      | 17              | 18              | 19                                                                        | 20              | 21 | 22              |    |    | 27           |
| 28           |              |                | 3 | 4 | 5 | 6 | $\overline{7}$                                                            | 8 | 9 | 10 |    |    |    |    | 15 | 16      | 17              | 18              | 19                                                                        | 20              | 21 | 22              |    |    | 28           |
| 29           |              |                |   |   |   |   | 29 Não há suporte para a configuração de<br>espelhamento de memória DIMM. |   |   |    |    |    |    |    |    |         |                 |                 | 29 Não há suporte para a configuração de<br>espelhamento de memória DIMM. |                 |    |                 |    |    | 29           |
| 30           |              |                | 3 |   | 5 | 6 | 7                                                                         | 8 | 9 | 10 |    |    |    |    | 15 | 16      | 17              | 18              | 19                                                                        | 20 <sub>1</sub> | 21 | 22              |    |    | 30           |
| 31           |              |                |   |   |   |   | 31 Não há suporte para a configuração de<br>espelhamento de memória DIMM. |   |   |    |    |    |    |    |    |         |                 |                 | 31 Não há suporte para a configuração de<br>espelhamento de memória DIMM. |                 |    |                 |    |    | 31           |
| 32           |              |                | 3 | 4 | 5 | 6 | $\overline{7}$                                                            | 8 | 9 | 10 |    |    |    |    | 15 | 16      | 17              | 18              | 19                                                                        | 20              | 21 | 22              |    |    | 32           |
| 33           | 1            |                | 3 |   | 5 |   | 7                                                                         | 8 | 9 | 10 | 11 | 12 |    |    | 15 | 16      | 17              | 18              | 19                                                                        | 20              | 21 | 22              |    |    | 33           |
| 34           | $\mathbf{1}$ |                | 3 |   | 5 |   | $\overline{7}$                                                            | 8 | 9 | 10 | 11 | 12 |    |    | 15 | 16      | 17              | 18              | 19                                                                        | 20              | 21 | 22              |    |    | 34           |
| 35           | $\mathbf{1}$ |                | 3 |   | 5 |   | 7                                                                         | 8 | 9 | 10 | 11 | 12 | 13 |    | 15 |         | 17              |                 | 19                                                                        | 20              | 21 | 22              | 23 | 24 | 35           |
| 36           | $\mathbf{1}$ |                | 3 |   | 5 |   | $\overline{7}$                                                            | 8 | 9 | 10 | 11 | 12 | 13 |    | 15 |         | 17              |                 | 19                                                                        | 20              | 21 | 22              | 23 | 24 | 36           |
| 37           | $\mathbf{1}$ | 2              | 3 | 4 | 5 | 6 | 7                                                                         | 8 | 9 | 10 | 11 | 12 |    |    | 15 | 16      | 17              | 18              | 19                                                                        | 20              | 21 | 22              |    |    | 37           |
| 38           | $\mathbf{1}$ | $\overline{2}$ | 3 | 4 | 5 | 6 | $\overline{7}$                                                            | 8 | 9 | 10 | 11 | 12 | 13 | 14 | 15 | 16      | 17              | 18              | 19                                                                        | 20              | 21 | 22              | 23 | 24 | 38           |
| 39           | 1            | 2              | 3 | 4 | 5 | 6 | 7                                                                         | 8 | 9 | 10 | 11 | 12 | 13 |    | 15 |         | 17              |                 | 19                                                                        | 20              | 21 | 22              | 23 | 24 | 39           |
| 40           | $\mathbf{1}$ | $\overline{2}$ | 3 | 4 | 5 | 6 | $\overline{7}$                                                            | 8 | 9 | 10 | 11 | 12 | 13 | 14 | 15 | 16      | 17              | 18              | 19                                                                        | 20              | 21 | 22              | 23 | 24 | 40           |
| 41           | 1            | 2              | 3 | 4 | 5 | 6 | 7                                                                         | 8 | 9 | 10 | 11 | 12 | 13 | 14 | 15 | 16      | 17              | 18              | 19                                                                        | 20              | 21 | 22              | 23 | 24 | 41           |
| 42           | $\mathbf{1}$ | $\overline{2}$ | 3 | 4 | 5 | 6 | $\overline{7}$                                                            | 8 | 9 | 10 | 11 | 12 | 13 | 14 | 15 | 16      | 17              | 18              | 19                                                                        | 20              | 21 | 22              | 23 | 24 | 42           |
| 43           | $\mathbf{1}$ | 2              | 3 | 4 | 5 | 6 | 7                                                                         | 8 | 9 | 10 | 11 | 12 | 13 |    | 15 |         | 17              |                 | 19                                                                        | 20              | 21 | 22              | 23 | 24 | 43           |
| 44           | $\mathbf{1}$ | $\overline{2}$ | 3 | 4 | 5 | 6 | $\overline{7}$                                                            | 8 | 9 | 10 | 11 | 12 | 13 | 14 | 15 | 16      | 17              | 18              | 19                                                                        | 20              | 21 | 22              | 23 | 24 | 44           |
| 45           | 1            | $\overline{2}$ | 3 | 4 | 5 | 6 | 7                                                                         | 8 | 9 | 10 | 11 | 12 | 13 | 14 | 15 | 16      | 17              | 18              | 19                                                                        | 20              | 21 | 22              | 23 | 24 | 45           |
| 46           |              |                |   |   |   |   | 46 Não há suporte para a configuração de<br>espelhamento de memória DIMM. |   |   |    |    |    |    |    |    |         |                 |                 | 46 Não há suporte para a configuração de<br>espelhamento de memória DIMM. |                 |    |                 |    |    | 46           |
| 47           |              |                |   |   |   |   | 47 Não há suporte para a configuração de<br>espelhamento de memória DIMM. |   |   |    |    |    |    |    |    |         |                 |                 | 47 Não há suporte para a configuração de<br>espelhamento de memória DIMM. |                 |    |                 |    |    | 47           |
| 48           | 1            | 2              | 3 | 4 | 5 | 6 |                                                                           | 8 | 9 | 10 | 11 | 12 | 13 | 14 | 15 |         | $16$   17       | 18 <sup>1</sup> | 19                                                                        | 20              | 21 | 22 <sub>1</sub> | 23 | 24 | 48           |

<span id="page-127-0"></span>Tabela 62. Espelhamento de memória com quatro processadores (processadores 1 e 2, total de 25 a 48 DIMMs instaladas no servidor)

- Sequências de preenchimento de DIMM do processador 1 e 2 para 8 a 24 DIMMs, consulte [Tabela 61](#page-126-1)  ["Espelhamento de memória com quatro processadores \(processadores 1 e 2, total de 8 a 24 DIMMs](#page-126-1)  [instaladas no servidor\)" na página 123.](#page-126-1)
- Para continuar a preencher os DIMMs dos processadores 3 e 4 para um sistema com 25 a 48 DIMMs, consulte [Tabela 64 "Espelhamento de memória com quatro processadores \(processadores 3 e 4, total de](#page-129-0) [25 a 48 DIMMs instaladas no servidor\)" na página 126](#page-129-0).

| <b>Total</b> |              |   |   |   |   |   | Processador 3                                                             |   |   |    |    |    |    |                 |    |    |    |    | Processador 4                                                             |    |    |    |    |    | <b>Total</b> |
|--------------|--------------|---|---|---|---|---|---------------------------------------------------------------------------|---|---|----|----|----|----|-----------------|----|----|----|----|---------------------------------------------------------------------------|----|----|----|----|----|--------------|
| <b>DIMMs</b> | 1            | 2 | 3 | 4 | 5 | 6 | 7                                                                         | 8 | 9 | 10 | 11 | 12 | 13 | 14 <sup>1</sup> | 15 | 16 | 17 | 18 | 19                                                                        | 20 | 21 | 22 | 23 |    | 24 DIMMs     |
| 8            |              |   |   |   |   |   |                                                                           | 8 |   | 10 |    |    |    |                 |    |    |    |    |                                                                           | 20 |    | 22 |    |    | 8            |
| 9            |              |   |   |   |   |   |                                                                           | 8 |   | 10 |    |    |    |                 |    |    |    |    |                                                                           | 20 |    | 22 |    |    | 9            |
| 10           |              |   |   |   |   |   |                                                                           | 8 |   | 10 |    | 12 |    |                 |    |    |    |    |                                                                           | 20 |    | 22 |    |    | 10           |
| 11           |              |   |   |   |   |   |                                                                           | 8 |   | 10 |    | 12 |    |                 |    |    |    |    |                                                                           | 20 |    | 22 |    |    | 11           |
| 12           |              |   |   |   |   |   |                                                                           | 8 |   | 10 |    | 12 |    |                 |    |    |    |    |                                                                           | 20 |    | 22 |    | 24 | 12           |
| 13           |              |   |   |   |   |   |                                                                           | 8 |   | 10 |    | 12 |    |                 |    |    |    |    |                                                                           | 20 |    | 22 |    | 24 | 13           |
| 14           |              |   | 3 |   | 5 |   |                                                                           | 8 |   | 10 |    |    |    |                 |    |    |    |    |                                                                           | 20 |    | 22 |    | 24 | 14           |
| 15           |              |   | 3 |   | 5 |   |                                                                           | 8 |   | 10 |    |    |    |                 |    |    |    |    |                                                                           | 20 |    | 22 |    | 24 | 15           |
| 16           |              |   | 3 |   | 5 |   |                                                                           | 8 |   | 10 |    |    |    |                 | 15 |    | 17 |    |                                                                           | 20 |    | 22 |    |    | 16           |
| 17           |              |   |   |   |   |   | 17 Não há suporte para a configuração de<br>espelhamento de memória DIMM. |   |   |    |    |    |    |                 |    |    |    |    | 17 Não há suporte para a configuração de<br>espelhamento de memória DIMM. |    |    |    |    |    | 17           |
| 18           |              |   | 3 |   | 5 |   |                                                                           | 8 |   | 10 |    |    |    |                 | 15 |    | 17 |    |                                                                           | 20 |    | 22 |    |    | 18           |
| 19           |              |   |   |   |   |   | 19 Não há suporte para a configuração de<br>espelhamento de memória DIMM. |   |   |    |    |    |    |                 |    |    |    |    | 19 Não há suporte para a configuração de<br>espelhamento de memória DIMM. |    |    |    |    |    | 19           |
| 20           | 1            |   | 3 |   | 5 |   |                                                                           | 8 |   | 10 |    | 12 |    |                 | 15 |    | 17 |    |                                                                           | 20 |    | 22 |    |    | 20           |
| 21           | 1            |   | 3 |   | 5 |   |                                                                           | 8 |   | 10 |    | 12 |    |                 |    |    |    |    |                                                                           | 20 |    | 22 |    | 24 | 21           |
| 22           | $\mathbf{1}$ |   | 3 |   | 5 |   |                                                                           | 8 |   | 10 |    | 12 |    |                 | 15 |    | 17 |    |                                                                           | 20 |    | 22 |    |    | 22           |
| 23           |              |   |   |   |   |   | 23 Não há suporte para a configuração de<br>espelhamento de memória DIMM. |   |   |    |    |    |    |                 |    |    |    |    | 23 Não há suporte para a configuração de<br>espelhamento de memória DIMM. |    |    |    |    |    | 23           |
| 24           |              |   | 3 |   | 5 |   |                                                                           | 8 |   | 10 |    | 12 | 13 |                 | 15 |    |    |    |                                                                           | 20 |    | 22 |    | 24 | 24           |

<span id="page-128-0"></span>Tabela 63. Espelhamento de memória com quatro processadores (processadores 3 e 4, total de 8 a 24 DIMMs instaladas no servidor)

- Sequências de preenchimento de DIMM do processador 3 e 4 para sistemas com 25 a 48 DIMMs, consulte [Tabela 64 "Espelhamento de memória com quatro processadores \(processadores 3 e 4, total de](#page-129-0)  [25 a 48 DIMMs instaladas no servidor\)" na página 126.](#page-129-0)
- Para continuar a preencher os DIMMs dos processadores 1 e 2 para um sistema com 8 a 24 DIMMs, consulte [Tabela 61 "Espelhamento de memória com quatro processadores \(processadores 1 e 2, total de](#page-126-1)  [8 a 24 DIMMs instaladas no servidor\)" na página 123](#page-126-1).

| <b>Total</b> |              |                |   |                |   | Processador 3                                                             |                |   |   |    |    |    |    |    |    |    |    |    | <b>Processador 4</b>                                                      |                 |      |                 |    |    | <b>Total</b>  |
|--------------|--------------|----------------|---|----------------|---|---------------------------------------------------------------------------|----------------|---|---|----|----|----|----|----|----|----|----|----|---------------------------------------------------------------------------|-----------------|------|-----------------|----|----|---------------|
| <b>DIMMs</b> | 1.           | $\mathbf{2}$   | 3 | 4              | 5 | 6                                                                         | $\overline{7}$ | 8 | 9 | 10 | 11 | 12 | 13 | 14 | 15 | 16 | 17 | 18 | 19                                                                        | 20 <sub>1</sub> | 21 I | 22 <sub>1</sub> | 23 | 24 | <b>IDIMMs</b> |
| 25           |              |                |   |                |   | 25 Não há suporte para a configuração de<br>espelhamento de memória DIMM. |                |   |   |    |    |    |    |    |    |    |    |    | 25 Não há suporte para a configuração de<br>espelhamento de memória DIMM. |                 |      |                 |    |    | 25            |
| 26           | 1            |                | 3 |                | 5 |                                                                           |                | 8 |   | 10 |    | 12 | 13 |    | 15 |    | 17 |    |                                                                           | 20              |      | 22              |    | 24 | 26            |
| 27           |              |                | 3 | 4              | 5 | 6                                                                         | $\overline{7}$ | 8 | 9 | 10 |    |    |    |    |    |    |    |    |                                                                           | 20              |      | 22              |    | 24 | 27            |
| 28           | $\mathbf{1}$ |                | 3 |                | 5 |                                                                           |                | 8 |   | 10 |    | 12 | 13 |    | 15 |    | 17 |    |                                                                           | 20              |      | 22              |    | 24 | 28            |
| 29           |              |                |   |                |   | 29 Não há suporte para a configuração de<br>espelhamento de memória DIMM. |                |   |   |    |    |    |    |    |    |    |    |    | 29 Não há suporte para a configuração de<br>espelhamento de memória DIMM. |                 |      |                 |    |    | 29            |
| 30           |              |                | 3 | 4              | 5 | 6                                                                         | 7              | 8 | 9 | 10 |    |    | 13 |    | 15 |    | 17 |    |                                                                           | 20              |      | 22              |    | 24 | 30            |
| 31           |              |                |   |                |   | 31 Não há suporte para a configuração de<br>espelhamento de memória DIMM. |                |   |   |    |    |    |    |    |    |    |    |    | 31 Não há suporte para a configuração de<br>espelhamento de memória DIMM. |                 |      |                 |    |    | 31            |
| 32           |              |                | 3 | 4              | 5 | 6                                                                         | 7              | 8 | 9 | 10 |    |    |    |    | 15 | 16 | 17 | 18 | 19                                                                        | 20              | 21   | 22              |    |    | 32            |
| 33           |              |                | 3 | 4              | 5 | 6                                                                         | $\overline{7}$ | 8 | 9 | 10 |    |    |    |    | 15 | 16 | 17 | 18 | 19                                                                        | 20              | 21   | 22              |    |    | 33            |
| 34           | $\mathbf{1}$ |                | 3 |                | 5 |                                                                           | $\overline{7}$ | 8 | 9 | 10 | 11 | 12 |    |    | 15 | 16 | 17 | 18 | 19                                                                        | 20              | 21   | 22              |    |    | 34            |
| 35           | 1            |                | 3 |                | 5 |                                                                           | $\overline{7}$ | 8 | 9 | 10 | 11 | 12 |    |    | 15 | 16 | 17 | 18 | 19                                                                        | 20              | 21   | 22              |    |    | 35            |
| 36           | $\mathbf{1}$ |                | 3 |                | 5 |                                                                           | $\overline{7}$ | 8 | 9 | 10 | 11 | 12 | 13 |    | 15 |    | 17 |    | 19                                                                        | 20              | 21   | 22              | 23 | 24 | 36            |
| 37           | 1            |                | 3 |                | 5 |                                                                           | $\overline{7}$ | 8 | 9 | 10 | 11 | 12 |    |    | 15 | 16 | 17 | 18 | 19                                                                        | 20              | 21   | 22              |    |    | 37            |
| 38           |              |                | 3 | $\overline{4}$ | 5 | 6                                                                         | $\overline{7}$ | 8 | 9 | 10 |    |    | 13 |    | 15 |    | 17 |    |                                                                           | 20              |      | 22              |    | 24 | 38            |
| 39           | 1            |                | 3 |                | 5 |                                                                           | $\overline{7}$ | 8 | 9 | 10 | 11 | 12 | 13 |    | 15 |    | 17 |    | 19                                                                        | 20              | 21   | 22              | 23 | 24 | 39            |
| 40           |              |                | 3 | 4              | 5 | 6                                                                         | $\overline{7}$ | 8 | 9 | 10 |    |    |    |    | 15 | 16 | 17 | 18 | 19                                                                        | 20              | 21   | 22              |    |    | 40            |
| 41           | 1            |                | 3 |                | 5 |                                                                           | $\overline{7}$ | 8 | 9 | 10 | 11 | 12 |    |    | 15 | 16 | 17 | 18 | 19                                                                        | 20              | 21   | 22              |    |    | 41            |
| 42           | $\mathbf{1}$ | $\overline{2}$ | 3 | 4              | 5 | 6                                                                         | $\overline{7}$ | 8 | 9 | 10 | 11 | 12 | 13 |    | 15 |    | 17 |    |                                                                           | 20              |      | 22              |    | 24 | 42            |
| 43           | 1            | $\overline{2}$ | 3 | 4              | 5 | 6                                                                         | $\overline{7}$ | 8 | 9 | 10 | 11 | 12 | 13 |    | 15 |    | 17 |    | 19                                                                        | 20              | 21   | 22              | 23 | 24 | 43            |
| 44           | $\mathbf{1}$ | $\overline{2}$ | 3 | 4              | 5 | 6                                                                         | $\overline{7}$ | 8 | 9 | 10 | 11 | 12 |    |    | 15 | 16 | 17 | 18 | 19                                                                        | 20              | 21   | 22              |    |    | 44            |
| 45           | $\mathbf{1}$ | $\overline{2}$ | 3 | 4              | 5 | 6                                                                         | $\overline{7}$ | 8 | 9 | 10 | 11 | 12 | 13 |    | 15 |    | 17 |    | 19                                                                        | 20              | 21   | 22              | 23 | 24 | 45            |
| 46           |              |                |   |                |   | 46 Não há suporte para a configuração de<br>espelhamento de memória DIMM. |                |   |   |    |    |    |    |    |    |    |    |    | 46 Não há suporte para a configuração de<br>espelhamento de memória DIMM. |                 |      |                 |    |    | 46            |
| 47           |              |                |   |                |   | 47 Não há suporte para a configuração de<br>espelhamento de memória DIMM. |                |   |   |    |    |    |    |    |    |    |    |    | 47 Não há suporte para a configuração de<br>espelhamento de memória DIMM. |                 |      |                 |    |    | 47            |
| 48           |              | $\overline{2}$ | 3 |                | 5 | 6                                                                         |                | 8 | 9 | 10 | 11 | 12 | 13 | 14 | 15 | 16 | 17 | 18 | 19                                                                        | 20              | 21   | 22              | 23 | 24 | 48            |

<span id="page-129-0"></span>Tabela 64. Espelhamento de memória com quatro processadores (processadores 3 e 4, total de 25 a 48 DIMMs instaladas no servidor)

- Sequências de preenchimento de DIMM do processador 3 e 4 para 8 a 24 DIMMs, consulte [Tabela 63](#page-128-0)  ["Espelhamento de memória com quatro processadores \(processadores 3 e 4, total de 8 a 24 DIMMs](#page-128-0)  [instaladas no servidor\)" na página 125.](#page-128-0)
- Para continuar a preencher os DIMMs dos processadores 1 e 2 para um sistema com 25 a 48 DIMMs, consulte [Tabela 62 "Espelhamento de memória com quatro processadores \(processadores 1 e 2, total de](#page-127-0) [25 a 48 DIMMs instaladas no servidor\)" na página 124](#page-127-0).

# <span id="page-130-0"></span>Ordem de instalação: espelhamento de memória com seis processadores

Ordem de instalação de módulos de memória para espelhamento de memória com seis processadores instalados no servidor.

As tabelas a seguir mostram a sequência de preenchimento de DIMM para o espelhamento de memória quando seis processadores estão instalados.

- Os processadores 1 e 2 estão instalados na placa-mãe inferior da bandeja de cálculo inferior.
- Os processadores 3 e 4 estão instalados na placa-mãe superior da bandeja de cálculo inferior.
- O processador 5 está na placa-mãe inferior da bandeja de cálculo superior.
- O processador 6 está instalado na placa-mãe superior da bandeja de cálculo superior (slot do processador 7).

Nota: Ao adicionar um ou mais DIMMs durante uma atualização de memória, pode ser necessário mover outros DIMMs já instalados para novos locais.

<span id="page-130-1"></span>Tabela 65. Espelhamento de memória com seis processadores (processadores 1 e 2, total de 12 a 24 DIMMs instalados no servidor)

| <b>Total</b> |   |              |   |   |   |   | Processador 1 |   |   |    |    |                 |    |    |    |    |    |                 | Processador 2 |                 |    |    |    |    | <b>Total</b> |
|--------------|---|--------------|---|---|---|---|---------------|---|---|----|----|-----------------|----|----|----|----|----|-----------------|---------------|-----------------|----|----|----|----|--------------|
| <b>DIMMs</b> | 1 | $\mathbf{2}$ | 3 | 4 | 5 | 6 | 7             | 8 | 9 | 10 | 11 | 12 <sub>2</sub> | 13 | 14 | 15 | 16 | 17 | 18 <sup>1</sup> | 19            | 20 <sub>1</sub> | 21 | 22 | 23 | 24 | <b>DIMMs</b> |
| 12           |   |              |   |   |   |   |               | 8 |   | 10 |    |                 |    |    |    |    |    |                 |               | 20              |    | 22 |    |    | 12           |
| 13           |   |              |   |   |   |   |               | 8 |   | 10 |    | 12              |    |    |    |    |    |                 |               | 20              |    | 22 |    |    | 13           |
| 14           |   |              |   |   |   |   |               | 8 |   | 10 |    | 12              |    |    |    |    |    |                 |               | 20              |    | 22 |    | 24 | 14           |
| 15           |   |              |   |   |   |   |               | 8 |   | 10 |    | 12              |    |    |    |    |    |                 |               | 20              |    | 22 |    | 24 | 15           |
| 16           |   |              |   |   |   |   |               | 8 |   | 10 |    | 12              |    |    |    |    |    |                 |               | 20              |    | 22 |    | 24 | 16           |
| 17           |   |              |   |   |   |   |               | 8 |   | 10 |    | 12              |    |    |    |    |    |                 |               | 20              |    | 22 |    | 24 | 17           |
| 18           |   |              |   |   |   |   |               | 8 |   | 10 |    | 12              |    |    |    |    |    |                 |               | 20              |    | 22 |    | 24 | 18           |
| 19           |   |              | 3 |   | 5 |   |               | 8 |   | 10 |    |                 |    |    |    |    |    |                 |               | 20              |    | 22 |    | 24 | 19           |
| 20           |   |              | 3 |   | 5 |   |               | 8 |   | 10 |    |                 |    |    | 15 |    | 17 |                 |               | 20              |    | 22 |    |    | 20           |
| 21           |   |              | 3 |   | 5 |   |               | 8 |   | 10 |    |                 |    |    | 15 |    | 17 |                 |               | 20              |    | 22 |    |    | 21           |
| 22           |   |              | 3 |   | 5 |   |               | 8 |   | 10 |    |                 |    |    | 15 |    | 17 |                 |               | 20              |    | 22 |    |    | 22           |
| 23           |   |              | 3 |   | 5 |   |               | 8 |   | 10 |    |                 |    |    | 15 |    | 17 |                 |               | 20              |    | 22 |    |    | 23           |
| 24           |   |              | 3 |   | 5 |   |               | 8 |   | 10 |    |                 |    |    | 15 |    | 17 |                 |               | 20              |    | 22 |    |    | 24           |

- Sequências de preenchimento de DIMM do processador 1 e 2:
	- [Tabela 66 "Espelhamento de memória com seis processadores \(processadores 1 e 2, total de 25 a 48](#page-131-0) [DIMMs instalados no servidor\)" na página 128](#page-131-0)
	- [Tabela 67 "Espelhamento de memória com seis processadores \(processadores 1 e 2, total de 49 a 72](#page-132-0) [DIMMs instalados no servidor\)" na página 129](#page-132-0)
- Para continuar o preenchimento de DIMMs para um sistema com 12 a 24 DIMMs:
	- [Tabela 68 "Espelhamento de memória com seis processadores \(processadores 3 e 4, total de 12 a 24](#page-133-0) [DIMMs instalados no servidor\)" na página 130](#page-133-0)
	- [Tabela 71 "Espelhamento de memória com seis processadores \(processadores 5 e 6, total de 12 a 24](#page-136-0) [DIMMs instalados no servidor\)" na página 133](#page-136-0)
	- [Tabela 74 "Espelhamento de memória com seis processadores \(processadores 7 e 8, total de 12 a 24](#page-140-0) [DIMMs instalados no servidor\)" na página 137](#page-140-0)

| <b>Total</b> |              |                |   |                |   |   | <b>Processador 1</b> |   |   |    |    |    |    |    |    |    |    |    | <b>Processador 2</b> |       |    |    |    |    | <b>Total</b> |
|--------------|--------------|----------------|---|----------------|---|---|----------------------|---|---|----|----|----|----|----|----|----|----|----|----------------------|-------|----|----|----|----|--------------|
| <b>DIMMs</b> | 1            | $\overline{2}$ | 3 | 4              | 5 | 6 | 7                    | 8 | 9 | 10 | 11 | 12 | 13 | 14 | 15 | 16 | 17 | 18 | 19                   | 20 21 |    | 22 | 23 | 24 | <b>DIMMs</b> |
| 25           | 1            |                | 3 |                | 5 |   |                      | 8 |   | 10 |    | 12 |    |    | 15 |    | 17 |    |                      | 20    |    | 22 |    |    | 25           |
| 26           | $\mathbf{1}$ |                | 3 |                | 5 |   |                      | 8 |   | 10 |    | 12 |    |    | 15 |    | 17 |    |                      | 20    |    | 22 |    |    | 26           |
| 27           | 1            |                | 3 |                | 5 |   |                      | 8 |   | 10 |    | 12 | 13 |    | 15 |    | 17 |    |                      | 20    |    | 22 |    | 24 | 27           |
| 28           | $\mathbf{1}$ |                | 3 |                | 5 |   |                      | 8 |   | 10 |    | 12 | 13 |    | 15 |    | 17 |    |                      | 20    |    | 22 |    | 24 | 28           |
| 29           | 1            |                | 3 |                | 5 |   |                      | 8 |   | 10 |    | 12 | 13 |    | 15 |    | 17 |    |                      | 20    |    | 22 |    | 24 | 29           |
| 30           | $\mathbf{1}$ |                | 3 |                | 5 |   |                      | 8 |   | 10 |    | 12 | 13 |    | 15 |    | 17 |    |                      | 20    |    | 22 |    | 24 | 30           |
| 31           | 1            |                | 3 |                | 5 |   |                      | 8 |   | 10 |    | 12 | 13 |    | 15 |    | 17 |    |                      | 20    |    | 22 |    | 24 | 31           |
| 32           | $\mathbf{1}$ |                | 3 |                | 5 |   |                      | 8 |   | 10 |    | 12 | 13 |    | 15 |    | 17 |    |                      | 20    |    | 22 |    | 24 | 32           |
| 33           | 1            |                | 3 |                | 5 |   |                      | 8 |   | 10 |    | 12 | 13 |    | 15 |    | 17 |    |                      | 20    |    | 22 |    | 24 | 33           |
| 34           | $\mathbf{1}$ |                | 3 |                | 5 |   |                      | 8 |   | 10 |    | 12 | 13 |    | 15 |    | 17 |    |                      | 20    |    | 22 |    | 24 | 34           |
| 35           | 1.           |                | 3 |                | 5 |   | $\overline{7}$       | 8 | 9 | 10 | 11 | 12 | 13 |    | 15 |    | 17 |    |                      | 20    |    | 22 |    | 24 | 35           |
| 36           | $\mathbf{1}$ |                | 3 |                | 5 |   |                      | 8 |   | 10 |    | 12 | 13 |    | 15 |    | 17 |    |                      | 20    |    | 22 |    | 24 | 36           |
| 37           | $\mathbf{1}$ |                | 3 |                | 5 |   | $\overline{7}$       | 8 | 9 | 10 | 11 | 12 | 13 |    | 15 |    | 17 |    |                      | 20    |    | 22 |    | 24 | 37           |
| 38           | $\mathbf{1}$ |                | 3 |                | 5 |   |                      | 8 |   | 10 |    | 12 | 13 |    | 15 |    | 17 |    |                      | 20    |    | 22 |    | 24 | 38           |
| 39           | 1            |                | 3 |                | 5 |   | $\overline{7}$       | 8 | 9 | 10 | 11 | 12 | 13 |    | 15 |    | 17 |    |                      | 20    |    | 22 |    | 24 | 39           |
| 40           |              |                | 3 | $\overline{4}$ | 5 | 6 | $\overline{7}$       | 8 | 9 | 10 |    |    |    |    | 15 | 16 | 17 | 18 | 19                   | 20    | 21 | 22 |    |    | 40           |
| 41           | 1            |                | 3 |                | 5 |   | 7                    | 8 | 9 | 10 | 11 | 12 |    |    | 15 | 16 | 17 | 18 | 19                   | 20    | 21 | 22 |    |    | 41           |
| 42           |              |                | 3 | 4              | 5 | 6 | $\overline{7}$       | 8 | 9 | 10 |    |    |    |    | 15 | 16 | 17 | 18 | 19                   | 20    | 21 | 22 |    |    | 42           |
| 43           | $\mathbf{1}$ |                | 3 |                | 5 |   | $\overline{7}$       | 8 | 9 | 10 | 11 | 12 |    |    | 15 | 16 | 17 | 18 | 19                   | 20    | 21 | 22 |    |    | 43           |
| 44           |              |                | 3 | $\overline{4}$ | 5 | 6 | $\overline{7}$       | 8 | 9 | 10 |    |    |    |    | 15 | 16 | 17 | 18 | 19                   | 20    | 21 | 22 |    |    | 44           |
| 45           | 1            |                | 3 |                | 5 |   | $\overline{7}$       | 8 | 9 | 10 | 11 | 12 |    |    | 15 | 16 | 17 | 18 | 19                   | 20    | 21 | 22 |    |    | 45           |
| 46           |              |                | 3 | $\overline{4}$ | 5 | 6 | $\overline{7}$       | 8 | 9 | 10 |    |    |    |    | 15 | 16 | 17 | 18 | 19                   | 20    | 21 | 22 |    |    | 46           |
| 47           | 1            |                | 3 |                | 5 |   | 7                    | 8 | 9 | 10 | 11 | 12 |    |    | 15 | 16 | 17 | 18 | 19                   | 20    | 21 | 22 |    |    | 47           |
| 48           |              |                | 3 | 4              | 5 | 6 | $\overline{7}$       | 8 | 9 | 10 |    |    |    |    | 15 | 16 | 17 | 18 | 19                   | 20    | 21 | 22 |    |    | 48           |

<span id="page-131-0"></span>Tabela 66. Espelhamento de memória com seis processadores (processadores 1 e 2, total de 25 a 48 DIMMs instalados no servidor)

- [Tabela 65 "Espelhamento de memória com seis processadores \(processadores 1 e 2, total de 12 a 24](#page-130-1)  [DIMMs instalados no servidor\)" na página 127](#page-130-1)
- [Tabela 67 "Espelhamento de memória com seis processadores \(processadores 1 e 2, total de 49 a 72](#page-132-0)  [DIMMs instalados no servidor\)" na página 129](#page-132-0)
- Para continuar o preenchimento de DIMMs para um sistema com 25 a 48 DIMMs:
	- [Tabela 69 "Espelhamento de memória com seis processadores \(processadores 3 e 4, total de 25 a 48](#page-134-0)  [DIMMs instalados no servidor\)" na página 131](#page-134-0)
	- [Tabela 72 "Espelhamento de memória com seis processadores \(processadores 5 e 6, total de 25 a 48](#page-137-0)  [DIMMs instalados no servidor\)" na página 134](#page-137-0)
	- [Tabela 75 "Espelhamento de memória com seis processadores \(processadores 7 e 8, total de 25 a 48](#page-141-0)  [DIMMs instalados no servidor\)" na página 138](#page-141-0)

| Total |              |                |   |                |   |   | <b>Processador 1</b> |   |   |    |    |    |    |    |    |    |    |    | <b>Processador 2</b> |    |    |    |    |    | <b>Total</b> |
|-------|--------------|----------------|---|----------------|---|---|----------------------|---|---|----|----|----|----|----|----|----|----|----|----------------------|----|----|----|----|----|--------------|
| DIMMs | 1            | $\mathbf{2}$   | 3 | 4              | 5 | 6 | 7                    | 8 | 9 | 10 | 11 | 12 | 13 | 14 | 15 | 16 | 17 | 18 | 19                   | 20 | 21 | 22 | 23 | 24 | <b>DIMMs</b> |
| 49    | 1            |                | 3 |                | 5 |   | 7                    | 8 | 9 | 10 | 11 | 12 |    |    | 15 | 16 | 17 | 18 | 19                   | 20 | 21 | 22 |    |    | 49           |
| 50    | $\mathbf{1}$ |                | 3 |                | 5 |   | $\overline{7}$       | 8 | 9 | 10 | 11 | 12 | 13 |    | 15 |    | 17 |    | 19                   | 20 | 21 | 22 | 23 | 24 | 50           |
| 51    | 1            |                | 3 |                | 5 |   | 7                    | 8 | 9 | 10 | 11 | 12 | 13 |    | 15 |    | 17 |    | 19                   | 20 | 21 | 22 | 23 | 24 | 51           |
| 52    | 1            |                | 3 |                | 5 |   | 7                    | 8 | 9 | 10 | 11 | 12 | 13 |    | 15 |    | 17 |    | 19                   | 20 | 21 | 22 | 23 | 24 | 52           |
| 53    | 1            |                | 3 |                | 5 |   | 7                    | 8 | 9 | 10 | 11 | 12 | 13 |    | 15 |    | 17 |    | 19                   | 20 | 21 | 22 | 23 | 24 | 53           |
| 54    | $\mathbf{1}$ |                | 3 |                | 5 |   | $\overline{7}$       | 8 | 9 | 10 | 11 | 12 | 13 |    | 15 |    | 17 |    | 19                   | 20 | 21 | 22 | 23 | 24 | 54           |
| 55    | 1            | 2              | 3 | 4              | 5 | 6 | 7                    | 8 | 9 | 10 | 11 | 12 | 13 |    | 15 |    | 17 |    | 19                   | 20 | 21 | 22 | 23 | 24 | 55           |
| 56    | $\mathbf{1}$ | 2              | 3 | 4              | 5 | 6 | 7                    | 8 | 9 | 10 | 11 | 12 | 13 |    | 15 |    | 17 |    | 19                   | 20 | 21 | 22 | 23 | 24 | 56           |
| 57    | 1            | 2              | 3 | 4              | 5 | 6 | 7                    | 8 | 9 | 10 | 11 | 12 | 13 |    | 15 |    | 17 |    | 19                   | 20 | 21 | 22 | 23 | 24 | 57           |
| 58    | 1            | 2              | 3 | $\overline{4}$ | 5 | 6 | $\overline{7}$       | 8 | 9 | 10 | 11 | 12 | 13 | 14 | 15 | 16 | 17 | 18 | 19                   | 20 | 21 | 22 | 23 | 24 | 58           |
| 59    | 1            | 2              | 3 | 4              | 5 | 6 | 7                    | 8 | 9 | 10 | 11 | 12 | 13 | 14 | 15 | 16 | 17 | 18 | 19                   | 20 | 21 | 22 | 23 | 24 | 59           |
| 60    | 1            | $\overline{c}$ | 3 | $\overline{4}$ | 5 | 6 | $\overline{7}$       | 8 | 9 | 10 | 11 | 12 | 13 | 14 | 15 | 16 | 17 | 18 | 19                   | 20 | 21 | 22 | 23 | 24 | 60           |
| 61    | 1            | 2              | 3 | 4              | 5 | 6 | 7                    | 8 | 9 | 10 | 11 | 12 | 13 | 14 | 15 | 16 | 17 | 18 | 19                   | 20 | 21 | 22 | 23 | 24 | 61           |
| 62    | 1            | 2              | 3 | 4              | 5 | 6 | 7                    | 8 | 9 | 10 | 11 | 12 | 13 | 14 | 15 | 16 | 17 | 18 | 19                   | 20 | 21 | 22 | 23 | 24 | 62           |
| 63    | 1            | 2              | 3 | 4              | 5 | 6 | 7                    | 8 | 9 | 10 | 11 | 12 | 13 | 14 | 15 | 16 | 17 | 18 | 19                   | 20 | 21 | 22 | 23 | 24 | 63           |
| 64    | $\mathbf{1}$ | 2              | 3 | $\overline{4}$ | 5 | 6 | $\overline{7}$       | 8 | 9 | 10 | 11 | 12 | 13 | 14 | 15 | 16 | 17 | 18 | 19                   | 20 | 21 | 22 | 23 | 24 | 64           |
| 65    | 1            | 2              | 3 | 4              | 5 | 6 | 7                    | 8 | 9 | 10 | 11 | 12 | 13 | 14 | 15 | 16 | 17 | 18 | 19                   | 20 | 21 | 22 | 23 | 24 | 65           |
| 66    | 1            | $\overline{2}$ | 3 | $\overline{4}$ | 5 | 6 | 7                    | 8 | 9 | 10 | 11 | 12 | 13 | 14 | 15 | 16 | 17 | 18 | 19                   | 20 | 21 | 22 | 23 | 24 | 66           |
| 67    | 1            | 2              | 3 | 4              | 5 | 6 | 7                    | 8 | 9 | 10 | 11 | 12 | 13 | 14 | 15 | 16 | 17 | 18 | 19                   | 20 | 21 | 22 | 23 | 24 | 67           |
| 68    | 1            | $\overline{2}$ | 3 | 4              | 5 | 6 | $\overline{7}$       | 8 | 9 | 10 | 11 | 12 | 13 | 14 | 15 | 16 | 17 | 18 | 19                   | 20 | 21 | 22 | 23 | 24 | 68           |
| 69    | 1            | $\overline{c}$ | 3 | 4              | 5 | 6 | $\overline{7}$       | 8 | 9 | 10 | 11 | 12 | 13 | 14 | 15 | 16 | 17 | 18 | 19                   | 20 | 21 | 22 | 23 | 24 | 69           |
| 70    | 1            | $\overline{2}$ | 3 | $\overline{4}$ | 5 | 6 | $\overline{7}$       | 8 | 9 | 10 | 11 | 12 | 13 | 14 | 15 | 16 | 17 | 18 | 19                   | 20 | 21 | 22 | 23 | 24 | 70           |
| 71    | 1            | 2              | 3 | 4              | 5 | 6 | 7                    | 8 | 9 | 10 | 11 | 12 | 13 | 14 | 15 | 16 | 17 | 18 | 19                   | 20 | 21 | 22 | 23 | 24 | 71           |
| 72    | 1            | 2              | 3 | 4              | 5 | 6 | $\overline{7}$       | 8 | 9 | 10 | 11 | 12 | 13 | 14 | 15 | 16 | 17 | 18 | 19                   | 20 | 21 | 22 | 23 | 24 | 72           |

<span id="page-132-0"></span>Tabela 67. Espelhamento de memória com seis processadores (processadores 1 e 2, total de 49 a 72 DIMMs instalados no servidor)

- [Tabela 65 "Espelhamento de memória com seis processadores \(processadores 1 e 2, total de 12 a 24](#page-130-1) [DIMMs instalados no servidor\)" na página 127](#page-130-1)
- [Tabela 66 "Espelhamento de memória com seis processadores \(processadores 1 e 2, total de 25 a 48](#page-131-0) [DIMMs instalados no servidor\)" na página 128](#page-131-0)
- Para continuar o preenchimento de DIMMs para um sistema com 49 a 72 DIMMs:
	- [Tabela 70 "Espelhamento de memória com seis processadores \(processadores 3 e 4, total de 49 a 72](#page-135-0) [DIMMs instalados no servidor\)" na página 132](#page-135-0)
	- [Tabela 73 "Espelhamento de memória com seis processadores \(processadores 5 e 6, total de 49 a 72](#page-139-0) [DIMMs instalados no servidor\)" na página 136](#page-139-0)
	- [Tabela 76 "Espelhamento de memória com seis processadores \(processadores 7 e 8, total de 49 a 72](#page-142-0) [DIMMs instalados no servidor\)" na página 139](#page-142-0)

| Total        |              |   |   |   |   | <b>Processador 3</b> |   |   |    |    |    |    |    |    |                 |                 |    | Processador 4 |                 |       |    |    |                 | <b>Total</b> |
|--------------|--------------|---|---|---|---|----------------------|---|---|----|----|----|----|----|----|-----------------|-----------------|----|---------------|-----------------|-------|----|----|-----------------|--------------|
| <b>DIMMs</b> | $\mathbf{2}$ | 3 | 4 | 5 | 6 | 7                    | 8 | 9 | 10 | 11 | 12 | 13 | 14 | 15 | 16 <sup>1</sup> | 17 <sup>1</sup> | 18 | 19            |                 | 20 21 | 22 | 23 | 24 <sub>1</sub> | <b>DIMMs</b> |
| 12           |              |   |   |   |   |                      | 8 |   | 10 |    |    |    |    |    |                 |                 |    |               | 20              |       | 22 |    |                 | 12           |
| 13           |              |   |   |   |   |                      | 8 |   | 10 |    |    |    |    |    |                 |                 |    |               | 20 <sub>1</sub> |       | 22 |    |                 | 13           |
| 14           |              |   |   |   |   |                      | 8 |   | 10 |    |    |    |    |    |                 |                 |    |               | 20              |       | 22 |    |                 | 14           |
| 15           |              |   |   |   |   |                      | 8 |   | 10 |    | 12 |    |    |    |                 |                 |    |               | 20              |       | 22 |    |                 | 15           |
| 16           |              |   |   |   |   |                      | 8 |   | 10 |    | 12 |    |    |    |                 |                 |    |               | 20              |       | 22 |    | 24              | 16           |
| 17           |              |   |   |   |   |                      | 8 |   | 10 |    | 12 |    |    |    |                 |                 |    |               | 20              |       | 22 |    | 24              | 17           |
| 18           |              |   |   |   |   |                      | 8 |   | 10 |    | 12 |    |    |    |                 |                 |    |               | 20              |       | 22 |    | 24              | 18           |
| 19           |              |   |   |   |   |                      | 8 |   | 10 |    | 12 |    |    |    |                 |                 |    |               | 20              |       | 22 |    | 24              | 19           |
| 20           |              |   |   |   |   |                      | 8 |   | 10 |    | 12 |    |    |    |                 |                 |    |               | 20              |       | 22 |    | 24              | 20           |
| 21           |              | 3 |   | 5 |   |                      | 8 |   | 10 |    |    |    |    |    |                 |                 |    |               | 20              |       | 22 |    | 24              | 21           |
| 22           |              | 3 |   | 5 |   |                      | 8 |   | 10 |    |    |    |    | 15 |                 | 17              |    |               | 20 <sub>1</sub> |       | 22 |    |                 | 22           |
| 23           |              | 3 |   | 5 |   |                      | 8 |   | 10 |    |    |    |    | 15 |                 | 17              |    |               | 20              |       | 22 |    |                 | 23           |
| 24           |              | 3 |   | 5 |   |                      | 8 |   | 10 |    |    |    |    | 15 |                 | 17              |    |               | 20              |       | 22 |    |                 | 24           |

<span id="page-133-0"></span>Tabela 68. Espelhamento de memória com seis processadores (processadores 3 e 4, total de 12 a 24 DIMMs instalados no servidor)

- Sequências de preenchimento de DIMM do processador 3 e 4:
	- [Tabela 69 "Espelhamento de memória com seis processadores \(processadores 3 e 4, total de 25 a 48](#page-134-0)  [DIMMs instalados no servidor\)" na página 131](#page-134-0)
	- [Tabela 70 "Espelhamento de memória com seis processadores \(processadores 3 e 4, total de 49 a 72](#page-135-0)  [DIMMs instalados no servidor\)" na página 132](#page-135-0)
- Para continuar o preenchimento de DIMMs para um sistema com 12 a 24 DIMMs:
	- [Tabela 65 "Espelhamento de memória com seis processadores \(processadores 1 e 2, total de 12 a 24](#page-130-1)  [DIMMs instalados no servidor\)" na página 127](#page-130-1)
	- [Tabela 71 "Espelhamento de memória com seis processadores \(processadores 5 e 6, total de 12 a 24](#page-136-0)  [DIMMs instalados no servidor\)" na página 133](#page-136-0)
	- [Tabela 74 "Espelhamento de memória com seis processadores \(processadores 7 e 8, total de 12 a 24](#page-140-0)  [DIMMs instalados no servidor\)" na página 137](#page-140-0)

| <b>Total</b> |              |                |            |                         |   |   | <b>Processador 3</b>                                                      |   |       |    |    |    |    |    |    |    |    |    | <b>Processador 4</b> |    |    |    |    |    | <b>Total</b> |
|--------------|--------------|----------------|------------|-------------------------|---|---|---------------------------------------------------------------------------|---|-------|----|----|----|----|----|----|----|----|----|----------------------|----|----|----|----|----|--------------|
| <b>DIMMs</b> | 1            | $\overline{2}$ | 3          | $\overline{\mathbf{4}}$ | 5 | 6 | 7                                                                         | 8 | 9     | 10 | 11 | 12 | 13 | 14 | 15 | 16 | 17 | 18 | 19                   | 20 | 21 | 22 | 23 | 24 | <b>DIMMs</b> |
| 25           |              |                | 3          |                         | 5 |   |                                                                           | 8 |       | 10 |    |    |    |    | 15 |    | 17 |    |                      | 20 |    | 22 |    |    | 25           |
| 26           |              |                | 3          |                         | 5 |   |                                                                           | 8 |       | 10 |    |    |    |    | 15 |    | 17 |    |                      | 20 |    | 22 |    |    | 26           |
| 27           | 1            |                | 3          |                         | 5 |   |                                                                           | 8 |       | 10 |    | 12 |    |    |    |    |    |    |                      | 20 |    | 22 |    | 24 | 27           |
| 28           |              |                | $\sqrt{3}$ |                         | 5 |   |                                                                           | 8 |       | 10 |    |    |    |    | 15 |    | 17 |    |                      | 20 |    | 22 |    |    | 28           |
| 29           |              |                |            |                         |   |   | 29 Não há suporte para a configuração de<br>espelhamento de memória DIMM. |   |       |    |    |    |    |    |    |    |    |    |                      |    |    |    |    |    | 29           |
| 30           | $\mathbf{1}$ |                | 3          |                         | 5 |   |                                                                           | 8 |       | 10 |    | 12 | 13 |    | 15 |    | 17 |    |                      | 20 |    | 22 |    | 24 | 30           |
| 31           |              |                | 3          |                         | 5 |   |                                                                           | 8 |       | 10 |    |    | 13 |    | 15 |    | 17 |    |                      | 20 |    | 22 |    | 24 | 31           |
| 32           | $\mathbf{1}$ |                | 3          |                         | 5 |   |                                                                           | 8 |       | 10 |    | 12 | 13 |    | 15 |    | 17 |    |                      | 20 |    | 22 |    | 24 | 32           |
| 33           | 1            |                | 3          |                         | 5 |   |                                                                           | 8 |       | 10 |    | 12 | 13 |    | 15 |    | 17 |    |                      | 20 |    | 22 |    | 24 | 33           |
| 34           | $\mathbf{1}$ |                | 3          |                         | 5 |   |                                                                           | 8 |       | 10 |    | 12 | 13 |    | 15 |    | 17 |    |                      | 20 |    | 22 |    | 24 | 34           |
| 35           | 1            |                | 3          |                         | 5 |   |                                                                           | 8 |       | 10 |    | 12 | 13 |    | 15 |    | 17 |    |                      | 20 |    | 22 |    | 24 | 35           |
| 36           | $\mathbf{1}$ |                | 3          |                         | 5 |   |                                                                           | 8 |       | 10 |    | 12 | 13 |    | 15 |    | 17 |    |                      | 20 |    | 22 |    | 24 | 36           |
| 37           | 1            |                | 3          |                         | 5 |   |                                                                           | 8 |       | 10 |    | 12 | 13 |    | 15 |    | 17 |    |                      | 20 |    | 22 |    | 24 | 37           |
| 38           | $\mathbf{1}$ |                | 3          |                         | 5 |   |                                                                           | 8 |       | 10 |    | 12 | 13 |    | 15 |    | 17 |    |                      | 20 |    | 22 |    | 24 | 38           |
| 39           | 1            |                | 3          |                         | 5 |   |                                                                           | 8 |       | 10 |    | 12 | 13 |    | 15 |    | 17 |    |                      | 20 |    | 22 |    | 24 | 39           |
| 40           | $\mathbf{1}$ |                | 3          |                         | 5 |   |                                                                           | 8 |       | 10 |    | 12 | 13 |    | 15 |    | 17 |    |                      | 20 |    | 22 |    | 24 | 40           |
| 41           | 1            |                | 3          |                         | 5 |   |                                                                           | 8 |       | 10 |    | 12 | 13 |    | 15 |    | 17 |    |                      | 20 |    | 22 |    | 24 | 41           |
| 42           |              |                | 3          | $\overline{4}$          | 5 | 6 | $\overline{7}$                                                            | 8 | $9\,$ | 10 |    |    | 13 |    | 15 |    | 17 |    |                      | 20 |    | 22 |    | 24 | 42           |
| 43           |              |                | 3          | 4                       | 5 | 6 | $\overline{7}$                                                            | 8 | 9     | 10 |    |    | 13 |    | 15 |    | 17 |    |                      | 20 |    | 22 |    | 24 | 43           |
| 44           |              |                | 3          | $\overline{4}$          | 5 | 6 | $\overline{7}$                                                            | 8 | 9     | 10 |    |    |    |    | 15 | 16 | 17 | 18 | 19                   | 20 | 21 | 22 |    |    | 44           |
| 45           |              |                | 3          | 4                       | 5 | 6 | $\overline{7}$                                                            | 8 | 9     | 10 |    |    |    |    | 15 | 16 | 17 | 18 | 19                   | 20 | 21 | 22 |    |    | 45           |
| 46           |              |                | 3          | $\overline{4}$          | 5 | 6 | $\overline{7}$                                                            | 8 | 9     | 10 |    |    |    |    | 15 | 16 | 17 | 18 | 19                   | 20 | 21 | 22 |    |    | 46           |
| 47           |              |                | 3          | 4                       | 5 | 6 | $\overline{7}$                                                            | 8 | 9     | 10 |    |    |    |    | 15 | 16 | 17 | 18 | 19                   | 20 | 21 | 22 |    |    | 47           |
| 48           |              |                | 3          | 4                       | 5 | 6 | $\overline{7}$                                                            | 8 | 9     | 10 |    |    |    |    | 15 | 16 | 17 | 18 | 19                   | 20 | 21 | 22 |    |    | 48           |

<span id="page-134-0"></span>Tabela 69. Espelhamento de memória com seis processadores (processadores 3 e 4, total de 25 a 48 DIMMs instalados no servidor)

- Sequências de preenchimento de DIMM do processador 3 e 4:
	- [Tabela 68 "Espelhamento de memória com seis processadores \(processadores 3 e 4, total de 12 a 24](#page-133-0) [DIMMs instalados no servidor\)" na página 130](#page-133-0)
	- [Tabela 70 "Espelhamento de memória com seis processadores \(processadores 3 e 4, total de 49 a 72](#page-135-0) [DIMMs instalados no servidor\)" na página 132](#page-135-0)
- Para continuar o preenchimento de DIMMs para um sistema com 25 a 48 DIMMs:
	- [Tabela 66 "Espelhamento de memória com seis processadores \(processadores 1 e 2, total de 25 a 48](#page-131-0) [DIMMs instalados no servidor\)" na página 128](#page-131-0)
	- [Tabela 72 "Espelhamento de memória com seis processadores \(processadores 5 e 6, total de 25 a 48](#page-137-0) [DIMMs instalados no servidor\)" na página 134](#page-137-0)
	- [Tabela 75 "Espelhamento de memória com seis processadores \(processadores 7 e 8, total de 25 a 48](#page-141-0) [DIMMs instalados no servidor\)" na página 138](#page-141-0)

| <b>Total</b> |              |                |   |                |   |                 | <b>Processador 3</b>                                                      |   |   |    |    |    |    |    |    |    |    |    | Processador 4 |    |    |    |    |    | <b>Total</b> |
|--------------|--------------|----------------|---|----------------|---|-----------------|---------------------------------------------------------------------------|---|---|----|----|----|----|----|----|----|----|----|---------------|----|----|----|----|----|--------------|
| DIMMs        | 1            | $\overline{2}$ | 3 | 4              | 5 | 6               | 7                                                                         | 8 | 9 | 10 | 11 | 12 | 13 | 14 | 15 | 16 | 17 | 18 | 19            | 20 | 21 | 22 | 23 | 24 | <b>DIMMs</b> |
| 49           |              |                | 3 | $\overline{4}$ | 5 | 6               | $\overline{7}$                                                            | 8 | 9 | 10 |    |    |    |    | 15 | 16 | 17 | 18 | 19            | 20 | 21 | 22 |    |    | 49           |
| 50           |              |                | 3 | $\overline{4}$ | 5 | 6               | $\overline{7}$                                                            | 8 | 9 | 10 |    |    |    |    | 15 | 16 | 17 | 18 | 19            | 20 | 21 | 22 |    |    | 50           |
| 51           | 1            |                | 3 |                | 5 |                 | $\overline{7}$                                                            | 8 | 9 | 10 | 11 | 12 |    |    | 15 | 16 | 17 | 18 | 19            | 20 | 21 | 22 |    |    | 51           |
| 52           | $\mathbf{1}$ |                | 3 |                | 5 |                 | $\overline{7}$                                                            | 8 | 9 | 10 | 11 | 12 | 13 |    | 15 |    | 17 |    | 19            | 20 | 21 | 22 | 23 | 24 | 52           |
| 53           | 1            |                | 3 |                | 5 |                 | $\overline{7}$                                                            | 8 | 9 | 10 | 11 | 12 | 13 |    | 15 |    | 17 |    | 19            | 20 | 21 | 22 | 23 | 24 | 53           |
| 54           | $\mathbf{1}$ |                | 3 |                | 5 |                 | $\overline{7}$                                                            | 8 | 9 | 10 | 11 | 12 | 13 |    | 15 |    | 17 |    | 19            | 20 | 21 | 22 | 23 | 24 | 54           |
| 55           | 1            |                | 3 |                | 5 |                 | $\overline{7}$                                                            | 8 | 9 | 10 | 11 | 12 | 13 |    | 15 |    | 17 |    | 19            | 20 | 21 | 22 | 23 | 24 | 55           |
| 56           | $\mathbf{1}$ |                | 3 |                | 5 |                 | $\overline{7}$                                                            | 8 | 9 | 10 | 11 | 12 | 13 |    | 15 |    | 17 |    | 19            | 20 | 21 | 22 | 23 | 24 | 56           |
| 57           | $\mathbf{1}$ |                | 3 |                | 5 |                 | $\overline{7}$                                                            | 8 | 9 | 10 | 11 | 12 | 13 |    | 15 |    | 17 |    | 19            | 20 | 21 | 22 | 23 | 24 | 57           |
| 58           | $\mathbf{1}$ |                | 3 |                | 5 |                 | $\overline{7}$                                                            | 8 | 9 | 10 | 11 | 12 | 13 |    | 15 |    | 17 |    | 19            | 20 | 21 | 22 | 23 | 24 | 58           |
| 59           | 1            |                | 3 |                | 5 |                 | $\overline{7}$                                                            | 8 | 9 | 10 | 11 | 12 | 13 |    | 15 |    | 17 |    | 19            | 20 | 21 | 22 | 23 | 24 | 59           |
| 60           | $\mathbf{1}$ |                | 3 |                | 5 |                 | $\overline{7}$                                                            | 8 | 9 | 10 | 11 | 12 | 13 |    | 15 |    | 17 |    | 19            | 20 | 21 | 22 | 23 | 24 | 60           |
| 61           | 1            | $\overline{2}$ | 3 | 4              | 5 | 6               | 7                                                                         | 8 | 9 | 10 | 11 | 12 | 13 |    | 15 |    | 17 |    | 19            | 20 | 21 | 22 | 23 | 24 | 61           |
| 62           | $\mathbf{1}$ | $\overline{2}$ | 3 | $\overline{4}$ | 5 | 6               | $\overline{7}$                                                            | 8 | 9 | 10 | 11 | 12 | 13 |    | 15 |    | 17 |    | 19            | 20 | 21 | 22 | 23 | 24 | 62           |
| 63           | 1            | $\overline{c}$ | 3 | $\overline{4}$ | 5 | 6               | $\overline{7}$                                                            | 8 | 9 | 10 | 11 | 12 | 13 |    | 15 |    | 17 |    | 19            | 20 | 21 | 22 | 23 | 24 | 63           |
| 64           | $\mathbf{1}$ | $\overline{2}$ | 3 | $\overline{4}$ | 5 | 6               | $\overline{7}$                                                            | 8 | 9 | 10 | 11 | 12 | 13 | 14 | 15 | 16 | 17 | 18 | 19            | 20 | 21 | 22 | 23 | 24 | 64           |
| 65           | 1            | $\overline{2}$ | 3 | 4              | 5 | 6               | 7                                                                         | 8 | 9 | 10 | 11 | 12 | 13 | 14 | 15 | 16 | 17 | 18 | 19            | 20 | 21 | 22 | 23 | 24 | 65           |
| 66           | $\mathbf{1}$ | $\overline{2}$ | 3 | $\overline{4}$ | 5 | 6               | $\overline{7}$                                                            | 8 | 9 | 10 | 11 | 12 | 13 | 14 | 15 | 16 | 17 | 18 | 19            | 20 | 21 | 22 | 23 | 24 | 66           |
| 67           |              |                |   |                |   |                 | 67 Não há suporte para a configuração de<br>espelhamento de memória DIMM. |   |   |    |    |    |    |    |    |    |    |    |               |    |    |    |    |    | 67           |
| 68           | 1            | $\overline{2}$ | 3 | $\overline{4}$ | 5 | 6               | 7                                                                         | 8 | 9 | 10 | 11 | 12 | 13 | 14 | 15 | 16 | 17 | 18 | 19            | 20 | 21 | 22 | 23 | 24 | 68           |
| 69           | 1            | $\overline{2}$ | 3 | 4              | 5 | $6\phantom{1}6$ | $\overline{7}$                                                            | 8 | 9 | 10 | 11 | 12 | 13 | 14 | 15 | 16 | 17 | 18 | 19            | 20 | 21 | 22 | 23 | 24 | 69           |
| 70           | $\mathbf{1}$ | $\overline{2}$ | 3 | $\overline{4}$ | 5 | 6               | $\overline{7}$                                                            | 8 | 9 | 10 | 11 | 12 | 13 | 14 | 15 | 16 | 17 | 18 | 19            | 20 | 21 | 22 | 23 | 24 | 70           |
| 71           | 1            | 2              | 3 | $\overline{4}$ | 5 | 6               | 7                                                                         | 8 | 9 | 10 | 11 | 12 | 13 | 14 | 15 | 16 | 17 | 18 | 19            | 20 | 21 | 22 | 23 | 24 | 71           |
| 72           | $\mathbf{1}$ | $\mathfrak{p}$ | 3 | $\overline{4}$ | 5 | 6               | $\overline{7}$                                                            | 8 | 9 | 10 | 11 | 12 | 13 | 14 | 15 | 16 | 17 | 18 | 19            | 20 | 21 | 22 | 23 | 24 | 72           |

<span id="page-135-0"></span>Tabela 70. Espelhamento de memória com seis processadores (processadores 3 e 4, total de 49 a 72 DIMMs instalados no servidor)

- Sequências de preenchimento de DIMM do processador 3 e 4:
	- [Tabela 68 "Espelhamento de memória com seis processadores \(processadores 3 e 4, total de 12 a 24](#page-133-0)  [DIMMs instalados no servidor\)" na página 130](#page-133-0)
	- [Tabela 69 "Espelhamento de memória com seis processadores \(processadores 3 e 4, total de 25 a 48](#page-134-0)  [DIMMs instalados no servidor\)" na página 131](#page-134-0)
- Para continuar o preenchimento de DIMMs para um sistema com 49 a 72 DIMMs:
	- [Tabela 67 "Espelhamento de memória com seis processadores \(processadores 1 e 2, total de 49 a 72](#page-132-0)  [DIMMs instalados no servidor\)" na página 129](#page-132-0)
	- [Tabela 73 "Espelhamento de memória com seis processadores \(processadores 5 e 6, total de 49 a 72](#page-139-0)  [DIMMs instalados no servidor\)" na página 136](#page-139-0)
	- [Tabela 76 "Espelhamento de memória com seis processadores \(processadores 7 e 8, total de 49 a 72](#page-142-0)  [DIMMs instalados no servidor\)" na página 139](#page-142-0)

| <b>Total</b> |              |   |                         |   |   | Processador 5  |   |   |                 |    |    | O slot do processador 6 está vazio |    |    |    |    |    |    |                 |    |    |    |    |              |
|--------------|--------------|---|-------------------------|---|---|----------------|---|---|-----------------|----|----|------------------------------------|----|----|----|----|----|----|-----------------|----|----|----|----|--------------|
| <b>DIMMs</b> | $\mathbf{2}$ | 3 | $\overline{\mathbf{4}}$ | 5 | 6 | $\overline{7}$ | 8 | 9 | 10              | 11 | 12 | 13                                 | 14 | 15 | 16 | 17 | 18 | 19 | 20 <sub>1</sub> | 21 | 22 | 23 | 24 | <b>DIMMs</b> |
| 12           |              |   |                         |   |   |                | 8 |   | 10              |    |    |                                    |    |    |    |    |    |    |                 |    |    |    |    | 12           |
| 13           |              |   |                         |   |   |                | 8 |   | 10              |    |    |                                    |    |    |    |    |    |    |                 |    |    |    |    | 13           |
| 14           |              |   |                         |   |   |                | 8 |   | 10              |    |    |                                    |    |    |    |    |    |    |                 |    |    |    |    | 14           |
| 15           |              |   |                         |   |   |                | 8 |   | 10              |    |    |                                    |    |    |    |    |    |    |                 |    |    |    |    | 15           |
| 16           |              |   |                         |   |   |                | 8 |   | 10              |    |    |                                    |    |    |    |    |    |    |                 |    |    |    |    | 16           |
| 17           |              |   |                         |   |   |                | 8 |   | 10 <sup>1</sup> |    | 12 |                                    |    |    |    |    |    |    |                 |    |    |    |    | 17           |
| 18           |              |   |                         |   |   |                | 8 |   | 10              |    | 12 |                                    |    |    |    |    |    |    |                 |    |    |    |    | 18           |
| 19           |              |   |                         |   |   |                | 8 |   | 10              |    | 12 |                                    |    |    |    |    |    |    |                 |    |    |    |    | 19           |
| 20           |              |   |                         |   |   |                | 8 |   | 10              |    | 12 |                                    |    |    |    |    |    |    |                 |    |    |    |    | 20           |
| 21           |              |   |                         |   |   |                | 8 |   | 10              |    | 12 |                                    |    |    |    |    |    |    |                 |    |    |    |    | 21           |
| 22           |              |   |                         |   |   |                | 8 |   | 10              |    | 12 |                                    |    |    |    |    |    |    |                 |    |    |    |    | 22           |
| 23           |              | 3 |                         | 5 |   |                | 8 |   | 10              |    |    |                                    |    |    |    |    |    |    |                 |    |    |    |    | 23           |
| 24           |              | 3 |                         | 5 |   |                | 8 |   | 10              |    |    |                                    |    |    |    |    |    |    |                 |    |    |    |    | 24           |

<span id="page-136-0"></span>Tabela 71. Espelhamento de memória com seis processadores (processadores 5 e 6, total de 12 a 24 DIMMs instalados no servidor)

- Sequências de preenchimento de DIMM do processador 5 e 6:
	- [Tabela 72 "Espelhamento de memória com seis processadores \(processadores 5 e 6, total de 25 a 48](#page-137-0) [DIMMs instalados no servidor\)" na página 134](#page-137-0)
	- [Tabela 73 "Espelhamento de memória com seis processadores \(processadores 5 e 6, total de 49 a 72](#page-139-0) [DIMMs instalados no servidor\)" na página 136](#page-139-0)
- Para continuar o preenchimento de DIMMs para um sistema com 12 a 24 DIMMs:
	- [Tabela 65 "Espelhamento de memória com seis processadores \(processadores 1 e 2, total de 12 a 24](#page-130-1) [DIMMs instalados no servidor\)" na página 127](#page-130-1)
	- [Tabela 68 "Espelhamento de memória com seis processadores \(processadores 3 e 4, total de 12 a 24](#page-133-0) [DIMMs instalados no servidor\)" na página 130](#page-133-0)
	- [Tabela 74 "Espelhamento de memória com seis processadores \(processadores 7 e 8, total de 12 a 24](#page-140-0) [DIMMs instalados no servidor\)" na página 137](#page-140-0)

<span id="page-137-0"></span>Tabela 72. Espelhamento de memória com seis processadores (processadores 5 e 6, total de 25 a 48 DIMMs instalados no servidor)

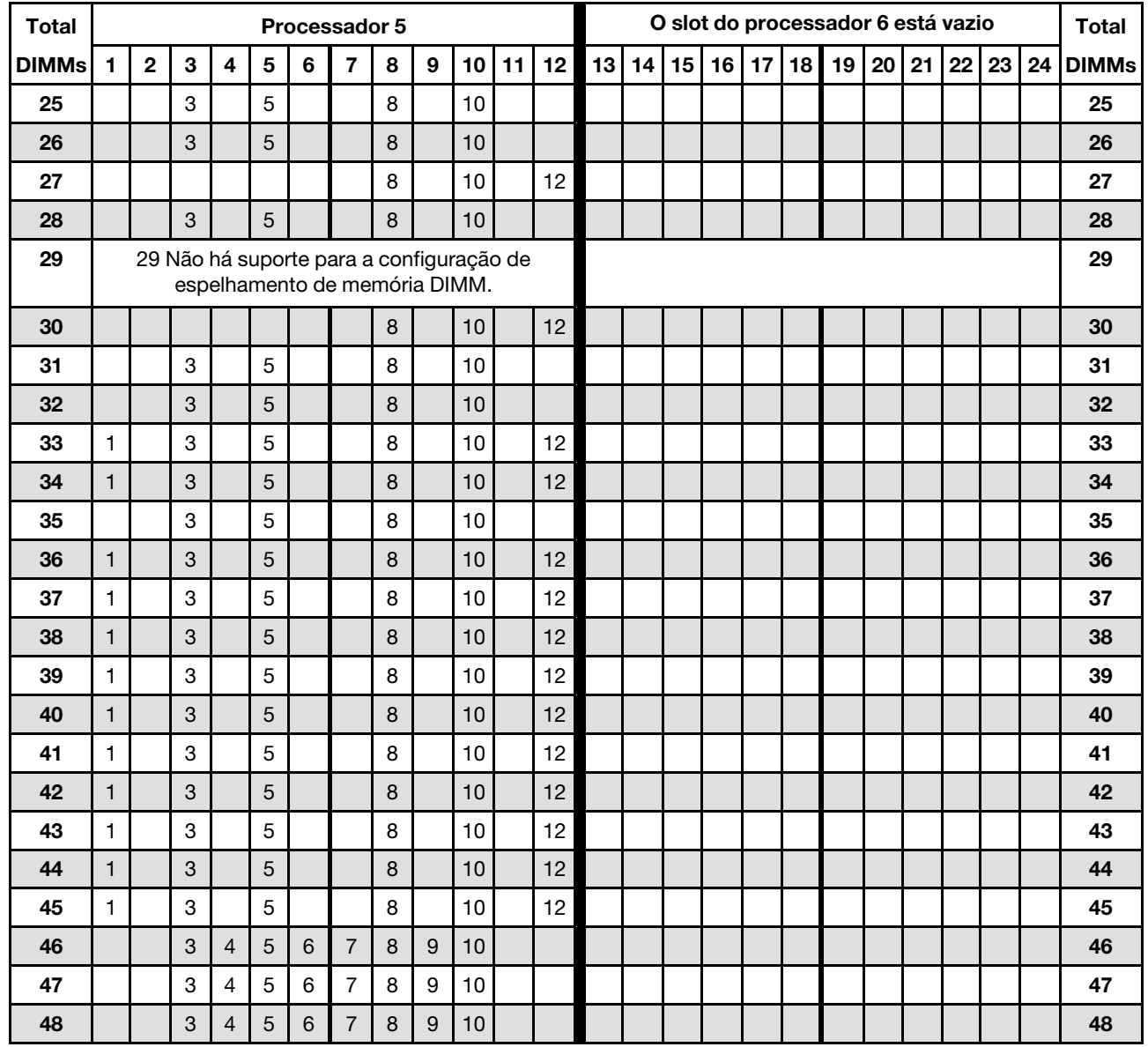

Nota: Na verdade, o processador 6 está instalado no slot do processador 7.

Sequências de preenchimento de DIMM relacionados para sistemas de seis processadores:

- [Tabela 71 "Espelhamento de memória com seis processadores \(processadores 5 e 6, total de 12 a 24](#page-136-0)  [DIMMs instalados no servidor\)" na página 133](#page-136-0)
- [Tabela 73 "Espelhamento de memória com seis processadores \(processadores 5 e 6, total de 49 a 72](#page-139-0)  [DIMMs instalados no servidor\)" na página 136](#page-139-0)
- Para continuar o preenchimento de DIMMs para um sistema com 25 a 48 DIMMs: – [Tabela 66 "Espelhamento de memória com seis processadores \(processadores 1 e 2, total de 25 a 48](#page-131-0)  [DIMMs instalados no servidor\)" na página 128](#page-131-0)
	- [Tabela 69 "Espelhamento de memória com seis processadores \(processadores 3 e 4, total de 25 a 48](#page-134-0)  [DIMMs instalados no servidor\)" na página 131](#page-134-0)
	- [Tabela 75 "Espelhamento de memória com seis processadores \(processadores 7 e 8, total de 25 a 48](#page-141-0)  [DIMMs instalados no servidor\)" na página 138](#page-141-0)

| <b>Total</b> |                                                                           |                |   |                         |                |                 | Processador 5                                                             |        |                  |    |    |    |    |    |    |    |    |    | O slot do processador 6 está vazio |    |    |    |    |    | <b>Total</b> |
|--------------|---------------------------------------------------------------------------|----------------|---|-------------------------|----------------|-----------------|---------------------------------------------------------------------------|--------|------------------|----|----|----|----|----|----|----|----|----|------------------------------------|----|----|----|----|----|--------------|
| <b>DIMMs</b> | 1                                                                         | $\overline{2}$ | 3 | $\overline{\mathbf{4}}$ | 5              | 6               | $\overline{7}$                                                            | 8      | $\boldsymbol{9}$ | 10 | 11 | 12 | 13 | 14 | 15 | 16 | 17 | 18 | 19                                 | 20 | 21 | 22 | 23 | 24 | <b>DIMMs</b> |
| 49           |                                                                           |                | 3 | 4                       | 5              | 6               | $\overline{7}$                                                            | 8      | 9                | 10 |    |    |    |    |    |    |    |    |                                    |    |    |    |    |    | 49           |
| 50           |                                                                           |                | 3 | $\overline{4}$          | 5              | $6\phantom{1}6$ | $\overline{7}$                                                            | 8      | $\boldsymbol{9}$ | 10 |    |    |    |    |    |    |    |    |                                    |    |    |    |    |    | 50           |
| 51           |                                                                           |                | 3 | $\overline{4}$          | 5              | $6\phantom{1}6$ | $\overline{7}$                                                            | 8      | 9                | 10 |    |    |    |    |    |    |    |    |                                    |    |    |    |    |    | 51           |
| 52           |                                                                           |                | 3 | $\overline{4}$          | 5              | 6               | $\overline{7}$                                                            | 8      | 9                | 10 |    |    |    |    |    |    |    |    |                                    |    |    |    |    |    | 52           |
| 53           | 1                                                                         |                | 3 |                         | 5              |                 |                                                                           | 8      |                  | 10 |    | 12 |    |    |    |    |    |    |                                    |    |    |    |    |    | 53           |
| 54           | $\mathbf{1}$                                                              |                | 3 |                         | $\overline{5}$ |                 | $\overline{7}$                                                            | $\bf8$ | $\boldsymbol{9}$ | 10 | 11 | 12 |    |    |    |    |    |    |                                    |    |    |    |    |    | 54           |
| 55           |                                                                           |                | 3 | $\overline{4}$          | 5              | 6               | $\overline{7}$                                                            | 8      | 9                | 10 |    |    |    |    |    |    |    |    |                                    |    |    |    |    |    | 55           |
| 56           | $\mathbf{1}$                                                              |                | 3 |                         | 5              |                 | $\overline{7}$                                                            | 8      | 9                | 10 | 11 | 12 |    |    |    |    |    |    |                                    |    |    |    |    |    | 56           |
| 57           | 1                                                                         |                | 3 |                         | 5              |                 | $\overline{7}$                                                            | 8      | $\boldsymbol{9}$ | 10 | 11 | 12 |    |    |    |    |    |    |                                    |    |    |    |    |    | 57           |
| 58           |                                                                           |                | 3 | $\overline{4}$          | 5              | $6\phantom{1}$  | $\overline{7}$                                                            | 8      | 9                | 10 |    |    |    |    |    |    |    |    |                                    |    |    |    |    |    | 58           |
| 59           | 1                                                                         |                | 3 |                         | 5              |                 | $\overline{7}$                                                            | 8      | $\boldsymbol{9}$ | 10 | 11 | 12 |    |    |    |    |    |    |                                    |    |    |    |    |    | 59           |
| 60           | $\mathbf{1}$                                                              |                | 3 |                         | 5              |                 | $\overline{7}$                                                            | 8      | 9                | 10 | 11 | 12 |    |    |    |    |    |    |                                    |    |    |    |    |    | 60           |
| 61           |                                                                           |                | 3 | $\overline{4}$          | 5              | $6\phantom{1}6$ | $\overline{7}$                                                            | 8      | $\boldsymbol{9}$ | 10 |    |    |    |    |    |    |    |    |                                    |    |    |    |    |    | 61           |
| 62           | $\mathbf{1}$                                                              |                | 3 |                         | 5              |                 | $\overline{7}$                                                            | 8      | 9                | 10 | 11 | 12 |    |    |    |    |    |    |                                    |    |    |    |    |    | 62           |
| 63           | 1                                                                         |                | 3 |                         | 5              |                 | 7                                                                         | 8      | $\boldsymbol{9}$ | 10 | 11 | 12 |    |    |    |    |    |    |                                    |    |    |    |    |    | 63           |
| 64           |                                                                           |                | 3 | $\overline{4}$          | 5              | 6               | $\overline{7}$                                                            | 8      | 9                | 10 |    |    |    |    |    |    |    |    |                                    |    |    |    |    |    | 64           |
| 65           | 1                                                                         |                | 3 |                         | 5              |                 | 7                                                                         | 8      | 9                | 10 | 11 | 12 |    |    |    |    |    |    |                                    |    |    |    |    |    | 65           |
| 66           | $\mathbf{1}$                                                              |                | 3 |                         | 5              |                 | $\overline{7}$                                                            | 8      | $9\,$            | 10 | 11 | 12 |    |    |    |    |    |    |                                    |    |    |    |    |    | 66           |
| 67           |                                                                           |                |   |                         |                |                 | 67 Não há suporte para a configuração de<br>espelhamento de memória DIMM. |        |                  |    |    |    |    |    |    |    |    |    |                                    |    |    |    |    |    | 67           |
| 68           | $\mathbf{1}$                                                              | $\overline{2}$ | 3 | 4                       | 5              | 6               | 7                                                                         | 8      | 9                | 10 | 11 | 12 |    |    |    |    |    |    |                                    |    |    |    |    |    | 68           |
| 69           | 1                                                                         | $\overline{2}$ | 3 | $\overline{4}$          | 5              | $6\phantom{1}6$ | $\overline{7}$                                                            | 8      | 9                | 10 | 11 | 12 |    |    |    |    |    |    |                                    |    |    |    |    |    | 69           |
| 70           | 70 Não há suporte para a configuração de<br>espelhamento de memória DIMM. |                |   |                         |                |                 |                                                                           |        |                  |    |    |    |    |    |    |    |    |    |                                    |    |    |    |    |    | 70           |
| 71           |                                                                           |                |   |                         |                |                 | 71 Não há suporte para a configuração de<br>espelhamento de memória DIMM. |        |                  |    |    |    |    |    |    |    |    |    |                                    |    |    |    |    |    | 71           |
| 72           | 1                                                                         | $\overline{2}$ | 3 | $\overline{4}$          | 5              | 6               | $\overline{7}$                                                            | 8      | $9\,$            | 10 | 11 | 12 |    |    |    |    |    |    |                                    |    |    |    |    |    | 72           |

<span id="page-139-0"></span>Tabela 73. Espelhamento de memória com seis processadores (processadores 5 e 6, total de 49 a 72 DIMMs instalados no servidor)

- Sequências de preenchimento de DIMM do processador 5 e 6:
	- [Tabela 71 "Espelhamento de memória com seis processadores \(processadores 5 e 6, total de 12 a 24](#page-136-0)  [DIMMs instalados no servidor\)" na página 133](#page-136-0)
	- [Tabela 72 "Espelhamento de memória com seis processadores \(processadores 5 e 6, total de 25 a 48](#page-137-0)  [DIMMs instalados no servidor\)" na página 134](#page-137-0)
- Para continuar o preenchimento de DIMMs para um sistema com 49 a 72 DIMMs:
	- [Tabela 67 "Espelhamento de memória com seis processadores \(processadores 1 e 2, total de 49 a 72](#page-132-0)  [DIMMs instalados no servidor\)" na página 129](#page-132-0)
	- [Tabela 70 "Espelhamento de memória com seis processadores \(processadores 3 e 4, total de 49 a 72](#page-135-0)  [DIMMs instalados no servidor\)" na página 132](#page-135-0)

#### – [Tabela 76 "Espelhamento de memória com seis processadores \(processadores 7 e 8, total de 49 a 72](#page-142-0) [DIMMs instalados no servidor\)" na página 139](#page-142-0)

<span id="page-140-0"></span>Tabela 74. Espelhamento de memória com seis processadores (processadores 7 e 8, total de 12 a 24 DIMMs instalados no servidor)

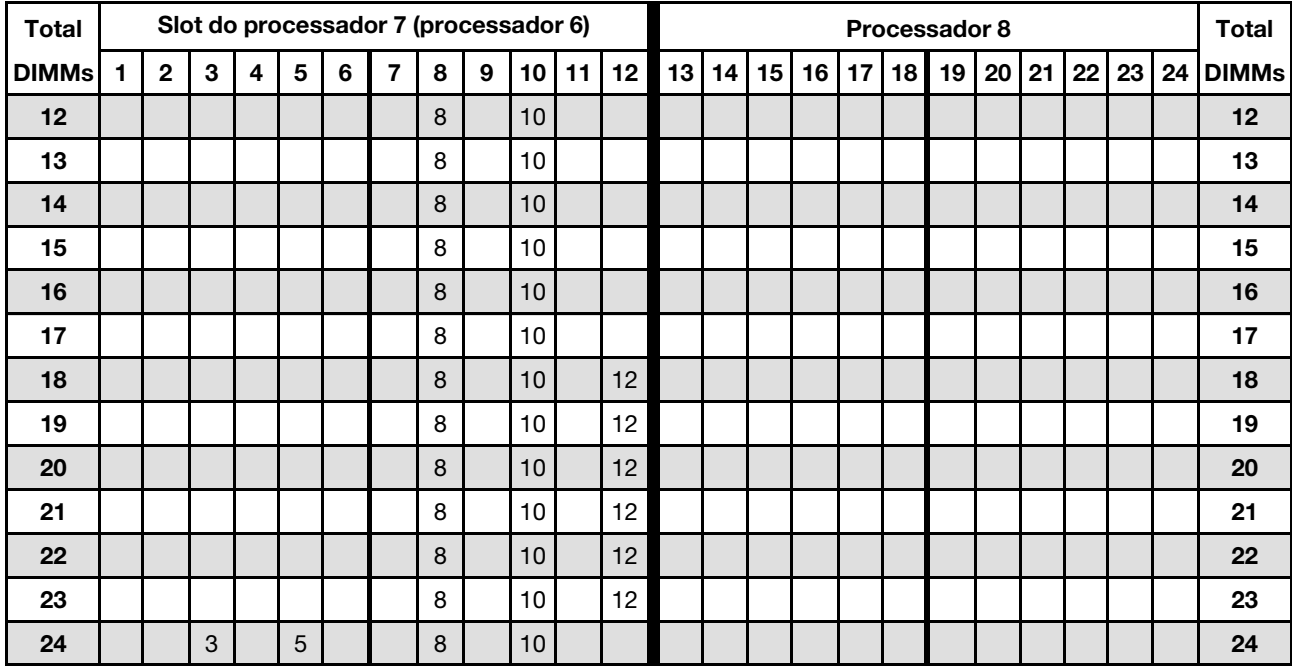

Nota: Na verdade, o processador 6 está instalado no slot do processador 7.

Sequências de preenchimento de DIMM relacionados para sistemas de seis processadores:

- [Tabela 75 "Espelhamento de memória com seis processadores \(processadores 7 e 8, total de 25 a 48](#page-141-0) [DIMMs instalados no servidor\)" na página 138](#page-141-0)
- [Tabela 76 "Espelhamento de memória com seis processadores \(processadores 7 e 8, total de 49 a 72](#page-142-0) [DIMMs instalados no servidor\)" na página 139](#page-142-0)
- Para continuar o preenchimento de DIMMs para um sistema com 12 a 24 DIMMs:
	- [Tabela 65 "Espelhamento de memória com seis processadores \(processadores 1 e 2, total de 12 a 24](#page-130-1) [DIMMs instalados no servidor\)" na página 127](#page-130-1)
	- [Tabela 68 "Espelhamento de memória com seis processadores \(processadores 3 e 4, total de 12 a 24](#page-133-0) [DIMMs instalados no servidor\)" na página 130](#page-133-0)
	- [Tabela 71 "Espelhamento de memória com seis processadores \(processadores 5 e 6, total de 12 a 24](#page-136-0) [DIMMs instalados no servidor\)" na página 133](#page-136-0)

| <b>Total</b> |              |                |                           |                         |                |   | Slot do processador 7 (processador 6)                                     |          |              |    |    |    |    |    | <b>Total</b> |    |    |    |    |    |    |    |    |    |              |
|--------------|--------------|----------------|---------------------------|-------------------------|----------------|---|---------------------------------------------------------------------------|----------|--------------|----|----|----|----|----|--------------|----|----|----|----|----|----|----|----|----|--------------|
| <b>DIMMs</b> | $\mathbf{1}$ | $\overline{2}$ | 3                         | $\overline{\mathbf{4}}$ | 5              | 6 | $\overline{7}$                                                            | 8        | $\mathbf{9}$ | 10 | 11 | 12 | 13 | 14 | 15           | 16 | 17 | 18 | 19 | 20 | 21 | 22 | 23 | 24 | <b>DIMMs</b> |
| 25           |              |                |                           |                         |                |   |                                                                           | 8        |              | 10 |    | 12 |    |    |              |    |    |    |    |    |    |    |    |    | 25           |
| 26           |              |                | 3                         |                         | $\overline{5}$ |   |                                                                           | 8        |              | 10 |    |    |    |    |              |    |    |    |    |    |    |    |    |    | 26           |
| 27           |              |                |                           |                         |                |   |                                                                           | 8        |              | 10 |    | 12 |    |    |              |    |    |    |    |    |    |    |    |    | 27           |
| 28           |              |                | $\ensuremath{\mathsf{3}}$ |                         | $\sqrt{5}$     |   |                                                                           | 8        |              | 10 |    |    |    |    |              |    |    |    |    |    |    |    |    |    | 28           |
| 29           |              |                |                           |                         |                |   | 29 Não há suporte para a configuração de<br>espelhamento de memória DIMM. |          |              |    |    |    |    |    |              |    |    |    |    |    |    |    |    |    | 29           |
| 30           |              |                |                           |                         |                |   |                                                                           | $\bf{8}$ |              | 10 |    | 12 |    |    |              |    |    |    |    |    |    |    |    |    | 30           |
| 31           |              |                |                           |                         |                |   |                                                                           | 8        |              | 10 |    | 12 |    |    |              |    |    |    |    |    |    |    |    |    | 31           |
| 32           |              |                | $\mathbf{3}$              |                         | $\overline{5}$ |   |                                                                           | 8        |              | 10 |    |    |    |    |              |    |    |    |    |    |    |    |    |    | 32           |
| 33           |              |                |                           |                         |                |   |                                                                           | 8        |              | 10 |    | 12 |    |    |              |    |    |    |    |    |    |    |    |    | 33           |
| 34           |              |                | 3                         |                         | $\overline{5}$ |   |                                                                           | 8        |              | 10 |    |    |    |    |              |    |    |    |    |    |    |    |    |    | 34           |
| 35           |              |                | 3                         |                         | $\sqrt{5}$     |   |                                                                           | 8        |              | 10 |    |    |    |    |              |    |    |    |    |    |    |    |    |    | 35           |
| 36           | $\mathbf{1}$ |                | 3                         |                         | 5              |   |                                                                           | 8        |              | 10 |    | 12 |    |    |              |    |    |    |    |    |    |    |    |    | 36           |
| 37           |              |                | 3                         |                         | $\overline{5}$ |   |                                                                           | 8        |              | 10 |    |    |    |    |              |    |    |    |    |    |    |    |    |    | 37           |
| 38           |              |                | 3                         |                         | 5              |   |                                                                           | 8        |              | 10 |    |    |    |    |              |    |    |    |    |    |    |    |    |    | 38           |
| 39           | $\mathbf{1}$ |                | 3                         |                         | $\sqrt{5}$     |   |                                                                           | 8        |              | 10 |    | 12 |    |    |              |    |    |    |    |    |    |    |    |    | 39           |
| 40           | $\mathbf{1}$ |                | 3                         |                         | 5              |   |                                                                           | 8        |              | 10 |    | 12 |    |    |              |    |    |    |    |    |    |    |    |    | 40           |
| 41           | 1            |                | 3                         |                         | $\overline{5}$ |   |                                                                           | 8        |              | 10 |    | 12 |    |    |              |    |    |    |    |    |    |    |    |    | 41           |
| 42           | $\mathbf{1}$ |                | 3                         |                         | $\overline{5}$ |   |                                                                           | 8        |              | 10 |    | 12 |    |    |              |    |    |    |    |    |    |    |    |    | 42           |
| 43           | $\mathbf{1}$ |                | 3                         |                         | $\overline{5}$ |   |                                                                           | 8        |              | 10 |    | 12 |    |    |              |    |    |    |    |    |    |    |    |    | 43           |
| 44           | $\mathbf{1}$ |                | 3                         |                         | 5              |   |                                                                           | 8        |              | 10 |    | 12 |    |    |              |    |    |    |    |    |    |    |    |    | 44           |
| 45           | $\mathbf{1}$ |                | 3                         |                         | $\sqrt{5}$     |   |                                                                           | 8        |              | 10 |    | 12 |    |    |              |    |    |    |    |    |    |    |    |    | 45           |
| 46           | $\mathbf{1}$ |                | 3                         |                         | 5              |   |                                                                           | 8        |              | 10 |    | 12 |    |    |              |    |    |    |    |    |    |    |    |    | 46           |
| 47           | 1            |                | 3                         |                         | $\sqrt{5}$     |   |                                                                           | 8        |              | 10 |    | 12 |    |    |              |    |    |    |    |    |    |    |    |    | 47           |
| 48           |              |                | 3                         | $\overline{4}$          | $\sqrt{5}$     | 6 | $\overline{7}$                                                            | 8        | 9            | 10 |    |    |    |    |              |    |    |    |    |    |    |    |    |    | 48           |

<span id="page-141-0"></span>Tabela 75. Espelhamento de memória com seis processadores (processadores 7 e 8, total de 25 a 48 DIMMs instalados no servidor)

- [Tabela 74 "Espelhamento de memória com seis processadores \(processadores 7 e 8, total de 12 a 24](#page-140-0)  [DIMMs instalados no servidor\)" na página 137](#page-140-0)
- [Tabela 76 "Espelhamento de memória com seis processadores \(processadores 7 e 8, total de 49 a 72](#page-142-0)  [DIMMs instalados no servidor\)" na página 139](#page-142-0)
- Para continuar o preenchimento de DIMMs para um sistema com 25 a 48 DIMMs:
	- [Tabela 66 "Espelhamento de memória com seis processadores \(processadores 1 e 2, total de 25 a 48](#page-131-0)  [DIMMs instalados no servidor\)" na página 128](#page-131-0)
	- [Tabela 69 "Espelhamento de memória com seis processadores \(processadores 3 e 4, total de 25 a 48](#page-134-0)  [DIMMs instalados no servidor\)" na página 131](#page-134-0)
	- [Tabela 72 "Espelhamento de memória com seis processadores \(processadores 5 e 6, total de 25 a 48](#page-137-0)  [DIMMs instalados no servidor\)" na página 134](#page-137-0)

| <b>Total</b> |              |                         |   |                |                |                 | Slot do processador 7 (processador 6)                                     |         |                  |    |    |    |    |    |    |    |    |    | Processador 8 |    |    |    |    |    | <b>Total</b> |
|--------------|--------------|-------------------------|---|----------------|----------------|-----------------|---------------------------------------------------------------------------|---------|------------------|----|----|----|----|----|----|----|----|----|---------------|----|----|----|----|----|--------------|
| <b>DIMMs</b> | 1            | $\overline{\mathbf{c}}$ | 3 | 4              | 5              | $\bf 6$         | 7                                                                         | 8       | 9                | 10 | 11 | 12 | 13 | 14 | 15 | 16 | 17 | 18 | 19            | 20 | 21 | 22 | 23 | 24 | <b>DIMMs</b> |
| 49           |              |                         | 3 | 4              | 5              | $\,6$           | $\overline{7}$                                                            | 8       | 9                | 10 |    |    |    |    |    |    |    |    |               |    |    |    |    |    | 49           |
| 50           |              |                         | 3 | $\overline{4}$ | $\overline{5}$ | $6\phantom{1}$  | $\overline{7}$                                                            | $\bf 8$ | $\boldsymbol{9}$ | 10 |    |    |    |    |    |    |    |    |               |    |    |    |    |    | 50           |
| 51           |              |                         | 3 | $\overline{4}$ | 5              | $6\phantom{1}6$ | $\overline{7}$                                                            | 8       | 9                | 10 |    |    |    |    |    |    |    |    |               |    |    |    |    |    | 51           |
| 52           |              |                         | 3 | $\overline{4}$ | $\overline{5}$ | 6               | $\overline{7}$                                                            | 8       | $9\,$            | 10 |    |    |    |    |    |    |    |    |               |    |    |    |    |    | 52           |
| 53           |              |                         | 3 | $\overline{4}$ | 5              | $6\phantom{1}$  | $\overline{7}$                                                            | 8       | 9                | 10 |    |    |    |    |    |    |    |    |               |    |    |    |    |    | 53           |
| 54           | $\mathbf{1}$ |                         | 3 |                | 5              |                 | $\overline{7}$                                                            | 8       | $9\,$            | 10 | 11 | 12 |    |    |    |    |    |    |               |    |    |    |    |    | 54           |
| 55           |              |                         | 3 | 4              | 5              | $6\phantom{1}6$ | $\overline{7}$                                                            | 8       | 9                | 10 |    |    |    |    |    |    |    |    |               |    |    |    |    |    | 55           |
| 56           |              |                         | 3 | $\overline{4}$ | 5              | 6               | $\overline{7}$                                                            | 8       | $9\,$            | 10 |    |    |    |    |    |    |    |    |               |    |    |    |    |    | 56           |
| 57           | $\mathbf{1}$ |                         | 3 |                | 5              |                 | 7                                                                         | 8       | 9                | 10 | 11 | 12 |    |    |    |    |    |    |               |    |    |    |    |    | 57           |
| 58           |              |                         | 3 | $\overline{4}$ | 5              | 6               | $\overline{7}$                                                            | 8       | $9\,$            | 10 |    |    |    |    |    |    |    |    |               |    |    |    |    |    | 58           |
| 59           |              |                         | 3 | 4              | 5              | 6               | $\overline{7}$                                                            | 8       | $\boldsymbol{9}$ | 10 |    |    |    |    |    |    |    |    |               |    |    |    |    |    | 59           |
| 60           | $\mathbf{1}$ |                         | 3 |                | 5              |                 | $\overline{7}$                                                            | 8       | $9\,$            | 10 | 11 | 12 |    |    |    |    |    |    |               |    |    |    |    |    | 60           |
| 61           |              |                         | 3 | $\overline{4}$ | 5              | $6\phantom{1}6$ | $\overline{7}$                                                            | 8       | $\boldsymbol{9}$ | 10 |    |    |    |    |    |    |    |    |               |    |    |    |    |    | 61           |
| 62           |              |                         | 3 | $\overline{4}$ | $\overline{5}$ | 6               | $\overline{7}$                                                            | 8       | $9\,$            | 10 |    |    |    |    |    |    |    |    |               |    |    |    |    |    | 62           |
| 63           | 1            |                         | 3 |                | 5              |                 | $\overline{7}$                                                            | 8       | $\boldsymbol{9}$ | 10 | 11 | 12 |    |    |    |    |    |    |               |    |    |    |    |    | 63           |
| 64           |              |                         | 3 | $\overline{4}$ | 5              | $6\phantom{1}6$ | $\overline{7}$                                                            | 8       | 9                | 10 |    |    |    |    |    |    |    |    |               |    |    |    |    |    | 64           |
| 65           |              |                         | 3 | 4              | 5              | 6               | 7                                                                         | 8       | $\boldsymbol{9}$ | 10 |    |    |    |    |    |    |    |    |               |    |    |    |    |    | 65           |
| 66           | $\mathbf{1}$ |                         | 3 |                | 5              |                 | $\overline{7}$                                                            | 8       | 9                | 10 | 11 | 12 |    |    |    |    |    |    |               |    |    |    |    |    | 66           |
| 67           |              |                         |   |                |                |                 | 67 Não há suporte para a configuração de<br>espelhamento de memória DIMM. |         |                  |    |    |    |    |    |    |    |    |    |               |    |    |    |    |    | 67           |
| 68           |              |                         | 3 | $\overline{4}$ | 5              | 6               | $\overline{7}$                                                            | 8       | 9                | 10 |    |    |    |    |    |    |    |    |               |    |    |    |    |    | 68           |
| 69           | $\mathbf{1}$ |                         | 3 |                |                |                 | 7                                                                         | 8       | $\boldsymbol{9}$ | 10 | 11 | 12 |    |    |    |    |    |    |               |    |    |    |    |    | 69           |
| 70           |              |                         |   |                |                |                 | 70 Não há suporte para a configuração de<br>espelhamento de memória DIMM. |         |                  |    |    |    |    |    |    |    |    |    |               |    |    |    |    |    | 70           |
| 71           |              |                         |   |                |                |                 | 71 Não há suporte para a configuração de<br>espelhamento de memória DIMM. |         |                  |    |    |    |    |    |    |    |    |    |               |    |    |    |    |    | 71           |
| 72           | $\mathbf{1}$ | $\overline{c}$          | 3 | $\overline{4}$ | 5              | 6               | $\overline{7}$                                                            | 8       | $9\,$            | 10 | 11 | 12 |    |    |    |    |    |    |               |    |    |    |    |    | 72           |

<span id="page-142-0"></span>Tabela 76. Espelhamento de memória com seis processadores (processadores 7 e 8, total de 49 a 72 DIMMs instalados no servidor)

- Sequências de preenchimento de DIMM do processador 7 e 8:
	- [Tabela 74 "Espelhamento de memória com seis processadores \(processadores 7 e 8, total de 12 a 24](#page-140-0) [DIMMs instalados no servidor\)" na página 137](#page-140-0)
	- [Tabela 75 "Espelhamento de memória com seis processadores \(processadores 7 e 8, total de 25 a 48](#page-141-0) [DIMMs instalados no servidor\)" na página 138](#page-141-0)
- Para continuar o preenchimento de DIMMs para um sistema com 49 a 72 DIMMs:
	- [Tabela 67 "Espelhamento de memória com seis processadores \(processadores 1 e 2, total de 49 a 72](#page-132-0) [DIMMs instalados no servidor\)" na página 129](#page-132-0)
	- [Tabela 70 "Espelhamento de memória com seis processadores \(processadores 3 e 4, total de 49 a 72](#page-135-0) [DIMMs instalados no servidor\)" na página 132](#page-135-0)

– [Tabela 73 "Espelhamento de memória com seis processadores \(processadores 5 e 6, total de 49 a 72](#page-139-0)  [DIMMs instalados no servidor\)" na página 136](#page-139-0)

#### <span id="page-143-0"></span>Ordem de instalação: espelhamento de memória com oito processadores

Ordem de instalação de módulos de memória para espelhamento de memória com oito processadores instalados no servidor.

As tabelas a seguir mostram a sequência de preenchimento de DIMMs para o espelhamento de memória quando oito processadores estão instalados.

- Os processadores 1 e 2 estão instalados na placa-mãe inferior da bandeja de cálculo inferior.
- Os processadores 3 e 4 estão instalados na placa-mãe superior da bandeja de cálculo inferior.
- Os processadores 5 e 6 estão instalados na placa-mãe inferior da bandeja de cálculo superior.
- Os processadores 7 e 8 estão instalados na placa-mãe superior da bandeja de cálculo superior.

Nota: Ao adicionar um ou mais DIMMs durante uma atualização de memória, pode ser necessário mover outros DIMMs já instalados para novos locais.

Tabela 77. Espelhamento de memória com oito processadores (processadores 1 e 2, total de 16 a 24 DIMMs instalados no servidor)

| <b>Total</b> | Processador 1 |                |   |   |   |   |   |   |   |    |    |    |    | Processador 2 |    |    |    |    |    |    |    |    |    |    |              |  |  |
|--------------|---------------|----------------|---|---|---|---|---|---|---|----|----|----|----|---------------|----|----|----|----|----|----|----|----|----|----|--------------|--|--|
| <b>DIMMs</b> |               | $\overline{2}$ | 3 | 4 | 5 | 6 | ⇁ | 8 | 9 | 10 | 11 | 12 | 13 | 14            | 15 | 16 | 17 | 18 | 19 | 20 | 21 | 22 | 23 | 24 | <b>DIMMs</b> |  |  |
| 16           |               |                |   |   |   |   |   | 8 |   | 10 |    |    |    |               |    |    |    |    |    | 20 |    | 22 |    |    | 16           |  |  |
| 17           |               |                |   |   |   |   |   | 8 |   | 10 |    | 12 |    |               |    |    |    |    |    | 20 |    | 22 |    |    | 17           |  |  |
| 18           |               |                |   |   |   |   |   | 8 |   | 10 |    | 12 |    |               |    |    |    |    |    | 20 |    | 22 |    | 24 | 18           |  |  |
| 19           |               |                |   |   |   |   |   | 8 |   | 10 |    | 12 |    |               |    |    |    |    |    | 20 |    | 22 |    | 24 | 19           |  |  |
| 20           |               |                |   |   |   |   |   | 8 |   | 10 |    | 12 |    |               |    |    |    |    |    | 20 |    | 22 |    | 24 | 20           |  |  |
| 21           |               |                |   |   |   |   |   | 8 |   | 10 |    | 12 |    |               |    |    |    |    |    | 20 |    | 22 |    | 24 | 21           |  |  |
| 22           |               |                |   |   |   |   |   | 8 |   | 10 |    | 12 |    |               |    |    |    |    |    | 20 |    | 22 |    | 24 | 22           |  |  |
| 23           |               |                |   |   |   |   |   | 8 |   | 10 |    | 12 |    |               |    |    |    |    |    | 20 |    | 22 |    | 24 | 23           |  |  |
| 24           |               |                |   |   |   |   |   | 8 |   | 10 |    | 12 |    |               |    |    |    |    |    | 20 |    | 22 |    | 24 | 24           |  |  |

- Sequências de preenchimento de DIMM do processador 1 e 2:
	- [Tabela 78 "Espelhamento de memória com oito processadores \(processadores 1 e 2, total de 25 a 48](#page-144-0) [DIMMs instalados no servidor\)" na página 141](#page-144-0)
	- [Tabela 79 "Espelhamento de memória com oito processadores \(processadores 1 e 2, total de 49 a 72](#page-145-0) [DIMMs instalados no servidor\)" na página 142](#page-145-0)
	- [Tabela 80 "Espelhamento de memória com oito processadores \(processadores 1 e 2, total de 73 a 96](#page-146-0) [DIMMs instalados no servidor\)" na página 143](#page-146-0)
- Para continuar o preenchimento de DIMMs para um sistema com 16 a 24 DIMMs:
	- [Tabela 81 "Espelhamento de memória com oito processadores \(processadores 3 e 4, total de 16 a 24](#page-147-0) [DIMMs instalados no servidor\)" na página 144](#page-147-0)
	- [Tabela 85 "Espelhamento de memória com oito processadores \(processadores 5 e 6, total de 16 a 24](#page-151-0) [DIMMs instalados no servidor\)" na página 148](#page-151-0)
	- [Tabela 89 "Espelhamento de memória com oito processadores \(processadores 7 e 8, total de 16 a 24](#page-155-0) [DIMMs instalados no servidor\)" na página 152](#page-155-0)
| <b>Total</b> |              |              |            |                         |   |   | <b>Processador 1</b> |   |   |    |    |    |    |    |    |    |    |    | Processador 2 |    |    |    |    |    | <b>Total</b> |
|--------------|--------------|--------------|------------|-------------------------|---|---|----------------------|---|---|----|----|----|----|----|----|----|----|----|---------------|----|----|----|----|----|--------------|
| <b>DIMMs</b> | 1            | $\mathbf{2}$ | 3          | $\overline{\mathbf{4}}$ | 5 | 6 | $\overline{7}$       | 8 | 9 | 10 | 11 | 12 | 13 | 14 | 15 | 16 | 17 | 18 | 19            | 20 | 21 | 22 | 23 | 24 | <b>DIMMs</b> |
| 25           |              |              | 3          |                         | 5 |   |                      | 8 |   | 10 |    |    |    |    |    |    |    |    |               | 20 |    | 22 |    | 24 | 25           |
| 26           |              |              | 3          |                         | 5 |   |                      | 8 |   | 10 |    |    |    |    | 15 |    | 17 |    |               | 20 |    | 22 |    |    | 26           |
| 27           |              |              | 3          |                         | 5 |   |                      | 8 |   | 10 |    |    |    |    | 15 |    | 17 |    |               | 20 |    | 22 |    |    | 27           |
| 28           |              |              | 3          |                         | 5 |   |                      | 8 |   | 10 |    |    |    |    | 15 |    | 17 |    |               | 20 |    | 22 |    |    | 28           |
| 29           |              |              | 3          |                         | 5 |   |                      | 8 |   | 10 |    |    |    |    | 15 |    | 17 |    |               | 20 |    | 22 |    |    | 29           |
| 30           |              |              | 3          |                         | 5 |   |                      | 8 |   | 10 |    |    |    |    | 15 |    | 17 |    |               | 20 |    | 22 |    |    | 30           |
| 31           |              |              | 3          |                         | 5 |   |                      | 8 |   | 10 |    |    |    |    | 15 |    | 17 |    |               | 20 |    | 22 |    |    | 31           |
| 32           |              |              | 3          |                         | 5 |   |                      | 8 |   | 10 |    |    |    |    | 15 |    | 17 |    |               | 20 |    | 22 |    |    | 32           |
| 33           | $\mathbf{1}$ |              | 3          |                         | 5 |   |                      | 8 |   | 10 |    | 12 |    |    | 15 |    | 17 |    |               | 20 |    | 22 |    |    | 33           |
| 34           | $\mathbf{1}$ |              | 3          |                         | 5 |   |                      | 8 |   | 10 |    | 12 |    |    | 15 |    | 17 |    |               | 20 |    | 22 |    |    | 34           |
| 35           | 1.           |              | 3          |                         | 5 |   |                      | 8 |   | 10 |    | 12 | 13 |    | 15 |    | 17 |    |               | 20 |    | 22 |    | 24 | 35           |
| 36           | $\mathbf{1}$ |              | 3          |                         | 5 |   |                      | 8 |   | 10 |    | 12 | 13 |    | 15 |    | 17 |    |               | 20 |    | 22 |    | 24 | 36           |
| 37           | 1            |              | 3          |                         | 5 |   | $\overline{7}$       | 8 | 9 | 10 | 11 | 12 |    |    | 15 |    | 17 |    |               | 20 |    | 22 |    | 24 | 37           |
| 38           | $\mathbf{1}$ |              | 3          |                         | 5 |   |                      | 8 |   | 10 |    | 12 | 13 |    | 15 |    | 17 |    |               | 20 |    | 22 |    | 24 | 38           |
| 39           | 1            |              | 3          |                         | 5 |   | $\overline{7}$       | 8 | 9 | 10 | 11 | 12 | 13 |    | 15 |    | 17 |    |               | 20 |    | 22 |    | 24 | 39           |
| 40           | $\mathbf{1}$ |              | 3          |                         | 5 |   |                      | 8 |   | 10 |    | 12 | 13 |    | 15 |    | 17 |    |               | 20 |    | 22 |    | 24 | 40           |
| 41           | 1.           |              | 3          |                         | 5 |   | 7                    | 8 | 9 | 10 | 11 | 12 | 13 |    | 15 |    | 17 |    |               | 20 |    | 22 |    | 24 | 41           |
| 42           | $\mathbf{1}$ |              | 3          |                         | 5 |   |                      | 8 |   | 10 |    | 12 | 13 |    | 15 |    | 17 |    |               | 20 |    | 22 |    | 24 | 42           |
| 43           | 1            |              | 3          |                         | 5 |   | $\overline{7}$       | 8 | 9 | 10 | 11 | 12 | 13 |    | 15 |    | 17 |    |               | 20 |    | 22 |    | 24 | 43           |
| 44           | $\mathbf{1}$ |              | 3          |                         | 5 |   |                      | 8 |   | 10 |    | 12 | 13 |    | 15 |    | 17 |    |               | 20 |    | 22 |    | 24 | 44           |
| 45           | 1            |              | 3          |                         | 5 |   | $\overline{7}$       | 8 | 9 | 10 | 11 | 12 | 13 |    | 15 |    | 17 |    |               | 20 |    | 22 |    | 24 | 45           |
| 46           | $\mathbf{1}$ |              | 3          |                         | 5 |   |                      | 8 |   | 10 |    | 12 | 13 |    | 15 |    | 17 |    |               | 20 |    | 22 |    | 24 | 46           |
| 47           | 1            |              | 3          |                         | 5 |   | 7                    | 8 | 9 | 10 | 11 | 12 | 13 |    | 15 |    | 17 |    |               | 20 |    | 22 |    | 24 | 47           |
| 48           | $\mathbf{1}$ |              | $\sqrt{3}$ |                         | 5 |   |                      | 8 |   | 10 |    | 12 | 13 |    | 15 |    | 17 |    |               | 20 |    | 22 |    | 24 | 48           |

<span id="page-144-0"></span>Tabela 78. Espelhamento de memória com oito processadores (processadores 1 e 2, total de 25 a 48 DIMMs instalados no servidor)

• Sequências de preenchimento de DIMM do processador 1 e 2:

- [Tabela 77 "Espelhamento de memória com oito processadores \(processadores 1 e 2, total de 16 a 24](#page-143-0)  [DIMMs instalados no servidor\)" na página 140](#page-143-0)
- [Tabela 79 "Espelhamento de memória com oito processadores \(processadores 1 e 2, total de 49 a 72](#page-145-0)  [DIMMs instalados no servidor\)" na página 142](#page-145-0)
- [Tabela 80 "Espelhamento de memória com oito processadores \(processadores 1 e 2, total de 73 a 96](#page-146-0)  [DIMMs instalados no servidor\)" na página 143](#page-146-0)
- Para continuar o preenchimento de DIMMs para um sistema com 25 a 48 DIMMs:
	- [Tabela 82 "Espelhamento de memória com oito processadores \(processadores 3 e 4, total de 25 a 48](#page-148-0)  [DIMMs instalados no servidor\)" na página 145](#page-148-0)
	- [Tabela 86 "Espelhamento de memória com oito processadores \(processadores 5 e 6, total de 25 a 48](#page-152-0)  [DIMMs instalados no servidor\)" na página 149](#page-152-0)
	- [Tabela 90 "Espelhamento de memória com oito processadores \(processadores 7 e 8, total de 25 a 48](#page-156-0)  [DIMMs instalados no servidor\)" na página 153](#page-156-0)

| <b>Total</b> |              |                |   |                |   | <b>Processador 1</b> |                |   |   |    |    |    |    |    |    |    |    |    | <b>Processador 2</b> |    |    |    |    |    | <b>Total</b> |
|--------------|--------------|----------------|---|----------------|---|----------------------|----------------|---|---|----|----|----|----|----|----|----|----|----|----------------------|----|----|----|----|----|--------------|
| <b>DIMMs</b> | 1            | $\overline{2}$ | 3 | 4              | 5 | 6                    | 7              | 8 | 9 | 10 | 11 | 12 | 13 | 14 | 15 | 16 | 17 | 18 | 19                   | 20 | 21 | 22 | 23 | 24 | <b>DIMMs</b> |
| 49           | 1            |                | 3 |                | 5 |                      | 7              | 8 | 9 | 10 | 11 | 12 | 13 |    | 15 |    | 17 |    |                      | 20 |    | 22 |    | 24 | 49           |
| 50           |              |                | 3 | $\overline{4}$ | 5 | 6                    | $\overline{7}$ | 8 | 9 | 10 |    |    | 13 |    | 15 |    | 17 |    |                      | 20 |    | 22 |    | 24 | 50           |
| 51           | 1            |                | 3 |                | 5 |                      | 7              | 8 | 9 | 10 | 11 | 12 | 13 |    | 15 |    | 17 |    |                      | 20 |    | 22 |    | 24 | 51           |
| 52           |              |                | 3 | $\overline{4}$ | 5 | 6                    | 7              | 8 | 9 | 10 |    |    |    |    | 15 | 16 | 17 | 18 | 19                   | 20 | 21 | 22 |    |    | 52           |
| 53           | 1            |                | 3 |                | 5 |                      | 7              | 8 | 9 | 10 | 11 | 12 |    |    | 15 | 16 | 17 | 18 | 19                   | 20 | 21 | 22 |    |    | 53           |
| 54           |              |                | 3 | $\overline{4}$ | 5 | 6                    | $\overline{7}$ | 8 | 9 | 10 |    |    |    |    | 15 | 16 | 17 | 18 | 19                   | 20 | 21 | 22 |    |    | 54           |
| 55           | 1            |                | 3 |                | 5 |                      | 7              | 8 | 9 | 10 | 11 | 12 |    |    | 15 | 16 | 17 | 18 | 19                   | 20 | 21 | 22 |    |    | 55           |
| 56           |              |                | 3 | $\overline{4}$ | 5 | 6                    | $\overline{7}$ | 8 | 9 | 10 |    |    |    |    | 15 | 16 | 17 | 18 | 19                   | 20 | 21 | 22 |    |    | 56           |
| 57           | 1            |                | 3 |                | 5 |                      | $\overline{7}$ | 8 | 9 | 10 | 11 | 12 |    |    | 15 | 16 | 17 | 18 | 19                   | 20 | 21 | 22 |    |    | 57           |
| 58           |              |                | 3 | $\overline{4}$ | 5 | 6                    | 7              | 8 | 9 | 10 |    |    |    |    | 15 | 16 | 17 | 18 | 19                   | 20 | 21 | 22 |    |    | 58           |
| 59           | 1.           |                | 3 |                | 5 |                      | 7              | 8 | 9 | 10 | 11 | 12 |    |    | 15 | 16 | 17 | 18 | 19                   | 20 | 21 | 22 |    |    | 59           |
| 60           |              |                | 3 | $\overline{4}$ | 5 | 6                    | $\overline{7}$ | 8 | 9 | 10 |    |    |    |    | 15 | 16 | 17 | 18 | 19                   | 20 | 21 | 22 |    |    | 60           |
| 61           | 1            |                | 3 |                | 5 |                      | 7              | 8 | 9 | 10 | 11 | 12 |    |    | 15 | 16 | 17 | 18 | 19                   | 20 | 21 | 22 |    |    | 61           |
| 62           |              |                | 3 | $\overline{4}$ | 5 | 6                    | $\overline{7}$ | 8 | 9 | 10 |    |    |    |    | 15 | 16 | 17 | 18 | 19                   | 20 | 21 | 22 |    |    | 62           |
| 63           | $\mathbf{1}$ |                | 3 |                | 5 |                      | $\overline{7}$ | 8 | 9 | 10 | 11 | 12 |    |    | 15 | 16 | 17 | 18 | 19                   | 20 | 21 | 22 |    |    | 63           |
| 64           |              |                | 3 | $\overline{4}$ | 5 | 6                    | 7              | 8 | 9 | 10 |    |    |    |    | 15 | 16 | 17 | 18 | 19                   | 20 | 21 | 22 |    |    | 64           |
| 65           | 1.           |                | 3 |                | 5 |                      | 7              | 8 | 9 | 10 | 11 | 12 |    |    | 15 | 16 | 17 | 18 | 19                   | 20 | 21 | 22 |    |    | 65           |
| 66           | 1            | 2              | 3 | 4              | 5 | 6                    | 7              | 8 | 9 | 10 | 11 | 12 |    |    | 15 | 16 | 17 | 18 | 19                   | 20 | 21 | 22 |    |    | 66           |
| 67           | 1            |                | 3 |                | 5 |                      | $\overline{7}$ | 8 | 9 | 10 | 11 | 12 | 13 |    | 15 |    | 17 |    | 19                   | 20 | 21 | 22 | 23 | 24 | 67           |
| 68           | $\mathbf{1}$ | $\overline{2}$ | 3 | $\overline{4}$ | 5 | 6                    | $\overline{7}$ | 8 | 9 | 10 | 11 | 12 |    |    | 15 | 16 | 17 | 18 | 19                   | 20 | 21 | 22 |    |    | 68           |
| 69           | 1.           |                | 3 |                | 5 |                      | $\overline{7}$ | 8 | 9 | 10 | 11 | 12 | 13 |    | 15 |    | 17 |    | 19                   | 20 | 21 | 22 | 23 | 24 | 69           |
| 70           | 1            | $\overline{2}$ | 3 | $\overline{4}$ | 5 | 6                    | 7              | 8 | 9 | 10 | 11 | 12 | 13 | 14 | 15 | 16 | 17 | 18 | 19                   | 20 | 21 | 22 | 23 | 24 | 70           |
| 71           | 1            |                | 3 |                | 5 |                      | 7              | 8 | 9 | 10 | 11 | 12 | 13 |    | 15 |    | 17 |    | 19                   | 20 | 21 | 22 | 23 | 24 | 71           |
| 72           | 1            |                | 3 |                | 5 |                      | $\overline{7}$ | 8 | 9 | 10 | 11 | 12 | 13 |    | 15 |    | 17 |    | 19                   | 20 | 21 | 22 | 23 | 24 | 72           |

<span id="page-145-0"></span>Tabela 79. Espelhamento de memória com oito processadores (processadores 1 e 2, total de 49 a 72 DIMMs instalados no servidor)

• Sequências de preenchimento de DIMM do processador 1 e 2:

- [Tabela 77 "Espelhamento de memória com oito processadores \(processadores 1 e 2, total de 16 a 24](#page-143-0) [DIMMs instalados no servidor\)" na página 140](#page-143-0)
- [Tabela 78 "Espelhamento de memória com oito processadores \(processadores 1 e 2, total de 25 a 48](#page-144-0) [DIMMs instalados no servidor\)" na página 141](#page-144-0)
- [Tabela 80 "Espelhamento de memória com oito processadores \(processadores 1 e 2, total de 73 a 96](#page-146-0) [DIMMs instalados no servidor\)" na página 143](#page-146-0)
- Para continuar o preenchimento de DIMMs para um sistema com 49 a 72 DIMMs:
	- [Tabela 83 "Espelhamento de memória com oito processadores \(processadores 3 e 4, total de 49 a 72](#page-149-0) [DIMMs instalados no servidor\)" na página 146](#page-149-0)
	- [Tabela 87 "Espelhamento de memória com oito processadores \(processadores 5 e 6, total de 49 a 72](#page-153-0) [DIMMs instalados no servidor\)" na página 150](#page-153-0)
	- [Tabela 91 "Espelhamento de memória com oito processadores \(processadores 7 e 8, total de 49 a 72](#page-157-0) [DIMMs instalados no servidor\)" na página 154](#page-157-0)

| <b>Total</b> |              |                |   |                          |   |   | <b>Processador 1</b>                                                      |   |   |    |    |    |    |    |    |    |    |    | <b>Processador 2</b>                                                      |    |    |    |    |    | <b>Total</b> |
|--------------|--------------|----------------|---|--------------------------|---|---|---------------------------------------------------------------------------|---|---|----|----|----|----|----|----|----|----|----|---------------------------------------------------------------------------|----|----|----|----|----|--------------|
| <b>DIMMs</b> | 1            | $\overline{2}$ | 3 | 4                        | 5 | 6 | $\overline{7}$                                                            | 8 | 9 | 10 | 11 | 12 | 13 | 14 | 15 | 16 | 17 | 18 | 19                                                                        | 20 | 21 | 22 | 23 | 24 | <b>DIMMs</b> |
| 73           | 1            | $\overline{c}$ | 3 | $\overline{\mathcal{L}}$ | 5 | 6 | $\overline{7}$                                                            | 8 | 9 | 10 | 11 | 12 | 13 |    | 15 |    | 17 |    | 19                                                                        | 20 | 21 | 22 | 23 | 24 | 73           |
| 74           | $\mathbf{1}$ | $\overline{2}$ | 3 | $\overline{4}$           | 5 | 6 | $\overline{7}$                                                            | 8 | 9 | 10 | 11 | 12 | 13 | 14 | 15 | 16 | 17 | 18 | 19                                                                        | 20 | 21 | 22 | 23 | 24 | 74           |
| 75           | 1            | 2              | 3 | $\overline{4}$           | 5 | 6 | $\overline{7}$                                                            | 8 | 9 | 10 | 11 | 12 | 13 |    | 15 |    | 17 |    | 19                                                                        | 20 | 21 | 22 | 23 | 24 | 75           |
| 76           | $\mathbf{1}$ | $\overline{2}$ | 3 | $\overline{4}$           | 5 | 6 | $\overline{7}$                                                            | 8 | 9 | 10 | 11 | 12 | 13 | 14 | 15 | 16 | 17 | 18 | 19                                                                        | 20 | 21 | 22 | 23 | 24 | 76           |
| 77           | 1            | $\overline{2}$ | 3 | 4                        | 5 | 6 | $\overline{7}$                                                            | 8 | 9 | 10 | 11 | 12 | 13 | 14 | 15 | 16 | 17 | 18 | 19                                                                        | 20 | 21 | 22 | 23 | 24 | 77           |
| 78           | $\mathbf{1}$ | $\overline{2}$ | 3 | $\overline{4}$           | 5 | 6 | $\overline{7}$                                                            | 8 | 9 | 10 | 11 | 12 | 13 | 14 | 15 | 16 | 17 | 18 | 19                                                                        | 20 | 21 | 22 | 23 | 24 | 78           |
| 79           | 1            | 2              | 3 | 4                        | 5 | 6 | $\overline{7}$                                                            | 8 | 9 | 10 | 11 | 12 | 13 | 14 | 15 | 16 | 17 | 18 | 19                                                                        | 20 | 21 | 22 | 23 | 24 | 79           |
| 80           | $\mathbf{1}$ | $\overline{2}$ | 3 | $\overline{4}$           | 5 | 6 | $\overline{7}$                                                            | 8 | 9 | 10 | 11 | 12 | 13 | 14 | 15 | 16 | 17 | 18 | 19                                                                        | 20 | 21 | 22 | 23 | 24 | 80           |
| 81           | 1            | $\overline{2}$ | 3 | 4                        | 5 | 6 | 7                                                                         | 8 | 9 | 10 | 11 | 12 | 13 | 14 | 15 | 16 | 17 | 18 | 19                                                                        | 20 | 21 | 22 | 23 | 24 | 81           |
| 82           | $\mathbf{1}$ | $\overline{2}$ | 3 | $\overline{4}$           | 5 | 6 | $\overline{7}$                                                            | 8 | 9 | 10 | 11 | 12 | 13 | 14 | 15 | 16 | 17 | 18 | 19                                                                        | 20 | 21 | 22 | 23 | 24 | 82           |
| 83           | 1            | $\overline{2}$ | 3 | $\overline{4}$           | 5 | 6 | $\overline{7}$                                                            | 8 | 9 | 10 | 11 | 12 | 13 | 14 | 15 | 16 | 17 | 18 | 19                                                                        | 20 | 21 | 22 | 23 | 24 | 83           |
| 84           | $\mathbf{1}$ | $\overline{2}$ | 3 | $\overline{4}$           | 5 | 6 | $\overline{7}$                                                            | 8 | 9 | 10 | 11 | 12 | 13 | 14 | 15 | 16 | 17 | 18 | 19                                                                        | 20 | 21 | 22 | 23 | 24 | 84           |
| 85           | 1            | 2              | 3 | 4                        | 5 | 6 | $\overline{7}$                                                            | 8 | 9 | 10 | 11 | 12 | 13 | 14 | 15 | 16 | 17 | 18 | 19                                                                        | 20 | 21 | 22 | 23 | 24 | 85           |
| 86           | $\mathbf{1}$ | $\overline{2}$ | 3 | $\overline{4}$           | 5 | 6 | $\overline{7}$                                                            | 8 | 9 | 10 | 11 | 12 | 13 | 14 | 15 | 16 | 17 | 18 | 19                                                                        | 20 | 21 | 22 | 23 | 24 | 86           |
| 87           | 1            | 2              | 3 | $\overline{4}$           | 5 | 6 | $\overline{7}$                                                            | 8 | 9 | 10 | 11 | 12 | 13 | 14 | 15 | 16 | 17 | 18 | 19                                                                        | 20 | 21 | 22 | 23 | 24 | 87           |
| 88           | $\mathbf{1}$ | $\overline{2}$ | 3 | $\overline{4}$           | 5 | 6 | $\overline{7}$                                                            | 8 | 9 | 10 | 11 | 12 | 13 | 14 | 15 | 16 | 17 | 18 | 19                                                                        | 20 | 21 | 22 | 23 | 24 | 88           |
| 89           | 1            | 2              | 3 | 4                        | 5 | 6 | 7                                                                         | 8 | 9 | 10 | 11 | 12 | 13 | 14 | 15 | 16 | 17 | 18 | 19                                                                        | 20 | 21 | 22 | 23 | 24 | 89           |
| 90           | $\mathbf{1}$ | $\mathfrak{p}$ | 3 | $\overline{4}$           | 5 | 6 | $\overline{7}$                                                            | 8 | 9 | 10 | 11 | 12 | 13 | 14 | 15 | 16 | 17 | 18 | 19                                                                        | 20 | 21 | 22 | 23 | 24 | 90           |
| 91           |              |                |   |                          |   |   | 91 Não há suporte para a configuração de<br>espelhamento de memória DIMM. |   |   |    |    |    |    |    |    |    |    |    | 91 Não há suporte para a configuração de<br>espelhamento de memória DIMM. |    |    |    |    |    | 91           |
| 92           | $\mathbf{1}$ | $\mathbf{2}$   | 3 | $\overline{4}$           | 5 | 6 | 7                                                                         | 8 | 9 | 10 | 11 | 12 | 13 | 14 | 15 | 16 | 17 | 18 | 19                                                                        | 20 | 21 | 22 | 23 | 24 | 92           |
| 93           | $\mathbf{1}$ | 2              | 3 | 4                        | 5 | 6 | $\overline{7}$                                                            | 8 | 9 | 10 | 11 | 12 | 13 | 14 | 15 | 16 | 17 | 18 | 19                                                                        | 20 | 21 | 22 | 23 | 24 | 93           |
| 94           |              |                |   |                          |   |   | 94 Não há suporte para a configuração de<br>espelhamento de memória DIMM. |   |   |    |    |    |    |    |    |    |    |    | 94 Não há suporte para a configuração de<br>espelhamento de memória DIMM. |    |    |    |    |    | 94           |
| 95           |              |                |   |                          |   |   | 95 Não há suporte para a configuração de<br>espelhamento de memória DIMM. |   |   |    |    |    |    |    |    |    |    |    | 95 Não há suporte para a configuração de<br>espelhamento de memória DIMM. |    |    |    |    |    | 95           |
| 96           | $\mathbf{1}$ | $\overline{2}$ | 3 | $\overline{4}$           | 5 | 6 |                                                                           | 8 | 9 | 10 | 11 | 12 | 13 |    |    |    |    |    | 14   15   16   17   18   19   20                                          |    | 21 | 22 | 23 | 24 | 96           |

<span id="page-146-0"></span>Tabela 80. Espelhamento de memória com oito processadores (processadores 1 e 2, total de 73 a 96 DIMMs instalados no servidor)

• Sequências de preenchimento de DIMM do processador 1 e 2:

- [Tabela 77 "Espelhamento de memória com oito processadores \(processadores 1 e 2, total de 16 a 24](#page-143-0)  [DIMMs instalados no servidor\)" na página 140](#page-143-0)
- [Tabela 78 "Espelhamento de memória com oito processadores \(processadores 1 e 2, total de 25 a 48](#page-144-0)  [DIMMs instalados no servidor\)" na página 141](#page-144-0)
- [Tabela 79 "Espelhamento de memória com oito processadores \(processadores 1 e 2, total de 49 a 72](#page-145-0)  [DIMMs instalados no servidor\)" na página 142](#page-145-0)

• Para continuar o preenchimento de DIMMs para um sistema com 73 a 96 DIMMs:

– [Tabela 84 "Espelhamento de memória com oito processadores \(processadores 3 e 4, total de 73 a 96](#page-150-0)  [DIMMs instalados no servidor\)" na página 147](#page-150-0)

- [Tabela 88 "Espelhamento de memória com oito processadores \(processadores 5 e 6, total de 73 a 96](#page-154-0) [DIMMs instalados no servidor\)" na página 151](#page-154-0)
- [Tabela 92 "Espelhamento de memória com oito processadores \(processadores 7 e 8, total de 73 a 96](#page-158-0) [DIMMs instalados no servidor\)" na página 155](#page-158-0)

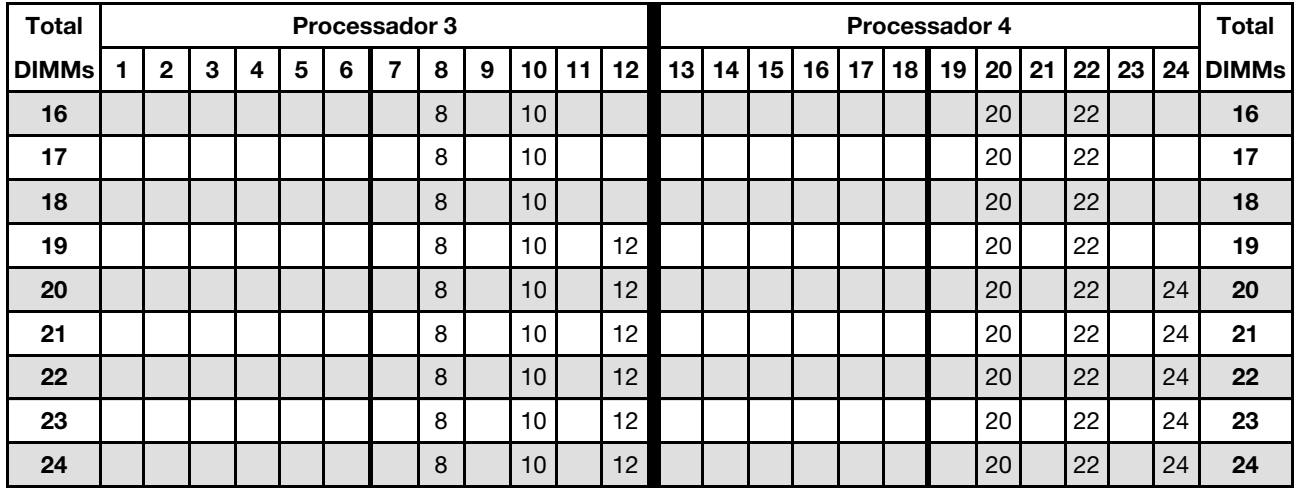

<span id="page-147-0"></span>Tabela 81. Espelhamento de memória com oito processadores (processadores 3 e 4, total de 16 a 24 DIMMs instalados no servidor)

- Sequências de preenchimento de DIMM do processador 3 e 4:
	- [Tabela 82 "Espelhamento de memória com oito processadores \(processadores 3 e 4, total de 25 a 48](#page-148-0) [DIMMs instalados no servidor\)" na página 145](#page-148-0)
	- [Tabela 83 "Espelhamento de memória com oito processadores \(processadores 3 e 4, total de 49 a 72](#page-149-0) [DIMMs instalados no servidor\)" na página 146](#page-149-0)
	- [Tabela 84 "Espelhamento de memória com oito processadores \(processadores 3 e 4, total de 73 a 96](#page-150-0) [DIMMs instalados no servidor\)" na página 147](#page-150-0)
- Para continuar o preenchimento de DIMMs para um sistema com 16 a 24 DIMMs:
	- [Tabela 77 "Espelhamento de memória com oito processadores \(processadores 1 e 2, total de 16 a 24](#page-143-0) [DIMMs instalados no servidor\)" na página 140](#page-143-0)
	- [Tabela 85 "Espelhamento de memória com oito processadores \(processadores 5 e 6, total de 16 a 24](#page-151-0) [DIMMs instalados no servidor\)" na página 148](#page-151-0)
	- [Tabela 89 "Espelhamento de memória com oito processadores \(processadores 7 e 8, total de 16 a 24](#page-155-0) [DIMMs instalados no servidor\)" na página 152](#page-155-0)

| <b>Total</b> |                |              |            |   |   |   | Processador 3  |   |   |    |    |    |    |    |    |    |    |    | Processador 4 |                 |    |    |    |    | <b>Total</b> |
|--------------|----------------|--------------|------------|---|---|---|----------------|---|---|----|----|----|----|----|----|----|----|----|---------------|-----------------|----|----|----|----|--------------|
| <b>DIMMs</b> | $\blacksquare$ | $\mathbf{2}$ | 3          | 4 | 5 | 6 | $\overline{7}$ | 8 | 9 | 10 | 11 | 12 | 13 | 14 | 15 | 16 | 17 | 18 | 19            | 20 <sub>1</sub> | 21 | 22 | 23 | 24 | <b>DIMMs</b> |
| 25           |                |              |            |   |   |   |                | 8 |   | 10 |    | 12 |    |    |    |    |    |    |               | 20              |    | 22 |    | 24 | 25           |
| 26           |                |              |            |   |   |   |                | 8 |   | 10 |    | 12 |    |    |    |    |    |    |               | 20              |    | 22 |    | 24 | 26           |
| 27           |                |              | 3          |   | 5 |   |                | 8 |   | 10 |    |    |    |    |    |    |    |    |               | 20              |    | 22 |    | 24 | 27           |
| 28           |                |              | 3          |   | 5 |   |                | 8 |   | 10 |    |    |    |    | 15 |    | 17 |    |               | 20              |    | 22 |    |    | 28           |
| 29           |                |              | 3          |   | 5 |   |                | 8 |   | 10 |    |    |    |    | 15 |    | 17 |    |               | 20              |    | 22 |    |    | 29           |
| 30           |                |              | 3          |   | 5 |   |                | 8 |   | 10 |    |    |    |    | 15 |    | 17 |    |               | 20              |    | 22 |    |    | 30           |
| 31           |                |              | 3          |   | 5 |   |                | 8 |   | 10 |    |    |    |    | 15 |    | 17 |    |               | 20              |    | 22 |    |    | 31           |
| 32           |                |              | 3          |   | 5 |   |                | 8 |   | 10 |    |    |    |    | 15 |    | 17 |    |               | 20              |    | 22 |    |    | 32           |
| 33           |                |              | 3          |   | 5 |   |                | 8 |   | 10 |    |    |    |    | 15 |    | 17 |    |               | 20              |    | 22 |    |    | 33           |
| 34           |                |              | $\sqrt{3}$ |   | 5 |   |                | 8 |   | 10 |    |    |    |    | 15 |    | 17 |    |               | 20              |    | 22 |    |    | 34           |
| 35           |                |              | 3          |   | 5 |   |                | 8 |   | 10 |    |    |    |    | 15 |    | 17 |    |               | 20              |    | 22 |    |    | 35           |
| 36           |                |              | $\sqrt{3}$ |   | 5 |   |                | 8 |   | 10 |    |    |    |    | 15 |    | 17 |    |               | 20              |    | 22 |    |    | 36           |
| 37           |                |              | 3          |   | 5 |   |                | 8 |   | 10 |    |    |    |    | 15 |    | 17 |    |               | 20              |    | 22 |    |    | 37           |
| 38           | $\mathbf{1}$   |              | $\sqrt{3}$ |   | 5 |   |                | 8 |   | 10 |    | 12 |    |    | 15 |    | 17 |    |               | 20              |    | 22 |    |    | 38           |
| 39           |                |              | 3          |   | 5 |   |                | 8 |   | 10 |    |    |    |    | 15 |    | 17 |    |               | 20              |    | 22 |    |    | 39           |
| 40           | $\mathbf{1}$   |              | 3          |   | 5 |   |                | 8 |   | 10 |    | 12 | 13 |    | 15 |    | 17 |    |               | 20              |    | 22 |    | 24 | 40           |
| 41           | $\mathbf{1}$   |              | 3          |   | 5 |   |                | 8 |   | 10 |    | 12 |    |    | 15 |    | 17 |    |               | 20              |    | 22 |    |    | 41           |
| 42           | $\mathbf{1}$   |              | 3          |   | 5 |   |                | 8 |   | 10 |    | 12 | 13 |    | 15 |    | 17 |    |               | 20              |    | 22 |    | 24 | 42           |
| 43           | $\mathbf{1}$   |              | 3          |   | 5 |   |                | 8 |   | 10 |    | 12 | 13 |    | 15 |    | 17 |    |               | 20              |    | 22 |    | 24 | 43           |
| 44           | $\mathbf{1}$   |              | 3          |   | 5 |   |                | 8 |   | 10 |    | 12 | 13 |    | 15 |    | 17 |    |               | 20              |    | 22 |    | 24 | 44           |
| 45           | $\mathbf{1}$   |              | 3          |   | 5 |   |                | 8 |   | 10 |    | 12 | 13 |    | 15 |    | 17 |    |               | 20              |    | 22 |    | 24 | 45           |
| 46           | $\mathbf{1}$   |              | 3          |   | 5 |   |                | 8 |   | 10 |    | 12 | 13 |    | 15 |    | 17 |    |               | 20              |    | 22 |    | 24 | 46           |
| 47           | $\mathbf{1}$   |              | 3          |   | 5 |   |                | 8 |   | 10 |    | 12 | 13 |    | 15 |    | 17 |    |               | 20              |    | 22 |    | 24 | 47           |
| 48           | $\mathbf{1}$   |              | 3          |   | 5 |   |                | 8 |   | 10 |    | 12 | 13 |    | 15 |    | 17 |    |               | 20              |    | 22 |    | 24 | 48           |

<span id="page-148-0"></span>Tabela 82. Espelhamento de memória com oito processadores (processadores 3 e 4, total de 25 a 48 DIMMs instalados no servidor)

• Sequências de preenchimento de DIMM do processador 3 e 4:

- [Tabela 81 "Espelhamento de memória com oito processadores \(processadores 3 e 4, total de 16 a 24](#page-147-0)  [DIMMs instalados no servidor\)" na página 144](#page-147-0)
- [Tabela 83 "Espelhamento de memória com oito processadores \(processadores 3 e 4, total de 49 a 72](#page-149-0)  [DIMMs instalados no servidor\)" na página 146](#page-149-0)
- [Tabela 84 "Espelhamento de memória com oito processadores \(processadores 3 e 4, total de 73 a 96](#page-150-0)  [DIMMs instalados no servidor\)" na página 147](#page-150-0)
- Para continuar o preenchimento de DIMMs para um sistema com 25 a 48 DIMMs:
	- [Tabela 78 "Espelhamento de memória com oito processadores \(processadores 1 e 2, total de 25 a 48](#page-144-0)  [DIMMs instalados no servidor\)" na página 141](#page-144-0)
	- [Tabela 86 "Espelhamento de memória com oito processadores \(processadores 5 e 6, total de 25 a 48](#page-152-0)  [DIMMs instalados no servidor\)" na página 149](#page-152-0)
	- [Tabela 90 "Espelhamento de memória com oito processadores \(processadores 7 e 8, total de 25 a 48](#page-156-0)  [DIMMs instalados no servidor\)" na página 153](#page-156-0)

| <b>Total</b> |              |                |   |                |   | Processador 3 |                |   |   |    |    |    |    |    |    |    |    |    | Processador 4 |    |    |    |    |    | <b>Total</b> |
|--------------|--------------|----------------|---|----------------|---|---------------|----------------|---|---|----|----|----|----|----|----|----|----|----|---------------|----|----|----|----|----|--------------|
| <b>DIMMs</b> | 1            | $\overline{2}$ | 3 | 4              | 5 | 6             | 7              | 8 | 9 | 10 | 11 | 12 | 13 | 14 | 15 | 16 | 17 | 18 | 19            | 20 | 21 | 22 | 23 | 24 | <b>DIMMs</b> |
| 49           | 1            |                | 3 |                | 5 |               |                | 8 |   | 10 |    | 12 | 13 |    | 15 |    | 17 |    |               | 20 |    | 22 |    | 24 | 49           |
| 50           | $\mathbf{1}$ |                | 3 |                | 5 |               |                | 8 |   | 10 |    | 12 | 13 |    | 15 |    | 17 |    |               | 20 |    | 22 |    | 24 | 50           |
| 51           | 1            |                | 3 |                | 5 |               |                | 8 |   | 10 |    | 12 | 13 |    | 15 |    | 17 |    |               | 20 |    | 22 |    | 24 | 51           |
| 52           | $\mathbf{1}$ |                | 3 |                | 5 |               |                | 8 |   | 10 |    | 12 | 13 |    | 15 |    | 17 |    |               | 20 |    | 22 |    | 24 | 52           |
| 53           | 1            |                | 3 |                | 5 |               |                | 8 |   | 10 |    | 12 | 13 |    | 15 |    | 17 |    |               | 20 |    | 22 |    | 24 | 53           |
| 54           |              |                | 3 | $\overline{4}$ | 5 | 6             | $\overline{7}$ | 8 | 9 | 10 |    |    | 13 |    | 15 |    | 17 |    |               | 20 |    | 22 |    | 24 | 54           |
| 55           |              |                | 3 | 4              | 5 | 6             | $\overline{7}$ | 8 | 9 | 10 |    |    | 13 |    | 15 |    | 17 |    |               | 20 |    | 22 |    | 24 | 55           |
| 56           |              |                | 3 | $\overline{4}$ | 5 | 6             | $\overline{7}$ | 8 | 9 | 10 |    |    |    |    | 15 | 16 | 17 | 18 | 19            | 20 | 21 | 22 |    |    | 56           |
| 57           |              |                | 3 | 4              | 5 | 6             | 7              | 8 | 9 | 10 |    |    |    |    | 15 | 16 | 17 | 18 | 19            | 20 | 21 | 22 |    |    | 57           |
| 58           |              |                | 3 | $\overline{4}$ | 5 | 6             | $\overline{7}$ | 8 | 9 | 10 |    |    |    |    | 15 | 16 | 17 | 18 | 19            | 20 | 21 | 22 |    |    | 58           |
| 59           |              |                | 3 | 4              | 5 | 6             | 7              | 8 | 9 | 10 |    |    |    |    | 15 | 16 | 17 | 18 | 19            | 20 | 21 | 22 |    |    | 59           |
| 60           |              |                | 3 | 4              | 5 | 6             | $\overline{7}$ | 8 | 9 | 10 |    |    |    |    | 15 | 16 | 17 | 18 | 19            | 20 | 21 | 22 |    |    | 60           |
| 61           |              |                | 3 | 4              | 5 | 6             | 7              | 8 | 9 | 10 |    |    |    |    | 15 | 16 | 17 | 18 | 19            | 20 | 21 | 22 |    |    | 61           |
| 62           |              |                | 3 | 4              | 5 | 6             | $\overline{7}$ | 8 | 9 | 10 |    |    |    |    | 15 | 16 | 17 | 18 | 19            | 20 | 21 | 22 |    |    | 62           |
| 63           |              |                | 3 | 4              | 5 | 6             | 7              | 8 | 9 | 10 |    |    |    |    | 15 | 16 | 17 | 18 | 19            | 20 | 21 | 22 |    |    | 63           |
| 64           |              |                | 3 | $\overline{4}$ | 5 | 6             | 7              | 8 | 9 | 10 |    |    |    |    | 15 | 16 | 17 | 18 | 19            | 20 | 21 | 22 |    |    | 64           |
| 65           |              |                | 3 | 4              | 5 | 6             | 7              | 8 | 9 | 10 |    |    |    |    | 15 | 16 | 17 | 18 | 19            | 20 | 21 | 22 |    |    | 65           |
| 66           |              |                | 3 | 4              | 5 | 6             | $\overline{7}$ | 8 | 9 | 10 |    |    |    |    | 15 | 16 | 17 | 18 | 19            | 20 | 21 | 22 |    |    | 66           |
| 67           | 1            |                | 3 |                | 5 |               | 7              | 8 | 9 | 10 | 11 | 12 |    |    | 15 | 16 | 17 | 18 | 19            | 20 | 21 | 22 |    |    | 67           |
| 68           |              |                | 3 | $\overline{4}$ | 5 | 6             | $\overline{7}$ | 8 | 9 | 10 |    |    |    |    | 15 | 16 | 17 | 18 | 19            | 20 | 21 | 22 |    |    | 68           |
| 69           | 1            |                | 3 |                | 5 |               | $\overline{7}$ | 8 | 9 | 10 | 11 | 12 | 13 |    | 15 |    | 17 |    | 19            | 20 | 21 | 22 | 23 | 24 | 69           |
| 70           |              |                | 3 | $\overline{4}$ | 5 | 6             | $\overline{7}$ | 8 | 9 | 10 |    |    |    |    | 15 | 16 | 17 | 18 | 19            | 20 | 21 | 22 |    |    | 70           |
| 71           | 1            |                | 3 |                | 5 |               | 7              | 8 | 9 | 10 | 11 | 12 | 13 |    | 15 |    | 17 |    | 19            | 20 | 21 | 22 | 23 | 24 | 71           |
| 72           | 1            |                | 3 |                | 5 |               | $\overline{7}$ | 8 | 9 | 10 | 11 | 12 | 13 |    | 15 |    | 17 |    | 19            | 20 | 21 | 22 | 23 | 24 | 72           |

<span id="page-149-0"></span>Tabela 83. Espelhamento de memória com oito processadores (processadores 3 e 4, total de 49 a 72 DIMMs instalados no servidor)

• Sequências de preenchimento de DIMM do processador 3 e 4:

- [Tabela 81 "Espelhamento de memória com oito processadores \(processadores 3 e 4, total de 16 a 24](#page-147-0) [DIMMs instalados no servidor\)" na página 144](#page-147-0)
- [Tabela 82 "Espelhamento de memória com oito processadores \(processadores 3 e 4, total de 25 a 48](#page-148-0) [DIMMs instalados no servidor\)" na página 145](#page-148-0)
- [Tabela 84 "Espelhamento de memória com oito processadores \(processadores 3 e 4, total de 73 a 96](#page-150-0) [DIMMs instalados no servidor\)" na página 147](#page-150-0)
- Para continuar o preenchimento de DIMMs para um sistema com 49 a 72 DIMMs:
	- [Tabela 79 "Espelhamento de memória com oito processadores \(processadores 1 e 2, total de 49 a 72](#page-145-0) [DIMMs instalados no servidor\)" na página 142](#page-145-0)
	- [Tabela 87 "Espelhamento de memória com oito processadores \(processadores 5 e 6, total de 49 a 72](#page-153-0) [DIMMs instalados no servidor\)" na página 150](#page-153-0)
	- [Tabela 91 "Espelhamento de memória com oito processadores \(processadores 7 e 8, total de 49 a 72](#page-157-0) [DIMMs instalados no servidor\)" na página 154](#page-157-0)

| <b>Total</b> |              |                |   |                          |   |   | Processador 3                                                             |   |   |    |    |    |    |    |    |       |    |    | Processador 4                                                             |    |    |    |    |    | <b>Total</b> |
|--------------|--------------|----------------|---|--------------------------|---|---|---------------------------------------------------------------------------|---|---|----|----|----|----|----|----|-------|----|----|---------------------------------------------------------------------------|----|----|----|----|----|--------------|
| <b>DIMMs</b> | 1            | $\overline{2}$ | 3 | 4                        | 5 | 6 | $\overline{7}$                                                            | 8 | 9 | 10 | 11 | 12 | 13 | 14 | 15 | 16    | 17 | 18 | 19                                                                        | 20 | 21 | 22 | 23 | 24 | <b>DIMMs</b> |
| 73           | 1            |                | 3 |                          | 5 |   | $\overline{7}$                                                            | 8 | 9 | 10 | 11 | 12 | 13 |    | 15 |       | 17 |    | 19                                                                        | 20 | 21 | 22 | 23 | 24 | 73           |
| 74           | $\mathbf{1}$ | $\overline{2}$ | 3 | $\overline{4}$           | 5 | 6 | $\overline{7}$                                                            | 8 | 9 | 10 | 11 | 12 |    |    | 15 | 16    | 17 | 18 | 19                                                                        | 20 | 21 | 22 |    |    | 74           |
| 75           | 1            |                | 3 |                          | 5 |   | $\overline{7}$                                                            | 8 | 9 | 10 | 11 | 12 | 13 |    | 15 |       | 17 |    | 19                                                                        | 20 | 21 | 22 | 23 | 24 | 75           |
| 76           | 1            | $\overline{2}$ | 3 | $\overline{4}$           | 5 | 6 | $\overline{7}$                                                            | 8 | 9 | 10 | 11 | 12 |    |    | 15 | 16    | 17 | 18 | 19                                                                        | 20 | 21 | 22 |    |    | 76           |
| 77           | 1            |                | 3 |                          | 5 |   | $\overline{7}$                                                            | 8 | 9 | 10 | 11 | 12 | 13 |    | 15 |       | 17 |    | 19                                                                        | 20 | 21 | 22 | 23 | 24 | 77           |
| 78           | $\mathbf{1}$ | $\overline{2}$ | 3 | $\overline{4}$           | 5 | 6 | $\overline{7}$                                                            | 8 | 9 | 10 | 11 | 12 | 13 | 14 | 15 | 16    | 17 | 18 | 19                                                                        | 20 | 21 | 22 | 23 | 24 | 78           |
| 79           | 1            | 2              | 3 | $\overline{\mathcal{L}}$ | 5 | 6 | $\overline{7}$                                                            | 8 | 9 | 10 | 11 | 12 | 13 |    | 15 |       | 17 |    | 19                                                                        | 20 | 21 | 22 | 23 | 24 | 79           |
| 80           | $\mathbf{1}$ | $\overline{2}$ | 3 | $\overline{4}$           | 5 | 6 | $\overline{7}$                                                            | 8 | 9 | 10 | 11 | 12 | 13 | 14 | 15 | 16    | 17 | 18 | 19                                                                        | 20 | 21 | 22 | 23 | 24 | 80           |
| 81           | 1            | $\overline{2}$ | 3 | $\overline{\mathbf{4}}$  | 5 | 6 | 7                                                                         | 8 | 9 | 10 | 11 | 12 | 13 |    | 15 |       | 17 |    | 19                                                                        | 20 | 21 | 22 | 23 | 24 | 81           |
| 82           | $\mathbf{1}$ | $\overline{2}$ | 3 | $\overline{4}$           | 5 | 6 | $\overline{7}$                                                            | 8 | 9 | 10 | 11 | 12 | 13 | 14 | 15 | 16    | 17 | 18 | 19                                                                        | 20 | 21 | 22 | 23 | 24 | 82           |
| 83           | 1            | 2              | 3 | $\overline{4}$           | 5 | 6 | $\overline{7}$                                                            | 8 | 9 | 10 | 11 | 12 | 13 | 14 | 15 | 16    | 17 | 18 | 19                                                                        | 20 | 21 | 22 | 23 | 24 | 83           |
| 84           | $\mathbf{1}$ | $\overline{2}$ | 3 | $\overline{4}$           | 5 | 6 | $\overline{7}$                                                            | 8 | 9 | 10 | 11 | 12 | 13 | 14 | 15 | 16    | 17 | 18 | 19                                                                        | 20 | 21 | 22 | 23 | 24 | 84           |
| 85           | 1            | $\overline{2}$ | 3 | $\overline{\mathbf{4}}$  | 5 | 6 | $\overline{7}$                                                            | 8 | 9 | 10 | 11 | 12 | 13 | 14 | 15 | 16    | 17 | 18 | 19                                                                        | 20 | 21 | 22 | 23 | 24 | 85           |
| 86           | $\mathbf{1}$ | $\overline{2}$ | 3 | $\overline{4}$           | 5 | 6 | $\overline{7}$                                                            | 8 | 9 | 10 | 11 | 12 | 13 | 14 | 15 | 16    | 17 | 18 | 19                                                                        | 20 | 21 | 22 | 23 | 24 | 86           |
| 87           | 1            | 2              | 3 | $\overline{4}$           | 5 | 6 | 7                                                                         | 8 | 9 | 10 | 11 | 12 | 13 | 14 | 15 | 16    | 17 | 18 | 19                                                                        | 20 | 21 | 22 | 23 | 24 | 87           |
| 88           | $\mathbf{1}$ | $\overline{2}$ | 3 | $\overline{4}$           | 5 | 6 | $\overline{7}$                                                            | 8 | 9 | 10 | 11 | 12 | 13 | 14 | 15 | 16    | 17 | 18 | 19                                                                        | 20 | 21 | 22 | 23 | 24 | 88           |
| 89           | 1            | 2              | 3 | $\overline{4}$           | 5 | 6 | 7                                                                         | 8 | 9 | 10 | 11 | 12 | 13 | 14 | 15 | 16    | 17 | 18 | 19                                                                        | 20 | 21 | 22 | 23 | 24 | 89           |
| 90           | $\mathbf{1}$ | 2              | 3 | $\overline{4}$           | 5 | 6 | $\overline{7}$                                                            | 8 | 9 | 10 | 11 | 12 | 13 | 14 | 15 | 16    | 17 | 18 | 19                                                                        | 20 | 21 | 22 | 23 | 24 | 90           |
| 91           |              |                |   |                          |   |   | 91 Não há suporte para a configuração de<br>espelhamento de memória DIMM. |   |   |    |    |    |    |    |    |       |    |    | 91 Não há suporte para a configuração de<br>espelhamento de memória DIMM. |    |    |    |    |    | 91           |
| 92           | 1            | $\overline{2}$ | 3 | $\overline{4}$           | 5 | 6 | 7                                                                         | 8 | 9 | 10 | 11 | 12 | 13 | 14 | 15 | 16    | 17 | 18 | 19                                                                        | 20 | 21 | 22 | 23 | 24 | 92           |
| 93           | $\mathbf{1}$ | $\overline{2}$ | 3 | $\overline{4}$           | 5 | 6 | $\overline{7}$                                                            | 8 | 9 | 10 | 11 | 12 | 13 | 14 | 15 | 16    | 17 | 18 | 19                                                                        | 20 | 21 | 22 | 23 | 24 | 93           |
| 94           |              |                |   |                          |   |   | 94 Não há suporte para a configuração de<br>espelhamento de memória DIMM. |   |   |    |    |    |    |    |    |       |    |    | 94 Não há suporte para a configuração de<br>espelhamento de memória DIMM. |    |    |    |    |    | 94           |
| 95           |              |                |   |                          |   |   | 95 Não há suporte para a configuração de<br>espelhamento de memória DIMM. |   |   |    |    |    |    |    |    |       |    |    | 95 Não há suporte para a configuração de<br>espelhamento de memória DIMM. |    |    |    |    |    | 95           |
| 96           | $\mathbf{1}$ | $\overline{c}$ | 3 | $\overline{4}$           | 5 | 6 |                                                                           | 8 | 9 | 10 | 11 | 12 | 13 | 14 |    | 15 16 | 17 |    | $18$   19                                                                 | 20 | 21 | 22 | 23 | 24 | 96           |

<span id="page-150-0"></span>Tabela 84. Espelhamento de memória com oito processadores (processadores 3 e 4, total de 73 a 96 DIMMs instalados no servidor)

• Sequências de preenchimento de DIMM do processador 3 e 4:

- [Tabela 81 "Espelhamento de memória com oito processadores \(processadores 3 e 4, total de 16 a 24](#page-147-0)  [DIMMs instalados no servidor\)" na página 144](#page-147-0)
- [Tabela 82 "Espelhamento de memória com oito processadores \(processadores 3 e 4, total de 25 a 48](#page-148-0)  [DIMMs instalados no servidor\)" na página 145](#page-148-0)
- [Tabela 83 "Espelhamento de memória com oito processadores \(processadores 3 e 4, total de 49 a 72](#page-149-0)  [DIMMs instalados no servidor\)" na página 146](#page-149-0)

• Para continuar o preenchimento de DIMMs para um sistema com 73 a 96 DIMMs:

– [Tabela 80 "Espelhamento de memória com oito processadores \(processadores 1 e 2, total de 73 a 96](#page-146-0)  [DIMMs instalados no servidor\)" na página 143](#page-146-0)

- [Tabela 88 "Espelhamento de memória com oito processadores \(processadores 5 e 6, total de 73 a 96](#page-154-0) [DIMMs instalados no servidor\)" na página 151](#page-154-0)
- [Tabela 92 "Espelhamento de memória com oito processadores \(processadores 7 e 8, total de 73 a 96](#page-158-0) [DIMMs instalados no servidor\)" na página 155](#page-158-0)

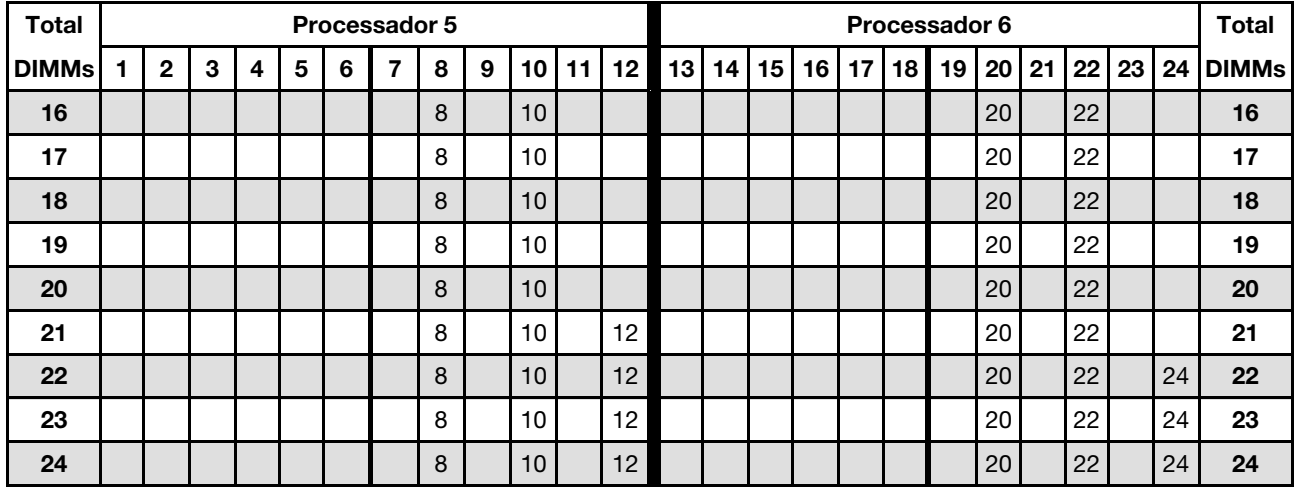

<span id="page-151-0"></span>Tabela 85. Espelhamento de memória com oito processadores (processadores 5 e 6, total de 16 a 24 DIMMs instalados no servidor)

- Sequências de preenchimento de DIMM do processador 5 e 6:
	- [Tabela 86 "Espelhamento de memória com oito processadores \(processadores 5 e 6, total de 25 a 48](#page-152-0) [DIMMs instalados no servidor\)" na página 149](#page-152-0)
	- [Tabela 87 "Espelhamento de memória com oito processadores \(processadores 5 e 6, total de 49 a 72](#page-153-0) [DIMMs instalados no servidor\)" na página 150](#page-153-0)
	- [Tabela 88 "Espelhamento de memória com oito processadores \(processadores 5 e 6, total de 73 a 96](#page-154-0) [DIMMs instalados no servidor\)" na página 151](#page-154-0)
- Para continuar o preenchimento de DIMMs para um sistema com 16 a 24 DIMMs:
	- [Tabela 77 "Espelhamento de memória com oito processadores \(processadores 1 e 2, total de 16 a 24](#page-143-0) [DIMMs instalados no servidor\)" na página 140](#page-143-0)
	- [Tabela 81 "Espelhamento de memória com oito processadores \(processadores 3 e 4, total de 16 a 24](#page-147-0) [DIMMs instalados no servidor\)" na página 144](#page-147-0)
	- [Tabela 89 "Espelhamento de memória com oito processadores \(processadores 7 e 8, total de 16 a 24](#page-155-0) [DIMMs instalados no servidor\)" na página 152](#page-155-0)

| <b>Total</b> |                |              |            |   |   |   | <b>Processador 5</b> |   |   |    |    |    |    |    |    |    |    |    | Processador 6 |       |    |    |    | <b>Total</b> |
|--------------|----------------|--------------|------------|---|---|---|----------------------|---|---|----|----|----|----|----|----|----|----|----|---------------|-------|----|----|----|--------------|
| <b>DIMMs</b> | $\blacksquare$ | $\mathbf{2}$ | 3          | 4 | 5 | 6 | $\overline{7}$       | 8 | 9 | 10 | 11 | 12 | 13 | 14 | 15 | 16 | 17 | 18 | 19            | 20 21 | 22 | 23 | 24 | <b>DIMMs</b> |
| 25           |                |              |            |   |   |   |                      | 8 |   | 10 |    | 12 |    |    |    |    |    |    |               | 20    | 22 |    | 24 | 25           |
| 26           |                |              |            |   |   |   |                      | 8 |   | 10 |    | 12 |    |    |    |    |    |    |               | 20    | 22 |    | 24 | 26           |
| 27           |                |              |            |   |   |   |                      | 8 |   | 10 |    | 12 |    |    |    |    |    |    |               | 20    | 22 |    | 24 | 27           |
| 28           |                |              |            |   |   |   |                      | 8 |   | 10 |    | 12 |    |    |    |    |    |    |               | 20    | 22 |    | 24 | 28           |
| 29           |                |              | 3          |   | 5 |   |                      | 8 |   | 10 |    |    |    |    |    |    |    |    |               | 20    | 22 |    | 24 | 29           |
| 30           |                |              | $\sqrt{3}$ |   | 5 |   |                      | 8 |   | 10 |    |    |    |    | 15 |    | 17 |    |               | 20    | 22 |    |    | 30           |
| 31           |                |              | 3          |   | 5 |   |                      | 8 |   | 10 |    |    |    |    | 15 |    | 17 |    |               | 20    | 22 |    |    | 31           |
| 32           |                |              | 3          |   | 5 |   |                      | 8 |   | 10 |    |    |    |    | 15 |    | 17 |    |               | 20    | 22 |    |    | 32           |
| 33           |                |              | 3          |   | 5 |   |                      | 8 |   | 10 |    |    |    |    | 15 |    | 17 |    |               | 20    | 22 |    |    | 33           |
| 34           |                |              | 3          |   | 5 |   |                      | 8 |   | 10 |    |    |    |    | 15 |    | 17 |    |               | 20    | 22 |    |    | 34           |
| 35           |                |              | 3          |   | 5 |   |                      | 8 |   | 10 |    |    |    |    | 15 |    | 17 |    |               | 20    | 22 |    |    | 35           |
| 36           |                |              | 3          |   | 5 |   |                      | 8 |   | 10 |    |    |    |    | 15 |    | 17 |    |               | 20    | 22 |    |    | 36           |
| 37           |                |              | 3          |   | 5 |   |                      | 8 |   | 10 |    |    |    |    | 15 |    | 17 |    |               | 20    | 22 |    |    | 37           |
| 38           |                |              | $\sqrt{3}$ |   | 5 |   |                      | 8 |   | 10 |    |    |    |    | 15 |    | 17 |    |               | 20    | 22 |    |    | 38           |
| 39           |                |              | 3          |   | 5 |   |                      | 8 |   | 10 |    |    |    |    | 15 |    | 17 |    |               | 20    | 22 |    |    | 39           |
| 40           |                |              | 3          |   | 5 |   |                      | 8 |   | 10 |    |    |    |    | 15 |    | 17 |    |               | 20    | 22 |    |    | 40           |
| 41           |                |              | 3          |   | 5 |   |                      | 8 |   | 10 |    |    |    |    | 15 |    | 17 |    |               | 20    | 22 |    |    | 41           |
| 42           | $\mathbf{1}$   |              | 3          |   | 5 |   |                      | 8 |   | 10 |    | 12 |    |    | 15 |    | 17 |    |               | 20    | 22 |    |    | 42           |
| 43           |                |              | 3          |   | 5 |   |                      | 8 |   | 10 |    |    |    |    | 15 |    | 17 |    |               | 20    | 22 |    |    | 43           |
| 44           | $\mathbf{1}$   |              | 3          |   | 5 |   |                      | 8 |   | 10 |    | 12 | 13 |    | 15 |    | 17 |    |               | 20    | 22 |    | 24 | 44           |
| 45           | $\mathbf{1}$   |              | 3          |   | 5 |   |                      | 8 |   | 10 |    | 12 |    |    | 15 |    | 17 |    |               | 20    | 22 |    |    | 45           |
| 46           | $\mathbf{1}$   |              | 3          |   | 5 |   |                      | 8 |   | 10 |    | 12 | 13 |    | 15 |    | 17 |    |               | 20    | 22 |    | 24 | 46           |
| 47           | $\mathbf{1}$   |              | 3          |   | 5 |   |                      | 8 |   | 10 |    | 12 | 13 |    | 15 |    | 17 |    |               | 20    | 22 |    | 24 | 47           |
| 48           | $\mathbf{1}$   |              | 3          |   | 5 |   |                      | 8 |   | 10 |    | 12 | 13 |    | 15 |    | 17 |    |               | 20    | 22 |    | 24 | 48           |

<span id="page-152-0"></span>Tabela 86. Espelhamento de memória com oito processadores (processadores 5 e 6, total de 25 a 48 DIMMs instalados no servidor)

• Sequências de preenchimento de DIMM do processador 5 e 6:

- [Tabela 85 "Espelhamento de memória com oito processadores \(processadores 5 e 6, total de 16 a 24](#page-151-0)  [DIMMs instalados no servidor\)" na página 148](#page-151-0)
- [Tabela 87 "Espelhamento de memória com oito processadores \(processadores 5 e 6, total de 49 a 72](#page-153-0)  [DIMMs instalados no servidor\)" na página 150](#page-153-0)
- [Tabela 88 "Espelhamento de memória com oito processadores \(processadores 5 e 6, total de 73 a 96](#page-154-0)  [DIMMs instalados no servidor\)" na página 151](#page-154-0)
- Para continuar o preenchimento de DIMMs para um sistema com 25 a 48 DIMMs:
	- [Tabela 78 "Espelhamento de memória com oito processadores \(processadores 1 e 2, total de 25 a 48](#page-144-0)  [DIMMs instalados no servidor\)" na página 141](#page-144-0)
	- [Tabela 82 "Espelhamento de memória com oito processadores \(processadores 3 e 4, total de 25 a 48](#page-148-0)  [DIMMs instalados no servidor\)" na página 145](#page-148-0)
	- [Tabela 90 "Espelhamento de memória com oito processadores \(processadores 7 e 8, total de 25 a 48](#page-156-0)  [DIMMs instalados no servidor\)" na página 153](#page-156-0)

| <b>Total</b> |              |                |   |                |   | Processador 5 |                |   |   |    |    |    |    |    |    |    |    |    | Processador 6 |    |    |    |    |    | <b>Total</b> |
|--------------|--------------|----------------|---|----------------|---|---------------|----------------|---|---|----|----|----|----|----|----|----|----|----|---------------|----|----|----|----|----|--------------|
| <b>DIMMs</b> | 1            | $\overline{2}$ | 3 | 4              | 5 | 6             | 7              | 8 | 9 | 10 | 11 | 12 | 13 | 14 | 15 | 16 | 17 | 18 | 19            | 20 | 21 | 22 | 23 | 24 | <b>DIMMs</b> |
| 49           | $\mathbf{1}$ |                | 3 |                | 5 |               |                | 8 |   | 10 |    | 12 | 13 |    | 15 |    | 17 |    |               | 20 |    | 22 |    | 24 | 49           |
| 50           | $\mathbf{1}$ |                | 3 |                | 5 |               |                | 8 |   | 10 |    | 12 | 13 |    | 15 |    | 17 |    |               | 20 |    | 22 |    | 24 | 50           |
| 51           | 1            |                | 3 |                | 5 |               |                | 8 |   | 10 |    | 12 | 13 |    | 15 |    | 17 |    |               | 20 |    | 22 |    | 24 | 51           |
| 52           | 1            |                | 3 |                | 5 |               |                | 8 |   | 10 |    | 12 | 13 |    | 15 |    | 17 |    |               | 20 |    | 22 |    | 24 | 52           |
| 53           | 1            |                | 3 |                | 5 |               |                | 8 |   | 10 |    | 12 | 13 |    | 15 |    | 17 |    |               | 20 |    | 22 |    | 24 | 53           |
| 54           | $\mathbf{1}$ |                | 3 |                | 5 |               |                | 8 |   | 10 |    | 12 | 13 |    | 15 |    | 17 |    |               | 20 |    | 22 |    | 24 | 54           |
| 55           | $\mathbf{1}$ |                | 3 |                | 5 |               |                | 8 |   | 10 |    | 12 | 13 |    | 15 |    | 17 |    |               | 20 |    | 22 |    | 24 | 55           |
| 56           | $\mathbf{1}$ |                | 3 |                | 5 |               |                | 8 |   | 10 |    | 12 | 13 |    | 15 |    | 17 |    |               | 20 |    | 22 |    | 24 | 56           |
| 57           | 1.           |                | 3 |                | 5 |               |                | 8 |   | 10 |    | 12 | 13 |    | 15 |    | 17 |    |               | 20 |    | 22 |    | 24 | 57           |
| 58           |              |                | 3 | $\overline{4}$ | 5 | 6             | $\overline{7}$ | 8 | 9 | 10 |    |    | 13 |    | 15 |    | 17 |    |               | 20 |    | 22 |    | 24 | 58           |
| 59           |              |                | 3 | 4              | 5 | 6             | 7              | 8 | 9 | 10 |    |    | 13 |    | 15 |    | 17 |    |               | 20 |    | 22 |    | 24 | 59           |
| 60           |              |                | 3 | 4              | 5 | 6             | $\overline{7}$ | 8 | 9 | 10 |    |    |    |    | 15 | 16 | 17 | 18 | 19            | 20 | 21 | 22 |    |    | 60           |
| 61           |              |                | 3 | 4              | 5 | 6             | 7              | 8 | 9 | 10 |    |    |    |    | 15 | 16 | 17 | 18 | 19            | 20 | 21 | 22 |    |    | 61           |
| 62           |              |                | 3 | 4              | 5 | 6             | $\overline{7}$ | 8 | 9 | 10 |    |    |    |    | 15 | 16 | 17 | 18 | 19            | 20 | 21 | 22 |    |    | 62           |
| 63           |              |                | 3 | 4              | 5 | 6             | 7              | 8 | 9 | 10 |    |    |    |    | 15 | 16 | 17 | 18 | 19            | 20 | 21 | 22 |    |    | 63           |
| 64           |              |                | 3 | $\overline{4}$ | 5 | 6             | $\overline{7}$ | 8 | 9 | 10 |    |    |    |    | 15 | 16 | 17 | 18 | 19            | 20 | 21 | 22 |    |    | 64           |
| 65           |              |                | 3 | 4              | 5 | 6             | 7              | 8 | 9 | 10 |    |    |    |    | 15 | 16 | 17 | 18 | 19            | 20 | 21 | 22 |    |    | 65           |
| 66           |              |                | 3 | $\overline{4}$ | 5 | 6             | 7              | 8 | 9 | 10 |    |    |    |    | 15 | 16 | 17 | 18 | 19            | 20 | 21 | 22 |    |    | 66           |
| 67           |              |                | 3 | 4              | 5 | 6             | $\overline{7}$ | 8 | 9 | 10 |    |    |    |    | 15 | 16 | 17 | 18 | 19            | 20 | 21 | 22 |    |    | 67           |
| 68           |              |                | 3 | $\overline{4}$ | 5 | 6             | $\overline{7}$ | 8 | 9 | 10 |    |    |    |    | 15 | 16 | 17 | 18 | 19            | 20 | 21 | 22 |    |    | 68           |
| 69           | 1.           |                | 3 |                | 5 |               | 7              | 8 | 9 | 10 | 11 | 12 | 13 |    | 15 | 16 | 17 | 18 | 19            | 20 | 21 | 22 |    |    | 69           |
| 70           |              |                | 3 | $\overline{4}$ | 5 | 6             | $\overline{7}$ | 8 | 9 | 10 |    |    |    |    | 15 | 16 | 17 | 18 | 19            | 20 | 21 | 22 |    |    | 70           |
| 71           | 1            |                | 3 |                | 5 |               | 7              | 8 | 9 | 10 | 11 | 12 | 13 |    | 15 |    | 17 |    | 19            | 20 | 21 | 22 | 23 | 24 | 71           |
| 72           | 1            |                | 3 |                | 5 |               | 7              | 8 | 9 | 10 | 11 | 12 | 13 |    | 15 |    | 17 |    | 19            | 20 | 21 | 22 | 23 | 24 | 72           |

<span id="page-153-0"></span>Tabela 87. Espelhamento de memória com oito processadores (processadores 5 e 6, total de 49 a 72 DIMMs instalados no servidor)

- Sequências de preenchimento de DIMM do processador 5 e 6:
	- [Tabela 85 "Espelhamento de memória com oito processadores \(processadores 5 e 6, total de 16 a 24](#page-151-0) [DIMMs instalados no servidor\)" na página 148](#page-151-0)
	- [Tabela 86 "Espelhamento de memória com oito processadores \(processadores 5 e 6, total de 25 a 48](#page-152-0) [DIMMs instalados no servidor\)" na página 149](#page-152-0)
	- [Tabela 88 "Espelhamento de memória com oito processadores \(processadores 5 e 6, total de 73 a 96](#page-154-0) [DIMMs instalados no servidor\)" na página 151](#page-154-0)
- Para continuar o preenchimento de DIMMs para um sistema com 49 a 72 DIMMs:
	- [Tabela 79 "Espelhamento de memória com oito processadores \(processadores 1 e 2, total de 49 a 72](#page-145-0) [DIMMs instalados no servidor\)" na página 142](#page-145-0)
	- [Tabela 83 "Espelhamento de memória com oito processadores \(processadores 3 e 4, total de 49 a 72](#page-149-0) [DIMMs instalados no servidor\)" na página 146](#page-149-0)
	- [Tabela 91 "Espelhamento de memória com oito processadores \(processadores 7 e 8, total de 49 a 72](#page-157-0) [DIMMs instalados no servidor\)" na página 154](#page-157-0)

| <b>Total</b> |              |                |   |                          |   |   | Processador 5                                                             |   |   |    |    |    |    |    |    |           |    |    | Processador 6                                                             |    |    |    |    |    | Total        |
|--------------|--------------|----------------|---|--------------------------|---|---|---------------------------------------------------------------------------|---|---|----|----|----|----|----|----|-----------|----|----|---------------------------------------------------------------------------|----|----|----|----|----|--------------|
| <b>DIMMs</b> | 1            | $\overline{2}$ | 3 | 4                        | 5 | 6 | $\overline{7}$                                                            | 8 | 9 | 10 | 11 | 12 | 13 | 14 | 15 | 16        | 17 | 18 | 19                                                                        | 20 | 21 | 22 | 23 | 24 | <b>DIMMs</b> |
| 73           | 1            |                | 3 |                          | 5 |   | $\overline{7}$                                                            | 8 | 9 | 10 | 11 | 12 | 13 |    | 15 |           | 17 |    | 19                                                                        | 20 | 21 | 22 | 23 | 24 | 73           |
| 74           |              |                | 3 | $\overline{4}$           | 5 | 6 | $\overline{7}$                                                            | 8 | 9 | 10 |    |    |    |    | 15 | 16        | 17 | 18 | 19                                                                        | 20 | 21 | 22 |    |    | 74           |
| 75           | 1            |                | 3 |                          | 5 |   | $\overline{7}$                                                            | 8 | 9 | 10 | 11 | 12 | 13 |    | 15 |           | 17 |    | 19                                                                        | 20 | 21 | 22 | 23 | 24 | 75           |
| 76           |              |                | 3 | $\overline{A}$           | 5 | 6 | $\overline{7}$                                                            | 8 | 9 | 10 |    |    |    |    | 15 | 16        | 17 | 18 | 19                                                                        | 20 | 21 | 22 |    |    | 76           |
| 77           | 1            |                | 3 |                          | 5 |   | $\overline{7}$                                                            | 8 | 9 | 10 | 11 | 12 | 13 |    | 15 |           | 17 |    | 19                                                                        | 20 | 21 | 22 | 23 | 24 | 77           |
| 78           |              |                | 3 | $\overline{4}$           | 5 | 6 | $\overline{7}$                                                            | 8 | 9 | 10 |    |    |    |    | 15 | 16        | 17 | 18 | 19                                                                        | 20 | 21 | 22 |    |    | 78           |
| 79           | 1            |                | 3 |                          | 5 |   | $\overline{7}$                                                            | 8 | 9 | 10 | 11 | 12 | 13 |    | 15 |           | 17 |    | 19                                                                        | 20 | 21 | 22 | 23 | 24 | 79           |
| 80           |              |                | 3 | $\overline{4}$           | 5 | 6 | $\overline{7}$                                                            | 8 | 9 | 10 |    |    |    |    | 15 | 16        | 17 | 18 | 19                                                                        | 20 | 21 | 22 |    |    | 80           |
| 81           | 1            |                | 3 |                          | 5 |   | 7                                                                         | 8 | 9 | 10 | 11 | 12 | 13 |    | 15 |           | 17 |    | 19                                                                        | 20 | 21 | 22 | 23 | 24 | 81           |
| 82           | $\mathbf{1}$ | $\overline{2}$ | 3 | $\overline{4}$           | 5 | 6 | $\overline{7}$                                                            | 8 | 9 | 10 | 11 | 12 |    |    | 15 | 16        | 17 | 18 | 19                                                                        | 20 | 21 | 22 |    |    | 82           |
| 83           | 1            |                | 3 |                          | 5 |   | $\overline{7}$                                                            | 8 | 9 | 10 | 11 | 12 | 13 |    | 15 |           | 17 |    | 19                                                                        | 20 | 21 | 22 | 23 | 24 | 83           |
| 84           | 1            | $\overline{2}$ | 3 | $\overline{4}$           | 5 | 6 | $\overline{7}$                                                            | 8 | 9 | 10 | 11 | 12 |    |    | 15 | 16        | 17 | 18 | 19                                                                        | 20 | 21 | 22 |    |    | 84           |
| 85           | 1            | $\overline{2}$ | 3 | 4                        | 5 | 6 | $\overline{7}$                                                            | 8 | 9 | 10 | 11 | 12 | 13 |    | 15 |           | 17 |    | 19                                                                        | 20 | 21 | 22 | 23 | 24 | 85           |
| 86           | $\mathbf{1}$ | $\overline{2}$ | 3 | $\overline{4}$           | 5 | 6 | $\overline{7}$                                                            | 8 | 9 | 10 | 11 | 12 | 13 | 14 | 15 | 16        | 17 | 18 | 19                                                                        | 20 | 21 | 22 | 23 | 24 | 86           |
| 87           | 1            | 2              | 3 | $\overline{4}$           | 5 | 6 | 7                                                                         | 8 | 9 | 10 | 11 | 12 | 13 |    | 15 |           | 17 |    | 19                                                                        | 20 | 21 | 22 | 23 | 24 | 87           |
| 88           | $\mathbf{1}$ | $\overline{2}$ | 3 | $\overline{4}$           | 5 | 6 | $\overline{7}$                                                            | 8 | 9 | 10 | 11 | 12 | 13 | 14 | 15 | 16        | 17 | 18 | 19                                                                        | 20 | 21 | 22 | 23 | 24 | 88           |
| 89           | 1            | 2              | 3 | $\overline{4}$           | 5 | 6 | 7                                                                         | 8 | 9 | 10 | 11 | 12 | 13 | 14 | 15 | 16        | 17 | 18 | 19                                                                        | 20 | 21 | 22 | 23 | 24 | 89           |
| 90           | $\mathbf{1}$ | 2              | 3 | $\overline{\mathcal{L}}$ | 5 | 6 | $\overline{7}$                                                            | 8 | 9 | 10 | 11 | 12 | 13 | 14 | 15 | 16        | 17 | 18 | 19                                                                        | 20 | 21 | 22 | 23 | 24 | 90           |
| 91           |              |                |   |                          |   |   | 91 Não há suporte para a configuração de<br>espelhamento de memória DIMM. |   |   |    |    |    |    |    |    |           |    |    | 91 Não há suporte para a configuração de<br>espelhamento de memória DIMM. |    |    |    |    |    | 91           |
| 92           | 1            | $\overline{2}$ | 3 | $\overline{4}$           | 5 | 6 | 7                                                                         | 8 | 9 | 10 | 11 | 12 | 13 | 14 | 15 | 16        | 17 | 18 | 19                                                                        | 20 | 21 | 22 | 23 | 24 | 92           |
| 93           | $\mathbf{1}$ | $\overline{2}$ | 3 | $\overline{4}$           | 5 | 6 | $\overline{7}$                                                            | 8 | 9 | 10 | 11 | 12 | 13 | 14 | 15 | 16        | 17 | 18 | 19                                                                        | 20 | 21 | 22 | 23 | 24 | 93           |
| 94           |              |                |   |                          |   |   | 94 Não há suporte para a configuração de<br>espelhamento de memória DIMM. |   |   |    |    |    |    |    |    |           |    |    | 94 Não há suporte para a configuração de<br>espelhamento de memória DIMM. |    |    |    |    |    | 94           |
| 95           |              |                |   |                          |   |   | 95 Não há suporte para a configuração de<br>espelhamento de memória DIMM. |   |   |    |    |    |    |    |    |           |    |    | 95 Não há suporte para a configuração de<br>espelhamento de memória DIMM. |    |    |    |    |    | 95           |
| 96           | $\mathbf{1}$ | $\overline{2}$ | 3 | 4                        | 5 | 6 |                                                                           | 8 | 9 | 10 | 11 | 12 | 13 | 14 |    | $15$   16 | 17 |    | $18$   $19$                                                               | 20 | 21 | 22 | 23 | 24 | 96           |

<span id="page-154-0"></span>Tabela 88. Espelhamento de memória com oito processadores (processadores 5 e 6, total de 73 a 96 DIMMs instalados no servidor)

• Sequências de preenchimento de DIMM do processador 5 e 6:

- [Tabela 85 "Espelhamento de memória com oito processadores \(processadores 5 e 6, total de 16 a 24](#page-151-0)  [DIMMs instalados no servidor\)" na página 148](#page-151-0)
- [Tabela 86 "Espelhamento de memória com oito processadores \(processadores 5 e 6, total de 25 a 48](#page-152-0)  [DIMMs instalados no servidor\)" na página 149](#page-152-0)
- [Tabela 87 "Espelhamento de memória com oito processadores \(processadores 5 e 6, total de 49 a 72](#page-153-0)  [DIMMs instalados no servidor\)" na página 150](#page-153-0)

• Para continuar o preenchimento de DIMMs para um sistema com 73 a 96 DIMMs:

– [Tabela 80 "Espelhamento de memória com oito processadores \(processadores 1 e 2, total de 73 a 96](#page-146-0)  [DIMMs instalados no servidor\)" na página 143](#page-146-0)

- [Tabela 84 "Espelhamento de memória com oito processadores \(processadores 3 e 4, total de 73 a 96](#page-150-0) [DIMMs instalados no servidor\)" na página 147](#page-150-0)
- [Tabela 92 "Espelhamento de memória com oito processadores \(processadores 7 e 8, total de 73 a 96](#page-158-0) [DIMMs instalados no servidor\)" na página 155](#page-158-0)

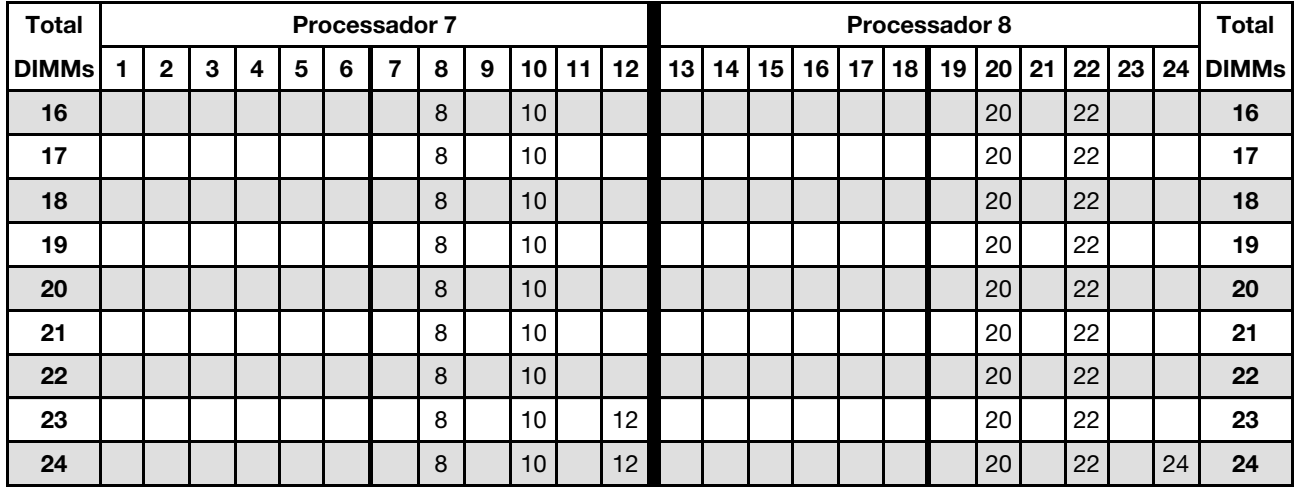

<span id="page-155-0"></span>Tabela 89. Espelhamento de memória com oito processadores (processadores 7 e 8, total de 16 a 24 DIMMs instalados no servidor)

- Sequências de preenchimento de DIMM do processador 7 e 8:
	- [Tabela 90 "Espelhamento de memória com oito processadores \(processadores 7 e 8, total de 25 a 48](#page-156-0) [DIMMs instalados no servidor\)" na página 153](#page-156-0)
	- [Tabela 91 "Espelhamento de memória com oito processadores \(processadores 7 e 8, total de 49 a 72](#page-157-0) [DIMMs instalados no servidor\)" na página 154](#page-157-0)
	- [Tabela 92 "Espelhamento de memória com oito processadores \(processadores 7 e 8, total de 73 a 96](#page-158-0) [DIMMs instalados no servidor\)" na página 155](#page-158-0)
- Para continuar o preenchimento de DIMMs para um sistema com 16 a 24 DIMMs:
	- [Tabela 77 "Espelhamento de memória com oito processadores \(processadores 1 e 2, total de 16 a 24](#page-143-0) [DIMMs instalados no servidor\)" na página 140](#page-143-0)
	- [Tabela 81 "Espelhamento de memória com oito processadores \(processadores 3 e 4, total de 16 a 24](#page-147-0) [DIMMs instalados no servidor\)" na página 144](#page-147-0)
	- [Tabela 85 "Espelhamento de memória com oito processadores \(processadores 5 e 6, total de 16 a 24](#page-151-0) [DIMMs instalados no servidor\)" na página 148](#page-151-0)

| <b>Total</b> |              |                |            |   |   |   | Processador 7  |   |   |    |    |    |    |    |    |    |    |    | Processador 8 |       |    |    |    | <b>Total</b> |
|--------------|--------------|----------------|------------|---|---|---|----------------|---|---|----|----|----|----|----|----|----|----|----|---------------|-------|----|----|----|--------------|
| <b>DIMMs</b> | $\mathbf{1}$ | $\overline{2}$ | 3          | 4 | 5 | 6 | $\overline{7}$ | 8 | 9 | 10 | 11 | 12 | 13 | 14 | 15 | 16 | 17 | 18 | 19            | 20 21 | 22 | 23 | 24 | <b>DIMMs</b> |
| 25           |              |                |            |   |   |   |                | 8 |   | 10 |    | 12 |    |    |    |    |    |    |               | 20    | 22 |    | 24 | 25           |
| 26           |              |                |            |   |   |   |                | 8 |   | 10 |    | 12 |    |    |    |    |    |    |               | 20    | 22 |    | 24 | 26           |
| 27           |              |                |            |   |   |   |                | 8 |   | 10 |    | 12 |    |    |    |    |    |    |               | 20    | 22 |    | 24 | 27           |
| 28           |              |                |            |   |   |   |                | 8 |   | 10 |    | 12 |    |    |    |    |    |    |               | 20    | 22 |    | 24 | 28           |
| 29           |              |                |            |   |   |   |                | 8 |   | 10 |    | 12 |    |    |    |    |    |    |               | 20    | 22 |    | 24 | 29           |
| 30           |              |                |            |   |   |   |                | 8 |   | 10 |    | 12 |    |    |    |    |    |    |               | 20    | 22 |    | 24 | 30           |
| 31           |              |                | 3          |   | 5 |   |                | 8 |   | 10 |    |    |    |    |    |    |    |    |               | 20    | 22 |    | 24 | 31           |
| 32           |              |                | 3          |   | 5 |   |                | 8 |   | 10 |    |    |    |    | 15 |    | 17 |    |               | 20    | 22 |    |    | 32           |
| 33           |              |                | 3          |   | 5 |   |                | 8 |   | 10 |    |    |    |    |    |    |    |    |               | 20    | 22 |    | 24 | 33           |
| 34           |              |                | $\sqrt{3}$ |   | 5 |   |                | 8 |   | 10 |    |    |    |    | 15 |    | 17 |    |               | 20    | 22 |    |    | 34           |
| 35           |              |                | 3          |   | 5 |   |                | 8 |   | 10 |    |    |    |    |    |    |    |    |               | 20    | 22 |    | 24 | 35           |
| 36           |              |                | $\sqrt{3}$ |   | 5 |   |                | 8 |   | 10 |    |    |    |    | 15 |    | 17 |    |               | 20    | 22 |    |    | 36           |
| 37           |              |                | 3          |   | 5 |   |                | 8 |   | 10 |    |    |    |    | 15 |    | 17 |    |               | 20    | 22 |    |    | 37           |
| 38           |              |                | $\sqrt{3}$ |   | 5 |   |                | 8 |   | 10 |    |    |    |    | 15 |    | 17 |    |               | 20    | 22 |    |    | 38           |
| 39           |              |                | 3          |   | 5 |   |                | 8 |   | 10 |    |    |    |    | 15 |    | 17 |    |               | 20    | 22 |    |    | 39           |
| 40           |              |                | $\sqrt{3}$ |   | 5 |   |                | 8 |   | 10 |    |    |    |    | 15 |    | 17 |    |               | 20    | 22 |    |    | 40           |
| 41           |              |                | 3          |   | 5 |   |                | 8 |   | 10 |    |    |    |    | 15 |    | 17 |    |               | 20    | 22 |    |    | 41           |
| 42           |              |                | 3          |   | 5 |   |                | 8 |   | 10 |    |    |    |    | 15 |    | 17 |    |               | 20    | 22 |    |    | 42           |
| 43           |              |                | 3          |   | 5 |   |                | 8 |   | 10 |    |    |    |    | 15 |    | 17 |    |               | 20    | 22 |    |    | 43           |
| 44           |              |                | 3          |   | 5 |   |                | 8 |   | 10 |    |    |    |    | 15 |    | 17 |    |               | 20    | 22 |    |    | 44           |
| 45           |              |                | 3          |   | 5 |   |                | 8 |   | 10 |    |    |    |    | 15 |    | 17 |    |               | 20    | 22 |    |    | 45           |
| 46           | $\mathbf{1}$ |                | 3          |   | 5 |   |                | 8 |   | 10 |    | 12 |    |    | 15 |    | 17 |    |               | 20    | 22 |    |    | 46           |
| 47           |              |                | 3          |   | 5 |   |                | 8 |   | 10 |    |    |    |    | 15 |    | 17 |    |               | 20    | 22 |    |    | 47           |
| 48           | $\mathbf{1}$ |                | 3          |   | 5 |   |                | 8 |   | 10 |    | 12 | 13 |    | 15 |    | 17 |    |               | 20    | 22 |    | 24 | 48           |

<span id="page-156-0"></span>Tabela 90. Espelhamento de memória com oito processadores (processadores 7 e 8, total de 25 a 48 DIMMs instalados no servidor)

• Sequências de preenchimento de DIMM do processador 7 e 8:

- [Tabela 89 "Espelhamento de memória com oito processadores \(processadores 7 e 8, total de 16 a 24](#page-155-0)  [DIMMs instalados no servidor\)" na página 152](#page-155-0)
- [Tabela 91 "Espelhamento de memória com oito processadores \(processadores 7 e 8, total de 49 a 72](#page-157-0)  [DIMMs instalados no servidor\)" na página 154](#page-157-0)
- [Tabela 92 "Espelhamento de memória com oito processadores \(processadores 7 e 8, total de 73 a 96](#page-158-0)  [DIMMs instalados no servidor\)" na página 155](#page-158-0)
- Para continuar o preenchimento de DIMMs para um sistema com 25 a 48 DIMMs:
	- [Tabela 78 "Espelhamento de memória com oito processadores \(processadores 1 e 2, total de 25 a 48](#page-144-0)  [DIMMs instalados no servidor\)" na página 141](#page-144-0)
	- [Tabela 82 "Espelhamento de memória com oito processadores \(processadores 3 e 4, total de 25 a 48](#page-148-0)  [DIMMs instalados no servidor\)" na página 145](#page-148-0)
	- [Tabela 86 "Espelhamento de memória com oito processadores \(processadores 5 e 6, total de 25 a 48](#page-152-0)  [DIMMs instalados no servidor\)" na página 149](#page-152-0)

| <b>Total</b> |              |                |   |                         |   |   | Processador 7  |   |   |    |    |    |    |    |    |    |    |    | Processador 8 |    |    |    |    |    | <b>Total</b> |
|--------------|--------------|----------------|---|-------------------------|---|---|----------------|---|---|----|----|----|----|----|----|----|----|----|---------------|----|----|----|----|----|--------------|
| <b>DIMMs</b> | 1            | $\overline{2}$ | 3 | $\overline{\mathbf{4}}$ | 5 | 6 | 7              | 8 | 9 | 10 | 11 | 12 | 13 | 14 | 15 | 16 | 17 | 18 | 19            | 20 | 21 | 22 | 23 | 24 | <b>DIMMs</b> |
| 49           | 1            |                | 3 |                         | 5 |   |                | 8 |   | 10 |    | 12 |    |    | 15 |    | 17 |    |               | 20 |    | 22 |    |    | 49           |
| 50           | $\mathbf{1}$ |                | 3 |                         | 5 |   |                | 8 |   | 10 |    | 12 | 13 |    | 15 |    | 17 |    |               | 20 |    | 22 |    | 24 | 50           |
| 51           | $\mathbf{1}$ |                | 3 |                         | 5 |   |                | 8 |   | 10 |    | 12 | 13 |    | 15 |    | 17 |    |               | 20 |    | 22 |    | 24 | 51           |
| 52           | $\mathbf{1}$ |                | 3 |                         | 5 |   |                | 8 |   | 10 |    | 12 | 13 |    | 15 |    | 17 |    |               | 20 |    | 22 |    | 24 | 52           |
| 53           | 1            |                | 3 |                         | 5 |   |                | 8 |   | 10 |    | 12 | 13 |    | 15 |    | 17 |    |               | 20 |    | 22 |    | 24 | 53           |
| 54           | $\mathbf{1}$ |                | 3 |                         | 5 |   |                | 8 |   | 10 |    | 12 | 13 |    | 15 |    | 17 |    |               | 20 |    | 22 |    | 24 | 54           |
| 55           | 1            |                | 3 |                         | 5 |   |                | 8 |   | 10 |    | 12 | 13 |    | 15 |    | 17 |    |               | 20 |    | 22 |    | 24 | 55           |
| 56           | $\mathbf{1}$ |                | 3 |                         | 5 |   |                | 8 |   | 10 |    | 12 | 13 |    | 15 |    | 17 |    |               | 20 |    | 22 |    | 24 | 56           |
| 57           | 1            |                | 3 |                         | 5 |   |                | 8 |   | 10 |    | 12 | 13 |    | 15 |    | 17 |    |               | 20 |    | 22 |    | 24 | 57           |
| 58           | $\mathbf{1}$ |                | 3 |                         | 5 |   |                | 8 |   | 10 |    | 12 | 13 |    | 15 |    | 17 |    |               | 20 |    | 22 |    | 24 | 58           |
| 59           | 1            |                | 3 |                         | 5 |   |                | 8 |   | 10 |    | 12 | 13 |    | 15 |    | 17 |    |               | 20 |    | 22 |    | 24 | 59           |
| 60           | $\mathbf{1}$ |                | 3 |                         | 5 |   |                | 8 |   | 10 |    | 12 | 13 |    | 15 |    | 17 |    |               | 20 |    | 22 |    | 24 | 60           |
| 61           | 1            |                | 3 |                         | 5 |   |                | 8 |   | 10 |    | 12 | 13 |    | 15 |    | 17 |    |               | 20 |    | 22 |    | 24 | 61           |
| 62           |              |                | 3 | $\overline{4}$          | 5 | 6 | $\overline{7}$ | 8 | 9 | 10 |    |    | 13 |    | 15 |    | 17 |    |               | 20 |    | 22 |    | 24 | 62           |
| 63           |              |                | 3 | 4                       | 5 | 6 | 7              | 8 | 9 | 10 |    |    | 13 |    | 15 |    | 17 |    |               | 20 |    | 22 |    | 24 | 63           |
| 64           |              |                | 3 | $\overline{4}$          | 5 | 6 | $\overline{7}$ | 8 | 9 | 10 |    |    |    |    | 15 | 16 | 17 | 18 |               | 20 | 21 | 22 |    |    | 64           |
| 65           |              |                | 3 | 4                       | 5 | 6 | 7              | 8 | 9 | 10 |    |    |    |    | 15 | 16 | 17 | 18 | 19            | 20 | 21 | 22 |    |    | 65           |
| 66           |              |                | 3 | $\overline{4}$          | 5 | 6 | $\overline{7}$ | 8 | 9 | 10 |    |    | 13 |    | 15 |    | 17 |    |               | 20 |    | 22 |    | 24 | 66           |
| 67           |              |                | 3 | 4                       | 5 | 6 | $\overline{7}$ | 8 | 9 | 10 |    |    |    |    | 15 | 16 | 17 | 18 | 19            | 20 | 21 | 22 |    |    | 67           |
| 68           |              |                | 3 | $\overline{4}$          | 5 | 6 | $\overline{7}$ | 8 | 9 | 10 |    |    |    |    | 15 | 16 | 17 | 18 | 19            | 20 | 21 | 22 |    |    | 68           |
| 69           |              |                | 3 | 4                       | 5 | 6 | $\overline{7}$ | 8 | 9 | 10 |    |    |    |    | 15 | 16 | 17 | 18 | 19            | 20 | 21 | 22 |    |    | 69           |
| 70           |              |                | 3 | $\overline{4}$          | 5 | 6 | $\overline{7}$ | 8 | 9 | 10 |    |    | 13 |    | 15 |    | 17 |    |               | 20 |    | 22 |    | 24 | 70           |
| 71           | 1            |                | 3 |                         | 5 |   | 7              | 8 | 9 | 10 | 11 | 12 |    |    | 15 | 16 | 17 | 18 | 19            | 20 | 21 | 22 |    |    | 71           |
| 72           | 1            |                | 3 |                         | 5 |   | $\overline{7}$ | 8 | 9 | 10 | 11 | 12 | 13 |    | 15 |    | 17 |    | 19            | 20 | 21 | 22 | 23 | 24 | 72           |

<span id="page-157-0"></span>Tabela 91. Espelhamento de memória com oito processadores (processadores 7 e 8, total de 49 a 72 DIMMs instalados no servidor)

• Sequências de preenchimento de DIMM do processador 7 e 8:

- [Tabela 89 "Espelhamento de memória com oito processadores \(processadores 7 e 8, total de 16 a 24](#page-155-0) [DIMMs instalados no servidor\)" na página 152](#page-155-0)
- [Tabela 90 "Espelhamento de memória com oito processadores \(processadores 7 e 8, total de 25 a 48](#page-156-0) [DIMMs instalados no servidor\)" na página 153](#page-156-0)
- [Tabela 92 "Espelhamento de memória com oito processadores \(processadores 7 e 8, total de 73 a 96](#page-158-0) [DIMMs instalados no servidor\)" na página 155](#page-158-0)
- Para continuar o preenchimento de DIMMs para um sistema com 49 a 72 DIMMs:
	- [Tabela 79 "Espelhamento de memória com oito processadores \(processadores 1 e 2, total de 49 a 72](#page-145-0) [DIMMs instalados no servidor\)" na página 142](#page-145-0)
	- [Tabela 83 "Espelhamento de memória com oito processadores \(processadores 3 e 4, total de 49 a 72](#page-149-0) [DIMMs instalados no servidor\)" na página 146](#page-149-0)
	- [Tabela 87 "Espelhamento de memória com oito processadores \(processadores 5 e 6, total de 49 a 72](#page-153-0) [DIMMs instalados no servidor\)" na página 150](#page-153-0)

| <b>Total</b> |              |                |   |                          |   |   | <b>Processador 7</b>                                                      |   |   |    |    |    |    |    |    |    |    |    | Processador 8                                                             |    |    |    |              |    | <b>Total</b> |
|--------------|--------------|----------------|---|--------------------------|---|---|---------------------------------------------------------------------------|---|---|----|----|----|----|----|----|----|----|----|---------------------------------------------------------------------------|----|----|----|--------------|----|--------------|
| <b>DIMMs</b> | 1            | $\overline{2}$ | 3 | 4                        | 5 | 6 | $\overline{7}$                                                            | 8 | 9 | 10 | 11 | 12 | 13 | 14 | 15 | 16 | 17 | 18 | 19                                                                        | 20 | 21 | 22 | 23           | 24 | <b>DIMMs</b> |
| 73           |              |                | 3 | $\overline{\mathbf{4}}$  | 5 | 6 | $\overline{7}$                                                            | 8 | 9 | 10 |    |    |    |    | 15 | 16 | 17 | 18 | 19                                                                        | 20 | 21 | 22 |              |    | 73           |
| 74           |              |                | 3 | $\overline{4}$           | 5 | 6 | $\overline{7}$                                                            | 8 | 9 | 10 |    |    | 13 |    | 15 |    | 17 |    |                                                                           | 20 |    | 22 |              | 24 | 74           |
| 75           | 1            |                | 3 |                          | 5 |   | $\overline{7}$                                                            | 8 | 9 | 10 | 11 | 12 | 13 |    | 15 |    | 17 |    | 19                                                                        | 20 | 21 | 22 | 23           | 24 | 75           |
| 76           |              |                | 3 | $\overline{4}$           | 5 | 6 | $\overline{7}$                                                            | 8 | 9 | 10 |    |    |    |    | 15 | 16 | 17 | 18 | 19                                                                        | 20 | 21 | 22 |              |    | 76           |
| 77           | 1            |                | 3 |                          | 5 |   | $\overline{7}$                                                            | 8 | 9 | 10 | 11 | 12 |    |    | 15 | 16 | 17 | 18 | 19                                                                        | 20 | 21 | 22 |              |    | 77           |
| 78           |              |                | 3 | $\overline{4}$           | 5 | 6 | $\overline{7}$                                                            | 8 | 9 | 10 |    |    | 13 |    | 15 |    | 17 |    |                                                                           | 20 |    | 22 |              | 24 | 78           |
| 79           |              |                | 3 | $\overline{\mathbf{4}}$  | 5 | 6 | $\overline{7}$                                                            | 8 | 9 | 10 |    |    |    |    | 15 | 16 | 17 | 18 | 19                                                                        | 20 | 21 | 22 |              |    | 79           |
| 80           |              |                | 3 | $\overline{4}$           | 5 | 6 | $\overline{7}$                                                            | 8 | 9 | 10 |    |    |    |    | 15 | 16 | 17 | 18 | 19                                                                        | 20 | 21 | 22 |              |    | 80           |
| 81           | 1            |                | 3 |                          | 5 |   | 7                                                                         | 8 | 9 | 10 | 11 | 12 | 13 |    | 15 |    | 17 |    | 19                                                                        | 20 | 21 | 22 | 23           | 24 | 81           |
| 82           |              |                | 3 | $\overline{4}$           | 5 | 6 | $\overline{7}$                                                            | 8 | 9 | 10 |    |    | 13 |    | 15 |    | 17 |    |                                                                           | 20 |    | 22 |              | 24 | 82           |
| 83           | 1            |                | 3 |                          | 5 |   | $\overline{7}$                                                            | 8 | 9 | 10 | 11 | 12 |    |    | 15 | 16 | 17 | 18 | 19                                                                        | 20 | 21 | 22 |              |    | 83           |
| 84           |              |                | 3 | $\overline{4}$           | 5 | 6 | $\overline{7}$                                                            | 8 | 9 | 10 |    |    |    |    | 15 | 16 | 17 | 18 | 19                                                                        | 20 | 21 | 22 |              |    | 84           |
| 85           |              |                | 3 | 4                        | 5 | 6 | $\overline{7}$                                                            | 8 | 9 | 10 |    |    |    |    | 15 | 16 | 17 | 19 | 19                                                                        | 20 | 21 | 22 |              |    | 85           |
| 86           |              |                | 3 | $\overline{4}$           | 5 | 6 | $\overline{7}$                                                            | 8 | 9 | 10 |    |    | 13 |    | 15 |    | 17 |    |                                                                           | 20 |    | 22 |              | 24 | 86           |
| 87           | 1            |                | 3 |                          | 5 |   | $\overline{7}$                                                            | 8 | 9 | 10 | 11 | 12 | 13 |    | 15 |    | 17 |    | 19                                                                        | 20 | 21 | 22 | 23           | 24 | 87           |
| 88           |              |                | 3 | $\overline{4}$           | 5 | 6 | $\overline{7}$                                                            | 8 | 9 | 10 |    |    |    |    | 15 | 16 | 17 | 18 | 19                                                                        | 20 | 21 | 22 |              |    | 88           |
| 89           | 1            |                | 3 |                          | 5 |   | 7                                                                         | 8 | 9 | 10 | 11 | 12 |    |    | 15 | 16 | 17 | 18 | 19                                                                        | 20 | 21 | 22 |              |    | 89           |
| 90           | $\mathbf{1}$ | $\overline{2}$ | 3 | $\overline{4}$           | 5 | 6 | $\overline{7}$                                                            | 8 | 9 | 10 | 11 | 12 | 13 |    | 15 |    | 17 |    |                                                                           | 20 |    | 22 |              | 24 | 90           |
| 91           |              |                |   |                          |   |   | 91 Não há suporte para a configuração de<br>espelhamento de memória DIMM. |   |   |    |    |    |    |    |    |    |    |    | 91 Não há suporte para a configuração de<br>espelhamento de memória DIMM. |    |    |    |              |    | 91           |
| 92           | 1            | $\overline{2}$ | 3 | $\overline{4}$           | 5 | 6 | 7                                                                         | 8 | 9 | 10 | 11 | 12 |    |    | 15 | 16 | 17 | 18 | 19                                                                        | 20 | 21 | 22 |              |    | 92           |
| 93           | $\mathbf{1}$ | $\overline{2}$ | 3 | $\overline{\mathcal{L}}$ | 5 | 6 | $\overline{7}$                                                            | 8 | 9 | 10 | 11 | 12 | 13 |    | 15 |    | 17 |    | 19                                                                        | 20 | 21 | 22 | 23           | 24 | 93           |
| 94           |              |                |   |                          |   |   | 94 Não há suporte para a configuração de<br>espelhamento de memória DIMM. |   |   |    |    |    |    |    |    |    |    |    | 94 Não há suporte para a configuração de<br>espelhamento de memória DIMM. |    |    |    |              |    | 94           |
| 95           |              |                |   |                          |   |   | 95 Não há suporte para a configuração de<br>espelhamento de memória DIMM. |   |   |    |    |    |    |    |    |    |    |    | 95 Não há suporte para a configuração de<br>espelhamento de memória DIMM. |    |    |    |              |    | 95           |
| 96           | $\mathbf{1}$ | $\overline{c}$ | 3 | $\overline{\mathcal{L}}$ | 5 | 6 |                                                                           | 8 | 9 | 10 | 11 | 12 | 13 |    |    |    |    |    | 14   15   16   17   18   19   20                                          |    | 21 | 22 | $23 \mid 24$ |    | 96           |

<span id="page-158-0"></span>Tabela 92. Espelhamento de memória com oito processadores (processadores 7 e 8, total de 73 a 96 DIMMs instalados no servidor)

• Sequências de preenchimento de DIMM do processador 7 e 8:

- [Tabela 89 "Espelhamento de memória com oito processadores \(processadores 7 e 8, total de 16 a 24](#page-155-0)  [DIMMs instalados no servidor\)" na página 152](#page-155-0)
- [Tabela 90 "Espelhamento de memória com oito processadores \(processadores 7 e 8, total de 25 a 48](#page-156-0)  [DIMMs instalados no servidor\)" na página 153](#page-156-0)
- [Tabela 91 "Espelhamento de memória com oito processadores \(processadores 7 e 8, total de 49 a 72](#page-157-0)  [DIMMs instalados no servidor\)" na página 154](#page-157-0)

• Para continuar o preenchimento de DIMMs para um sistema com 73 a 96 DIMMs:

– [Tabela 80 "Espelhamento de memória com oito processadores \(processadores 1 e 2, total de 73 a 96](#page-146-0)  [DIMMs instalados no servidor\)" na página 143](#page-146-0)

- [Tabela 84 "Espelhamento de memória com oito processadores \(processadores 3 e 4, total de 73 a 96](#page-150-0) [DIMMs instalados no servidor\)" na página 147](#page-150-0)
- [Tabela 88 "Espelhamento de memória com oito processadores \(processadores 5 e 6, total de 73 a 96](#page-154-0) [DIMMs instalados no servidor\)" na página 151](#page-154-0)

# Reserva de memória

No modo de reserva de memória, um rank de memória funciona como uma reserva para os outros ranks no mesmo canal em caso de falhas. O rank sobressalente é retido na reserva e não é usado como memória ativa até uma falha ser indicada com a capacidade reservada subtraída da memória total disponível no sistema. A ordem de instalação de DIMMs para reserva de memória varia dependendo do número de processadores e módulos de memória instalados no servidor.

Depois que um limite de erro é ultrapassado em um sistema protegido por reserva de memória, o conteúdo de um rank com falha de DIMMs é copiado no rank sobressalente. O rank com falha é então colocado offline, e o rank de reserva é colocado online para uso como memória ativa no lugar do rank com falha. Como o processo de failover envolve copiar o conteúdo da memória, o nível de redundância de memória fornecido pela reserva de memória é menor do que o fornecido pelo espelhamento de memória: o espelhamento de memória é a opção de proteção contra falhas preferencial para aplicativos críticos.

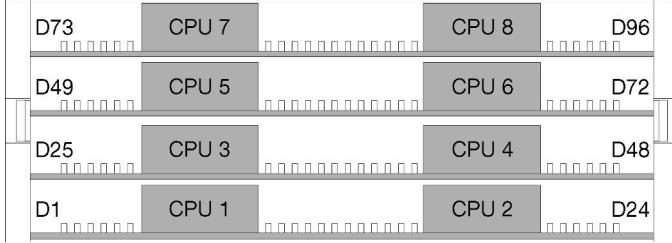

Figura 37. Layout de processador e de módulo de memória

Diretrizes de reserva de memória:

- O rank sobressalente deve ter capacidade de memória idêntica ou maior do que todos os outros ranks de memória ativa no mesmo canal.
- Se estiver instalando DIMMs com um rank, siga as sequências de preenchimento listadas abaixo.
- Se estiver instalando DIMMs com mais do que um rank, siga as sequências de preenchimento especificadas para o modo de memória independente. Consulte ["Modo de memória independente" na](#page-79-0) [página 76.](#page-79-0)

As sequências de preenchimento de DIMM de reserva de memória para cada configuração de processador com suporte são:

- ["Ordem de instalação: reserva de memória com dois processadores" na página 158](#page-161-0)
- ["Ordem de instalação: reserva de memória com três processadores" na página 159](#page-162-0)
- ["Ordem de instalação: reserva de memória com quatro processadores" na página 163](#page-166-0)
- ["Ordem de instalação: reserva de memória com seis processadores" na página 167](#page-170-0)
- ["Ordem de instalação: reserva de memória com oito processadores" na página 179](#page-182-0)

Para obter informações sobre como definir configurações de memória, incluindo como ativar a reserva de memória, consulte "Configuração de memória" no ThinkSystem SR950 Guia de configuração.

# <span id="page-161-0"></span>Ordem de instalação: reserva de memória com dois processadores

Ordem de instalação de módulos de memória para reserva de memória com dois processadores instalados no servidor.

A tabela a seguir mostra a sequência de preenchimento de DIMMs para o reserva de memória quando dois processadores estão instalados.

• Os processadores 1 e 2 estão instalados na placa-mãe inferior da bandeja de cálculo inferior.

Nota: Um número par de DIMMs é necessário para a reserva de memória.

| <b>Total</b> |              |                |   |                |   |   | <b>Processador 1</b> |   |   |      |    |                  |    |      |    |    |    |    | <b>Processador 2</b> |                 |    |              |    |    | <b>Total</b> |
|--------------|--------------|----------------|---|----------------|---|---|----------------------|---|---|------|----|------------------|----|------|----|----|----|----|----------------------|-----------------|----|--------------|----|----|--------------|
| DIM-<br>Ms   | 1            | 2              | З | 4              | 5 | 6 | 7                    | 8 | 9 | 10 I | 11 | 12 <sup>12</sup> | 13 | 14 I | 15 | 16 | 17 | 18 | 19                   | 20 <sub>1</sub> |    | 21   22   23 |    | 24 | <b>DIMMs</b> |
| 4            |              |                |   |                |   |   | $\overline{7}$       | 8 |   |      |    |                  |    |      |    |    |    |    | 19                   | 20              |    |              |    |    | 4            |
| 6            |              |                |   |                | 5 | 6 | 7                    | 8 |   |      |    |                  |    |      |    |    |    |    | 19                   | 20              |    |              |    |    | 6            |
| 8            |              |                |   |                | 5 | 6 | $\overline{7}$       | 8 |   |      |    |                  |    |      |    |    | 17 | 18 | 19                   | 20              |    |              |    |    | 8            |
| 10           |              |                |   |                | 5 | 6 | 7                    | 8 | 9 | 10   |    |                  |    |      |    |    | 17 | 18 | 19                   | 20              |    |              |    |    | 10           |
| 12           |              |                |   |                | 5 | 6 | $\overline{7}$       | 8 | 9 | 10   |    |                  |    |      |    |    | 17 | 18 | 19                   | 20              | 21 | 22           |    |    | 12           |
| 14           |              |                | 3 | 4              | 5 | 6 | 7                    | 8 | 9 | 10   |    |                  |    |      |    |    | 17 | 18 | 19                   | 20              | 21 | 22           |    |    | 14           |
| 16           |              |                | 3 | $\overline{4}$ | 5 | 6 | $\overline{7}$       | 8 | 9 | 10   |    |                  |    |      | 15 | 16 | 17 | 18 | 19                   | 20              | 21 | 22           |    |    | 16           |
| 18           |              |                | 3 | 4              | 5 | 6 | 7                    | 8 | 9 | 10 I | 11 | 12               |    |      | 15 | 16 | 17 | 18 | 19                   | 20              | 21 | 22           |    |    | 18           |
| 20           |              |                | 3 | 4              | 5 | 6 | $\overline{7}$       | 8 | 9 | 10   | 11 | 12               |    |      | 15 | 16 | 17 | 18 | 19                   | 20              | 21 | 22           | 23 | 24 | 20           |
| 22           | 1            | $\overline{2}$ | 3 | 4              | 5 | 6 | 7                    | 8 | 9 | 10   | 11 | 12               |    |      | 15 | 16 | 17 | 18 | 19                   | 20              | 21 | 22           | 23 | 24 | 22           |
| 24           | $\mathbf{1}$ | $\overline{2}$ | 3 | 4              | 5 | 6 | $\overline{7}$       | 8 | 9 | 10   | 11 | 12               | 13 | 14   | 15 | 16 | 17 | 18 | 19                   | 20              | 21 | 22           | 23 | 24 | 24           |

Tabela 93. Reserva de memória com dois processadores, 4 a 24 total de DIMMs instalados no servidor

# <span id="page-162-0"></span>Ordem de instalação: reserva de memória com três processadores

Ordem de instalação de módulos de memória para reserva de memória com três processadores instalados no servidor.

As tabelas a seguir mostram a sequência de preenchimento de DIMM para o reserva de memória quando três processadores estão instalados.

- Os processadores 1 e 2 estão instalados na placa-mãe inferior da bandeja de cálculo inferior.
- O processador 3 está instalado na placa-mãe superior da bandeja de cálculo inferior ou na bandeja de cálculo superior (slot do processador 4)

Nota: Um número par de DIMMs é necessário para a reserva de memória.

<span id="page-162-1"></span>Tabela 94. Reserva de memória com três processadores (processadores 1 e 2, total de 6 a 24 DIMMs instalados no servidor)

| Total        |              |   |   |   |   | Processador 1  |   |   |    |    |    |    |    |    |    |    |    | Processador 2 |                 |    |    |    |                 | Total        |
|--------------|--------------|---|---|---|---|----------------|---|---|----|----|----|----|----|----|----|----|----|---------------|-----------------|----|----|----|-----------------|--------------|
| <b>DIMMs</b> | $\mathbf{2}$ | 3 | 4 | 5 | 6 | 7              | 8 | 9 | 10 | 11 | 12 | 13 | 14 | 15 | 16 | 17 | 18 | 19            | 20              | 21 | 22 | 23 | 24 <sup>1</sup> | <b>DIMMs</b> |
| 6            |              |   |   |   |   | 7              | 8 |   |    |    |    |    |    |    |    |    |    | 19            | 20              |    |    |    |                 | 6            |
| 8            |              |   |   | 5 | 6 | 7              | 8 |   |    |    |    |    |    |    |    |    |    | 19            | 20              |    |    |    |                 | 8            |
| 10           |              |   |   | 5 | 6 | 7              | 8 |   |    |    |    |    |    |    |    | 17 | 18 | 19            | 20              |    |    |    |                 | 10           |
| 12           |              |   |   | 5 | 6 | $\overline{ }$ | 8 |   |    |    |    |    |    |    |    | 17 | 18 | 19            | 20              |    |    |    |                 | 12           |
| 14           |              |   |   | 5 | 6 | $\overline{7}$ | 8 | 9 | 10 |    |    |    |    |    |    | 17 | 18 | 19            | 20              |    |    |    |                 | 14           |
| 16           |              |   |   | 5 | 6 | 7              | 8 | 9 | 10 |    |    |    |    |    |    | 17 | 18 | 19            | 20              | 21 | 22 |    |                 | 16           |
| 18           |              |   |   | 5 | 6 | 7              | 8 | 9 | 10 |    |    |    |    |    |    | 17 | 18 | 19            | 20              | 21 | 22 |    |                 | 18           |
| 20           |              | 3 | 4 | 5 | 6 | 7              | 8 | 9 | 10 |    |    |    |    |    |    | 17 | 18 | 19            | 20 <sub>1</sub> | 21 | 22 |    |                 | 20           |
| 22           |              | 3 | 4 | 5 | 6 | 7              | 8 | 9 | 10 |    |    |    |    | 15 | 16 | 17 | 18 | 19            | 20              | 21 | 22 |    |                 | 22           |
| 24           |              | 3 | 4 | 5 | 6 | 7              | 8 | 9 | 10 |    |    |    |    | 15 | 16 | 17 | 18 | 19            | 20              | 21 | 22 |    |                 | 24           |

- Sequências de preenchimento de DIMM do processador 1 e 2 para 26 a 48 DIMMs, consulte [Tabela 95](#page-163-0)  ["Reserva de memória com três processadores \(processadores 1 e 2, total de 26 a 48 DIMMs instalados](#page-163-0)  [no servidor\)" na página 160.](#page-163-0)
- Para continuar a preencher os DIMMs do processador 3 para um sistema com 6 a 24 DIMMs, consulte [Tabela 96 "Reserva de memória com três processadores \(processador 3, 6 a 24 DIMMs no total](#page-164-0) [instalados no servidor\)" na página 161.](#page-164-0)

<span id="page-163-0"></span>Tabela 95. Reserva de memória com três processadores (processadores 1 e 2, total de 26 a 48 DIMMs instalados no servidor)

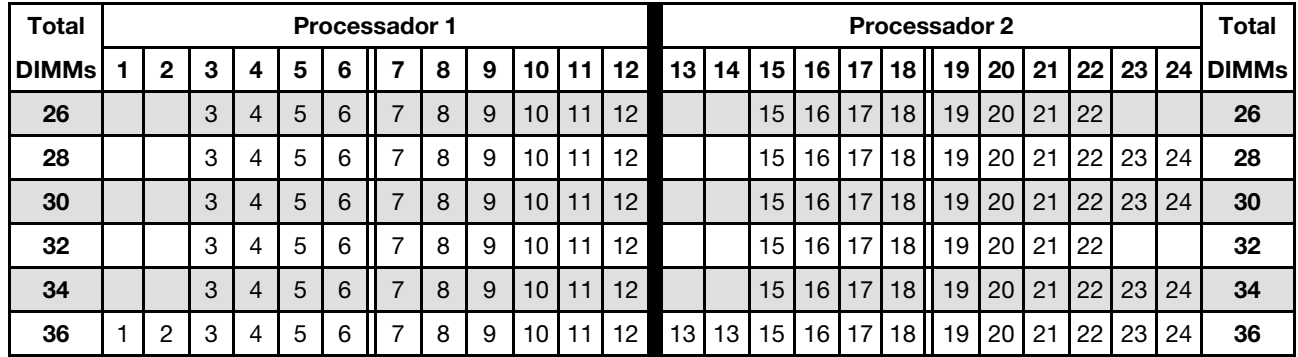

Sequências de preenchimento de DIMM relacionados para sistemas de três processadores:

• Sequências de preenchimento de DIMM dos processadores 1 e 2 para 6 a 24 DIMMs, consulte [Tabela 94](#page-162-1) ["Reserva de memória com três processadores \(processadores 1 e 2, total de 6 a 24 DIMMs instalados no](#page-162-1)  [servidor\)" na página 159.](#page-162-1)

• Para continuar a preencher os DIMMs dos processadores 3 para um sistema com 26 a 48 DIMMs, consulte [Tabela 97 "Reserva de memória com três processadores \(processador 3, 26 a 48 DIMMs no total](#page-165-0)  [instalados no servidor\)" na página 162](#page-165-0).

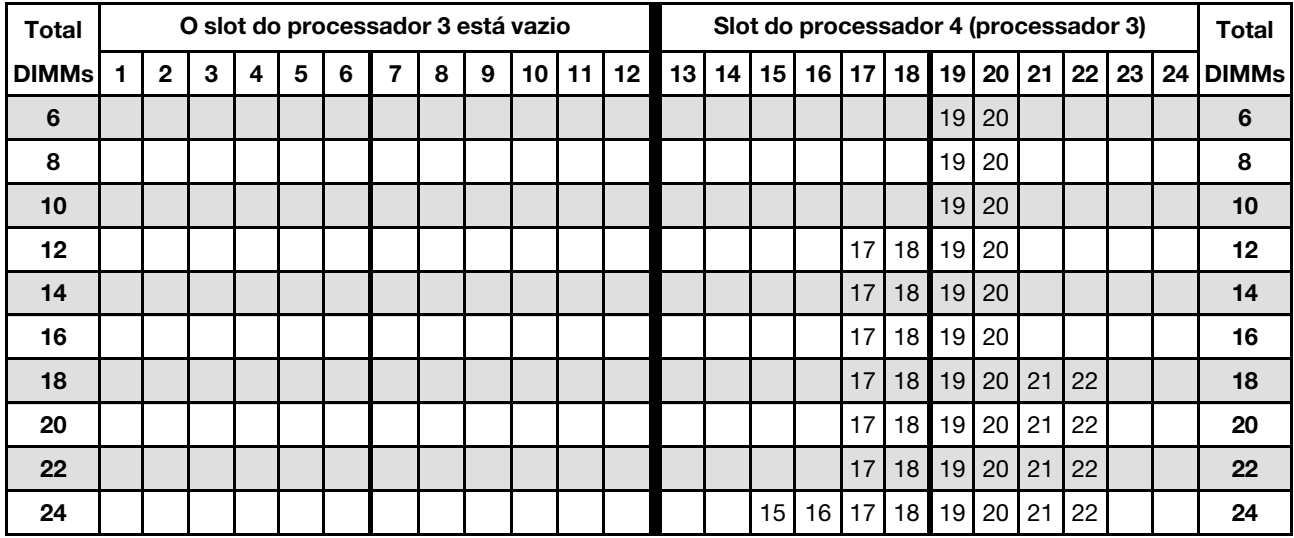

<span id="page-164-0"></span>Tabela 96. Reserva de memória com três processadores (processador 3, 6 a 24 DIMMs no total instalados no servidor)

Sequências de preenchimento de DIMM relacionados para sistemas de três processadores:

• Sequência de preenchimento do processador 3 para sistemas com 26 a 48 DIMMs, consulte [Tabela 97](#page-165-0)  ["Reserva de memória com três processadores \(processador 3, 26 a 48 DIMMs no total instalados no](#page-165-0)  [servidor\)" na página 162](#page-165-0).

• Para continuar a preencher os DIMMs dos processadores 1 e 2 para um sistema com 6 a 24 DIMMs, consulte [Tabela 94 "Reserva de memória com três processadores \(processadores 1 e 2, total de 6 a 24](#page-162-1) [DIMMs instalados no servidor\)" na página 159](#page-162-1).

| <b>Total</b> |   |   |   |   |   | O slot do processador 3 está vazio |   |   |    |       |    |    |    |           |    | Slot do processador 4 (processador 3) |                 |       |           |                 |    |         | <b>Total</b>   |
|--------------|---|---|---|---|---|------------------------------------|---|---|----|-------|----|----|----|-----------|----|---------------------------------------|-----------------|-------|-----------|-----------------|----|---------|----------------|
| <b>DIMMs</b> | 2 | 3 | 4 | 5 | 6 |                                    | 8 | 9 | 10 | 11 12 | 13 | 14 | 15 | <b>16</b> | 17 | 18 <sup>1</sup>                       | 19              |       | 20 21     |                 |    |         | 22 23 24 DIMMs |
| 26           |   |   |   |   |   |                                    |   |   |    |       |    |    | 15 | 16        | 17 | 18                                    | 19              | 20 21 |           | 22              |    |         | 26             |
| 28           |   |   |   |   |   |                                    |   |   |    |       |    |    | 15 | 16        | 17 | 18                                    | 19              | 20121 |           | 22              |    |         | 28             |
| 30           |   |   |   |   |   |                                    |   |   |    |       |    |    | 15 | 16        | 17 | 18                                    | 19              |       | $20$   21 | 22              |    | 23   24 | 30             |
| 32           |   |   |   |   |   |                                    |   |   |    |       |    |    | 15 | 16        | 17 | 18                                    | 19              |       | 20121     | 22 <sub>1</sub> | 23 | 24      | 32             |
| 34           |   |   |   |   |   |                                    |   |   |    |       |    |    | 15 | 16        | 17 | 18                                    | 19              |       | 20 21 22  |                 | 23 | 24      | 34             |
| 36           |   |   |   |   |   |                                    |   |   |    |       | 13 | 14 | 15 | 16        | 17 | 18 I                                  | 19 <sup>1</sup> |       | 20 21 22  |                 | 23 | 24      | 36             |

<span id="page-165-0"></span>Tabela 97. Reserva de memória com três processadores (processador 3, 26 a 48 DIMMs no total instalados no servidor)

- Sequência de preenchimento de DIMM do processador 3 para 6 a 24 DIMMs, consulte [Tabela 96](#page-164-0) ["Reserva de memória com três processadores \(processador 3, 6 a 24 DIMMs no total instalados no](#page-164-0)  [servidor\)" na página 161.](#page-164-0)
- Para continuar a preencher os DIMMs dos processadores 1 e 2 para um sistema com 26 a 48 DIMMs, consulte [Tabela 95 "Reserva de memória com três processadores \(processadores 1 e 2, total de 26 a 48](#page-163-0)  [DIMMs instalados no servidor\)" na página 160.](#page-163-0)

# <span id="page-166-0"></span>Ordem de instalação: reserva de memória com quatro processadores

Ordem de instalação de módulos de memória para reserva de memória com quatro processadores instalados no servidor.

As tabelas a seguir mostram a sequência de preenchimento de DIMMs para reserva de memória quando quatro processadores estão instalados.

- Os processadores 1 e 2 estão instalados na placa-mãe inferior da bandeja de cálculo inferior.
- Os processadores 3 e 4 estão instalados na placa-mãe superior da bandeja de cálculo inferior ou na bandeja de cálculo superior.

Nota: Um número par de DIMMs é necessário para a reserva de memória.

<span id="page-166-1"></span>Tabela 98. Reserva de memória com quatro processadores (processadores 1 e 2, total de 8 a 24 DIMMs instalados no servidor)

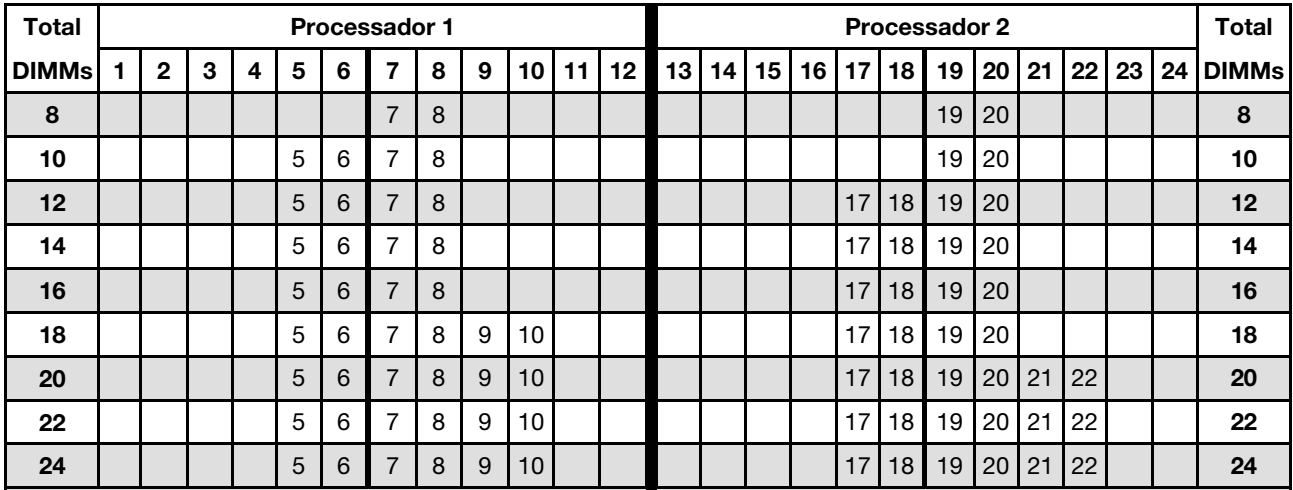

- Sequências de preenchimento de DIMM do processador 1 e 2 para 26 a 48 DIMMs, consulte [Tabela 99](#page-167-0)  ["Reserva de memória com quatro processadores \(processadores 1 e 2, total de 26 a 48 DIMMs instalados](#page-167-0) [no servidor\)" na página 164.](#page-167-0)
- Para continuar a preencher os DIMMs dos processadores 3 e 4 para um sistema com 8 a 24 DIMMs, consulte [Tabela 100 "Reserva de memória com quatro processadores \(processadores 3 e 4, total de 8 a](#page-168-0)  [24 DIMMs instalados no servidor\)" na página 165.](#page-168-0)

| Total        |   |                |   |                |   |   | <b>Processador 1</b> |   |   |    |    |    |    |    |    |    |    |                 | <b>Processador 2</b> |                 |    |    |    |    | Total        |
|--------------|---|----------------|---|----------------|---|---|----------------------|---|---|----|----|----|----|----|----|----|----|-----------------|----------------------|-----------------|----|----|----|----|--------------|
| <b>DIMMs</b> |   | $\mathbf{2}$   | 3 | 4              | 5 | 6 | 7                    | 8 | 9 | 10 | 11 | 12 | 13 | 14 | 15 | 16 | 17 | 18 <sup>1</sup> | 19                   | 20 <sub>1</sub> | 21 | 22 | 23 | 24 | <b>DIMMs</b> |
| 26           |   |                | 3 | $\overline{4}$ | 5 | 6 | $\overline{7}$       | 8 | 9 | 10 |    |    |    |    |    |    | 17 | 18              | 19                   | 20 <sub>1</sub> | 21 | 22 |    |    | 26           |
| 28           |   |                | 3 | 4              | 5 | 6 |                      | 8 | 9 | 10 |    |    |    |    | 15 | 16 | 17 | 18              | 19                   | 20              | 21 | 22 |    |    | 28           |
| 30           |   |                | 3 | 4              | 5 | 6 | $\overline{7}$       | 8 | 9 | 10 |    |    |    |    | 15 | 16 | 17 | 18              | 19                   | 20              | 21 | 22 |    |    | 30           |
| 32           |   |                | 3 | 4              | 5 | 6 | 7                    | 8 | 9 | 10 |    |    |    |    | 15 | 16 | 17 | 18              | 19                   | 20              | 21 | 22 |    |    | 32           |
| 34           |   |                | 3 | 4              | 5 | 6 | $\overline{7}$       | 8 | 9 | 10 | 11 | 12 |    |    | 15 | 16 | 17 | 18              | 19                   | 20 <sub>1</sub> | 21 | 22 |    |    | 34           |
| 36           |   |                | 3 | 4              | 5 | 6 | 7                    | 8 | 9 | 10 | 11 | 12 |    |    | 15 | 16 | 17 | 18              | 19                   | 20              | 21 | 22 | 23 | 24 | 36           |
| 38           |   |                | 3 | 4              | 5 | 6 | 7                    | 8 | 9 | 10 | 11 | 12 |    |    | 15 | 16 | 17 | 18              | 19                   | 20              | 21 | 22 | 23 | 24 | 38           |
| 40           |   |                | 3 | 4              | 5 | 6 | 7                    | 8 | 9 | 10 | 11 | 12 |    |    | 15 | 16 | 17 | 18              | 19                   | 20              | 21 | 22 | 23 | 24 | 40           |
| 42           | ٠ | $\overline{2}$ | 3 | $\overline{4}$ | 5 | 6 | $\overline{7}$       | 8 | 9 | 10 | 11 | 12 |    |    | 15 | 16 | 17 | 18              | 19                   | 20 <sub>1</sub> | 21 | 22 | 23 | 24 | 42           |
| 44           |   | $\overline{2}$ | 3 | 4              | 5 | 6 | 7                    | 8 | 9 | 10 | 11 | 12 | 13 | 14 | 15 | 16 | 17 | 18              | 19                   | 20 <sub>1</sub> | 21 | 22 | 23 | 24 | 44           |
| 46           |   | $\overline{2}$ | 3 | $\overline{4}$ | 5 | 6 | 7                    | 8 | 9 | 10 | 11 | 12 | 13 | 14 | 15 | 16 | 17 | 18              | 19                   | 20              | 21 | 22 | 23 | 24 | 46           |
| 48           |   | 2              | 3 | 4              | 5 | 6 |                      | 8 | 9 | 10 | 11 | 12 | 13 | 14 | 15 | 16 | 17 | 18              | 19                   | 20              | 21 | 22 | 23 | 24 | 48           |

<span id="page-167-0"></span>Tabela 99. Reserva de memória com quatro processadores (processadores 1 e 2, total de 26 a 48 DIMMs instalados no servidor)

• Sequências de preenchimento de DIMM do processador 1 e 2 para 8 a 24 DIMMs, consulte [Tabela 98](#page-166-1)  ["Reserva de memória com quatro processadores \(processadores 1 e 2, total de 8 a 24 DIMMs instalados](#page-166-1) [no servidor\)" na página 163](#page-166-1).

• Para continuar a preencher os DIMMs dos processadores 3 e 4 para um sistema com 26 a 48 DIMMs, consulte [Tabela 101 "Reserva de memória com quatro processadores \(processadores 3 e 4, total de 26 a](#page-169-0)  [48 DIMMs instalados no servidor\)" na página 166](#page-169-0).

| <b>Total</b> |              |   |   |   |   | Processador 3  |   |   |    |    |    |    |    |    |    |    | Processador 4   |                 |    |    |                 |       | <b>Total</b> |
|--------------|--------------|---|---|---|---|----------------|---|---|----|----|----|----|----|----|----|----|-----------------|-----------------|----|----|-----------------|-------|--------------|
| <b>DIMMs</b> | $\mathbf{2}$ | 3 | 4 | 5 | 6 | 7              | 8 | 9 | 10 | 11 | 12 | 13 | 14 | 15 | 16 | 17 | 18 <sup>1</sup> | 19              | 20 | 21 | 22 <sub>1</sub> | 23 24 | <b>DIMMs</b> |
| 8            |              |   |   |   |   | $\overline{ }$ | 8 |   |    |    |    |    |    |    |    |    |                 | 19              | 20 |    |                 |       | 8            |
| 10           |              |   |   |   |   | ⇁              | 8 |   |    |    |    |    |    |    |    |    |                 | 19              | 20 |    |                 |       | 10           |
| 12           |              |   |   |   |   | $\overline{ }$ | 8 |   |    |    |    |    |    |    |    |    |                 | 19              | 20 |    |                 |       | 12           |
| 14           |              |   |   | 5 | 6 | ⇁              | 8 |   |    |    |    |    |    |    |    |    |                 | 19 <sub>1</sub> | 20 |    |                 |       | 14           |
| 16           |              |   |   | 5 | 6 | $\overline{ }$ | 8 |   |    |    |    |    |    |    |    | 17 | 18              | 19 <sup>1</sup> | 20 |    |                 |       | 16           |
| 18           |              |   |   | 5 | 6 | $\overline{ }$ | 8 |   |    |    |    |    |    |    |    | 17 | 18              | 19              | 20 |    |                 |       | 18           |
| 20           |              |   |   | 5 | 6 | $\overline{ }$ | 8 |   |    |    |    |    |    |    |    | 17 | 18              | 19 <sub>l</sub> | 20 |    |                 |       | 20           |
| 22           |              |   |   | 5 | 6 | ⇁              | 8 | 9 | 10 |    |    |    |    |    |    | 17 | 18              | 19              | 20 |    |                 |       | 22           |
| 24           |              |   |   | 5 | 6 | $\overline{ }$ | 8 | 9 | 10 |    |    |    |    |    |    | 17 | 18              | 19              | 20 | 21 | 22              |       | 24           |

<span id="page-168-0"></span>Tabela 100. Reserva de memória com quatro processadores (processadores 3 e 4, total de 8 a 24 DIMMs instalados no servidor)

• Sequências de preenchimento de DIMM do processador 3 e 4 para sistemas com 26 a 48 DIMMs, consulte [Tabela 101 "Reserva de memória com quatro processadores \(processadores 3 e 4, total de 26 a](#page-169-0) [48 DIMMs instalados no servidor\)" na página 166.](#page-169-0)

• Para continuar a preencher os DIMMs dos processadores 1 e 2 para um sistema com 8 a 24 DIMMs, consulte [Tabela 98 "Reserva de memória com quatro processadores \(processadores 1 e 2, total de 8 a 24](#page-166-1)  [DIMMs instalados no servidor\)" na página 163](#page-166-1).

| Total        |                |   |   |   |   | Processador 3  |   |   |                 |    |    |    |    |    |    |    |                 | Processador 4 |    |    |    |    |    | <b>Total</b> |
|--------------|----------------|---|---|---|---|----------------|---|---|-----------------|----|----|----|----|----|----|----|-----------------|---------------|----|----|----|----|----|--------------|
| <b>DIMMs</b> | $\mathbf{2}$   | 3 | 4 | 5 | 6 | 7              | 8 | 9 | 10              | 11 | 12 | 13 | 14 | 15 | 16 | 17 | 18 <sup>1</sup> | 19            | 20 | 21 | 22 | 23 | 24 | <b>DIMMs</b> |
| 26           |                |   |   | 5 | 6 | $\overline{7}$ | 8 | 9 | 10              |    |    |    |    |    |    | 17 | 18              | 19            | 20 | 21 | 22 |    |    | 26           |
| 28           |                |   |   | 5 | 6 | 7              | 8 | 9 | 10              |    |    |    |    |    |    | 17 | 18              | 19            | 20 | 21 | 22 |    |    | 28           |
| 30           |                | 3 | 4 | 5 | 6 | 7              | 8 | 9 | 10              |    |    |    |    |    |    | 17 | 18              | 19            | 20 | 21 | 22 |    |    | 30           |
| 32           |                | 3 | 4 | 5 | 6 | 7              | 8 | 9 | 10              |    |    |    |    | 15 | 16 | 17 | 18              | 19            | 20 | 21 | 22 |    |    | 32           |
| 34           |                | 3 | 4 | 5 | 6 | 7              | 8 | 9 | 10              |    |    |    |    | 15 | 16 | 17 | 18              | 19            | 20 | 21 | 22 |    |    | 34           |
| 36           |                | 3 | 4 | 5 | 6 | 7              | 8 | 9 | 10              |    |    |    |    | 15 | 16 | 17 | 18 <sup>1</sup> | 19            | 20 | 21 | 22 |    |    | 36           |
| 38           |                | 3 | 4 | 5 | 6 | 7              | 8 | 9 | 10              | 11 | 12 |    |    | 15 | 16 | 17 | 18              | 19            | 20 | 21 | 22 |    |    | 38           |
| 40           |                | 3 | 4 | 5 | 6 | 7              | 8 | 9 | 10 <sup>1</sup> | 11 | 12 |    |    | 15 | 16 | 17 | 18              | 19            | 20 | 21 | 22 | 23 | 24 | 40           |
| 42           |                | 3 | 4 | 5 | 6 | 7              | 8 | 9 | 10              | 11 | 12 |    |    | 15 | 16 | 17 | 18              | 19            | 20 | 21 | 22 | 23 | 24 | 42           |
| 44           |                | 3 | 4 | 5 | 6 | 7              | 8 | 9 | 10              | 11 | 12 |    |    | 15 | 16 | 17 | 18              | 19            | 20 | 21 | 22 | 23 | 24 | 44           |
| 46           | $\overline{2}$ | 3 | 4 | 5 | 6 | 7              | 8 | 9 | 10              | 11 | 12 |    |    | 15 | 16 | 17 | 18              | 19            | 20 | 21 | 22 | 23 | 24 | 46           |
| 48           | $\overline{2}$ | 3 | 4 | 5 | 6 | 7              | 8 | 9 | 10              | 11 | 12 | 13 | 14 | 15 | 16 | 17 | 18              | 19            | 20 | 21 | 22 | 23 | 24 | 48           |

<span id="page-169-0"></span>Tabela 101. Reserva de memória com quatro processadores (processadores 3 e 4, total de 26 a 48 DIMMs instalados no servidor)

• Sequências de preenchimento de DIMM do processador 3 e 4 para 8 a 24 DIMMs, consulte [Tabela 100](#page-168-0)  ["Reserva de memória com quatro processadores \(processadores 3 e 4, total de 8 a 24 DIMMs instalados](#page-168-0) [no servidor\)" na página 165](#page-168-0).

• Para continuar a preencher os DIMMs dos processadores 1 e 2 para um sistema com 26 a 48 DIMMs, consulte [Tabela 99 "Reserva de memória com quatro processadores \(processadores 1 e 2, total de 26 a](#page-167-0) [48 DIMMs instalados no servidor\)" na página 164](#page-167-0).

# <span id="page-170-0"></span>Ordem de instalação: reserva de memória com seis processadores

Ordem de instalação de módulos de memória para reserva de memória com seis processadores instalados no servidor.

A tabela a seguir mostra a sequência de preenchimento de DIMM para o reserva de memória quando seis processadores estão instalados.

- Os processadores 1 e 2 estão instalados na placa-mãe inferior da bandeja de cálculo inferior.
- Os processadores 3 e 4 estão instalados na placa-mãe superior da bandeja de cálculo inferior.
- O processador 5 está instalado na placa-mãe inferior da bandeja de cálculo superior.
- O processador 6 está instalado na placa-mãe superior da bandeja de cálculo superior (slot do processador 7).

Nota: Um número par de DIMMs é necessário para a reserva de memória.

<span id="page-170-1"></span>Tabela 102. Reserva de memória com seis processadores (processadores 1 e 2, total de 12 a 24 DIMMs instalados no servidor)

| <b>Total</b> |   |   |   |   |   | <b>Processador 1</b>     |   |   |    |    |    |    |    |    |    |                |    | <b>Processador 2</b> |                 |  |             | <b>Total</b> |
|--------------|---|---|---|---|---|--------------------------|---|---|----|----|----|----|----|----|----|----------------|----|----------------------|-----------------|--|-------------|--------------|
| <b>DIMMs</b> | 2 | 3 | 4 | 5 | 6 | ۰,                       | 8 | 9 | 10 | 11 | 12 | 13 | 14 | 15 | 16 | 17             | 18 | 19                   | 20 <sub>1</sub> |  | 21 22 23 24 | <b>DIMMs</b> |
| 12           |   |   |   |   |   | $\overline{\phantom{0}}$ | 8 |   |    |    |    |    |    |    |    |                |    | 19                   | 20              |  |             | 12           |
| 14           |   |   |   | 5 | 6 | ⇁                        | 8 |   |    |    |    |    |    |    |    |                |    | 19                   | 20              |  |             | 14           |
| 16           |   |   |   | 5 | 6 | ⇁                        | 8 |   |    |    |    |    |    |    |    | 17             | 18 | 19                   | 20              |  |             | 16           |
| 18           |   |   |   | 5 | 6 | ⇁                        | 8 |   |    |    |    |    |    |    |    | 17             | 18 | 19                   | 20              |  |             | 18           |
| 20           |   |   |   | 5 | 6 | ⇁                        | 8 |   |    |    |    |    |    |    |    | 17             | 18 | 19                   | 20              |  |             | 20           |
| 22           |   |   |   | 5 | 6 | ⇁                        | 8 |   |    |    |    |    |    |    |    | $\overline{ }$ | 18 | 19                   | 20              |  |             | 22           |
| 24           |   |   |   | 5 | 6 | $\overline{\phantom{0}}$ | 8 |   |    |    |    |    |    |    |    | 17             | 18 | 19                   | 20              |  |             | 24           |

- Sequências de preenchimento de DIMM do processador 1 e 2:
	- [Tabela 103 "Reserva de memória com seis processadores \(processadores 1 e 2, total de 26 a 48](#page-171-0) [DIMMs instalados no servidor\)" na página 168](#page-171-0)
	- [Tabela 104 "Reserva de memória com seis processadores \(processadores 1 e 2, total de 50 a 72](#page-172-0) [DIMMs instalados no servidor\)" na página 169](#page-172-0)
- Para continuar o preenchimento de DIMMs para um sistema com 16 a 24 DIMMs:
	- [Tabela 105 "Reserva de memória com seis processadores \(processadores 3 e 4, total de 12 a 24](#page-173-0) [DIMMs instalados no servidor\)" na página 170](#page-173-0)
	- [Tabela 108 "Reserva de memória com seis processadores \(processadores 5, 12 a 24 DIMMs no total](#page-176-0)  [instalados no servidor\)" na página 173](#page-176-0)
	- [Tabela 111 "Reserva de memória com seis processadores \(slot do processador 7, que é na verdade o](#page-179-0) [processador 6, total de 12 a 24 DIMMs instalados no servidor\)" na página 176](#page-179-0)

| Total        |              |   |   |   |   | <b>Processador 1</b> |   |   |    |    |    |    |    |    |    |    |    | Processador 2 |    |    |    |    |    | Total        |
|--------------|--------------|---|---|---|---|----------------------|---|---|----|----|----|----|----|----|----|----|----|---------------|----|----|----|----|----|--------------|
| <b>DIMMs</b> | $\mathbf{2}$ | 3 | 4 | 5 | 6 | 7                    | 8 | 9 | 10 | 11 | 12 | 13 | 14 | 15 | 16 | 17 | 18 | 19            | 20 | 21 | 22 | 23 | 24 | <b>DIMMs</b> |
| 26           |              |   |   | 5 | 6 | $\overline{7}$       | 8 | 9 | 10 |    |    |    |    |    |    | 17 | 18 | 19            | 20 |    |    |    |    | 26           |
| 28           |              |   |   | 5 | 6 | $\overline{7}$       | 8 | 9 | 10 |    |    |    |    |    |    | 17 | 18 | 19            | 20 | 21 | 22 |    |    | 28           |
| 30           |              |   |   | 5 | 6 | 7                    | 8 | 9 | 10 |    |    |    |    |    |    | 17 | 18 | 19            | 20 | 21 | 22 |    |    | 30           |
| 32           |              |   |   | 5 | 6 | 7                    | 8 | 9 | 10 |    |    |    |    |    |    | 17 | 18 | 19            | 20 | 21 | 22 |    |    | 32           |
| 34           |              |   |   | 5 | 6 | 7                    | 8 | 9 | 10 |    |    |    |    |    |    | 17 | 18 | 19            | 20 | 21 | 22 |    |    | 34           |
| 36           |              |   |   | 5 | 6 | $\overline{7}$       | 8 | 9 | 10 |    |    |    |    |    |    | 17 | 18 | 19            | 20 | 21 | 22 |    |    | 36           |
| 38           |              | 3 | 4 | 5 | 6 | 7                    | 8 | 9 | 10 |    |    |    |    |    |    | 17 | 18 | 19            | 20 | 21 | 22 |    |    | 38           |
| 40           |              | 3 | 4 | 5 | 6 | 7                    | 8 | 9 | 10 |    |    |    |    | 15 | 16 | 17 | 18 | 19            | 20 | 21 | 22 |    |    | 40           |
| 42           |              | 3 | 4 | 5 | 6 | 7                    | 8 | 9 | 10 |    |    |    |    | 15 | 16 | 17 | 18 | 19            | 20 | 21 | 22 |    |    | 42           |
| 44           |              | 3 | 4 | 5 | 6 | 7                    | 8 | 9 | 10 |    |    |    |    | 15 | 16 | 17 | 18 | 19            | 20 | 21 | 22 |    |    | 44           |
| 46           |              | 3 | 4 | 5 | 6 | 7                    | 8 | 9 | 10 |    |    |    |    | 15 | 16 | 17 | 18 | 19            | 20 | 21 | 22 |    |    | 46           |
| 48           |              | 3 | 4 | 5 | 6 | 7                    | 8 | 9 | 10 |    |    |    |    | 15 | 16 | 17 | 18 | 19            | 20 | 21 | 22 |    |    | 48           |

<span id="page-171-0"></span>Tabela 103. Reserva de memória com seis processadores (processadores 1 e 2, total de 26 a 48 DIMMs instalados no servidor)

- Sequências de preenchimento de DIMM do processador 1 e 2:
	- [Tabela 102 "Reserva de memória com seis processadores \(processadores 1 e 2, total de 12 a 24](#page-170-1) [DIMMs instalados no servidor\)" na página 167](#page-170-1)
	- [Tabela 104 "Reserva de memória com seis processadores \(processadores 1 e 2, total de 50 a 72](#page-172-0) [DIMMs instalados no servidor\)" na página 169](#page-172-0)
- Para continuar o preenchimento de DIMMs para um sistema com 26 a 48 DIMMs:
	- [Tabela 106 "Reserva de memória com seis processadores \(processadores 3 e 4, total de 26 a 48](#page-174-0) [DIMMs instalados no servidor\)" na página 171](#page-174-0)
	- [Tabela 109 "Reserva de memória com seis processadores \(processadores 5 e 6, total de 26 a 48](#page-177-0) [DIMMs instalados no servidor\)" na página 174](#page-177-0)
	- [Tabela 112 "Reserva de memória com seis processadores \(slot do processador 7, que é na verdade o](#page-180-0) [processador 6, total de 26 a 48 DIMMs instalados no servidor\)" na página 177](#page-180-0)

| Total        |                |   |                |   |   | <b>Processador 1</b> |   |   |    |    |    |    |    |    |    |    |    | <b>Processador 2</b> |    |    |    |    |    | <b>Total</b> |
|--------------|----------------|---|----------------|---|---|----------------------|---|---|----|----|----|----|----|----|----|----|----|----------------------|----|----|----|----|----|--------------|
| <b>DIMMs</b> | 2              | 3 | 4              | 5 | 6 | 7                    | 8 | 9 | 10 | 11 | 12 | 13 | 14 | 15 | 16 | 17 | 18 | 19                   | 20 | 21 | 22 | 23 | 24 | <b>DIMMs</b> |
| 50           |                | 3 | 4              | 5 | 6 | 7                    | 8 | 9 | 10 | 11 | 12 |    |    | 15 | 16 | 17 | 18 | 19                   | 20 | 21 | 22 |    |    | 50           |
| 52           |                | 3 | 4              | 5 | 6 | 7                    | 8 | 9 | 10 | 11 | 12 |    |    | 15 | 16 | 17 | 18 | 19                   | 20 | 21 | 22 | 23 | 24 | 52           |
| 54           |                | 3 | 4              | 5 | 6 | 7                    | 8 | 9 | 10 | 11 | 12 |    |    | 15 | 16 | 17 | 18 | 19                   | 20 | 21 | 22 | 23 | 24 | 54           |
| 56           |                | 3 | 4              | 5 | 6 | $\overline{7}$       | 8 | 9 | 10 | 11 | 12 |    |    | 15 | 16 | 17 | 18 | 19                   | 20 | 21 | 22 | 23 | 24 | 56           |
| 58           |                | 3 | 4              | 5 | 6 | 7                    | 8 | 9 | 10 | 11 | 12 |    |    | 15 | 16 | 17 | 18 | 19                   | 20 | 21 | 22 | 23 | 24 | 58           |
| 60           |                | 3 | $\overline{4}$ | 5 | 6 | 7                    | 8 | 9 | 10 | 11 | 12 |    |    | 15 | 16 | 17 | 18 | 19                   | 20 | 21 | 22 | 23 | 24 | 60           |
| 62           | 2              | 3 | 4              | 5 | 6 | 7                    | 8 | 9 | 10 | 11 | 12 |    |    | 15 | 16 | 17 | 18 | 19                   | 20 | 21 | 22 | 23 | 24 | 62           |
| 64           | 2              | 3 | $\overline{4}$ | 5 | 6 | 7                    | 8 | 9 | 10 | 11 | 12 | 13 | 14 | 15 | 16 | 17 | 18 | 19                   | 20 | 21 | 22 | 23 | 24 | 64           |
| 66           | 2              | 3 | 4              | 5 | 6 | 7                    | 8 | 9 | 10 | 11 | 12 | 13 | 14 | 15 | 16 | 17 | 18 | 19                   | 20 | 21 | 22 | 23 | 24 | 66           |
| 68           | 2              | 3 | $\overline{4}$ | 5 | 6 | 7                    | 8 | 9 | 10 | 11 | 12 | 13 | 14 | 15 | 16 | 17 | 18 | 19                   | 20 | 21 | 22 | 23 | 24 | 68           |
| 70           | 2              | 3 | 4              | 5 | 6 |                      | 8 | 9 | 10 | 11 | 12 | 13 | 14 | 15 | 16 | 17 | 18 | 19                   | 20 | 21 | 22 | 23 | 24 | 70           |
| 72           | $\overline{2}$ | 3 | 4              | 5 | 6 | 7                    | 8 | 9 | 10 | 11 | 12 | 13 | 14 | 15 | 16 | 17 | 18 | 19                   | 20 | 21 | 22 | 23 | 24 | 72           |

<span id="page-172-0"></span>Tabela 104. Reserva de memória com seis processadores (processadores 1 e 2, total de 50 a 72 DIMMs instalados no servidor)

- Sequências de preenchimento de DIMM do processador 1 e 2:
	- [Tabela 102 "Reserva de memória com seis processadores \(processadores 1 e 2, total de 12 a 24](#page-170-1) [DIMMs instalados no servidor\)" na página 167](#page-170-1)
	- [Tabela 103 "Reserva de memória com seis processadores \(processadores 1 e 2, total de 26 a 48](#page-171-0) [DIMMs instalados no servidor\)" na página 168](#page-171-0)
- Para continuar o preenchimento de DIMMs para um sistema com 50 a 72 DIMMs:
	- [Tabela 107 "Reserva de memória com seis processadores \(processadores 3 e 4, total de 50 a 72](#page-175-0) [DIMMs instalados no servidor\)" na página 172](#page-175-0)
	- [Tabela 110 "Reserva de memória com seis processadores \(processadores 5 e 6, total de 50 a 72](#page-178-0) [DIMMs instalados no servidor\)" na página 175](#page-178-0)
	- [Tabela 113 "Reserva de memória com seis processadores \(slot do processador 7, que é na verdade o](#page-181-0) [processador 6, total de 50 a 72 DIMMs instalados no servidor\)" na página 178](#page-181-0)

<span id="page-173-0"></span>Tabela 105. Reserva de memória com seis processadores (processadores 3 e 4, total de 12 a 24 DIMMs instalados no servidor)

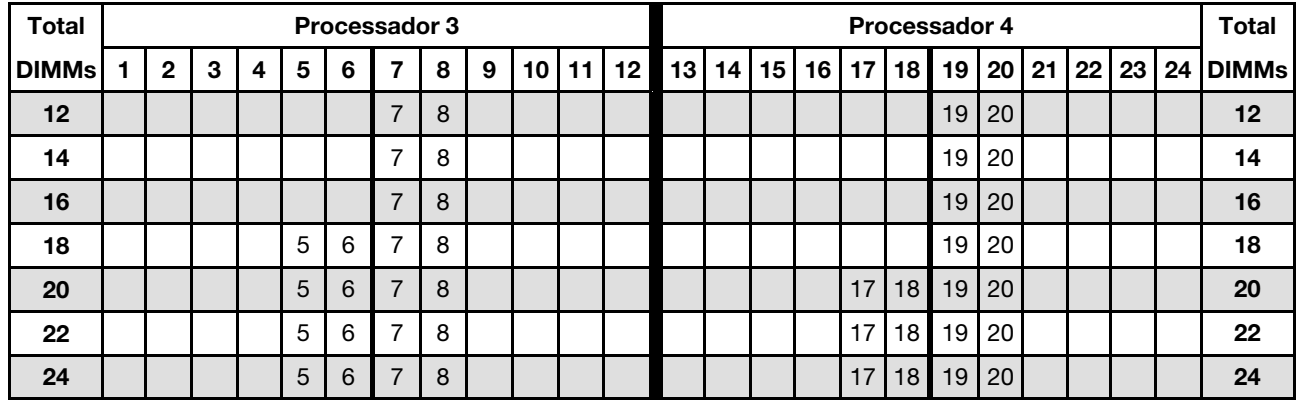

- Sequências de preenchimento de DIMM do processador 3 e 4:
	- [Tabela 106 "Reserva de memória com seis processadores \(processadores 3 e 4, total de 26 a 48](#page-174-0) [DIMMs instalados no servidor\)" na página 171](#page-174-0)
	- [Tabela 107 "Reserva de memória com seis processadores \(processadores 3 e 4, total de 50 a 72](#page-175-0) [DIMMs instalados no servidor\)" na página 172](#page-175-0)
- Para continuar o preenchimento de DIMMs para um sistema com 16 a 24 DIMMs:
	- [Tabela 102 "Reserva de memória com seis processadores \(processadores 1 e 2, total de 12 a 24](#page-170-1) [DIMMs instalados no servidor\)" na página 167](#page-170-1)
	- [Tabela 108 "Reserva de memória com seis processadores \(processadores 5, 12 a 24 DIMMs no total](#page-176-0)  [instalados no servidor\)" na página 173](#page-176-0)
	- [Tabela 111 "Reserva de memória com seis processadores \(slot do processador 7, que é na verdade o](#page-179-0) [processador 6, total de 12 a 24 DIMMs instalados no servidor\)" na página 176](#page-179-0)

| <b>Total</b> |              |   |   |   |   | <b>Processador 3</b> |   |   |    |    |    |    |    |    |    |    |                 | Processador 4 |    |    |    |    |    | <b>Total</b> |
|--------------|--------------|---|---|---|---|----------------------|---|---|----|----|----|----|----|----|----|----|-----------------|---------------|----|----|----|----|----|--------------|
| <b>DIMMs</b> | $\mathbf{2}$ | 3 | 4 | 5 | 6 | 7                    | 8 | 9 | 10 | 11 | 12 | 13 | 14 | 15 | 16 | 17 | 18 <sup>1</sup> | 19            | 20 | 21 | 22 | 23 | 24 | <b>DIMMs</b> |
| 26           |              |   |   | 5 | 6 | 7                    | 8 |   |    |    |    |    |    |    |    | 17 | 18              | 19            | 20 |    |    |    |    | 26           |
| 28           |              |   |   | 5 | 6 | 7                    | 8 |   |    |    |    |    |    |    |    | 17 | 18              | 19            | 20 |    |    |    |    | 28           |
| 30           |              |   |   | 5 | 6 | 7                    | 8 | 9 | 10 |    |    |    |    |    |    | 17 | 18              | 19            | 20 |    |    |    |    | 30           |
| 32           |              |   |   | 5 | 6 | $\overline{7}$       | 8 | 9 | 10 |    |    |    |    |    |    | 17 | 18              | 19            | 20 | 21 | 22 |    |    | 32           |
| 34           |              |   |   | 5 | 6 | 7                    | 8 | 9 | 10 |    |    |    |    |    |    | 17 | 18              | 19            | 20 | 21 | 22 |    |    | 34           |
| 36           |              |   |   | 5 | 6 | $\overline{7}$       | 8 | 9 | 10 |    |    |    |    |    |    | 17 | 18              | 19            | 20 | 21 | 22 |    |    | 36           |
| 38           |              |   |   | 5 | 6 | 7                    | 8 | 9 | 10 |    |    |    |    |    |    | 17 | 18              | 19            | 20 | 21 | 22 |    |    | 38           |
| 40           |              |   |   | 5 | 6 | 7                    | 8 | 9 | 10 |    |    |    |    |    |    | 17 | 18              | 19            | 20 | 21 | 22 |    |    | 40           |
| 42           |              | 3 | 4 | 5 | 6 | 7                    | 8 | 9 | 10 |    |    |    |    |    |    | 17 | 18              | 19            | 20 | 21 | 22 |    |    | 42           |
| 44           |              | 3 | 4 | 5 | 6 | 7                    | 8 | 9 | 10 |    |    |    |    | 15 | 16 | 17 | 18              | 19            | 20 | 21 | 22 |    |    | 44           |
| 46           |              | 3 | 4 | 5 | 6 | 7                    | 8 | 9 | 10 |    |    |    |    | 15 | 16 | 17 | 18              | 19            | 20 | 21 | 22 |    |    | 46           |
| 48           |              | 3 | 4 | 5 | 6 | $\overline{7}$       | 8 | 9 | 10 |    |    |    |    | 15 | 16 | 17 | 18              | 19            | 20 | 21 | 22 |    |    | 48           |

<span id="page-174-0"></span>Tabela 106. Reserva de memória com seis processadores (processadores 3 e 4, total de 26 a 48 DIMMs instalados no servidor)

- Sequências de preenchimento de DIMM do processador 3 e 4:
	- [Tabela 105 "Reserva de memória com seis processadores \(processadores 3 e 4, total de 12 a 24](#page-173-0) [DIMMs instalados no servidor\)" na página 170](#page-173-0)
	- [Tabela 107 "Reserva de memória com seis processadores \(processadores 3 e 4, total de 50 a 72](#page-175-0) [DIMMs instalados no servidor\)" na página 172](#page-175-0)
- Para continuar o preenchimento de DIMMs para um sistema com 26 a 48 DIMMs:
	- [Tabela 103 "Reserva de memória com seis processadores \(processadores 1 e 2, total de 26 a 48](#page-171-0) [DIMMs instalados no servidor\)" na página 168](#page-171-0)
	- [Tabela 109 "Reserva de memória com seis processadores \(processadores 5 e 6, total de 26 a 48](#page-177-0) [DIMMs instalados no servidor\)" na página 174](#page-177-0)
	- [Tabela 112 "Reserva de memória com seis processadores \(slot do processador 7, que é na verdade o](#page-180-0) [processador 6, total de 26 a 48 DIMMs instalados no servidor\)" na página 177](#page-180-0)

| Total        |                |   |                |   |   | <b>Processador 3</b> |   |   |    |    |    |    |    |    |    |    |                 | Processador 4 |    |    |    |    |    | Total        |
|--------------|----------------|---|----------------|---|---|----------------------|---|---|----|----|----|----|----|----|----|----|-----------------|---------------|----|----|----|----|----|--------------|
| <b>DIMMs</b> | 2              | 3 | 4              | 5 | 6 | 7                    | 8 | 9 | 10 | 11 | 12 | 13 | 14 | 15 | 16 | 17 | 18 <sup>1</sup> | 19            | 20 | 21 | 22 | 23 | 24 | <b>DIMMs</b> |
| 50           |                | 3 | 4              | 5 | 6 | 7                    | 8 | 9 | 10 |    |    |    |    | 15 | 16 | 17 | 18              | 19            | 20 | 21 | 22 |    |    | 50           |
| 52           |                | 3 | 4              | 5 | 6 | 7                    | 8 | 9 | 10 |    |    |    |    | 15 | 16 | 17 | 18              | 19            | 20 | 21 | 22 |    |    | 52           |
| 54           |                | 3 | 4              | 5 | 6 | 7                    | 8 | 9 | 10 | 11 | 12 |    |    | 15 | 16 | 17 | 18              | 19            | 20 | 21 | 22 |    |    | 54           |
| 56           |                | 3 | 4              | 5 | 6 | 7                    | 8 | 9 | 10 | 11 | 12 |    |    | 15 | 16 | 17 | 18              | 19            | 20 | 21 | 22 | 23 | 24 | 56           |
| 58           |                | 3 | 4              | 5 | 6 | 7                    | 8 | 9 | 10 | 11 | 12 |    |    | 15 | 16 | 17 | 18              | 19            | 20 | 21 | 22 | 23 | 24 | 58           |
| 60           |                | 3 | $\overline{4}$ | 5 | 6 | $\overline{7}$       | 8 | 9 | 10 | 11 | 12 |    |    | 15 | 16 | 17 | 18              | 19            | 20 | 21 | 22 | 23 | 24 | 60           |
| 62           |                | 3 | 4              | 5 | 6 | 7                    | 8 | 9 | 10 | 11 | 12 |    |    | 15 | 16 | 17 | 18              | 19            | 20 | 21 | 22 | 23 | 24 | 62           |
| 64           |                | 3 | 4              | 5 | 6 | 7                    | 8 | 9 | 10 | 11 | 12 |    |    | 15 | 16 | 17 | 18              | 19            | 20 | 21 | 22 | 23 | 24 | 64           |
| 66           | 2              | 3 | 4              | 5 | 6 | 7                    | 8 | 9 | 10 | 11 | 12 |    |    | 15 | 16 | 17 | 18              | 19            | 20 | 21 | 22 | 23 | 24 | 66           |
| 68           | $\overline{2}$ | 3 | $\overline{4}$ | 5 | 6 | 7                    | 8 | 9 | 10 | 11 | 12 | 13 | 14 | 15 | 16 | 17 | 18              | 19            | 20 | 21 | 22 | 23 | 24 | 68           |
| 70           | 2              | 3 | 4              | 5 | 6 | 7                    | 8 | 9 | 10 | 11 | 12 | 13 | 14 | 15 | 16 | 17 | 18              | 19            | 20 | 21 | 22 | 23 | 24 | 70           |
| 72           | 2              | 3 | 4              | 5 | 6 | 7                    | 8 | 9 | 10 | 11 | 12 | 13 | 14 | 15 | 16 | 17 | 18              | 19            | 20 | 21 | 22 | 23 | 24 | 72           |

<span id="page-175-0"></span>Tabela 107. Reserva de memória com seis processadores (processadores 3 e 4, total de 50 a 72 DIMMs instalados no servidor)

- Sequências de preenchimento de DIMM do processador 3 e 4:
	- [Tabela 105 "Reserva de memória com seis processadores \(processadores 3 e 4, total de 12 a 24](#page-173-0) [DIMMs instalados no servidor\)" na página 170](#page-173-0)
	- [Tabela 106 "Reserva de memória com seis processadores \(processadores 3 e 4, total de 26 a 48](#page-174-0) [DIMMs instalados no servidor\)" na página 171](#page-174-0)
- Para continuar o preenchimento de DIMMs para um sistema com 50 a 72 DIMMs:
	- [Tabela 104 "Reserva de memória com seis processadores \(processadores 1 e 2, total de 50 a 72](#page-172-0) [DIMMs instalados no servidor\)" na página 169](#page-172-0)
	- [Tabela 110 "Reserva de memória com seis processadores \(processadores 5 e 6, total de 50 a 72](#page-178-0) [DIMMs instalados no servidor\)" na página 175](#page-178-0)
	- [Tabela 113 "Reserva de memória com seis processadores \(slot do processador 7, que é na verdade o](#page-181-0) [processador 6, total de 50 a 72 DIMMs instalados no servidor\)" na página 178](#page-181-0)

<span id="page-176-0"></span>Tabela 108. Reserva de memória com seis processadores (processadores 5, 12 a 24 DIMMs no total instalados no servidor)

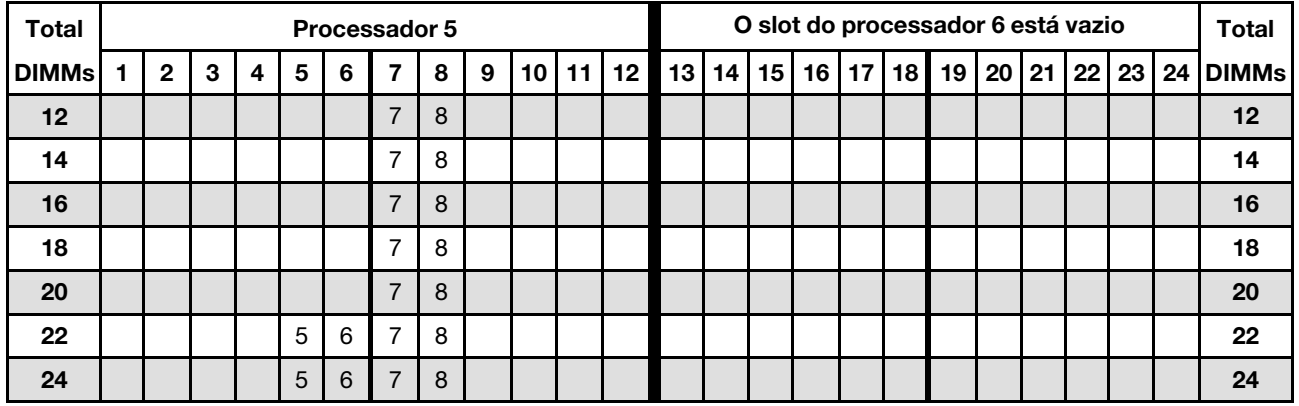

Nota: Na verdade, o processador 6 está instalado no slot do processador 7.

Sequências de preenchimento de DIMM relacionados para sistemas de seis processadores:

- Sequências de preenchimento de DIMM do processador 5 e 6:
	- [Tabela 109 "Reserva de memória com seis processadores \(processadores 5 e 6, total de 26 a 48](#page-177-0) [DIMMs instalados no servidor\)" na página 174](#page-177-0)

– [Tabela 110 "Reserva de memória com seis processadores \(processadores 5 e 6, total de 50 a 72](#page-178-0) [DIMMs instalados no servidor\)" na página 175](#page-178-0)

- Para continuar o preenchimento de DIMMs para um sistema com 16 a 24 DIMMs:
	- [Tabela 102 "Reserva de memória com seis processadores \(processadores 1 e 2, total de 12 a 24](#page-170-1) [DIMMs instalados no servidor\)" na página 167](#page-170-1)
	- [Tabela 105 "Reserva de memória com seis processadores \(processadores 3 e 4, total de 12 a 24](#page-173-0) [DIMMs instalados no servidor\)" na página 170](#page-173-0)
	- [Tabela 111 "Reserva de memória com seis processadores \(slot do processador 7, que é na verdade o](#page-179-0) [processador 6, total de 12 a 24 DIMMs instalados no servidor\)" na página 176](#page-179-0)

| <b>Total</b> |              |   |                |   |   | Processador 5  |   |   |    |    |    |    |    |    |    |                 |    | O slot do processador 6 está vazio |                 |    |    |    |    | <b>Total</b> |
|--------------|--------------|---|----------------|---|---|----------------|---|---|----|----|----|----|----|----|----|-----------------|----|------------------------------------|-----------------|----|----|----|----|--------------|
| <b>DIMMs</b> | $\mathbf{2}$ | 3 | 4              | 5 | 6 | 7              | 8 | 9 | 10 | 11 | 12 | 13 | 14 | 15 | 16 | 17 <sup>1</sup> | 18 | 19                                 | 20 <sub>2</sub> | 21 | 22 | 23 | 24 | <b>DIMMs</b> |
| 26           |              |   |                | 5 | 6 | 7              | 8 |   |    |    |    |    |    |    |    |                 |    |                                    |                 |    |    |    |    | 26           |
| 28           |              |   |                | 5 | 6 | $\overline{7}$ | 8 |   |    |    |    |    |    |    |    |                 |    |                                    |                 |    |    |    |    | 28           |
| 30           |              |   |                | 5 | 6 | 7              | 8 |   |    |    |    |    |    |    |    |                 |    |                                    |                 |    |    |    |    | 30           |
| 32           |              |   |                | 5 | 6 | $\overline{7}$ | 8 |   |    |    |    |    |    |    |    |                 |    |                                    |                 |    |    |    |    | 32           |
| 34           |              |   |                | 5 | 6 | 7              | 8 | 9 | 10 |    |    |    |    |    |    |                 |    |                                    |                 |    |    |    |    | 34           |
| 36           |              |   |                | 5 | 6 | $\overline{7}$ | 8 | 9 | 10 |    |    |    |    |    |    |                 |    |                                    |                 |    |    |    |    | 36           |
| 38           |              |   |                | 5 | 6 | 7              | 8 | 9 | 10 |    |    |    |    |    |    |                 |    |                                    |                 |    |    |    |    | 38           |
| 40           |              |   |                | 5 | 6 | $\overline{7}$ | 8 | 9 | 10 |    |    |    |    |    |    |                 |    |                                    |                 |    |    |    |    | 40           |
| 42           |              |   |                | 5 | 6 | 7              | 8 | 9 | 10 |    |    |    |    |    |    |                 |    |                                    |                 |    |    |    |    | 42           |
| 44           |              |   |                | 5 | 6 | $\overline{7}$ | 8 | 9 | 10 |    |    |    |    |    |    |                 |    |                                    |                 |    |    |    |    | 44           |
| 46           |              | 3 | 4              | 5 | 6 | 7              | 8 | 9 | 10 |    |    |    |    |    |    |                 |    |                                    |                 |    |    |    |    | 46           |
| 48           |              | 3 | $\overline{4}$ | 5 | 6 | $\overline{7}$ | 8 | 9 | 10 |    |    |    |    |    |    |                 |    |                                    |                 |    |    |    |    | 48           |

<span id="page-177-0"></span>Tabela 109. Reserva de memória com seis processadores (processadores 5 e 6, total de 26 a 48 DIMMs instalados no servidor)

- Sequências de preenchimento de DIMM do processador 5 e 6:
	- [Tabela 108 "Reserva de memória com seis processadores \(processadores 5, 12 a 24 DIMMs no total](#page-176-0)  [instalados no servidor\)" na página 173](#page-176-0)
	- [Tabela 110 "Reserva de memória com seis processadores \(processadores 5 e 6, total de 50 a 72](#page-178-0) [DIMMs instalados no servidor\)" na página 175](#page-178-0)
- Para continuar o preenchimento de DIMMs para um sistema com 26 a 48 DIMMs:
	- [Tabela 103 "Reserva de memória com seis processadores \(processadores 1 e 2, total de 26 a 48](#page-171-0) [DIMMs instalados no servidor\)" na página 168](#page-171-0)
	- [Tabela 106 "Reserva de memória com seis processadores \(processadores 3 e 4, total de 26 a 48](#page-174-0) [DIMMs instalados no servidor\)" na página 171](#page-174-0)
	- [Tabela 112 "Reserva de memória com seis processadores \(slot do processador 7, que é na verdade o](#page-180-0) [processador 6, total de 26 a 48 DIMMs instalados no servidor\)" na página 177](#page-180-0)

| <b>Total</b> | <b>Processador 5</b> |                |   |                |   |   |                |   |   |                 |    |    |    | O slot do processador 6 está vazio |    |                 |                 |                 |    |    |    |    |    |    |              |
|--------------|----------------------|----------------|---|----------------|---|---|----------------|---|---|-----------------|----|----|----|------------------------------------|----|-----------------|-----------------|-----------------|----|----|----|----|----|----|--------------|
| <b>DIMMs</b> |                      | $\mathbf{2}$   | 3 | 4              | 5 | 6 | 7              | 8 | 9 | 10              | 11 | 12 | 13 | 14                                 | 15 | 16 <sup>1</sup> | 17 <sup>1</sup> | 18 <sup>1</sup> | 19 | 20 | 21 | 22 | 23 | 24 | <b>DIMMs</b> |
| 50           |                      |                | 3 | 4              | 5 | 6 | 7              | 8 | 9 | 10              |    |    |    |                                    |    |                 |                 |                 |    |    |    |    |    |    | 50           |
| 52           |                      |                | 3 | 4              | 5 | 6 | $\overline{7}$ | 8 | 9 | 10              |    |    |    |                                    |    |                 |                 |                 |    |    |    |    |    |    | 52           |
| 54           |                      |                | 3 | 4              | 5 | 6 | 7              | 8 | 9 | 10              |    |    |    |                                    |    |                 |                 |                 |    |    |    |    |    |    | 54           |
| 56           |                      |                | 3 | $\overline{4}$ | 5 | 6 | $\overline{7}$ | 8 | 9 | 10              |    |    |    |                                    |    |                 |                 |                 |    |    |    |    |    |    | 56           |
| 58           |                      |                | 3 | 4              | 5 | 6 | 7              | 8 | 9 | 10              | 11 | 12 |    |                                    |    |                 |                 |                 |    |    |    |    |    |    | 58           |
| 60           |                      |                | 3 | 4              | 5 | 6 | $\overline{7}$ | 8 | 9 | 10              | 11 | 12 |    |                                    |    |                 |                 |                 |    |    |    |    |    |    | 60           |
| 62           |                      |                | 3 | 4              | 5 | 6 | 7              | 8 | 9 | 10 <sup>1</sup> | 11 | 12 |    |                                    |    |                 |                 |                 |    |    |    |    |    |    | 62           |
| 64           |                      |                | 3 | 4              | 5 | 6 | $\overline{7}$ | 8 | 9 | 10              | 11 | 12 |    |                                    |    |                 |                 |                 |    |    |    |    |    |    | 64           |
| 66           |                      |                | 3 | 4              | 5 | 6 | $\overline{7}$ | 8 | 9 | 10              | 11 | 12 |    |                                    |    |                 |                 |                 |    |    |    |    |    |    | 66           |
| 68           |                      |                | 3 | 4              | 5 | 6 | $\overline{7}$ | 8 | 9 | 10              | 11 | 12 |    |                                    |    |                 |                 |                 |    |    |    |    |    |    | 68           |
| 70           | 1                    | 2              | 3 | 4              | 5 | 6 | 7              | 8 | 9 | 10              | 11 | 12 |    |                                    |    |                 |                 |                 |    |    |    |    |    |    | 70           |
| 72           | 1                    | $\overline{2}$ | 3 | 4              | 5 | 6 | $\overline{7}$ | 8 | 9 | 10              | 11 | 12 |    |                                    |    |                 |                 |                 |    |    |    |    |    |    | 72           |

<span id="page-178-0"></span>Tabela 110. Reserva de memória com seis processadores (processadores 5 e 6, total de 50 a 72 DIMMs instalados no servidor)

- Sequências de preenchimento de DIMM do processador 5 e 6:
	- [Tabela 108 "Reserva de memória com seis processadores \(processadores 5, 12 a 24 DIMMs no total](#page-176-0)  [instalados no servidor\)" na página 173](#page-176-0)
	- [Tabela 109 "Reserva de memória com seis processadores \(processadores 5 e 6, total de 26 a 48](#page-177-0) [DIMMs instalados no servidor\)" na página 174](#page-177-0)
- Para continuar o preenchimento de DIMMs para um sistema com 50 a 72 DIMMs:
	- [Tabela 104 "Reserva de memória com seis processadores \(processadores 1 e 2, total de 50 a 72](#page-172-0) [DIMMs instalados no servidor\)" na página 169](#page-172-0)
	- [Tabela 107 "Reserva de memória com seis processadores \(processadores 3 e 4, total de 50 a 72](#page-175-0) [DIMMs instalados no servidor\)" na página 172](#page-175-0)
	- [Tabela 113 "Reserva de memória com seis processadores \(slot do processador 7, que é na verdade o](#page-181-0) [processador 6, total de 50 a 72 DIMMs instalados no servidor\)" na página 178](#page-181-0)

<span id="page-179-0"></span>Tabela 111. Reserva de memória com seis processadores (slot do processador 7, que é na verdade o processador 6, total de 12 a 24 DIMMs instalados no servidor)

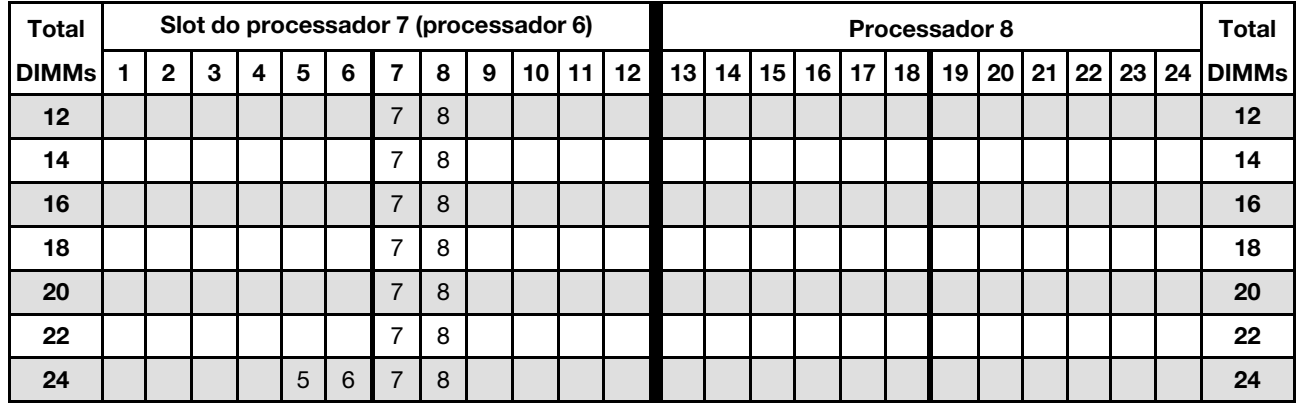

Nota: Na verdade, o processador 6 está instalado no slot do processador 7.

Sequências de preenchimento de DIMM relacionados para sistemas de seis processadores:

- Sequências de preenchimento de DIMM do processador 7 e 8:
	- [Tabela 112 "Reserva de memória com seis processadores \(slot do processador 7, que é na verdade o](#page-180-0) [processador 6, total de 26 a 48 DIMMs instalados no servidor\)" na página 177](#page-180-0)

– [Tabela 113 "Reserva de memória com seis processadores \(slot do processador 7, que é na verdade o](#page-181-0) [processador 6, total de 50 a 72 DIMMs instalados no servidor\)" na página 178](#page-181-0)

- Para continuar o preenchimento de DIMMs para um sistema com 16 a 24 DIMMs:
	- [Tabela 102 "Reserva de memória com seis processadores \(processadores 1 e 2, total de 12 a 24](#page-170-1) [DIMMs instalados no servidor\)" na página 167](#page-170-1)
	- [Tabela 105 "Reserva de memória com seis processadores \(processadores 3 e 4, total de 12 a 24](#page-173-0) [DIMMs instalados no servidor\)" na página 170](#page-173-0)
	- [Tabela 108 "Reserva de memória com seis processadores \(processadores 5, 12 a 24 DIMMs no total](#page-176-0)  [instalados no servidor\)" na página 173](#page-176-0)
| <b>Total</b> |              |   |                |   |   | Slot do processador 7 (processador 6) |   |   |    |    |    |    |    |    |                 |    |    | Processador 8 |                 |    |    |    |    | <b>Total</b> |
|--------------|--------------|---|----------------|---|---|---------------------------------------|---|---|----|----|----|----|----|----|-----------------|----|----|---------------|-----------------|----|----|----|----|--------------|
| <b>DIMMs</b> | $\mathbf{2}$ | 3 | 4              | 5 | 6 | 7                                     | 8 | 9 | 10 | 11 | 12 | 13 | 14 | 15 | 16 <sup>1</sup> | 17 | 18 | 19            | 20 <sub>1</sub> | 21 | 22 | 23 | 24 | <b>DIMMs</b> |
| 26           |              |   |                | 5 | 6 | 7                                     | 8 |   |    |    |    |    |    |    |                 |    |    |               |                 |    |    |    |    | 26           |
| 28           |              |   |                | 5 | 6 | $\overline{7}$                        | 8 |   |    |    |    |    |    |    |                 |    |    |               |                 |    |    |    |    | 28           |
| 30           |              |   |                | 5 | 6 | 7                                     | 8 |   |    |    |    |    |    |    |                 |    |    |               |                 |    |    |    |    | 30           |
| 32           |              |   |                | 5 | 6 | $\overline{7}$                        | 8 |   |    |    |    |    |    |    |                 |    |    |               |                 |    |    |    |    | 32           |
| 34           |              |   |                | 5 | 6 | 7                                     | 8 |   |    |    |    |    |    |    |                 |    |    |               |                 |    |    |    |    | 34           |
| 36           |              |   |                | 5 | 6 | $\overline{7}$                        | 8 | 9 | 10 |    |    |    |    |    |                 |    |    |               |                 |    |    |    |    | 36           |
| 38           |              |   |                | 5 | 6 | 7                                     | 8 | 9 | 10 |    |    |    |    |    |                 |    |    |               |                 |    |    |    |    | 38           |
| 40           |              |   |                | 5 | 6 | $\overline{7}$                        | 8 | 9 | 10 |    |    |    |    |    |                 |    |    |               |                 |    |    |    |    | 40           |
| 42           |              |   |                | 5 | 6 | 7                                     | 8 | 9 | 10 |    |    |    |    |    |                 |    |    |               |                 |    |    |    |    | 42           |
| 44           |              |   |                | 5 | 6 | $\overline{7}$                        | 8 | 9 | 10 |    |    |    |    |    |                 |    |    |               |                 |    |    |    |    | 44           |
| 46           |              |   |                | 5 | 6 | 7                                     | 8 | 9 | 10 |    |    |    |    |    |                 |    |    |               |                 |    |    |    |    | 46           |
| 48           |              | 3 | $\overline{4}$ | 5 | 6 | $\overline{7}$                        | 8 | 9 | 10 |    |    |    |    |    |                 |    |    |               |                 |    |    |    |    | 48           |

<span id="page-180-0"></span>Tabela 112. Reserva de memória com seis processadores (slot do processador 7, que é na verdade o processador 6, total de 26 a 48 DIMMs instalados no servidor)

- Sequências de preenchimento de DIMM do processador 7 e 8:
	- [Tabela 111 "Reserva de memória com seis processadores \(slot do processador 7, que é na verdade o](#page-179-0) [processador 6, total de 12 a 24 DIMMs instalados no servidor\)" na página 176](#page-179-0)
	- [Tabela 113 "Reserva de memória com seis processadores \(slot do processador 7, que é na verdade o](#page-181-0) [processador 6, total de 50 a 72 DIMMs instalados no servidor\)" na página 178](#page-181-0)
- Para continuar o preenchimento de DIMMs para um sistema com 26 a 48 DIMMs:
	- [Tabela 103 "Reserva de memória com seis processadores \(processadores 1 e 2, total de 26 a 48](#page-171-0) [DIMMs instalados no servidor\)" na página 168](#page-171-0)
	- [Tabela 106 "Reserva de memória com seis processadores \(processadores 3 e 4, total de 26 a 48](#page-174-0) [DIMMs instalados no servidor\)" na página 171](#page-174-0)
	- [Tabela 109 "Reserva de memória com seis processadores \(processadores 5 e 6, total de 26 a 48](#page-177-0) [DIMMs instalados no servidor\)" na página 174](#page-177-0)

| <b>Total</b> |                |   |                |   |   | Slot do processador 7 (processador 6) |   |   |                 |    |    |    |    |    |    |    |    | Processador 8 |    |    |    |    |    | <b>Total</b> |
|--------------|----------------|---|----------------|---|---|---------------------------------------|---|---|-----------------|----|----|----|----|----|----|----|----|---------------|----|----|----|----|----|--------------|
| <b>DIMMs</b> | $\mathbf{2}$   | 3 | 4              | 5 | 6 | 7                                     | 8 | 9 | 10              | 11 | 12 | 13 | 14 | 15 | 16 | 17 | 18 | 19            | 20 | 21 | 22 | 23 | 24 | <b>DIMMs</b> |
| 50           |                | 3 | 4              | 5 | 6 | 7                                     | 8 | 9 | 10              |    |    |    |    |    |    |    |    |               |    |    |    |    |    | 50           |
| 52           |                | 3 | 4              | 5 | 6 | $\overline{7}$                        | 8 | 9 | 10              |    |    |    |    |    |    |    |    |               |    |    |    |    |    | 52           |
| 54           |                | 3 | 4              | 5 | 6 | 7                                     | 8 | 9 | 10              |    |    |    |    |    |    |    |    |               |    |    |    |    |    | 54           |
| 56           |                | 3 | $\overline{4}$ | 5 | 6 | $\overline{7}$                        | 8 | 9 | 10 <sup>1</sup> |    |    |    |    |    |    |    |    |               |    |    |    |    |    | 56           |
| 58           |                | 3 | 4              | 5 | 6 | 7                                     | 8 | 9 | 10              |    |    |    |    |    |    |    |    |               |    |    |    |    |    | 58           |
| 60           |                | 3 | $\overline{4}$ | 5 | 6 | $\overline{7}$                        | 8 | 9 | 10              | 11 | 12 |    |    |    |    |    |    |               |    |    |    |    |    | 60           |
| 62           |                | 3 | 4              | 5 | 6 | 7                                     | 8 | 9 | 10              | 11 | 12 |    |    |    |    |    |    |               |    |    |    |    |    | 62           |
| 64           |                | 3 | $\overline{4}$ | 5 | 6 | $\overline{7}$                        | 8 | 9 | 10              | 11 | 12 |    |    |    |    |    |    |               |    |    |    |    |    | 64           |
| 66           |                | 3 | 4              | 5 | 6 | 7                                     | 8 | 9 | 10              | 11 | 12 |    |    |    |    |    |    |               |    |    |    |    |    | 66           |
| 68           |                | 3 | $\overline{4}$ | 5 | 6 | $\overline{7}$                        | 8 | 9 | 10              | 11 | 12 |    |    |    |    |    |    |               |    |    |    |    |    | 68           |
| 70           |                | 3 | 4              | 5 | 6 | 7                                     | 8 | 9 | 10              | 11 | 12 |    |    |    |    |    |    |               |    |    |    |    |    | 70           |
| 72           | $\overline{2}$ | 3 | 4              | 5 | 6 | $\overline{7}$                        | 8 | 9 | 10              | 11 | 12 |    |    |    |    |    |    |               |    |    |    |    |    | 72           |

<span id="page-181-0"></span>Tabela 113. Reserva de memória com seis processadores (slot do processador 7, que é na verdade o processador 6, total de 50 a 72 DIMMs instalados no servidor)

- Sequências de preenchimento de DIMM do processador 7 e 8:
	- [Tabela 111 "Reserva de memória com seis processadores \(slot do processador 7, que é na verdade o](#page-179-0) [processador 6, total de 12 a 24 DIMMs instalados no servidor\)" na página 176](#page-179-0)
	- [Tabela 112 "Reserva de memória com seis processadores \(slot do processador 7, que é na verdade o](#page-180-0) [processador 6, total de 26 a 48 DIMMs instalados no servidor\)" na página 177](#page-180-0)
- Para continuar o preenchimento de DIMMs para um sistema com 50 a 72 DIMMs:
	- [Tabela 104 "Reserva de memória com seis processadores \(processadores 1 e 2, total de 50 a 72](#page-172-0) [DIMMs instalados no servidor\)" na página 169](#page-172-0)
	- [Tabela 107 "Reserva de memória com seis processadores \(processadores 3 e 4, total de 50 a 72](#page-175-0) [DIMMs instalados no servidor\)" na página 172](#page-175-0)
	- [Tabela 110 "Reserva de memória com seis processadores \(processadores 5 e 6, total de 50 a 72](#page-178-0) [DIMMs instalados no servidor\)" na página 175](#page-178-0)

# Ordem de instalação: reserva de memória com oito processadores

Ordem de instalação de módulos de memória para reserva de memória com oito processadores instalados no servidor.

A tabela a seguir mostra a sequência de preenchimento de DIMMs para a reserva de memória quando oito processadores estão instalados.

- Os processadores 1 e 2 estão instalados na placa-mãe inferior da bandeja de cálculo inferior.
- Os processadores 3 e 4 estão instalados na placa-mãe superior da bandeja de cálculo inferior.
- Os processadores 5 e 6 estão instalados na placa-mãe inferior da bandeja de cálculo superior.
- Os processadores 7 e 8 estão instalados na placa-mãe superior da bandeja de cálculo superior.

Nota: Um número par de DIMMs é necessário para a reserva de memória.

<span id="page-182-0"></span>Tabela 114. Reserva de memória com oito processadores (processadores 1 e 2, total de 16 a 24 DIMMs instalados no servidor)

| <b>Total</b> |   |   |   |   |   | <b>Processador 1</b> |   |   |                 |       |  |                             |   |    | <b>Processador 2</b> |    |  |  | Total                |
|--------------|---|---|---|---|---|----------------------|---|---|-----------------|-------|--|-----------------------------|---|----|----------------------|----|--|--|----------------------|
| <b>DIMMs</b> | 2 | З | 4 | 5 | 6 |                      | 8 | 9 | 10 <sub>l</sub> | 11 12 |  | 13   14   15   16   17   18 |   |    | l 19                 |    |  |  | 20 21 22 23 24 DIMMs |
| 16           |   |   |   |   |   |                      | 8 |   |                 |       |  |                             |   |    | 19                   | 20 |  |  | 16                   |
| 18           |   |   |   | 5 | 6 |                      | 8 |   |                 |       |  |                             |   |    | 19                   | 20 |  |  | 18                   |
| 20           |   |   |   | 5 | 6 |                      | 8 |   |                 |       |  |                             |   |    | 19                   | 20 |  |  | 20                   |
| 22           |   |   |   | 5 | 6 |                      | 8 |   |                 |       |  |                             | ⇁ | 18 | 19                   | 20 |  |  | 22                   |
| 24           |   |   |   | 5 | 6 |                      | 8 |   |                 |       |  |                             |   | 18 | 19                   | 20 |  |  | 24                   |

- Sequências de preenchimento de DIMM do processador 1 e 2:
	- [Tabela 115 "Reserva de memória com oito processadores \(processadores 1 e 2, total de 26 a 48](#page-183-0)  [DIMMs instalados no servidor\)" na página 180](#page-183-0)
	- [Tabela 116 "Reserva de memória com oito processadores \(processadores 1 e 2, total de 50 a 72](#page-184-0)  [DIMMs instalados no servidor\)" na página 181](#page-184-0)
	- [Tabela 117 "Reserva de memória com oito processadores \(processadores 1 e 2, total de 74 a 96](#page-185-0)  [DIMMs instalados no servidor\)" na página 182](#page-185-0)
- Para continuar o preenchimento de DIMMs para um sistema com 16 a 24 DIMMs:
	- [Tabela 118 "Reserva de memória com oito processadores \(processadores 3 e 4, total de 16 a 24](#page-186-0)  [DIMMs instalados no servidor\)" na página 183](#page-186-0)
	- [Tabela 122 "Reserva de memória com oito processadores \(processadores 5 e 6, total de 16 a 24](#page-190-0)  [DIMMs instalados no servidor\)" na página 187](#page-190-0)
	- [Tabela 126 "Reserva de memória com oito processadores \(processadores 7 e 8, total de 16 a 24](#page-194-0)  [DIMMs instalados no servidor\)" na página 191](#page-194-0)

| <b>Total</b> |              |   |   |   |   | Processador 1  |   |   |    |    |    |    |    |    |    |    |    | Processador 2 |                 |    |    |    |    | <b>Total</b> |
|--------------|--------------|---|---|---|---|----------------|---|---|----|----|----|----|----|----|----|----|----|---------------|-----------------|----|----|----|----|--------------|
| <b>DIMMs</b> | $\mathbf{2}$ | 3 | 4 | 5 | 6 | 7              | 8 | 9 | 10 | 11 | 12 | 13 | 14 | 15 | 16 | 17 | 18 | 19            | 20 <sub>1</sub> | 21 | 22 | 23 | 24 | <b>DIMMs</b> |
| 26           |              |   |   | 5 | 6 | 7              | 8 |   |    |    |    |    |    |    |    | 17 | 18 | 19            | 20 <sub>1</sub> |    |    |    |    | 26           |
| 28           |              |   |   | 5 | 6 | $\overline{7}$ | 8 |   |    |    |    |    |    |    |    | 17 | 18 | 19            | 20 <sub>1</sub> |    |    |    |    | 28           |
| 30           |              |   |   | 5 | 6 | 7              | 8 |   |    |    |    |    |    |    |    | 17 | 18 | 19            | 20              |    |    |    |    | 30           |
| 32           |              |   |   | 5 | 6 | $\overline{7}$ | 8 |   |    |    |    |    |    |    |    | 17 | 18 | 19            | <b>20</b>       |    |    |    |    | 32           |
| 34           |              |   |   | 5 | 6 | 7              | 8 | 9 | 10 |    |    |    |    |    |    | 17 | 18 | 19            | 20 <sub>1</sub> |    |    |    |    | 34           |
| 36           |              |   |   | 5 | 6 | 7              | 8 | 9 | 10 |    |    |    |    |    |    | 17 | 18 | 19            | 20 <sub>1</sub> | 21 | 22 |    |    | 36           |
| 38           |              |   |   | 5 | 6 | 7              | 8 | 9 | 10 |    |    |    |    |    |    | 17 | 18 | 19            | 20 <sub>1</sub> | 21 | 22 |    |    | 38           |
| 40           |              |   |   | 5 | 6 | $\overline{7}$ | 8 | 9 | 10 |    |    |    |    |    |    | 17 | 18 | 19            | 20 <sub>1</sub> | 21 | 22 |    |    | 40           |
| 42           |              |   |   | 5 | 6 | 7              | 8 | 9 | 10 |    |    |    |    |    |    | 17 | 18 | 19            | 20 <sup>1</sup> | 21 | 22 |    |    | 42           |
| 44           |              |   |   | 5 | 6 | 7              | 8 | 9 | 10 |    |    |    |    |    |    | 17 | 18 | 19            | 20 <sub>1</sub> | 21 | 22 |    |    | 44           |
| 46           |              |   |   | 5 | 6 | 7              | 8 | 9 | 10 |    |    |    |    |    |    | 17 | 18 | 19            | 20              | 21 | 22 |    |    | 46           |
| 48           |              |   |   | 5 | 6 | 7              | 8 | 9 | 10 |    |    |    |    |    |    | 17 | 18 | 19            | 20 <sub>1</sub> | 21 | 22 |    |    | 48           |

<span id="page-183-0"></span>Tabela 115. Reserva de memória com oito processadores (processadores 1 e 2, total de 26 a 48 DIMMs instalados no servidor)

- Sequências de preenchimento de DIMM do processador 1 e 2:
	- [Tabela 114 "Reserva de memória com oito processadores \(processadores 1 e 2, total de 16 a 24](#page-182-0) [DIMMs instalados no servidor\)" na página 179](#page-182-0)
	- [Tabela 116 "Reserva de memória com oito processadores \(processadores 1 e 2, total de 50 a 72](#page-184-0) [DIMMs instalados no servidor\)" na página 181](#page-184-0)
	- [Tabela 117 "Reserva de memória com oito processadores \(processadores 1 e 2, total de 74 a 96](#page-185-0) [DIMMs instalados no servidor\)" na página 182](#page-185-0)
- Para continuar o preenchimento de DIMMs para um sistema com 26 a 48 DIMMs:
	- [Tabela 119 "Reserva de memória com oito processadores \(processadores 3 e 4, total de 26 a 48](#page-187-0) [DIMMs instalados no servidor\)" na página 184](#page-187-0)
	- [Tabela 123 "Reserva de memória com oito processadores \(processadores 5 e 6, total de 26 a 48](#page-191-0) [DIMMs instalados no servidor\)" na página 188](#page-191-0)
	- [Tabela 127 "Reserva de memória com oito processadores \(processadores 7 e 8, total de 26 a 48](#page-195-0) [DIMMs instalados no servidor\)" na página 192](#page-195-0)

| Total        |              |   |   |   |   | <b>Processador 1</b> |   |   |    |    |    |    |    |    |    |    |    | <b>Processador 2</b> |                 |    |    |    |    | <b>Total</b> |
|--------------|--------------|---|---|---|---|----------------------|---|---|----|----|----|----|----|----|----|----|----|----------------------|-----------------|----|----|----|----|--------------|
| <b>DIMMs</b> | $\mathbf{2}$ | 3 | 4 | 5 | 6 | 7                    | 8 | 9 | 10 | 11 | 12 | 13 | 14 | 15 | 16 | 17 | 18 | 19                   | 20 <sub>1</sub> | 21 | 22 | 23 | 24 | <b>DIMMs</b> |
| 50           |              | 3 | 4 | 5 | 6 | $\overline{7}$       | 8 | 9 | 10 |    |    |    |    |    |    | 17 | 18 | 19                   | 20              | 21 | 22 |    |    | 50           |
| 52           |              | 3 | 4 | 5 | 6 | 7                    | 8 | 9 | 10 |    |    |    |    | 15 | 16 | 17 | 18 | 19                   | 20              | 21 | 22 |    |    | 52           |
| 54           |              | 3 | 4 | 5 | 6 | 7                    | 8 | 9 | 10 |    |    |    |    | 15 | 16 | 17 | 18 | 19                   | 20              | 21 | 22 |    |    | 54           |
| 56           |              | 3 | 4 | 5 | 6 | $\overline{7}$       | 8 | 9 | 10 |    |    |    |    | 15 | 16 | 17 | 18 | 19                   | 20              | 21 | 22 |    |    | 56           |
| 58           |              | 3 | 4 | 5 | 6 | 7                    | 8 | 9 | 10 |    |    |    |    | 15 | 16 | 17 | 18 | 19                   | 20              | 21 | 22 |    |    | 58           |
| 60           |              | 3 | 4 | 5 | 6 | $\overline{7}$       | 8 | 9 | 10 |    |    |    |    | 15 | 16 | 17 | 18 | 19                   | 20              | 21 | 22 |    |    | 60           |
| 62           |              | 3 | 4 | 5 | 6 | 7                    | 8 | 9 | 10 |    |    |    |    | 15 | 16 | 17 | 18 | 19                   | 20 <sub>1</sub> | 21 | 22 |    |    | 62           |
| 64           |              | 3 | 4 | 5 | 6 | $\overline{7}$       | 8 | 9 | 10 |    |    |    |    | 15 | 16 | 17 | 18 | 19                   | 20              | 21 | 22 |    |    | 64           |
| 66           |              | 3 | 4 | 5 | 6 | 7                    | 8 | 9 | 10 | 11 | 12 |    |    | 15 | 16 | 17 | 18 | 19                   | 20              | 21 | 22 |    |    | 66           |
| 68           |              | 3 | 4 | 5 | 6 | $\overline{7}$       | 8 | 9 | 10 | 11 | 12 |    |    | 15 | 16 | 17 | 18 | 19                   | 20              | 21 | 22 | 23 | 24 | 68           |
| 70           |              | 3 | 4 | 5 | 6 | 7                    | 8 | 9 | 10 | 11 | 12 |    |    | 15 | 16 | 17 | 18 | 19                   | 20              | 21 | 22 | 23 | 24 | 70           |
| 72           |              | 3 | 4 | 5 | 6 | $\overline{7}$       | 8 | 9 | 10 | 11 | 12 |    |    | 15 | 16 | 17 | 18 | 19                   | 20              | 21 | 22 | 23 | 24 | 72           |

<span id="page-184-0"></span>Tabela 116. Reserva de memória com oito processadores (processadores 1 e 2, total de 50 a 72 DIMMs instalados no servidor)

- Sequências de preenchimento de DIMM do processador 1 e 2:
	- [Tabela 114 "Reserva de memória com oito processadores \(processadores 1 e 2, total de 16 a 24](#page-182-0)  [DIMMs instalados no servidor\)" na página 179](#page-182-0)
	- [Tabela 115 "Reserva de memória com oito processadores \(processadores 1 e 2, total de 26 a 48](#page-183-0)  [DIMMs instalados no servidor\)" na página 180](#page-183-0)
	- [Tabela 117 "Reserva de memória com oito processadores \(processadores 1 e 2, total de 74 a 96](#page-185-0)  [DIMMs instalados no servidor\)" na página 182](#page-185-0)
- Para continuar o preenchimento de DIMMs para um sistema com 50 a 72 DIMMs:
	- [Tabela 120 "Reserva de memória com oito processadores \(processadores 3 e 4, total de 50 a 72](#page-188-0)  [DIMMs instalados no servidor\)" na página 185](#page-188-0)
	- [Tabela 124 "Reserva de memória com oito processadores \(processadores 5 e 6, total de 50 a 72](#page-192-0)  [DIMMs instalados no servidor\)" na página 189](#page-192-0)
	- [Tabela 128 "Reserva de memória com oito processadores \(processadores 7 e 8, total de 50 a 72](#page-196-0)  [DIMMs instalados no servidor\)" na página 193](#page-196-0)

| Total        |                |   |   |   | <b>Processador 1</b> |                |   |   |    |    |    |    |    |    |    |    |    | <b>Processador 2</b> |    |    |    |    |    | <b>Total</b> |
|--------------|----------------|---|---|---|----------------------|----------------|---|---|----|----|----|----|----|----|----|----|----|----------------------|----|----|----|----|----|--------------|
| <b>DIMMs</b> | $\overline{2}$ | 3 | 4 | 5 | 6                    | 7              | 8 | 9 | 10 | 11 | 12 | 13 | 14 | 15 | 16 | 17 | 18 | 19                   | 20 | 21 | 22 | 23 | 24 | <b>DIMMs</b> |
| 74           |                | 3 | 4 | 5 | 6                    | $\overline{7}$ | 8 | 9 | 10 | 11 | 12 |    |    | 15 | 16 | 17 | 18 | 19                   | 20 | 21 | 22 | 23 | 24 | 74           |
| 76           |                | 3 | 4 | 5 | 6                    | 7              | 8 | 9 | 10 | 11 | 12 |    |    | 15 | 16 | 17 | 18 | 19                   | 20 | 21 | 22 | 23 | 24 | 76           |
| 78           |                | 3 | 4 | 5 | 6                    | 7              | 8 | 9 | 10 | 11 | 12 |    |    | 15 | 16 | 17 | 18 | 19                   | 20 | 21 | 22 | 23 | 24 | 78           |
| 80           |                | 3 | 4 | 5 | 6                    | $\overline{7}$ | 8 | 9 | 10 | 11 | 12 |    |    | 15 | 16 | 17 | 18 | 19                   | 20 | 21 | 22 | 23 | 24 | 80           |
| 82           | 2              | 3 | 4 | 5 | 6                    | 7              | 8 | 9 | 10 | 11 | 12 |    |    | 15 | 16 | 17 | 18 | 19                   | 20 | 21 | 22 | 23 | 24 | 82           |
| 84           | $\overline{2}$ | 3 | 4 | 5 | 6                    | 7              | 8 | 9 | 10 | 11 | 12 | 13 | 14 | 15 | 16 | 17 | 18 | 19                   | 20 | 21 | 22 | 23 | 24 | 84           |
| 86           | 2              | 3 | 4 | 5 | 6                    | 7              | 8 | 9 | 10 | 11 | 12 | 13 | 14 | 15 | 16 | 17 | 18 | 19                   | 20 | 21 | 22 | 23 | 24 | 86           |
| 88           | $\overline{2}$ | 3 | 4 | 5 | 6                    | 7              | 8 | 9 | 10 | 11 | 12 | 13 | 14 | 15 | 16 | 17 | 18 | 19                   | 20 | 21 | 22 | 23 | 24 | 88           |
| 90           | 2              | 3 | 4 | 5 | 6                    | 7              | 8 | 9 | 10 | 11 | 12 | 13 | 14 | 15 | 16 | 17 | 18 | 19                   | 20 | 21 | 22 | 23 | 24 | 90           |
| 92           | $\overline{2}$ | 3 | 4 | 5 | 6                    | 7              | 8 | 9 | 10 | 11 | 12 | 13 | 14 | 15 | 16 | 17 | 18 | 19                   | 20 | 21 | 22 | 23 | 24 | 92           |
| 94           | 2              | 3 | 4 | 5 | 6                    | 7              | 8 | 9 | 10 | 11 | 12 | 13 | 14 | 15 | 16 | 17 | 18 | 19                   | 20 | 21 | 22 | 23 | 24 | 94           |
| 96           | $\overline{2}$ | 3 | 4 | 5 | 6                    | 7              | 8 | 9 | 10 | 11 | 12 | 13 | 14 | 15 | 16 | 17 | 18 | 19                   | 20 | 21 | 22 | 23 | 24 | 96           |

<span id="page-185-0"></span>Tabela 117. Reserva de memória com oito processadores (processadores 1 e 2, total de 74 a 96 DIMMs instalados no servidor)

- Sequências de preenchimento de DIMM do processador 1 e 2:
	- [Tabela 114 "Reserva de memória com oito processadores \(processadores 1 e 2, total de 16 a 24](#page-182-0) [DIMMs instalados no servidor\)" na página 179](#page-182-0)
	- [Tabela 115 "Reserva de memória com oito processadores \(processadores 1 e 2, total de 26 a 48](#page-183-0) [DIMMs instalados no servidor\)" na página 180](#page-183-0)
	- [Tabela 116 "Reserva de memória com oito processadores \(processadores 1 e 2, total de 50 a 72](#page-184-0) [DIMMs instalados no servidor\)" na página 181](#page-184-0)
- Para continuar o preenchimento de DIMMs para um sistema com 74 a 96 DIMMs:
	- [Tabela 121 "Reserva de memória com oito processadores \(processadores 3 e 4, total de 74 a 96](#page-189-0) [DIMMs instalados no servidor\)" na página 186](#page-189-0)
	- [Tabela 125 "Reserva de memória com oito processadores \(processadores 5 e 6, total de 74 a 96](#page-193-0) [DIMMs instalados no servidor\)" na página 190](#page-193-0)
	- [Tabela 129 "Reserva de memória com oito processadores \(processadores 7 e 8, total de 74 a 96](#page-197-0) [DIMMs instalados no servidor\)" na página 194](#page-197-0)

<span id="page-186-0"></span>Tabela 118. Reserva de memória com oito processadores (processadores 3 e 4, total de 16 a 24 DIMMs instalados no servidor)

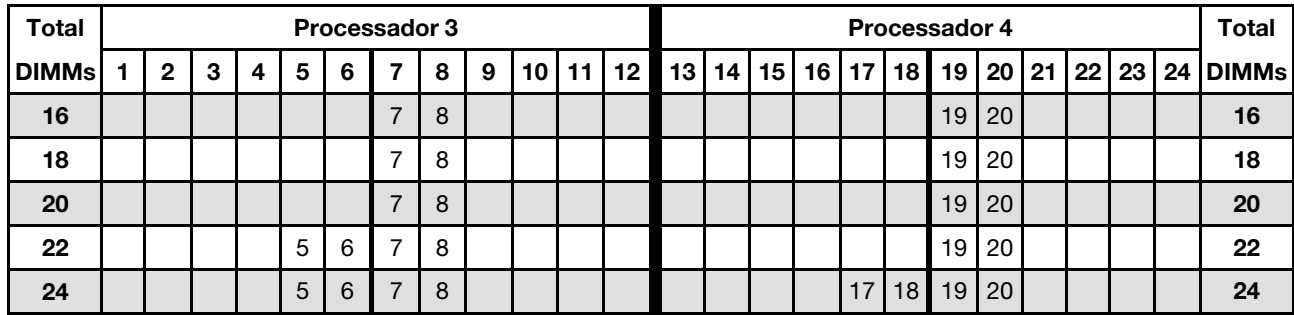

- Sequências de preenchimento de DIMM do processador 3 e 4:
	- [Tabela 119 "Reserva de memória com oito processadores \(processadores 3 e 4, total de 26 a 48](#page-187-0)  [DIMMs instalados no servidor\)" na página 184](#page-187-0)
	- [Tabela 120 "Reserva de memória com oito processadores \(processadores 3 e 4, total de 50 a 72](#page-188-0)  [DIMMs instalados no servidor\)" na página 185](#page-188-0)
	- [Tabela 121 "Reserva de memória com oito processadores \(processadores 3 e 4, total de 74 a 96](#page-189-0)  [DIMMs instalados no servidor\)" na página 186](#page-189-0)
- Para continuar o preenchimento de DIMMs para um sistema com 16 a 24 DIMMs:
	- [Tabela 114 "Reserva de memória com oito processadores \(processadores 1 e 2, total de 16 a 24](#page-182-0)  [DIMMs instalados no servidor\)" na página 179](#page-182-0)
	- [Tabela 122 "Reserva de memória com oito processadores \(processadores 5 e 6, total de 16 a 24](#page-190-0)  [DIMMs instalados no servidor\)" na página 187](#page-190-0)
	- [Tabela 126 "Reserva de memória com oito processadores \(processadores 7 e 8, total de 16 a 24](#page-194-0)  [DIMMs instalados no servidor\)" na página 191](#page-194-0)

| Total        |   |   |   |   |   | <b>Processador 3</b> |   |   |    |    |    |    |    |    |    |    |    | Processador 4 |                 |    |    |    |    | Total        |
|--------------|---|---|---|---|---|----------------------|---|---|----|----|----|----|----|----|----|----|----|---------------|-----------------|----|----|----|----|--------------|
| <b>DIMMs</b> | 2 | 3 | 4 | 5 | 6 | 7                    | 8 | 9 | 10 | 11 | 12 | 13 | 14 | 15 | 16 | 17 | 18 | 19            | 20              | 21 | 22 | 23 | 24 | <b>DIMMs</b> |
| 26           |   |   |   | 5 | 6 | 7                    | 8 |   |    |    |    |    |    |    |    | 17 | 18 | 19            | 20              |    |    |    |    | 26           |
| 28           |   |   |   | 5 | 6 | $\overline{7}$       | 8 |   |    |    |    |    |    |    |    | 17 | 18 | 19            | 20              |    |    |    |    | 28           |
| 30           |   |   |   | 5 | 6 | 7                    | 8 |   |    |    |    |    |    |    |    | 17 | 18 | 19            | 20              |    |    |    |    | 30           |
| 32           |   |   |   | 5 | 6 | $\overline{7}$       | 8 |   |    |    |    |    |    |    |    | 17 | 18 | 19            | 20              |    |    |    |    | 32           |
| 34           |   |   |   | 5 | 6 | $\overline{7}$       | 8 |   |    |    |    |    |    |    |    | 17 | 18 | 19            | 20              |    |    |    |    | 34           |
| 36           |   |   |   | 5 | 6 | $\overline{7}$       | 8 |   |    |    |    |    |    |    |    | 17 | 18 | 19            | 20              |    |    |    |    | 36           |
| 38           |   |   |   | 5 | 6 | 7                    | 8 | 9 | 10 |    |    |    |    |    |    | 17 | 18 | 19            | 20              |    |    |    |    | 38           |
| 40           |   |   |   | 5 | 6 | 7                    | 8 | 9 | 10 |    |    |    |    |    |    | 17 | 18 | 19            | 20              | 21 | 22 |    |    | 40           |
| 42           |   |   |   | 5 | 6 | $\overline{7}$       | 8 | 9 | 10 |    |    |    |    |    |    | 17 | 18 | 19            | 20 <sub>1</sub> | 21 | 22 |    |    | 42           |
| 44           |   |   |   | 5 | 6 | 7                    | 8 | 9 | 10 |    |    |    |    |    |    | 17 | 18 | 19            | 20              | 21 | 22 |    |    | 44           |
| 46           |   |   |   | 5 | 6 | 7                    | 8 | 9 | 10 |    |    |    |    |    |    | 17 | 18 | 19            | 20              | 21 | 22 |    |    | 46           |
| 48           |   |   |   | 5 | 6 | 7                    | 8 | 9 | 10 |    |    |    |    |    |    | 17 | 18 | 19            | 20              | 21 | 22 |    |    | 48           |

<span id="page-187-0"></span>Tabela 119. Reserva de memória com oito processadores (processadores 3 e 4, total de 26 a 48 DIMMs instalados no servidor)

- Sequências de preenchimento de DIMM do processador 3 e 4:
	- [Tabela 118 "Reserva de memória com oito processadores \(processadores 3 e 4, total de 16 a 24](#page-186-0) [DIMMs instalados no servidor\)" na página 183](#page-186-0)
	- [Tabela 120 "Reserva de memória com oito processadores \(processadores 3 e 4, total de 50 a 72](#page-188-0) [DIMMs instalados no servidor\)" na página 185](#page-188-0)
	- [Tabela 121 "Reserva de memória com oito processadores \(processadores 3 e 4, total de 74 a 96](#page-189-0) [DIMMs instalados no servidor\)" na página 186](#page-189-0)
- Para continuar o preenchimento de DIMMs para um sistema com 26 a 48 DIMMs:
	- [Tabela 115 "Reserva de memória com oito processadores \(processadores 1 e 2, total de 26 a 48](#page-183-0) [DIMMs instalados no servidor\)" na página 180](#page-183-0)
	- [Tabela 123 "Reserva de memória com oito processadores \(processadores 5 e 6, total de 26 a 48](#page-191-0) [DIMMs instalados no servidor\)" na página 188](#page-191-0)
	- [Tabela 127 "Reserva de memória com oito processadores \(processadores 7 e 8, total de 26 a 48](#page-195-0) [DIMMs instalados no servidor\)" na página 192](#page-195-0)

| Total        |              |   |   |   |   | <b>Processador 3</b> |   |   |    |    |    |    |    |    |    |    |    | <b>Processador 4</b> |                 |    |    |    |    | <b>Total</b> |
|--------------|--------------|---|---|---|---|----------------------|---|---|----|----|----|----|----|----|----|----|----|----------------------|-----------------|----|----|----|----|--------------|
| <b>DIMMs</b> | $\mathbf{2}$ | 3 | 4 | 5 | 6 | 7                    | 8 | 9 | 10 | 11 | 12 | 13 | 14 | 15 | 16 | 17 | 18 | 19                   | 20 <sub>1</sub> | 21 | 22 | 23 | 24 | <b>DIMMs</b> |
| 50           |              |   |   | 5 | 6 | $\overline{7}$       | 8 | 9 | 10 |    |    |    |    |    |    | 17 | 18 | 19                   | 20              | 21 | 22 |    |    | 50           |
| 52           |              |   |   | 5 | 6 | 7                    | 8 | 9 | 10 |    |    |    |    |    |    | 17 | 18 | 19                   | 20              | 21 | 22 |    |    | 52           |
| 54           |              | 3 | 4 | 5 | 6 | 7                    | 8 | 9 | 10 |    |    |    |    |    |    | 17 | 18 | 19                   | 20              | 21 | 22 |    |    | 54           |
| 56           |              | 3 | 4 | 5 | 6 | $\overline{7}$       | 8 | 9 | 10 |    |    |    |    | 15 | 16 | 17 | 18 | 19                   | 20              | 21 | 22 |    |    | 56           |
| 58           |              | 3 | 4 | 5 | 6 | 7                    | 8 | 9 | 10 |    |    |    |    | 15 | 16 | 17 | 18 | 19                   | 20              | 21 | 22 |    |    | 58           |
| 60           |              | 3 | 4 | 5 | 6 | $\overline{7}$       | 8 | 9 | 10 |    |    |    |    | 15 | 16 | 17 | 18 | 19                   | 20              | 21 | 22 |    |    | 60           |
| 62           |              | 3 | 4 | 5 | 6 | 7                    | 8 | 9 | 10 |    |    |    |    | 15 | 16 | 17 | 18 | 19                   | 20 <sub>1</sub> | 21 | 22 |    |    | 62           |
| 64           |              | 3 | 4 | 5 | 6 | $\overline{7}$       | 8 | 9 | 10 |    |    |    |    | 15 | 16 | 17 | 18 | 19                   | 20              | 21 | 22 |    |    | 64           |
| 66           |              | 3 | 4 | 5 | 6 | 7                    | 8 | 9 | 10 |    |    |    |    | 15 | 16 | 17 | 18 | 19                   | 20              | 21 | 22 |    |    | 66           |
| 68           |              | 3 | 4 | 5 | 6 | $\overline{7}$       | 8 | 9 | 10 |    |    |    |    | 15 | 16 | 17 | 18 | 19                   | 20              | 21 | 22 |    |    | 68           |
| 70           |              | 3 | 4 | 5 | 6 | 7                    | 8 | 9 | 10 | 11 | 12 |    |    | 15 | 16 | 17 | 18 | 19                   | 20              | 21 | 22 |    |    | 70           |
| 72           |              | 3 | 4 | 5 | 6 | $\overline{7}$       | 8 | 9 | 10 | 11 | 12 |    |    | 15 | 16 | 17 | 18 | 19                   | 20              | 21 | 22 | 23 | 24 | 72           |

<span id="page-188-0"></span>Tabela 120. Reserva de memória com oito processadores (processadores 3 e 4, total de 50 a 72 DIMMs instalados no servidor)

- Sequências de preenchimento de DIMM do processador 3 e 4:
	- [Tabela 118 "Reserva de memória com oito processadores \(processadores 3 e 4, total de 16 a 24](#page-186-0)  [DIMMs instalados no servidor\)" na página 183](#page-186-0)
	- [Tabela 119 "Reserva de memória com oito processadores \(processadores 3 e 4, total de 26 a 48](#page-187-0)  [DIMMs instalados no servidor\)" na página 184](#page-187-0)
	- [Tabela 121 "Reserva de memória com oito processadores \(processadores 3 e 4, total de 74 a 96](#page-189-0)  [DIMMs instalados no servidor\)" na página 186](#page-189-0)
- Para continuar o preenchimento de DIMMs para um sistema com 50 a 72 DIMMs:
	- [Tabela 116 "Reserva de memória com oito processadores \(processadores 1 e 2, total de 50 a 72](#page-184-0)  [DIMMs instalados no servidor\)" na página 181](#page-184-0)
	- [Tabela 124 "Reserva de memória com oito processadores \(processadores 5 e 6, total de 50 a 72](#page-192-0)  [DIMMs instalados no servidor\)" na página 189](#page-192-0)
	- [Tabela 128 "Reserva de memória com oito processadores \(processadores 7 e 8, total de 50 a 72](#page-196-0)  [DIMMs instalados no servidor\)" na página 193](#page-196-0)

| Total        |                |   |   |   |   | <b>Processador 3</b> |   |   |    |        |    |    |    |    |    |    |    | Processador 4 |    |    |    |    |    | Total        |
|--------------|----------------|---|---|---|---|----------------------|---|---|----|--------|----|----|----|----|----|----|----|---------------|----|----|----|----|----|--------------|
| <b>DIMMs</b> | $\mathbf{2}$   | 3 | 4 | 5 | 6 | 7                    | 8 | 9 | 10 | 1<br>1 | 12 | 13 | 14 | 15 | 16 | 17 | 18 | 19            | 20 | 21 | 22 | 23 | 24 | <b>DIMMs</b> |
| 74           |                | 3 | 4 | 5 | 6 | 7                    | 8 | 9 | 10 | 11     | 12 |    |    | 15 | 16 | 17 | 18 | 19            | 20 | 21 | 22 | 23 | 24 | 74           |
| 76           |                | 3 | 4 | 5 | 6 | 7                    | 8 | 9 | 10 | 11     | 12 |    |    | 15 | 16 | 17 | 18 | 19            | 20 | 21 | 22 | 23 | 24 | 76           |
| 78           |                | 3 | 4 | 5 | 6 | 7                    | 8 | 9 | 10 | 11     | 12 |    |    | 15 | 16 | 17 | 18 | 19            | 20 | 21 | 22 | 23 | 24 | 78           |
| 80           |                | 3 | 4 | 5 | 6 | $\overline{7}$       | 8 | 9 | 10 | 11     | 12 |    |    | 15 | 16 | 17 | 18 | 19            | 20 | 21 | 22 | 23 | 24 | 80           |
| 82           |                | 3 | 4 | 5 | 6 | 7                    | 8 | 9 | 10 | 11     | 12 |    |    | 15 | 16 | 17 | 18 | 19            | 20 | 21 | 22 | 23 | 24 | 82           |
| 84           |                | 3 | 4 | 5 | 6 | $\overline{7}$       | 8 | 9 | 10 | 11     | 12 |    |    | 15 | 16 | 17 | 18 | 19            | 20 | 21 | 22 | 23 | 24 | 84           |
| 86           | 2              | 3 | 4 | 5 | 6 | 7                    | 8 | 9 | 10 | 11     | 12 |    |    | 15 | 16 | 17 | 18 | 19            | 20 | 21 | 22 | 23 | 24 | 86           |
| 88           | $\overline{2}$ | 3 | 4 | 5 | 6 | 7                    | 8 | 9 | 10 | 11     | 12 | 13 | 14 | 15 | 16 | 17 | 18 | 19            | 20 | 21 | 22 | 23 | 24 | 88           |
| 90           | 2              | 3 | 4 | 5 | 6 | 7                    | 8 | 9 | 10 | 11     | 12 | 13 | 14 | 15 | 16 | 17 | 18 | 19            | 20 | 21 | 22 | 23 | 24 | 90           |
| 92           | $\overline{2}$ | 3 | 4 | 5 | 6 | 7                    | 8 | 9 | 10 | 11     | 12 | 13 | 14 | 15 | 16 | 17 | 18 | 19            | 20 | 21 | 22 | 23 | 24 | 92           |
| 94           | 2              | 3 | 4 | 5 | 6 | 7                    | 8 | 9 | 10 | 11     | 12 | 13 | 14 | 15 | 16 | 17 | 18 | 19            | 20 | 21 | 22 | 23 | 24 | 94           |
| 96           | $\overline{2}$ | 3 | 4 | 5 | 6 | 7                    | 8 | 9 | 10 | 11     | 12 | 13 | 14 | 15 | 16 | 17 | 18 | 19            | 20 | 21 | 22 | 23 | 24 | 96           |

<span id="page-189-0"></span>Tabela 121. Reserva de memória com oito processadores (processadores 3 e 4, total de 74 a 96 DIMMs instalados no servidor)

- Sequências de preenchimento de DIMM do processador 3 e 4:
	- [Tabela 118 "Reserva de memória com oito processadores \(processadores 3 e 4, total de 16 a 24](#page-186-0) [DIMMs instalados no servidor\)" na página 183](#page-186-0)
	- [Tabela 119 "Reserva de memória com oito processadores \(processadores 3 e 4, total de 26 a 48](#page-187-0) [DIMMs instalados no servidor\)" na página 184](#page-187-0)
	- [Tabela 120 "Reserva de memória com oito processadores \(processadores 3 e 4, total de 50 a 72](#page-188-0) [DIMMs instalados no servidor\)" na página 185](#page-188-0)
- Para continuar o preenchimento de DIMMs para um sistema com 74 a 96 DIMMs:
	- [Tabela 117 "Reserva de memória com oito processadores \(processadores 1 e 2, total de 74 a 96](#page-185-0) [DIMMs instalados no servidor\)" na página 182](#page-185-0)
	- [Tabela 125 "Reserva de memória com oito processadores \(processadores 5 e 6, total de 74 a 96](#page-193-0) [DIMMs instalados no servidor\)" na página 190](#page-193-0)
	- [Tabela 129 "Reserva de memória com oito processadores \(processadores 7 e 8, total de 74 a 96](#page-197-0) [DIMMs instalados no servidor\)" na página 194](#page-197-0)

<span id="page-190-0"></span>Tabela 122. Reserva de memória com oito processadores (processadores 5 e 6, total de 16 a 24 DIMMs instalados no servidor)

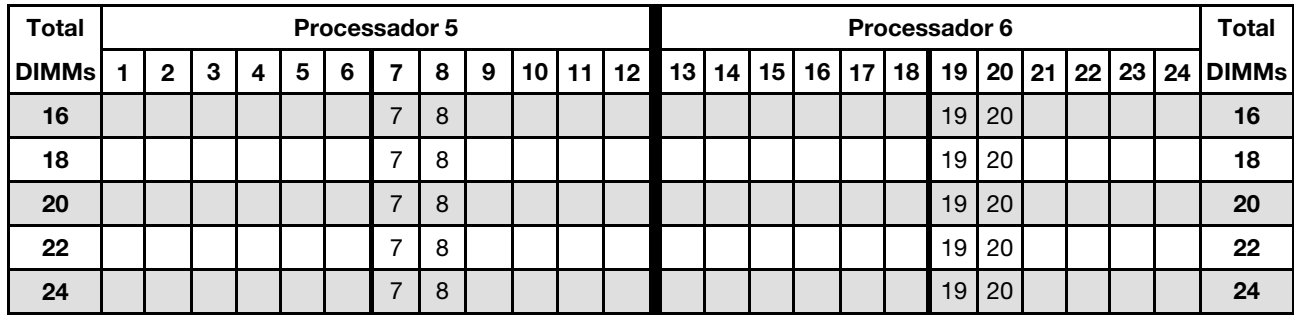

- Sequências de preenchimento de DIMM do processador 5 e 6:
	- [Tabela 123 "Reserva de memória com oito processadores \(processadores 5 e 6, total de 26 a 48](#page-191-0)  [DIMMs instalados no servidor\)" na página 188](#page-191-0)
	- [Tabela 124 "Reserva de memória com oito processadores \(processadores 5 e 6, total de 50 a 72](#page-192-0)  [DIMMs instalados no servidor\)" na página 189](#page-192-0)
	- [Tabela 125 "Reserva de memória com oito processadores \(processadores 5 e 6, total de 74 a 96](#page-193-0)  [DIMMs instalados no servidor\)" na página 190](#page-193-0)
- Para continuar o preenchimento de DIMMs para um sistema com 16 a 24 DIMMs:
	- [Tabela 114 "Reserva de memória com oito processadores \(processadores 1 e 2, total de 16 a 24](#page-182-0)  [DIMMs instalados no servidor\)" na página 179](#page-182-0)
	- [Tabela 118 "Reserva de memória com oito processadores \(processadores 3 e 4, total de 16 a 24](#page-186-0)  [DIMMs instalados no servidor\)" na página 183](#page-186-0)
	- [Tabela 126 "Reserva de memória com oito processadores \(processadores 7 e 8, total de 16 a 24](#page-194-0)  [DIMMs instalados no servidor\)" na página 191](#page-194-0)

| Total        |              |   |   |   |   | Processador 5  |   |   |    |    |    |    |    |    |    |    |    | Processador 6 |                 |    |    |    |    | <b>Total</b> |
|--------------|--------------|---|---|---|---|----------------|---|---|----|----|----|----|----|----|----|----|----|---------------|-----------------|----|----|----|----|--------------|
| <b>DIMMs</b> | $\mathbf{2}$ | 3 | 4 | 5 | 6 | 7              | 8 | 9 | 10 | 11 | 12 | 13 | 14 | 15 | 16 | 17 | 18 | 19            | 20              | 21 | 22 | 23 | 24 | <b>DIMMs</b> |
| 26           |              |   |   | 5 | 6 | 7              | 8 |   |    |    |    |    |    |    |    |    |    | 19            | 20 <sub>1</sub> |    |    |    |    | 26           |
| 28           |              |   |   | 5 | 6 | 7              | 8 |   |    |    |    |    |    |    |    | 17 | 18 | 19            | 20 <sub>1</sub> |    |    |    |    | 28           |
| 30           |              |   |   | 5 | 6 | 7              | 8 |   |    |    |    |    |    |    |    | 17 | 18 | 19            | 20              |    |    |    |    | 30           |
| 32           |              |   |   | 5 | 6 | $\overline{7}$ | 8 |   |    |    |    |    |    |    |    | 17 | 18 | 19            | 20              |    |    |    |    | 32           |
| 34           |              |   |   | 5 | 6 | 7              | 8 |   |    |    |    |    |    |    |    | 17 | 18 | 19            | 20 <sub>1</sub> |    |    |    |    | 34           |
| 36           |              |   |   | 5 | 6 | $\overline{7}$ | 8 |   |    |    |    |    |    |    |    | 17 | 18 | 19            | 20              |    |    |    |    | 36           |
| 38           |              |   |   | 5 | 6 | 7              | 8 |   |    |    |    |    |    |    |    | 17 | 18 | 19            | 20              |    |    |    |    | 38           |
| 40           |              |   |   | 5 | 6 | $\overline{7}$ | 8 |   |    |    |    |    |    |    |    | 17 | 18 | 19            | 20 <sub>1</sub> |    |    |    |    | 40           |
| 42           |              |   |   | 5 | 6 | 7              | 8 | 9 | 10 |    |    |    |    |    |    | 17 | 18 | 19            | 20 <sub>1</sub> |    |    |    |    | 42           |
| 44           |              |   |   | 5 | 6 | 7              | 8 | 9 | 10 |    |    |    |    |    |    | 17 | 18 | 19            | 20 <sub>1</sub> | 21 | 22 |    |    | 44           |
| 46           |              |   |   | 5 | 6 | 7              | 8 | 9 | 10 |    |    |    |    |    |    | 17 | 18 | 19            | 20              | 21 | 22 |    |    | 46           |
| 48           |              |   |   | 5 | 6 | 7              | 8 | 9 | 10 |    |    |    |    |    |    | 17 | 18 | 19            | 20 <sub>1</sub> | 21 | 22 |    |    | 48           |

<span id="page-191-0"></span>Tabela 123. Reserva de memória com oito processadores (processadores 5 e 6, total de 26 a 48 DIMMs instalados no servidor)

- Sequências de preenchimento de DIMM do processador 5 e 6:
	- [Tabela 122 "Reserva de memória com oito processadores \(processadores 5 e 6, total de 16 a 24](#page-190-0) [DIMMs instalados no servidor\)" na página 187](#page-190-0)
	- [Tabela 124 "Reserva de memória com oito processadores \(processadores 5 e 6, total de 50 a 72](#page-192-0) [DIMMs instalados no servidor\)" na página 189](#page-192-0)
	- [Tabela 125 "Reserva de memória com oito processadores \(processadores 5 e 6, total de 74 a 96](#page-193-0) [DIMMs instalados no servidor\)" na página 190](#page-193-0)
- Para continuar o preenchimento de DIMMs para um sistema com 26 a 48 DIMMs:
	- [Tabela 115 "Reserva de memória com oito processadores \(processadores 1 e 2, total de 26 a 48](#page-183-0) [DIMMs instalados no servidor\)" na página 180](#page-183-0)
	- [Tabela 119 "Reserva de memória com oito processadores \(processadores 3 e 4, total de 26 a 48](#page-187-0) [DIMMs instalados no servidor\)" na página 184](#page-187-0)
	- [Tabela 127 "Reserva de memória com oito processadores \(processadores 7 e 8, total de 26 a 48](#page-195-0) [DIMMs instalados no servidor\)" na página 192](#page-195-0)

| <b>Total</b> |              |   |   |   |   | Processador 5  |   |   |    |    |    |    |    |    |    |    |    | Processador 6 |    |    |    |    |    | <b>Total</b> |
|--------------|--------------|---|---|---|---|----------------|---|---|----|----|----|----|----|----|----|----|----|---------------|----|----|----|----|----|--------------|
| <b>DIMMs</b> | $\mathbf{2}$ | 3 | 4 | 5 | 6 | 7              | 8 | 9 | 10 | 11 | 12 | 13 | 14 | 15 | 16 | 17 | 18 | 19            | 20 | 21 | 22 | 23 | 24 | <b>DIMMs</b> |
| 50           |              |   |   | 5 | 6 | $\overline{7}$ | 8 | 9 | 10 |    |    |    |    |    |    | 17 | 18 | 19            | 20 | 21 | 22 |    |    | 50           |
| 52           |              |   |   | 5 | 6 | $\overline{7}$ | 8 | 9 | 10 |    |    |    |    |    |    | 17 | 18 | 19            | 20 | 21 | 22 |    |    | 52           |
| 54           |              |   |   | 5 | 6 | 7              | 8 | 9 | 10 |    |    |    |    |    |    | 17 | 18 | 19            | 20 | 21 | 22 |    |    | 54           |
| 56           |              |   |   | 5 | 6 | $\overline{7}$ | 8 | 9 | 10 |    |    |    |    |    |    | 17 | 18 | 19            | 20 | 21 | 22 |    |    | 56           |
| 58           |              | 3 | 4 | 5 | 6 | 7              | 8 | 9 | 10 |    |    |    |    |    |    | 17 | 18 | 19            | 20 | 21 | 22 |    |    | 58           |
| 60           |              | 3 | 4 | 5 | 6 | $\overline{7}$ | 8 | 9 | 10 |    |    |    |    | 15 | 16 | 17 | 18 | 19            | 20 | 21 | 22 |    |    | 60           |
| 62           |              | 3 | 4 | 5 | 6 | 7              | 8 | 9 | 10 |    |    |    |    | 15 | 16 | 17 | 18 | 19            | 20 | 21 | 22 |    |    | 62           |
| 64           |              | 3 | 4 | 5 | 6 | $\overline{7}$ | 8 | 9 | 10 |    |    |    |    | 15 | 16 | 17 | 18 | 19            | 20 | 21 | 22 |    |    | 64           |
| 66           |              | 3 | 4 | 5 | 6 |                | 8 | 9 | 10 |    |    |    |    | 15 | 16 | 17 | 18 | 19            | 20 | 21 | 22 |    |    | 66           |
| 68           |              | 3 | 4 | 5 | 6 | $\overline{7}$ | 8 | 9 | 10 |    |    |    |    | 15 | 16 | 17 | 18 | 19            | 20 | 21 | 22 |    |    | 68           |
| 70           |              | 3 | 4 | 5 | 6 | 7              | 8 | 9 | 10 |    |    |    |    | 15 | 16 | 17 | 18 | 19            | 20 | 21 | 22 |    |    | 70           |
| 72           |              | 3 | 4 | 5 | 6 | $\overline{7}$ | 8 | 9 | 10 |    |    |    |    | 15 | 16 | 17 | 18 | 19            | 20 | 21 | 22 |    |    | 72           |

<span id="page-192-0"></span>Tabela 124. Reserva de memória com oito processadores (processadores 5 e 6, total de 50 a 72 DIMMs instalados no servidor)

- Sequências de preenchimento de DIMM do processador 5 e 6:
	- [Tabela 122 "Reserva de memória com oito processadores \(processadores 5 e 6, total de 16 a 24](#page-190-0)  [DIMMs instalados no servidor\)" na página 187](#page-190-0)
	- [Tabela 123 "Reserva de memória com oito processadores \(processadores 5 e 6, total de 26 a 48](#page-191-0)  [DIMMs instalados no servidor\)" na página 188](#page-191-0)
	- [Tabela 125 "Reserva de memória com oito processadores \(processadores 5 e 6, total de 74 a 96](#page-193-0)  [DIMMs instalados no servidor\)" na página 190](#page-193-0)
- Para continuar o preenchimento de DIMMs para um sistema com 50 a 72 DIMMs:
	- [Tabela 116 "Reserva de memória com oito processadores \(processadores 1 e 2, total de 50 a 72](#page-184-0)  [DIMMs instalados no servidor\)" na página 181](#page-184-0)
	- [Tabela 120 "Reserva de memória com oito processadores \(processadores 3 e 4, total de 50 a 72](#page-188-0)  [DIMMs instalados no servidor\)" na página 185](#page-188-0)
	- [Tabela 128 "Reserva de memória com oito processadores \(processadores 7 e 8, total de 50 a 72](#page-196-0)  [DIMMs instalados no servidor\)" na página 193](#page-196-0)

| Total        |                |   |   |   |   | <b>Processador 5</b> |   |   |    |        |    |    |    |    |    |    |    | Processador 6 |    |    |    |    |    | Total        |
|--------------|----------------|---|---|---|---|----------------------|---|---|----|--------|----|----|----|----|----|----|----|---------------|----|----|----|----|----|--------------|
| <b>DIMMs</b> | $\mathbf{2}$   | 3 | 4 | 5 | 6 | 7                    | 8 | 9 | 10 | 1<br>1 | 12 | 13 | 14 | 15 | 16 | 17 | 18 | 19            | 20 | 21 | 22 | 23 | 24 | <b>DIMMs</b> |
| 74           |                | 3 | 4 | 5 | 6 | 7                    | 8 | 9 | 10 | 11     | 12 |    |    | 15 | 16 | 17 | 18 | 19            | 20 | 21 | 22 |    |    | 74           |
| 76           |                | 3 | 4 | 5 | 6 | $\overline{7}$       | 8 | 9 | 10 | 11     | 12 |    |    | 15 | 16 | 17 | 18 | 19            | 20 | 21 | 22 | 23 | 24 | 76           |
| 78           |                | 3 | 4 | 5 | 6 | 7                    | 8 | 9 | 10 | 11     | 12 |    |    | 15 | 16 | 17 | 18 | 19            | 20 | 21 | 22 | 23 | 24 | 78           |
| 80           |                | 3 | 4 | 5 | 6 | $\overline{7}$       | 8 | 9 | 10 | 11     | 12 |    |    | 15 | 16 | 17 | 18 | 19            | 20 | 21 | 22 | 23 | 24 | 80           |
| 82           |                | 3 | 4 | 5 | 6 | 7                    | 8 | 9 | 10 | 11     | 12 |    |    | 15 | 16 | 17 | 18 | 19            | 20 | 21 | 22 | 23 | 24 | 82           |
| 84           |                | 3 | 4 | 5 | 6 | $\overline{7}$       | 8 | 9 | 10 | 11     | 12 |    |    | 15 | 16 | 17 | 18 | 19            | 20 | 21 | 22 | 23 | 24 | 84           |
| 86           |                | 3 | 4 | 5 | 6 | 7                    | 8 | 9 | 10 | 11     | 12 |    |    | 15 | 16 | 17 | 18 | 19            | 20 | 21 | 22 | 23 | 24 | 86           |
| 88           |                | 3 | 4 | 5 | 6 | 7                    | 8 | 9 | 10 | 11     | 12 |    |    | 15 | 16 | 17 | 18 | 19            | 20 | 21 | 22 | 23 | 24 | 88           |
| 90           | 2              | 3 | 4 | 5 | 6 | 7                    | 8 | 9 | 10 | 11     | 12 |    |    | 15 | 16 | 17 | 18 | 19            | 20 | 21 | 22 | 23 | 24 | 90           |
| 92           | $\overline{2}$ | 3 | 4 | 5 | 6 | 7                    | 8 | 9 | 10 | 11     | 12 | 13 | 14 | 15 | 16 | 17 | 18 | 19            | 20 | 21 | 22 | 23 | 24 | 92           |
| 94           | 2              | 3 | 4 | 5 | 6 | 7                    | 8 | 9 | 10 | 11     | 12 | 13 | 14 | 15 | 16 | 17 | 18 | 19            | 20 | 21 | 22 | 23 | 24 | 94           |
| 96           | $\overline{2}$ | 3 | 4 | 5 | 6 | 7                    | 8 | 9 | 10 | 11     | 12 | 13 | 14 | 15 | 16 | 17 | 18 | 19            | 20 | 21 | 22 | 23 | 24 | 96           |

<span id="page-193-0"></span>Tabela 125. Reserva de memória com oito processadores (processadores 5 e 6, total de 74 a 96 DIMMs instalados no servidor)

- Sequências de preenchimento de DIMM do processador 5 e 6:
	- [Tabela 122 "Reserva de memória com oito processadores \(processadores 5 e 6, total de 16 a 24](#page-190-0) [DIMMs instalados no servidor\)" na página 187](#page-190-0)
	- [Tabela 123 "Reserva de memória com oito processadores \(processadores 5 e 6, total de 26 a 48](#page-191-0) [DIMMs instalados no servidor\)" na página 188](#page-191-0)
	- [Tabela 124 "Reserva de memória com oito processadores \(processadores 5 e 6, total de 50 a 72](#page-192-0) [DIMMs instalados no servidor\)" na página 189](#page-192-0)
- Para continuar o preenchimento de DIMMs para um sistema com 74 a 96 DIMMs:
	- [Tabela 117 "Reserva de memória com oito processadores \(processadores 1 e 2, total de 74 a 96](#page-185-0) [DIMMs instalados no servidor\)" na página 182](#page-185-0)
	- [Tabela 121 "Reserva de memória com oito processadores \(processadores 3 e 4, total de 74 a 96](#page-189-0) [DIMMs instalados no servidor\)" na página 186](#page-189-0)
	- [Tabela 129 "Reserva de memória com oito processadores \(processadores 7 e 8, total de 74 a 96](#page-197-0) [DIMMs instalados no servidor\)" na página 194](#page-197-0)

<span id="page-194-0"></span>Tabela 126. Reserva de memória com oito processadores (processadores 7 e 8, total de 16 a 24 DIMMs instalados no servidor)

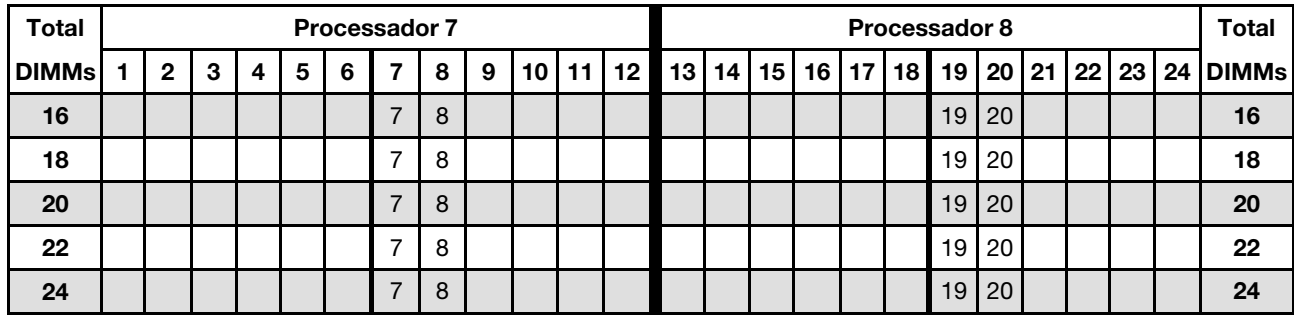

- Sequências de preenchimento de DIMM do processador 7 e 8:
	- [Tabela 127 "Reserva de memória com oito processadores \(processadores 7 e 8, total de 26 a 48](#page-195-0)  [DIMMs instalados no servidor\)" na página 192](#page-195-0)
	- [Tabela 128 "Reserva de memória com oito processadores \(processadores 7 e 8, total de 50 a 72](#page-196-0)  [DIMMs instalados no servidor\)" na página 193](#page-196-0)
	- [Tabela 129 "Reserva de memória com oito processadores \(processadores 7 e 8, total de 74 a 96](#page-197-0)  [DIMMs instalados no servidor\)" na página 194](#page-197-0)
- Para continuar o preenchimento de DIMMs para um sistema com 16 a 24 DIMMs:
	- [Tabela 114 "Reserva de memória com oito processadores \(processadores 1 e 2, total de 16 a 24](#page-182-0)  [DIMMs instalados no servidor\)" na página 179](#page-182-0)
	- [Tabela 118 "Reserva de memória com oito processadores \(processadores 3 e 4, total de 16 a 24](#page-186-0)  [DIMMs instalados no servidor\)" na página 183](#page-186-0)
	- [Tabela 122 "Reserva de memória com oito processadores \(processadores 5 e 6, total de 16 a 24](#page-190-0)  [DIMMs instalados no servidor\)" na página 187](#page-190-0)

| Total        |              |   |   |   |   | <b>Processador 7</b> |   |   |    |    |    |    |    | <b>Total</b> |    |    |    |    |                 |    |    |    |    |              |
|--------------|--------------|---|---|---|---|----------------------|---|---|----|----|----|----|----|--------------|----|----|----|----|-----------------|----|----|----|----|--------------|
| <b>DIMMs</b> | $\mathbf{2}$ | 3 | 4 | 5 | 6 | 7                    | 8 | 9 | 10 | 11 | 12 | 13 | 14 | 15           | 16 | 17 | 18 | 19 | 20              | 21 | 22 | 23 | 24 | <b>DIMMs</b> |
| 26           |              |   |   |   |   | 7                    | 8 |   |    |    |    |    |    |              |    |    |    | 19 | 20 <sub>1</sub> |    |    |    |    | 26           |
| 28           |              |   |   |   |   | $\overline{7}$       | 8 |   |    |    |    |    |    |              |    |    |    | 19 | 20 <sub>1</sub> |    |    |    |    | 28           |
| 30           |              |   |   | 5 | 6 | 7                    | 8 |   |    |    |    |    |    |              |    |    |    | 19 | 20              |    |    |    |    | 30           |
| 32           |              |   |   | 5 | 6 | $\overline{7}$       | 8 |   |    |    |    |    |    |              |    | 17 | 18 | 19 | 20              |    |    |    |    | 32           |
| 34           |              |   |   | 5 | 6 | 7                    | 8 |   |    |    |    |    |    |              |    | 17 | 18 | 19 | 20 <sub>1</sub> |    |    |    |    | 34           |
| 36           |              |   |   | 5 | 6 | 7                    | 8 |   |    |    |    |    |    |              |    | 17 | 18 | 19 | 20 <sub>1</sub> |    |    |    |    | 36           |
| 38           |              |   |   | 5 | 6 | 7                    | 8 |   |    |    |    |    |    |              |    | 17 | 18 | 19 | 20 <sub>1</sub> |    |    |    |    | 38           |
| 40           |              |   |   | 5 | 6 | $\overline{7}$       | 8 |   |    |    |    |    |    |              |    | 17 | 18 | 19 | 20              |    |    |    |    | 40           |
| 42           |              |   |   | 5 | 6 | 7                    | 8 |   |    |    |    |    |    |              |    | 17 | 18 | 19 | 20 <sub>1</sub> |    |    |    |    | 42           |
| 44           |              |   |   | 5 | 6 | 7                    | 8 |   |    |    |    |    |    |              |    | 17 | 18 | 19 | 20              |    |    |    |    | 44           |
| 46           |              |   |   | 5 | 6 | 7                    | 8 | 9 | 10 |    |    |    |    |              |    | 17 | 18 | 19 | 20              |    |    |    |    | 46           |
| 48           |              |   |   | 5 | 6 | 7                    | 8 | 9 | 10 |    |    |    |    |              |    | 17 | 18 | 19 | 20 <sub>1</sub> | 21 | 22 |    |    | 48           |

<span id="page-195-0"></span>Tabela 127. Reserva de memória com oito processadores (processadores 7 e 8, total de 26 a 48 DIMMs instalados no servidor)

- Sequências de preenchimento de DIMM do processador 7 e 8:
	- [Tabela 126 "Reserva de memória com oito processadores \(processadores 7 e 8, total de 16 a 24](#page-194-0) [DIMMs instalados no servidor\)" na página 191](#page-194-0)
	- [Tabela 128 "Reserva de memória com oito processadores \(processadores 7 e 8, total de 50 a 72](#page-196-0) [DIMMs instalados no servidor\)" na página 193](#page-196-0)
	- [Tabela 129 "Reserva de memória com oito processadores \(processadores 7 e 8, total de 74 a 96](#page-197-0) [DIMMs instalados no servidor\)" na página 194](#page-197-0)
- Para continuar o preenchimento de DIMMs para um sistema com 26 a 48 DIMMs:
	- [Tabela 115 "Reserva de memória com oito processadores \(processadores 1 e 2, total de 26 a 48](#page-183-0) [DIMMs instalados no servidor\)" na página 180](#page-183-0)
	- [Tabela 119 "Reserva de memória com oito processadores \(processadores 3 e 4, total de 26 a 48](#page-187-0) [DIMMs instalados no servidor\)" na página 184](#page-187-0)
	- [Tabela 123 "Reserva de memória com oito processadores \(processadores 5 e 6, total de 26 a 48](#page-191-0) [DIMMs instalados no servidor\)" na página 188](#page-191-0)

| <b>Total</b> |              |   |   |   |   | <b>Processador 7</b> |   |   |    |    |    |    |    | <b>Total</b> |    |    |    |    |    |    |    |    |    |              |
|--------------|--------------|---|---|---|---|----------------------|---|---|----|----|----|----|----|--------------|----|----|----|----|----|----|----|----|----|--------------|
| <b>DIMMs</b> | $\mathbf{2}$ | 3 | 4 | 5 | 6 | 7                    | 8 | 9 | 10 | 11 | 12 | 13 | 14 | 15           | 16 | 17 | 18 | 19 | 20 | 21 | 22 | 23 | 24 | <b>DIMMs</b> |
| 50           |              |   |   | 5 | 6 | $\overline{7}$       | 8 | 9 | 10 |    |    |    |    |              |    | 17 | 18 | 19 | 20 | 21 | 22 |    |    | 50           |
| 52           |              |   |   | 5 | 6 | 7                    | 8 | 9 | 10 |    |    |    |    |              |    | 17 | 18 | 19 | 20 | 21 | 22 |    |    | 52           |
| 54           |              |   |   | 5 | 6 | 7                    | 8 | 9 | 10 |    |    |    |    |              |    | 17 | 18 | 19 | 20 | 21 | 22 |    |    | 54           |
| 56           |              |   |   | 5 | 6 | $\overline{7}$       | 8 | 9 | 10 |    |    |    |    |              |    | 17 | 18 | 19 | 20 | 21 | 22 |    |    | 56           |
| 58           |              |   |   | 5 | 6 | 7                    | 8 | 9 | 10 |    |    |    |    |              |    | 17 | 18 | 19 | 20 | 21 | 22 |    |    | 58           |
| 60           |              |   |   | 5 | 6 | 7                    | 8 | 9 | 10 |    |    |    |    |              |    | 17 | 18 | 19 | 20 | 21 | 22 |    |    | 60           |
| 62           |              | 3 | 4 | 5 | 6 | 7                    | 8 | 9 | 10 |    |    |    |    |              |    | 17 | 18 | 19 | 20 | 21 | 22 |    |    | 62           |
| 64           |              | 3 | 4 | 5 | 6 | 7                    | 8 | 9 | 10 |    |    |    |    | 15           | 16 | 17 | 18 | 19 | 20 | 21 | 22 |    |    | 64           |
| 66           |              | 3 | 4 | 5 | 6 | 7                    | 8 | 9 | 10 |    |    |    |    | 15           | 16 | 17 | 18 | 19 | 20 | 21 | 22 |    |    | 66           |
| 68           |              | 3 | 4 | 5 | 6 | 7                    | 8 | 9 | 10 |    |    |    |    | 15           | 16 | 17 | 18 | 19 | 20 | 21 | 22 |    |    | 68           |
| 70           |              | 3 | 4 | 5 | 6 | 7                    | 8 | 9 | 10 |    |    |    |    | 15           | 16 | 17 | 18 | 19 | 20 | 21 | 22 |    |    | 70           |
| 72           |              | 3 | 4 | 5 | 6 | 7                    | 8 | 9 | 10 |    |    |    |    | 15           | 16 | 17 | 18 | 19 | 20 | 21 | 22 |    |    | 72           |

<span id="page-196-0"></span>Tabela 128. Reserva de memória com oito processadores (processadores 7 e 8, total de 50 a 72 DIMMs instalados no servidor)

- Sequências de preenchimento de DIMM do processador 7 e 8:
	- [Tabela 126 "Reserva de memória com oito processadores \(processadores 7 e 8, total de 16 a 24](#page-194-0)  [DIMMs instalados no servidor\)" na página 191](#page-194-0)
	- [Tabela 127 "Reserva de memória com oito processadores \(processadores 7 e 8, total de 26 a 48](#page-195-0)  [DIMMs instalados no servidor\)" na página 192](#page-195-0)
	- [Tabela 129 "Reserva de memória com oito processadores \(processadores 7 e 8, total de 74 a 96](#page-197-0)  [DIMMs instalados no servidor\)" na página 194](#page-197-0)
- Para continuar o preenchimento de DIMMs para um sistema com 50 a 72 DIMMs:
	- [Tabela 116 "Reserva de memória com oito processadores \(processadores 1 e 2, total de 50 a 72](#page-184-0)  [DIMMs instalados no servidor\)" na página 181](#page-184-0)
	- [Tabela 120 "Reserva de memória com oito processadores \(processadores 3 e 4, total de 50 a 72](#page-188-0)  [DIMMs instalados no servidor\)" na página 185](#page-188-0)
	- [Tabela 124 "Reserva de memória com oito processadores \(processadores 5 e 6, total de 50 a 72](#page-192-0)  [DIMMs instalados no servidor\)" na página 189](#page-192-0)

| Total        |                |   |                |   | <b>Processador 7</b> |                |   |   |    |    |    |    | Processador 8 |    |    |    |                 |    |    |    |    |    |    |              |  |
|--------------|----------------|---|----------------|---|----------------------|----------------|---|---|----|----|----|----|---------------|----|----|----|-----------------|----|----|----|----|----|----|--------------|--|
| <b>DIMMs</b> | 2              | 3 | 4              | 5 | 6                    | 7              | 8 | 9 | 10 | 11 | 12 | 13 | 14            | 15 | 16 | 17 | 18 <sup>1</sup> | 19 | 20 | 21 | 22 | 23 | 24 | <b>DIMMs</b> |  |
| 74           |                | 3 | 4              | 5 | 6                    | $\overline{7}$ | 8 | 9 | 10 |    |    |    |               | 15 | 16 | 17 | 18 <sup>1</sup> | 19 | 20 | 21 | 22 |    |    | 74           |  |
| 76           |                | 3 | 4              | 5 | 6                    | 7              | 8 | 9 | 10 |    |    |    |               | 15 | 16 | 17 | 18              | 19 | 20 | 21 | 22 |    |    | 76           |  |
| 78           |                | 3 | 4              | 5 | 6                    | 7              | 8 | 9 | 10 | 11 | 12 |    |               | 15 | 16 | 17 | 18 <sup>1</sup> | 19 | 20 | 21 | 22 |    |    | 78           |  |
| 80           |                | 3 | 4              | 5 | 6                    | $\overline{7}$ | 8 | 9 | 10 | 11 | 12 |    |               | 15 | 16 | 17 | 18              | 19 | 20 | 21 | 22 | 23 | 24 | 80           |  |
| 82           |                | 3 | 4              | 5 | 6                    | 7              | 8 | 9 | 10 | 11 | 12 |    |               | 15 | 16 | 17 | 18              | 19 | 20 | 21 | 22 | 23 | 24 | 82           |  |
| 84           |                | 3 | $\overline{4}$ | 5 | 6                    | 7              | 8 | 9 | 10 | 11 | 12 |    |               | 15 | 16 | 17 | 18              | 19 | 20 | 21 | 22 | 23 | 24 | 84           |  |
| 86           |                | 3 | 4              | 5 | 6                    | 7              | 8 | 9 | 10 | 11 | 12 |    |               | 15 | 16 | 17 | 18              | 19 | 20 | 21 | 22 | 23 | 24 | 86           |  |
| 88           |                | 3 | 4              | 5 | 6                    | 7              | 8 | 9 | 10 | 11 | 12 |    |               | 15 | 16 | 17 | 18              | 19 | 20 | 21 | 22 | 23 | 24 | 88           |  |
| 90           |                | 3 | 4              | 5 | 6                    | 7              | 8 | 9 | 10 | 11 | 12 |    |               | 15 | 16 | 17 | 18              | 19 | 20 | 21 | 22 | 23 | 24 | 90           |  |
| 92           |                | 3 | 4              | 5 | 6                    | 7              | 8 | 9 | 10 | 11 | 12 |    |               | 15 | 16 | 17 | 18              | 19 | 20 | 21 | 22 | 23 | 24 | 92           |  |
| 94           | 2              | 3 | 4              | 5 | 6                    |                | 8 | 9 | 10 | 11 | 12 |    |               | 15 | 16 | 17 | 18 <sup>1</sup> | 19 | 20 | 21 | 22 | 23 | 24 | 94           |  |
| 96           | $\overline{2}$ | 3 | 4              | 5 | 6                    | 7              | 8 | 9 | 10 | 11 | 12 | 13 | 14            | 15 | 16 | 17 | 18              | 19 | 20 | 21 | 22 | 23 | 24 | 96           |  |

<span id="page-197-0"></span>Tabela 129. Reserva de memória com oito processadores (processadores 7 e 8, total de 74 a 96 DIMMs instalados no servidor)

Sequências de preenchimento de DIMM relacionadas para sistemas de oito processadores:

- Sequências de preenchimento de DIMM do processador 7 e 8:
	- [Tabela 126 "Reserva de memória com oito processadores \(processadores 7 e 8, total de 16 a 24](#page-194-0) [DIMMs instalados no servidor\)" na página 191](#page-194-0)
	- [Tabela 127 "Reserva de memória com oito processadores \(processadores 7 e 8, total de 26 a 48](#page-195-0) [DIMMs instalados no servidor\)" na página 192](#page-195-0)
	- [Tabela 128 "Reserva de memória com oito processadores \(processadores 7 e 8, total de 50 a 72](#page-196-0) [DIMMs instalados no servidor\)" na página 193](#page-196-0)
- Para continuar o preenchimento de DIMMs para um sistema com 74 a 96 DIMMs:
	- [Tabela 117 "Reserva de memória com oito processadores \(processadores 1 e 2, total de 74 a 96](#page-185-0) [DIMMs instalados no servidor\)" na página 182](#page-185-0)
	- [Tabela 121 "Reserva de memória com oito processadores \(processadores 3 e 4, total de 74 a 96](#page-189-0) [DIMMs instalados no servidor\)" na página 186](#page-189-0)
	- [Tabela 125 "Reserva de memória com oito processadores \(processadores 5 e 6, total de 74 a 96](#page-193-0) [DIMMs instalados no servidor\)" na página 190](#page-193-0)

# <span id="page-197-1"></span>Ordem de instalação de DCPMM

O servidor também oferece suporte a Intel Optane DC persistent memory modules (DCPMMs). Use estas informações para determinar a ordem de instalação correta, dependendo da configuração.

# Notas:

- Antes de instalar DCPMMs e DIMMs DRAM, consulte ["Configuração de DC Persistent Memory Module](#page-198-0) [\(DCPMM\)" na página 195](#page-198-0) e certifique-se de atender a todos os requisitos.
- Para verificar se os processadores atualmente instalados dão suporte a DCPMMs, examine os quatro dígitos na descrição do processador. Apenas o processador com a descrição que cumpra com ambos os seguintes requisitos dão suporte a DCPMMs.
	- $-$  O primeiro dígito é 5 ou um número maior.

Nota: A única exceção a essa regra é Intel Xeon Silver 4215, que também oferece suporte a DCPMM.

– O segundo dígito é 2.

Exemplo: Intel Xeon 5215L e Intel Xeon Platinum 8280M

Se os processadores atualmente instalados não oferecem suporte a DCPMMs, substitua-os por processadores que ofereçam suporte a CDPMMs.

- O intervalo de capacidade de memória aceito varia de acordo com os seguintes tipos de processadores.
	- $-$  Camada de memória grande (L): os processadores com L depois de quatro dígitos (por exemplo: Intel Xeon 5215L)
	- Camada de memória média (M): os processadores com M depois de quatro dígitos (por exemplo: Intel Xeon Platinum 8280M)
	- Outros: outros processadores que dão suporte a DCPMMs (por exemplo: Intel Xeon Gold 5222)

Além disso, você pode usar um configurator de memória, que está disponível no seguinte site:

#### [http://1config.lenovo.com/#/memory\\_configuration](http://1config.lenovo.com/#/memory_configuration)

# <span id="page-198-0"></span>Configuração de DC Persistent Memory Module (DCPMM)

Siga as instruções nesta seção para concluir a configuração necessária antes de instalar DCPMMs pela primeira vez, determine a configuração mais adequada e instale os módulos de memória adequadamente.

Conclua as etapas a seguir para finalizar a configuração do sistema para oferecer suporte aos DCPMMs e instale os módulos de memória de acordo com a combinação designada.

- 1. Atualize o firmware do sistema para a versão mais recente compatível com DCPMMs (consulte ["Atualizar o firmware" na página 278\)](#page-281-0).
- 2. Certifique-se atender aos seguintes requisitos antes de instalar as DCPMMs.
	- Todos os DCPMMs instalados devem ser do mesmo número de peça.
	- Todos os DIMMs DRAM instalados deverão ser do mesmo tipo e classificação, e com capacidade mínima de 16 GB. É recomendável usar DRAM DIMMs da Lenovo com o mesmo número de peça.
- 3. Consulte ["Ordem de instalação de DCPMM" na página 194](#page-197-1) para determinar a combinação mais adequada e o seguinte:
	- Número e capacidade de DCPMMs e DIMMs DRAM a serem instalados.
	- Verifique se os processadores atualmente instalados dão suporte à combinação. Caso contrário, substitua por processadores que oferecem suporte à combinação.
- 4. Com base na combinação DCPMM determinada, adquira as DCPMMs, DIMMs DRAM e os processadores caso seja necessário.
- 5. Substitua os processadores caso seja necessário (consulte "Substituição de um processador e de um dissipador de calor" no Manual de manutenção).
- 6. Remova todos os módulos de memória que estão instalados (consulte "Remover um módulo de memória" no Manual de manutenção).
- 7. Siga a combinação do slot em ["Ordem de instalação de DCPMM" na página 194](#page-197-1) para instalar todas as DCPMMs e DIMMs DRAM (consulte ["Instalar um módulo de memória" na página 381\)](#page-384-0).
- 8. Desative a segurança em todas as DCPMMs instaladas (consulte ["Configurar o DC Persistent Memory](#page-287-0) [Module \(DCPMM\)" na página 284](#page-287-0)).
- 9. Certifique-se de que o firmware do DCPMM seja é da versão mais recente Se não for, faça a atualização para a versão mais recente (consulte [https://sysmgt.lenovofiles.com/help/topic/com.lenovo.lxca.doc/](https://sysmgt.lenovofiles.com/help/topic/com.lenovo.lxca.doc/update_fw.html) [update\\_fw.html](https://sysmgt.lenovofiles.com/help/topic/com.lenovo.lxca.doc/update_fw.html)).
- 10. Configure DCPMMs para que a capacidade esteja disponível para uso (consulte ["Configurar o DC](#page-287-0)  [Persistent Memory Module \(DCPMM\)" na página 284](#page-287-0)).

# Adicionando módulos de memória com DCPMMs

Siga as instruções nesta seção para adicionar módulos de memória à configuração existente com DCPMMs.

Se DCPMMs já estiverem instalados e configurados no sistema, conclua as etapas a seguir para adicionar novos módulos de memória.

- 1. Atualize o firmware do sistema para a versão mais recente (consulte ["Atualizar o firmware" na página](#page-281-0) [278](#page-281-0)).
- 2. Considere os seguintes requisitos de DCPMM antes de aquirir novas unidades DCPMM.
	- Todos os DCPMMs instalados devem ser do mesmo número de peça.
	- Todos os DIMMs DRAM instalados deverão ser do mesmo tipo e classificação, e com capacidade mínima de 16 GB. É recomendável usar DRAM DIMMs da Lenovo com o mesmo número de peça.
- 3. Consulte ["Ordem de instalação de DCPMM" na página 194](#page-197-1) para determinar a nova configuração e adquirir módulos de memória adequadamente.
- 4. Se DCPMMs estiverem no Modo de Memória e permanecerem nesse modo depois que novas unidades forem instaladas, siga a combinação em ["Ordem de instalação de DCPMM" na página 194](#page-197-1) para instalar os novos módulos nos slots corretos. Caso contrário, vá para a próxima etapa.
- 5. Certifique-se de fazer backup dos dados armazenados.
- 6. Se a capacidade do Aplicativo Direto for intercalada:
	- a. Exclua todos os namespaces e sistemas de arquivos criados no sistema operacional.
	- b. Execute o apagamento seguro em todos DCPMMs instalados. Acesse DCPMMs Intel Optane → Segurança → Pressionar para Apagamento Seguro para executar o apagamento seguro.

Nota: Se um ou mais DCPMMs são protegidos com senha, certifique-se de que a segurança de cada unidade esteja desativada antes de executar o apagamento seguro. No caso de as senhas terem sido perdidas ou esquecidas, contate o serviço ao cliente da Lenovo

- 7. Siga a combinação do slot em ["Ordem de instalação de DCPMM" na página 194](#page-197-1) para instalar todas as DCPMMs e DIMMs DRAM (consulte ["Instalar um módulo de memória" na página 381](#page-384-0)).
- 8. Desative a segurança em todas as DCPMMs instaladas (consulte ["Configurar o DC Persistent Memory](#page-287-0)  [Module \(DCPMM\)" na página 284\)](#page-287-0).
- 9. Certifique-se de que o firmware do DCPMM seja é da versão mais recente Se não for, faça a atualização para a versão mais recente (consulte [https://sysmgt.lenovofiles.com/help/topic/com.lenovo.lxca.doc/](https://sysmgt.lenovofiles.com/help/topic/com.lenovo.lxca.doc/update_fw.html)  [update\\_fw.html](https://sysmgt.lenovofiles.com/help/topic/com.lenovo.lxca.doc/update_fw.html)).
- 10. Configure DCPMMs para que a capacidade esteja disponível para uso (consulte ["Configurar o DC](#page-287-0) [Persistent Memory Module \(DCPMM\)" na página 284\)](#page-287-0).
- 11. Restaure os dados que tiveram um backup feito.

# Modo de Aplicativo Direto

No Modo de Aplicativo Direto as DCPMMs agem como recursos de memória independentes e permanentes, diretamente acessíveis por aplicativos específicos, e as DIMMs DRAM agem como memória do sistema.

Ao implementar o modo de Aplicativo Direto, os DIMMs com suporte em qualquer capacidade podem ser instalados.

# Ordem de instalação da DCPMM: modo de Aplicativo Direto com dois processadores

Ao implementar o modo de Aplicativo Direto, os DIMMs com suporte em qualquer capacidade podem ser instalados.

Quando dois processadores estão instalados no servidor:

• Os processadores 1 e 2 estão instalados na placa-mãe inferior da bandeja de cálculo inferior.

Várias configurações têm suporte com uma implementação de modo de Aplicativo Direto com oito processadores:

- 6 DCPMMs/6 DIMMs DRAM por processador
- 4 DCPMMs/6 DIMMs DRAM por processador
- 2 DCPMMs/8 DIMMs DRAM por processador
- 2 DCPMMs/6 DIMMs DRAM por processador
- 2 DCPMMs/4 DIMMs DRAM por processador
- 1 DCPMM/6 DIMMs DRAM por processador
- 1 DCPMM no sistema

#### 6 DCPMMs/6 DIMMs DRAM por processador

Tabela 130. Modo de Aplicativo Direto com 6 DCPMMs e 6 DIMMs DRAM por processador (2 processadores)

Na tabela a seguir:

- $\bullet$  P = DCPMM
- $\bullet$  D = DRAM DIMM

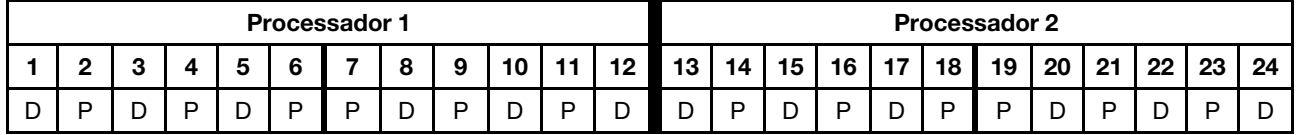

#### 4 DCPMMs/6 DIMMs DRAM por processador

Tabela 131. Modo de Aplicativo Direto com 4 DCPMMs e 6 DIMMs DRAM por processador (2 processadores)

Na tabela a seguir:

- $\bullet$  P = DCPMM
- $\bullet$  D = DRAM DIMM

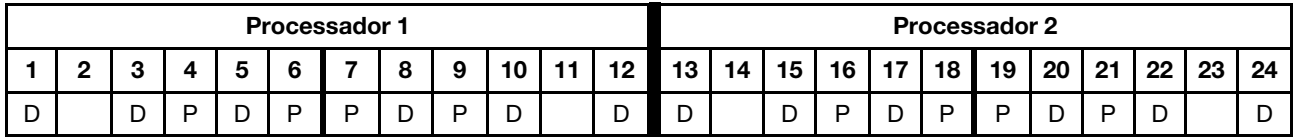

#### 2 DCPMMs/8 DIMMs DRAM por processador

Tabela 132. Modo de Aplicativo Direto com 2 DCPMMs e 8 DIMMs DRAM por processador (8 processadores)

- $\bullet$  P = DCPMM
- $\bullet$  D = DRAM DIMM

Tabela 132. Modo de Aplicativo Direto com 2 DCPMMs e 8 DIMMs DRAM por processador (8 processadores) (continuação)

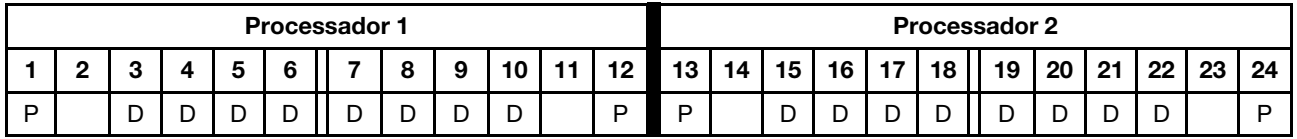

#### 2 DCPMMs/6 DIMMs DRAM por processador

Tabela 133. Modo de Aplicativo Direto com 2 DCPMMs e 6 DIMMs DRAM por processador (2 processadores)

Na tabela a seguir:

- $\bullet$  P = DCPMM
- $\bullet$  D = DRAM DIMM

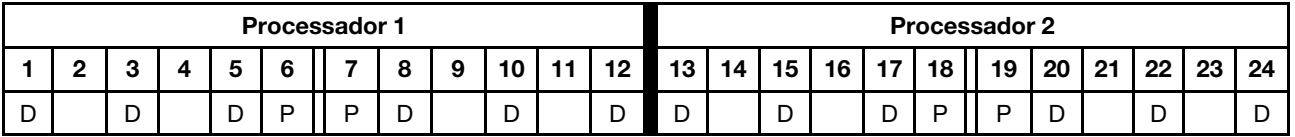

# 2 DCPMMs/4 DIMMs DRAM por processador

Tabela 134. Modo de Aplicativo Direto com 2 DCPMMs e 4 DIMMs DRAM por processador (2 processadores)

Na tabela a seguir:

- $\bullet$  P = DCPMM
- $\bullet$  D = DRAM DIMM

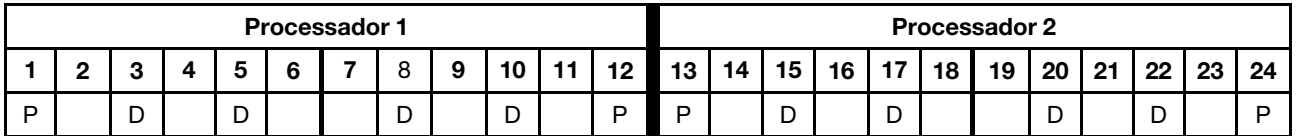

#### 1 DCPMM/6 DIMMs DRAM por processador

Tabela 135. Modo de Aplicativo Direto com 1 DCPMM e 6 DIMMs DRAM

Na tabela a seguir:

- $\bullet$  P = DCPMM
- $\bullet$  D = DRAM DIMM

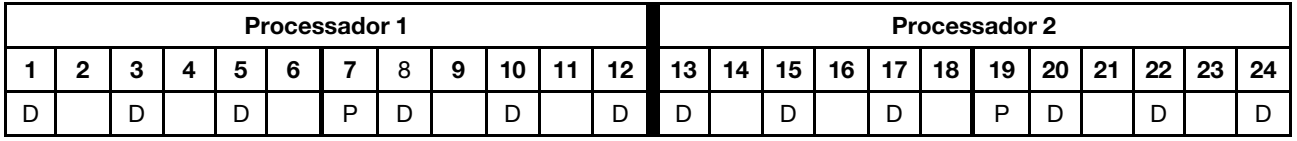

#### 1 DCPMM no sistema

Tabela 136. Modo de Aplicativo Direto com 1 DCPMM no sistema

- $\bullet$  P = DCPMM
- $\bullet$  D = DRAM DIMM

|        | <b>Processador 1</b> |        |  |        |  |   |   |  |           |  |        |          |    |    | <b>Processador 2</b> |                       |    |    |    |    |    |    |    |  |  |  |  |  |
|--------|----------------------|--------|--|--------|--|---|---|--|-----------|--|--------|----------|----|----|----------------------|-----------------------|----|----|----|----|----|----|----|--|--|--|--|--|
|        | c<br>-               | u      |  |        |  |   |   |  | 10<br>. . |  | 12<br> | 12<br>10 | 14 | 15 | 16                   | $\overline{a}$<br>. . | 18 | 19 | 20 | 21 | 22 | 23 | 24 |  |  |  |  |  |
| ┍<br>◡ |                      | −<br>ັ |  | -<br>້ |  | − | ◡ |  | -<br>◡    |  | ╺      | ◡        |    | ັ  |                      | ັ                     |    |    | ັ  |    | ◡  |    | ◡  |  |  |  |  |  |

Tabela 136. Modo de Aplicativo Direto com 1 DCPMM no sistema (continuação)

# Ordem de instalação da DCPMM: modo de Aplicativo Direto com quatro processadores

Ao implementar o modo de Aplicativo Direto, os DIMMs com suporte em qualquer capacidade podem ser instalados.

Quando oito processadores estão instalados no servidor:

- Os processadores 1 e 2 estão instalados na placa-mãe inferior da bandeja de cálculo inferior.
- Os processadores 3 e 4 estão instalados na placa-mãe superior da bandeja de cálculo inferior.

Várias configurações têm suporte com uma implementação de modo de Aplicativo Direto com oito processadores:

- 6 DCPMMs/6 DIMMs DRAM por processador
- 4 DCPMMs/6 DIMMs DRAM por processador
- 2 DCPMMs/8 DIMMs DRAM por processador
- 2 DCPMMs/6 DIMMs DRAM por processador
- 2 DCPMMs/4 DIMMs DRAM por processador
- 1 DCPMM/6 DIMMs DRAM por processador
- 1 DCPMM no sistema

#### 6 DCPMMs/6 DIMMs DRAM por processador

Tabela 137. Modo de Aplicativo Direto com 6 DCPMMs e 6 DIMMs DRAM por processador (4 processadores)

Na tabela a seguir:

- $\bullet$  P = DCPMM
- $\bullet$  D = DRAM DIMM

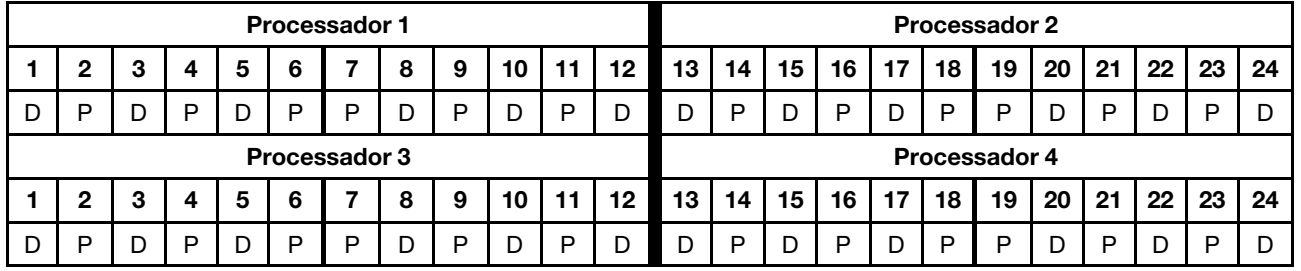

#### 4 DCPMMs/6 DIMMs DRAM por processador

Tabela 138. Modo de Aplicativo Direto com 4 DCPMMs e 6 DIMMs DRAM por processador (4 processadores)

- $\bullet$  P = DCPMM
- $\bullet$  D = DRAM DIMM

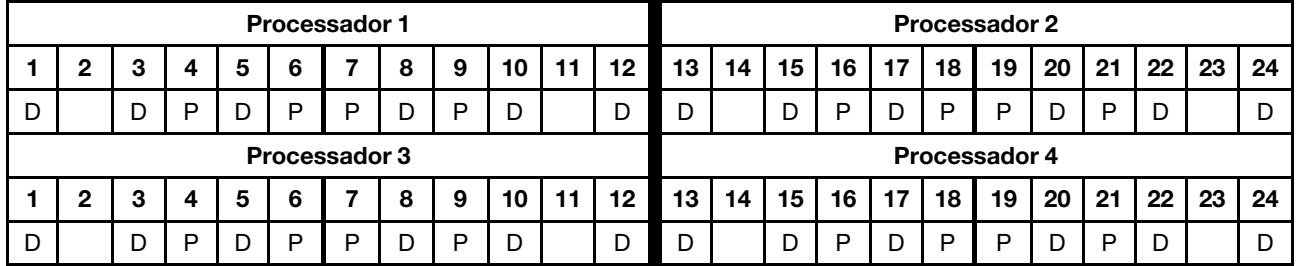

# 2 DCPMMs/8 DIMMs DRAM por processador

Tabela 139. Modo de Aplicativo Direto com 2 DCPMMs e 8 DIMMs DRAM por processador (8 processadores)

Na tabela a seguir:

- $\bullet$  P = DCPMM
- $\bullet$  D = DRAM DIMM

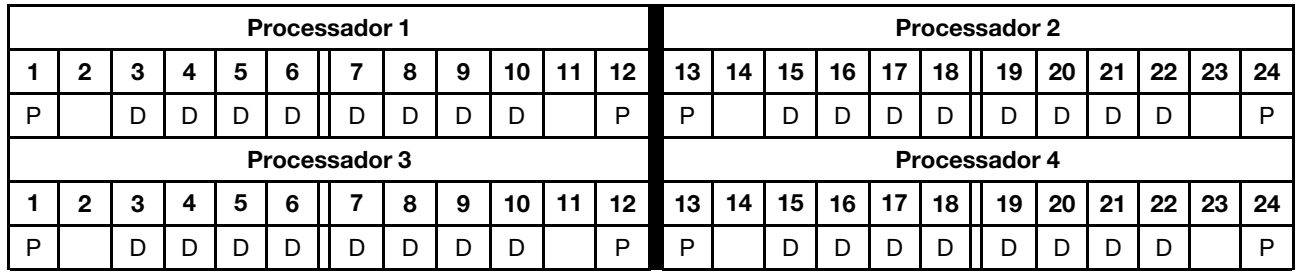

# 2 DCPMMs/6 DIMMs DRAM por processador

Tabela 140. Modo de Aplicativo Direto com 2 DCPMMs e 6 DIMMs DRAM por processador (4 processadores)

Na tabela a seguir:

- $\bullet$  P = DCPMM
- $\bullet$  D = DRAM DIMM

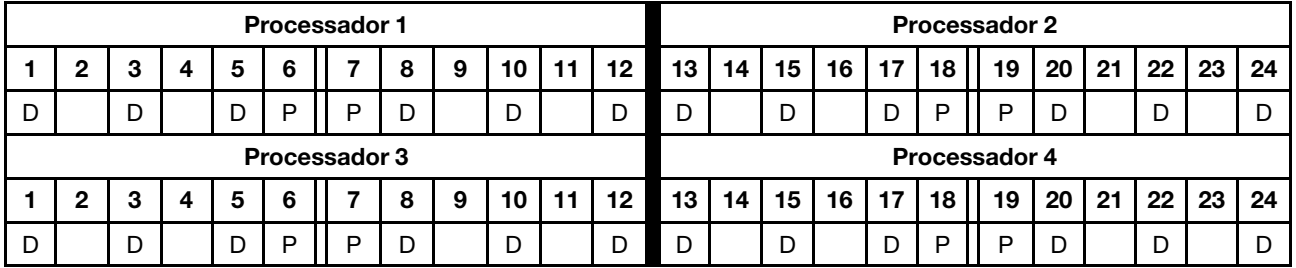

#### 2 DCPMMs/4 DIMMs DRAM por processador

Tabela 141. Modo de Aplicativo Direto com 2 DCPMMs e 4 DIMMs DRAM por processador (4 processadores)

Na tabela a seguir:

- $\bullet$  P = DCPMM
- $\bullet$  D = DRAM DIMM

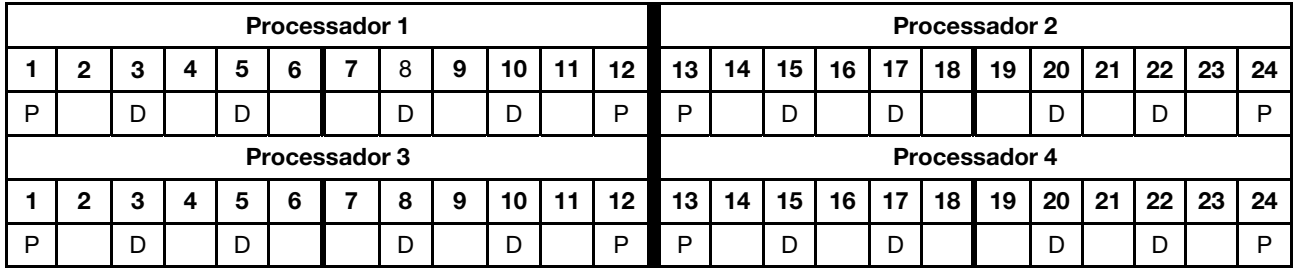

# 1 DCPMM/6 DIMMs DRAM por processador

Tabela 142. Modo de Aplicativo Direto com 1 DCPMM e 6 DIMMs DRAM

Tabela 142. Modo de Aplicativo Direto com 1 DCPMM e 6 DIMMs DRAM (continuação)

- $\bullet$  P = DCPMM
- $\bullet$  D = DRAM DIMM

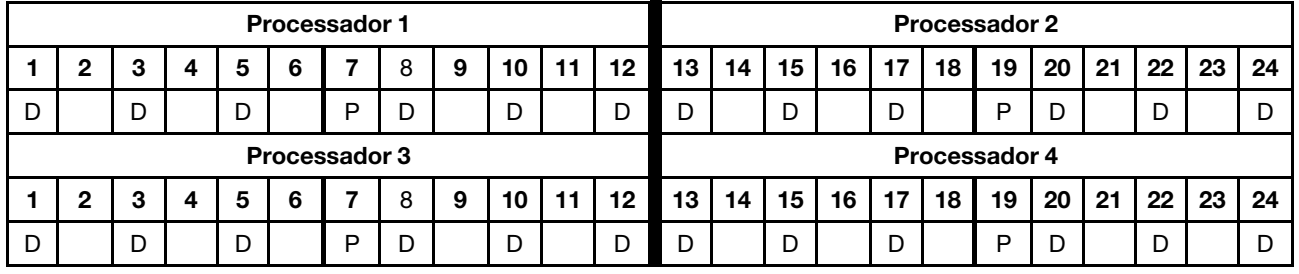

# 1 DCPMM no sistema

Tabela 143. Modo de Aplicativo Direto com 1 DCPMM no sistema

- $\bullet$  P = DCPMM
- $\bullet$  D = DRAM DIMM

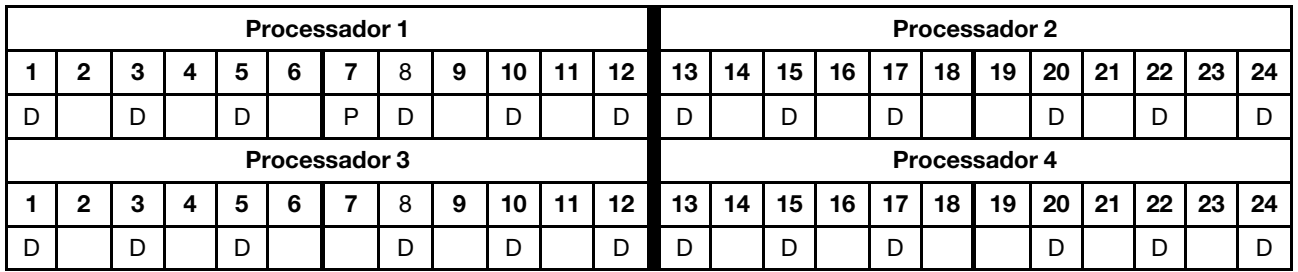

# Ordem de instalação da DCPMM: modo de Aplicativo Direto com seis processadores

Ao implementar o modo de Aplicativo Direto, os DIMMs com suporte em qualquer capacidade podem ser instalados.

Quando oito processadores estão instalados no servidor:

- Os processadores 1 e 2 estão instalados na placa-mãe inferior da bandeja de cálculo inferior.
- Os processadores 3 e 4 estão instalados na placa-mãe superior da bandeja de cálculo inferior.
- Os processadores 5 e 6 estão instalados na placa-mãe inferior da bandeja de cálculo superior.

Várias configurações têm suporte com uma implementação de modo de Aplicativo Direto com oito processadores:

- 6 DCPMMs/6 DIMMs DRAM por processador
- 4 DCPMMs/6 DIMMs DRAM por processador
- 2 DCPMMs/8 DIMMs DRAM por processador
- 2 DCPMMs/6 DIMMs DRAM por processador
- 2 DCPMMs/4 DIMMs DRAM por processador
- 1 DCPMM/6 DIMMs DRAM por processador
- 1 DCPMM no sistema

#### 6 DCPMMs/6 DIMMs DRAM por processador

Tabela 144. Modo de Aplicativo Direto com 6 DCPMMs e 6 DIMMs DRAM por processador (6 processadores)

Na tabela a seguir:

- $\bullet$  P = DCPMM
- $\bullet$  D = DRAM DIMM

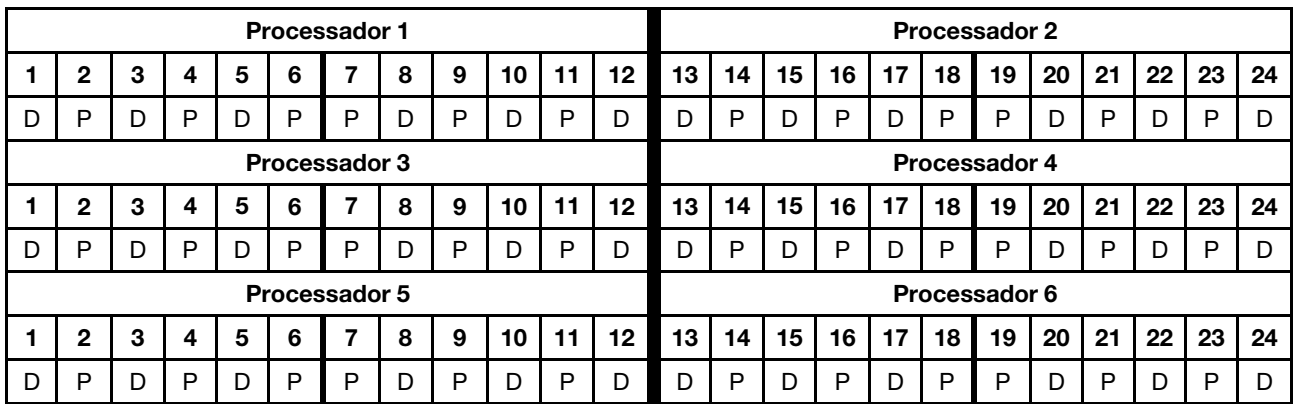

#### 4 DCPMMs/6 DIMMs DRAM por processador

Tabela 145. Modo de Aplicativo Direto com 4 DCPMMs e 6 DIMMs DRAM por processador (6 processadores)

- $\bullet$  P = DCPMM
- $\bullet$  D = DRAM DIMM

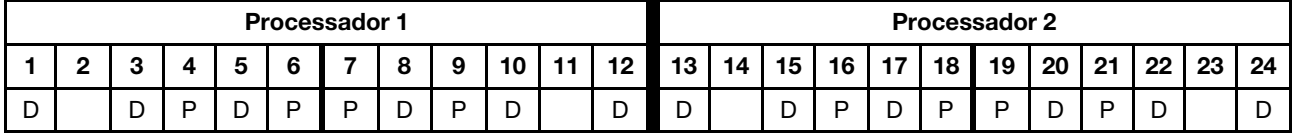

Tabela 145. Modo de Aplicativo Direto com 4 DCPMMs e 6 DIMMs DRAM por processador (6 processadores) (continuação)

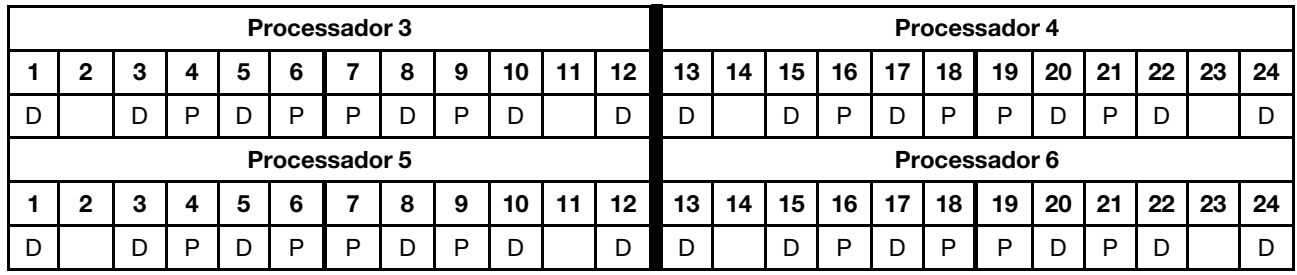

# 2 DCPMMs/8 DIMMs DRAM por processador

Tabela 146. Modo de Aplicativo Direto com 2 DCPMMs e 8 DIMMs DRAM por processador (8 processadores) Na tabela a seguir:

- $\bullet$  P = DCPMM
- $\bullet$  D = DRAM DIMM

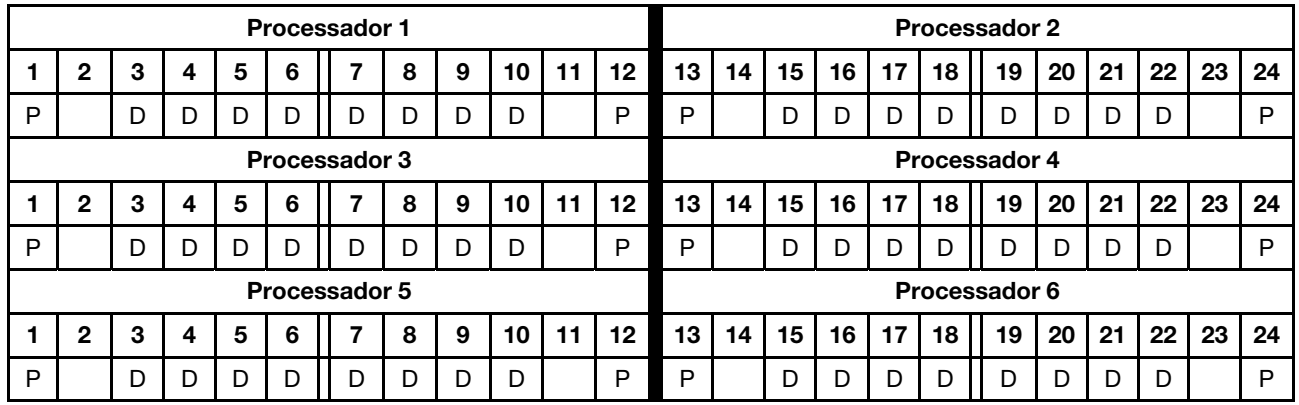

# 2 DCPMMs/6 DIMMs DRAM por processador

Tabela 147. Modo de Aplicativo Direto com 2 DCPMMs e 6 DIMMs DRAM por processador (6 processadores)

- $\bullet$  P = DCPMM
- $\bullet$  D = DRAM DIMM

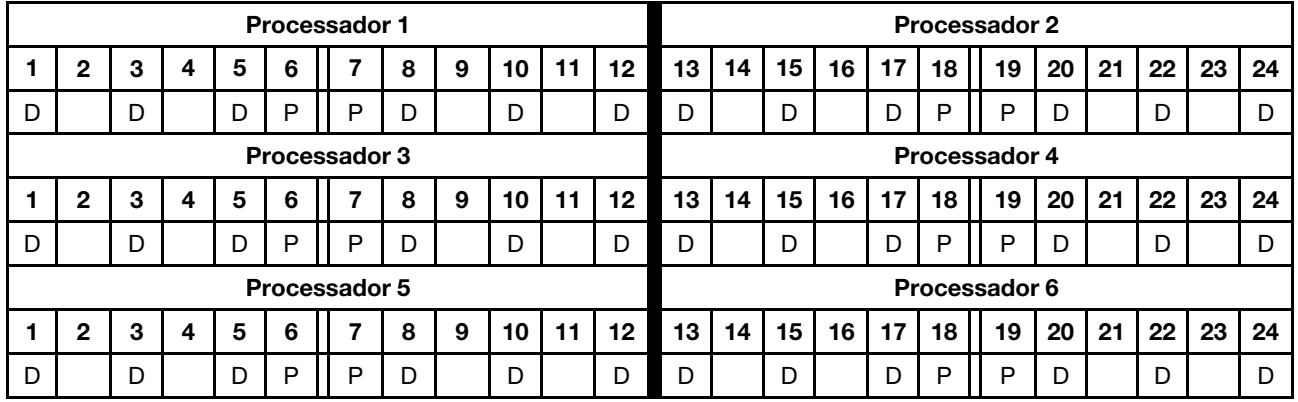

# 2 DCPMMs/4 DIMMs DRAM por processador

Tabela 148. Modo de Aplicativo Direto com 2 DCPMMs e 4 DIMMs DRAM por processador (6 processadores)

Na tabela a seguir:

- $\bullet$  P = DCPMM
- $\bullet$  D = DRAM DIMM

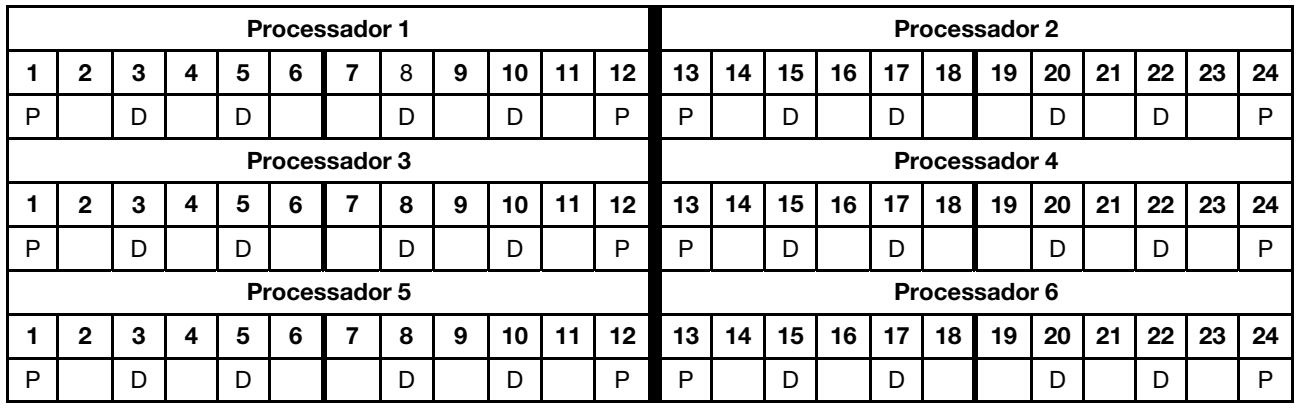

#### 1 DCPMM/6 DIMMs DRAM por processador

Tabela 149. Modo de Aplicativo Direto com 1 DCPMM e 6 DIMMs DRAM

Na tabela a seguir:

- $\bullet$  P = DCPMM
- $\bullet$  D = DRAM DIMM

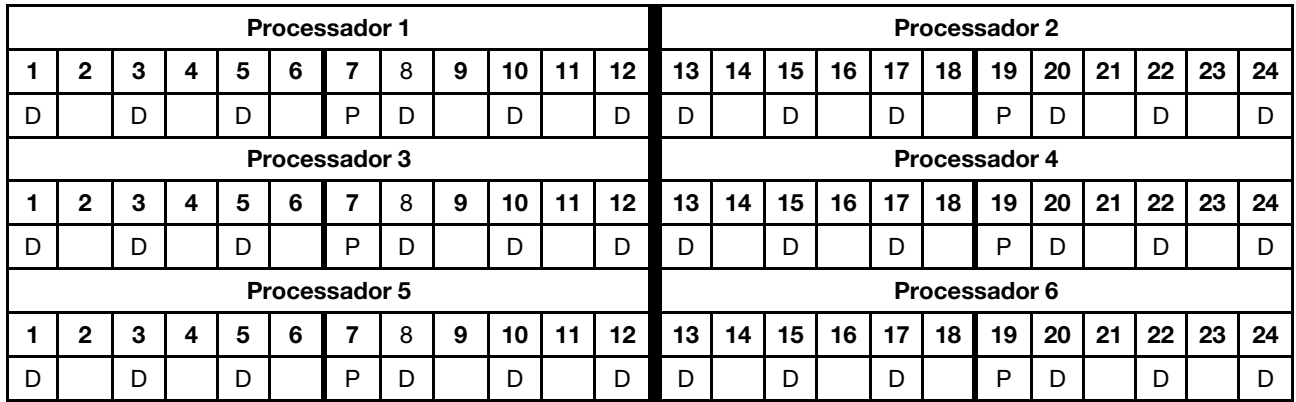

# 1 DCPMM no sistema

Tabela 150. Modo de Aplicativo Direto com 1 DCPMM no sistema

- $\bullet$  P = DCPMM
- $\bullet$  D = DRAM DIMM

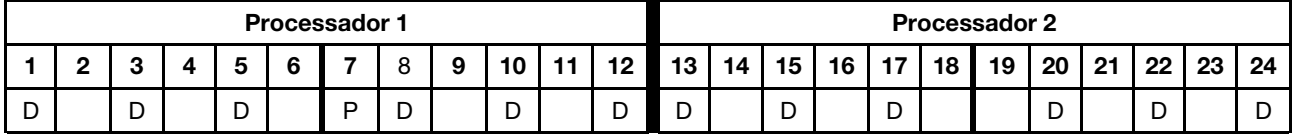

|                                                             | <b>Processador 3</b> |   |   |   |   |                      |   |   |    |    |    |               |    | <b>Processador 4</b> |    |    |    |    |    |     |    |    |    |  |  |  |  |
|-------------------------------------------------------------|----------------------|---|---|---|---|----------------------|---|---|----|----|----|---------------|----|----------------------|----|----|----|----|----|-----|----|----|----|--|--|--|--|
| 5<br>12 I<br>13 I<br>8<br>9<br>11<br>2<br>10<br>3<br>6<br>4 |                      |   |   |   |   |                      |   |   |    |    |    |               |    | 15                   | 16 | 17 | 18 | 19 | 20 | -21 | 22 | 23 | 24 |  |  |  |  |
| D                                                           |                      | D |   |   |   |                      | D |   | D  |    |    | D             |    | D                    |    | D  |    |    | D. |     |    |    |    |  |  |  |  |
|                                                             |                      |   |   |   |   | <b>Processador 5</b> |   |   |    |    |    | Processador 6 |    |                      |    |    |    |    |    |     |    |    |    |  |  |  |  |
|                                                             | 2                    | З | 4 | 5 | 6 |                      | 8 | 9 | 10 | 11 | 12 | 13,           | 14 | 15                   | 16 | 17 | 18 | 19 | 20 | -21 | 22 | 23 | 24 |  |  |  |  |
| D                                                           |                      | D |   | D |   |                      | D |   | D  |    | г  |               |    | D                    |    | D  |    |    | D  |     |    |    | D  |  |  |  |  |

Tabela 150. Modo de Aplicativo Direto com 1 DCPMM no sistema (continuação)

# Ordem de instalação da DCPMM: modo de Aplicativo Direto com oito processadores

Ao implementar o modo de Aplicativo Direto, os DIMMs com suporte em qualquer capacidade podem ser instalados.

Quando oito processadores estão instalados no servidor:

- Os processadores 1 e 2 estão instalados na placa-mãe inferior da bandeja de cálculo inferior.
- Os processadores 3 e 4 estão instalados na placa-mãe superior da bandeja de cálculo inferior.
- Os processadores 5 e 6 estão instalados na placa-mãe inferior da bandeja de cálculo superior.
- Os processadores 7 e 8 estão instalados na placa-mãe superior da bandeja de cálculo superior.

Várias configurações têm suporte com uma implementação de modo de Aplicativo Direto com oito processadores:

- 6 DCPMMs/6 DIMMs DRAM por processador
- 4 DCPMMs/6 DIMMs DRAM por processador
- 2 DCPMMs/8 DIMMs DRAM por processador
- 2 DCPMMs/6 DIMMs DRAM por processador
- 2 DCPMMs/4 DIMMs DRAM por processador
- 1 DCPMM/6 DIMMs DRAM por processador
- 1 DCPMM no sistema

#### 6 DCPMMs/6 DIMMs DRAM por processador

Tabela 151. Modo de Aplicativo Direto com 6 DCPMMs e 6 DIMMs DRAM por processador (8 processadores)

Na tabela a seguir:

- $\bullet$  P = DCPMM
- $\bullet$  D = DRAM DIMM

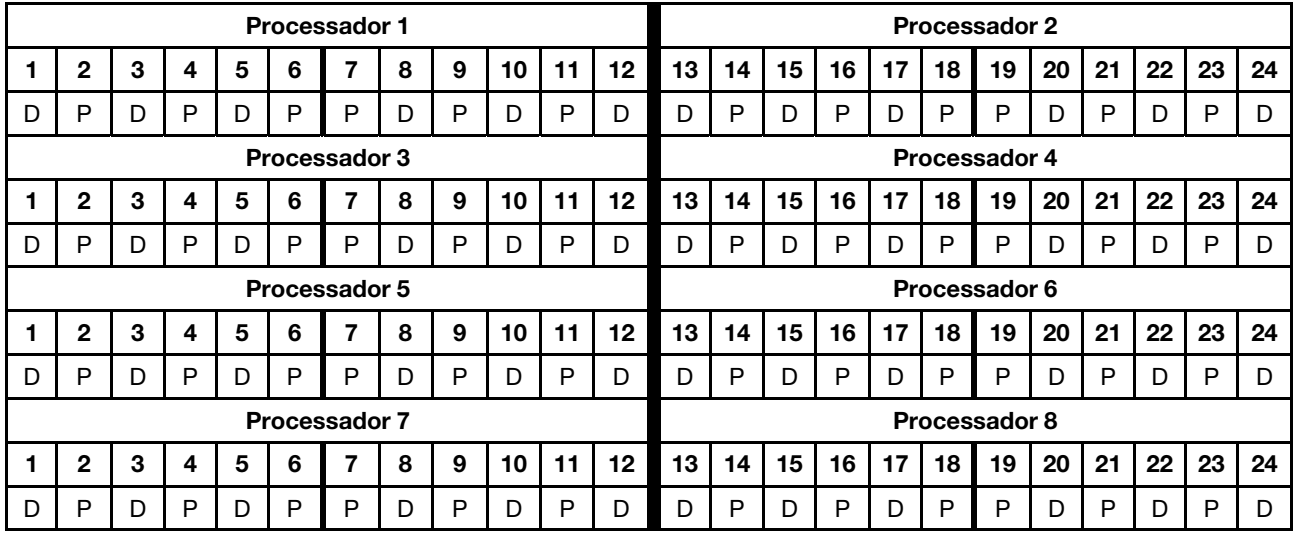

#### 4 DCPMMs/6 DIMMs DRAM por processador

Tabela 152. Modo de Aplicativo Direto com 4 DCPMMs e 6 DIMMs DRAM por processador (8 processadores)

- $\bullet$  P = DCPMM
- $\bullet$  D = DRAM DIMM

Tabela 152. Modo de Aplicativo Direto com 4 DCPMMs e 6 DIMMs DRAM por processador (8 processadores) (continuação)

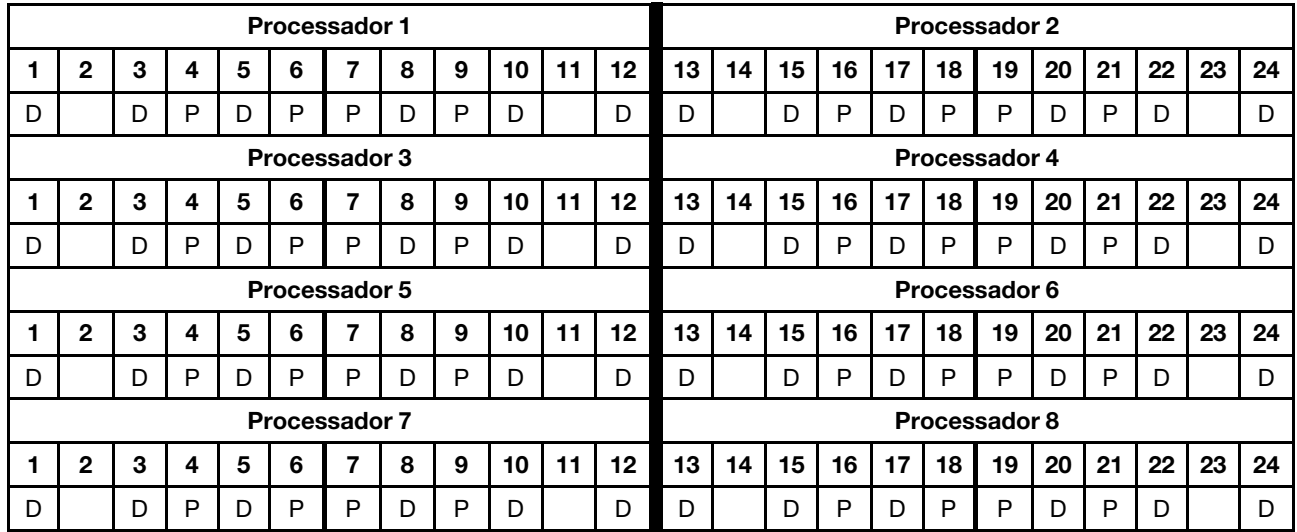

# 2 DCPMMs/8 DIMMs DRAM por processador

Tabela 153. Modo de Aplicativo Direto com 2 DCPMMs e 8 DIMMs DRAM por processador (8 processadores)

Na tabela a seguir:

- $\bullet$  P = DCPMM
- $\bullet$  D = DRAM DIMM

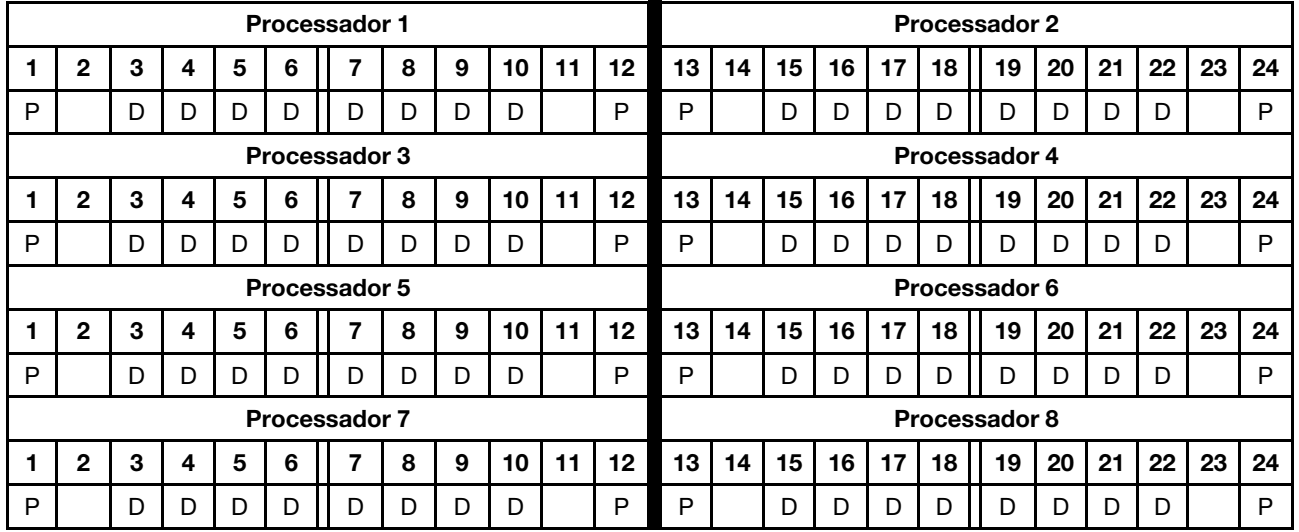

# 2 DCPMMs/6 DIMMs DRAM por processador

Tabela 154. Modo de Aplicativo Direto com 2 DCPMMs e 6 DIMMs DRAM por processador (8 processadores)

- $\bullet$  P = DCPMM
- $\bullet$  D = DRAM DIMM

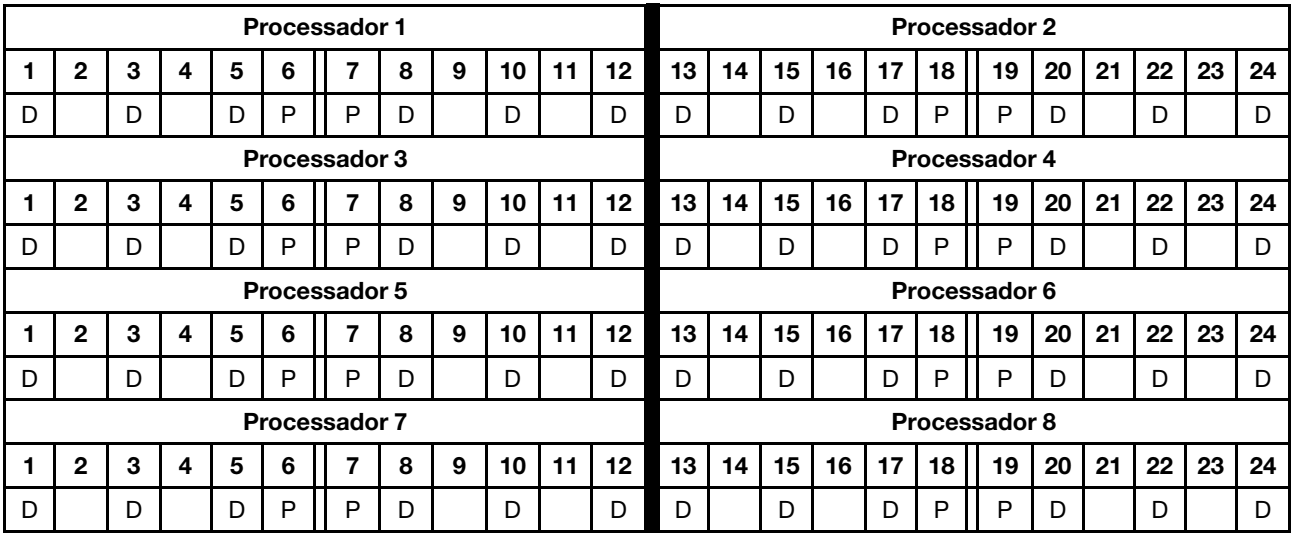

Tabela 154. Modo de Aplicativo Direto com 2 DCPMMs e 6 DIMMs DRAM por processador (8 processadores) (continuação)

#### 2 DCPMMs/4 DIMMs DRAM por processador

Tabela 155. Modo de Aplicativo Direto com 2 DCPMMs e 4 DIMMs DRAM por processador (8 processadores)

Na tabela a seguir:

- $\bullet$  P = DCPMM
- $\bullet$  D = DRAM DIMM

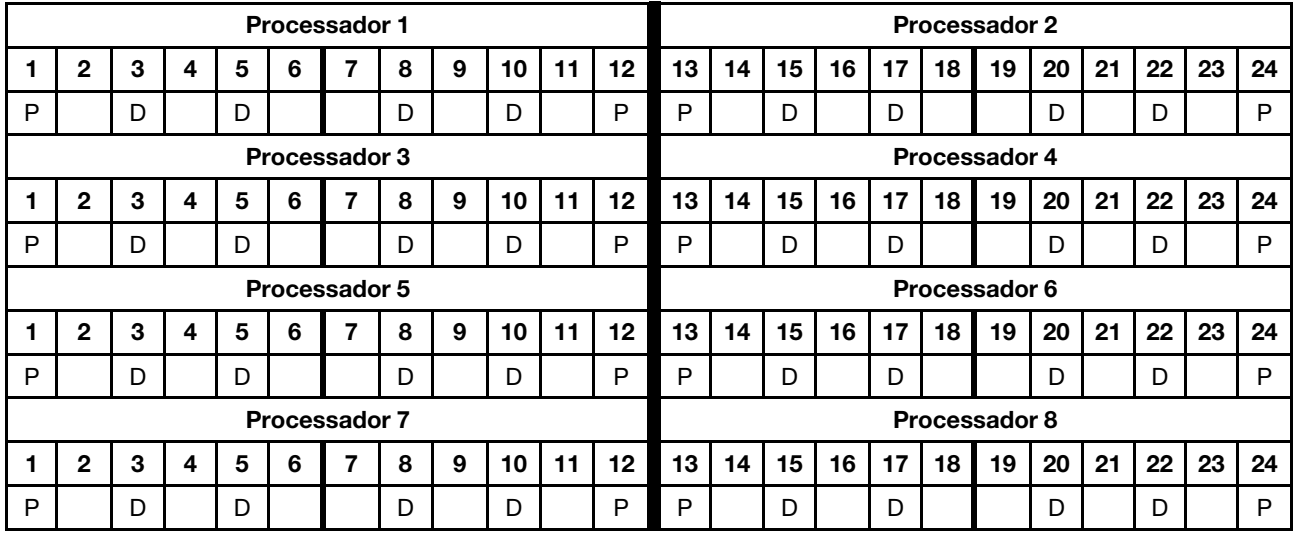

# 1 DCPMM/6 DIMMs DRAM por processador

Tabela 156. Modo de Aplicativo Direto com 1 DCPMM e 6 DIMMs DRAM

- $\bullet$  P = DCPMM
- $\bullet$  D = DRAM DIMM

Tabela 156. Modo de Aplicativo Direto com 1 DCPMM e 6 DIMMs DRAM (continuação)

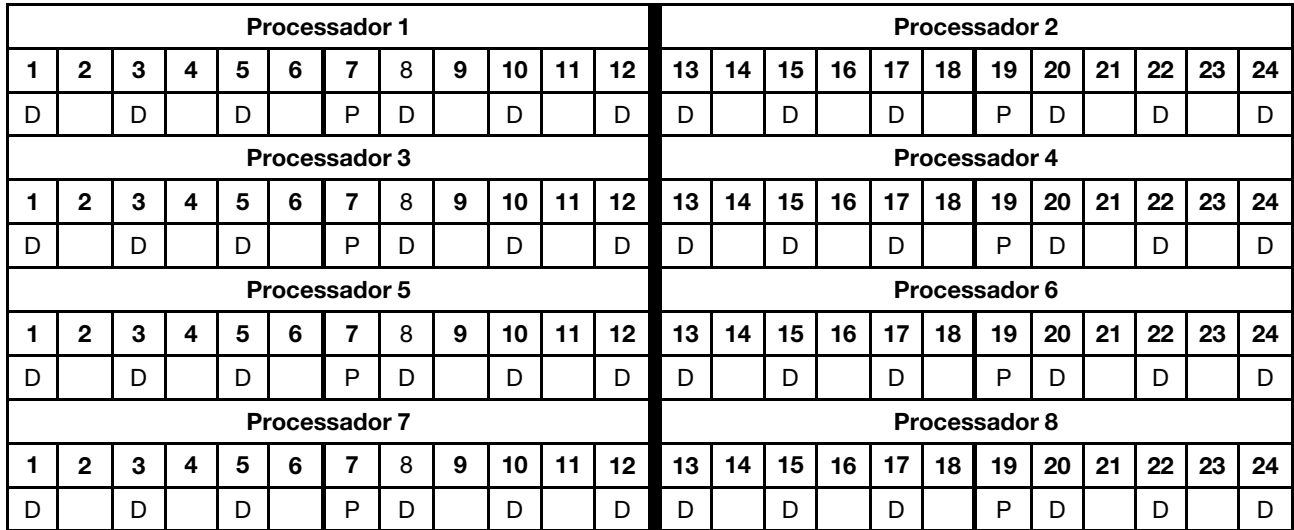

# 1 DCPMM no sistema

Tabela 157. Modo de Aplicativo Direto com 1 DCPMM no sistema

Na tabela a seguir:

- $\bullet$  P = DCPMM
- $\bullet$  D = DRAM DIMM

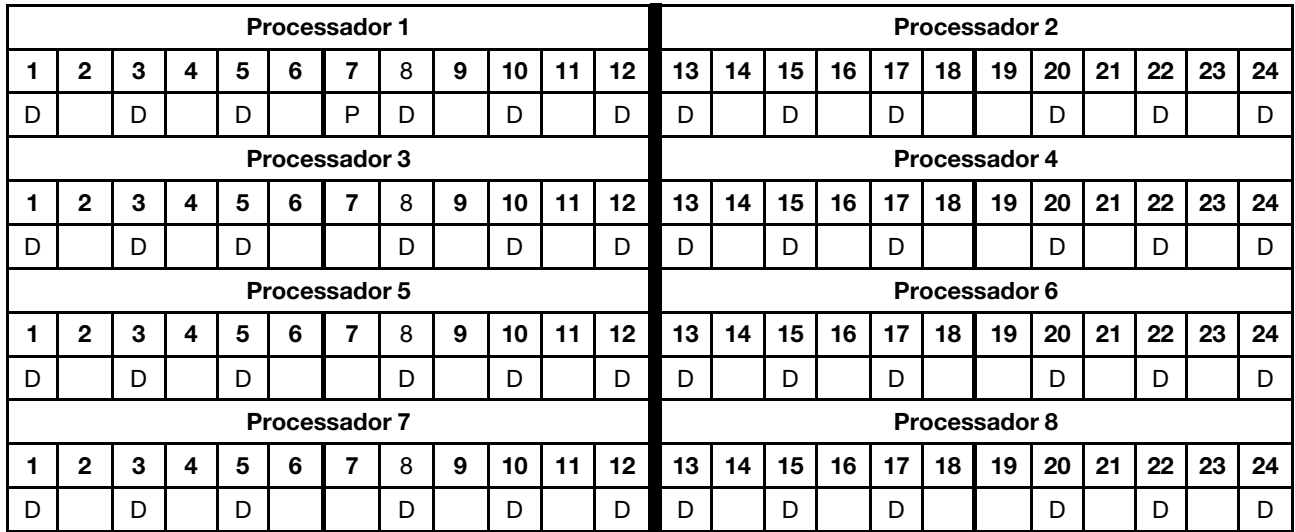

# Modo de Memória Misto

No Modo de Memória Misto, 1-99% da capacidade de DCPMM age como memória do sistema. Neste modo, algum percentual da capacidade de DCPMM está diretamente acessível para aplicativos específicos (Aplicativo Direto), enquanto o restante serve como memória do sistema. A parte Aplicativo Direto de DCPMM é exibida como memória permanente, enquanto o restante da capacidade de DCPMM é exibido como memória do sistema. Os DIMMs DRAM atuam como cache nesse modo.

Ao implementar o Modo de memória misto, os DIMMs com suporte em qualquer capacidade podem ser instalados.

# Ordem de instalação da DCPMM: modo de memória misto com dois processadores

Ao implementar o Modo de memória misto, os DIMMs com suporte em qualquer capacidade podem ser instalados.

Quando dois processadores estão instalados no servidor:

• Os processadores 1 e 2 estão instalados na placa-mãe inferior da bandeja de cálculo inferior.

Várias configurações têm suporte com uma implementação de Modo de memória misto com seis processadores:

- 6 DCPMMs/6 DIMMs DRAM por processador
- 4 DCPMMs/6 DIMMs DRAM por processador
- 2 DCPMMs/6 DIMMs DRAM por processador
- 2 DCPMMs/4 DIMMs DRAM por processador

#### 6 DCPMMs/6 DIMMs DRAM por processador

Tabela 158. Modo de memória misto com 6 DCPMMs e 6 DIMMs DRAM por processador (2 processadores)

Na tabela a seguir:

- $\bullet$  P = DCPMM
- $\bullet$  D = DRAM DIMM

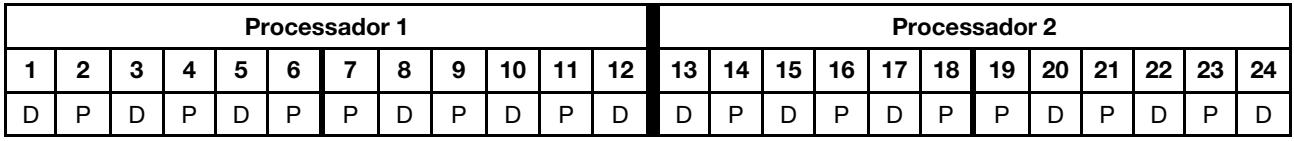

#### 4 DCPMMs/6 DIMMs DRAM por processador

Tabela 159. Modo de memória misto com 4 DCPMMs e 6 DIMMs DRAM por processador (2 processadores)

Na tabela a seguir:

- $\bullet$  P = DCPMM
- $\bullet$  D = DRAM DIMM

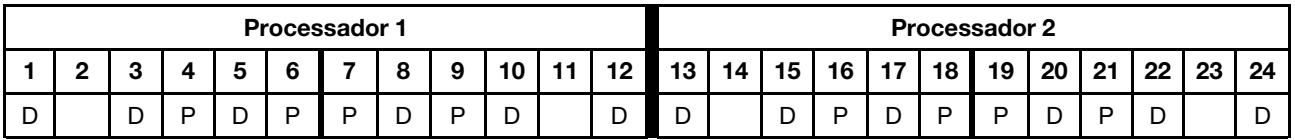

#### 2 DCPMMs/6 DIMMs DRAM por processador

Nota: Apenas RDIMMs são recomendados para esta configuração.

Tabela 160. Modo de memória misto com 2 DCPMMs e 6 DIMMs DRAM por processador (2 processadores)

- $\bullet$  P = DCPMM
- $\bullet$  D = DRAM DIMM

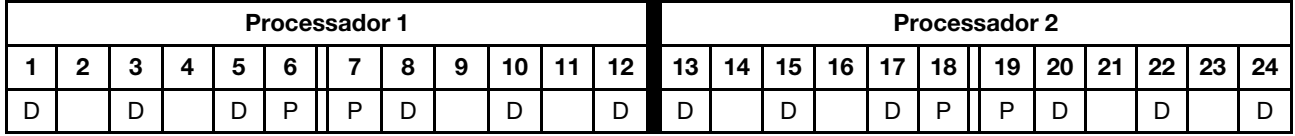

# 2 DCPMMs/4 DIMMs DRAM por processador

Tabela 161. Modo de memória misto com 2 DCPMMs e 4 DIMMs DRAM por processador (2 processadores)

- $\bullet$  P = DCPMM
- $\bullet$  D = DRAM DIMM

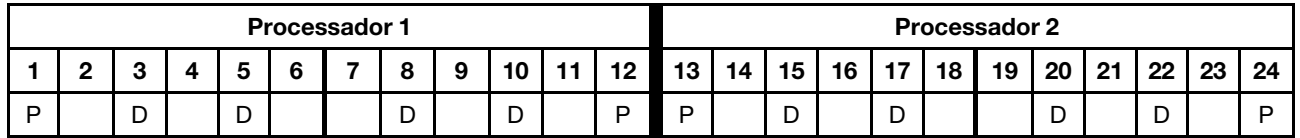
## Ordem de instalação da DCPMM: modo de memória misto com quatro processadores

Ao implementar o Modo de memória misto, os DIMMs com suporte em qualquer capacidade podem ser instalados.

Quando quatro processadores estão instalados no servidor:

- Os processadores 1 e 2 estão instalados na placa-mãe inferior da bandeja de cálculo inferior.
- Os processadores 3 e 4 estão instalados na placa-mãe superior da bandeja de cálculo inferior.

Várias configurações têm suporte com uma implementação de Modo de memória misto com seis processadores:

- 6 DCPMMs/6 DIMMs DRAM por processador
- 4 DCPMMs/6 DIMMs DRAM por processador
- 2 DCPMMs/6 DIMMs DRAM por processador
- 2 DCPMMs/4 DIMMs DRAM por processador

#### 6 DCPMMs/6 DIMMs DRAM por processador

Tabela 162. Modo de memória misto com 6 DCPMMs e 6 DIMMs DRAM por processador (4 processadores)

Na tabela a seguir:

- $\bullet$  P = DCPMM
- $\bullet$  D = DRAM DIMM

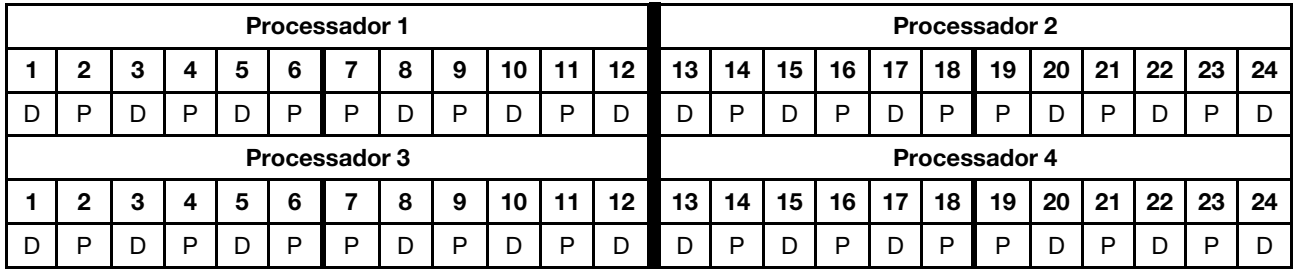

#### 4 DCPMMs/6 DIMMs DRAM por processador

Tabela 163. Modo de memória misto com 4 DCPMMs e 6 DIMMs DRAM por processador (4 processadores)

Na tabela a seguir:

- $\bullet$  P = DCPMM
- $\bullet$  D = DRAM DIMM

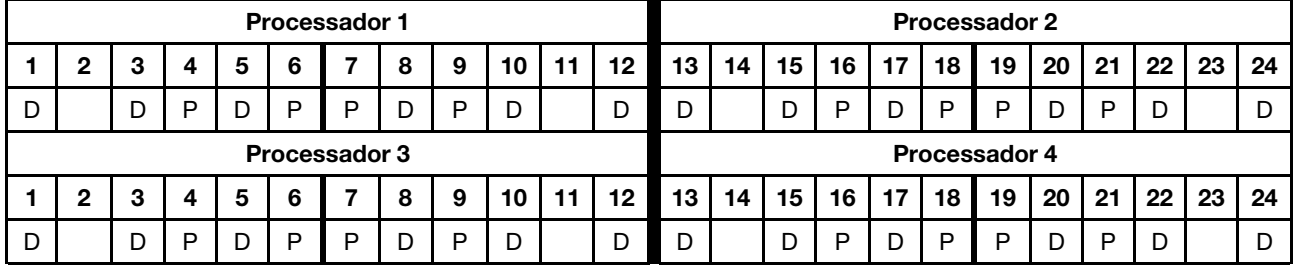

#### 2 DCPMMs/6 DIMMs DRAM por processador

Nota: Apenas RDIMMs são recomendados para esta configuração.

Tabela 164. Modo de memória misto com 2 DCPMMs e 6 DIMMs DRAM por processador (4 processadores)

Na tabela a seguir:

- $\bullet$  P = DCPMM
- $\bullet$  D = DRAM DIMM

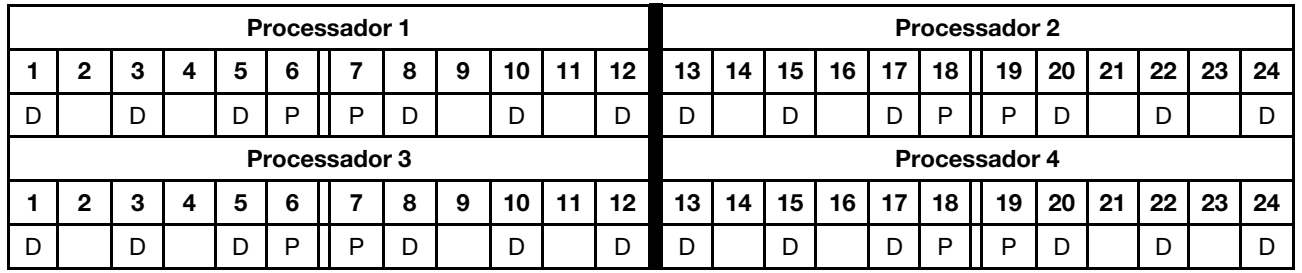

## 2 DCPMMs/4 DIMMs DRAM por processador

Tabela 165. Modo de memória misto com 2 DCPMMs e 4 DIMMs DRAM por processador (4 processadores)

- $\bullet$  P = DCPMM
- $\bullet$  D = DRAM DIMM

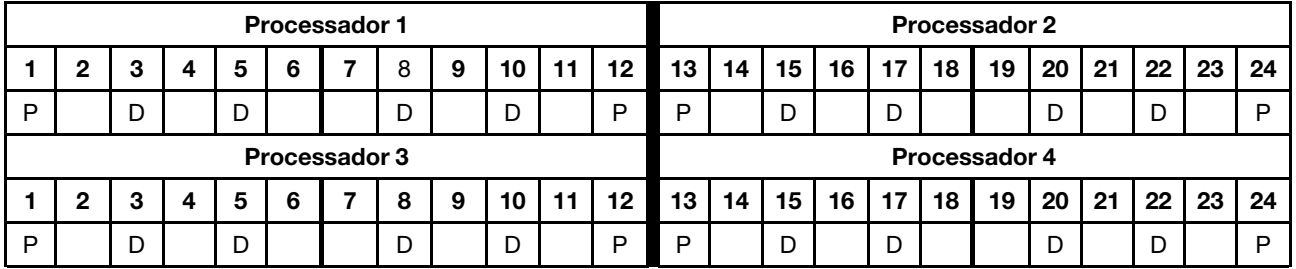

## Ordem de instalação da DCPMM: modo de memória misto com seis processadores

Ao implementar o Modo de memória misto, os DIMMs com suporte em qualquer capacidade podem ser instalados.

Quando seis processadores estão instalados no servidor:

- Os processadores 1 e 2 estão instalados na placa-mãe inferior da bandeja de cálculo inferior.
- Os processadores 3 e 4 estão instalados na placa-mãe superior da bandeja de cálculo inferior.
- Os processadores 5 e 6 estão instalados na placa-mãe inferior da bandeja de cálculo superior.

Várias configurações têm suporte com uma implementação de Modo de memória misto com seis processadores:

- 6 DCPMMs/6 DIMMs DRAM por processador
- 4 DCPMMs/6 DIMMs DRAM por processador
- 2 DCPMMs/6 DIMMs DRAM por processador
- 2 DCPMMs/4 DIMMs DRAM por processador

#### 6 DCPMMs/6 DIMMs DRAM por processador

Tabela 166. Modo de memória misto com 6 DCPMMs e 6 DIMMs DRAM por processador (6 processadores)

Na tabela a seguir:

- $\bullet$  P = DCPMM
- $\bullet$  D = DRAM DIMM

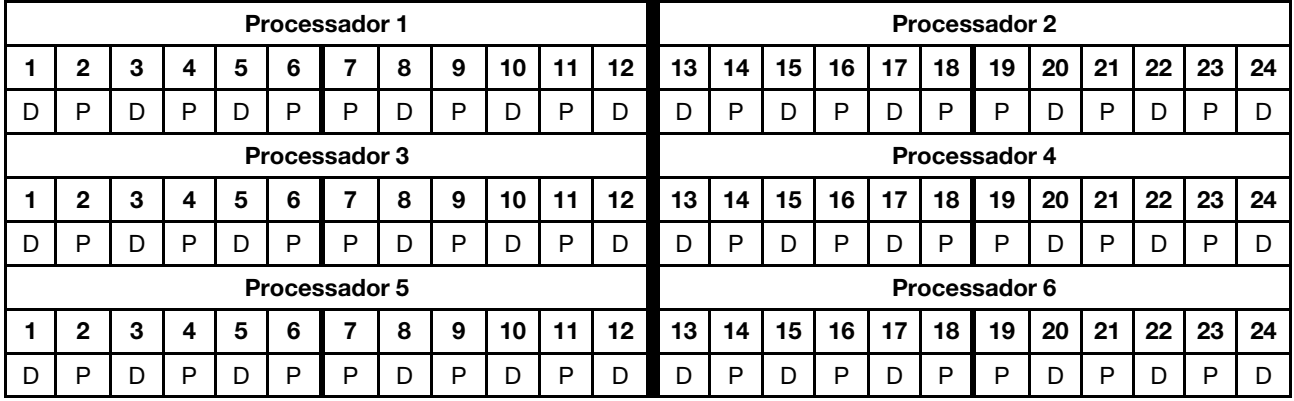

#### 4 DCPMMs/6 DIMMs DRAM por processador

Tabela 167. Modo de memória misto com 4 DCPMMs e 6 DIMMs DRAM por processador (6 processadores)

- $\bullet$  P = DCPMM
- $\bullet$  D = DRAM DIMM

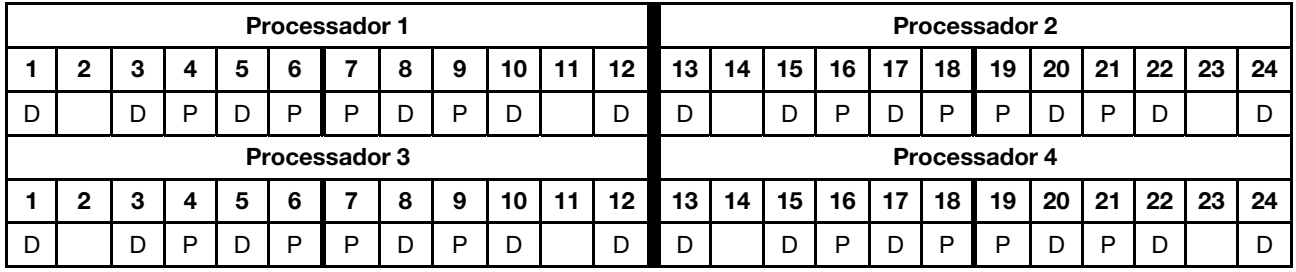

Tabela 167. Modo de memória misto com 4 DCPMMs e 6 DIMMs DRAM por processador (6 processadores) (continuação)

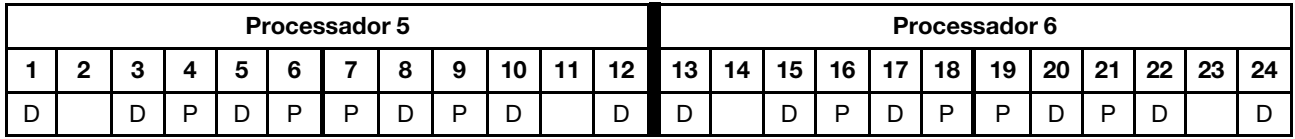

### 2 DCPMMs/6 DIMMs DRAM por processador

Nota: Apenas RDIMMs são recomendados para esta configuração.

Tabela 168. Modo de memória misto com 2 DCPMMs e 6 DIMMs DRAM por processador (6 processadores)

Na tabela a seguir:

- $\bullet$  P = DCPMM
- $\bullet$  D = DRAM DIMM

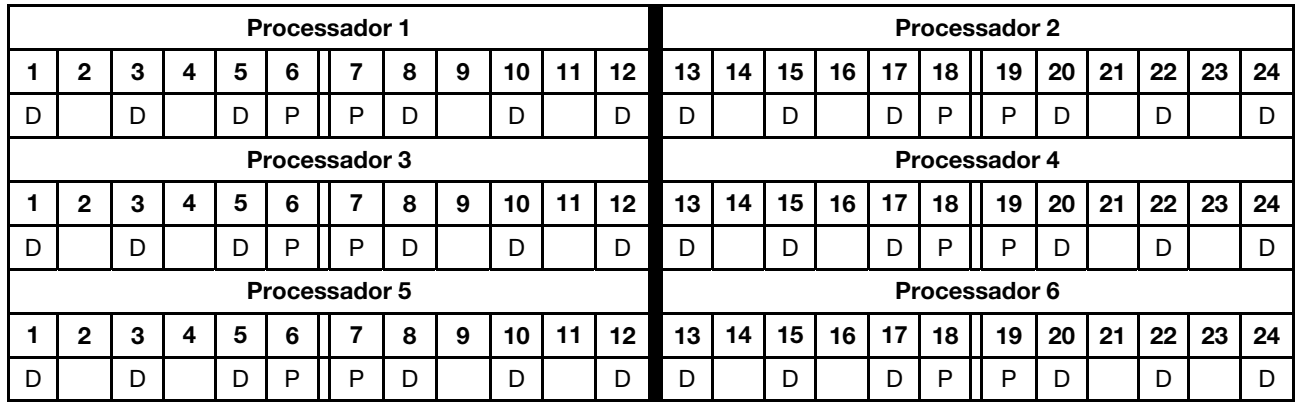

#### 2 DCPMMs/4 DIMMs DRAM por processador

Tabela 169. Modo de memória misto com 2 DCPMMs e 4 DIMMs DRAM por processador (6 processadores)

- $\bullet$  P = DCPMM
- $\bullet$  D = DRAM DIMM

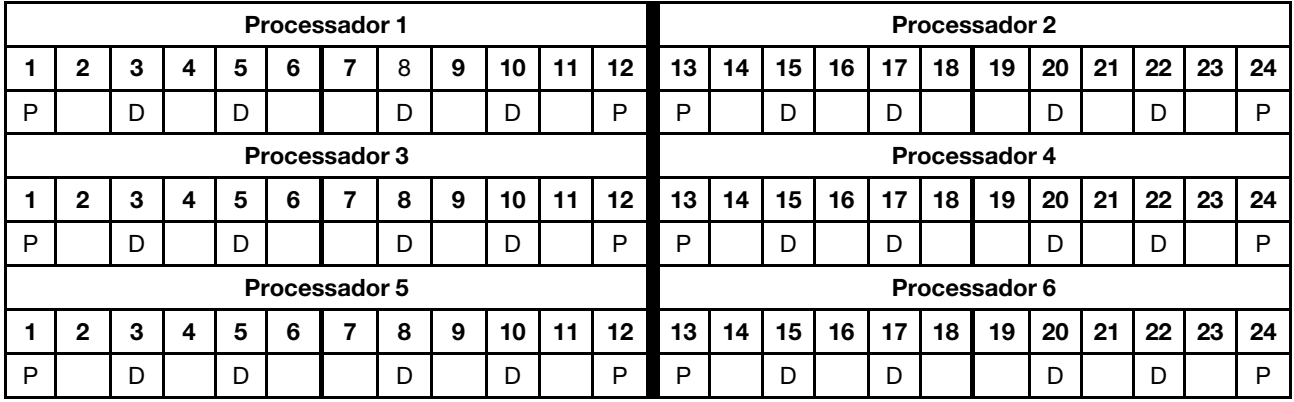

## Ordem de instalação da DCPMM: modo de memória misto com oito processadores

Ao implementar o Modo de memória misto, os DIMMs com suporte em qualquer capacidade podem ser instalados.

Quando oito processadores estão instalados no servidor:

- Os processadores 1 e 2 estão instalados na placa-mãe inferior da bandeja de cálculo inferior.
- Os processadores 3 e 4 estão instalados na placa-mãe superior da bandeja de cálculo inferior.
- Os processadores 5 e 6 estão instalados na placa-mãe inferior da bandeja de cálculo superior.
- Os processadores 7 e 8 estão instalados na placa-mãe superior da bandeja de cálculo superior.

Várias configurações têm suporte com uma implementação de Modo de memória misto com oito processadores:

- 6 DCPMMs/6 DIMMs DRAM por processador
- 4 DCPMMs/6 DIMMs DRAM por processador
- 2 DCPMMs/6 DIMMs DRAM por processador
- 2 DCPMMs/4 DIMMs DRAM por processador

#### 6 DCPMMs/6 DIMMs DRAM por processador

Tabela 170. Modo de memória misto com 6 DCPMMs e 6 DIMMs DRAM por processador (8 processadores)

Na tabela a seguir:

- $\bullet$  P = DCPMM
- $\bullet$  D = DRAM DIMM

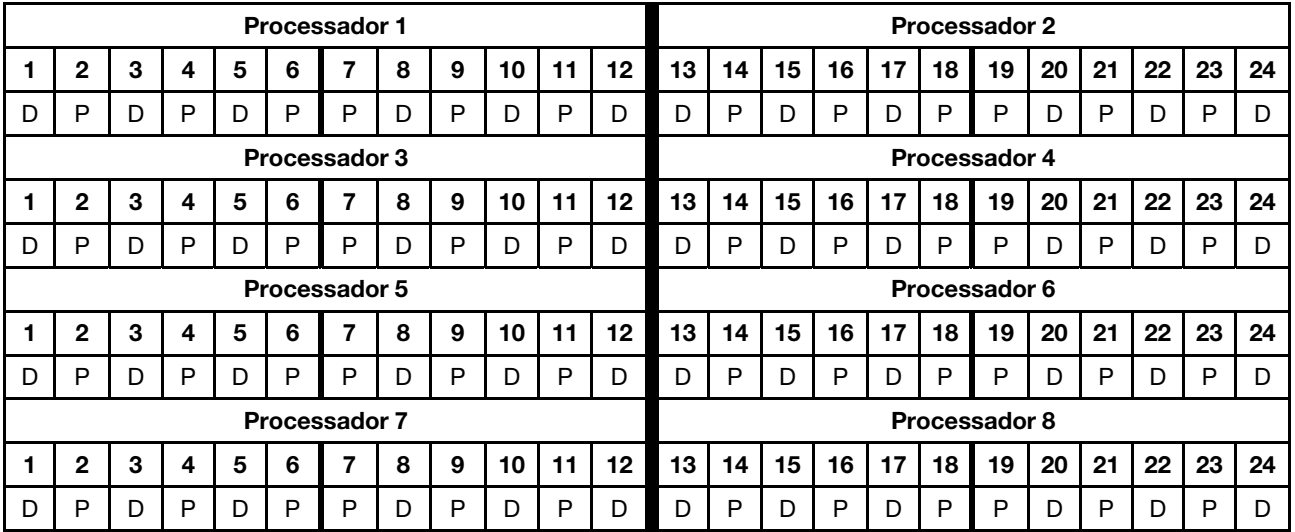

#### 4 DCPMMs/6 DIMMs DRAM por processador

Tabela 171. Modo de memória misto com 4 DCPMMs e 6 DIMMs DRAM por processador (8 processadores)

- $\bullet$  P = DCPMM
- $\bullet$  D = DRAM DIMM

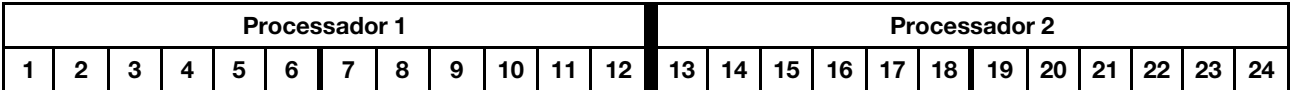

Tabela 171. Modo de memória misto com 4 DCPMMs e 6 DIMMs DRAM por processador (8 processadores) (continuação)

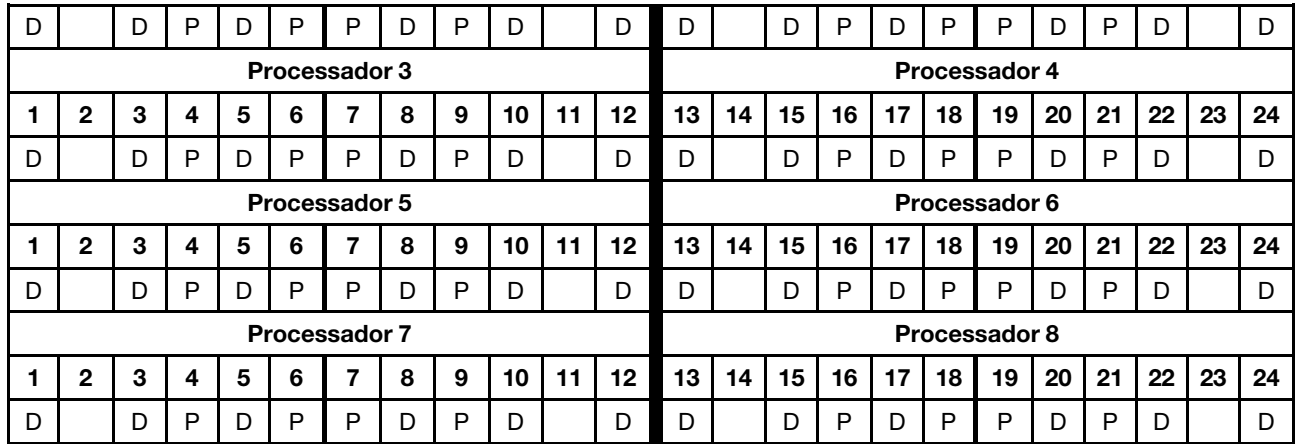

## 2 DCPMMs/6 DIMMs DRAM por processador

Nota: Apenas RDIMMs são recomendados para esta configuração.

Tabela 172. Modo de memória misto com 2 DCPMMs e 6 DIMMs DRAM por processador (8 processadores)

Na tabela a seguir:

- $\bullet$  P = DCPMM
- $\bullet$  D = DRAM DIMM

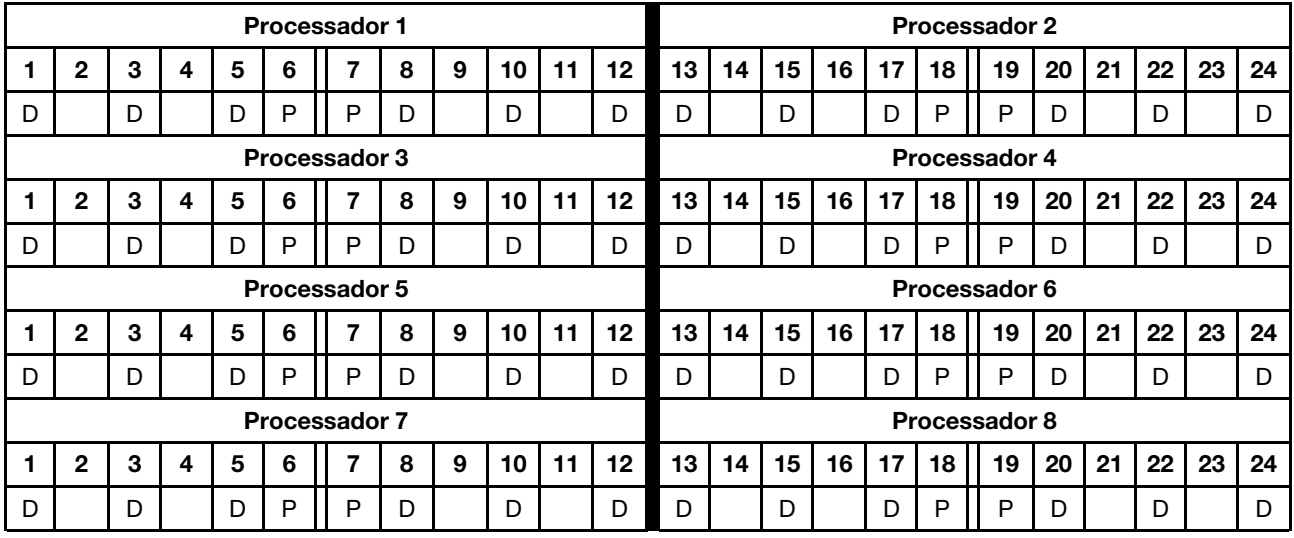

## 2 DCPMMs/4 DIMMs DRAM por processador

Tabela 173. Modo de memória misto com 2 DCPMMs e 4 DIMMs DRAM por processador (8 processadores)

- $\bullet$  P = DCPMM
- $\bullet$  D = DRAM DIMM

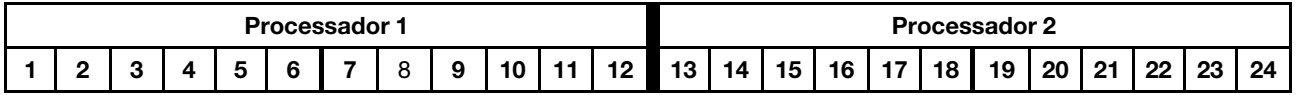

Tabela 173. Modo de memória misto com 2 DCPMMs e 4 DIMMs DRAM por processador (8 processadores) (continuação)

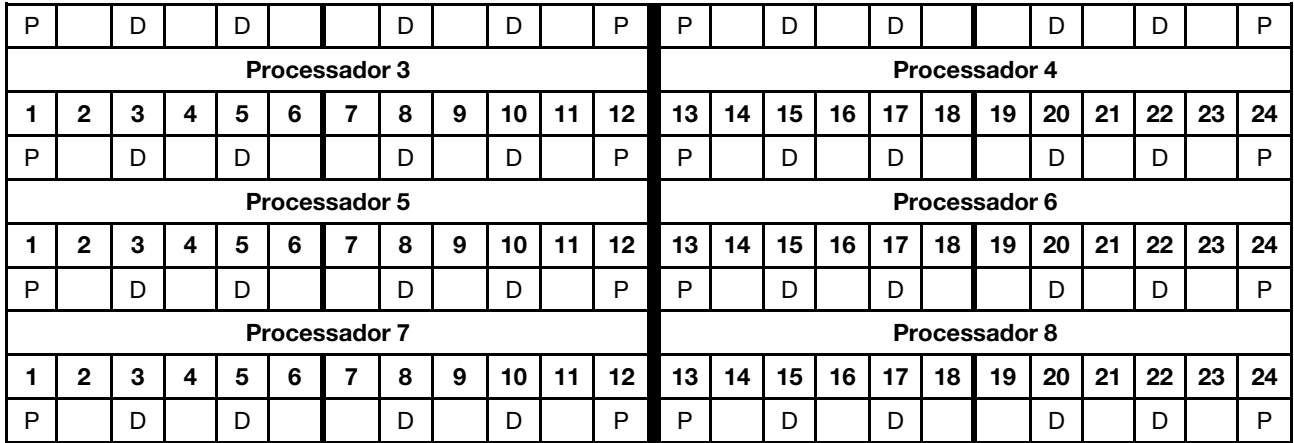

## Modo de Memória

No Modo de Memória, 100% da capacidade de DCPMM age como memória do sistema. Os DIMMs DRAM agem como cache.

Ao implementar o Modo de Memória, os DIMMs com suporte em qualquer capacidade podem ser instalados.

## Ordem de instalação da DCPMM: modo de memória com dois processadores

Ao implementar o Modo de memória, os DIMMs com suporte em qualquer capacidade podem ser instalados.

Quando dois processadores estão instalados no servidor:

• Os processadores 1 e 2 estão instalados na placa-mãe inferior da bandeja de cálculo inferior.

Várias configurações têm suporte com uma implementação de Modo de memória com dois processadores:

- 6 DCPMMs/6 DIMMs DRAM por processador
- 4 DCPMMs/6 DIMMs DRAM por processador
- 2 DCPMMs/6 DIMMs DRAM por processador
- 2 DCPMMs/4 DIMMs DRAM por processador

#### 6 DCPMMs/6 DIMMs DRAM por processador

Tabela 174. Modo de memória com 6 DCPMMs e 6 DIMMs DRAM por processador (2 processadores)

Na tabela a seguir:

- $\bullet$  P = DCPMM
- $\bullet$  D = DRAM DIMM

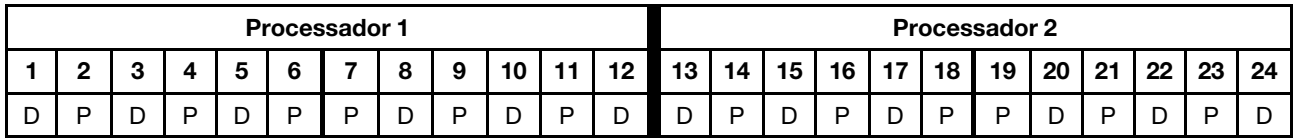

#### 4 DCPMMs/6 DIMMs DRAM por processador

Tabela 175. Modo de memória com 4 DCPMMs e 6 DIMMs DRAM por processador (2 processadores)

Na tabela a seguir:

- $\bullet$  P = DCPMM
- $\bullet$  D = DRAM DIMM

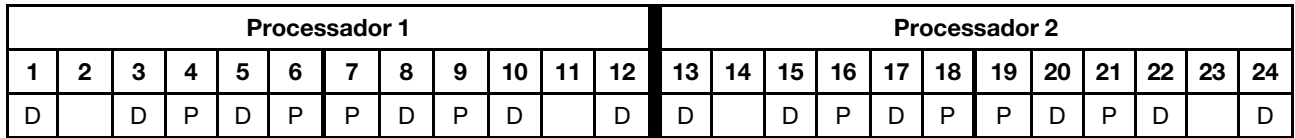

#### 2 DCPMMs/8 DIMMs DRAM por processador

Tabela 176. Modo de memória com 2 DCPMMs e 8 DIMMs DRAM por processador (2 processadores)

- $\bullet$  P = DCPMM
- $\bullet$  D = DRAM DIMM

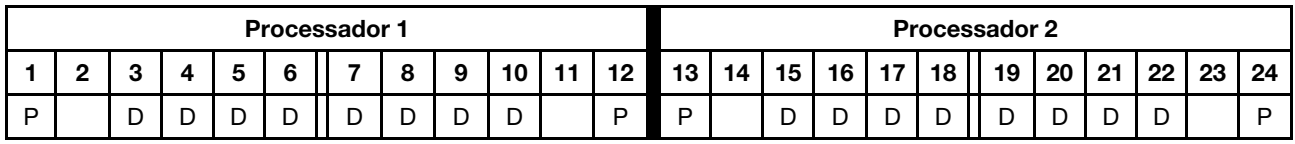

## 2 DCPMMs/6 DIMMs DRAM por processador

Tabela 177. Modo de memória com 2 DCPMMs e 6 DIMMs DRAM por processador (2 processadores) Na tabela a seguir:

- $\bullet$  P = DCPMM
- $\bullet$  D = DRAM DIMM

Nota: Nesta configuração, apenas RDIMMs são recomendados para os DIMMs DRAM.

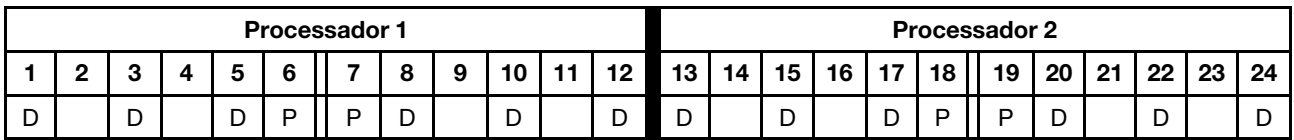

## 2 DCPMMs/4 DIMMs DRAM por processador

Tabela 178. Modo de Aplicativo Direto com 2 DCPMMs e 4 DIMMs DRAM por processador (2 processadores)

- $\bullet$  P = DCPMM
- $\bullet$  D = DRAM DIMM

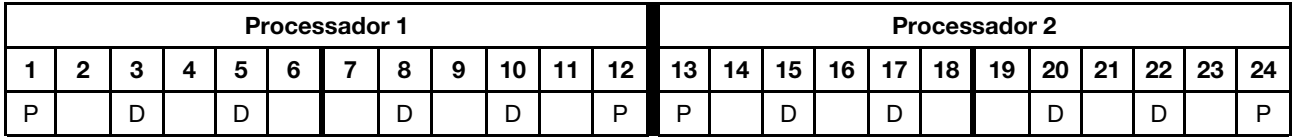

## Ordem de instalação da DCPMM: modo de memória com quatro processadores

Ao implementar o Modo de memória, os DIMMs com suporte em qualquer capacidade podem ser instalados. No entanto, você deve considerar o uso de DIMMs com mais de 32 GB.

Quando quatro processadores estão instalados no servidor:

- Os processadores 1 e 2 estão instalados na placa-mãe inferior da bandeja de cálculo inferior.
- Os processadores 3 e 4 estão instalados na placa-mãe superior da bandeja de cálculo inferior.

Várias configurações têm suporte com uma implementação de Modo de memória com quatro processadores:

- 6 DCPMMs/6 DIMMs DRAM por processador
- 4 DCPMMs/6 DIMMs DRAM por processador
- 2 DCPMMs/6 DIMMs DRAM por processador
- 2 DCPMMs/4 DIMMs DRAM por processador

#### 6 DCPMMs/6 DIMMs DRAM por processador

Tabela 179. Modo de memória com 6 DCPMMs e 6 DIMMs DRAM por processador (4 processadores)

Na tabela a seguir:

- $\bullet$  P = DCPMM
- $\bullet$  D = DRAM DIMM

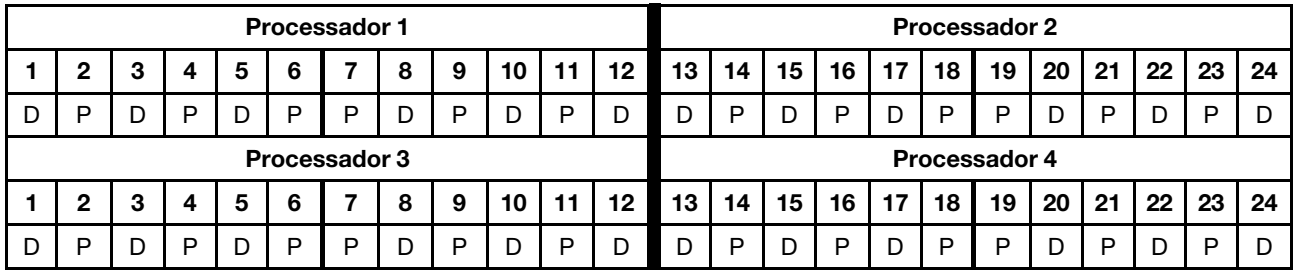

#### 4 DCPMMs/6 DIMMs DRAM por processador

Tabela 180. Modo de memória com 4 DCPMMs e 6 DIMMs DRAM por processador (4 processadores)

Na tabela a seguir:

- $\bullet$  P = DCPMM
- $\bullet$  D = DRAM DIMM

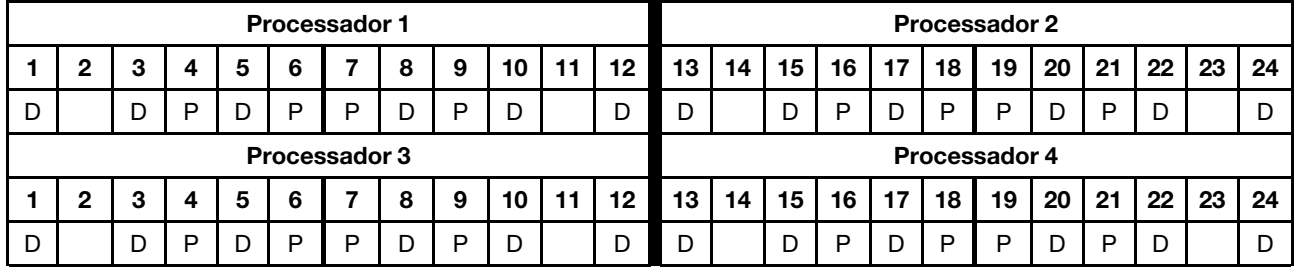

#### 2 DCPMMs/8 DIMMs DRAM por processador

Tabela 181. Modo de memória com 2 DCPMMs e 8 DIMMs DRAM por processador (4 processadores)

Tabela 181. Modo de memória com 2 DCPMMs e 8 DIMMs DRAM por processador (4 processadores) (continuação)

- $\bullet$  P = DCPMM
- $\bullet$  D = DRAM DIMM

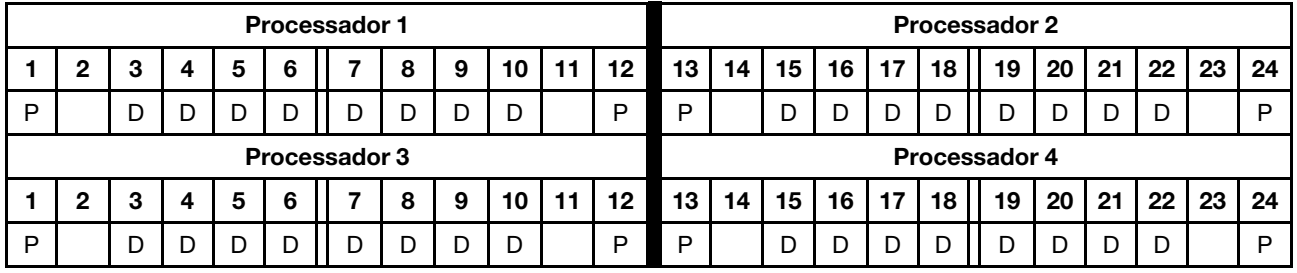

## 2 DCPMMs/6 DIMMs DRAM por processador

Tabela 182. Modo de memória com 2 DCPMMs e 6 DIMMs DRAM por processador (4 processadores)

Na tabela a seguir:

- $\bullet$  P = DCPMM
- $\bullet$  D = DRAM DIMM

Nota: Nesta configuração, apenas RDIMMs são recomendados para os DIMMs DRAM.

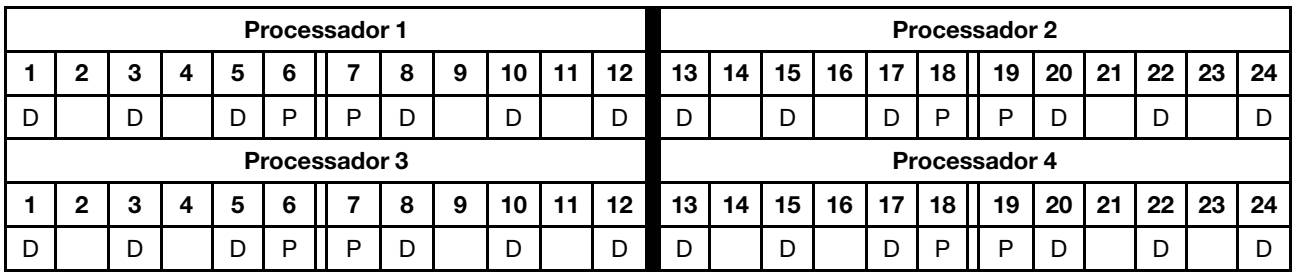

## 2 DCPMMs/4 DIMMs DRAM por processador

Tabela 183. Modo de Aplicativo Direto com 2 DCPMMs e 4 DIMMs DRAM por processador (4 processadores)

- $\bullet$  P = DCPMM
- $\bullet$  D = DRAM DIMM

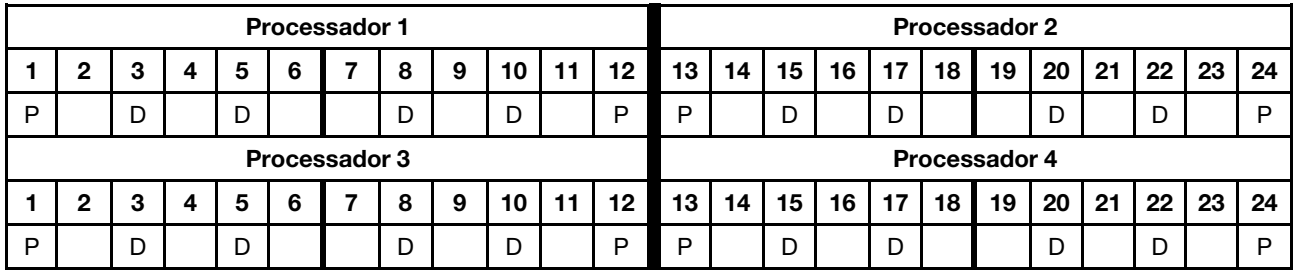

## Ordem de instalação da DCPMM: modo de memória com seis processadores

Ao implementar o Modo de memória, os DIMMs com suporte em qualquer capacidade podem ser instalados. No entanto, você deve considerar o uso de DIMMs com mais de 32 GB.

Quando seis processadores estão instalados no servidor:

- Os processadores 1 e 2 estão instalados na placa-mãe inferior da bandeja de cálculo inferior.
- Os processadores 3 e 4 estão instalados na placa-mãe superior da bandeja de cálculo inferior.
- Os processadores 5 e 6 estão instalados na placa-mãe inferior da bandeja de cálculo superior.

Várias configurações têm suporte com uma implementação de Modo de memória com seis processadores:

- 6 DCPMMs/6 DIMMs DRAM por processador
- 4 DCPMMs/6 DIMMs DRAM por processador
- 2 DCPMMs/6 DIMMs DRAM por processador
- 2 DCPMMs/4 DIMMs DRAM por processador

#### 6 DCPMMs/6 DIMMs DRAM por processador

Tabela 184. Modo de memória com 6 DCPMMs e 6 DIMMs DRAM por processador (6 processadores)

Na tabela a seguir:

- $\bullet$  P = DCPMM
- $\bullet$  D = DRAM DIMM

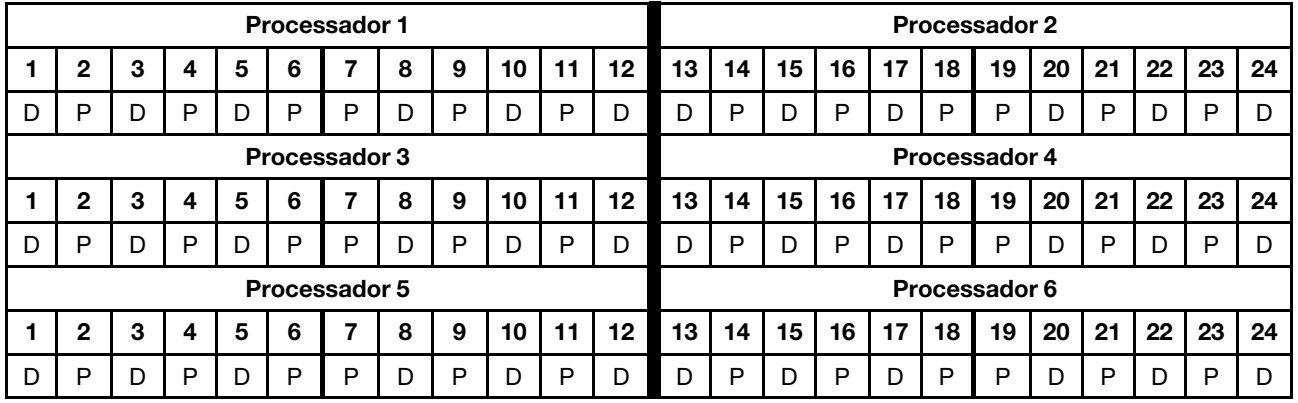

#### 4 DCPMMs/6 DIMMs DRAM por processador

Tabela 185. Modo de memória com 4 DCPMMs e 6 DIMMs DRAM por processador (6 processadores)

- $\bullet$  P = DCPMM
- $\bullet$  D = DRAM DIMM

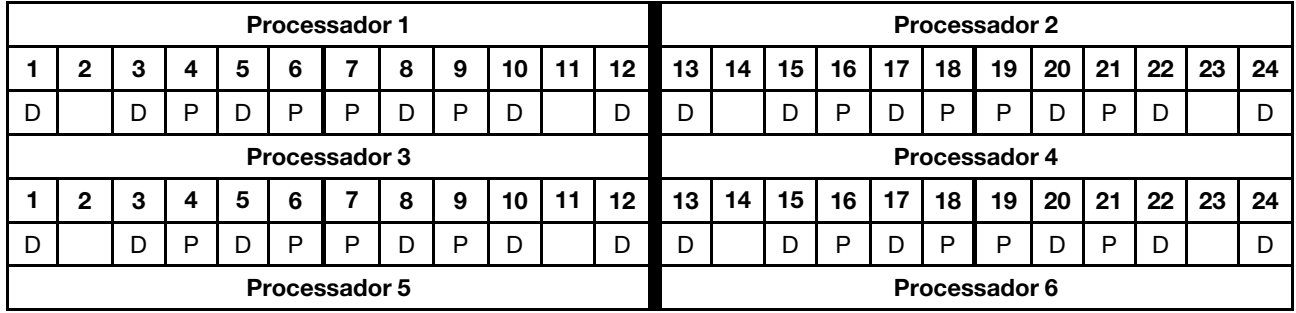

Tabela 185. Modo de memória com 4 DCPMMs e 6 DIMMs DRAM por processador (6 processadores) (continuação)

|  |  |  |  |  | 2   3   4   5   6   7   8   9   10   11   12    13   14   15   16   17   18    19    20    21    22    23    24 |  |  |  |  |  |  |
|--|--|--|--|--|----------------------------------------------------------------------------------------------------|--|--|--|--|--|--|
|  |  |  |  |  |                                                                                                    |  |  |  |  |  |  |

## 2 DCPMMs/8 DIMMs DRAM por processador

Tabela 186. Modo de memória com 2 DCPMMs e 8 DIMMs DRAM por processador (6 processadores)

Na tabela a seguir:

- $\bullet$  P = DCPMM
- $\bullet$  D = DRAM DIMM

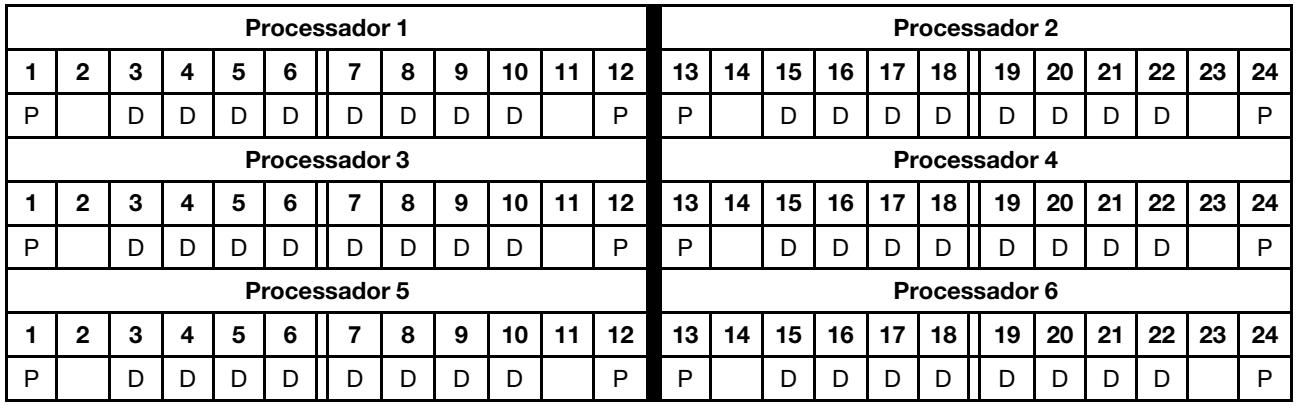

## 2 DCPMMs/6 DIMMs DRAM por processador

Tabela 187. Modo de memória com 2 DCPMMs e 6 DIMMs DRAM por processador (6 processadores)

Na tabela a seguir:

- $\bullet$  P = DCPMM
- D = DRAM DIMM

Nota: Nesta configuração, apenas RDIMMs são recomendados para os DIMMs DRAM.

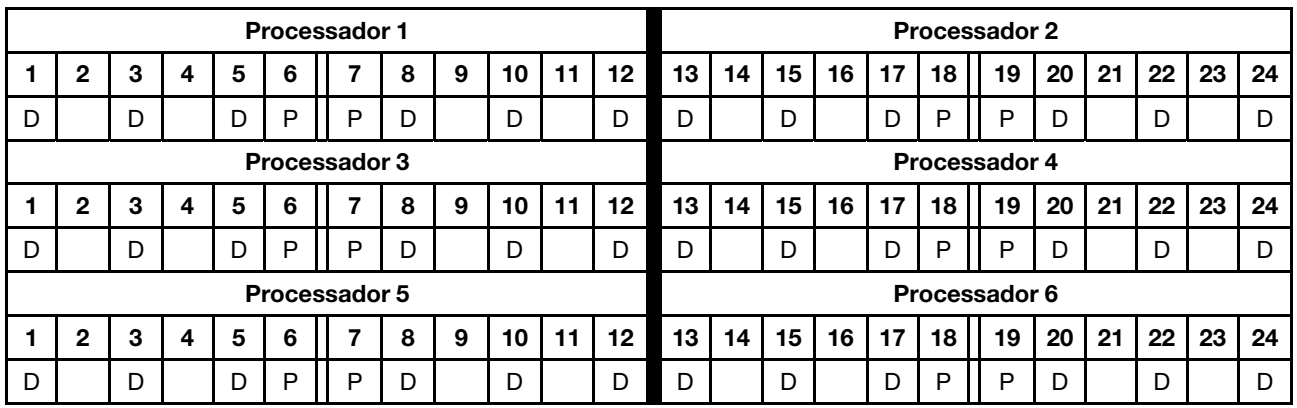

## 2 DCPMMs/4 DIMMs DRAM por processador

Tabela 188. Modo de Aplicativo Direto com 2 DCPMMs e 4 DIMMs DRAM por processador (6 processadores)

Na tabela a seguir:

 $\bullet$  P = DCPMM

Tabela 188. Modo de Aplicativo Direto com 2 DCPMMs e 4 DIMMs DRAM por processador (6 processadores) (continuação)

 $\bullet$  D = DRAM DIMM

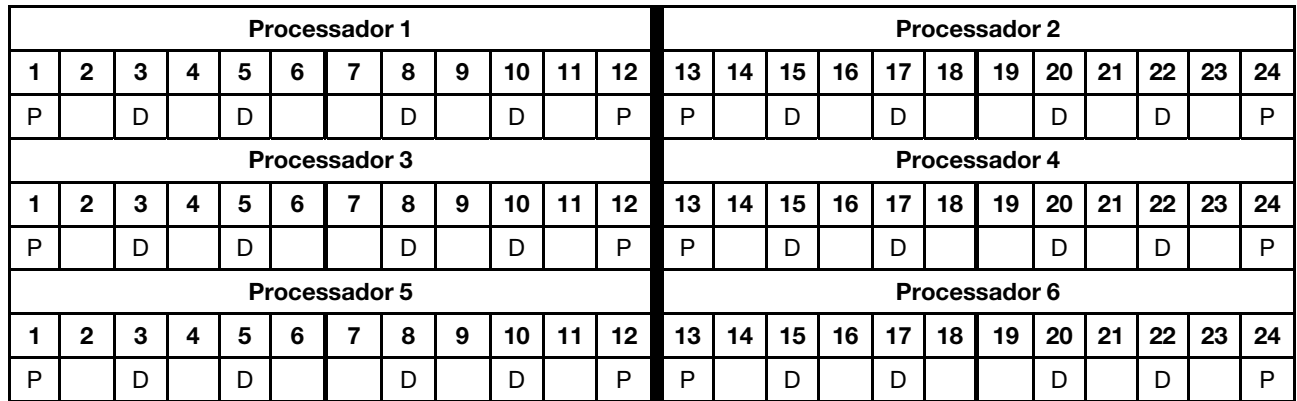

## Ordem de instalação da DCPMM: modo de memória com oito processadores

Ao implementar o Modo de memória, os DIMMs com suporte em qualquer capacidade podem ser instalados. No entanto, você deve considerar o uso de DIMMs com mais de 32 GB.

Quando oito processadores estão instalados no servidor:

- Os processadores 1 e 2 estão instalados na placa-mãe inferior da bandeja de cálculo inferior.
- Os processadores 3 e 4 estão instalados na placa-mãe superior da bandeja de cálculo inferior.
- Os processadores 5 e 6 estão instalados na placa-mãe inferior da bandeja de cálculo superior.
- Os processadores 7 e 8 estão instalados na placa-mãe superior da bandeja de cálculo superior.

Várias configurações têm suporte com uma implementação de Modo de memória com oito processadores:

- 6 DCPMMs/6 DIMMs DRAM por processador
- 4 DCPMMs/6 DIMMs DRAM por processador
- 2 DCPMMs/6 DIMMs DRAM por processador
- 2 DCPMMs/4 DIMMs DRAM por processador

#### 6 DCPMMs/6 DIMMs DRAM por processador

Tabela 189. Modo de memória com 6 DCPMMs e 6 DIMMs DRAM por processador (8 processadores)

Na tabela a seguir:

- $\bullet$  P = DCPMM
- $\bullet$  D = DRAM DIMM

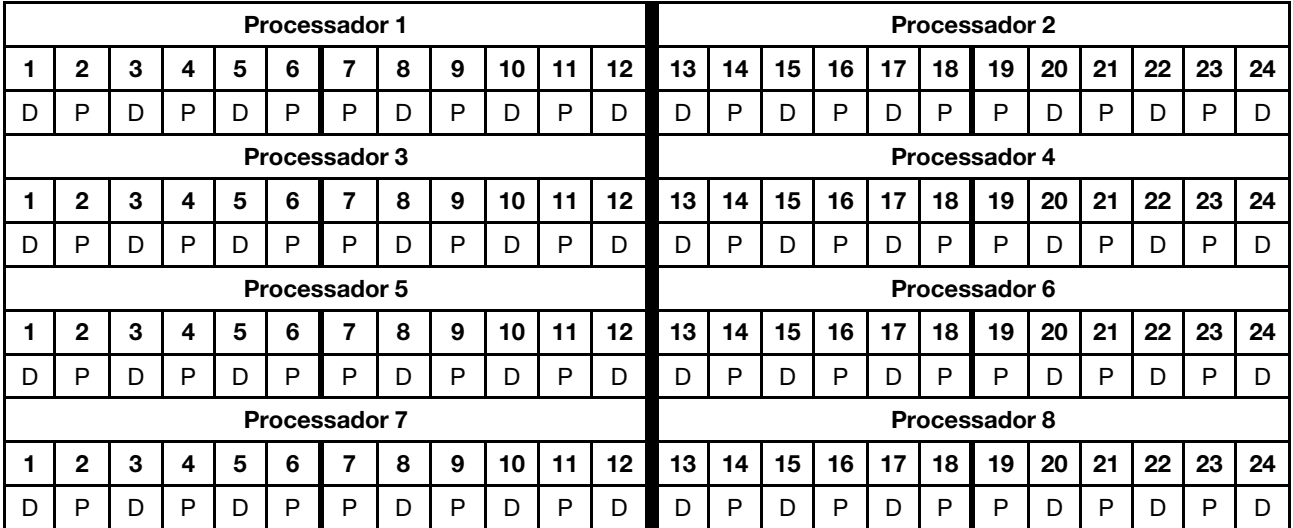

#### 4 DCPMMs/6 DIMMs DRAM por processador

Tabela 190. Modo de memória com 4 DCPMMs e 6 DIMMs DRAM por processador (8 processadores)

- $\bullet$  P = DCPMM
- $\bullet$  D = DRAM DIMM

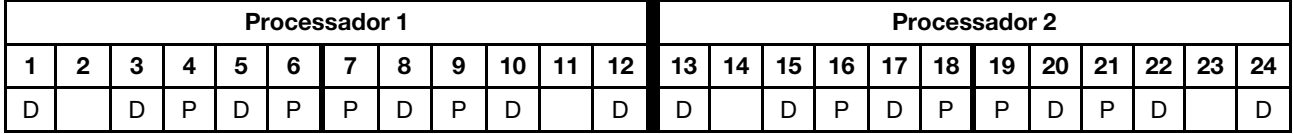

Tabela 190. Modo de memória com 4 DCPMMs e 6 DIMMs DRAM por processador (8 processadores) (continuação)

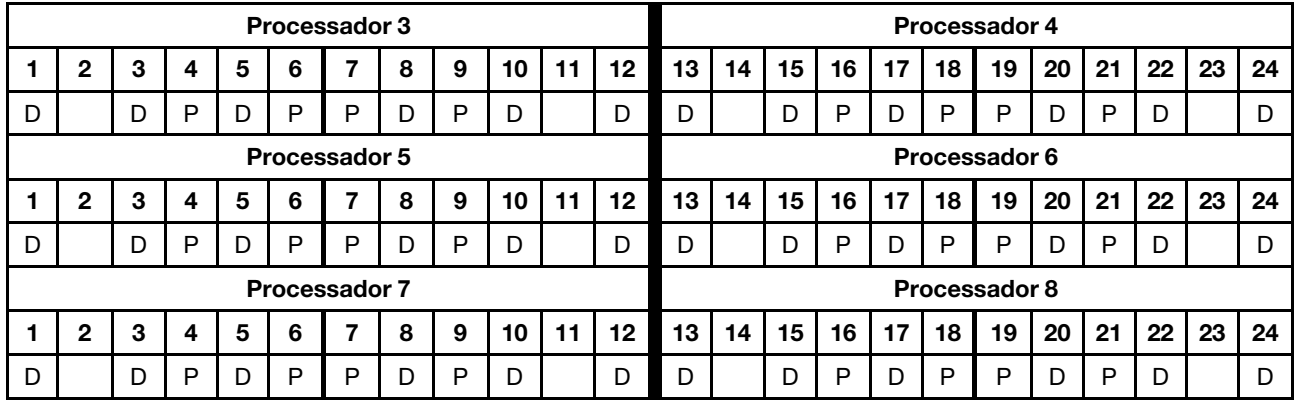

## 2 DCPMMs/8 DIMMs DRAM por processador

Tabela 191. Modo de memória com 2 DCPMMs e 8 DIMMs DRAM por processador (8 processadores)

Na tabela a seguir:

- $\bullet$  P = DCPMM
- $\bullet$  D = DRAM DIMM

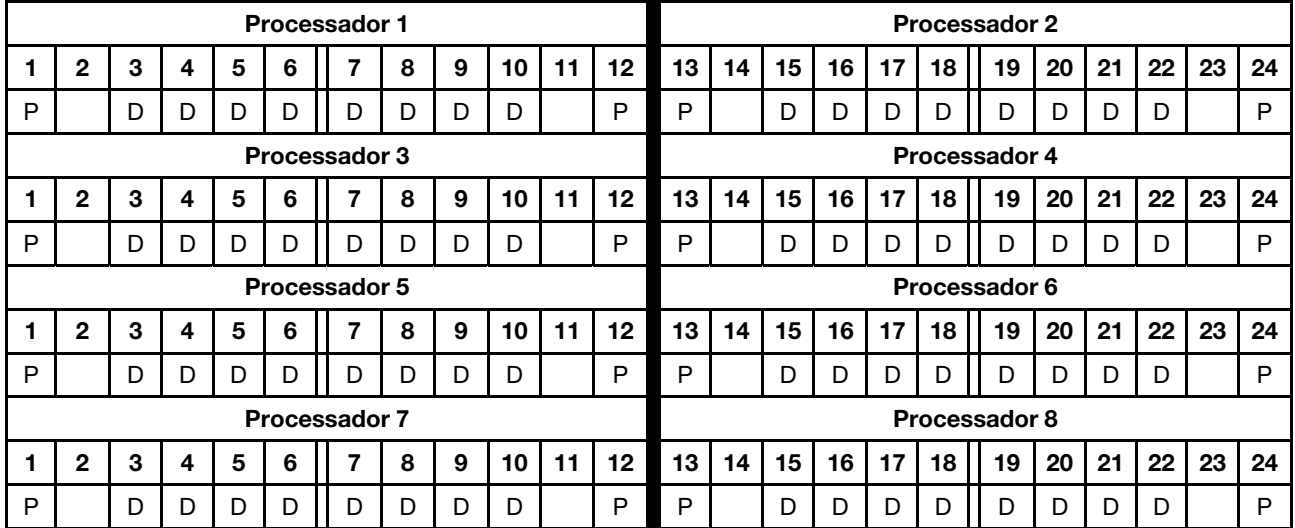

## 2 DCPMMs/6 DIMMs DRAM por processador

Tabela 192. Modo de memória com 2 DCPMMs e 6 DIMMs DRAM por processador (8 processadores)

Na tabela a seguir:

- $\bullet$  P = DCPMM
- $\bullet$  D = DRAM DIMM

Nota: Nesta configuração, apenas RDIMMs são recomendados para os DIMMs DRAM.

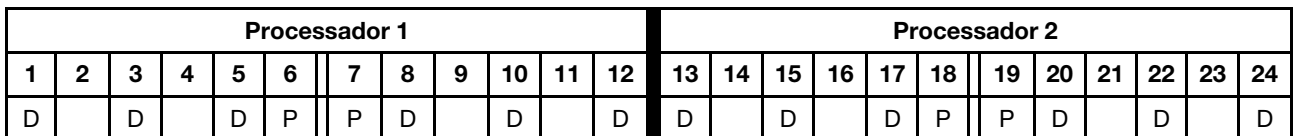

Tabela 192. Modo de memória com 2 DCPMMs e 6 DIMMs DRAM por processador (8 processadores) (continuação)

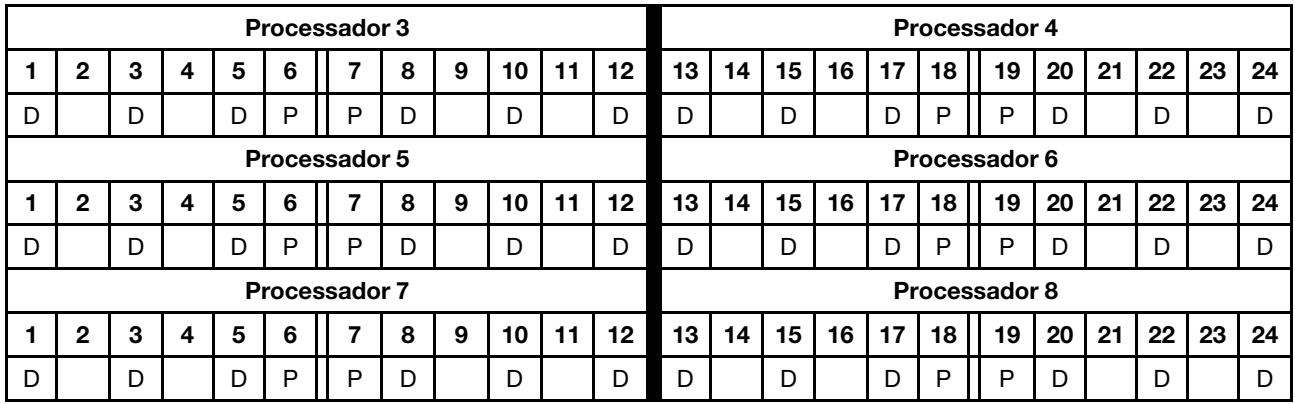

## 2 DCPMMs/4 DIMMs DRAM por processador

Tabela 193. Modo de Aplicativo Direto com 2 DCPMMs e 4 DIMMs DRAM por processador (8 processadores)

Na tabela a seguir:

- $\bullet$  P = DCPMM
- $\bullet$  D = DRAM DIMM

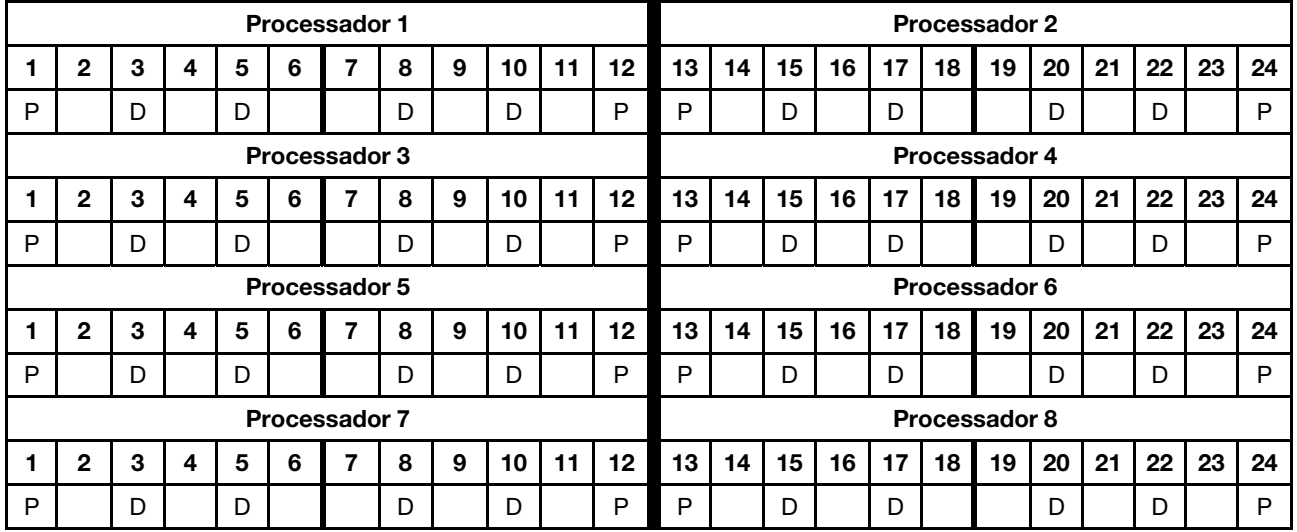

## Instalar opcionais de hardware do servidor

Esta seção inclui instruções para executar a instalação inicial de hardware opcional. O procedimento de instalação de cada componente menciona todas as tarefas que precisam ser executadas para acessar o componente que está sendo substituído.

Os procedimentos de instalação são apresentados na sequência ideal para minimizar trabalho.

Atenção: Para garantir que os componentes instalados funcionem corretamente sem problemas, leia com cuidado as seguintes precauções.

- Certifique-se de que os componentes instalados sejam suportados pelo seu servidor. Para obter uma lista de componentes opcionais suportados pelo servidor, consulte <https://serverproven.lenovo.com/>
- Sempre baixe e aplique o firmware mais recente. Esta etapa o ajudará a assegurar-se de que os problemas conhecidos sejam resolvidos e que o servidor esteja pronto para funcionar com o

desempenho ideal. Acesse [ThinkSystem SR950 Drivers e software](http://datacentersupport.lenovo.com/products/servers/thinksystem/sr950/7X12/downloads) para baixar atualizações de firmware para o seu servidor.

- É uma prática recomendada verificar se o servidor está funcionando corretamente antes de instalar um componente opcional.
- Siga os procedimentos de instalação nesta seção e use as ferramentas corretas. Componentes instalados de forma incorreta podem causar falha no sistema devido a pinos danificados, conectores danificados, cabeamento ou componentes soltos.

# Remover a tampa frontal

Remova a tampa frontal pressionando os botões de liberação e puxando a tampa da parte frontal do servidor.

Execute as etapas a seguir para remover a tampa frontal:

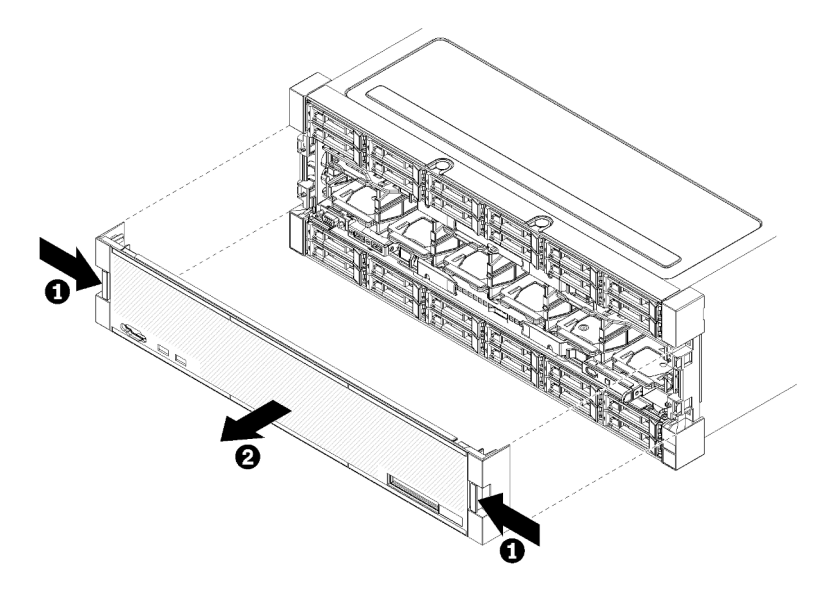

Figura 38. Remoção da tampa frontal

- Etapa 1. Pressione os botões de liberação em um dos lados da tampa frontal.
- Etapa 2. Puxe a tampa para a frente e remova-a do servidor.

## Vídeo de demonstração

[Assista ao procedimento no YouTube](https://www.youtube.com/watch?v=XaGuUh6rwc4)

## <span id="page-233-0"></span>Instalar a placa-mãe

As placas-mãe estão na bandeja de cálculo superior ou inferior que é acessada pela parte frontal do servidor.

#### S002

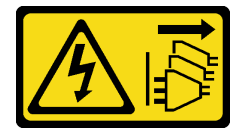

CUIDADO:

O botão de controle de energia no dispositivo e o botão liga/desliga na fonte de alimentação não desligam a corrente elétrica fornecida ao dispositivo. O dispositivo também pode ter mais de um cabo de alimentação. Para remover toda corrente elétrica do dispositivo, certifique-se de que todos os cabos de energia estão desconectados da fonte de alimentação.

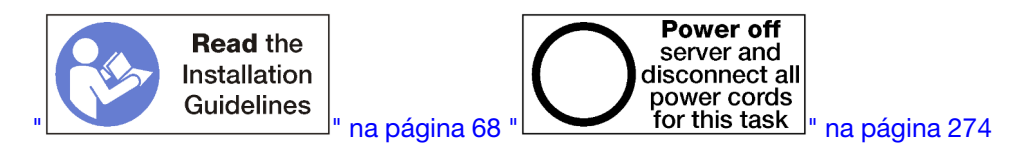

### CUIDADO:

Verifique se todos os cabos de alimentação do servidor estão desconectados da suas fontes de alimentação antes de executar este procedimento.

#### Notas:

- Se você for instalar um módulo de memória ou processador opcional, execute primeiro essas tarefas. Consulte ["Instalar um módulo de processador e dissipador de calor" na página 232](#page-235-0) ou ["Instalar um](#page-239-0)  [módulo de memória" na página 236](#page-239-0).
- Verifique se os preenchimentos do módulo de memória estão instalados em todos os nos conectores do módulo de memória vazios.
- Verifique se todos os defletores de ar da memória estão instalados. Consulte ["Substituição do defletor de](#page-378-0) [ar da memória" na página 375](#page-378-0).

Antes de instalar a placa-mãe:

- 1. Se a tampa frontal estiver instalada, remova-a. Consulte ["Remover a tampa frontal" na página 345](#page-348-0).
- 2. Remova a bandeja de cálculo onde a placa-mãe está sendo instalada. Consulte o ["Remover uma](#page-330-0)  [bandeja de cálculo" na página 327.](#page-330-0)

Execute as seguintes etapas para instalar a placa-mãe de cálculo:

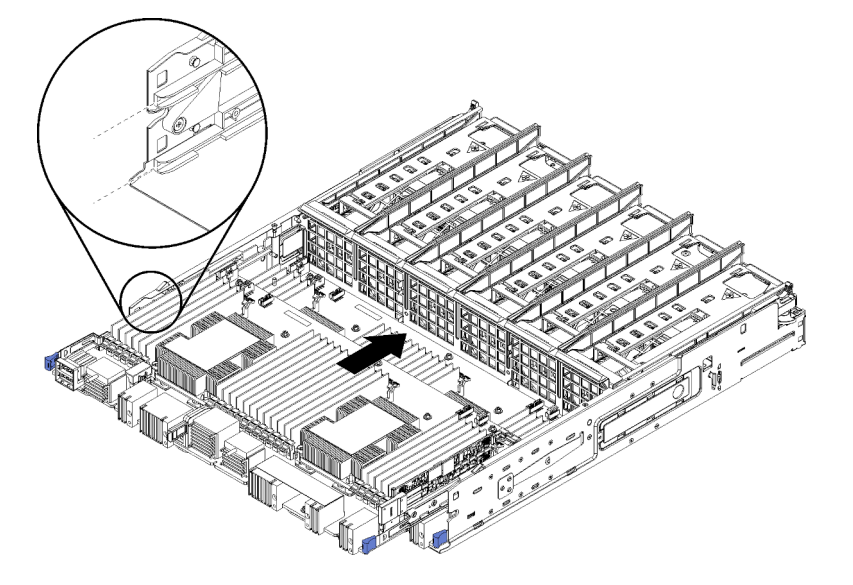

Figura 39. Instalação da placa-mãe

Etapa 1. Alinhe a placa-mãe com os trilhos na bandeja de cálculo; em seguida, insira a placa-mãe, certificando-se de que os trilhos na placa se encaixem nos slots da bandeja de cálculo.

- Etapa 2. Deslize a placa-mãe na bandeja de cálculo até que as presilhas de liberação se encaixem na posição travada.
- Etapa 3. Conecte todos os cabos da placa-mãe aos conectores na bandeja de cálculo. Consulte ["Roteamento de cabos internos" na página 45](#page-48-0).

Depois de instalar a placa-mãe:

- Se você instalou a placa-mãe inferior em uma bandeja de cálculo, deslize a placa-mãe superior ou o preenchimento de volta para a bandeja de cálculo até que as presilhas de liberação se encaixem na posição travada.
- Se você não tiver opções adicionais para instalação nessa bandeja de cálculo, instale-a. Consulte o ["Instalar uma bandeja de cálculo" na página 329.](#page-332-0)
- Se não houver opções adicionais para instalar na bandeja de cálculo superior ou inferior, instale a tampa frontal. Consulte ["Instalar a tampa frontal" na página 247.](#page-250-0)

#### Vídeo de demonstração

#### [Assista ao procedimento no YouTube](https://www.youtube.com/watch?v=Bd2l5SUtEKw)

## <span id="page-235-0"></span>Instalar um módulo de processador e dissipador de calor

Os processadores estão nas placas-mãe que são acessadas na parte frontal do servidor. O processador e o dissipador de calor são removidos em conjunto como parte de um conjunto de PHM (módulo de processador e dissipador de calor). A instalação do PHM requer um driver Torx T30.

#### S002

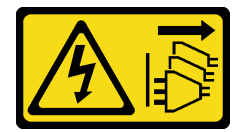

#### CUIDADO:

O botão de controle de energia no dispositivo e o botão liga/desliga na fonte de alimentação não desligam a corrente elétrica fornecida ao dispositivo. O dispositivo também pode ter mais de um cabo de alimentação. Para remover toda corrente elétrica do dispositivo, certifique-se de que todos os cabos de energia estão desconectados da fonte de alimentação.

Nota: Se você estiver instalando várias opções referentes à placa-mãe, a instalação do PHM deverá ser executada primeiro.

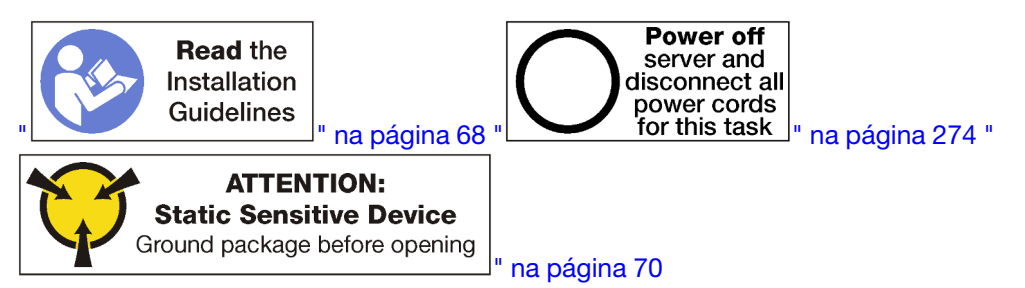

#### CUIDADO:

Verifique se todos os cabos de alimentação do servidor estão desconectados da suas fontes de alimentação antes de executar este procedimento.

Atenção:

- Cada soquete do processador deve sempre conter uma tampa ou um PHM. Ao remover ou instalar um PHM, proteja os soquetes do processador vazios com uma capa.
- Não toque no soquete do processador nem nos contatos. Os contatos do soquete do processador são muito frágeis e podem ser danificados com facilidade. Contaminadores nos contatos do processador, como óleo da sua pele, podem causar falhas de conexão.
- Remova e instale apenas um PHM por vez. Se a placa-mãe oferecer suporte a diversos processadores, instale os PHMs começando com o primeiro soquete do processador.
- Não permita que a graxa térmica no processador e no dissipador de calor entre em contato com qualquer coisa. O contato com qualquer superfície pode comprometer a graxa térmica, tornando-a ineficaz. A graxa térmica pode danificar componentes, como os conectores elétricos no soquete do processador. Não remova a tampa de graxa do dissipador de calor até que seja instruído a fazê-lo.
- Para assegurar o melhor desempenho, verifique a data de fabricação no novo dissipador de calor e certifique-se de que não ultrapasse 2 anos. Caso contrário, limpe a graxa térmica existente e aplique a nova graxa para obter o desempenho térmico ideal.

#### Notas:

- Os PHMs são chaveados para o soquete onde podem ser instalados e para a orientação no soquete.
- Consulte <https://serverproven.lenovo.com/> para obter uma lista dos processadores com suporte para o seu servidor. Todos os processadores na placa-mãe devem ter a mesma velocidade, número de núcleos e frequência.
- Antes de instalar um novo PHM ou processador de substituição, atualize o firmware do sistema para o nível mais recente. Consulte ["Atualizar o firmware" na página 278.](#page-281-0)
- A instalação de um PHM adicional poderá alterar os requisitos de memória do sistema. Consulte ["Instalar](#page-239-0)  [um módulo de memória" na página 236](#page-239-0) para obter uma lista de relacionamentos entre processadores e memórias.
- Dispositivos opcionais disponíveis para o sistema podem ter requisitos específicos de processador. Consulte a documentação fornecida com o dispositivo opcional para obter informações.

Antes de instalar uma PHM:

Nota: O PHM do seu sistema pode ser diferente do PHM exibido nas ilustrações.

- 1. Remova a tampa frontal. Consulte o ["Remover a tampa frontal" na página 345](#page-348-0).
- 2. Remova a bandeja de cálculo onde a placa-mãe está instalada. Consulte o ["Remover uma bandeja de](#page-330-0) [cálculo" na página 327.](#page-330-0)
- 3. Se você for instalar um PHM na placa-mãe inferior, remova a placa-mãe superior ou o seu preenchimento. Consulte ["Remover uma placa-mãe" na página 331](#page-334-0).

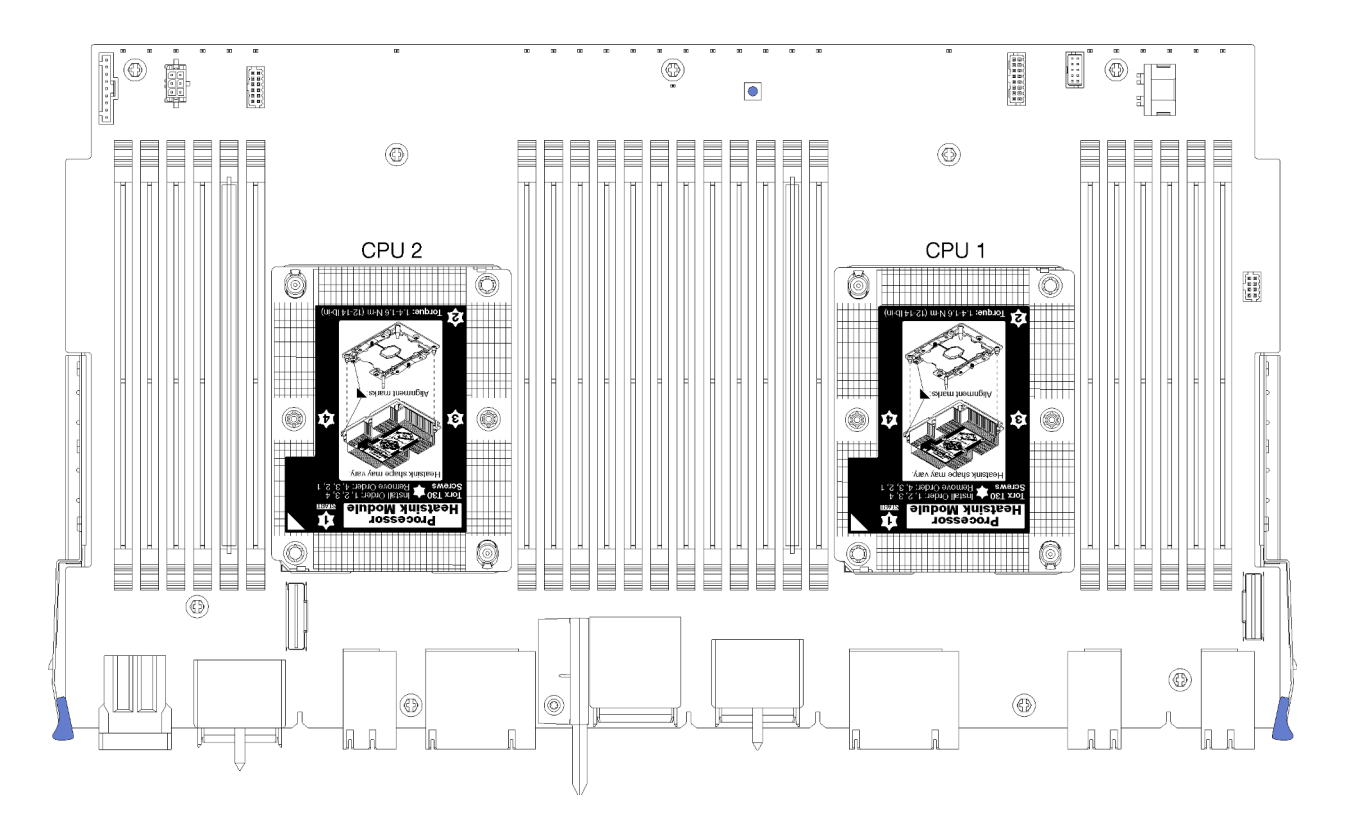

Figura 40. Locais do processador na placa-mãe

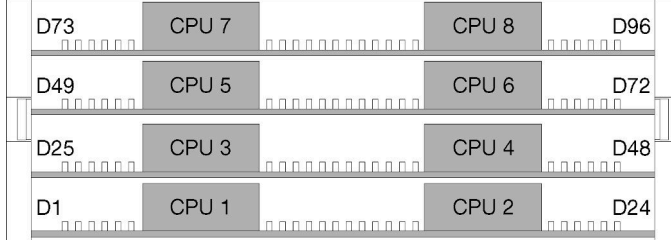

Figura 41. Layout do processador para sistemas com vários processadores (visto da parte frontal do servidor)

Conclua as etapas a seguir para instalar um PHM.

- Etapa 1. Remova a tampa do soquete do processador, se estiver instalada no soquete do processador, colocando os dedos nos meios-círculos em cada extremidade da tampa e erguendo-a da placamãe.
- Etapa 2. Instale o módulo de processador e dissipador de calor na placa-mãe.

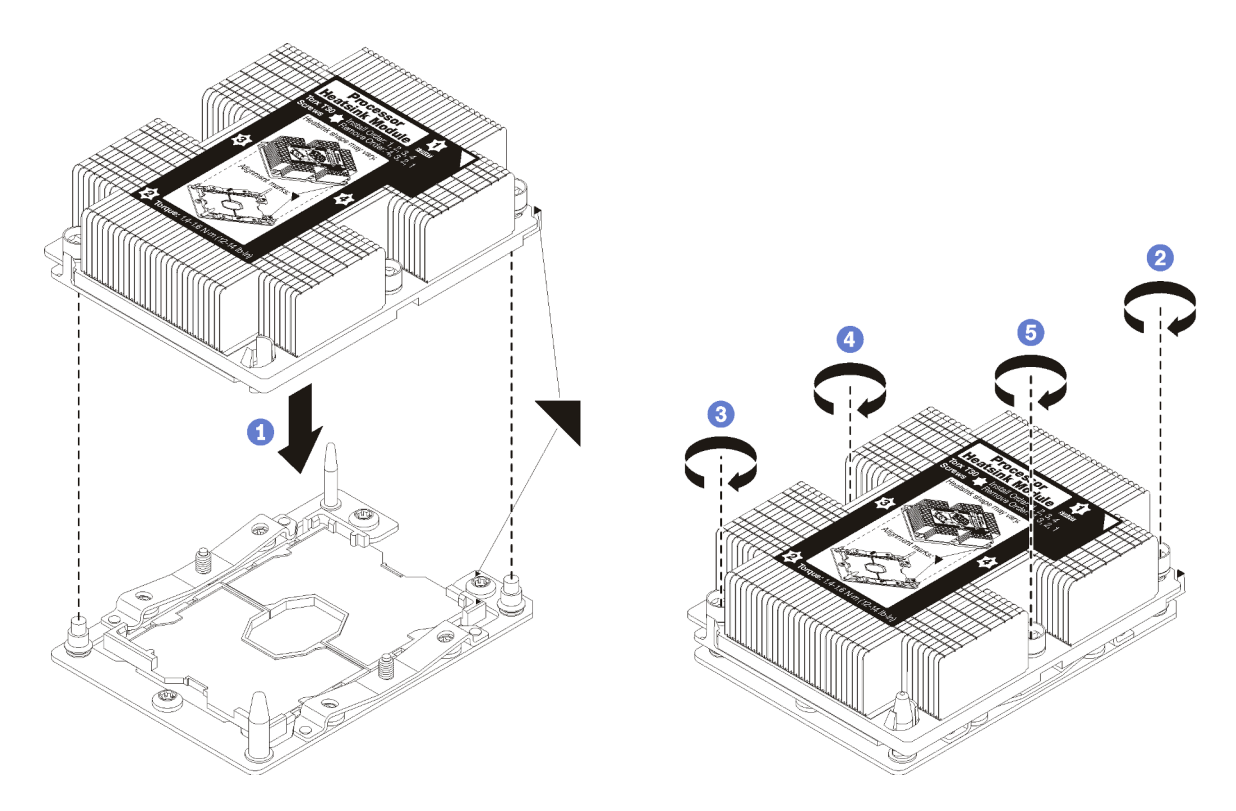

#### Figura 42. Instalando um PHM

a. Alinhe os pinos guia e as marcas triangulares no soquete de processador com o PHM; em seguida, insira o PHM no soquete do processador.

Atenção: Para evitar danos aos componentes, certifique-se de seguir a sequência de aperto indicada.

b. Aperte totalmente os prendedores prisioneiros Torx T30 na sequência de instalação mostrada no rótulo do dissipador de calor. Aperte os parafusos até que eles parem; inspecione visualmente para garantir que não haja folga entre o ombro de parafuso abaixo do dissipador de calor e o soquete do processador. Para referência, o torque necessário para que as porcas fiquem totalmente presas é 1,4 a 1,6 Newton-metros, 12 a 14 libras-polegadas.

Depois de instalar o opcional de PHM:

- 1. Se houver módulos de memória a serem instalados, instale-os. Consulte ["Instalar um módulo de](#page-239-0)  [memória" na página 236](#page-239-0). Instale preenchimentos do módulo de memória fornecidos com o PHM, nos conectores do módulo de memória vazios.
- 2. Instale a placa-mãe superior ou o preenchimento da placa-mãe, se ele foi removido. Consulte ["Instalar](#page-335-0)  [uma placa-mãe" na página 332](#page-335-0).
- 3. Instale a bandeja de cálculo . Consulte ["Instalar uma bandeja de cálculo" na página 329.](#page-332-0)
- 4. Se não houver opções adicionais para instalar na bandeja de cálculo superior ou inferior, instale a tampa frontal. Consulte ["Instalar a tampa frontal" na página 247.](#page-250-0)

#### Vídeo de demonstração

[Assista ao procedimento no YouTube](https://www.youtube.com/watch?v=yBEZxe0J_Xc)

# <span id="page-239-0"></span>Instalar um módulo de memória

Os módulos de memória estão instalados nas placas-mãe que são acessadas na parte frontal do servidor.

S002

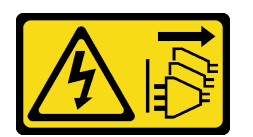

### CUIDADO:

O botão de controle de energia no dispositivo e o botão liga/desliga na fonte de alimentação não desligam a corrente elétrica fornecida ao dispositivo. O dispositivo também pode ter mais de um cabo de alimentação. Para remover toda corrente elétrica do dispositivo, certifique-se de que todos os cabos de energia estão desconectados da fonte de alimentação.

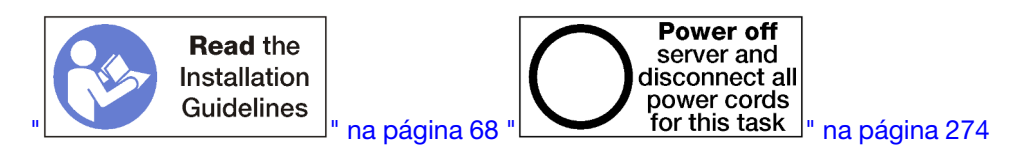

#### CUIDADO:

Verifique se todos os cabos de alimentação do servidor estão desconectados da suas fontes de alimentação antes de executar este procedimento.

Consulte ["Regras e ordem de instalação de módulos de memória" na página 70](#page-73-1) para obter detalhadas sobre configuração da memória.

Se estiver instalando um processador opcional, instale-o antes de instalar os módulos de memória. Consulte ["Instalar um módulo de processador e dissipador de calor" na página 232](#page-235-0).

Consulte <https://serverproven.lenovo.com/> para obter uma lista de todos os tipos de módulo de memória e capacidades compatíveis com o seu servidor.

#### Notas:

- Não combine RDIMMs e LR-DIMMs no mesmo servidor.
- Instale DIMMs de maior capacidade (classificadas), seguindo a sequência de preenchimento para o modo de memória que está sendo usado.
- A instalação ou remoção de DIMMs altera a configuração do servidor. Quando o servidor é reiniciado, ele exibe a mensagem que indica que a configuração de memória foi alterada. Há várias maneiras de exibir a configuração do servidor. Consulte ["Opções de gerenciamento" na página 28](#page-31-0) para obter uma descrição de cada método de gerenciamento e como cada um se aplica a várias situações de implantação.

Se a placa-mãe já estiver instalada no servidor:

- 1. Se a tampa frontal estiver instalada, remova-a. Consulte ["Remover a tampa frontal" na página 345.](#page-348-0)
- 2. Remova a bandeja de cálculo com a placa-mãe na qual você está instalando o módulo de memória. Consulte o ["Remover uma bandeja de cálculo" na página 327](#page-330-0).
- 3. Se você for instalar um módulo de memória na placa-mãe de cálculo inferior, remova a placa-mãe superior ou o seu preenchimento. Consulte o ["Remover uma placa-mãe" na página 331](#page-334-0).

## 12 11 10 9 8 7 6 5 4 3 2 1

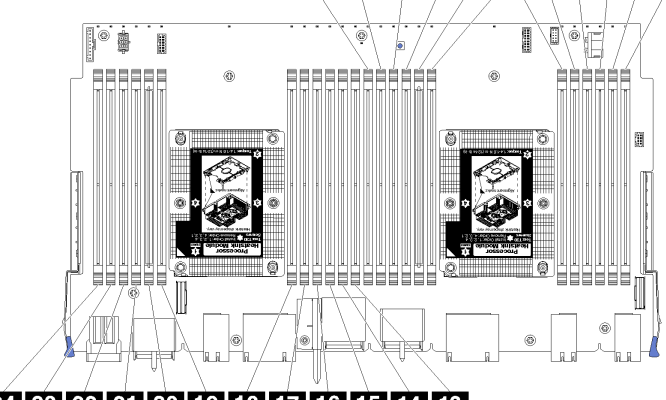

## 24 23 22 21 20 19 18 17 16 15 14 13

Figura 43. Locais de módulos de memória

|  | Tabela 194. Locais do módulo de memória em cada placa-mãe |  |
|--|-----------------------------------------------------------|--|
|  |                                                           |  |

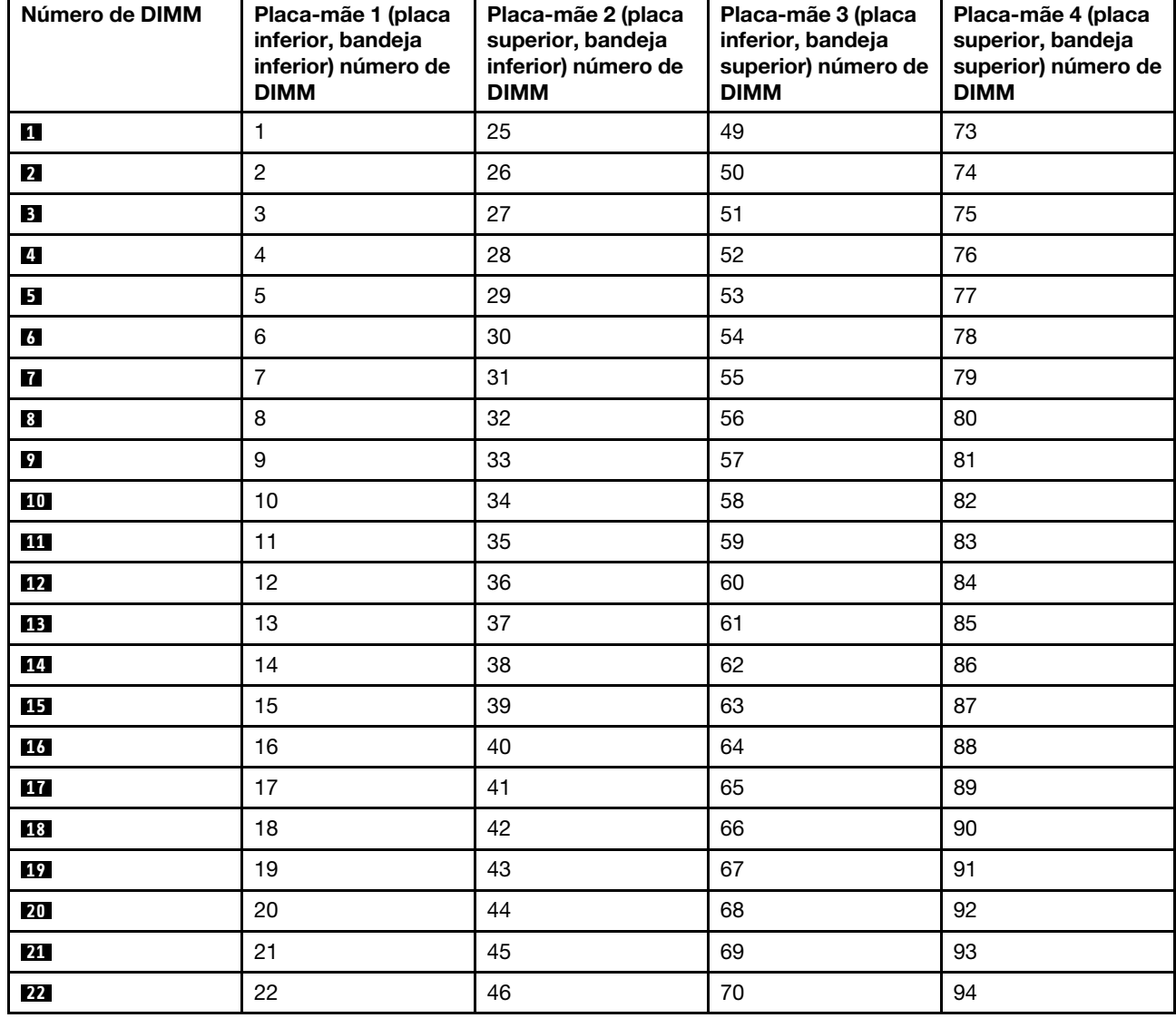

Tabela 194. Locais do módulo de memória em cada placa-mãe (continuação)

| Número de DIMM | Placa-mãe 1 (placa<br>inferior, bandeja<br>inferior) número de<br><b>DIMM</b> | Placa-mãe 2 (placa<br>superior, bandeja<br>inferior) número de<br><b>DIMM</b> | Placa-mãe 3 (placa<br>inferior, bandeja<br>superior) número de<br><b>DIMM</b> | Placa-mãe 4 (placa<br>superior, bandeja<br>superior) número de<br><b>DIMM</b> |
|----------------|-------------------------------------------------------------------------------|-------------------------------------------------------------------------------|-------------------------------------------------------------------------------|-------------------------------------------------------------------------------|
| <b>23</b>      | 23                                                                            | 47                                                                            | 71                                                                            | 95                                                                            |
| 24             | 24                                                                            | 48                                                                            | 72                                                                            | 96                                                                            |

Conclua as etapas a seguir para instalar um módulo de memória:

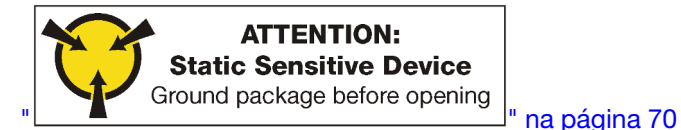

Atenção: Módulos de memória são sensíveis a descargas eletrostáticas e requerem manipulação especial. Além das diretrizes padrão para [Manipular dispositivos sensíveis à estática:](#page-73-0)

- Sempre use uma pulseira de descarga eletrostática ao remover ou instalar módulos de memória. Também podem ser usadas luvas de descarga eletrostática.
- Nunca mantenha dois ou mais módulos de memória juntos de modo que possam se tocar. Não empilhe módulos de memória diretamente na parte superior durante o armazenamento.
- Nunca toque nos contatos dourados do conector de módulo de memória nem permita que esses contatos encostem na parte externa do compartimento do conector do módulo de memória.
- Manuseie os módulos de memória com cuidado: nunca dobre, gire nem solte um módulo de memória.

Etapa 1. Instale o módulo de memória.

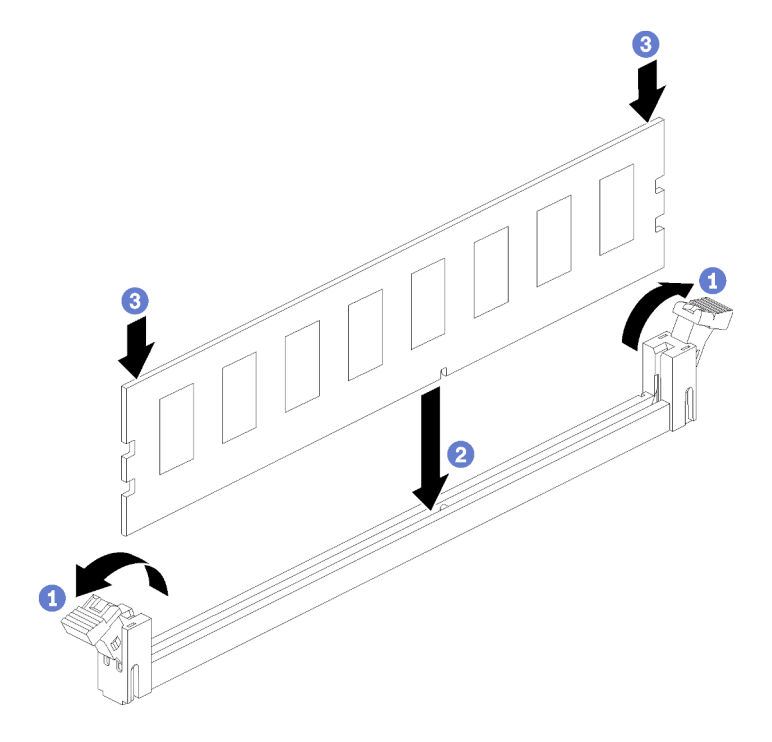

Figura 44. Instalação do módulo de memória

- a. Abra os clipes de retenção do conector do módulo de memória. Se um módulo de memória já estiver instalado no conector, remova-o.
- b. Alinhe as chaves no módulo de memória que está sendo instalado com o conector e insira o módulo de memória.
- c. Pressione firmemente as duas extremidades do módulo de memória diretamente no conector até que os clipes de retenção se encaixem na posição travada.

Etapa 2. Se você for instalar módulos de memória adicionais, faça isso agora.

Depois de instalar uma opção de módulo de memória:

- 1. Instale a placa-mãe superior ou o preenchimento da placa-mãe, se ele foi removido. Consulte ["Instalar](#page-335-0)  [uma placa-mãe" na página 332](#page-335-0).
- 2. Instale a bandeja de cálculo . Consulte ["Instalar uma bandeja de cálculo" na página 329.](#page-332-0)
- 3. Se não houver opções adicionais para instalar na bandeja de cálculo superior ou inferior, instale a tampa frontal. Consulte ["Instalar a tampa frontal" na página 247.](#page-250-0)

## Vídeo de demonstração

#### [Assista ao procedimento no YouTube](https://www.youtube.com/watch?v=7rHpW8GCt0w)

## Instalar um backplane de unidade de disco rígido

Os painéis traseiros de unidade de disco rígido estão nas bandejas de cálculo superior e inferior que são acessadas pela parte frontal do servidor. O procedimento de instalação para painéis traseiros nas bandejas superior e inferior é diferente.

## <span id="page-242-0"></span>Instalar um backplane da unidade de disco rígido (bandeja superior)

Os painéis traseiros da unidade de disco rígido na bandeja de cálculo superior ou de armazenamento opcional que são acessadas pela parte frontal do servidor. Há vários tipos de painel traseiro da unidade de disco rígido. As etapas que são específicas dos painéis traseiros são indicadas em cada procedimento.

S002

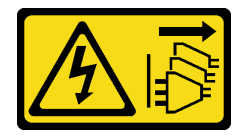

#### CUIDADO:

O botão de controle de energia no dispositivo e o botão liga/desliga na fonte de alimentação não desligam a corrente elétrica fornecida ao dispositivo. O dispositivo também pode ter mais de um cabo de alimentação. Para remover toda corrente elétrica do dispositivo, certifique-se de que todos os cabos de energia estão desconectados da fonte de alimentação.

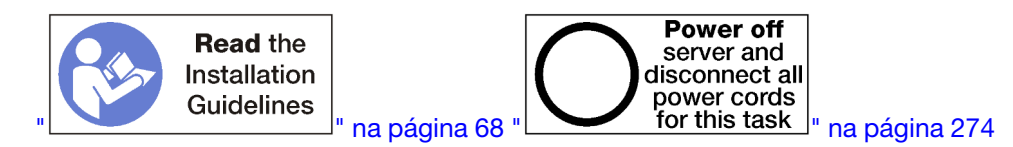

#### CUIDADO:

Verifique se todos os cabos de alimentação do servidor estão desconectados da suas fontes de alimentação antes de executar este procedimento.

Nota: Se você for instalar uma placa-mãe, um processador, um módulo de memória, como opções na bandeja de cálculo superior, execute estas tarefas primeiro. Consulte ["Instalar a placa-mãe" na página 230,](#page-233-0) ["Instalar um módulo de processador e dissipador de calor" na página 232](#page-235-0), ["Instalar um módulo de memória"](#page-239-0) [na página 236](#page-239-0).

Antes de instalar o painel traseiro de unidade de disco rígido:

- 1. Se a tampa frontal estiver instalada, remova-a. Consulte ["Remover a tampa frontal" na página 345.](#page-348-0)
- 2. Determine o local dos backplanes a serem instalados. Os backplanes são instalados na seguinte ordem:
	- Para backplanes da unidade somente SAS, os backplanes devem ser preenchidos da esquerda para a direita, quando exibidos na parte frontal do servidor (backplane para unidades de 12 a 15 primeiro e, em seguida, 16 a 19 e 20 a 23).
	- Para backplanes da unidade NVMe/SAS, os backplanes devem ser preenchidos da direita para a esquerda, quando exibidos na parte frontal do servidor (backplane para unidades de 20 a 23 primeiro e, em seguida, 16 a 19 e 12 a 15).
	- Essas ordens preenchimento permitem uma combinação de tipos de backplane da unidade a serem instalados no servidor.
- 3. Coloque novas etiquetas de compartimento de unidade com base nos locais do painel traseiro determinados na etapa anterior. Várias etiquetas do compartimento de unidade são fornecidas com cada tipo de painel traseiro da unidade com suporte. Coloque as etiquetas que correspondem aos tipos usados em seu servidor.
- 4. Remova a bandeja de cálculo superior ou a bandeja de armazenamento. Consulte ["Remover uma](#page-330-0) [bandeja de cálculo" na página 327](#page-330-0) ou ["Remover uma bandeja de armazenamento" na página 402](#page-405-0).
- 5. Se um backplane da unidade de disco rígido já estiver instalado neste local:
	- a. Depois de observar seus locais, remova todas as unidades de disco rígido que estão instaladas na bandeja de cálculo superior ou bandeja de armazenamento opcional. Consulte o ["Remover uma](#page-349-0)  [unidade de disco rígido" na página 346](#page-349-0).
	- b. Remova o painel traseiro da unidade de disco rígido. Consulte ["Remover um backplane da unidade](#page-354-0) [de disco rígido \(bandeja superior\)" na página 351](#page-354-0)
- 6. Vire a bandeja de cabeça para baixo.
- 7. Remova o compartimento do ventilador. Consulte o ["Remover um compartimento do ventilador](#page-339-0)  [\(bandeja superior\)" na página 336](#page-339-0).

Nota: A opção de backplane da unidade de disco rígido é fornecida com cabos de dados de vários comprimentos. Escolha um cabo de dados com o comprimento mínimo para oferecer suporte à conexão e corrija o roteamento de cabos entre o backplane e o controlador RAID (cabo SAS) ou a placa-mãe (cabo NVMe). Consulte ["Roteamento de cabos para unidades" na página 50.](#page-53-0)

Execute as seguintes etapas para instalar um painel traseiro da unidade de disco rígido na bandeja de cálculo superior ou de armazenamento opcional.

- <span id="page-243-0"></span>Etapa 1. Conecte o cabo de alimentação ao painel traseiro. Se esse cabo estiver conectado ao interposer de armazenamento, você pode achar mais fácil desconectá-lo do interposer de armazenamento e, em seguida, reconectá-lo ao interposer de armazenamento depois que o painel traseiro for instalado. Consulte ["Roteamento de cabos para unidades" na página 50.](#page-53-0)
- Etapa 2. Instale o painel traseiro da unidade de disco rígido.

<span id="page-243-1"></span>Nota: Os cabos existentes podem precisar ser removidos das presilhas de retenção ou movidos para o lado para instalar o painel traseiro.

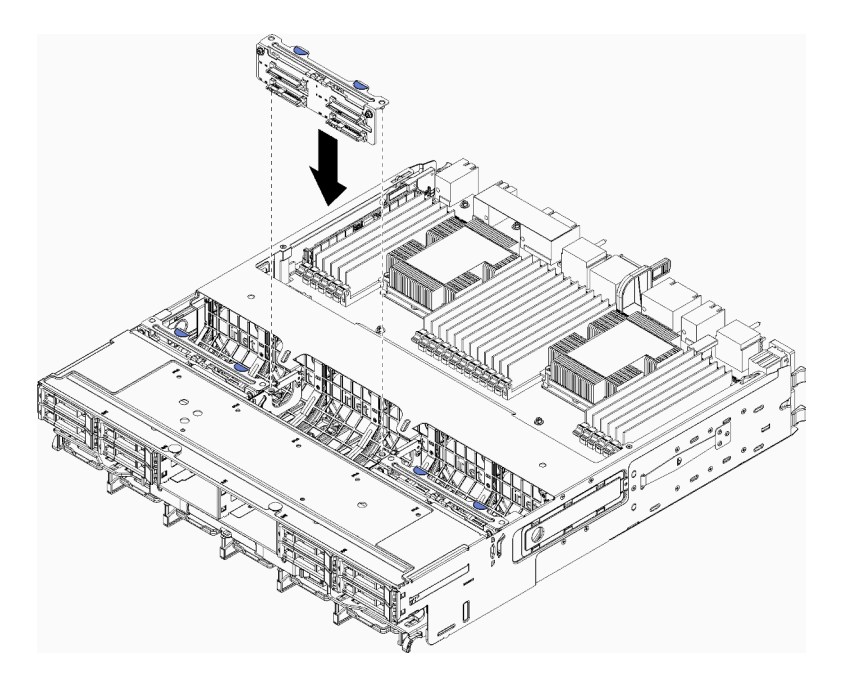

Figura 45. Instalação do painel traseiro da unidade de disco rígido (superior)

<span id="page-244-0"></span>Alinhe o painel traseiro com seu local na bandeja e, em seguida, insira o painel traseiro e empurreo para baixo até que ele esteja bem encaixado.

- Etapa 3. Conecte os cabos de dados ao painel traseiro. (Painéis traseiros SAS têm apenas um cabo de dados. Os painéis traseiros NVMe têm dois cabos de dados.) Consulte ["Roteamento de cabos](#page-53-0)  [para unidades" na página 50](#page-53-0).
- Etapa 4. Repita [Etapa 1 na página 240](#page-243-0), [Etapa 2 na página 240](#page-243-1) e [Etapa 3 na página 241](#page-244-0) para cada painel traseiro da unidade de disco rígido que está sendo instalado na bandeja de cálculo superior.
- Etapa 5. Vire a bandeja de cabeça para baixo.
- Etapa 6. Roteie e conecte os cabos de dados. Consulte ["Roteamento de cabos para unidades" na página](#page-53-0)  [50](#page-53-0).
	- Roteie cada cabo de dados SAS ao seu conector no adaptador RAID; em seguida, conecte o cabo SAS.
	- Roteie cada cabo de dados NVMe ao seu conector em uma placa-mãe ou de armazenamento opcional e, em seguida, conecte o cabo NVMe.
- Etapa 7. Certifique-se de que todos os cabos de alimentação sejam conectados ao interposer de armazenamento.
- Etapa 8. Certifique-se de que todos os cabos estejam roteados corretamente depois que forem conectados.

Depois de instalar o painel traseiro da unidade de disco rígido:

- 1. Instale o compartimento do ventilador. Consulte o ["Instalar um compartimento do ventilador \(bandeja](#page-343-0)  [superior\)" na página 340.](#page-343-0)
- 2. Gire a bandeja para a direita e para cima.
- 3. Se não houver opções adicionais para instalar na bandeja de cálculo superior ou na bandeja de armazenamento, instale-a no chassi. Consulte ["Instalar uma bandeja de cálculo" na página 329](#page-332-0) ou ["Instalar a bandeja de armazenamento \(totalmente removida\)" na página 404.](#page-407-0)
- 4. Instale todas as unidades de disco rígido que foram removidas da bandeja de cálculo superior ou da bandeja de armazenamento. Cada unidade deve ser instalada no local original. Consulte o ["Instalar uma](#page-351-0) [unidade de disco rígido" na página 348.](#page-351-0)
- 5. Se não houver opções adicionais para instalar na bandeja de cálculo superior ou inferior ou na bandeja de armazenamento, instale a tampa frontal. Consulte o ["Instalar a tampa frontal" na página 247](#page-250-0).

### Vídeo de demonstração

#### [Assista ao procedimento no YouTube](https://www.youtube.com/watch?v=PnNDhUjx324)

## <span id="page-245-0"></span>Instalar um backplane da unidade de disco rígido (bandeja inferior)

Os painéis traseiros da unidade de disco rígido na bandeja de cálculo inferior são acessados pela parte frontal do servidor. Há vários tipos de painel traseiro da unidade de disco rígido. As etapas que são específicas dos painéis traseiros são indicadas em cada procedimento.

#### S002

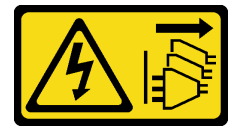

#### CUIDADO:

O botão de controle de energia no dispositivo e o botão liga/desliga na fonte de alimentação não desligam a corrente elétrica fornecida ao dispositivo. O dispositivo também pode ter mais de um cabo de alimentação. Para remover toda corrente elétrica do dispositivo, certifique-se de que todos os cabos de energia estão desconectados da fonte de alimentação.

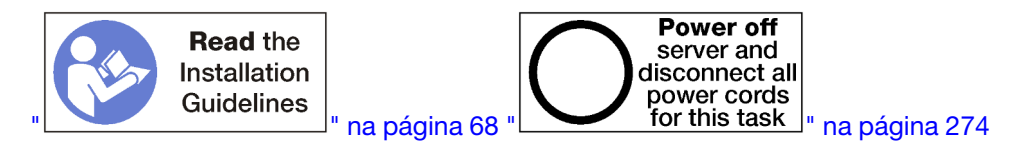

#### CUIDADO:

#### Verifique se todos os cabos de alimentação do servidor estão desconectados da suas fontes de alimentação antes de executar este procedimento.

Nota: Se você for instalar uma placa-mãe, um processador, um módulo de memória, como opções na bandeja de cálculo inferior, execute estas tarefas primeiro. Consulte ["Instalar a placa-mãe" na página 230,](#page-233-0) ["Instalar um módulo de processador e dissipador de calor" na página 232](#page-235-0), ["Instalar um módulo de memória"](#page-239-0) [na página 236](#page-239-0).

Antes de instalar o painel traseiro de unidade de disco rígido:

- 1. Se a tampa frontal estiver instalada, remova-a. Consulte ["Remover a tampa frontal" na página 345.](#page-348-0)
- 2. Determine o local dos backplanes a serem instalados. Os backplanes são instalados na seguinte ordem:
	- Para backplanes da unidade somente SAS, os backplanes devem ser preenchidos da esquerda para a direita, quando exibidos na parte frontal do servidor (backplane para unidades de 0 a 3 primeiro e, em seguida, 4 a 7 e 8 a 11).
	- Para backplanes da unidade NVMe/SAS, os backplanes devem ser preenchidos da direita para a esquerda, quando exibidos na parte frontal do servidor (backplane para unidades de 8 a 11 primeiro e, em seguida, 4 a 7 e 0 a 3).
	- Essas ordens preenchimento permitem uma combinação de tipos de backplane da unidade a serem instalados no servidor.
- 3. Coloque novas etiquetas de compartimento de unidade com base nos locais do painel traseiro determinados na etapa anterior. Várias etiquetas do compartimento de unidade são fornecidas com cada tipo de painel traseiro da unidade com suporte. Coloque as etiquetas que correspondem aos tipos usados em seu servidor.
- 4. Remova a bandeja de cálculo inferior. Consulte o ["Remover uma bandeja de cálculo" na página 327.](#page-330-0)
- 5. Remova o compartimento do ventilador. Consulte o ["Remover um compartimento do ventilador](#page-341-0) [\(bandeja inferior\)" na página 338.](#page-341-0)
- 6. Mova ou remova o interposer de armazenamento para acessar os painéis traseiros da unidade de disco rígido. Consulte ["Remover um interposer de armazenamento \(bandeja inferior\)" na página 398](#page-401-0).
- 7. Se um backplane da unidade de disco rígido já estiver instalado neste local:
	- a. Depois de observar seus locais, remova todas as unidades de disco rígido que estão instaladas na bandeja de cálculo inferior. Consulte o ["Remover uma unidade de disco rígido" na página 346.](#page-349-0)
	- b. Remova o painel traseiro da unidade de disco rígido. Consulte ["Remover um backplane da unidade](#page-356-0)  [de disco rígido \(bandeja inferior\)" na página 353](#page-356-0)
- 8. Mova os cabos e conexões para fornecer um caminho claro para acessar os painéis traseiros da unidade de disco rígido e os conectores.

Nota: A opção de backplane da unidade de disco rígido é fornecida com cabos de dados de vários comprimentos. Escolha um cabo de dados com o comprimento mínimo para oferecer suporte à conexão e corrija o roteamento de cabos entre o backplane e o controlador RAID (cabo SAS) ou a placa-mãe (cabo NVMe). Consulte ["Roteamento de cabos para unidades" na página 50](#page-53-0).

Execute as seguintes etapas para instalar um painel traseiro da unidade de disco rígido na bandeja de cálculo inferior.

- <span id="page-246-0"></span>Etapa 1. Conecte os cabos de alimentação e de dados ao painel traseiro da unidade de disco rígido. Consulte ["Roteamento de cabos para unidades" na página 50](#page-53-0).
	- a. Conecte o cabo de alimentação ao painel traseiro. Se esse cabo estiver conectado ao interposer de armazenamento, você pode achar mais fácil desconectá-lo do interposer de armazenamento e, em seguida, reconectá-lo ao interposer de armazenamento depois que o painel traseiro for instalado.
	- b. Conecte os cabos de dados ao painel traseiro. (Painéis traseiros SAS têm apenas um cabo de dados. Os painéis traseiros NVMe têm dois cabos de dados.)
- Etapa 2. Instale o painel traseiro da unidade de disco rígido.

<span id="page-246-1"></span>Nota: Os cabos existentes podem precisar ser removidos das presilhas de retenção ou movidos para o lado para instalar o painel traseiro.

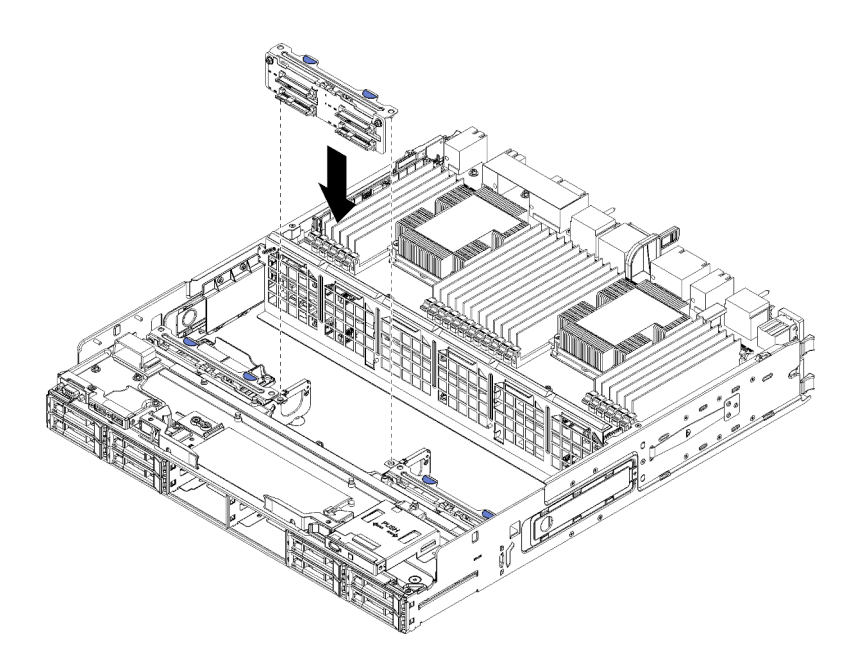

Figura 46. Instalação do painel traseiro da unidade de disco rígido (inferior)

Alinhe o painel traseiro com seu local no servidor e, em seguida, insira o painel traseiro e empurreo para baixo até que ele esteja bem encaixado.

- Etapa 3. Repita [Etapa 1 na página 243](#page-246-0) e [Etapa 2 na página 243](#page-246-1) para cada painel traseiro da unidade de disco rígido que está sendo instalado na bandeja de cálculo inferior.
- Etapa 4. Roteie e conecte os cabos de dados. Consulte ["Roteamento de cabos para unidades" na página](#page-53-0) [50.](#page-53-0)
	- Roteie cada cabo de dados SAS ao seu conector no adaptador RAID; em seguida, conecte o cabo SAS.
	- Roteie cada cabo de dados NVMe ao seu conector na placa-mãe de cálculo e, em seguida, conecte o cabo NVMe.
- Etapa 5. Certifique-se de que todos os cabos de alimentação sejam conectados ao interposer de armazenamento.
- Etapa 6. Roteie todos os cabos que foram movidos para acessar o painéis traseiros e os conectores.

Depois de instalar o painel traseiro da unidade de disco rígido:

- 1. Instale o interposer de armazenamento e conecte todos os cabos. Consulte o ["Instalar um interposer de](#page-404-0) [armazenamento \(bandeja inferior\)" na página 401.](#page-404-0)
- 2. Certifique-se de que todos os cabos estejam roteados corretamente depois que forem conectados.
- 3. Instale o compartimento do ventilador. Consulte o ["Instalar um compartimento do ventilador \(bandeja](#page-346-0) [inferior\)" na página 343.](#page-346-0)
- 4. Se você não tiver opções adicionais para instalação na bandeja de cálculo inferior, instale-a no chassi. Consulte o ["Instalar uma bandeja de cálculo" na página 329.](#page-332-0)
- 5. Instale todas as unidades de disco rígido que foram removidas da bandeja de cálculo inferior. Cada unidade deve ser instalada no local original. Consulte o ["Instalar uma unidade de disco rígido" na página](#page-351-0)  [348](#page-351-0).
- 6. Se não houver opções adicionais para instalar na bandeja de cálculo superior ou inferior, instale a tampa frontal. Consulte ["Instalar a tampa frontal" na página 247](#page-250-0).

#### Vídeo de demonstração

#### [Assista ao procedimento no YouTube](https://www.youtube.com/watch?v=LL38-KB6WWM)

## Instalar uma unidade de disco rígido

Insira a unidade de disco rígido no compartimento e feche a alça de trava para prender a unidade no lugar. Unidades de disco rígido são dispositivos hot-swap que podem ser instalados enquanto o servidor está ligado.

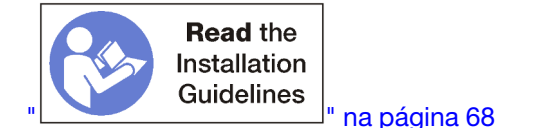

Nota: Se você for instalar um painel traseiro da unidade de disco rígido opcional, execute essa tarefa primeiro. Consulte ["Instalar um backplane da unidade de disco rígido \(bandeja superior\)" na página 239](#page-242-0) ou ["Instalar um backplane da unidade de disco rígido \(bandeja inferior\)" na página 242](#page-245-0).

Antes de instalar uma unidade de disco rígido, certifique-se de que ela seja compatível com o servidor e sua configuração. Consulte ["Considerações sobre a instalação da unidade de disco rígido" na página 246](#page-249-0) para obter informações.

Antes de instalar uma unidade de disco rígido:

1. Se o compartimento de unidade de disco rígido contiver um preenchimento, pressione a guia de liberação e puxe o painel de preenchimento do compartimento.

Os preenchimentos de unidade de disco rígido podem ser de dois tipos: preenchimentos de compartimento único e preenchimentos de quatro compartimentos. Se remover um preenchimento de quatro compartimentos e não estiver instalando quatro unidades de disco rígido, você deverá instalar preenchimentos de compartimento único em cada um dos compartimentos de unidade vazios.

Conclua as seguintes etapas para instalar uma unidade de disco rígido:

Nota: Compartimentos de unidade NVMe podem aceitar unidades NVMe ou SATA/SAS.

- Etapa 1. Determine o tipo de unidade que você pode instalar no compartimento (SATA/SAS ou NVMe) com base nas etiquetas coladas na parte frontal do servidor e nas etiquetas do compartimento de unidade que podem ter sido afixadas na parte frontal do servidor. Essas etiquetas correspondem aos tipos de backplane da unidade que estão instalados. O tipo de unidade deve corresponder ao tipo de compartimento de unidade. Informações sobre o tipo de unidade estão disponíveis no pacote que contém a unidade.
- Etapa 2. Instale a unidade de disco rígido no compartimento de unidade.

Se o servidor estiver operando (ativado), o LED verde de atividade na unidade de disco rígido deverá acender sólido, indicando que a unidade está recebendo energia.

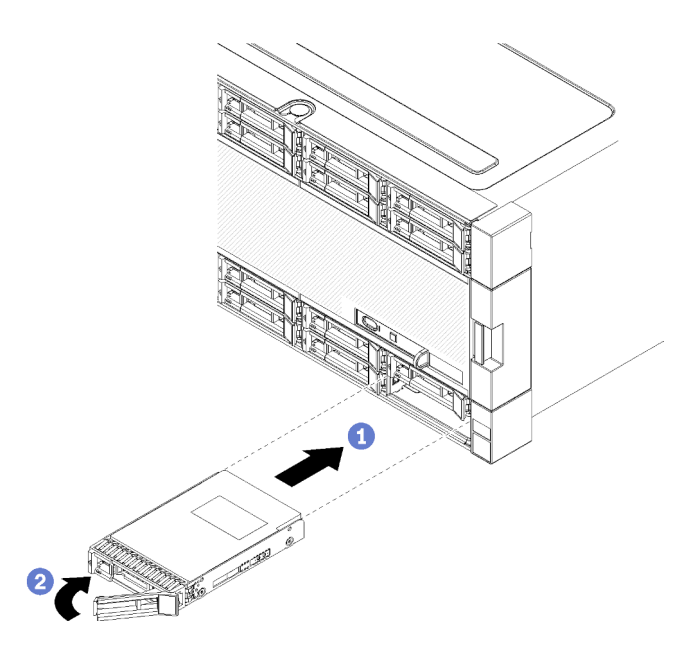

Figura 47. Instalação da unidade de disco rígido

- a. Abra a alça da unidade, alinhe a unidade com o compartimento de unidade e insira a unidade.
- b. Empurre a unidade para dentro do compartimento até parar. Depois, gire a alça da unidade, fechando-a, para assentar totalmente a unidade, prendendo-a no lugar.
- Etapa 3. Confira o LED de status da unidade de disco rígido para verificar se a unidade de disco rígido está operando corretamente.
	- Se o LED de status amarelo da unidade de disco rígido de uma unidade estiver continuamente aceso, esta unidade está com falha e deve ser substituída.
	- Se o LED verde de atividade da unidade de disco rígido estiver aceso, a unidade está ligada, mas não ativamente lendo ou gravando dados. Se o LED estiver piscando, a unidade está sendo acessada.
- Etapa 4. Se estiver instalando unidades de disco rígido adicionais, faça isso agora.

Depois de instalar todas as unidades de disco rígido:

1. Instale preenchimentos em todos os compartimentos de unidade de disco rígido vazios. Se você removeu um preenchimento de quatro compartimentos e não estiver instalando quatro unidades de disco rígido em seu lugar, coloque preenchimentos de compartimento único em todos os compartimentos vazios.

#### Vídeo de demonstração

#### [Assista ao procedimento no YouTube](https://www.youtube.com/watch?v=Lgy1QEg2Ww4)

## <span id="page-249-0"></span>Considerações sobre a instalação da unidade de disco rígido

As unidades de disco rígido devem estar instalados em uma ordem específica baseada na configuração da unidade de disco rígido que você implementar no servidor.

As notas a seguir descrevem o tipo de unidades de disco rígido ao qual o servidor oferece suporte e outras informações que devem ser consideradas ao instalar uma unidade de disco rígido:

• Para obter uma lista completa de unidades de disco rígido compatíveis com o servidor, consulte [https://](https://serverproven.lenovo.com/) [serverproven.lenovo.com/](https://serverproven.lenovo.com/).

- O servidor oferece suporte a até 24 unidades de disco rígido de 2,5 polegadas.
- A integridade de interferência eletromagnética (EMI) e o resfriamento do servidor são protegidos, mantendo todos os compartimentos e slots PCI Express cobertos ou ocupados. Ao instalar uma unidade ou um adaptador PCI Express, guarde a blindagem EMC e o painel de preenchimento do compartimento ou a tampa do slot do adaptador PCI Express no caso de remover posteriormente o dispositivo.
- Localize a documentação fornecida com a unidade de disco rígido e siga as instruções além das instruções contidas neste capítulo.
- Não misture unidades de formato 4 KB avançado e de 512 bytes padrão na mesma matriz RAID porque isso poderá causar problemas de desempenho.
- Verifique as instruções fornecidas com a unidade para determinar se você precisa configurar algum comutador ou jumper na unidade. Se estiver instalando uma unidade de disco rígido SAS ou SATA, certifique-se de configurar o ID SAS ou SATA para esse dispositivo.

# <span id="page-250-0"></span>Instalar a tampa frontal

Instale a tampa frontal deslizando-a na posição e pressionando-a até que ela esteja bem encaixada.

Execute as seguintes etapas para instalar a tampa frontal:

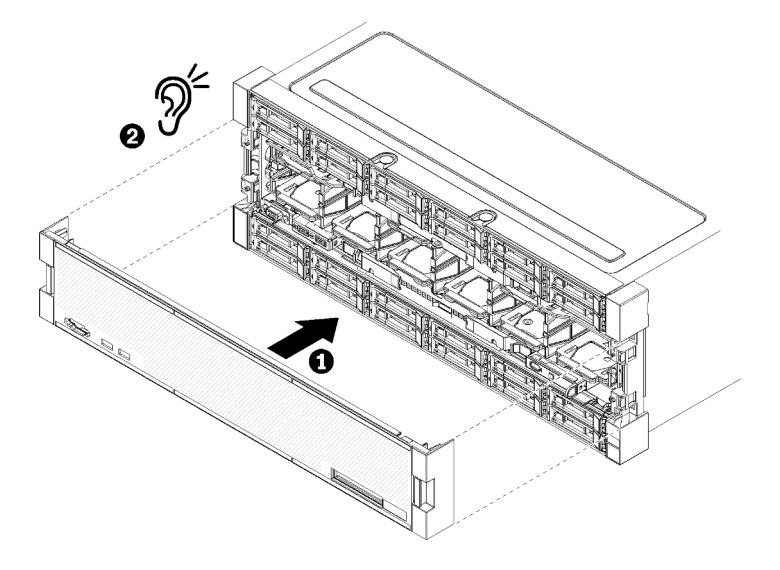

Figura 48. Instalação da tampa frontal

Etapa 1. Posicione a tampa na frente do servidor.

Nota: Certifique-se de que a guia no painel do operador, utilizada para acessar o painel LCD de exibição de informações do sistema, passe pelo orifício do painel de exibição na tampa frontal.

Etapa 2. Pressione e deslize a tampa em direção à parte posterior do servidor até as presilhas de liberação se encaixarem.

## Vídeo de demonstração

[Assista ao procedimento no YouTube](https://www.youtube.com/watch?v=aXUvNFQEe08)

## Instalar um adaptador

Os adaptadores estão na bandeja de E/S que é acessada pela parte traseira do servidor.

Instale o adaptador LOM (slot 9) e outros adaptadores que são instalados diretamente na bandeja de E/S (adaptadores 5 a 8) antes de instalar os adaptadores que estão nas placas riser da bandeja de E/S.

## Considerações de instalação do Mellanox Innova™-2 Flex Open Programmable SmartNIC

Revise as seguintes diretrizes antes de instalar o Mellanox Innova™-2 Flex Open Programmable SmartNIC:

- Se você instalar o Mellanox Innova™-2 Flex Open Programmable SmartNIC no ThinkSystem SR950, a temperatura ambiente máxima suportada para o sistema é 35 °C.
- O Mellanox Innova<sup>™-</sup>2 Flex Open Programmable SmartNIC não é compatível com os seguintes slots do adaptador: 1, 5 e 10.
- Ao instalar o Mellanox Innova™-2 Flex Open Programmable SmartNIC em uma configuração de 4 soquetes:
	- No máximo dois desses adaptadores podem ser instalados no sistema.
	- O Mellanox Innova™-2 Flex Open Programmable SmartNIC pode ser instalado apenas em slots dos adaptadores 6, 7 ou 17.
	- Não há suporte para a instalação de dois desses adaptadores nos slots contíguos sequenciais. Por exemplo, não é possível instalar dois adaptadores nos slots 6 e 7.
- Ao instalar o Mellanox Innova™-2 Flex Open Programmable SmartNIC em uma configuração de 8 soquetes:
	- No máximo quatro desses adaptadores podem ser instalados no sistema.
	- O Mellanox Innova™-2 Flex Open Programmable SmartNIC pode ser instalado apenas em slots dos adaptadores 2, 3, 4, 6, 7, 11, 12, 13, 14, 15, 16 ou 17.
	- Não há suporte para a instalação de dois desses adaptadores nos slots contíguos sequenciais. Por exemplo, não é possível instalar dois adaptadores nos slots 2 e 3.

## Instalar um adaptador LOM no slot 9

O adaptador LOM no slot 9 está na bandeja de E/S que é acessada pela parte traseira do servidor. Com a bandeja de E/S removida do chassi, insira o adaptador na bandeja de E/S.

#### S002

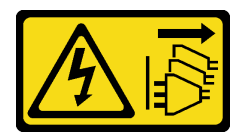

#### CUIDADO:

O botão de controle de energia no dispositivo e o botão liga/desliga na fonte de alimentação não desligam a corrente elétrica fornecida ao dispositivo. O dispositivo também pode ter mais de um cabo de alimentação. Para remover toda corrente elétrica do dispositivo, certifique-se de que todos os cabos de energia estão desconectados da fonte de alimentação.

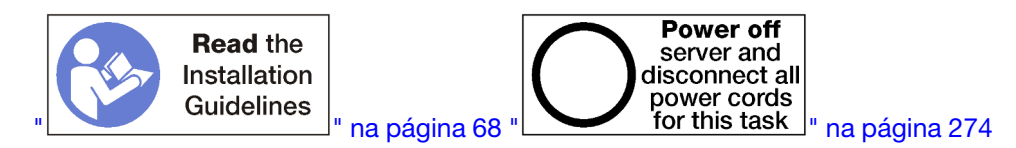

#### CUIDADO:

Verifique se todos os cabos de alimentação do servidor estão desconectados da suas fontes de alimentação antes de executar este procedimento.

Antes de instalar um adaptador LOM opcional no slot 9:
- 1. Se a bandeja de E/S estiver instalada no servidor, remova-a. Consulte ["Remover a bandeja de E/S" na](#page-362-0) [página 359.](#page-362-0)
- 2. Remova a placa riser para os slots 10 a 15 (placa riser 2) para acessar os conectores do adaptador na bandeja de E/S. Consulte o ["Remover a placa riser para os slots 10 a 15 \(placa riser 2\)" na página 386](#page-389-0).
- 3. Certifique-se de que não haja nenhum preenchimento instalado no slot 9.

Execute as etapas a seguir para instalar um adaptador LOM no slot 9.

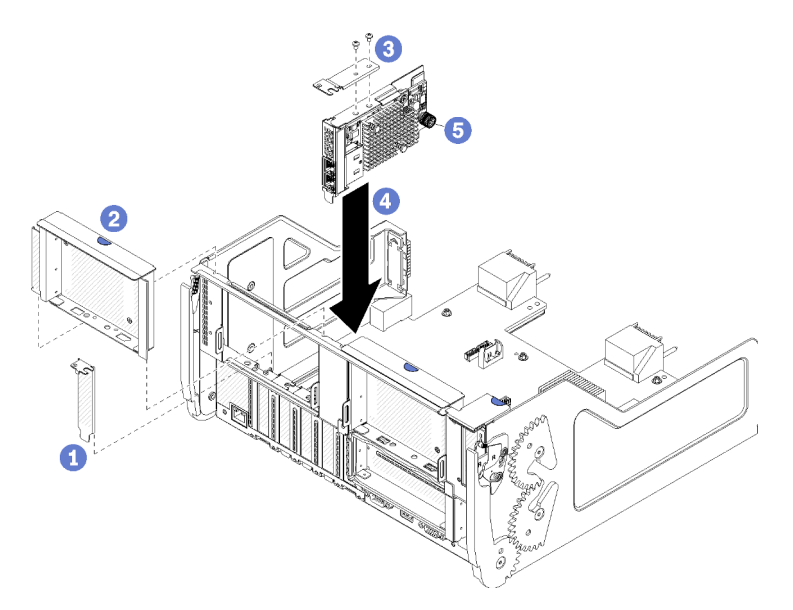

Figura 49. Instalação do adaptador LOM (slot 9)

- Etapa 1. Conecte o suporte de extensão na parte superior do adaptador LOM usando dois parafusos.
- Etapa 2. Alinhe o adaptador com o slot 9 de da bandeja de E/S e insira-o; em seguida, pressione o adaptador na bandeja de E/S até que o conector esteja bem encaixado.
- Etapa 3. Aperte o parafuso prisioneiro na lateral do adaptador LOM que o prende ao suporte na bandeja de E/S.

Depois de instalar um adaptador LOM opcional no slot 9:

- 1. Se você não tiver adaptadores adicionais para instalação na bandeja de E/S nem na placa riser para os slots 10 a 15 (placa riser 2), instale a placa riser para os slots 10 a 15. Consulte ["Instalar a placa riser](#page-396-0)  [para os slots 10 a 15 \(placa riser 2\)" na página 393](#page-396-0).
- 2. Se qualquer um dos adaptadores na bandeja de E/S tiver cabos internos, certifique-se de que estejam conectados antes de instalar a bandeja de E/S.
- 3. Se você não tiver opções adicionais para instalação na bandeja de E/S, instale-a. Consulte ["Instalar a](#page-363-0)  [bandeja de E/S" na página 360.](#page-363-0)

#### Vídeo de demonstração

[Assista ao procedimento no YouTube](https://www.youtube.com/watch?v=IxaH4EGTbTI)

#### Instalar um adaptador PCIe nos slots 5 a 8

Os adaptadores PCIe nos slots 5 a 8 estão localizados na bandeja de E/S que é acessada pela parte traseira do servidor. Com a bandeja de E/S removida do chassi, insira o adaptador na bandeja de E/S.

Nota: Você não deve instalar uma placa RAID nem uma placa adaptadora de barramento de host no slot 7.

## S002

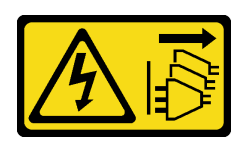

## CUIDADO:

O botão de controle de energia no dispositivo e o botão liga/desliga na fonte de alimentação não desligam a corrente elétrica fornecida ao dispositivo. O dispositivo também pode ter mais de um cabo de alimentação. Para remover toda corrente elétrica do dispositivo, certifique-se de que todos os cabos de energia estão desconectados da fonte de alimentação.

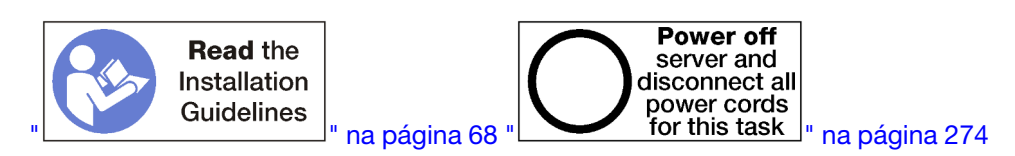

## CUIDADO:

Verifique se todos os cabos de alimentação do servidor estão desconectados da suas fontes de alimentação antes de executar este procedimento.

Antes de instalar um adaptador opcional nos slots 5 a 8:

- 1. Se a bandeja de E/S estiver instalada no servidor, remova-a. Consulte ["Remover a bandeja de E/S" na](#page-362-0)  [página 359.](#page-362-0)
- 2. Remova a placa riser ou o preenchimento da placa riser para os slots 1 a 4 (placa riser esquerda) para acessar os conectores do adaptador na bandeja de E/S. Consulte o ["Remover a placa riser para os slots](#page-388-0)  [1 a 4 \(placa riser 1\)" na página 385.](#page-388-0)
- 3. Certifique-se de que não haja nenhum preenchimento instalado no slot onde você pretende instalar o adaptador.

Conclua as seguintes etapas para instalar um adaptador para os slots 5 a 8.

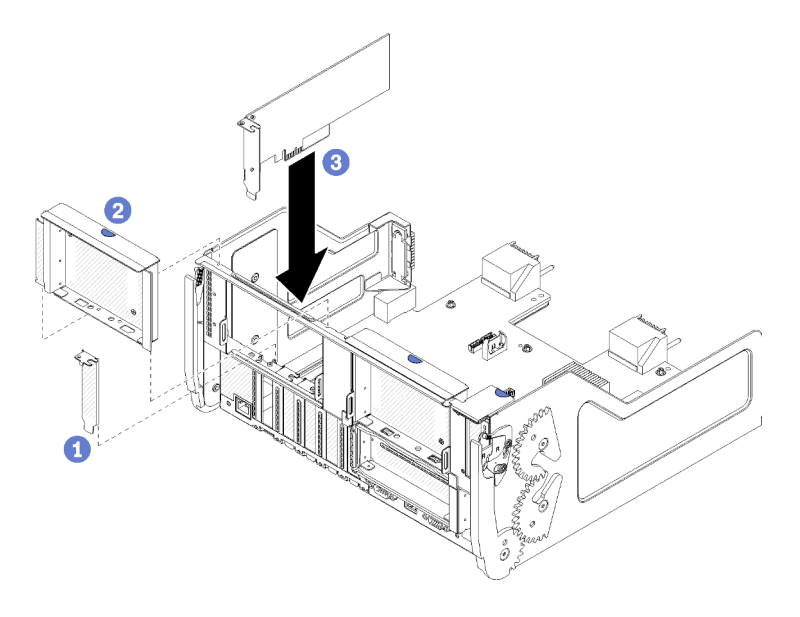

Figura 50. Instalação do adaptador (slots 5 a 8)

Etapa 1. Alinhe o adaptador com o slot da bandeja de E/S e insira-o; em seguida, pressione o adaptador na bandeja de E/S até que o conector esteja bem encaixado.

Depois de instalar um adaptador opcional nos slots 5 a 8:

- 1. Se você não tiver adaptadores adicionais para instalação na bandeja de E/S nem na placa riser para os slots 1 a 4 (placa riser 1), instale a placa riser ou o preenchimento da placa riser para os slots 1 a 4. Consulte ["Instalar a placa riser para os slots 1 a 4 \(placa riser 1\)" na página 391.](#page-394-0)
- 2. Se qualquer um dos adaptadores na bandeja de E/S tiver cabos internos, certifique-se de que estejam conectados antes de instalar a bandeja de E/S.
- 3. Se você não tiver opções adicionais para instalação na bandeja de E/S, instale-a. Consulte ["Instalar a](#page-363-0)  [bandeja de E/S" na página 360.](#page-363-0)

#### Vídeo de demonstração

#### [Assista ao procedimento no YouTube](https://www.youtube.com/watch?v=runqAQ5dgV8)

## <span id="page-254-0"></span>Instalar um adaptador PCIe nos slots 1 a 4

Os adaptadores PCIe nos slots 1 a 4 estão em uma placa riser de E/S da bandeja que é acessada pela parte traseira do servidor. Com a placa riser removida da bandeja de E/S, abra a trava de retenção e insira o adaptador na placa riser; em seguida, feche a trava de retenção.

#### S002

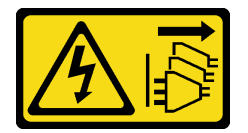

### CUIDADO:

O botão de controle de energia no dispositivo e o botão liga/desliga na fonte de alimentação não desligam a corrente elétrica fornecida ao dispositivo. O dispositivo também pode ter mais de um cabo de alimentação. Para remover toda corrente elétrica do dispositivo, certifique-se de que todos os cabos de energia estão desconectados da fonte de alimentação.

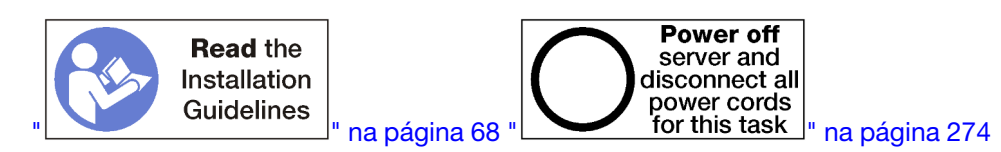

#### CUIDADO:

Verifique se todos os cabos de alimentação do servidor estão desconectados da suas fontes de alimentação antes de executar este procedimento.

Antes de instalar um adaptador opcional nos slots 1 a 4:

1. Se a bandeja de E/S estiver instalada no servidor, remova-a. Consulte ["Remover a bandeja de E/S" na](#page-362-0) [página 359.](#page-362-0)

Importante: Você deve remover a placa riser da bandeja de E/S antes de instalar um adaptador. Se você estiver instalando um adaptador de rede (com um conector RJ45), verifique se há espaço suficiente para desconectar o cabo Ethernet do adaptador depois de ser instalado.

2. Remova a placa riser para os slots 1 a 4 (placa riser 1). Consulte o ["Remover a placa riser para os slots 1](#page-388-0) [a 4 \(placa riser 1\)" na página 385.](#page-388-0)

3. Certifique-se de que não haja nenhum preenchimento instalado no slot onde você pretende instalar o adaptador.

Conclua as seguintes etapas para instalar um adaptador nos slots 1 a 4.

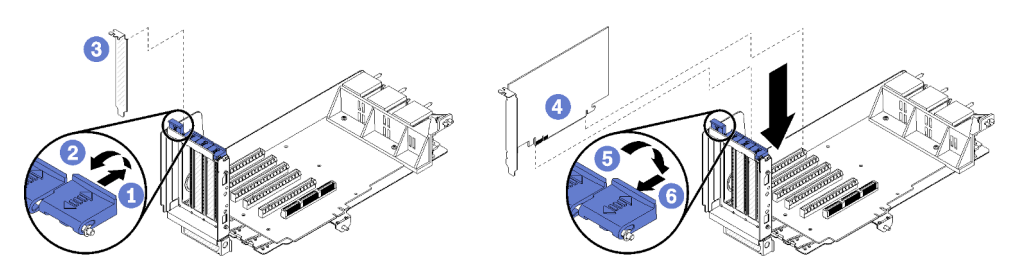

Figura 51. Instalação do adaptador (slots 1 a 4)

- Etapa 1. Abra a trava de retenção.
- Etapa 2. Alinhe o adaptador com o slot da placa riser e insira-o; em seguida, pressione o adaptador na placa riser até que o conector esteja bem encaixado.
- Etapa 3. Feche e trave a trava de retenção.

Se você não tiver nenhum adaptador adicional para instalar na placa riser depois de instalar um adaptador opcional nos slots 1 a 4:

- 1. Se qualquer um dos adaptadores na placa riser tiver cabos internos, certifique-se de que estejam conectados antes de instalar a placa riser na bandeja de E/S.
- 2. Instale a placa riser na bandeja de E/S. Consulte o ["Instalar a placa riser para os slots 1 a 4 \(placa riser](#page-394-0)  [1\)" na página 391.](#page-394-0)
- 3. Se você não tiver opções adicionais para instalação na bandeja de E/S, instale-a. Consulte ["Instalar a](#page-363-0)  [bandeja de E/S" na página 360](#page-363-0).

## Vídeo de demonstração

## [Assista ao procedimento no YouTube](https://www.youtube.com/watch?v=01-OLg_f6hc)

# <span id="page-255-0"></span>Instalar um adaptador PCIe nos slots 10 a 15

Os adaptadores PCIe nos slots 10 a 15 estão em uma placa riser de E/S da bandeja que é acessada pela parte traseira do servidor. Com a placa riser removida da bandeja de E/S, abra a trava de retenção e insira o adaptador na placa riser; em seguida, feche a trava de retenção.

S002

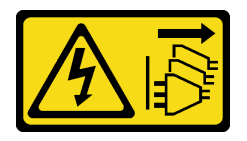

### CUIDADO:

O botão de controle de energia no dispositivo e o botão liga/desliga na fonte de alimentação não desligam a corrente elétrica fornecida ao dispositivo. O dispositivo também pode ter mais de um cabo de alimentação. Para remover toda corrente elétrica do dispositivo, certifique-se de que todos os cabos de energia estão desconectados da fonte de alimentação.

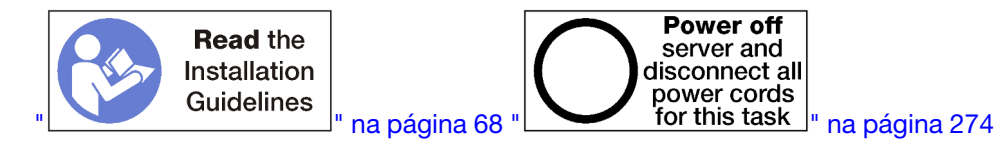

## CUIDADO:

## Verifique se todos os cabos de alimentação do servidor estão desconectados da suas fontes de alimentação antes de executar este procedimento.

Se você for instalar um adaptador LOM opcional no slot 9, instale-o antes de outros adaptadores na placa riser para os slots 10 a 15 (placa riser 2). Consulte ["Instalar um adaptador LOM no slot 9" na página 248.](#page-251-0)

Antes de instalar um adaptador opcional nos slots 10 a 15:

1. Se a bandeja de E/S estiver instalada no servidor, remova-a. Consulte ["Remover a bandeja de E/S" na](#page-362-0) [página 359.](#page-362-0)

Importante: Você deve remover a placa riser da bandeja de E/S antes de instalar um adaptador. Se você estiver instalando um adaptador de rede (com um conector RJ45), verifique se há espaço suficiente para desconectar o cabo Ethernet do adaptador depois de ser instalado.

- 2. Remova a placa riser para os slots 10 a 15 (placa riser 2). Consulte o "Remover a placa riser para os [slots 10 a 15 \(placa riser 2\)" na página 386.](#page-389-0)
- 3. Certifique-se de que não haja nenhum preenchimento instalado no slot onde você pretende instalar o adaptador.

Nota: Se você estiver instalando um adaptador no slot 14 ou 15, o suporte da placa riser opcional dos slots 14 a 15 ou um preenchimento de suporte da placa riser deverá ser instalado na placa riser. Consulte ["Instalar um suporte de placa riser para os slots 14 a 15" na página 261](#page-264-0)

Conclua as seguintes etapas para instalar um adaptador nos slots 10 a 15.

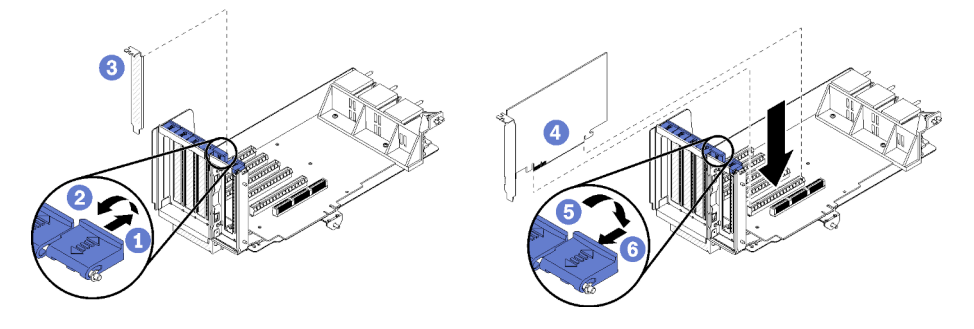

Figura 52. Instalação do adaptador (slots 10 a 15)

- Etapa 1. Abra a trava de retenção.
- Etapa 2. Alinhe o adaptador com o slot da placa riser e insira-o; em seguida, pressione o adaptador na placa riser até que o conector esteja bem encaixado.
- Etapa 3. Feche e trave a trava de retenção.

Se você não tiver nenhum adaptador adicional para instalar na placa riser depois de instalar um adaptador opcional nos slots 10 a 15:

1. Se qualquer um dos adaptadores na placa riser tiver cabos internos, certifique-se de que estejam conectados antes de instalar a placa riser na bandeja de E/S.

- 2. Instale a placa riser na bandeja de E/S. Consulte o ["Instalar a placa riser para os slots 10 a 15 \(placa](#page-396-0) [riser 2\)" na página 393.](#page-396-0)
- 3. Se você não tiver opções adicionais para instalação na bandeja de E/S, instale-a. Consulte ["Instalar a](#page-363-0)  [bandeja de E/S" na página 360](#page-363-0).

#### Vídeo de demonstração

#### [Assista ao procedimento no YouTube](https://www.youtube.com/watch?v=hFWDQovA6UU)

## Instalar um adaptador de E/S nos slots 16 a 17

Os adaptadores de E/S nos slots 16 a 17 estão em uma placa riser de E/S da bandeja que é acessada pela parte traseira do servidor. Com a placa riser removida da bandeja de E/S, abra a trava de retenção e insira o adaptador na placa riser; em seguida, feche a trava de retenção.

S002

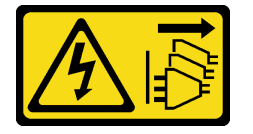

#### CUIDADO:

O botão de controle de energia no dispositivo e o botão liga/desliga na fonte de alimentação não desligam a corrente elétrica fornecida ao dispositivo. O dispositivo também pode ter mais de um cabo de alimentação. Para remover toda corrente elétrica do dispositivo, certifique-se de que todos os cabos de energia estão desconectados da fonte de alimentação.

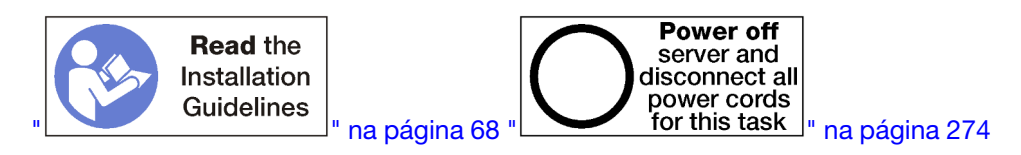

Atenção: O adaptador instalado no slot 16 deve ter um painel de metal com orifícios não maiores que 3,0 em qualquer dimensão.

#### CUIDADO:

Verifique se todos os cabos de alimentação do servidor estão desconectados da suas fontes de alimentação antes de executar este procedimento.

Antes de instalar um adaptador opcional no slot 16 ou 17:

1. Se a bandeja de E/S estiver instalada no servidor, remova-a. Consulte "Remover a bandeja de E/S" na [página 359.](#page-362-0)

Importante: Você deve remover a placa riser da bandeja de E/S antes de instalar um adaptador.

- 2. Remova a placa riser para os slots 16 a 17. Consulte ["Remover a placa riser para os slots 16 a 17 \(placa](#page-393-0)  [riser 3\)" na página 390.](#page-393-0)
- 3. Certifique-se de que não haja nenhum preenchimento instalado no slot onde você pretende instalar o adaptador.

Conclua as seguintes etapas para instalar um adaptador no slot 16 ou 17.

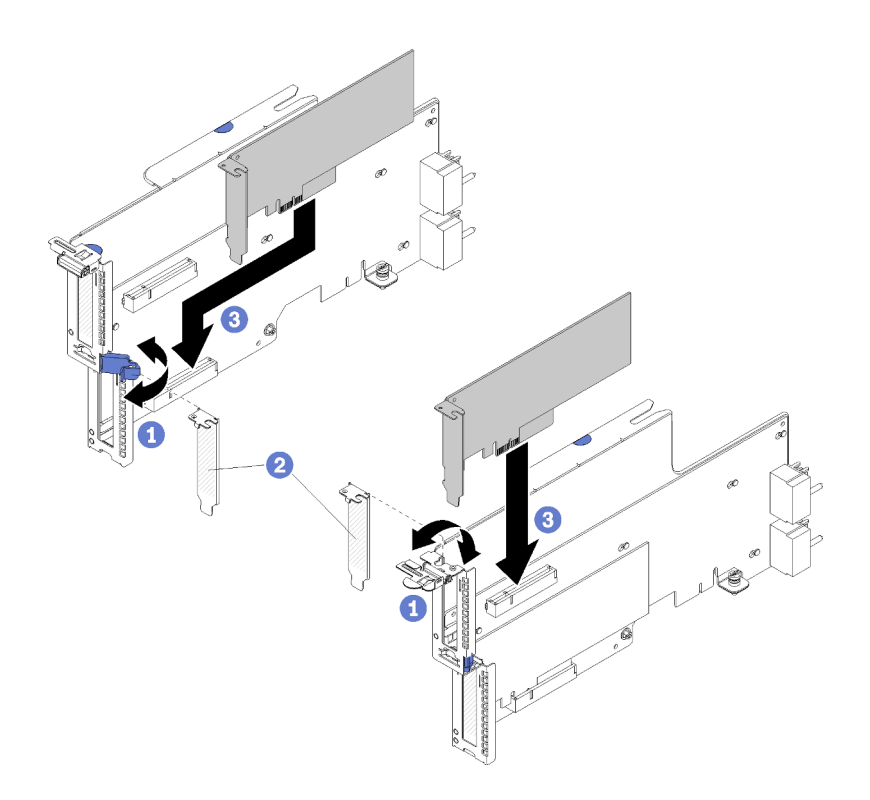

Figura 53. Instalação do adaptador (slots 16 a 17)

- Etapa 1. Abra a trava de retenção.
- Etapa 2. Alinhe o adaptador com o slot da placa riser e insira-o; em seguida, pressione o adaptador na placa riser até que o conector esteja bem encaixado.
- Etapa 3. Feche e trave a trava de retenção.

Se você não tiver nenhum adaptador adicional para instalar na placa riser depois de instalar um adaptador opcional no slot 16 ou 17:

- 1. Se qualquer um dos adaptadores na placa riser tiver cabos internos, certifique-se de que estejam conectados antes de instalar a placa riser na bandeja de E/S.
- 2. Instale a placa riser na bandeja de E/S. Consulte o ["Instalar a placa riser para os slots 16 a 17 \(placa](#page-398-0)  [riser 3\)" na página 395.](#page-398-0)
- 3. Se você não tiver opções adicionais para instalação na bandeja de E/S, instale-a. Consulte ["Instalar a](#page-363-0)  [bandeja de E/S" na página 360.](#page-363-0)

#### Vídeo de demonstração

### [Assista ao procedimento no YouTube](https://www.youtube.com/watch?v=ymwJPszhwzM)

## <span id="page-258-0"></span>Instalar uma unidade M.2

Use essas informações para instalar uma opção de unidade M.2.

S002

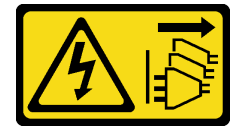

## CUIDADO:

O botão de controle de energia no dispositivo e o botão liga/desliga na fonte de alimentação não desligam a corrente elétrica fornecida ao dispositivo. O dispositivo também pode ter mais de um cabo de alimentação. Para remover toda corrente elétrica do dispositivo, certifique-se de que todos os cabos de energia estão desconectados da fonte de alimentação.

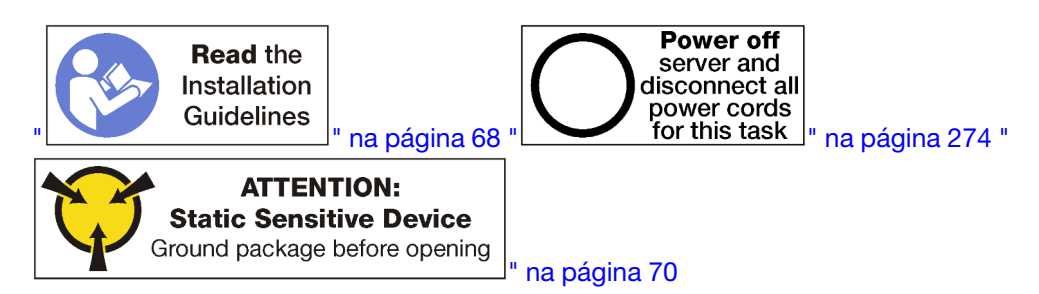

## CUIDADO:

### Verifique se todos os cabos de alimentação do servidor estão desconectados da suas fontes de alimentação antes de executar este procedimento.

Antes de instalar uma unidade M.2, se o painel traseiro M.2 estiver instalado no servidor, remova-o: Consulte o ["Remover o backplane M.2" na página 368.](#page-371-0)

Execute as etapas a seguir para instalar uma unidade M.2 no painel traseiro M.2. ["](#page-73-0)

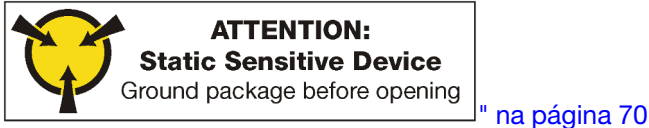

- Etapa 1. Localize o conector em cada lado do painel traseiro M.2.
- Etapa 2. Insira a unidade M.2.

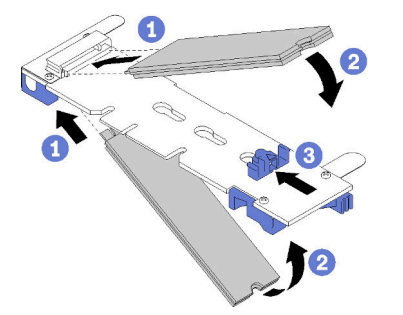

Figura 54. Inserindo as unidades M.2

Insira a unidade M.2 em um ângulo (aproximadamente 30 graus) no conector e gire-a até a ranhura se encaixar na aba do retentor

#### Notas:

- Ao instalar duas unidades, alinhe e apoie as duas antes de deslizar o retentor para a frente para prender as unidades.
- Quando somente uma unidade for instalada, ela deverá estar no slot 0.

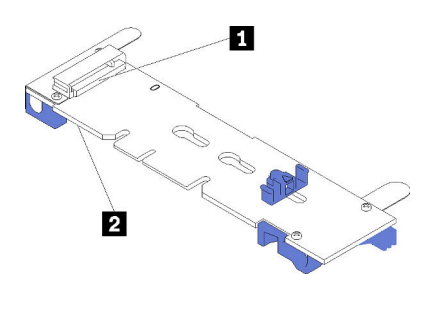

Figura 55. Slot da unidade M.2

Tabela 195. Slot da unidade M.2

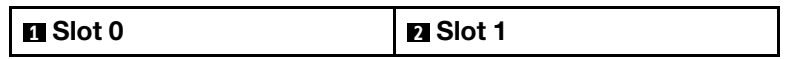

Etapa 3. Prenda as unidades M.2 no backplane.

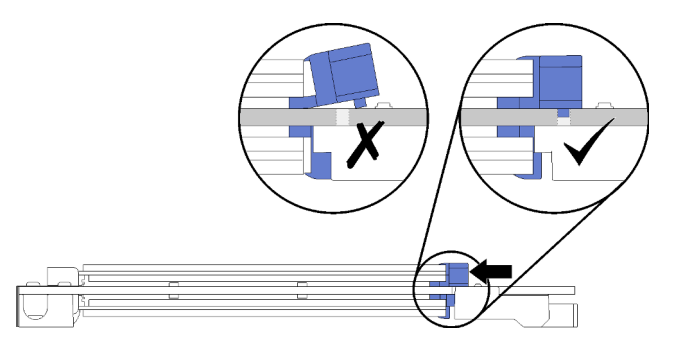

Figura 56. Prendendo as unidades M.2

Atenção: Certifique-se de que os dois nós no retentor estejam nos pequenos orifícios do painel traseiro M.2 ao deslizar o retentor para frente.

Deslize o retentor para a frente (em direção ao conector) até ouvir um "clique" suave.

Depois de instalar uma opção de unidade M.2:

- 1. Instale o painel traseiro M.2. Consulte ["Instalar o backplane M.2" na página 264](#page-267-0).
- 2. Se você não tiver opções adicionais para instalação na bandeja de E/S, instale-a. Consulte ["Instalar a](#page-363-0)  [bandeja de E/S" na página 360.](#page-363-0)

Nota: Será necessário configurar a unidade M.2 para concluir a instalação. Consulte as informações fornecidas com a opção de unidade M.2 para saber mais.

### Vídeo de demonstração

[Assista ao procedimento no YouTube](https://www.youtube.com/watch?v=PJO9VIwbIBg)

# Instalar uma placa riser

As placas riser estão na bandeja de E/S que é acessada pela parte traseira do servidor.

Instale os adaptadores antes de instalar as placas riser.

# Instalar a placa riser para os slots 1 a 4 (placa riser 1)

A placa riser para os slots 1 a 4 do adaptador (placa riser 1) está na bandeja de E/S que é acessada pela parte traseira do servidor. Depois de instalar os adaptadores na placa riser, insira a placa riser na bandeja de E/S e prenda-a com dois parafusos prisioneiros.

## S002

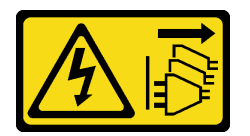

## CUIDADO:

O botão de controle de energia no dispositivo e o botão liga/desliga na fonte de alimentação não desligam a corrente elétrica fornecida ao dispositivo. O dispositivo também pode ter mais de um cabo de alimentação. Para remover toda corrente elétrica do dispositivo, certifique-se de que todos os cabos de energia estão desconectados da fonte de alimentação.

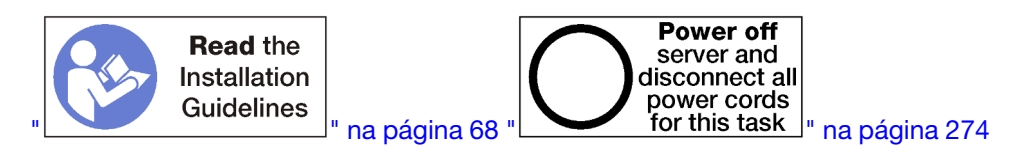

## CUIDADO:

Verifique se todos os cabos de alimentação do servidor estão desconectados da suas fontes de alimentação antes de executar este procedimento.

Antes de instalar a placa riser para a opção de slots 1 a 4:

- 1. Se a bandeja de E/S estiver instalada no servidor, remova-a. Consulte "Remover a bandeja de E/S" na [página 359.](#page-362-0)
- 2. Verifique se não há nenhum parafuso (item 2 na figura a seguir) prendendo a placa de E/S da bandeja à bandeja de E/S em um local em que um parafuso prisioneiro da placa riser será instalado.
- 3. Certifique-se de que não haja nenhum preenchimento da bandeja de E/S nos slots 1 a 4 da placa riser.
- 4. Instale os adaptadores na placa riser. Consulte ["Instalar um adaptador PCIe nos slots 1 a 4" na página](#page-254-0)  [251](#page-254-0).
- 5. Se qualquer um dos adaptadores na placa riser tiver cabos internos, certifique-se de que estejam conectados antes de instalar a placa riser na bandeja de E/S.

Execute as seguintes etapas para instalar a placa riser para os slots 1 a 4.

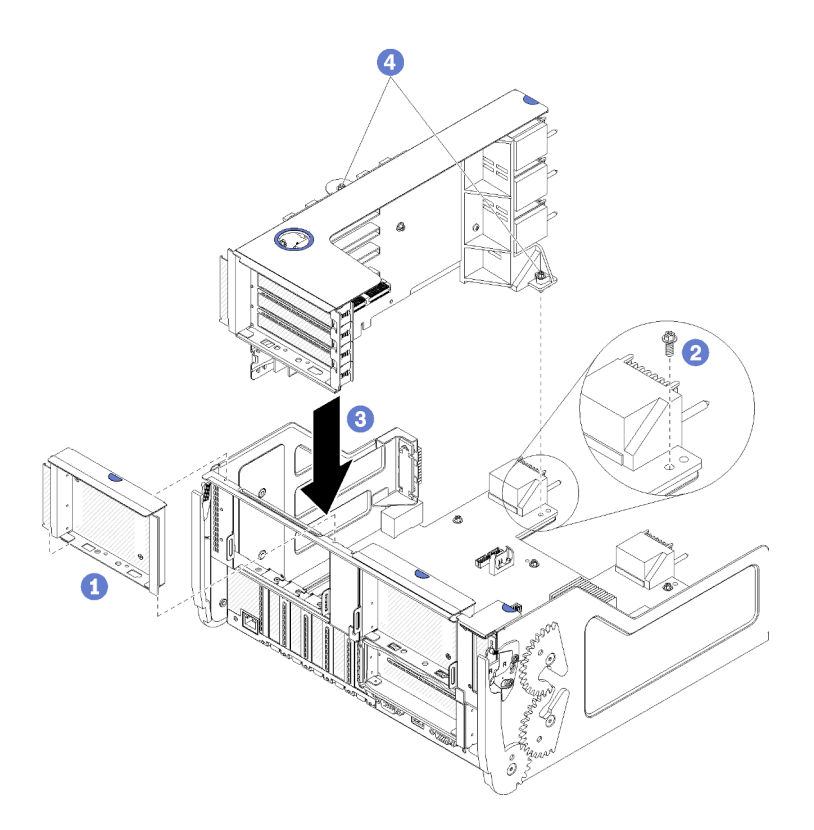

Figura 57. Instalação da placa riser para os slots 1 a 4 (placa riser 1)

- Etapa 1. Alinhe a placa riser com a bandeja de E/S e insira-a; em seguida, pressione a placa riser na bandeja de E/S até que o conector esteja bem encaixado.
- Etapa 2. Aperte os dois parafusos prisioneiros (itens 4 na figura anterior) que prendem a placa riser à placa de E/S da bandeja.

Se você não tiver nenhuma outra opção para instalar na bandeja de E/S depois de instalar a placa riser para os slots 1 a 4, instale a bandeja de E/S no chassi. Consulte ["Instalar a bandeja de E/S" na página 360](#page-363-0).

#### Vídeo de demonstração

#### [Assista ao procedimento no YouTube](https://www.youtube.com/watch?v=2BI-EIU9C9k)

### Instalar a placa riser para os slots 10 a 15 (placa riser 2)

A placa riser para os slots 10 a 15 do adaptador (placa riser 2) está na bandeja de E/S que é acessada pela parte traseira do servidor. Depois de instalar os adaptadores na placa riser, insira a placa riser na bandeja de E/S e prenda-a com dois parafusos prisioneiros.

#### S002

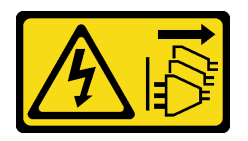

## CUIDADO:

O botão de controle de energia no dispositivo e o botão liga/desliga na fonte de alimentação não desligam a corrente elétrica fornecida ao dispositivo. O dispositivo também pode ter mais de um cabo

### de alimentação. Para remover toda corrente elétrica do dispositivo, certifique-se de que todos os cabos de energia estão desconectados da fonte de alimentação.

Instale o painel traseiro M.2 e o suporte de placa riser opcionais para os slots 14 a 15 antes de instalar a placa riser para os slots de adaptador 10 a 15 (placa riser 2).

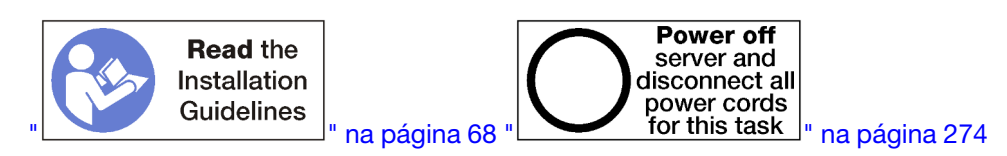

## CUIDADO:

### Verifique se todos os cabos de alimentação do servidor estão desconectados da suas fontes de alimentação antes de executar este procedimento.

Se você for instalar um adaptador LOM opcional no slot 9, instale-o antes da placa riser para os slots 10 a 15 (placa riser 2). Consulte ["Instalar um adaptador LOM no slot 9" na página 248.](#page-251-0)

Antes de instalar a placa riser para a opção de slots 10 a 15:

- 1. Se a bandeja de E/S estiver instalada no servidor, remova-a. Consulte ["Remover a bandeja de E/S" na](#page-362-0)  [página 359.](#page-362-0)
- 2. Verifique se não há nenhum parafuso (item 2 na figura a seguir) prendendo a placa de E/S da bandeja à bandeja de E/S em um local em que um parafuso prisioneiro da placa riser será instalado.
- 3. Certifique-se de que não haja nenhum preenchimento da bandeja de E/S nos slots 10 a 15 da placa riser.
- 4. Se você for instalar o suporte opcional dos slots 14 a 15, certifique-se de que ele esteja no lugar. Consulte o ["Instalar um suporte de placa riser para os slots 14 a 15" na página 261.](#page-264-0)
- 5. Instale os adaptadores na placa riser. Consulte ["Instalar um adaptador PCIe nos slots 10 a 15" na](#page-255-0) [página 252.](#page-255-0)
- 6. Se qualquer um dos adaptadores na placa riser tiver cabos internos, certifique-se de que estejam conectados antes de instalar a placa riser na bandeja de E/S.

Execute as seguintes etapas para instalar a placa riser para os slots 10 a 15.

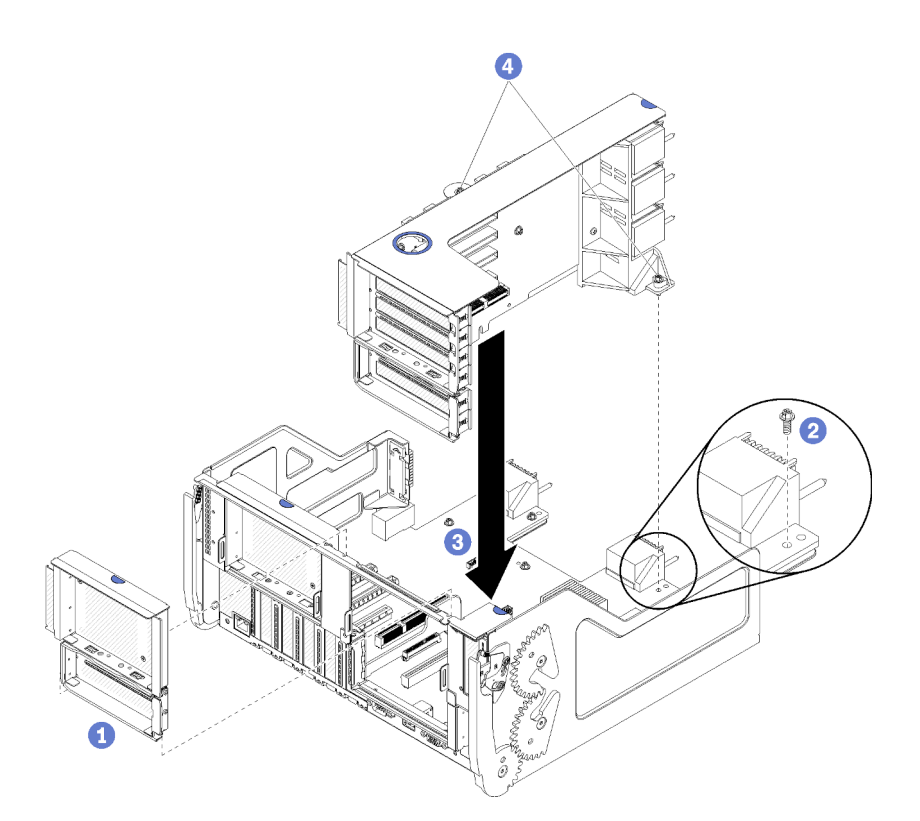

Figura 58. Instalação da placa riser para os slots 10 a 15 (placa riser 2)

- Etapa 1. Alinhe a placa riser com a bandeja de E/S e insira-a; em seguida, pressione a placa riser na bandeja de E/S até que o conector esteja bem encaixado.
- Etapa 2. Aperte os dois parafusos prisioneiros (itens 4 na figura anterior) que prendem a placa riser à placa de E/S da bandeja.

Se você não tiver nenhuma outra opção para instalar na bandeja de E/S depois de instalar a placa riser para os slots 10 a 15, instale a bandeja de E/S no chassi. Consulte ["Instalar a bandeja de E/S" na página 360](#page-363-0).

#### Vídeo de demonstração

#### [Assista ao procedimento no YouTube](https://www.youtube.com/watch?v=Bkr8i-EfhIE)

### <span id="page-264-0"></span>Instalar um suporte de placa riser para os slots 14 a 15

O suporte da placa riser para os slots 14 a 15 está afixado aos slots 10 a 15 da placa riser da bandeja de E/ S, que é acessada pela parte traseira do servidor. Depois de remover a bandeja de E/S e a placa riser para os slots 10 a 15 (placa riser 2), deslize o suporte na placa riser até que as presilhas de retenção se encaixem.

#### S002

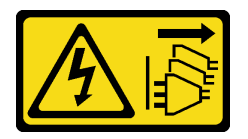

### CUIDADO:

O botão de controle de energia no dispositivo e o botão liga/desliga na fonte de alimentação não desligam a corrente elétrica fornecida ao dispositivo. O dispositivo também pode ter mais de um cabo de alimentação. Para remover toda corrente elétrica do dispositivo, certifique-se de que todos os cabos de energia estão desconectados da fonte de alimentação.

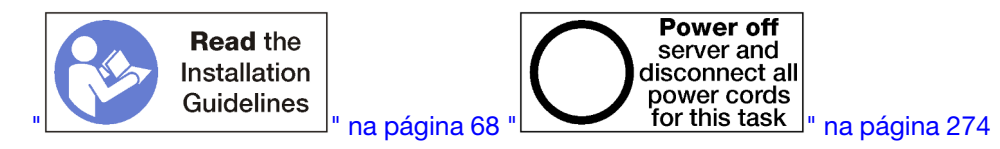

### CUIDADO:

Verifique se todos os cabos de alimentação do servidor estão desconectados da suas fontes de alimentação antes de executar este procedimento.

Se você for instalar um adaptador LOM opcional no slot 9, instale-o antes de instalar o suporte da placa riser para os slots 14 a 15. Consulte ["Instalar um adaptador LOM no slot 9" na página 248](#page-251-0).

Antes de instalar o suporte de placa riser opcional para os slots 14 a 15:

- 1. Se a bandeja de E/S estiver instalada no servidor, remova-a. Consulte ["Remover a bandeja de E/S" na](#page-362-0)  [página 359.](#page-362-0)
- 2. Remova a placa riser para os slots 10 a 15 (placa riser 2). Consulte ["Remover a placa riser para os slots](#page-389-0)  [10 a 15 \(placa riser 2\)" na página 386.](#page-389-0)
- 3. Certifique-se de que não haja nenhum preenchimento instalado na bandeja de E/S para os slots 14 a 15.

Execute as etapas a seguir para instalar o suporte da placa riser.

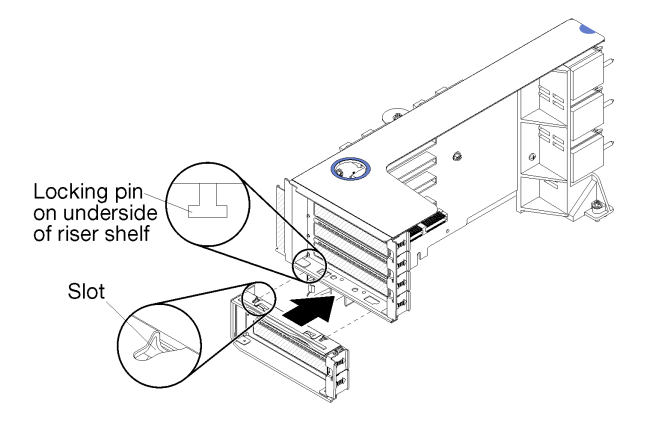

Figura 59. Instalação do suporte da placa riser (slots 14 a 15)

Etapa 1. Alinhe os slots no suporte da placa riser com os pinos da placa e deslize-a no lugar; em seguida, pressione o suporte na placa riser até que as presilhas de retenção se encaixem.

Depois de instalar o suporte opcional da placa riser para os slots 14 a 15:

- 1. Instale os adaptadores na placa riser. Consulte ["Instalar um adaptador PCIe nos slots 10 a 15" na](#page-255-0) [página 252.](#page-255-0)
- 2. Se qualquer um dos adaptadores na placa riser tiver cabos internos, certifique-se de que estejam conectados antes de instalar a placa riser na bandeja de E/S.
- 3. Instale a placa riser na bandeja de E/S. Consulte ["Instalar a placa riser para os slots 10 a 15 \(placa riser](#page-396-0)  [2\)" na página 393.](#page-396-0)
- 4. Se você não tiver nenhuma outra opção para instalar na bandeja de E/S depois de instalar a placa riser, instale a bandeja de E/S no chassi e conecte todos os cabos. Consulte ["Instalar a bandeja de E/S" na](#page-363-0)  [página 360.](#page-363-0)

# Instalar a placa riser para os slots 16 a 17

A placa riser para os slots de adaptador 16 a 17 está na bandeja de E/S que é acessada pela parte traseira do servidor. Depois de instalar os adaptadores na placa riser, insira a placa na bandeja de E/S e prenda-a com o parafuso prisioneiro.

S002

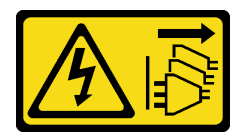

### CUIDADO:

O botão de controle de energia no dispositivo e o botão liga/desliga na fonte de alimentação não desligam a corrente elétrica fornecida ao dispositivo. O dispositivo também pode ter mais de um cabo de alimentação. Para remover toda corrente elétrica do dispositivo, certifique-se de que todos os cabos de energia estão desconectados da fonte de alimentação.

Instale o painel traseiro M.2 antes de instalar a placa riser para os slots 16 a 17 de adaptador.

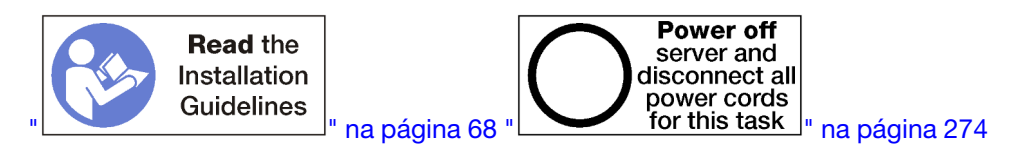

### CUIDADO:

#### Verifique se todos os cabos de alimentação do servidor estão desconectados da suas fontes de alimentação antes de executar este procedimento.

Atenção: Não use a placa riser para os slots 16 a 17 com configurações ricas em armazenamento de quatro soquetes.

Antes de instalar a placa riser opcional para os slots 16 a 17:

- 1. Se a bandeja de E/S estiver instalada no servidor, remova-a. Consulte ["Remover a bandeja de E/S" na](#page-362-0) [página 359.](#page-362-0)
- 2. Verifique se não há nenhum parafuso (item 2 na figura a seguir) prendendo a placa de E/S da bandeja à bandeja de E/S em um local em que um parafuso prisioneiro da placa riser será instalado.
- 3. Certifique-se de que não haja nenhum preenchimento da bandeja de E/S nos slots de adaptador 16 a 17.
- 4. Instale os adaptadores na placa riser. Consulte o ["Instalar um adaptador de E/S nos slots 16 a 17" na](#page-329-0)  [página 326.](#page-329-0)
- 5. Se qualquer um dos adaptadores na placa riser tiver cabos internos, certifique-se de que estejam conectados antes de instalar a placa riser na bandeja de E/S.

Execute as seguintes etapas para instalar a placa riser para os slots 16 a 17.

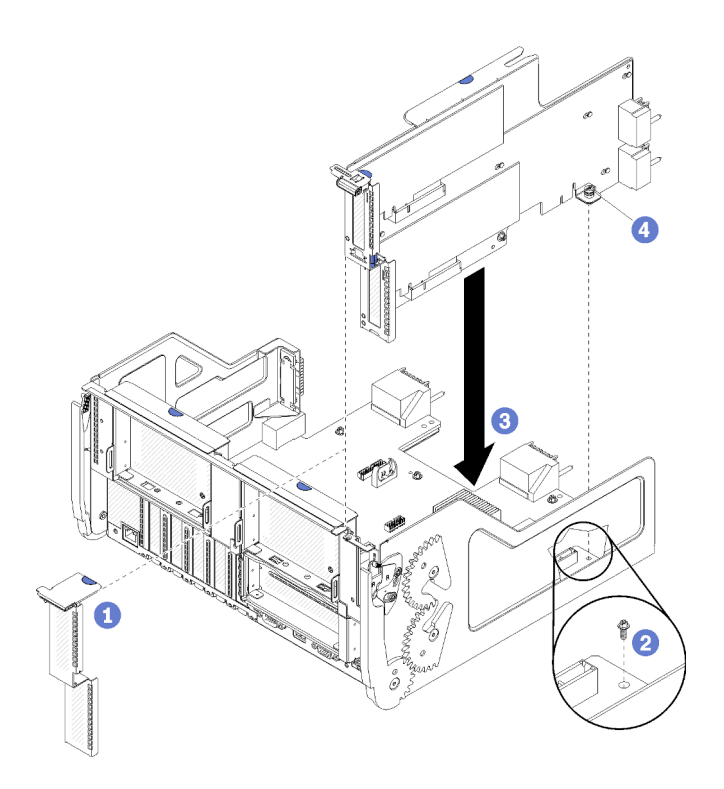

Figura 60. Instalação da placa riser para os slots 16 a 17

- Etapa 1. Alinhe a placa riser com a bandeja de E/S certificando-se de que os lados da placa se encaixem nas guias na bandeja de E/S e insira a placa riser; em seguida, pressione a placa na bandeja de E/ S até que o conector esteja bem encaixado.
- Etapa 2. Aperte o parafuso prisioneiro (item 4 na figura anterior) que prende a placa riser à placa de E/S da bandeja.

Se você não tiver nenhuma outra opção para instalar na bandeja de E/S depois de instalar a placa riser para os slots 16 a 17, instale a bandeja de E/S no chassi. Consulte ["Instalar a bandeja de E/S" na página 360.](#page-363-0)

#### Vídeo de demonstração

#### [Assista ao procedimento no YouTube](https://www.youtube.com/watch?v=G1O82p0coaA)

### <span id="page-267-0"></span>Instalar o backplane M.2

O backplane M.2 está na bandeja de E/S que é acessada pela parte traseira do servidor. Depois de instalar unidades M.2 no painel traseiro, insira o painel traseiro na bandeja de E/S e pressione-a no lugar.

S002

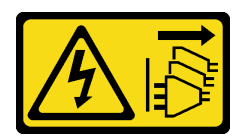

### CUIDADO:

O botão de controle de energia no dispositivo e o botão liga/desliga na fonte de alimentação não desligam a corrente elétrica fornecida ao dispositivo. O dispositivo também pode ter mais de um cabo de alimentação. Para remover toda corrente elétrica do dispositivo, certifique-se de que todos os cabos de energia estão desconectados da fonte de alimentação.

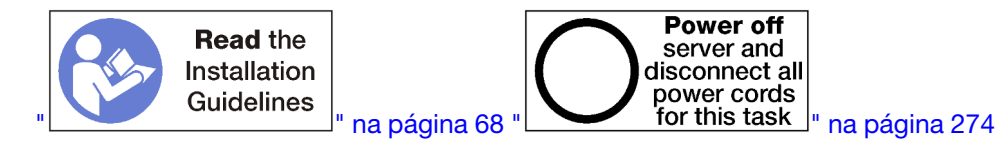

### CUIDADO:

Verifique se todos os cabos de alimentação do servidor estão desconectados da suas fontes de alimentação antes de executar este procedimento.

Instale as unidades M.2 antes de instalar a o painel traseiro M.2. Consulte o ["Instalar uma unidade M.2" na](#page-258-0)  [página 255](#page-258-0).

Antes de instalar uma opção de painel traseiro M.2:

- 1. Se a bandeja de E/S estiver instalada no servidor, remova-a. Consulte ["Remover a bandeja de E/S" na](#page-362-0) [página 359.](#page-362-0)
- 2. Se a placa riser para os slots 10 a 15 (placa riser 2) e a placa riser para os slots 16 a 17 estiverem instaladas, remova uma delas para acessar o conector do painel traseiro M.2. Consulte ["Remover a](#page-389-0) [placa riser para os slots 10 a 15 \(placa riser 2\)" na página 386](#page-389-0) ou ["Remover a placa riser para os slots 16](#page-393-0)  [a 17 \(placa riser 3\)" na página 390.](#page-393-0)

Conclua as seguintes etapas para instalar o backplane M.2.

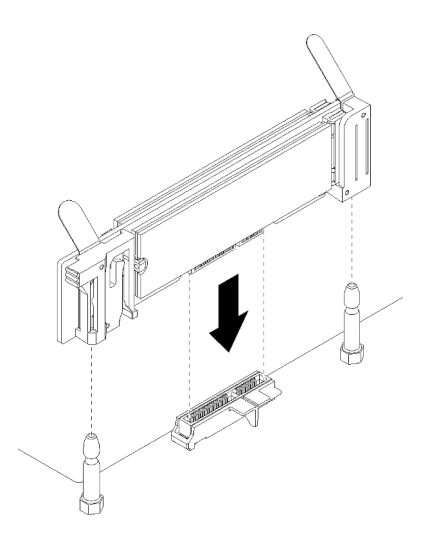

Figura 61. Instalação do backplane M.2

- Etapa 1. Alinhe as aberturas dos suportes plásticos em cada extremidade do backplane M.2 com os pinosguia na placa-mãe; em seguida, insira o backplane no conector da placa-mãe.
- Etapa 2. Pressione o painel traseiro M.2 para assentá-la totalmente.

Depois de instalar a opção de painel traseiro M.2:

- 1. Se você removeu uma placa riser e não tiver nenhum adaptador para instalar nela, instale a placa riser. Consulte ["Instalar a placa riser para os slots 10 a 15 \(placa riser 2\)" na página 393](#page-396-0) ou ["Instalar a placa](#page-398-0) [riser para os slots 16 a 17 \(placa riser 3\)" na página 395.](#page-398-0)
- 2. Se você não tiver opções adicionais para instalação na bandeja de E/S, instale-a. Consulte ["Instalar a](#page-363-0)  [bandeja de E/S" na página 360.](#page-363-0)

### Vídeo de demonstração

#### [Assista ao procedimento no YouTube](https://www.youtube.com/watch?v=PJO9VIwbIBg)

# Instalar uma fonte de alimentação

Insira a fonte de alimentação em seu compartimento e pressione-a até que a guia de liberação trave. As fontes de alimentação são dispositivos hot-swap que podem ser instalados enquanto o servidor está ligado.

### S001

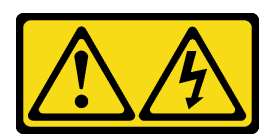

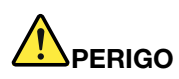

Corrente elétrica proveniente de cabos de energia, de telefone e de comunicação é perigosa. Para evitar risco de choque elétrico:

- Conecte todos os cabos de alimentação a fontes/tomadas corretamente instaladas e aterradas.
- Conecte todos os equipamentos que serão conectados a este produto às fontes/tomadas adequadamente instaladas.
- Quando possível, utilize apenas uma das mãos para conectar ou desconectar cabos de sinal.
- Nunca ligue nenhum equipamento quando houver evidência de fogo, água ou danos estruturais.
- O dispositivo pode ter mais de um cabo de alimentação, para remover toda a corrente elétrica do dispositivo, assegure-se de que todos os cabos de alimentação estejam desconectados da fonte de alimentação.

#### S002

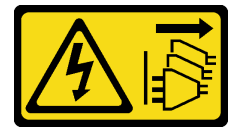

### CUIDADO:

O botão de controle de energia no dispositivo e o botão liga/desliga na fonte de alimentação não desligam a corrente elétrica fornecida ao dispositivo. O dispositivo também pode ter mais de um cabo de alimentação. Para remover toda corrente elétrica do dispositivo, certifique-se de que todos os cabos de energia estão desconectados da fonte de alimentação.

S035

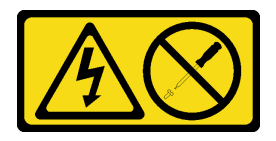

### CUIDADO:

Nunca remova a tampa de uma fonte de alimentação nem qualquer peça que tenha essa etiqueta anexada. Qualquer componente que tiver esta etiqueta possui voltagem, correntes e níveis de energia perigosos. Nenhuma peça localizada no interior desses componentes pode ser consertada. Se você suspeitar de um problema com uma dessas peças, entre em contato com um técnico de serviço.

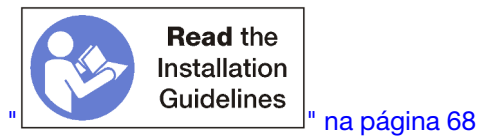

Importante: Observe os seguintes critérios ao instalar fontes de alimentação:

- Todas as fontes de alimentação instaladas no servidor devem ser da mesma capacidade.
- Fontes de alimentação de 1.100 Watts aceitam entrada de 100-127 VCA ou 200-240 VCA.
- Fontes de alimentação de 1.600 Watts aceitam somente entrada de 200-240 VCA.
- O servidor oferece suporte às seguintes configurações de fonte de alimentação:
	- Para configurações de servidor com dois processadores, uma ou mais fontes de alimentação de 1.600 ou 1.100 Watts.
	- Para configurações de servidor com quatro processadores, duas ou mais fontes de alimentação de 1.600 ou 1.100 Watts.
	- Para configurações de servidor com oito processadores, duas ou mais fontes de alimentação de 1.600 Watts ou quatro de 1.100 Watts.

Tentar operar o servidor com uma configuração de energia não suportada resulta em uma mensagem de "configuração não suportada" no log de eventos do sistema e no painel frontal do sistema

• As fontes de alimentação podem ser instaladas em qualquer compartimento de fonte de alimentação e em qualquer ordem. A redundância difere dependendo de quantos processadores estão instalados, do número de fontes de alimentação necessárias para manter o sistema funcionando, de quais compartimentos de fonte de alimentação foram preenchidos e do número de fontes de alimentação de entrada.

#### Notas:

- Para redundância de fontes de alimentação, as fontes de alimentação nos compartimentos 1 e 3 devem ser alimentadas de uma fonte de alimentação diferente daquelas nos compartimentos 2 e 4.
- Use o Lenovo Capacity Planner para calcular a capacidade de energia necessária para a configuração do servidor. Mais informações sobre o Lenovo Capacity Planner estão disponíveis em: [https://](https://datacentersupport.lenovo.com/solutions/lnvo-lcp)  [datacentersupport.lenovo.com/solutions/lnvo-lcp](https://datacentersupport.lenovo.com/solutions/lnvo-lcp)

Antes de instalar uma fonte de alimentação:

1. Se o compartimento de fonte de alimentação contiver um preenchimento, puxe o preenchimento do compartimento.

Execute as seguintes etapas para instalar uma fonte de alimentação:

Etapa 1. Instale a fonte de alimentação no compartimento.

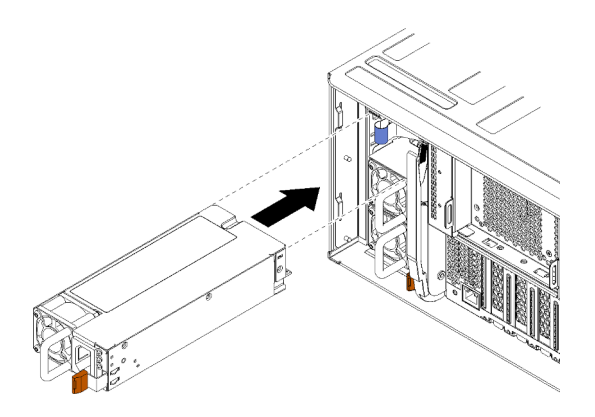

Figura 62. Instalação da fonte de alimentação

Insira a fonte de alimentação em seu compartimento e pressione-a até que a guia de liberação trave.

Depois de instalar uma fonte de alimentação:

- 1. Se as fontes de alimentação que estão sendo instaladas tiverem wattagem diferente das fontes de alimentação anteriormente instaladas no chassi, cubra a etiqueta de classificação existente com uma nova etiqueta do mesmo estilo das etiquetas de classificação de energia do sistema fornecidas com a opção de fonte de alimentação.
- 2. Roteie o cabo de alimentação da fonte de alimentação à fonte de energia e prenda-o.

O cabo deve travessar o gancho do cabo na parte posterior do servidor para que ele não seja acidentalmente desconectado.

3. Conecte o cabo de alimentação à fonte de alimentação.

### Vídeo de demonstração

[Assista ao procedimento no YouTube](https://www.youtube.com/watch?v=64IWeSn7K3g)

# Instalando o kit de atualização de desempenho 4S para 8S

Um servidor ThinkSystem SR950 com configuração de desempenho de quatro soquetes pode ser atualizado com o kit de atualização de desempenho 4S para 8S a fim de dar suporte a uma configuração de oito soquetes. A instalação desse kit de conversão deve ser feita por um técnico de serviço treinado.

O Kit de atualização de desempenho 4S para 8S inclui as peças a seguir:

- Quatro painéis intermediários (placas de interconexão)
- Nove parafusos de cabeça Torx (você usará oito parafusos, mas um parafuso adicional está incluído, se necessário)

Importante: O Kit de atualização de desempenho 4S para 8S permite que o servidor ThinkSystem SR950 ofereça suporte a oito processadores. No entanto, processadores adicionais não são fornecidos com o kit de conversão; você é responsável por adquirir o número desejado e o tipo de processadores. Se você instalar o kit de conversão, todos os processadores no servidor deverão ser processadores da série 8100.

S002

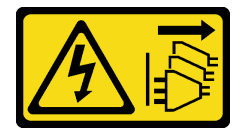

## CUIDADO:

O botão de controle de energia no dispositivo e o botão liga/desliga na fonte de alimentação não desligam a corrente elétrica fornecida ao dispositivo. O dispositivo também pode ter mais de um cabo de alimentação. Para remover toda corrente elétrica do dispositivo, certifique-se de que todos os cabos de energia estão desconectados da fonte de alimentação.

S014

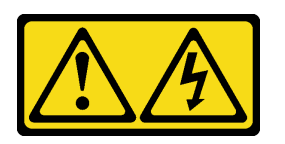

## CUIDADO:

Voltagens, correntes e níveis de energia perigosos podem estar presentes. Apenas um técnico de serviço qualificado está autorizado a remover as tampas onde houver etiqueta.

S037

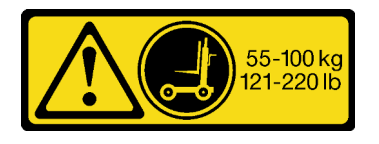

# CUIDADO:

O peso desta peça ou unidade é superior a 55 kg (121,2 lb). É necessário trabalhar com uma pessoas especialmente treinada, um dispositivo de elevação ou ambos para levantar com segurança esta peça ou unidade.

## S036

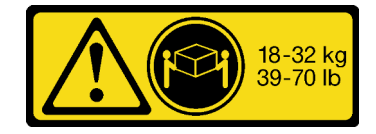

### CUIDADO: Utilize práticas seguras ao levantar.

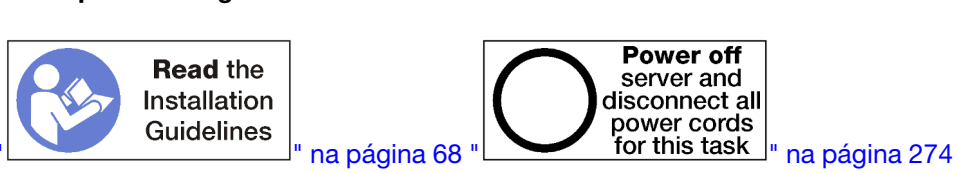

## CUIDADO:

Verifique se todos os cabos de alimentação do servidor estão desconectados das suas fontes de alimentação antes de executar este procedimento.

O processo de instalação do kit de conversão requer que você remova os painéis intermediários existentes (placas de interconexão) no servidor e substitua-os pelos painéis intermediários fornecidos no kit de conversão. Além disso, uma bandeja de cálculo superior deve ser instalada no servidor para aproveitar todos os oito processadores.

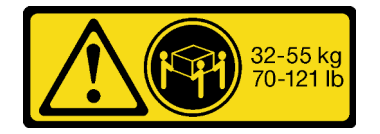

18 - 32 kg (39 - 70 lb) 32 - 55 kg (70 - 121 lb)

A ilustração a seguir identifica os vários painéis intermediários que podem ser instalados em seu servidor.

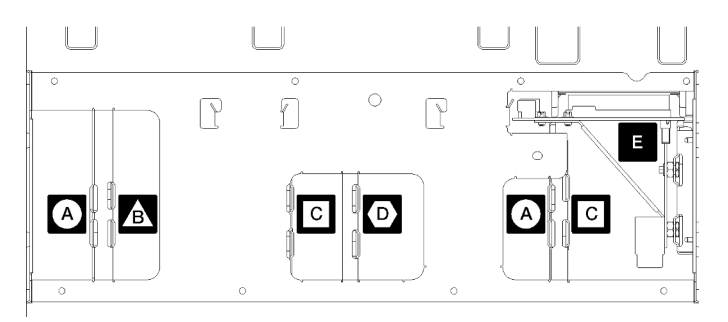

#### Figura 63. Identificação do painel intermediário

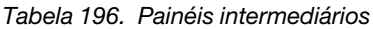

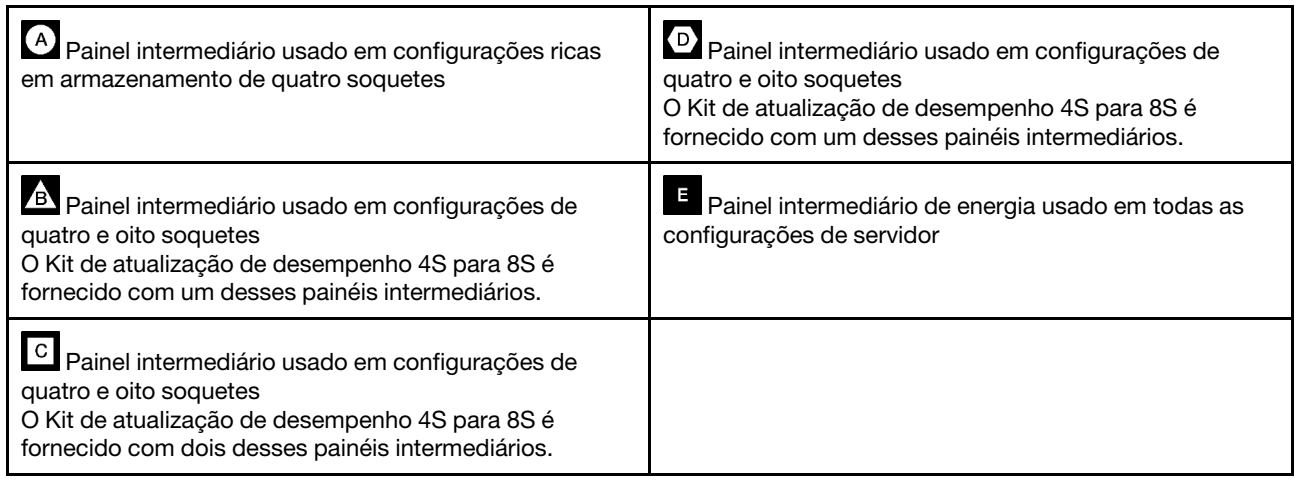

Execute as etapas a seguir para instalar o Kit de atualização de desempenho 4S para 8S:

Etapa 1. Certifique-se de que o servidor esteja desligado e desconectado da fonte de alimentação.

- Etapa 2. Desconecte todos os cabos externos.
- Etapa 3. Remova a tampa frontal. Consulte "Remover a tampa frontal" no Manual de manutenção.
- Etapa 4. Certifique-se de que todas as bandejas, incluindo bandejas de cálculo, a bandeja de armazenamento e a bandeja de E/S estejam removidas do servidor.
	- Para obter instruções sobre remoção da bandeja de cálculo, consulte [https://pubs.lenovo.com/](https://pubs.lenovo.com/sr950/remove_the_compute_tray.html) [sr950/remove\\_the\\_compute\\_tray.html](https://pubs.lenovo.com/sr950/remove_the_compute_tray.html).
	- Para obter instruções sobre remoção da bandeja de armazenamento, consulte [https://](https://pubs.lenovo.com/sr950/remove_the_storage_tray.html)  [pubs.lenovo.com/sr950/remove\\_the\\_storage\\_tray.html](https://pubs.lenovo.com/sr950/remove_the_storage_tray.html).
	- Para obter instruções sobre remoção da bandeja de E/S, consulte [https://pubs.lenovo.com/](https://pubs.lenovo.com/sr950/remove_the_io_tray.html) [sr950/remove\\_the\\_io\\_tray.html](https://pubs.lenovo.com/sr950/remove_the_io_tray.html).
- Etapa 5. Se o servidor estiver em um rack, remova-o do rack.

Consulte as Instruções de instalação do rack ThinkSystem SR950, disponíveis aqui:

#### [https://pubs.lenovo.com/sr950/pdf\\_files.html](https://pubs.lenovo.com/sr950/pdf_files.html)

Etapa 6. Remova os painéis intermediários do servidor (dependendo da configuração, você precisará remover até 6 painéis intermediários). Você deve remova os painéis intermediários A (se instalados), B, C e D. No entanto, não é necessário remover o painel intermediário de energia

(painel intermediário E). Consulte "Identificação do painel intermediário" no Manual de manutenção para saber os locais de todos os painéis intermediários.

Instruções para remover os painéis intermediários estão disponíveis aqui:

[https://pubs.lenovo.com/sr950/remove\\_a\\_midplane.html](https://pubs.lenovo.com/sr950/remove_a_midplane.html)

Nota: Quando você remover a tampa superior, descarte os parafusos. Use os parafusos de cabeça Torx são fornecidos com o kit de conversão (oito parafusos e um parafuso adicional incluídos).

Etapa 7. Instale os painéis intermediários fornecidos com o kit de conversão. Instale somente os painéis intermediários B, C e D.

Nota: Duas placas de interconexão do painel intermediário C são fornecidas no kit das conversão. Certifique-se de instalar as duas.

Instruções para instalar os painéis intermediários estão disponíveis aqui:

[https://pubs.lenovo.com/sr950/install\\_a\\_midplane.html](https://pubs.lenovo.com/sr950/install_a_midplane.html)

Etapa 8. Se houver um preenchimento instalado no compartimento da bandeja superior, você deve removê-lo e instalar uma bandeja de cálculo para habilitar a capacidade para oito soquetes.

Execute as etapas a seguir para remover o preenchimento da bandeja superior e instalar uma bandeja de cálculo:

a. Remova os quatro parafusos (dois de cada lado) fixando o preenchimento da bandeja superior.

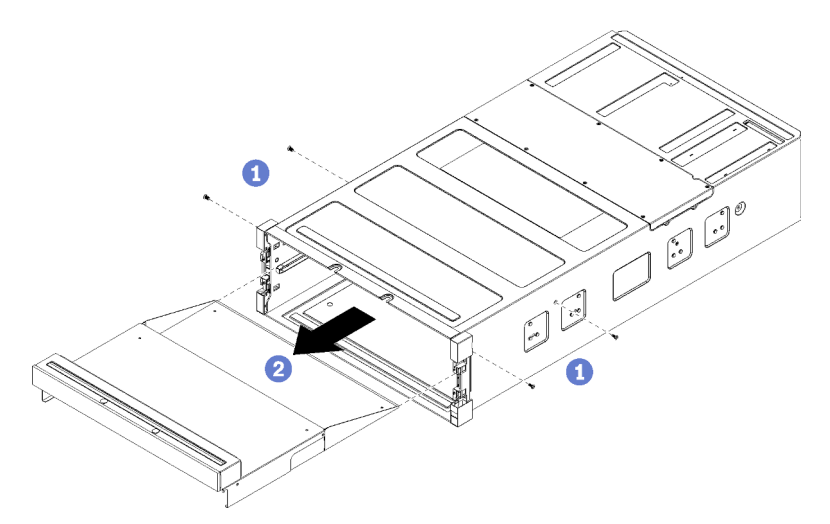

- b. Deslize o preenchimento da bandeja superior para fora da parte frontal do servidor.
- c. Alguns cabos podem ser empacotados separadamente com a opção. Verifique se todos os cabos estão conectados corretamente à placa-mãe inferior e à placa-mãe superior na bandeja de cálculo.

Consulte [https://pubs.lenovo.com/sr950/cable\\_routing\\_common.html](https://pubs.lenovo.com/sr950/cable_routing_common.html) e [https://pubs.lenovo.com/](https://pubs.lenovo.com/sr950/cable_routing_for_drives.html) [sr950/cable\\_routing\\_for\\_drives.html](https://pubs.lenovo.com/sr950/cable_routing_for_drives.html).

- d. Alinhe a bandeja de cálculo com sua abertura na parte frontal do chassi e insira-a.
- e. Abra totalmente as alavancas de liberação da bandeja de cálculo e empurre a bandeja no chassi até que ela pare.

f. Gire as alavancas de liberação da bandeja de cálculo em direção ao centro até elas ficarem bloqueadas e totalmente fechadas.

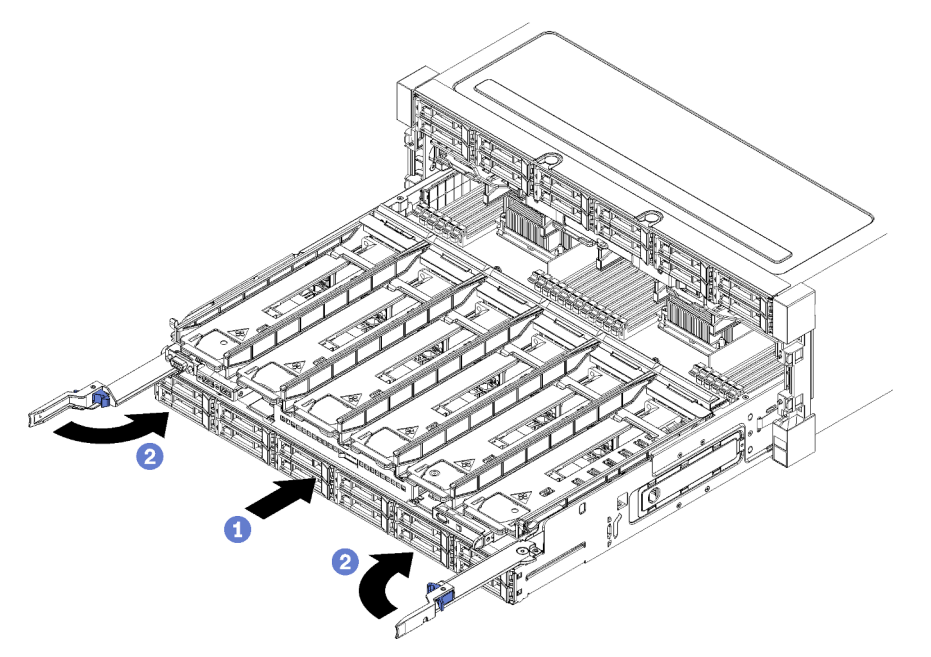

g. Remova os preenchimentos do ventilador nos compartimentos de ventilador 7 a 12 e instale ventiladores nesses compartimentos.

Consulte [https://pubs.lenovo.com/sr950/install\\_the\\_fan.html](https://pubs.lenovo.com/sr950/install_the_fan.html).

Etapa 9. Se houver uma bandeja de armazenamento instalada na posição da bandeja superior, você deve convertê-la em uma bandeja de cálculo para aproveitar os oito processadores.

Notas: Os cabos que se conectam à bandeja de armazenamento são maiores que os cabos que se conectam à bandeja de cálculo. Para um roteamento de cabo ideal, você deve substituir os seguintes cabos ao converter de uma bandeja de armazenamento em uma bandeja de cálculo na posição da bandeja superior:

- Cabo do compartimento do ventilador. Substitua o número de peça 01GW929 pelo número de peça 01GW928.
- Cabo de alimentação da unidade. Substitua o número de peça 01GW930 pelo número de peça 01GW917.
- Cabo de sinal da unidade. Substitua o número de peça 01GW931 pelo número de peça 01GW918.

Conclua as etapas a seguir para converter uma bandeja de armazenamento em uma bandeja de cálculo:

a. Remova a bandeja superior do servidor se você ainda não tiver feito isso.

Consulte [https://pubs.lenovo.com/sr950/remove\\_the\\_storage\\_tray.html](https://pubs.lenovo.com/sr950/remove_the_storage_tray.html).

b. Desconecte todos os cabos das placas de armazenamento.

Consulte [https://pubs.lenovo.com/sr950/cable\\_routing\\_common.html](https://pubs.lenovo.com/sr950/cable_routing_common.html) e [https://pubs.lenovo.com/](https://pubs.lenovo.com/sr950/cable_routing_for_drives.html) [sr950/cable\\_routing\\_for\\_drives.html](https://pubs.lenovo.com/sr950/cable_routing_for_drives.html).

c. Remova o conjunto da placa de armazenamento.

Consulte [https://pubs.lenovo.com/sr950/remove\\_the\\_storage\\_board.html](https://pubs.lenovo.com/sr950/remove_the_storage_board.html).

d. Instale a placa-mãe no compartimento inferior na bandeja.

Consulte [https://pubs.lenovo.com/sr950/install\\_the\\_compute\\_system\\_board.html](https://pubs.lenovo.com/sr950/install_the_compute_system_board.html).

e. Conecte os cabos à placa-mãe inferior.

Consulte [https://pubs.lenovo.com/sr950/cable\\_routing\\_common.html](https://pubs.lenovo.com/sr950/cable_routing_common.html) e [https://pubs.lenovo.com/](https://pubs.lenovo.com/sr950/cable_routing_for_drives.html) [sr950/cable\\_routing\\_for\\_drives.html](https://pubs.lenovo.com/sr950/cable_routing_for_drives.html).

f. Instale a placa-mãe no compartimento superior na bandeja.

Consulte [https://pubs.lenovo.com/sr950/install\\_the\\_compute\\_system\\_board.html](https://pubs.lenovo.com/sr950/install_the_compute_system_board.html).

g. Conecte os cabos à placa-mãe superior.

Consulte [https://pubs.lenovo.com/sr950/cable\\_routing\\_common.html](https://pubs.lenovo.com/sr950/cable_routing_common.html) e [https://pubs.lenovo.com/](https://pubs.lenovo.com/sr950/cable_routing_for_drives.html) [sr950/cable\\_routing\\_for\\_drives.html](https://pubs.lenovo.com/sr950/cable_routing_for_drives.html)

h. Remova os preenchimentos do ventilador nos compartimentos de ventilador 8, 10 e 12, e instale ventiladores nesses compartimentos.

Consulte [https://pubs.lenovo.com/sr950/install\\_the\\_fan.html](https://pubs.lenovo.com/sr950/install_the_fan.html).

Etapa 10. Instale o servidor de volta em um rack.

Consulte as Instruções de instalação do rack ThinkSystem SR950, disponíveis aqui:

[https://pubs.lenovo.com/sr950/pdf\\_files.html](https://pubs.lenovo.com/sr950/pdf_files.html)

Etapa 11. Instale todas as bandejas de cálculo e a bandeja de E/S que foram removidas.

- Para obter instruções sobre instalação da bandeja de cálculo, consulte [https://pubs.lenovo.com/](https://pubs.lenovo.com/sr950/install_the_compute_tray.html) [sr950/install\\_the\\_compute\\_tray.html](https://pubs.lenovo.com/sr950/install_the_compute_tray.html).
- Para obter instruções sobre instalação da bandeja de E/S, consulte [https://pubs.lenovo.com/](https://pubs.lenovo.com/sr950/install_the_io_tray.htmll) [sr950/install\\_the\\_io\\_tray.html](https://pubs.lenovo.com/sr950/install_the_io_tray.htmll).

Etapa 12. Instale o painel frontal. Consulte o ["Instalar a tampa frontal" na página 345](#page-348-0).

Depois de concluir a instalação, reconecte todos os cabos externos e ligue o servidor.

# Instalar o servidor em um rack

Para instalar o servidor em um rack, siga as instruções fornecidas no kit de instalação dos trilhos nos quais esse servidor será instalado.

# Faça o cabeamento do servidor

Conecte todos os cabos externos ao servidor. Geralmente, você precisará conectar o servidor a uma fonte de alimentação, à rede de dados e ao armazenamento. Além disso, você precisará conectar o servidor à rede de gerenciamento.

#### Conecte-o à energia

Conecte o servidor a uma fonte de alimentação.

#### Conecte-o à rede.

Conecte o servidor à rede.

### Conecte-o ao armazenamento

<span id="page-277-1"></span>Conecte o servidor a qualquer dispositivo de armazenamento.

# Ligar o servidor (conectar a energia de entrada)

Após o servidor executar um autoteste curto (o LED de energia pisca rapidamente) quando conectado à energia de entrada, ele entra em um estado de espera (o LED de energia pisca uma vez por segundo).

### S002

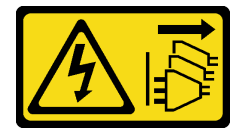

### CUIDADO:

O botão de controle de energia no dispositivo e o botão liga/desliga na fonte de alimentação não desligam a corrente elétrica fornecida ao dispositivo. O dispositivo também pode ter mais de um cabo de alimentação. Para remover toda corrente elétrica do dispositivo, certifique-se de que todos os cabos de energia estão desconectados da fonte de alimentação.

## Ligar o servidor

O servidor pode ser ligado (LED de energia aceso) de uma destas formas:

- É possível pressionar o botão liga/desliga.
- O servidor poderá iniciar ou reiniciar automaticamente após uma interrupção de energia.
- O servidor pode responder a solicitações de ativação remotas enviadas ao Lenovo XClarity Controller.

Para obter informações sobre como desligar o servidor, consulte ["Desligar o servidor \(desconectar a energia](#page-277-0)  [de entrada\)" na página 274](#page-277-0).

# Validar a configuração do servidor

Depois de ligar o servidor, verifique se apenas os LEDs verdes estão acesos. Se os LEDs de erro amarelos estiverem acesos, isso indica que um problema deverá ser investigado.

# <span id="page-277-0"></span>Desligar o servidor (desconectar a energia de entrada)

O servidor permanece em um estado de espera quando é conectado a uma fonte de alimentação, permitindo que o Lenovo XClarity Controller responda a solicitações de ativação remotas. Para remover toda a energia do servidor (LED de energia apagado), é preciso desconectar todos os cabos de alimentação.

S002

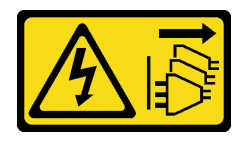

### CUIDADO:

O botão de controle de energia no dispositivo e o botão liga/desliga na fonte de alimentação não desligam a corrente elétrica fornecida ao dispositivo. O dispositivo também pode ter mais de um cabo de alimentação. Para remover toda corrente elétrica do dispositivo, certifique-se de que todos os cabos de energia estão desconectados da fonte de alimentação.

#### Coloque o servidor em espera

Para colocar o servidor em estado de espera (o LED de energia pisca uma vez por segundo):

Nota: O Lenovo XClarity Controller pode colocar o servidor em estado de espera como uma resposta automática para uma falha crítica do sistema.

- Inicie um encerramento ordenado usando o sistema operacional (se o sistema operacional oferecer suporte a esse recurso).
- Pressione o botão de energia para iniciar um encerramento ordenado (se o sistema operacional oferecer suporte a esse recurso).
- Pressione e segure o botão de energia por mais de 4 segundos para forçar um encerramento.

Quando está no estado de espera, o servidor pode responder a solicitações de ativação remotas enviadas ao Lenovo XClarity Controller. Para obter informações sobre como ligar o servidor, consulte ["Ligar o servidor](#page-277-1) [\(conectar a energia de entrada\)" na página 274.](#page-277-1)

# <span id="page-280-0"></span>Capítulo 4. Configuração do sistema

Conclua estes procedimentos para configurar seu sistema.

Notas: A configuração mínima com suporte para esse servidor é a seguinte:

- 2 processadores
- 2 DIMMs
- 6 ventiladores
- 2 fontes de alimentação

# Configurar a conexão de rede para o Lenovo XClarity Controller

Antes de acessar Lenovo XClarity Controller em sua rede, é necessário especificar como o Lenovo XClarity Controller vai se conectar à rede. Dependendo de como a conexão de rede é implementada, pode ser necessário também especificar endereço IP estático.

Os seguintes métodos estão disponíveis para definir a conexão de rede para o Lenovo XClarity Controller se você não estiver usando DHCP:

• Se um monitor estiver conectado ao servidor, você poderá usar Lenovo XClarity Provisioning Manager para configurar a conexão de rede.

Conclua as seguintes etapas para conectar o Lenovo XClarity Controller à rede usando Lenovo XClarity Provisioning Manager.

- 1. Inicie o servidor.
- 2. Pressione a tecla especificada nas instruções na tela para exibir a interface do Lenovo XClarity Provisioning Manager. (Para obter mais informações, consulte a seção "Inicialização" na documentação do LXPM compatível com seu servidor em <https://pubs.lenovo.com/lxpm-overview/>.)
- 3. Acesse LXPM  $\rightarrow$  Configuração UEFI  $\rightarrow$  Configurações da BMC para especificar como o Lenovo XClarity Controller se conectará à rede.
	- Se você escolher uma conexão de IP estático, certifique-se de especificar um endereço IPv4 ou IPv6 disponível na rede.
	- Se você escolher uma conexão DHCP, certifique-se de que o endereço MAC do servidor foi configurado no servidor DHCP.
- 4. Clique em OK para aplicar a configuração e aguarde dois a três minutos.
- 5. Use um endereço IPv4 ou IPv6 para conectar o Lenovo XClarity Controller.

Importante: O Lenovo XClarity Controller é configurado inicialmente com um nome do usuário USERID e senha PASSW0RD (com um zero, não a letra O). Essa configuração de usuário padrão tem acesso de Supervisor. É necessário alterar esse nome de usuário e senha durante a configuração inicial para segurança aprimorada.

• Se nenhum monitor estiver conectado ao servidor, você poderá definir a conexão de rede pela interface Lenovo XClarity Controller. Conecte um cabo Ethernet de seu laptop ao conector Lenovo XClarity Controller, que fica localizado na parte traseira do servidor. Para obter o local do conector Lenovo XClarity Controller, consulte ["Vista traseira" na página 41.](#page-44-0)

Nota: Certifique-se de modificar as configurações de IP no laptop de modo que ele esteja na mesma rede das configurações padrão do servidor.

O endereço IPv4 padrão e o LLA (endereço de link local do IPv6) são fornecidos na etiqueta de acesso à rede do Lenovo XClarity Controller que está afixada na Aba de informações removível.

• Se você estiver usando o aplicativo móvel Lenovo XClarity Administrator de um dispositivo móvel, será possível conectar-se ao Lenovo XClarity Controller por meio do conector USB Lenovo XClarity Controller na parte frontal do servidor. Para ver o local do conector USB do Lenovo XClarity Controller, consulte ["Vista frontal" na página 34](#page-37-0).

Nota: O modo do conector USB Lenovo XClarity Controller deve ser definido para gerenciar o Lenovo XClarity Controller (em vez do modo USB normal). Para alternar do modo normal para o modo de gerenciamento do Lenovo XClarity Controller, mantenha pressionado o botão de ID azul no painel frontal por pelo menos 3 segundos até que o LED pisque lentamente (uma vez a cada dois segundos).

Para conectar-se usando o aplicativo móvel Lenovo XClarity Administrator:

- 1. Conecte o cabo USB do seu dispositivo móvel ao conector USB Lenovo XClarity Administrator no painel frontal.
- 2. Em seu dispositivo móvel, ative o compartilhamento de internet por USB.
- 3. Em seu dispositivo móvel, inicie o aplicativo móvel Lenovo XClarity Administrator.
- 4. Se a descoberta automática estiver desabilitada, clique em **Descoberta** na página Descoberta USB para conectar-se ao Lenovo XClarity Controller.

Para obter mais informações sobre como usar o aplicativo móvel Lenovo XClarity Administrator, consulte:

[http://sysmgt.lenovofiles.com/help/topic/com.lenovo.lxca.doc/lxca\\_usemobileapp.html](http://sysmgt.lenovofiles.com/help/topic/com.lenovo.lxca.doc/lxca_usemobileapp.html)

# Atualizar o firmware

Várias opções estarão disponíveis para atualizar o firmware para o servidor.

É possível usar as ferramentas listadas aqui para atualizar a maioria do firmware atual para o servidor e os dispositivos que estão instalados no servidor.

- Práticas recomendadas relacionadas à atualização de firmware estão disponíveis no local a seguir:
	- <http://lenovopress.com/LP0656>
- O firmware mais recente pode ser localizado no site a seguir:
	- <http://datacentersupport.lenovo.com/products/servers/thinksystem/sr950/7X12/downloads>
- É possível assinar a notificação do produto para ficar atualizado nas atualizações de firmware:
	- <https://datacentersupport.lenovo.com/tw/en/solutions/ht509500>

## UpdateXpress System Packs (UXSPs)

Em geral, a Lenovo lança firmware em pacotes chamados UpdateXpress System Packs (UXSPs). Para assegurar que as atualizações de firmware sejam compatíveis, você deve atualizar todo o firmware simultaneamente. Se você estiver atualizando o firmware para o Lenovo XClarity Controller e a UEFI, atualize o firmware para o Lenovo XClarity Controller primeiro.

### Terminologia do método de atualização

- Atualização em banda. A instalação ou atualização é executada usando uma ferramenta ou um aplicativo em um sistema operacional que está em execução na CPU central do servidor.
- Atualização fora de banda. A instalação ou atualização é executada pelo Lenovo XClarity Controller, que coleta a atualização e a direciona ao subsistema ou dispositivo de destino. Atualizações fora de banda não apresentam dependência por um sistema operacional em execução na CPU central. Entretanto, a maioria de operações fora de banda requer que o servidor esteja no estado de energia S0 (em operação).
- Atualização no destino. A instalação ou a atualização é iniciada em um sistema operacional instalado que está em execução no próprio servidor de destino.
- Atualização fora do destino. A instalação ou atualização é iniciada em um dispositivo de computação que interage diretamente com o Lenovo XClarity Controller do servidor.
- UpdateXpress System Packs (UXSPs). UXSPs são atualizações em pacote concebidas e testadas para fornecer o nível interdependente de funcionalidade, desempenho e compatibilidade. UXSPs são específicos para o tipo de máquina servidor e foram desenvolvidos (com atualizações de firmware e driver de dispositivo) para dar suporte a distribuições dos sistemas operacionais Windows Server, Red Hat Enterprise Linux (RHEL) e SUSE Linux Enterprise Server (SLES). Também estão disponíveis UXSPs somente de firmware específicos para o tipo de máquina.

## Ferramentas de atualização do firmware

Consulte a tabela a seguir para determinar a melhor ferramenta Lenovo para instalar e configurar o firmware:

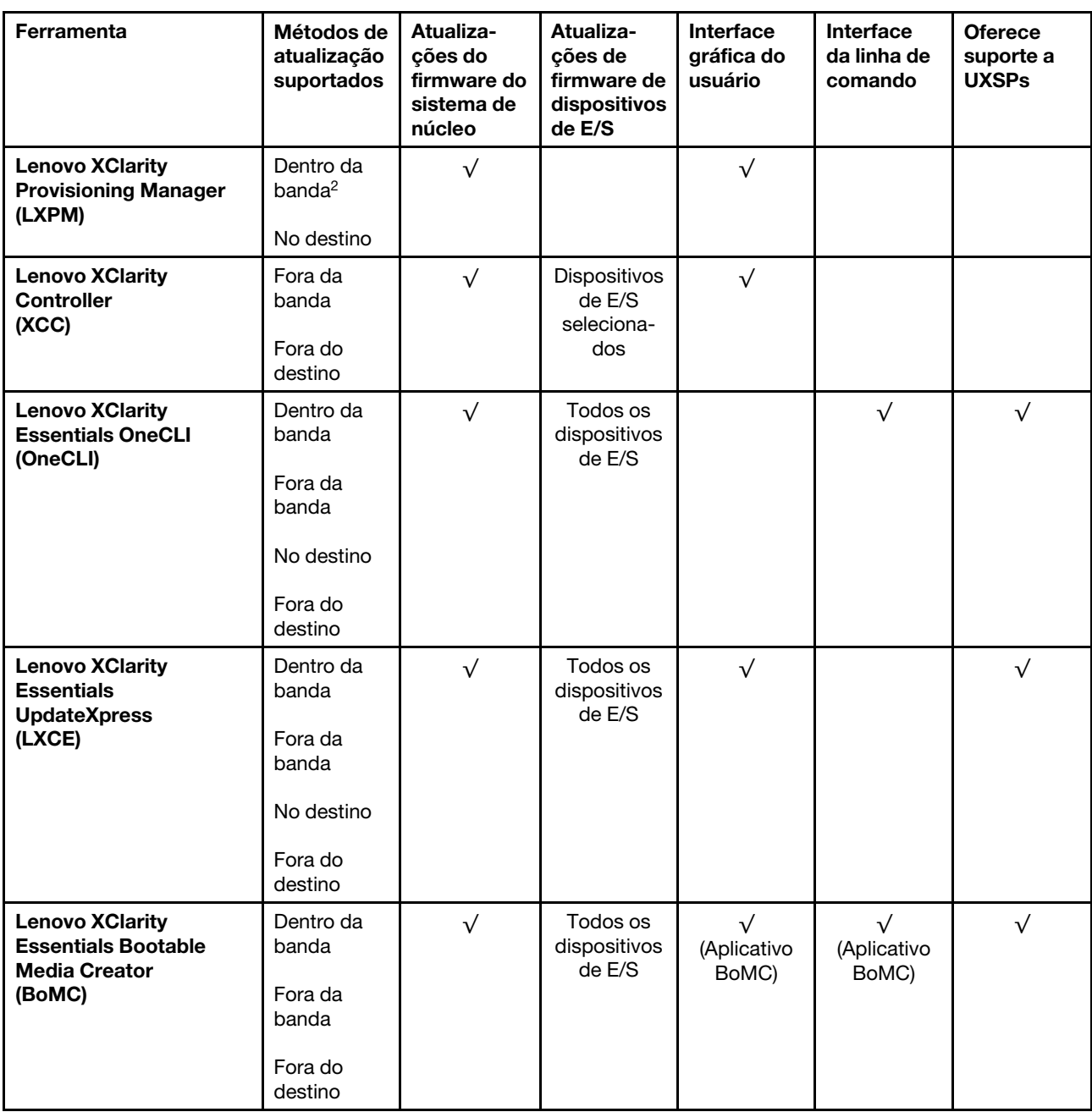

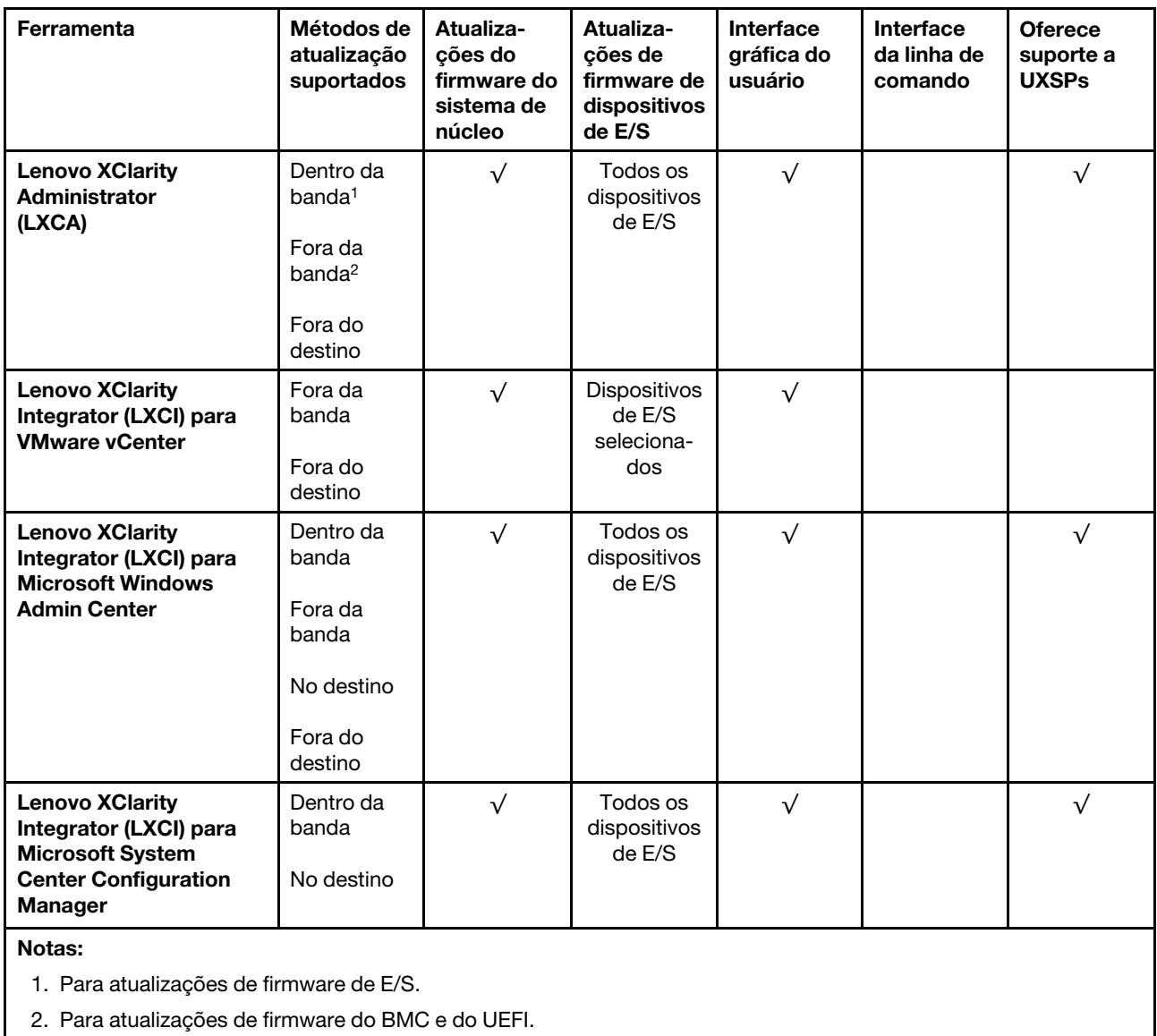

### • Lenovo XClarity Provisioning Manager

No Lenovo XClarity Provisioning Manager, será possível atualizar o firmware do Lenovo XClarity Controller, o firmware do UEFI e o software Lenovo XClarity Provisioning Manager.

Nota: Por padrão, a interface gráfica do usuário do Lenovo XClarity Provisioning Manager é exibida quando você inicia o servidor e pressiona a tecla especificada nas instruções na tela. Se você alterou esse padrão para ser a configuração do sistema baseada em texto, poderá mostrar a interface gráfica do usuário na interface de configuração do sistema baseada em texto.

Para informações adicionais sobre como usar o Lenovo XClarity Provisioning Manager para atualizar o firmware, consulte:

Seção "Atualização de firmware" na documentação do LXPM compatível com seu servidor em [https://](https://pubs.lenovo.com/lxpm-overview/)  [pubs.lenovo.com/lxpm-overview/](https://pubs.lenovo.com/lxpm-overview/)

### • Lenovo XClarity Controller

Se você precisar instalar uma atualização específica, poderá usar a interface do Lenovo XClarity Controller para um servidor específico.

#### Notas:

– Para executar uma atualização dentro da banda com o Windows ou o Linux, o driver do sistema operacional deve ser instalado, e a interface Ethernet sobre USB (às vezes, chamada de LAN sobre USB) deve ser habilitada.

Para informações adicionais sobre a configuração de Ethernet sobre USB, consulte:

Seção "Configurando Ethernet sobre USB" na versão da documentação do XCC compatível com seu servidor em <https://pubs.lenovo.com/lxcc-overview/>

– Se você atualizar o firmware por meio do Lenovo XClarity Controller, verifique se baixou e instalou os drivers de dispositivo mais recentes para o sistema operacional que está em execução no servidor.

Para obter informações adicionais sobre como usar o Lenovo XClarity Controller para atualizar o firmware, consulte:

Seção "Atualizando o firmware do servidor" na documentação do XCC compatível com seu servidor em <https://pubs.lenovo.com/lxcc-overview/>

#### • Lenovo XClarity Essentials OneCLI

Lenovo XClarity Essentials OneCLI é uma coleção de aplicativos de linha de comando que pode ser usada para gerenciar servidores Lenovo: O aplicativo de atualização pode ser usado para atualizar firmware e drivers de dispositivo para os servidores. A atualização pode ser executada no sistema operacional host do servidor (dentro da banda) ou remotamente por meio do BMC do servidor (fora da banda).

Para obter informações adicionais sobre como usar o Lenovo XClarity Essentials OneCLI para atualizar o firmware, consulte:

[https://pubs.lenovo.com/lxce-onecli/onecli\\_c\\_update](https://pubs.lenovo.com/lxce-onecli/onecli_c_update)

#### • Lenovo XClarity Essentials UpdateXpress

O Lenovo XClarity Essentials UpdateXpress fornece a maioria das funções de atualização OneCLI por meio de uma interface gráfica do usuário (GUI). É possível usá-lo para adquirir e implantar pacotes de atualização do UpdateXpress System Pack (UXSP) e atualizações individuais. UpdateXpress System Packs contêm atualizações de firmware e drivers de dispositivo para o Microsoft Windows e o Linux.

É possível obter um Lenovo XClarity Essentials UpdateXpress no seguinte local:

<https://datacentersupport.lenovo.com/solutions/lnvo-xpress>

#### • Lenovo XClarity Essentials Bootable Media Creator

É possível usar o Lenovo XClarity Essentials Bootable Media Creator para criar mídia inicializável que seja adequada para atualizações de firmware, atualizações do VPD, inventário e coleta do FFDC, configuração do sistema avançada, gerenciamento de chaves FoD, apagamento seguro, configuração do RAID e diagnóstico em servidores compatíveis.

É possível obter o Lenovo XClarity Essentials BoMC do seguinte local:

<https://datacentersupport.lenovo.com/solutions/lnvo-bomc>

### • Lenovo XClarity Administrator

Se você estiver gerenciando vários servidores usando o Lenovo XClarity Administrator, poderá atualizar o firmware para todos os servidores gerenciados por meio dessa interface. O gerenciamento de firmware é simplificado designando políticas de conformidade de firmware para terminais gerenciados. Quando você cria e atribui uma política de conformidade para terminais gerenciados, o Lenovo XClarity Administrator monitora alterações no inventário para esses terminais e sinaliza todos os terminais que estão fora de conformidade.

Para obter informações adicionais sobre como usar o Lenovo XClarity Administrator para atualizar o firmware, consulte:

[http://sysmgt.lenovofiles.com/help/topic/com.lenovo.lxca.doc/update\\_fw.html](http://sysmgt.lenovofiles.com/help/topic/com.lenovo.lxca.doc/update_fw.html)

### • Ofertas do Lenovo XClarity Integrator

As ofertas do Lenovo XClarity Integrator podem integrar recursos de gerenciamento do Lenovo XClarity Administrator e seu servidor com o software usado em uma determinada infraestrutura de implantação, como VMware vCenter, Microsoft Admin Center ou Microsoft System Center.

Para obter informações adicionais sobre como usar o Lenovo XClarity Integrator para atualizar o firmware, consulte:

<https://pubs.lenovo.com/lxci-overview/>

# Configurar o firmware

Várias opções estão disponíveis para instalar e configurar o firmware para o servidor.

Importante: Não configure a opção ROMs como Legado, a menos que seja instruído a fazer isso pelo Suporte Lenovo. Essa configuração impede o carregamento dos drivers UEFI dos dispositivos de slot, o que pode causar efeitos negativos no software Lenovo, como Lenovo XClarity Administrator e Lenovo XClarity Essentials OneCLI e no Lenovo XClarity Controller. Os efeitos colaterais incluem a incapacidade de determinar detalhes da placa do adaptador, como nome do modelo e níveis de firmware. Quando as informações da placa do adaptador não estão disponíveis, informações genéricas para o nome do modelo, como "Adaptador 06:00:00" em vez do nome real do modelo, como "ThinkSystem RAID 930-16i 4GB Flash." Em alguns casos, o processo de inicialização do UEFI também pode ser interrompido.

#### • Lenovo XClarity Provisioning Manager

No Lenovo XClarity Provisioning Manager, é possível definir as configurações UEFI para o seu servidor.

Notas: O Lenovo XClarity Provisioning Manager fornece uma interface gráfica do usuário para configurar um servidor. A interface baseada em texto para a configuração do sistema (o Setup Utility) também está disponível. No Lenovo XClarity Provisioning Manager, é possível optar por reiniciar o servidor e acessar a interface baseada em texto. Além disso, é possível optar por tornar essa interface baseada em texto a interface padrão exibida ao iniciar o LXPM. Para fazer isso, acesse Lenovo XClarity Provisioning Manager ➙ Configurar UEFI ➙ Configurações do Sistema ➙ <F1> Iniciar Controle ➙ Configuração de texto. Para iniciar o servidor com a interface gráfica do usuário, selecione Auto ou Conjunto de ferramentas.

Consulte os documentos a seguir para obter mais informações:

- Guia do Usuário do Lenovo XClarity Provisioning Manager
	- Procure a versão da documentação do LXPM compatível com seu servidor em [https://](https://pubs.lenovo.com/lxpm-overview/)  [pubs.lenovo.com/lxpm-overview/](https://pubs.lenovo.com/lxpm-overview/)
- Guia do Usuário do UEFI
	- <https://pubs.lenovo.com/uefi-overview/>

### • Lenovo XClarity Essentials OneCLI

É possível usar o aplicativo e os comandos de configuração para exibir as definições de configuração atuais do sistema e fazer alterações no Lenovo XClarity Controller e na UEFI. As informações de configuração salvas podem ser usadas para replicar ou restaurar outros sistemas.

Para obter informações sobre como configurar o servidor usando o Lenovo XClarity Essentials OneCLI, consulte:

#### [https://pubs.lenovo.com/lxce-onecli/onecli\\_c\\_settings\\_info\\_commands](https://pubs.lenovo.com/lxce-onecli/onecli_c_settings_info_commands)

### • Lenovo XClarity Administrator

É possível fornecer rapidamente e pré-provisionar todos os servidores usando uma configuração consistente. Definições de configuração (como armazenamento local, adaptadores de E/S, configurações de inicialização, firmware, portas e configurações UEFI e Lenovo XClarity Controller) são salvas como um padrão de servidor que pode ser aplicado a um ou mais servidores gerenciados. Quando os padrões de servidor são atualizados, as mudanças são implantadas automaticamente nos servidores aplicados.

Detalhes específicos sobre como atualizar o firmware usando o Lenovo XClarity Administrator estão disponíveis em:

[http://sysmgt.lenovofiles.com/help/topic/com.lenovo.lxca.doc/server\\_configuring.html](http://sysmgt.lenovofiles.com/help/topic/com.lenovo.lxca.doc/server_configuring.html)

#### • Lenovo XClarity Controller

É possível configurar o processador de gerenciamento para o servidor por meio da interface da Web do Lenovo XClarity Controller ou da interface da linha de comandos.

Para obter informações sobre como configurar o servidor usando o Lenovo XClarity Controller, consulte:

Seção "Configurando o servidor" na documentação do XCC compatível com seu servidor em [https://](https://pubs.lenovo.com/lxcc-overview/)  [pubs.lenovo.com/lxcc-overview/](https://pubs.lenovo.com/lxcc-overview/)

# Configuração da memória

O desempenho da memória depende de vários variáveis, como o modo, a velocidade, as classificações, o preenchimento e o processador da memória.

Mais informações sobre como otimizar o desempenho da memória e configurar a memória está disponível no Lenovo Press:

#### <https://lenovopress.com/servers/options/memory>

Além disso, você pode usar uma ferramenta de configurador de memória, que está disponível no seguinte site:

#### [http://1config.lenovo.com/#/memory\\_configuration](http://1config.lenovo.com/#/memory_configuration)

Para obter informações específicas sobre a ordem de instalação de módulos de memória no servidor com base na configuração do sistema e no modo de memória que você estiver implementando, consulte [a](https://pubs.lenovo.com/sr950/pdf_files.html) [ThinkSystem SR950Referência para preenchimento de memória](https://pubs.lenovo.com/sr950/pdf_files.html).

# Modo de memória independente

O modo de memória independente fornece o nível mais alto de desempenho da memória, mas não tem proteção de failover.

Consulte a [ThinkSystem SR950Referência para preenchimento de memória](https://pubs.lenovo.com/sr950/pdf_files.html) para ver os requisitos do modo de memória independente e as sequências de preenchimento recomendadas do módulo de memória.

# Espelhamento de Memória

O modo de espelhamento de memória fornece redundância de memória integral ao mesmo tempo que reduz a capacidade de memória total do sistema pela metade. Os canais de memória são agrupados em pares com cada canal que recebe os mesmos dados. Se ocorrer uma falha, o controlador de memória comutará dos DIMMs no canal principal para os DIMMs no canal de backup.

Consulte a [ThinkSystem SR950Referência para preenchimento de memória](https://pubs.lenovo.com/sr950/pdf_files.html) para ver os requisitos de espelhamento de memória e as sequências de preenchimento recomendadas do módulo de memória.

# Reserva de memória

No modo de reserva de memória, um rank de memória funciona como uma reserva para os outros ranks no mesmo canal em caso de falhas. O rank sobressalente é retido na reserva e não é usado como memória ativa até uma falha ser indicada, com a capacidade reservada subtraída da memória total disponível no sistema. Depois que um limite de erro é ultrapassado em um sistema protegido por reserva de memória, o conteúdo de um rank com falha de DIMMs é copiado no rank sobressalente. O rank com falha é então colocado offline, e o rank de reserva é colocado online para uso como memória ativa no lugar do rank com falha. Como o processo de failover envolve copiar o conteúdo da memória, o nível de redundância de memória fornecido pela reserva de memória é menor do que o fornecido pelo espelhamento de memória: o espelhamento de memória é a opção de proteção contra falhas preferencial para aplicativos críticos.

Consulte a [ThinkSystem SR950Referência para preenchimento de memória](https://pubs.lenovo.com/sr950/pdf_files.html) para ver os requisitos de reserva de memória e as sequências de preenchimento recomendadas do módulo de memória.

# Configurar o DC Persistent Memory Module (DCPMM)

Siga as instruções nesta seção para configurar DCPMMs e DIMMs DRAM.

A capacidade de DCPMM pode agir como memória persistente acessível para aplicativos ou memória volátil do sistema. Com base na porcentagem aproximada de capacidade de DCPMM investida na memória volátil do sistema, os três modos operacionais a seguir estão disponíveis:

• Modo de Aplicativo Direto (0% de capacidade de DCPMM age como memória do sistema):

Neste modo, os DCPMMs agem como recursos de memória independentes e persistentes, diretamente acessíveis por aplicativos específicos, e os DIMMs DRAM agem como memória do sistema.

A memória volátil total do sistema exibida neste modo é a soma da capacidade de DIMM DRAM.

### Notas:

- No Modo de Aplicativo Direto, os DIMMs DRAM que estão instalados podem ser configurados para o modo de espelho.
- Quando apenas um DCPMM estiver instalado para cada processador, somente o Modo de Aplicativo Direto será suportado.
- Modo de Memória Misto (1-99% da capacidade de DCPMM age como memória do sistema):

Neste modo, algum porcentual da capacidade de DCPMM está diretamente acessível para aplicativos específicos (Aplicativo Direto), enquanto o restante serve como memória do sistema. A parte do Aplicativo Direto de DCPMM é exibida como memória persistente, enquanto o restante da capacidade de DCPMM é exibida como memória do sistema. DIMMs DRAM agem como cache nesse modo.

A memória volátil total do sistema exibida neste modo é a capacidade de DCPMM investida na memória volátil do sistema.

• Modo de Memória (100% da capacidade de DCPMM age como memória do sistema):

Neste modo, as DCPMMs agem como memória volátil do sistema enquanto as DIMMs DRAM agem como cache.

A memória volátil total do sistema exibida neste modo é a soma da capacidade de DCPMM.

## Opções de gerenciamento de DCPMM

Os DCPMMs podem ser gerenciados com as ferramentas a seguir:
### • Lenovo XClarity Provisioning Manager (LXPM)

Para abrir o LXPM, ligue o sistema e pressione a tecla especificada nas instruções na tela quando a tela do logotipo aparecer.\* Se uma senha foi definida, digite-a para desbloquear o LXPM.

Acesse Configurar UEFI → Configurações do Sistema → DCPMMs Intel Optane para configurar e gerenciar DCPMMs.

Para obter mais detalhes, consulte a seção "Configurar UEFI" na versão da documentação do Lenovo XClarity Provisioning Manager compatível com seu servidor em <https://pubs.lenovo.com/lxpm-overview/>.

Nota: Se a interface baseada em texto do Setup Utility for aberta em vez do Lenovo XClarity Provisioning Manager, acesse Configurações do Sistema ➙ <F1> Iniciar Controle e selecione Conjunto de ferramentas. Em seguida, reinicie o sistema e pressione a tecla especificada nas instruções na tela quando a tela do logotipo aparecer para abrir o Lenovo XClarity Provisioning Manager.\*

### • Setup Utility

Para entrar no Setup Utility:

- 1. Ligue o sistema e pressione a tecla especificada nas instruções na tela para abrir o LXPM.\*
- 2. Acesse Configurações UEFI $\rightarrow$  Configurações do Sistema, clique no menu suspenso no canto superior direito da tela e selecione Configuração de texto.
- 3. Reinicie o sistema e pressione a tecla especificada nas instruções na tela quando a tela do logotipo aparecer.\*

Acesse Configuração do Sistema e Gerenciamento de Inicialização → Configurações do Sistema → DCPMMs Intel Optane para configurar e gerenciar DCPMMs.

### • Lenovo XClarity Essentials OneCLI

Algumas opções de gerenciamento estão disponíveis nos comandos que são executados no caminho do Lenovo XClarity Essentials OneCLI no sistema operacional. Consulte [https://pubs.lenovo.com/lxce-onecli/](https://pubs.lenovo.com/lxce-onecli/download_use_onecli) [download\\_use\\_onecli](https://pubs.lenovo.com/lxce-onecli/download_use_onecli) para aprender a baixar e usar o Lenovo XClarity Essentials OneCLI.

Nota: \*Para obter mais informações, consulte a seção "Inicialização" na documentação do LXPM compatível com seu servidor em <https://pubs.lenovo.com/lxpm-overview/>.

As opções de memória a seguir estão disponíveis:

### • Detalhes de Intel Optane DCPMM

Selecione esta opção para exibir os seguintes detalhes sobre cada um dos DCPMMs instalados:

- Versão de firmware
- Status de configuração
- Capacidade bruta
- Capacidade de memória
- Capacidade do Aplicativo Direto
- Capacidade não configurada
- Capacidade inacessível
- Capacidade reservada
- Porcentagem restante
- Estado de segurança

Como alternativa, exiba os detalhes de DCPMM com o seguinte comando no OneCLI:

onecli.exe config show IntelOptanePMEM

--imm USERID:PASSW0RD@10.104.195.86

Notas:

- USERID representa o ID do usuário do XCC.
- PASSW0RD representa a senha do usuário do XCC.
- 10.104.195.86 representa o endereço IP.
- Metas

#### – Modo de Memória [%]

Selecione esta opção para definir a porcentagem da capacidade DCPMM investida na memória do sistema e decidir, portanto, o modo de DCPMM:

- 0%: Modo de Aplicativo Direto
- 1-99%: Modo de Memória Misto
- 100%: Modo de Memória

Acesse Metas → Modo de Memória [%], insira a porcentagem de memória e reinicialize o sistema.

### Notas:

- Antes de alterar de um modo para outro:
	- 1. Faça backup de todos os dados e exclua todos os espaços de nomes criados. Acesse Espaços de Nomes ➙ Exibir/Modificar/Excluir Espaços de Nomes para excluir os namespaces criados.
	- 2. Execute o apagamento seguro em todos os DCPMMs instalados. Acesse Segurança → Pressionar para Apagamento Seguro para executar o apagamento seguro.
- A capacidade das DCPMMs e DIMMs DRAM instaladas deve atender aos requisitos do sistema para o novo modo (consulte ["Ordem de instalação de DCPMM" na página 194](#page-197-0)).
- Depois que o sistema for reinicializado e o valor da meta de entrada for aplicado, o valor exibido em Configuração do Sistema e Gerenciamento de Inicialização ➙ DCPMMs Intel Optane ➙ Metas retornará os seguintes valores padrão selecionáveis:
	- Escopo: [Plataforma]
	- Modo de memória [%]: 0
	- Tipo de memória permanente: [direcionado a aplicativo]

Esses valores são opções selecionáveis de configurações de DCPMM e não representam o status atual do DCPMM.

Além disso, você pode usar um configurator de memória, que está disponível no seguinte site: [http://](http://1config.lenovo.com/#/memory_configuration) [1config.lenovo.com/#/memory\\_configuration](http://1config.lenovo.com/#/memory_configuration)

Como alternativa, defina as Metas de DCPMM com o seguinte comandos no OneCLI:

1. Defina a criação de status de metas.

onecli.exe config set IntelOptanePMEM.CreateGoal Yes

--imm USERID:PASSW0RD@10.104.195.86

2. Defina a capacidade de DCPMM investida na memória volátil do sistema.

onecli.exe config set IntelOptanePMEM.MemoryModePercentage 20

--imm USERID:PASSW0RD@10.104.195.86

Em que 20 representa a porcentagem de capacidade investida na memória volátil do sistema.

3. Configure o modo DCPMM.

onecli.exe config set IntelOptanePMEM.PersistentMemoryType "App Direct"

--imm USERID:PASSW0RD@10.104.195.86

Onde Aplicativo Direto representa o modo DCPMM.

### – Tipo de Memória Persistente

No Modo de Aplicativo Direto e no Modo de Memória Misto, os DCPMMs conectados ao mesmo processador são intercalados por padrão (exibidos como **Aplicativo Direto**), enquanto os bancos de memória são usados de maneira alternada. Para configurá-los como não intercalado em Setup Utility, acesse DCPMMs Intel Optane → Metas → Tipo de Memória Persistente [(modo de DCPMM)], selecione Aplicativo Direto Não Intercalado e reinicialize o sistema.

Nota: Configurar a capacidade do Aplicativo Direto de DCPMM para não intercalado alterará as áreas exibidas do Aplicativo Direto de uma área por processador para uma região por DCPMM.

### • Áreas

Depois que a porcentagem de memória for definida e o sistema for reinicializado, áreas da capacidade do Aplicativo Direto serão geradas automaticamente. Selecione esta opção para exibir as áreas do Aplicativo Direto.

#### • Namespaces

A capacidade do Aplicativo Direto de DCPMMs requer as etapas a seguir antes de estar totalmente disponível para aplicativos.

- 1. Namespaces devem ser criados para alocação de capacidade região.
- 2. O sistema de arquivos deve ser criado e formatado para os namespaces no sistema operacional.

Cada área de Aplicativo Direto pode ser alocada em um namespace. Crie namespaces nos seguintes sistemas operacionais:

- Windows: use o comando Pmem.
- Linux: use o comando ndctl.
- VMware: reinicialize o sistema e o VMware criará namespaces automaticamente.

Depois de criar namespaces para a alocação de capacidade do Aplicativo Direto, certifique-se de criar e formatar o sistema de arquivos no sistema operacional para que a capacidade do Aplicativo Direto seja acessível para os aplicativos.

### • Segurança

– Ativar Segurança

Atenção: Por padrão, a segurança do DCPMM está desativada. Antes de ativar a segurança, certifique-se de que todos os requisitos legais locais ou do país referentes à conformidade comercial e de criptografia de dados sejam atendidos. O descumprimento pode causar problemas legais.

Os DCPMMs podem ser protegidos com senhas. Dois tipos de escopo de proteção por frase secreta estão disponíveis para DCPMM:

– Plataforma: escolha essa opção para executar a operação de segurança em todas as unidades instaladas de DCPMM de uma vez. A senha de plataforma será armazenada e aplicada automaticamente para desbloquear DCPMMs antes de o sistema operacional começar a ser executado, mas a senha ainda precisará ser desativada manualmente para o apagamento seguro.

Como alternativa, ative/desative a segurança em nível de plataforma com os seguintes comandos no OneCLI:

- Ative a segurança:
	- 1. Ative a segurança.

onecli.exe config set IntelOptanePMEM.SecurityOperation "Enable Security"

- --imm USERID:PASSW0RD@10.104.195.86
- 2. Defina a senha de segurança.

onecli.exe config set IntelOptanePMEM.SecurityPassphrase "123456"

--imm USERID:PASSW0RD@10.104.195.86

Em que 123456 representa a senha.

- 3. Reinicialize o sistema.
- Desative a segurança:
	- 1. Desative a segurança.

onecli.exe config set IntelOptanePMEM.SecurityOperation "Disable Security"

- --imm USERID:PASSW0RD@10.104.195.86
- 2. Insira a senha.

onecli.exe config set IntelOptanePMEM.SecurityPassphrase "123456"

--imm USERID:PASSW0RD@10.104.195.86

- 3. Reinicialize o sistema.
- DCPMM único: escolha essa opção para executar a operação de segurança em uma ou mais unidades DCPMM selecionadas.

#### Notas:

- As senhas de DCPMMs únicos não são armazenadas no sistema e a segurança das unidades travadas precisa ser desativada antes de as unidades ficarem disponíveis para acesso ou apagamento seguro.
- Certifique-se sempre de manter registros do número de slots de DCPMMs travados e senhas correspondentes. No caso de as senhas serem perdidas ou esquecidas, o backup ou a restauração dos dados armazenados não poderão ser executados, mas você poderá entrar em contato com o serviço da Lenovo para apagamento administrativo seguro.
- Depois de três falhas de tentativas de desbloqueio, os DCPMMs correspondentes entram em estado de "excedido" com uma mensagem de aviso do sistema, e a unidade DCPMM só poderá ser desbloqueada após o sistema ser reinicializado.

Para habilitar a senha, vá para Segurança → Pressionar para Ativar a Segurança.

– Apagamento seguro

#### Notas:

- A senha é necessária para executar o apagamento seguro quando a segurança está habilitada.
- Antes de executar o apagamento seguro, certifique-se de que o ARS (Limpeza do Intervalo de Endereços) seja feito em todos os DCPMMs ou no DCPMM específico selecionado. Caso contrário, o apagamento seguro não poderá ser iniciado em todos os DCPMMs ou no DCPMM específico selecionado, e a mensagem de texto a seguir será exibida:

The passphrase is incorrect for single or multiple or all Intel Optane PMEMs selected, or maybe there is namespace on the selected PMEMs. Secure erase operation is not done on all Intel Optane PMEMs selected.

O apagamento seguro limpa todos os dados que estão armazenados na unidade DCPMM, incluindo os que estão criptografados. Esse método de exclusão de dados é recomendado antes de retornar ou descartar uma unidade com defeito ou alterar o modo DCPMM. Para executar o apagamento seguro, acesse Segurança ➙ Pressionar para Apagamento Seguro.

Como alternativa, execute um apagamento seguro em nível de plataforma com o seguinte comando no OneCLI:

onecli.exe config set IntelOptanePMEM.SecurityOperation "Secure Erase Without Passphrase"

--imm USERID:PASSW0RD@10.104.195.86

### • Configuração DCPMM

O DCPMM contém células internas poupadas para suportar as com falha. Quando as células poupadas estiverem esgotadas em 0%, haverá de uma mensagem de erro e é recomendável fazer backup de dados, coletar log de serviço e entrar em contato com o Suporte Lenovo.

Também haverá uma mensagem de aviso quando o percentual atingir 1% e um percentual selecionável (10% por padrão). Quando essa mensagem é exibida, é recomendável fazer backup dos dados e executar os diagnósticos de DCPMM (consulte a seção "Execução de diagnósticos" na versão da documentação do Lenovo XClarity Provisioning Manager compatível com seu servidor em [https://](https://pubs.lenovo.com/lxpm-overview/)  [pubs.lenovo.com/lxpm-overview/](https://pubs.lenovo.com/lxpm-overview/)). Para ajustar o percentual selecionável que a mensagem de aviso requer, acesse DCPMMs Intel Optane → Configuração do DCPMM e insira o percentual.

Como alternativa, altere o percentual selecionável com o seguinte comando no OneCLI:

onecli.exe config set IntelOptanePMEM.PercentageRemainingThresholds 20

--imm USERID:PASSW0RD@10.104.195.86

Em que 20 é o percentual selecionável.

Em que 20 é o percentual selecionável.

# Configuração do RAID

Usar um RAID (Redundant Array of Independent Disks) para armazenar dados continua a ser um dos métodos mais comuns e rentáveis de aumentar o desempenho de armazenamento, a disponibilidade e capacidade de um servidor.

O RAID aumenta o desempenho, permitindo que várias unidades processem solicitações de E/S simultaneamente. O RAID pode também evitar perda de dados em caso de uma falha de unidade, reconstruindo (ou recriando) os dados ausentes da unidade com falha usando os dados da unidades restantes.

A matriz RAID (também conhecida como grupo de unidades RAID) é um grupo de várias unidades físicas que usa um determinado método comum para distribuir dados nas unidades. Uma unidade virtual (também conhecida como disco virtual ou unidade lógica) é uma partição no grupo da unidade que é composto de segmentos de dados contíguos nas unidades. A unidade virtual é apresentada ao sistema operacional do host como um disco físico que pode ser particionado para criar unidades lógicas ou volumes do SO.

Uma introdução ao RAID está disponível no seguinte site Lenovo Press:

#### <https://lenovopress.com/lp0578-lenovo-raid-introduction>

Informações detalhadas sobre recursos e ferramentas de gerenciamento RAID estão disponíveis no seguinte site Lenovo Press:

<https://lenovopress.com/lp0579-lenovo-raid-management-tools-and-resources>

## Implantar o sistema operacional

Há várias opções disponíveis para implantar um sistema operacional no servidor.

### Sistemas operacionais disponíveis

- Microsoft Windows Server
- VMware ESXi
- Red Hat Enterprise Linux

• SUSE Linux Enterprise Server

Lista completa de sistemas operacionais disponíveis: <https://lenovopress.lenovo.com/osig>.

### Implantação baseada em ferramentas

• Vários servidores

Ferramentas disponíveis:

– Lenovo XClarity Administrator

[http://sysmgt.lenovofiles.com/help/topic/com.lenovo.lxca.doc/compute\\_node\\_image\\_deployment.html](http://sysmgt.lenovofiles.com/help/topic/com.lenovo.lxca.doc/compute_node_image_deployment.html)

– Lenovo XClarity Essentials OneCLI

[https://pubs.lenovo.com/lxce-onecli/onecli\\_r\\_uxspi\\_proxy\\_tool](https://pubs.lenovo.com/lxce-onecli/onecli_r_uxspi_proxy_tool)

– Lenovo XClarity Integrator pacote de implantação para SCCM (apenas para sistema operacional Windows)

[https://pubs.lenovo.com/lxci-deploypack-sccm/dpsccm\\_c\\_endtoend\\_deploy\\_scenario](https://pubs.lenovo.com/lxci-deploypack-sccm/dpsccm_c_endtoend_deploy_scenario)

• Servidor único

Ferramentas disponíveis:

– Lenovo XClarity Provisioning Manager

Seção "Instalação do SO" na documentação do LXPM compatível com seu servidor em [https://](https://pubs.lenovo.com/lxpm-overview/) [pubs.lenovo.com/lxpm-overview/](https://pubs.lenovo.com/lxpm-overview/)

– Lenovo XClarity Essentials OneCLI

[https://pubs.lenovo.com/lxce-onecli/onecli\\_r\\_uxspi\\_proxy\\_tool](https://pubs.lenovo.com/lxce-onecli/onecli_r_uxspi_proxy_tool)

– Lenovo XClarity Integrator pacote de implantação para SCCM (apenas para sistema operacional Windows)

[https://pubs.lenovo.com/lxci-deploypack-sccm/dpsccm\\_c\\_endtoend\\_deploy\\_scenario](https://pubs.lenovo.com/lxci-deploypack-sccm/dpsccm_c_endtoend_deploy_scenario)

### Implantação manual

Se não for possível acessar as ferramentas acima, siga estas instruções, baixe o Guia de instalação do SO correspondente e implante o sistema operacional manualmente consultando o guia.

- 1. Acesse <https://datacentersupport.lenovo.com/solutions/server-os>.
- 2. Selecione um sistema operacional no painel de navegação e clique em Resources (Recursos).
- 3. Localize a área "Guias de instalação do SO" e clique nas instruções de instalação. Em seguida, siga as instruções para completar a tarefa de implantação do sistema operacional.

# Fazer backup da configuração do servidor

Após configurar o servidor ou fazer alterações na configuração, é uma boa prática fazer um backup completo da configuração do servidor.

Certifique-se de criar backups para os seguintes componentes do servidor:

#### • Processador de gerenciamento

É possível fazer backup da configuração do processador de gerenciamento por meio da interface do Lenovo XClarity Controller. Para obter detalhes sobre como fazer backup da configuração do processador de gerenciamento, consulte:

Seção "Backup da configuração do BMC" na documentação do XCC compatível com seu servidor em <https://pubs.lenovo.com/lxcc-overview/>.

Outra opção é usar o comando save do Lenovo XClarity Essentials OneCLI para criar um backup de todas as definições de configuração. Para obter mais informações sobre o comando save, consulte:

[https://pubs.lenovo.com/lxce-onecli/onecli\\_r\\_save\\_command](https://pubs.lenovo.com/lxce-onecli/onecli_r_save_command)

#### • Sistema Operacional

Use seus métodos de backup para fazer backup do sistema operacional e dos dados do usuário para o servidor.

## Atualizar os Dados Vitais do Produto (VPD)

Após a configuração inicial do sistema, é possível atualizar alguns Dados Vitais do Produto (VPD), como etiqueta de ativo e Identificador Exclusivo Universal (UUID).

### Atualizar o Identificador exclusivo universal (UUID)

Como opção, você pode atualizar o Identificador exclusivo universal (UUID).

Há dois métodos disponíveis para atualizar o UUID:

• No Lenovo XClarity Provisioning Manager

Para atualizar o UUID de Lenovo XClarity Provisioning Manager:

- 1. Inicie o servidor e pressione a tecla de acordo com as instruções na tela. (Para obter mais informações, consulte a seção "Inicialização" na documentação do LXPM compatível com seu servidor em <https://pubs.lenovo.com/lxpm-overview/>.) A interface do Lenovo XClarity Provisioning Manager é exibida por padrão.
- 2. Se a senha de administrador de ativação for necessária, insira a senha.
- 3. Na página de Resumo do sistema, clique em Atualizar VPD.
- 4. Atualize o UUID.
- No Lenovo XClarity Essentials OneCLI

O Lenovo XClarity Essentials OneCLI define o UUID no Lenovo XClarity Controller. Selecione um dos métodos a seguir para acessar o Lenovo XClarity Controller e configurar o UUID:

- Opere a partir do sistema de destino, como acesso via LAN ou KCS (keyboard console style)
- Acesso remoto baseado no sistema de destino (baseado em TCP/IP)

Para atualizar o UUID no Lenovo XClarity Essentials OneCLI:

1. Baixe e instale o Lenovo XClarity Essentials OneCLI.

Para baixar o Lenovo XClarity Essentials OneCLI, acesse este site:

<https://datacentersupport.lenovo.com/solutions/HT116433>

- 2. Copie e descompacte o OneCLI, que também inclui outros arquivos necessários, no servidor. Certifique-se de descompactar o OneCLI e os arquivos necessários no mesmo diretório.
- 3. Depois de instalar o Lenovo XClarity Essentials OneCLI, digite o seguinte comando para configurar a UUID:

onecli config createuuid SYSTEM\_PROD\_DATA.SysInfoUUID [access\_method]

Onde:

[access\_method]

O método de acesso selecionado para utilização entre os seguintes métodos:

– Acesso via LAN autenticada online, digite o comando: [--bmc-username <xcc\_user\_id> --bmc-password <xcc\_password>]

Onde:

```
xcc_user_id
```
O nome da conta BMC/IMM/XCC (1 de 12 contas). O valor padrão é USERID.

xcc\_password A senha de conta BMC/IMM/XCC (1 de 12 contas).

```
O comando de exemplo é o seguinte: 
onecli config createuuid SYSTEM_PROD_DATA.SysInfoUUID --bmc-username <xcc_user_id> --bmc-
password <xcc_password>
```
– Acesso via KCS online (não autenticado e restrito ao usuário):

Não é necessário especificar um valor para access\_method ao utilizar este método de acesso.

O comando de exemplo é o seguinte: onecli config createuuid SYSTEM\_PROD\_DATA.SysInfoUUID

Nota: O método de acesso KCS usa a interface IPMI/KCS, que requer que o driver IPMI esteja instalado.

– Acesso via LAN remota, digite o comando: [−−bmc <xcc\_user\_id>:<xcc\_password>@<xcc\_external\_ip>]

Onde:

xcc\_external\_ip

O endereço IP externo BMC/IMM/XCC. Não há um valor padrão. Este parâmetro é obrigatório.

xcc\_user\_id

O nome da conta BMC/IMM/XCC (1 de 12 contas). O valor padrão é USERID.

xcc\_password

A senha de conta BMC/IMM/XCC (1 de 12 contas).

Nota: O endereço IP BMC, IMM ou XCC externo, o nome da conta e a senha são válidos para esse comando.

O comando de exemplo é o seguinte: onecli config createuuid SYSTEM\_PROD\_DATA.SysInfoUUID −−bmc <xcc\_user\_id>:<xcc\_password>@<xcc\_ external\_ip>

- 4. Reinicie o Lenovo XClarity Controller.
- 5. Reinicie o servidor.

### Atualizar a etiqueta de ativo

Também é possível atualizar a etiqueta de ativo.

Há dois métodos disponíveis para atualizar a etiqueta de ativo:

• No Lenovo XClarity Provisioning Manager

Para atualizar a etiqueta de ativo de Lenovo XClarity Provisioning Manager:

- 1. Inicie o servidor e pressione a tecla especificada nas instruções na tela para exibir a interface do Lenovo XClarity Provisioning Manager.
- 2. Se a senha de administrador de ativação for necessária, insira a senha.
- 3. Na página de Resumo do sistema, clique em Atualizar VPD.
- 4. Atualize as informações de identificação de ativo.
- No Lenovo XClarity Essentials OneCLI

Lenovo XClarity Essentials OneCLI define a etiqueta de ativo no Lenovo XClarity Controller. Selecione um dos métodos a seguir para acessar o Lenovo XClarity Controller e definir a etiqueta de ativo:

- Opere a partir do sistema de destino, como acesso via LAN ou KCS (keyboard console style)
- Acesso remoto baseado no sistema de destino (baseado em TCP/IP)

Para atualizar a etiqueta de ativo em Lenovo XClarity Essentials OneCLI:

1. Baixe e instale o Lenovo XClarity Essentials OneCLI.

Para baixar o Lenovo XClarity Essentials OneCLI, acesse este site:

<https://datacentersupport.lenovo.com/solutions/HT116433>

- 2. Copie e descompacte o OneCLI, que também inclui outros arquivos necessários, no servidor. Certifique-se de descompactar o OneCLI e os arquivos necessários no mesmo diretório.
- 3. Depois de instalar o Lenovo XClarity Essentials OneCLI, digite o seguinte comando para definir a DMI:

```
onecli config set SYSTEM_PROD_DATA.SysEncloseAssetTag <asset_tag> [access_method]
```
Onde:

<asset\_tag>

O número da etiqueta de ativo do servidor. Digite aaaaaaaaaaaaaaaaaaaaaaaaaaaaaaaaa, em que aaaaaaaaaaaaaaaaaaaaaaaaaaaaaaaaa é o número de identificação de ativo.

### [access\_method]

O método de acesso selecionado para utilização entre os seguintes métodos:

– Acesso via LAN autenticada online, digite o comando: [--bmc-username <xcc\_user\_id> --bmc-password <xcc\_password>]

Onde:

xcc\_user\_id

O nome da conta BMC/IMM/XCC (1 de 12 contas). O valor padrão é USERID.

xcc\_password

A senha de conta BMC/IMM/XCC (1 de 12 contas).

O comando de exemplo é o seguinte:

onecli config set SYSTEM\_PROD\_DATA.SysEncloseAssetTag <asset\_tag> --bmc-username <xcc\_user\_id> --bmc-password <xcc\_password>

– Acesso via KCS online (não autenticado e restrito ao usuário):

Não é necessário especificar um valor para access method ao utilizar este método de acesso.

O comando de exemplo é o seguinte:

onecli config set SYSTEM\_PROD\_DATA.SysEncloseAssetTag <asset\_tag>

Nota: O método de acesso KCS usa a interface IPMI/KCS, que requer que o driver IPMI esteja instalado.

– Acesso via LAN remota, digite o comando: [−−bmc <xcc\_user\_id>:<xcc\_password>@<xcc\_external\_ip>]

Onde:

xcc\_external\_ip

O endereço IP BMC/IMM/XCC. Não há um valor padrão. Este parâmetro é obrigatório.

xcc\_user\_id

A conta BMC/IMM/XCC (1 de 12 contas). O valor padrão é USERID.

xcc\_password

A senha de conta BMC/IMM/XCC (1 de 12 contas).

Nota: O endereço IP BMC, IMM ou XCC interno LAN/USB, o nome da conta e a senha são válidos para esse comando.

O comando de exemplo é o seguinte:

onecli config set SYSTEM\_PROD\_DATA.SysEncloseAssetTag <asset\_tag> −−bmc <xcc\_user\_id>:<xcc\_ password>@<xcc\_external\_ip>

4. Reconfigure o Lenovo XClarity Controller para os padrões de fábrica. Consulte "Redefinindo o BMC para o padrão de fábrica" na documentação do XCC compatível com seu servidor em [https://](https://pubs.lenovo.com/lxcc-overview/) [pubs.lenovo.com/lxcc-overview/](https://pubs.lenovo.com/lxcc-overview/).

# <span id="page-298-2"></span>Capítulo 5. Resolvendo problemas de instalação

Use estas informações para resolver problemas que você possa ter ao configurar o seu sistema.

Use as informações nesta seção para diagnosticar e solucionar problemas que você pode encontrar durante a instalação e a configuração do servidor.

- ["O servidor não liga \(nenhuma indicação de que a energia de entrada está conectada ao servidor\)" na](#page-298-0) [página 295](#page-298-0)
- ["O botão liga/desliga não funciona \(o servidor não é iniciado\)" na página 295](#page-298-1)
- ["O servidor exibe imediatamente o Visualizador de Eventos de POST quando é ligado" na página 296](#page-299-0)
- ["O hipervisor integrado não está na lista de inicialização" na página 296](#page-299-1)
- ["O servidor não consegue reconhecer um disco rígido" na página 296](#page-299-2)
- ["Memória exibida do sistema inferior à memória física instalada" na página 297](#page-300-0)
- ["Um dispositivo opcional Lenovo recém-instalado não funciona" na página 299](#page-302-0)
- ["A falha de tensão planar é exibida no log de eventos" na página 299](#page-302-1)

### <span id="page-298-0"></span>O servidor não liga (nenhuma indicação de que a energia de entrada está conectada ao servidor)

Conclua as etapas a seguir até que o problema seja resolvido:

- 1. Verifique o LED de energia no painel frontal do operador.
- 2. Verifique os LEDs da fonte de alimentação.
- 3. Verifique a tela LCD do painel frontal do operador para ver indicações de erro.
- 4. Verifique no log de eventos se há eventos relacionados a problemas para ligar o servidor.
- 5. Verifique se há LEDs piscando em âmbar.
- 6. Desconecte e reconecte os cabos de alimentação de entrada.
- 7. Verifique se os cabos de alimentação estão conectados a uma tomada elétrica funcional que está fornecendo os níveis necessários de energia de entrada (consulte as etiquetas de fonte de alimentação quanto aos requisitos de energia de entrada).
- 8. Encaixe novamente as fontes de alimentação.
- 9. Substitua as fontes de alimentação.

### <span id="page-298-1"></span>O botão liga/desliga não funciona (o servidor não inicia)

Nota: O botão liga/desliga não funcionará até aproximadamente 10 a 20 segundos após o servidor ter sido conectado à energia CA.

Verifique os itens a seguir para ajudar a resolver o problema:

- Verifique se que a energia de entrada é aplicada ao servidor e que as fontes de alimentação estão funcionando. Consulte ["O servidor não liga \(nenhuma indicação de que a energia de entrada está](#page-298-0)  [conectada ao servidor\)" na página 295](#page-298-0).
- Verifique se o número mínimo de DIMMs está instalado e funcional para a configuração do processador.
- Se você acabou de instalar um dispositivo opcional, remova-o e inicie novamente o servidor. Se o servidor for iniciado, pode ser que você tenha instalado mais dispositivos do que o suportado pela fonte de alimentação.
- Verifique se o botão liga/desliga no servidor está funcionando corretamente:

Reposicione o cabo do painel de informações do operador. Se o problema persistir, substitua o painel de informações do operador.

### <span id="page-299-0"></span>O servidor exibe imediatamente o Visualizador de Eventos de POST quando é ligado

Conclua as etapas a seguir até que o problema seja resolvido.

- 1. Corrija todos os erros indicados pelos LEDs do sistema de diagnósticos Lightpath.
- 2. Certifique-se de que o servidor ofereça suporte a todos os processadores e que eles correspondam em velocidade e tamanho de cache.

É possível exibir detalhes do processador na configuração do sistema.

Para determinar se o processador é suportado para o servidor, consulte <https://serverproven.lenovo.com/> .

- 3. (Apenas para técnico treinado) Certifique-se de que o processador 1 esteja corretamente posicionado
- 4. (Apenas para técnico treinado) Remova o processador 2 e reinicie o servidor.
- 5. Substitua os componentes a seguir, um de cada vez, na ordem mostrada, reiniciando o servidor a cada vez:
	- a. (Apenas para técnico treinado) Processador
	- b. (Apenas para técnico treinado) Placa-mãe

### <span id="page-299-1"></span>Hipervisor integrado não está na lista de inicialização

Conclua as etapas a seguir até que o problema seja resolvido.

- 1. Se o servidor tiver sido instalado, movido ou recebido serviço recentemente, ou se esta for a primeira vez que o hipervisor integrado está sendo usado, certifique-se de que o dispositivo esteja conectado corretamente e que não haja dano físico nos conectores.
- 2. Consulte a documentação fornecida com o dispositivo flash do hypervisor integrado opcional para obter informações sobre configuração.
- 3. Verifique <https://serverproven.lenovo.com/> para validar se o dispositivo do hipervisor integrado é suportado para o servidor.
- 4. Certifique-se de que o dispositivo de hipervisor integrado esteja listado na lista de opções de inicialização disponíveis. Na interface de usuário do controlador de gerenciamento, clique em Configuração do servidor ➙ Opções de inicialização.

Para obter informações sobre como acessar a interface de usuário do controlador de gerenciamento, consulte a documentação do XClarity Controller:

<https://pubs.lenovo.com/lxcc-overview/>

- 5. Verifique <http://datacentersupport.lenovo.com> para obter dicas técnicas (boletins de serviço) relacionados ao hipervisor integrado e ao servidor.
- 6. Certifique-se de que outro software funcione no servidor para assegurar-se de que ele esteja funcionando corretamente.

### <span id="page-299-2"></span>O servidor não pode reconhecer um disco rígido

Conclua as etapas a seguir até que o problema seja resolvido.

- 1. Observe o LED de status amarelo associado da unidade de disco rígido. Se esse LED estiver aceso, isso indicará uma falha da unidade.
- 2. Se o LED de status estiver aceso, remova a unidade do compartimento, aguarde 45 segundos e reinsira-a novamente, verificando se o conjunto da unidade se conecta ao painel traseiro da unidade de disco rígido.
- 3. Observe o LED de atividade verde da unidade de disco rígido associado e o LED de status amarelo e execute as operações correspondentes em diferentes situações:
	- Se o LED de atividade verde estiver piscando e o LED de status amarelo não estiver aceso, a unidade foi reconhecida pelo controlador e está funcionando corretamente. Execute os testes de diagnóstico para as unidades de disco rígido. Quando você inicia um servidor e pressiona a tecla de acordo com as instruções na tela, o LXPM é exibido por padrão. (Para obter mais informações, consulte a seção "Inicialização" na LXPM documentação compatível com seu servidor em [https://pubs.lenovo.com/](https://pubs.lenovo.com/lxpm-overview/) [lxpm-overview/](https://pubs.lenovo.com/lxpm-overview/).)É possível executar diagnósticos de disco rígido nesta interface. Na página Diagnóstico, clique em Executar Diagnóstico → HDD test/Teste de unidade de disco.\*
	- Se o LED de atividade verde estiver piscando e o LED de status amarelo estiver piscando lentamente, a unidade foi reconhecida pelo controlador e está sendo reconstruída.
	- Se o LED não estiver aceso nem piscando, verifique se o painel traseiro da unidade de disco rígido está posicionado corretamente. Para obter detalhes, vá para a etapa 4.
	- Se o LED de atividade verde estiver piscando e o LED de status amarelo estiver aceso, substitua a unidade. Se a atividade dos LEDs permanecer a mesma, vá para a etapa Problemas na unidade de disco rígido. Se a atividade dos LEDs mudar, volte para a etapa 1.
- 4. Verifique se o backplane da unidade de disco rígido está colocado corretamente. Quando ele está colocado corretamente, as montagens da unidade se conectam corretamente ao backplane sem inclinar-se ou causar movimento do backplane.
- 5. Recoloque o cabo de energia do backplane e repita as etapas 1 a 3.
- 6. Recoloque o cabo de sinal do backplane e repita as etapas 1 a 3.
- 7. Suspeite do backplane ou do cabo de sinal do backplane:
	- Substitua o cabo de sinal do backplane afetado.
	- Substitua o backplane afetado.
- 8. Execute os testes de diagnóstico para as unidades de disco rígido. Quando você inicia um servidor e pressiona a tecla de acordo com as instruções na tela, o LXPM é exibido por padrão. (Para obter mais informações, consulte a seção "Inicialização" na LXPM documentação compatível com seu servidor em <https://pubs.lenovo.com/lxpm-overview/>.) É possível executar diagnósticos de disco rígido dessa interface. Na página Diagnóstico, clique em Executar Diagnóstico ➙ HDD test/Teste de unidade de disco. \*

Com base nesses testes:

- Se o backplane passar no teste, mas as unidades não forem reconhecidas, substitua o cabo de sinal do painel traseiro e execute os testes novamente.
- Substitua o backplane.
- Se o adaptador falhar no teste, desconecte o cabo de sinal do backplane do adaptador e execute os testes novamente.
- Se o adaptador falhar no teste, substitua-o.

### <span id="page-300-0"></span>Memória exibida do sistema inferior à memória física instalada

Conclua as etapas a seguir até que o problema seja resolvido:

- 1. Certifique-se de que:
	- Nenhum LED de erro está aceso no painel de informações do operador.
	- Nenhum LED de erro DIMM está aceso na placa-mãe.
	- O canal de memória espelhada não considera a discrepância.
	- Os módulos de memória estão encaixados corretamente.
	- Você instalou o tipo de memória correto.
- Se alterou a memória, você atualizou a configuração da memória no Lenovo XClarity Provisioning Manager.
- Todos os bancos de memória estão ativados. O servidor pode ter desativado automaticamente um banco de memória ao detectar um problema ou um banco de memória pode ter sido desativado manualmente.
- Não há erros de memória quando o servidor está na configuração mínima de memória.
- Quando DCPMMs são instalados:
	- a. Se a memória estiver configurada no Modo de Aplicativo Direto ou no Modo de Memória Misto, todos os dados que foram salvos também sofreram backup e os espaços de nome criados foram excluídos antes de qualquer DCPMM ser substituído.
	- b. Consulte ["Configuração de DC Persistent Memory Module \(DCPMM\)" na página 195](#page-198-0) e veja se a memória exibida se encaixa na descrição do modo.
	- c. Se as DCPMMs tiverem sido recentemente configuradas no Modo de memória, reverta-as para o Modo de Aplicativo Direto e verifique existe algum namespace que não tenha sido excluído (consulte ["Configuração de DC Persistent Memory Module \(DCPMM\)" na página 195](#page-198-0)).
	- d. Vá para Setup Utility, selecione Configuração do Sistema e Gerenciamento de Inicialização → DCPMMs Intel Optane → Segurança, e certifique-se que todas as unidades DCPMM estão desbloqueadas.
- 2. Reconecte os DIMMs e, em seguida, reinicie o servidor.
- 3. Execute o diagnósticos de memória. Quando você inicia uma solução e pressiona a tecla de acordo com as instruções na tela, a interface do LXPM é exibida por padrão. (Para obter mais informações, consulte a seção "Inicialização" na LXPM documentação compatível com seu servidor em [https://](https://pubs.lenovo.com/lxpm-overview/)  [pubs.lenovo.com/lxpm-overview/](https://pubs.lenovo.com/lxpm-overview/).) É possível executar diagnósticos de memória com esta interface. Na página Diagnóstico, acesse Executar Diagnóstico → Teste de memória.
- 4. Verifique o log de erros de POST:
	- Se um DIMM tiver sido desativado por um Systems Management Interrupt (SMI), substitua o DIMM.
	- Se um DIMM foi desativado pelo usuário ou pelo POST, reposicione o DIMM; em seguida, execute Lenovo XClarity Provisioning Manager e ative o DIMM.
- 5. Execute o diagnósticos de memória. Quando você inicia uma solução e pressiona a tecla de acordo com as instruções na tela, a interface do LXPM é exibida por padrão. (Para obter mais informações, consulte a seção "Inicialização" na LXPM documentação compatível com seu servidor em [https://](https://pubs.lenovo.com/lxpm-overview/)  [pubs.lenovo.com/lxpm-overview/](https://pubs.lenovo.com/lxpm-overview/).) É possível executar diagnósticos de memória com esta interface. Na página Diagnóstico, vá para Executar Diagnóstico → Teste de memória ou Teste de DCPMM.

Notas: Quando as DCPMMs estiverem instaladas, execute os diagnósticos baseados no modo de que está configurado no momento:

- Modo de aplicativo direto:
	- Execute o teste de memória para módulos de memória DRAM.
	- Execute o teste DCPMM para DCPMMs.
- Modo de Memória e Memória Misto:

Execute o teste de memória e o teste de DCPMM para DCPMMs.

6. Mova os DIMMs suspeitos em um canal para outro canal do mesmo processador que é uma configuração suportada e, em seguida, reinicie o servidor. Se o problema estiver relacionado com um módulo de memória, substitua o módulo de memória com falha.

Nota: Quando os DCPMMs estão instalados, adote somente este método no Modo de memória.

7. Substitua o DIMM.

8. Reinicie o servidor.

### <span id="page-302-0"></span>Um dispositivo opcional Lenovo que acabou de ser instalado não funciona.

- 1. Certifique-se de que:
	- O dispositivo tem suporte para o servidor (consulte <https://serverproven.lenovo.com/>).
	- Você seguiu as instruções de instalação fornecidas com o dispositivo e o dispositivo está instalado corretamente.
	- Você não soltou nenhum outro dispositivo ou cabo instalado.
	- Você atualizou as informações de configuração na configuração do sistema. Quando você inicia um servidor e pressiona a tecla de acordo com as instruções na tela para exibir o Setup Utility. (Para obter mais informações, consulte a seção "Inicialização" na LXPM documentação compatível com seu servidor em <https://pubs.lenovo.com/lxpm-overview/>.) Sempre que houver alterações na memória ou nos dispositivos, é necessário atualizar a configuração.
	- Certifique-se de que os níveis mais recentes de firmware do dispositivo e drivers de dispositivo estejam instalados. Consulte ["Atualizar o firmware" na página 278](#page-281-0) para obter informações.
- 2. Recoloque o dispositivo recém-instalado.
- 3. Substitua o dispositivo recém-instalado.
- 4. Reconecte a conexão do cabo e verifique se não há danos físicos ao cabo.
- 5. Se houver algum dano no cabo, substitua o cabo.

### <span id="page-302-1"></span>A falha planar de tensão é exibida no log de eventos

Conclua as etapas a seguir até que o problema seja resolvido.

- 1. Reverta o sistema para a configuração mínima. Consulte ["Especificações" na página 4](#page-7-0) para conhecer o número mínimo necessário de processadores e DIMMs.
- 2. Reinicie o sistema.
	- Se o sistema for reiniciado, adicione cada um dos itens removidos, um de cada vez, e reinicie o sistema depois de cada inclusão, até que o erro ocorra. Substitua o item para o qual o erro ocorre.
	- Se o sistema não for reiniciado, considere a placa-mãe suspeita.

# <span id="page-304-0"></span>Apêndice A. Obtendo ajuda e assistência técnica

Se precisar de ajuda, serviço ou assistência técnica ou apenas desejar mais informações sobre produtos Lenovo, você encontrará uma ampla variedade de fontes disponíveis da Lenovo para ajudá-lo.

Na Web, informações atualizadas sobre sistemas, dispositivos opcionais, serviços e suporte Lenovo estão disponíveis em:

#### <http://datacentersupport.lenovo.com>

Nota: A IBM é o provedor de serviço preferencial da Lenovo para o ThinkSystem.

## Antes de Ligar

Antes de telefonar, há várias etapas que você pode realizar para tentar resolver o problema por conta própria. Se você decidir que realmente precisa ligar para obter assistência, colete todas as informações que serão necessárias para o técnico de serviço resolver mais rapidamente o problema.

### Tente resolver o problema por conta própria

Você pode resolver muitos problemas sem assistência externa, seguindo os procedimentos de resolução de problemas que a Lenovo fornece na ajuda on-line ou na documentação fornecida com o produto Lenovo. A documentação fornecida com o produto Lenovo também descreve os testes de diagnóstico que podem ser executados. A documentação da maioria dos sistemas, sistemas operacionais e programas contém procedimentos de resolução de problemas e explicações de mensagens de erro e códigos de erro. Se suspeitar de um problema de software, consulte a documentação do sistema operacional ou do programa.

É possível encontrar a documentação dos seus produtos ThinkSystem em <https://pubs.lenovo.com/>

Você pode realizar as seguintes etapas para tentar resolver o problema por conta própria:

- Verifique todos os cabos para certificar-se de que estejam conectados.
- Verifique os comutadores de energia para certificar-se de que o sistema e os dispositivos opcionais estejam ativados.
- Verifique se há software, firmware e drivers de dispositivo do sistema operacional atualizados para seu produto Lenovo. Os termos e condições da Lenovo Warranty indicam que você, o proprietário do produto Lenovo, é responsável pela manutenção e atualização de todos os softwares e firmwares do produto (a menos que ele seja coberto por um contrato de manutenção adicional). Seu técnico de serviço solicitará que você faça upgrade do software e firmware se o problema tiver uma solução documentada dentro de um upgrade do software.
- Se você tiver instalado um novo hardware ou software em seu ambiente, verifique o https:// [serverproven.lenovo.com/](https://serverproven.lenovo.com/) para se certificar de que o hardware e o software sejam suportados por seu produto.
- Acesse <http://datacentersupport.lenovo.com> e verifique as informações para ajudar a resolver o problema.
	- Verifique os fóruns da Lenovo em [https://forums.lenovo.com/t5/Datacenter-Systems/ct-p/sv\\_eg](https://forums.lenovo.com/t5/Datacenter-Systems/ct-p/sv_eg) para ver se alguém mais se deparou com um problema semelhante.

#### Coletando as informações necessárias para chamar o suporte

Se você precisar de um serviço de garantia em seu produto Lenovo, os técnicos de serviço poderão auxiliálo com mais eficácia se você preparar as informações apropriadas antes de ligar. Você também pode

acessar <http://datacentersupport.lenovo.com/warrantylookup> para obter informações sobre a garantia do produto.

Reúna as informações a seguir para serem fornecidas ao técnico de serviço. Esses dados ajudarão o técnico a fornecer rapidamente uma solução para o seu problema e a assegurar que você receba o nível de serviço que contratou.

- Números de contrato do acordo de Manutenção de Hardware e Software, se aplicável
- Número de tipo de máquina (identificador de máquina com 4 dígitos da Lenovo)
- Número do modelo
- Número de série
- Níveis atuais de UEFI e de firmware do sistema
- Outras informações pertinentes, como mensagem de erro e logs

Em vez de chamar o Suporte Lenovo, você pode acessar <https://support.lenovo.com/servicerequest> para enviar uma Solicitação de serviço eletrônica. Submeter uma Solicitação Eletrônica de Serviço iniciará o processo de determinação de uma solução para o seu problema, tornando as informações pertinentes disponíveis para os técnicos de serviço. Os técnicos de serviço Lenovo podem começar a trabalhar na sua solução assim que você tiver concluído e enviado uma Solicitação de Serviço Eletrônico.

# Coletando dados de serviço

Para identificar claramente a causa raiz de um problema do servidor ou mediante solicitação do Suporte Lenovo, talvez seja necessário coletar dados de serviço que podem ser usados para realizar uma análise mais aprofundada. Os dados de serviço incluem informações como logs de eventos e inventário de hardware.

Os dados de serviço podem ser coletados pelas seguintes ferramentas:

### • Lenovo XClarity Provisioning Manager

Use a função Coletar Dados de Serviço do Lenovo XClarity Provisioning Manager para coletar dados de serviço do sistema. É possível coletar dados do log do sistema existente ou executar um novo diagnóstico para coletar novos dados.

### • Lenovo XClarity Controller

É possível usar a interface da Web do Lenovo XClarity Controller ou a CLI para coletar dados de serviço do servidor. É possível salvar e enviar o arquivo salvo para o Suporte Lenovo.

- Para obter mais informações sobre como usar a interface da Web para coletar dados de serviço, consulte a seção "Baixando dados de serviço" na versão de documentação do XCC compatível com seu servidor em <https://pubs.lenovo.com/lxcc-overview/>.
- Para obter mais informações sobre como usar a CLI para coletar dados de serviço, consulte a seção "Comando ffdc" na versão de documentação do XCC compatível com seu servidor em [https://](https://pubs.lenovo.com/lxcc-overview/) [pubs.lenovo.com/lxcc-overview/](https://pubs.lenovo.com/lxcc-overview/).

### • Lenovo XClarity Administrator

O Lenovo XClarity Administrator pode ser configurado para coletar e enviar arquivos de diagnóstico automaticamente para o Suporte Lenovo quando determinados eventos que podem ser reparados ocorrerem no Lenovo XClarity Administrator e nos terminais gerenciados. É possível optar por enviar arquivos de diagnóstico ao Suporte Lenovo utilizando Call Home ou outro provedor de serviço que usar SFTP. Também é possível coletar arquivos de diagnóstico manualmente, abrir um registro de problemas e enviar arquivos de diagnóstico ao Centro de Suporte Lenovo.

É possível obter mais informações sobre como configurar notificações automáticas de problemas no Lenovo XClarity Administrator em [http://sysmgt.lenovofiles.com/help/topic/com.lenovo.lxca.doc/admin\\_](http://sysmgt.lenovofiles.com/help/topic/com.lenovo.lxca.doc/admin_setupcallhome.html)  [setupcallhome.html](http://sysmgt.lenovofiles.com/help/topic/com.lenovo.lxca.doc/admin_setupcallhome.html).

### • Lenovo XClarity Essentials OneCLI

O Lenovo XClarity Essentials OneCLI tem o aplicativo de inventário para coletar dados de serviço. Ele pode ser executado dentro e fora da banda. Quando está em execução dentro da banda no sistema operacional do host no servidor, o OneCLI pode coletar informações sobre o sistema operacional, como o log de eventos do sistema operacional, além dos dados de serviço do hardware.

Para obter dados de serviço, você pode executar o comando **getinfor. Para obter mais informações** sobre como executar o getinfor, consulte [https://pubs.lenovo.com/lxce-onecli/onecli\\_r\\_getinfor\\_](https://pubs.lenovo.com/lxce-onecli/onecli_r_getinfor_command) [command](https://pubs.lenovo.com/lxce-onecli/onecli_r_getinfor_command).

## Entrando em contato com o Suporte

É possível entrar em contato com o Suporte para obter ajuda para resolver seu problema.

Você pode receber serviço de hardware por meio de um Provedor de Serviços Autorizados Lenovo. Para localizar um provedor de serviço autorizado pela Lenovo para prestar serviço de garantia, acesse [https://](https://datacentersupport.lenovo.com/serviceprovider) [datacentersupport.lenovo.com/serviceprovider](https://datacentersupport.lenovo.com/serviceprovider) e use a pesquisa de filtro para países diferentes. Para consultar os números de telefone do Suporte Lenovo, consulte <https://datacentersupport.lenovo.com/supportphonelist> para obter os detalhes de suporte da sua região.

# <span id="page-308-1"></span>Apêndice B. Referência de componentes

Ao instalar componentes opcionais, você muitas vezes precisa remover outros componentes para obter acesso.

Os locais dos conectores internos e os procedimentos de remoção e instalação de componentes para obter acesso a outros componentes do sistema estão descritos neste apêndice.

- ["Conectores internos" na página 305](#page-308-0)
- <span id="page-308-0"></span>• ["Acesso a componentes" na página 313](#page-316-0)

## Conectores internos

Os tópicos nesta seção fornecem informações sobre os conectores que estão dentro do servidor.

Para obter informações sobre os conectores externos nas partes frontal e traseira do servidor, consulte ["Vista frontal" na página 34](#page-37-0) e ["Vista traseira" na página 41.](#page-44-0)

# Conectores da Placa-mãe

A ilustração a seguir mostra os conectores internos da placa-mãe.

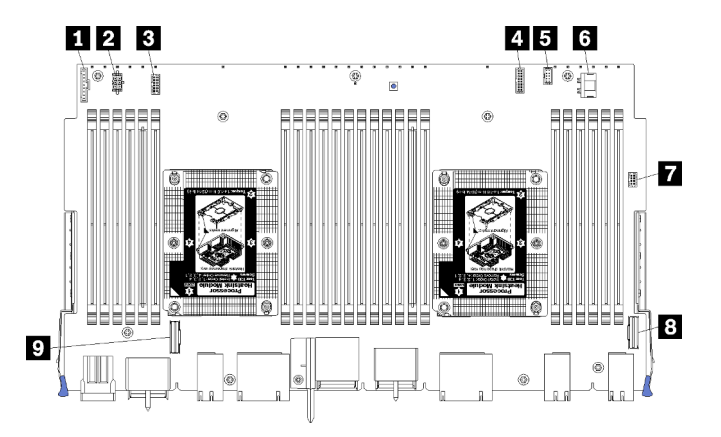

Figura 64. Conectores da Placa-mãe

Tabela 197. Conectores internos da placa-mãe

| Legenda                                                   | Legenda                                                   |
|-----------------------------------------------------------|-----------------------------------------------------------|
| <b>El</b> Conector do "painel frontal"                    | <b>6</b> Conector de "energia" da unidade de disco rígido |
| 2 Conector de energia da "placa do ventilador" (J56)      | <b>7</b> Conector "USB" do painel frontal                 |
| <b>B</b> Conector de sinal da "placa do ventilador" (J40) | <b>B</b> Conector "PCIe/NVMe"                             |
| "Conector de "vídeo frontal"                              | <b>D</b> Conector "NVMe"                                  |
| <b>El</b> Conector de "sinal" da unidade de disco rígido  |                                                           |

# LEDs da placa-mãe

A ilustração a seguir mostra o local dos LEDs e do comutador de diagnóstico Lightpath na placa-mãe. Esses LEDs muitas vezes podem identificar a origem de um erro.

Pressione o comutador de diagnóstico Lightpath **3** para ativar os LEDs da placa-mãe por tempo limitado quando a placa-mãe for removida do chassi.

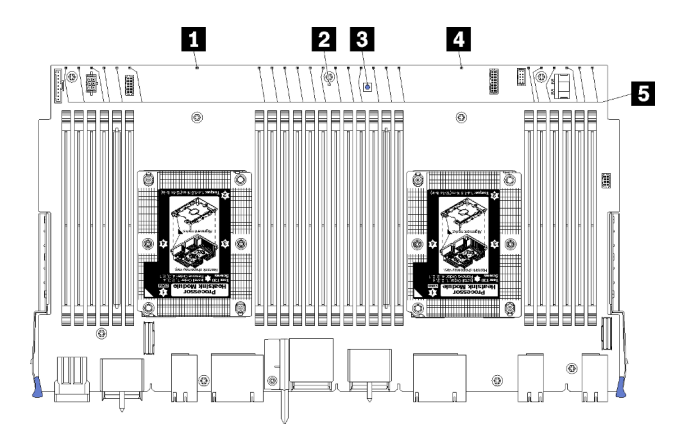

Figura 65. LEDs Lightpath da placa-mãe

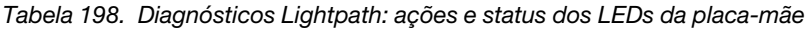

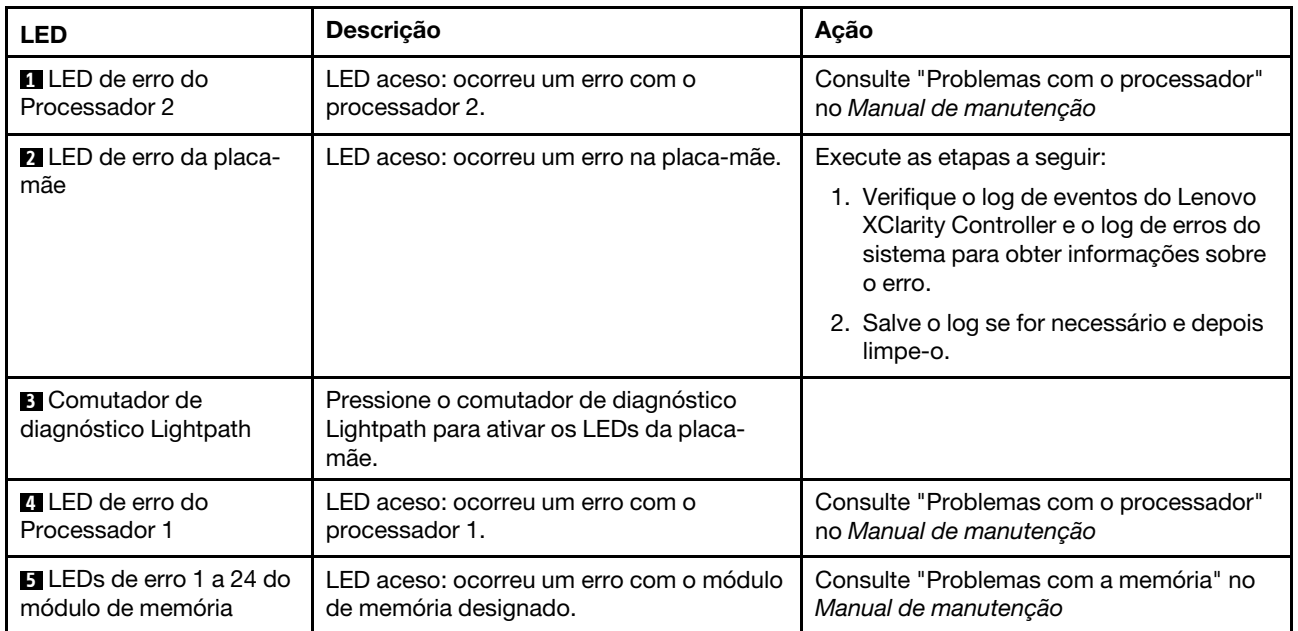

# Conectores do conjunto da placa de armazenamento

A ilustração a seguir mostra os conectores internos do conjunto da placa de armazenamento.

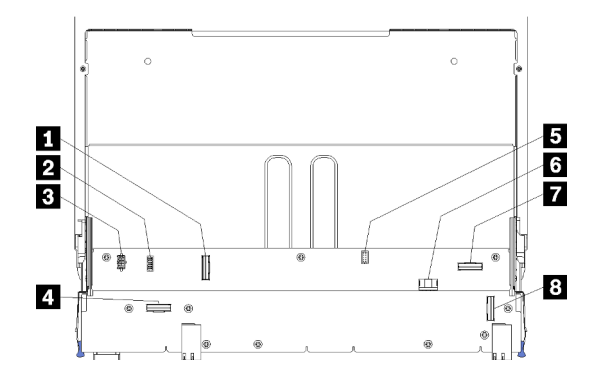

Figura 66. Conectores do conjunto da placa de armazenamento

Tabela 199. Conectores do conjunto da placa de armazenamento

| Legenda                                         | Legenda                                                      |
|-------------------------------------------------|--------------------------------------------------------------|
| <b>1 Conector "NVMe"</b>                        | <b>B</b> Conector de sinal de disco rígido (J13)             |
| 2 Conector de sinal do ventilador (J5)          | <b>6</b> Conector de energia da unidade de disco rígido (J2) |
| <b>B</b> Conector de energia do ventilador (J3) | <b>T</b> Conector "PCIe"                                     |
| <b>El Conector "NVMe"</b>                       | <b>B</b> Conector "NVMe"                                     |

# Conectores da bandeja de E/S

A ilustração a seguir mostra os conectores internos na bandeja de E/S (incluindo os conectores para os slots PCIe 5 a 8 e o conector LOM do slot 9).

Para obter informações sobre conectores em placas riser da bandeja de E/S, consulte ["Conectores da placa](#page-312-0) [riser de E/S da bandeja" na página 309](#page-312-0). Para obter informações sobre todos os conectores externos na parte traseira do servidor, inclusive na bandeja de E/S, consulte ["Vista traseira" na página 41.](#page-44-0)

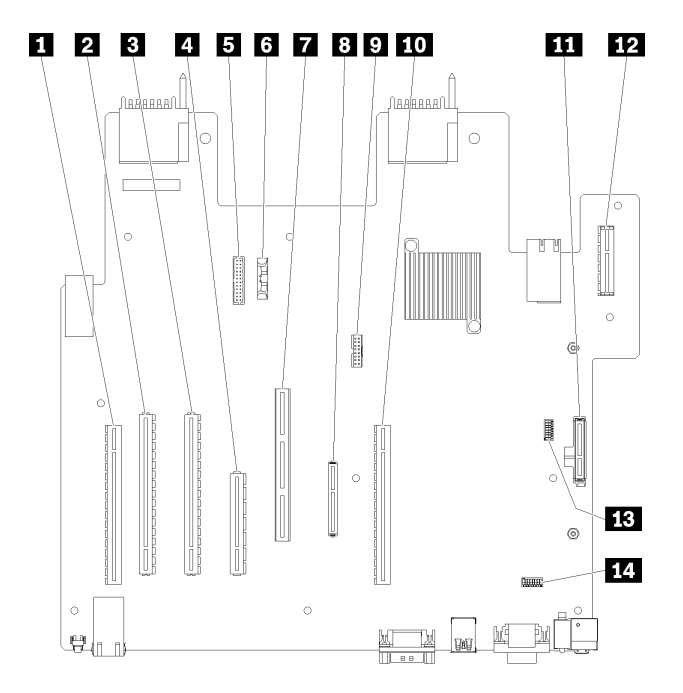

Figura 67. Conectores da bandeja de E/S

Tabela 200. Conectores da bandeja de E/S

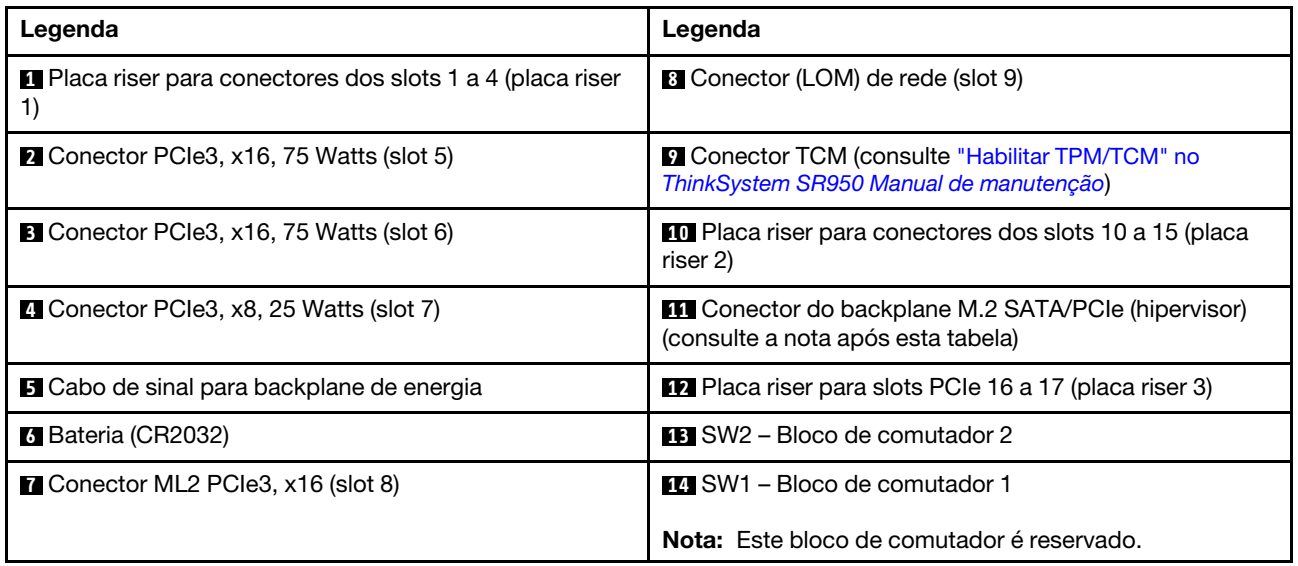

Notas: Os seguintes "slots" PCIe são atribuídos a componentes em outro local no servidor:

- Slot PCIe 18 é atribuído à placa RAID na bandeja inferior.
- Slot PCIe 19 é atribuído à placa RAID na bandeja superior.
- Slot PCIe 20 é atribuído ao backplane M.2 dentro da bandeja de E/S.

### Comutadores da bandeja de E/S

Dois blocos de comutador estão localizados na bandeja de E/S.

### SW1

O bloco de comutador SW1 está localizado próximo ao conector VGA na bandeja de E/S. Todos os comutadores no bloco de comutador são reservados.

### SW2

O bloco de comutador SW2 está localizado próximo do conector do backplane M2 SATA/PCIe.

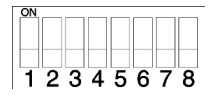

[Tabela 201 "Definição do bloco de comutador SW2" na página 308](#page-311-0) descreve as funções do bloco de comutador.

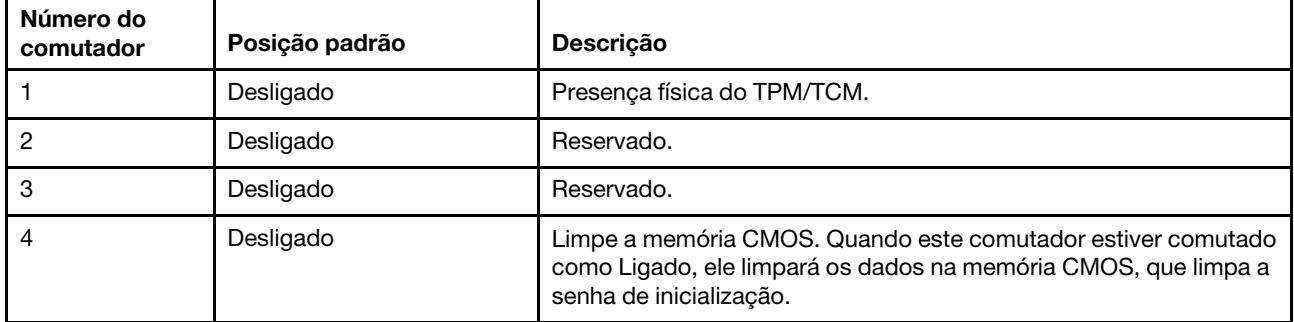

<span id="page-311-0"></span>Tabela 201. Definição do bloco de comutador SW2

| Número do<br>comutador | Posição padrão | <b>Descrição</b>                                                                                                    |
|------------------------|----------------|----------------------------------------------------------------------------------------------------|
| 5                      | Desligado      | Force a recuperação de UEFI. Alterar a posição do comutador para<br>Ligado forcará o sistema a inicializar da imagem UEFI de<br>recuperação.                                                                                                    |
| 6                      | Desligado      | Force o banco de backup do XCC. Alterar a posição do comutador<br>para Ligado forçará o sistema a inicializar do banco de backup do<br>XCC.                                                                                                    |
|                        | Desligado      | Substituição da senha de ativação. A alteração da posição desse<br>comutador ignorará a verificação de senha de inicialização na<br>próxima vez em que o servidor for ligado e iniciará o Lenovo XClarity<br>Provisioning Manager para que você possa alterar ou excluir a<br>senha de inicialização. Não é necessário mover o comutador de<br>volta para a posição padrão depois que a senha de inicialização é<br>substituída.<br>Alterar a posição desse comutador não afeta a verificação de senha<br>do administrador, se uma senha do administrador for configurada. |
| 8                      | Desligado      | Reservado                                                                                                    |

Tabela 201. Definição do bloco de comutador SW2 (continuação)

### Importante:

1. Antes de alterar quaisquer configurações de comutador ou mover quaisquer jumpers, desative o servidor; em seguida, desconecte todos os cabos de alimentação e cabos externos. Leia as informações em [https://pubs.lenovo.com/safety\\_documentation/](https://pubs.lenovo.com/safety_documentation/), ["Diretrizes de instalação" na página 68,](#page-71-0) ["Manipulando dispositivos sensíveis à estática" na página 70](#page-73-0) e ["Desligar o servidor \(desconectar a](#page-277-0)  [energia de entrada\)" na página 274.](#page-277-0)

### <span id="page-312-0"></span>Conectores da placa riser de E/S da bandeja

As ilustrações a seguir mostram os conectores internos nas placas riser da bandeja de E/S.

Até três placas riser podem ser instaladas na bandeja de E/S. O chassi dá suporte às seguintes configurações de placa riser:

- Placa riser 1:
	- A placa riser dos slots 1 a 4 fornece quatro conectores PCIe3 x8 de altura integral e meio comprimento.
	- A placa riser dos slots 1 a 4 fornece quatro conectores PCIe x16 de altura integral e meio comprimento. (apenas configuração com oito soquetes)
	- A placa riser dos slots 3 e 4 fornece dois conectores PCIe3 x16 de altura integral e meio comprimento.
- Placa riser 2:
	- A placa riser dos slots 10 a 13 fornece quatro conectores PCIe3 x8 de altura integral e meio comprimento.
	- A placa riser dos slots 12 e 13 fornece dois conectores PCIe3 x16 de altura integral e meio comprimento.
	- A placa riser dos slots 10 a 15 fornece cinco conectores PCIe3 x16 de altura integral e meio comprimento e um conector ML2 PCIe3 x16.
- Placa riser 3:
	- A placa riser dos slots 16 a 17 fornece dois conectores PCIe3 x8 de altura integral e meio comprimento.

### Conectores da placa riser dos slots 1 a 4 e 10 a 13

Há quatro conectores PCIe3 x8 de altura integral e meio comprimento cada nas placas riser dos slots 1 a 4 (conector da placa riser 1) e nos slots 10 a 13 (conector da placa riser 2).

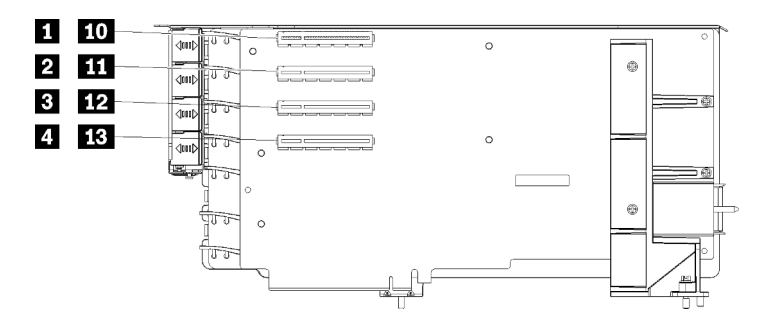

Nota: As legendas para os slots **1** a **4** são aplicáveis quando a placa riser é instalada na posição da placa riser 1. As legendas para os slots **10** a **13** são aplicáveis quando a placa riser é instalada na posição da placa riser 2.

Figura 68. Conectores da placa riser dos slots 1 a 4 e 10 a 13

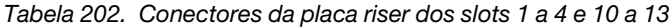

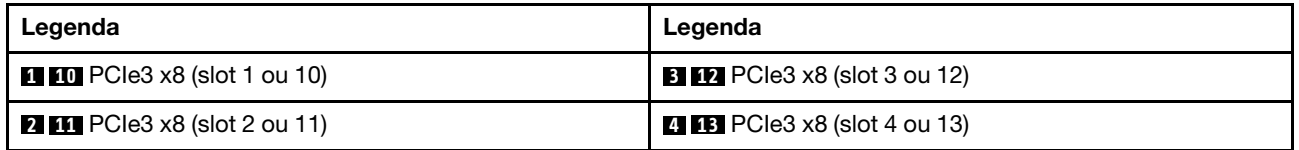

### Conectores dos slots 3 a 4 e 12 a 13

Há dois conectores PCIe3 x16, de altura completa, meio comprimento na placa riser dos slots 3 a 4 e 12 a 13.

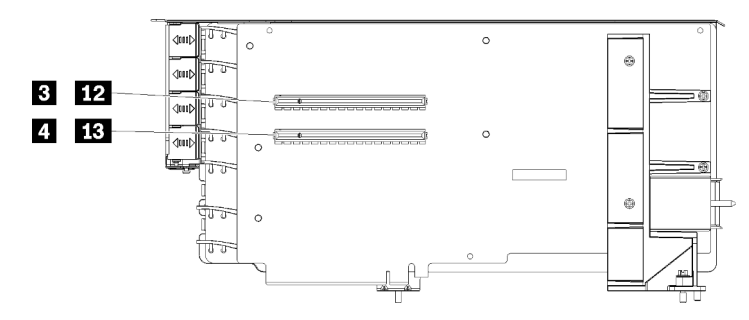

Nota: As legendas para os slots **3** a **4** são aplicáveis quando a placa riser é instalada na posição da placa riser 1. As legendas para os slots **12** a **13** são aplicáveis quando a placa riser é instalada na posição da placa riser 2.

Figura 69. Conectores da placa riser dos slots 3 a 4 e 12 a 13

Tabela 203. Conectores da placa riser dos slots 14 a 15

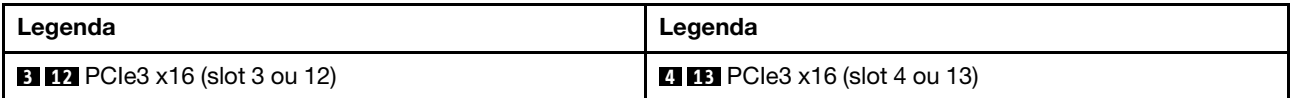

### Conectores da placa riser dos slots 10 a 15

Há cinco conectores PCIe 3 x 16 de altura integral e meio comprimento e um conector ML2 PCIe 3 x 16 na placa riser dos slots 10 a 15.

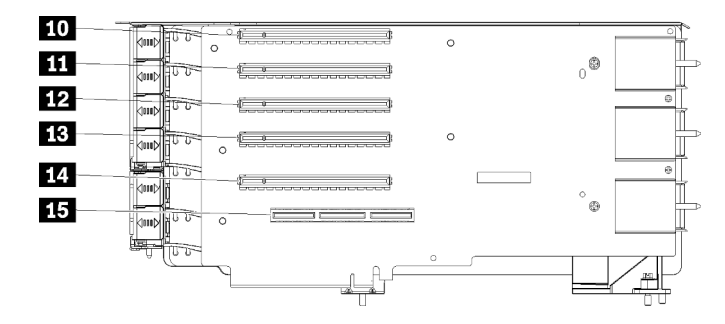

Figura 70. Conectores da placa riser dos slots 10 a 15

Tabela 204. Conectores da placa riser dos slots 10 a 15

| Legenda                            | Legenda                                 |
|------------------------------------|-----------------------------------------|
| $\Box$ PCIe3 x16 (slot 10)         | $B$ PCle3 x16 (slot 13)                 |
| $\blacksquare$ PCIe3 x16 (slot 11) | 14 PCle3 x16 (slot 14)                  |
| $\blacksquare$ PCIe3 x16 (slot 12) | $\overline{15}$ ML2 PCIe3 x16 (slot 15) |

### Placa riser dos slots 16 a 17

Há dois conectores PCIe3 x8 de altura integral e meio comprimento na placa riser dos slots 16 a 17.

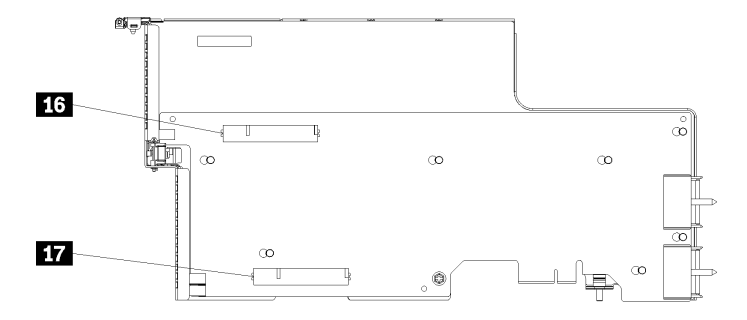

Figura 71. Conectores da placa riser dos slots 16 a 17

Tabela 205. Conectores da placa riser dos slots 16 a 17

| Legenda                            | Legenda                   |
|------------------------------------|---------------------------|
| $\overline{16}$ PCIe3 x8 (slot 16) | $\Box$ PCIe3 x8 (slot 17) |

### Conectores do interposer de armazenamento

A ilustração a seguir mostra os conectores internos do interposer.

Nota: Alguns conectores de cabos têm bloqueios ou travas que devem ser desacoplados para desconectar o cabo.

Para obter informações sobre o roteamento de cabos do interposer, consulte ["Roteamento de cabos para](#page-53-0)  [unidades" na página 50](#page-53-0).

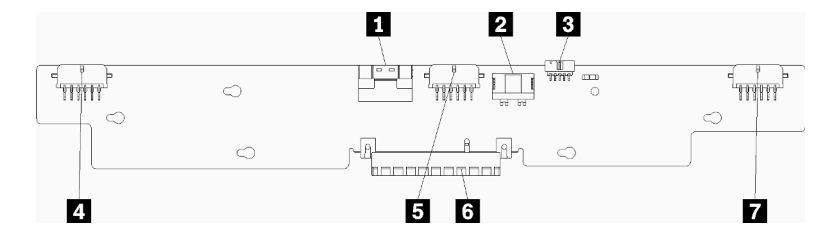

Figura 72. Conectores do interposer de armazenamento

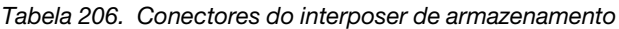

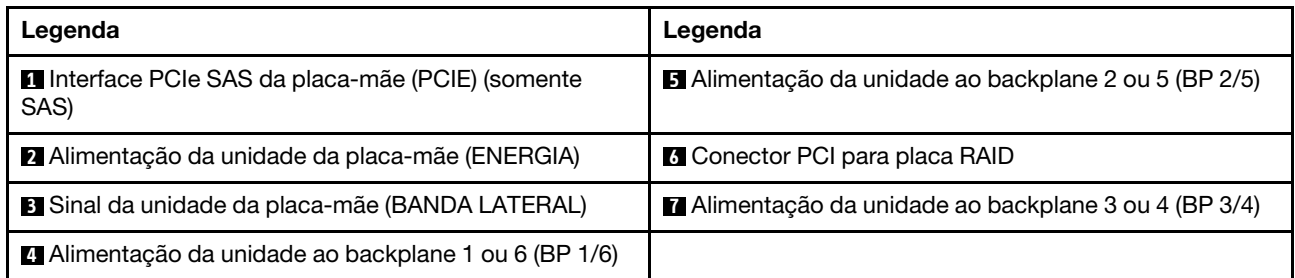

# Conectores do backplane da unidade

A ilustração a seguir mostra os conectores internos nos painéis traseiros da unidade.

Nota: Alguns conectores de cabos têm bloqueios ou travas que devem ser desacoplados para desconectar o cabo.

Há dois tipos de painel traseiro da unidade usados no servidor: um que controla apenas unidades SAS e um que controla unidades SAS e NVMe. O roteamento de cabos para componentes de unidades é diferente para unidades SAS e SAS/NVMe:

- [Conectores do backplane da unidade SAS](#page-315-0)
- [Conectores do backplane da unidade SAS/NVMe](#page-316-1)

Para obter informações sobre roteamento de cabos do painel traseiro da unidade, consulte "Roteamento de [cabos para unidades" na página 50](#page-53-0).

### <span id="page-315-0"></span>Conectores do backplane da unidade SAS

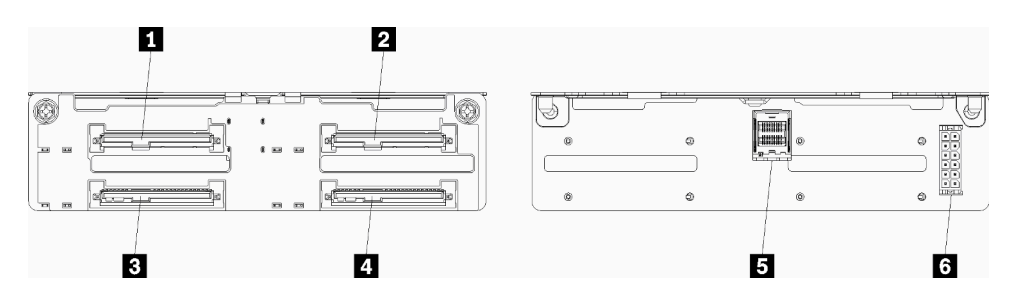

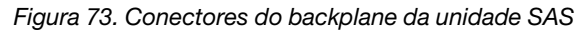

### Tabela 207. Conectores do backplane da unidade SAS

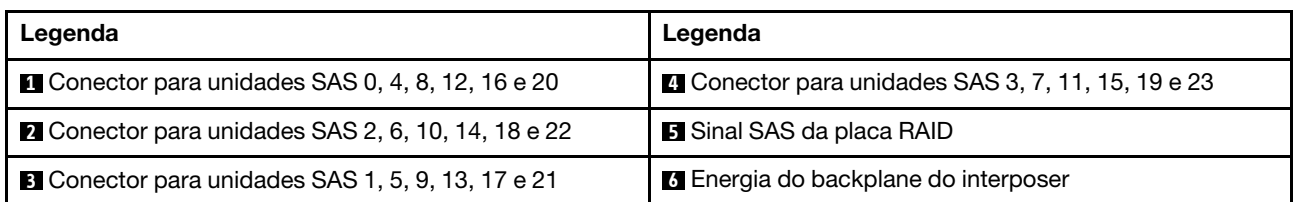

### Conectores do backplane da unidade SAS/NVMe

<span id="page-316-1"></span>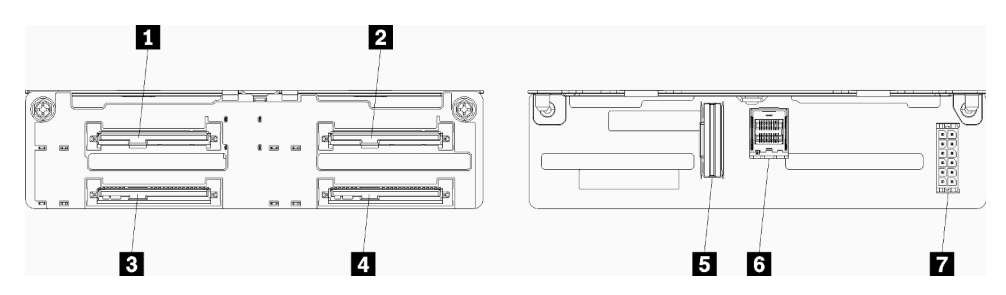

Figura 74. Conectores do backplane da unidade SAS/NVMe

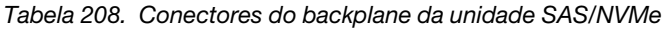

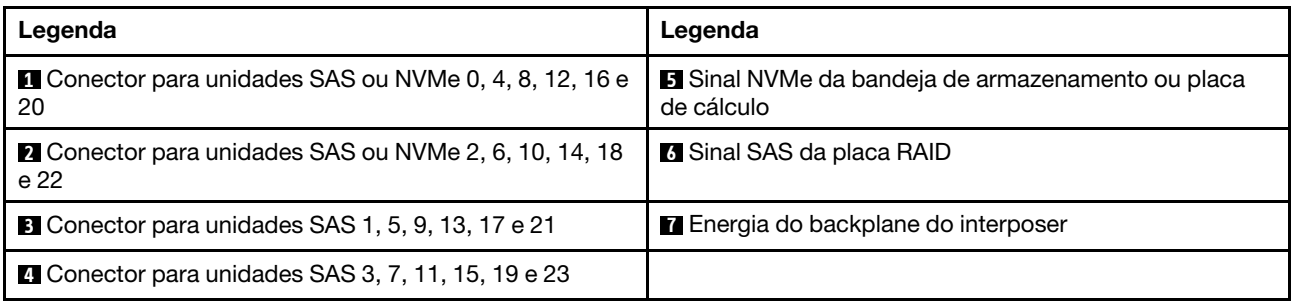

### <span id="page-316-0"></span>Acesso a componentes

Ao instalar componentes opcionais, você muitas vezes precisa remover outros componentes para obter acesso. Os procedimentos de remoção e instalação de componentes para obter acesso a outros componentes do sistema estão descritos nesta seção.

# Substituição do adaptador

Os adaptadores estão localizados em vários locais na bandeja de E/S que acessada pela parte traseira do servidor. É possível instalar até 17 adaptadores no servidor. Os procedimentos de remoção e instalação para cada tipo de placa riser são diferentes e estão descritos nos seguintes tópicos:

- Adaptadores PCIe 1 a 4: consulte ["Remover um adaptador PCIe dos slots 1 a 4" na página 314](#page-317-0) e ["Instalar](#page-323-0) [um adaptador PCIe nos slots 1 a 4" na página 320](#page-323-0)
- Adaptadores PCIe 5 a 8 e adaptador LOM (slot 9):
	- Para adaptadores PCIe 5 a 8, consulte ["Remover um adaptador PCIe dos slots 5 a 8" na página 315](#page-318-0) e ["Instalar um adaptador PCIe nos slots 5 a 8" na página 321](#page-324-0)
	- Para o adaptador LOM (slot 9), consulte ["Remover um adaptador LOM do slot 9" na página 316](#page-319-0) e ["Instalar um adaptador LOM no slot 9" na página 323](#page-326-0)
- Adaptadores PCIe 10 a 15: consulte ["Remover um adaptador PCIe dos slots 10 a 15" na página 318](#page-321-0) e ["Instalar um adaptador PCIe nos slots 10 a 15" na página 324](#page-327-0)
- Adaptadores de E/S 16 a 17: consulte ["Remover um adaptador de E/S dos slots 16 a 17" na página 319](#page-322-0) e ["Instalar um adaptador de E/S nos slots 16 a 17" na página 326](#page-329-0)

### Considerações de instalação do Mellanox Innova™-2 Flex Open Programmable SmartNIC

Revise as seguintes diretrizes antes de instalar o Mellanox Innova™-2 Flex Open Programmable SmartNIC:

- Se você instalar o Mellanox Innova™-2 Flex Open Programmable SmartNIC no ThinkSystem SR950, a temperatura ambiente máxima suportada para o sistema é 35 °C.
- O Mellanox Innova<sup>™-</sup>2 Flex Open Programmable SmartNIC não é compatível com os seguintes slots do adaptador: 1, 5 e 10.
- Ao instalar o Mellanox Innova™-2 Flex Open Programmable SmartNIC em uma configuração de 4 soquetes:
	- No máximo dois desses adaptadores podem ser instalados no sistema.
	- O Mellanox Innova™-2 Flex Open Programmable SmartNIC pode ser instalado apenas em slots dos adaptadores 6, 7 ou 17.
	- Não há suporte para a instalação de dois desses adaptadores nos slots contíguos sequenciais. Por exemplo, não é possível instalar dois adaptadores nos slots 6 e 7.
- Ao instalar o Mellanox Innova™-2 Flex Open Programmable SmartNIC em uma configuração de 8 soquetes:
	- No máximo quatro desses adaptadores podem ser instalados no sistema.
	- O Mellanox Innova™-2 Flex Open Programmable SmartNIC pode ser instalado apenas em slots dos adaptadores 2, 3, 4, 6, 7, 11, 12, 13, 14, 15, 16 ou 17.
	- Não há suporte para a instalação de dois desses adaptadores nos slots contíguos sequenciais. Por exemplo, não é possível instalar dois adaptadores nos slots 2 e 3.

### <span id="page-317-0"></span>Remover um adaptador PCIe dos slots 1 a 4

Os adaptadores PCIe nos slots 1 a 4 estão em uma placa riser de E/S da bandeja que é acessada pela parte traseira do servidor. Depois de remover a bandeja de E/S e a placa riser para os slots 1 a 4 (placa riser 1), abra a trava de retenção e remova o adaptador da placa riser.

#### S002

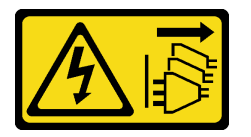

### CUIDADO:

O botão de controle de energia no dispositivo e o botão liga/desliga na fonte de alimentação não desligam a corrente elétrica fornecida ao dispositivo. O dispositivo também pode ter mais de um cabo de alimentação. Para remover toda corrente elétrica do dispositivo, certifique-se de que todos os cabos de energia estão desconectados da fonte de alimentação.

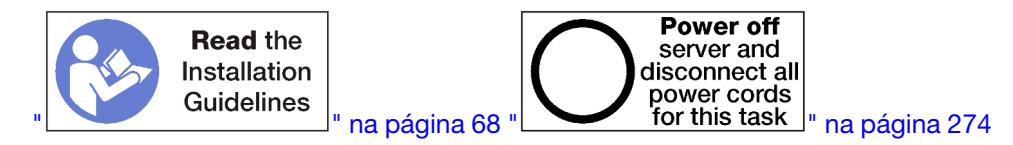

CUIDADO:

### Verifique se todos os cabos de alimentação do servidor estão desconectados da suas fontes de alimentação antes de executar este procedimento.

Antes de remover um adaptador dos slots 1 a 4:

- 1. Desconecte e identifique todos os cabos conectados aos adaptadores na bandeja de E/S e, em seguida, remova a bandeja de E/S. Consulte o ["Remover a bandeja de E/S" na página 359.](#page-362-0)
- 2. Remova a placa riser para os slots 1 a 4 (placa riser 1). Consulte o ["Remover a placa riser para os slots 1](#page-388-0) [a 4 \(placa riser 1\)" na página 385.](#page-388-0)

Conclua as seguintes etapas para remover um adaptador dos slots 1 a 4.

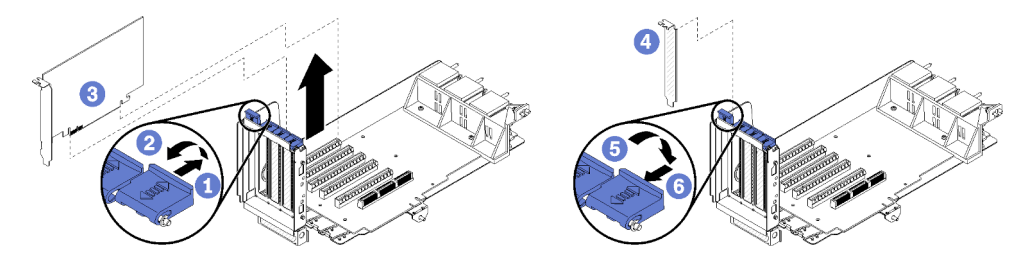

Figura 75. Remoção do adaptador (slots 1 a 4)

- Etapa 1. Abra a trava de retenção.
- Etapa 2. Solte o adaptador de seu conector na placa riser e levante o adaptador da placa riser.

Depois de remover o adaptador:

Se você for instruído a devolver o adaptador, siga todas as instruções de embalagem e use os materiais de embalagem do envio que foram fornecidos a você.

### Vídeo de demonstração

### [Assista ao procedimento no YouTube](https://www.youtube.com/watch?v=MDyRxgK-iSM)

### <span id="page-318-0"></span>Remover um adaptador PCIe dos slots 5 a 8

Os adaptadores PCIe nos slots 5 a 8 estão localizados na bandeja de E/S que é acessada pela parte traseira do servidor. Depois de remover a bandeja de E/S do chassi, remova o adaptador da bandeja de E/S.

S002

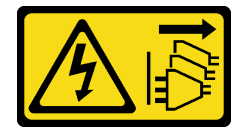

CUIDADO:

O botão de controle de energia no dispositivo e o botão liga/desliga na fonte de alimentação não desligam a corrente elétrica fornecida ao dispositivo. O dispositivo também pode ter mais de um cabo de alimentação. Para remover toda corrente elétrica do dispositivo, certifique-se de que todos os cabos de energia estão desconectados da fonte de alimentação.

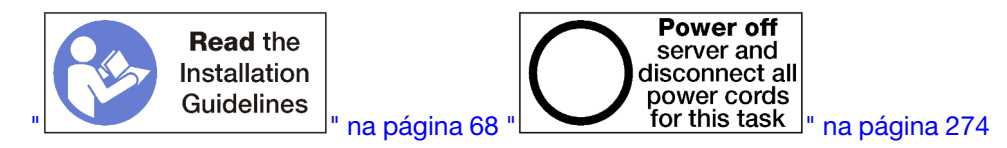

### CUIDADO:

Verifique se todos os cabos de alimentação do servidor estão desconectados da suas fontes de alimentação antes de executar este procedimento.

Antes de remover um adaptador dos slots 5 a 8:

- 1. Desconecte e identifique todos os cabos conectados aos adaptadores na bandeja de E/S e, em seguida, remova a bandeja de E/S. Consulte o ["Remover a bandeja de E/S" na página 359](#page-362-0).
- 2. Remova a placa riser para os slots 1 a 4 (placa riser 1) para acessar os conectores do adaptador na bandeja de E/S. Consulte o ["Remover a placa riser para os slots 1 a 4 \(placa riser 1\)" na página 385](#page-388-0).

Conclua as seguintes etapas para remover um adaptador dos slots 5 a 8.

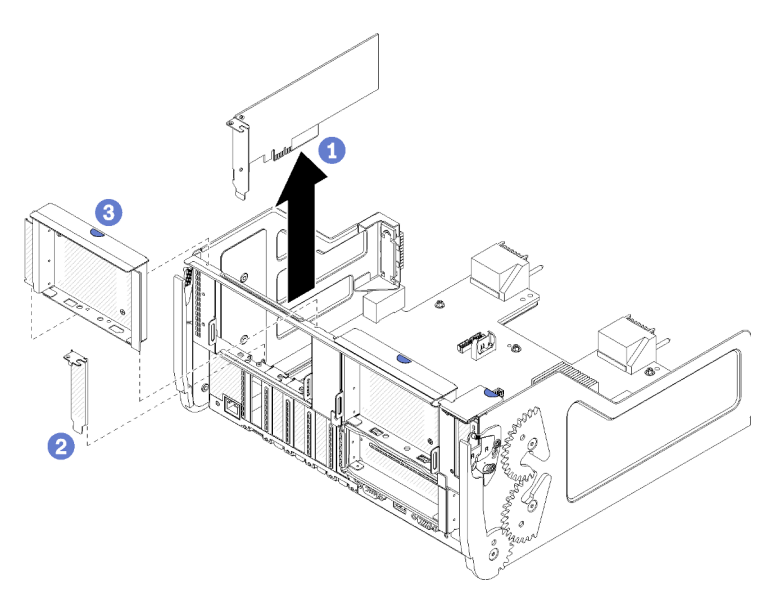

Figura 76. Remoção do adaptador (slots 5 a 8)

Etapa 1. Solte o adaptador de conector na bandeja de E/S e levante o adaptador da bandeja.

Depois de remover o adaptador:

Se você for instruído a devolver o adaptador, siga todas as instruções de embalagem e use os materiais de embalagem do envio que foram fornecidos a você.

### Vídeo de demonstração

[Assista ao procedimento no YouTube](https://www.youtube.com/watch?v=mbhYrLW6Bns)

### <span id="page-319-0"></span>Remover um adaptador LOM do slot 9

O adaptador LOM no slot 9 está na bandeja de E/S que é acessada pela parte traseira do servidor. Depois de remover a bandeja de E/S do chassi, remova o adaptador da bandeja de E/S.

### S002

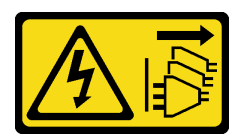

### CUIDADO:

O botão de controle de energia no dispositivo e o botão liga/desliga na fonte de alimentação não desligam a corrente elétrica fornecida ao dispositivo. O dispositivo também pode ter mais de um cabo de alimentação. Para remover toda corrente elétrica do dispositivo, certifique-se de que todos os cabos de energia estão desconectados da fonte de alimentação.

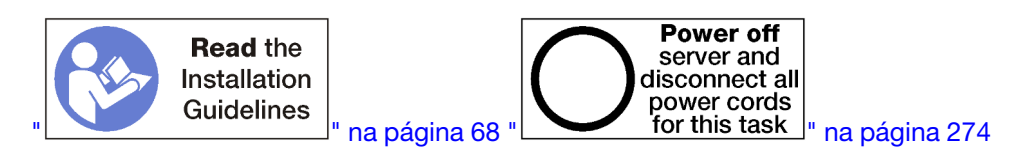

### CUIDADO:

Verifique se todos os cabos de alimentação do servidor estão desconectados da suas fontes de alimentação antes de executar este procedimento.

Antes de remover um adaptador LOM do slot 9:

- 1. Desconecte e identifique todos os cabos conectados aos adaptadores na bandeja de E/S e, em seguida, remova a bandeja de E/S. Consulte o ["Remover a bandeja de E/S" na página 359.](#page-362-0)
- 2. Remova a placa riser para os slots 10 a 15 (placa riser 2) para acessar os conectores do adaptador na bandeja de E/S. Consulte o ["Remover a placa riser para os slots 10 a 15 \(placa riser 2\)" na página 386](#page-389-0).

Conclua as seguintes etapas para remover um adaptador LOM do slot 9.

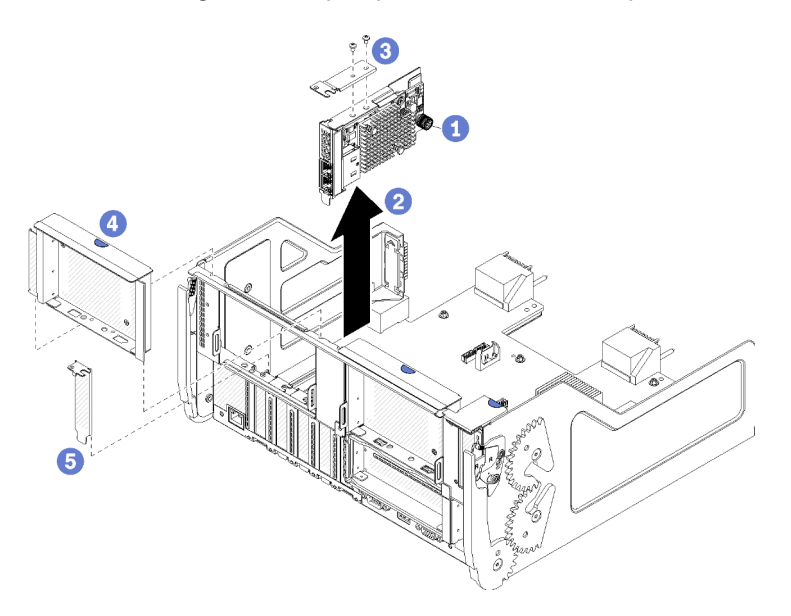

Figura 77. Remoção do adaptador LOM (slot 9)

- Etapa 1. Solte totalmente o parafuso prisioneiro na lateral do adaptador LOM que o prende ao suporte na bandeja de E/S.
- Etapa 2. Solte o adaptador LOM do conector na bandeja de E/S e levante o adaptador da bandeja.

Depois de remover um adaptador LOM:

Se você for instruído a devolver o adaptador, siga todas as instruções de embalagem e use os materiais de embalagem do envio que foram fornecidos a você.

### Vídeo de demonstração

### [Assista ao procedimento no YouTube](https://www.youtube.com/watch?v=IJ3hfgrTNGA)

### <span id="page-321-0"></span>Remover um adaptador PCIe dos slots 10 a 15

Os adaptadores PCIe nos slots 10 a 15 estão em uma placa riser de E/S da bandeja que é acessada pela parte traseira do servidor. Depois de remover a bandeja de E/S e a placa riser para os slots 10 a 15 (placa riser 2), abra a trava de retenção e remova o adaptador da placa riser.

S002

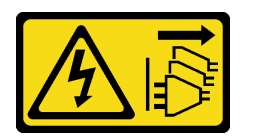

### CUIDADO:

O botão de controle de energia no dispositivo e o botão liga/desliga na fonte de alimentação não desligam a corrente elétrica fornecida ao dispositivo. O dispositivo também pode ter mais de um cabo de alimentação. Para remover toda corrente elétrica do dispositivo, certifique-se de que todos os cabos de energia estão desconectados da fonte de alimentação.

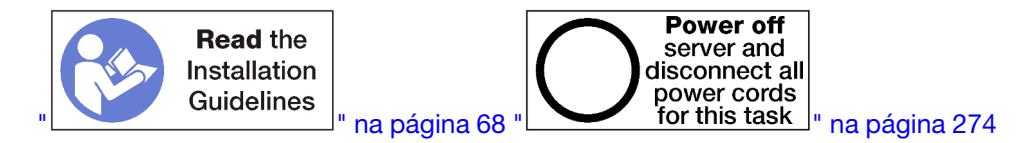

Antes de remover um adaptador dos slots 10 a 15:

- 1. Desconecte e identifique todos os cabos conectados aos adaptadores na bandeja de E/S e, em seguida, remova a bandeja de E/S. Consulte o ["Remover a bandeja de E/S" na página 359](#page-362-0).
- 2. Remova a placa riser para os slots 10 a 15 (placa riser 2). Consulte o ["Remover a placa riser para os](#page-389-0)  [slots 10 a 15 \(placa riser 2\)" na página 386](#page-389-0).

Conclua as seguintes etapas para remover um adaptador dos slots 10 a 15.

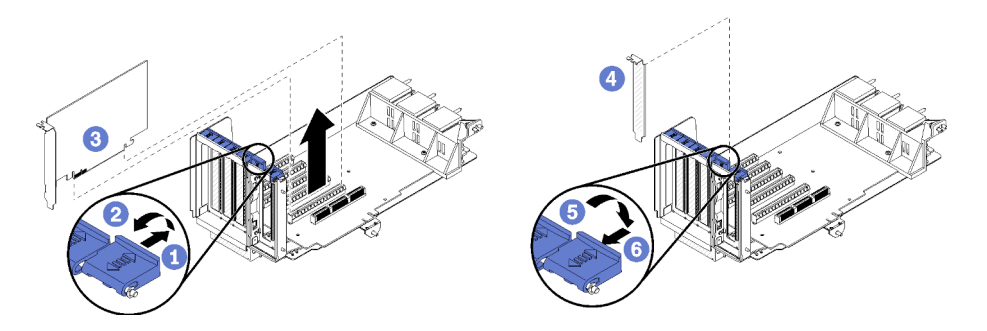

Figura 78. Remoção do adaptador (slots 10 a 15)

- Etapa 1. Abra a trava de retenção.
- Etapa 2. Solte o adaptador de seu conector na placa riser e levante o adaptador da placa riser.

Depois de remover o adaptador:

### Vídeo de demonstração

[Assista ao procedimento no YouTube](https://www.youtube.com/watch?v=fMyIkQESNA8)

### <span id="page-322-0"></span>Remover um adaptador de E/S dos slots 16 a 17

Os adaptadores de E/S nos slots 16 a 17 estão em uma placa riser de E/S da bandeja que é acessada pela parte traseira do servidor. Depois de remover a bandeja de E/S e a placa riser para os slots 16 a 17, abra a trava de retenção e remova o adaptador da placa riser.

S002

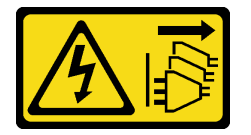

### CUIDADO:

O botão de controle de energia no dispositivo e o botão liga/desliga na fonte de alimentação não desligam a corrente elétrica fornecida ao dispositivo. O dispositivo também pode ter mais de um cabo de alimentação. Para remover toda corrente elétrica do dispositivo, certifique-se de que todos os cabos de energia estão desconectados da fonte de alimentação.

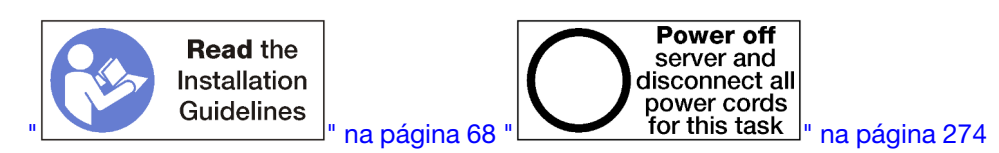

Antes de remover um adaptador dos slots 16 a 17:

- 1. Desconecte e identifique todos os cabos conectados aos adaptadores na bandeja de E/S e, em seguida, remova a bandeja de E/S. Consulte o ["Remover a bandeja de E/S" na página 359.](#page-362-0)
- 2. Remova a placa riser para os slots 16 a 17. Consulte ["Remover a placa riser para os slots 16 a 17 \(placa](#page-393-0) [riser 3\)" na página 390.](#page-393-0)

Conclua as seguintes etapas para remover um adaptador dos slots 16 a 17.

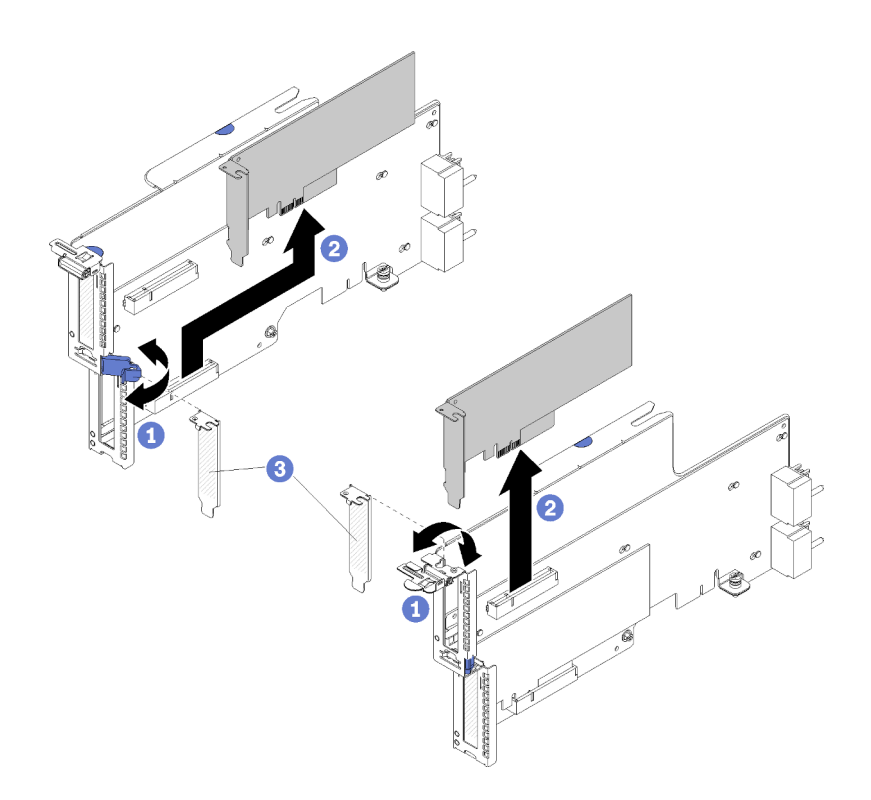

Figura 79. Remoção do adaptador (slots 16 a 17)

- Etapa 1. Abra a trava de retenção.
- Etapa 2. Solte o adaptador de seu conector na placa riser e levante o adaptador da placa riser.

Depois de remover o adaptador:

Se você for instruído a devolver o adaptador, siga todas as instruções de embalagem e use os materiais de embalagem do envio que foram fornecidos a você.

#### Vídeo de demonstração

#### [Assista ao procedimento no YouTube](https://www.youtube.com/watch?v=Yrsh-nEaX60)

### <span id="page-323-0"></span>Instalar um adaptador PCIe nos slots 1 a 4

Os adaptadores PCIe nos slots 1 a 4 estão em uma placa riser de E/S da bandeja que é acessada pela parte traseira do servidor. Com a placa riser removida da bandeja de E/S, abra a trava de retenção e insira o adaptador na placa riser; em seguida, feche a trava de retenção.

S002

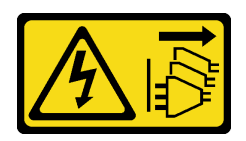

#### CUIDADO:

O botão de controle de energia no dispositivo e o botão liga/desliga na fonte de alimentação não desligam a corrente elétrica fornecida ao dispositivo. O dispositivo também pode ter mais de um cabo de alimentação. Para remover toda corrente elétrica do dispositivo, certifique-se de que todos os cabos de energia estão desconectados da fonte de alimentação.
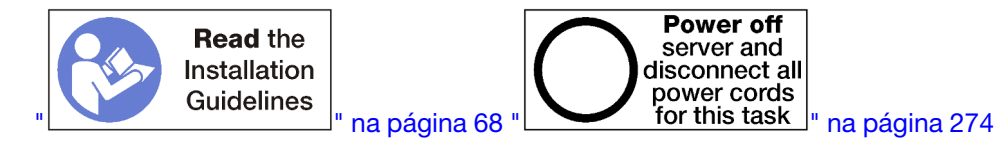

Verifique se todos os cabos de alimentação do servidor estão desconectados da suas fontes de alimentação antes de executar este procedimento.

Antes de instalar um adaptador nos slots 1 a 4, certifique-se de que não haja nenhum preenchimento instalado no slot onde você estiver instalando o adaptador.

Importante: Você deve remover a placa riser da bandeja de E/S antes de instalar um adaptador. Se você estiver instalando um adaptador de rede (com um conector RJ45), verifique se há espaço suficiente para desconectar o cabo Ethernet do adaptador depois de ser instalado.

Conclua as seguintes etapas para instalar um adaptador nos slots 1 a 4.

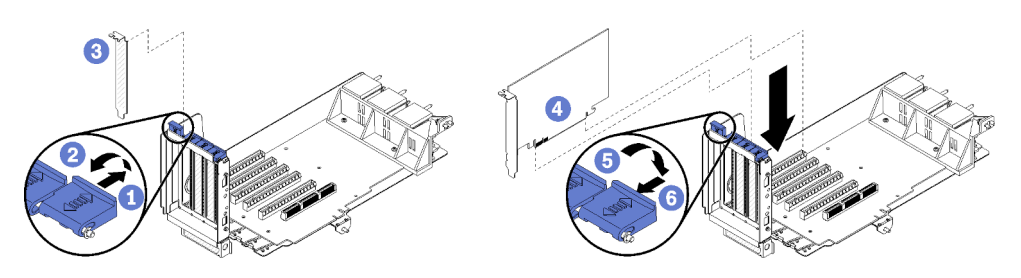

Figura 80. Instalação do adaptador (slots 1 a 4)

- Etapa 1. Abra a trava de retenção.
- Etapa 2. Alinhe o adaptador com o slot da placa riser e insira-o; em seguida, pressione o adaptador na placa riser até que o conector esteja bem encaixado.
- Etapa 3. Feche e trave a trava de retenção.

Se você não tiver nenhuma outra operação para executar na placa riser depois de instalar um adaptador nos slots 1 a 4:

- 1. Se qualquer um dos adaptadores na placa riser tiver cabos internos, certifique-se de que estejam conectados antes de instalar a placa riser na bandeja de E/S.
- 2. Instale a placa riser na bandeja de E/S. Consulte o ["Instalar a placa riser para os slots 1 a 4 \(placa riser](#page-394-0) [1\)" na página 391](#page-394-0).
- 3. Instale a bandeja de E/S no chassi e conecte todos os cabos. Consulte ["Instalar a bandeja de E/S" na](#page-363-0) [página 360.](#page-363-0)

## Vídeo de demonstração

#### [Assista ao procedimento no YouTube](https://www.youtube.com/watch?v=01-OLg_f6hc)

## Instalar um adaptador PCIe nos slots 5 a 8

Os adaptadores PCIe nos slots 5 a 8 estão localizados na bandeja de E/S que é acessada pela parte traseira do servidor. Com a bandeja de E/S removida do chassi, insira o adaptador na bandeja de E/S.

Nota: Você não deve instalar uma placa RAID nem uma placa adaptadora de barramento de host no slot 7.

S002

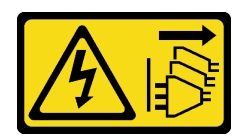

O botão de controle de energia no dispositivo e o botão liga/desliga na fonte de alimentação não desligam a corrente elétrica fornecida ao dispositivo. O dispositivo também pode ter mais de um cabo de alimentação. Para remover toda corrente elétrica do dispositivo, certifique-se de que todos os cabos de energia estão desconectados da fonte de alimentação.

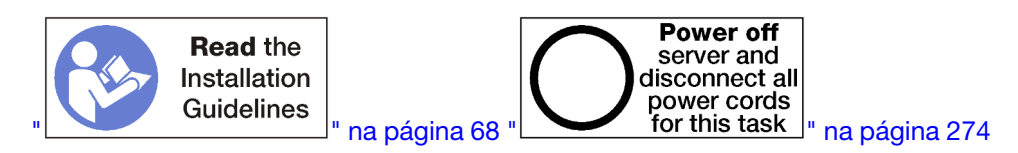

## CUIDADO:

Verifique se todos os cabos de alimentação do servidor estão desconectados da suas fontes de alimentação antes de executar este procedimento.

Antes de instalar um adaptador PCIe nos slots 5 a 8, certifique-se de que não haja nenhum preenchimento instalado no slot onde você estiver instalando o adaptador.

**Importante:** Você deve remover a placa riser da bandeja de E/S antes de instalar um adaptador.

Conclua as seguintes etapas para instalar um adaptador para os slots 5 a 8.

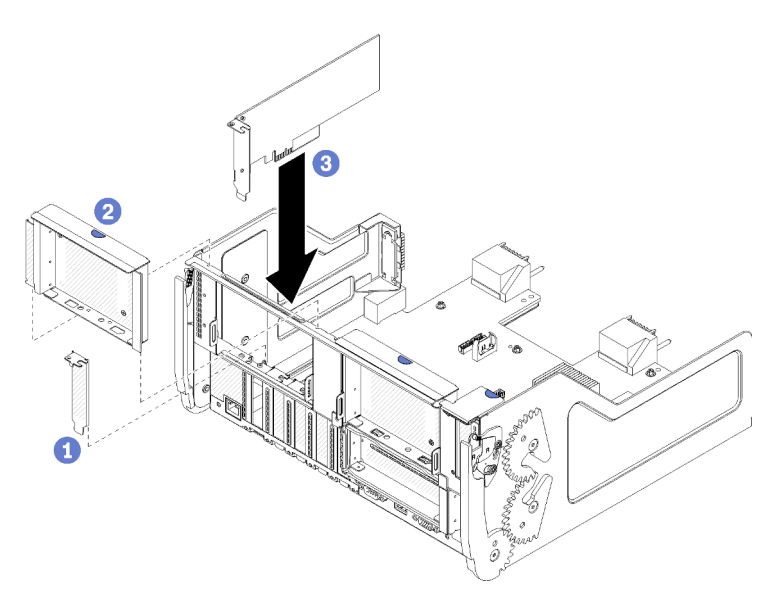

Figura 81. Instalação do adaptador (slots 5 a 8)

Etapa 1. Alinhe o adaptador com o slot da bandeja de E/S e insira-o; em seguida, pressione o adaptador na bandeja de E/S até que o conector esteja bem encaixado.

Se você não tiver nenhuma outra operação para executar na bandeja de E/S depois de instalar um adaptador nos slots 5 a 8:

1. Se qualquer um dos adaptadores na bandeja de E/S tiver cabos internos, certifique-se de que estejam conectados antes de instalar a bandeja de E/S.

- 2. Instale a placa riser ou o preenchimento da placa riser para os slots 1 a 4 (placa riser esquerda). Consulte o ["Instalar a placa riser para os slots 1 a 4 \(placa riser 1\)" na página 391.](#page-394-0)
- 3. Instale a bandeja de E/S no chassi e conecte todos os cabos. Consulte ["Instalar a bandeja de E/S" na](#page-363-0) [página 360.](#page-363-0)

### Vídeo de demonstração

[Assista ao procedimento no YouTube](https://www.youtube.com/watch?v=runqAQ5dgV8)

## Instalar um adaptador LOM no slot 9

O adaptador LOM no slot 9 está na bandeja de E/S que é acessada pela parte traseira do servidor. Com a bandeja de E/S removida do chassi, insira o adaptador na bandeja de E/S.

S002

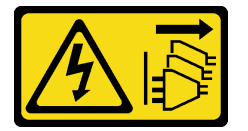

## CUIDADO:

O botão de controle de energia no dispositivo e o botão liga/desliga na fonte de alimentação não desligam a corrente elétrica fornecida ao dispositivo. O dispositivo também pode ter mais de um cabo de alimentação. Para remover toda corrente elétrica do dispositivo, certifique-se de que todos os cabos de energia estão desconectados da fonte de alimentação.

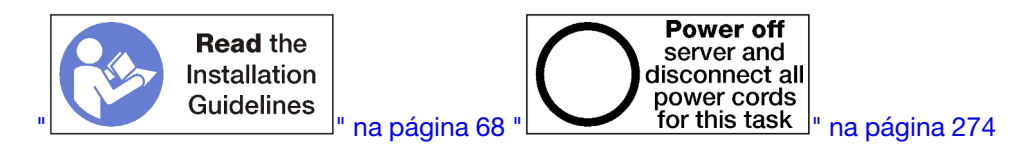

Antes de instalar um adaptador LOM no slot 9, certifique-se de que não haja nenhum preenchimento instalado no slot 9.

Importante: Você deve remover a placa riser da bandeja de E/S antes de instalar um adaptador.

Execute as etapas a seguir para instalar um adaptador LOM no slot 9.

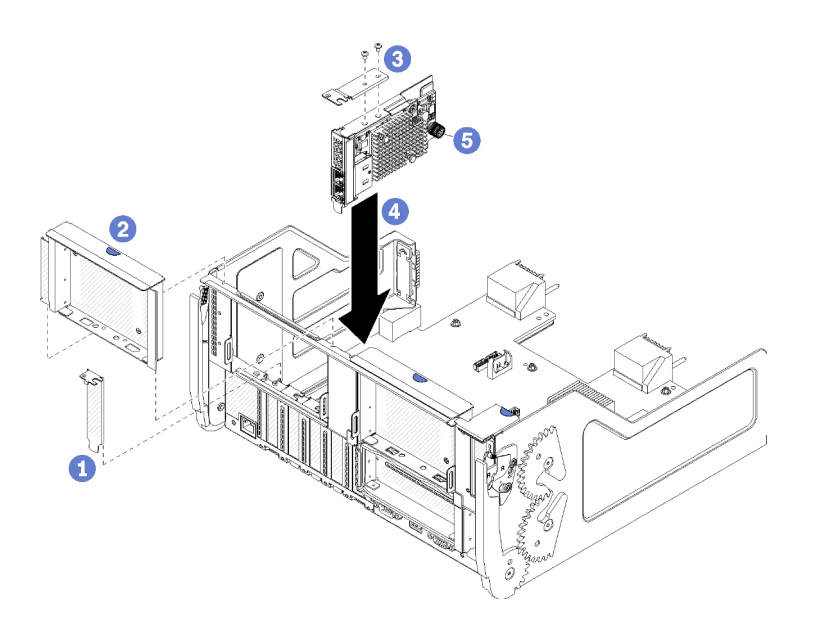

Figura 82. Instalação do adaptador LOM (slot 9)

- Etapa 1. Conecte o suporte de extensão na parte superior do adaptador LOM usando dois parafusos.
- Etapa 2. Alinhe o adaptador com o slot 9 de da bandeja de E/S e insira-o; em seguida, pressione o adaptador na bandeja de E/S até que o conector esteja bem encaixado.
- Etapa 3. Aperte o parafuso prisioneiro na lateral do adaptador LOM que o prende ao suporte na bandeja de E/S.

Se você não tiver nenhuma outra operação para executar na bandeja de E/S depois de instalar um adaptador LOM no slot 9:

- 1. Instale a placa riser para os slots 10 a 15 (placa riser 2). Consulte o ["Instalar a placa riser para os slots](#page-396-0) [10 a 15 \(placa riser 2\)" na página 393.](#page-396-0)
- 2. Se qualquer um dos adaptadores na bandeja de E/S tiver cabos internos, certifique-se de que estejam conectados antes de instalar a bandeja de E/S.
- 3. Instale a bandeja de E/S no chassi e conecte todos os cabos. Consulte ["Instalar a bandeja de E/S" na](#page-363-0) [página 360.](#page-363-0)

#### Vídeo de demonstração

[Assista ao procedimento no YouTube](https://www.youtube.com/watch?v=IxaH4EGTbTI)

## Instalar um adaptador PCIe nos slots 10 a 15

Os adaptadores PCIe nos slots 10 a 15 estão em uma placa riser de E/S da bandeja que é acessada pela parte traseira do servidor. Com a placa riser removida da bandeja de E/S, abra a trava de retenção e insira o adaptador na placa riser; em seguida, feche a trava de retenção.

#### S002

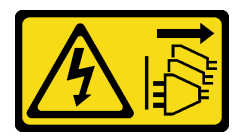

CUIDADO:

O botão de controle de energia no dispositivo e o botão liga/desliga na fonte de alimentação não desligam a corrente elétrica fornecida ao dispositivo. O dispositivo também pode ter mais de um cabo de alimentação. Para remover toda corrente elétrica do dispositivo, certifique-se de que todos os cabos de energia estão desconectados da fonte de alimentação.

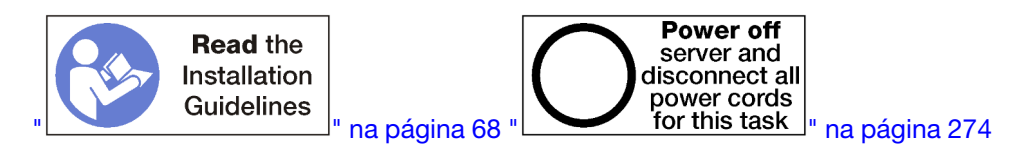

### CUIDADO:

Verifique se todos os cabos de alimentação do servidor estão desconectados da suas fontes de alimentação antes de executar este procedimento.

Antes de instalar um adaptador nos slots 10 a 15, certifique-se de que não haja nenhum preenchimento instalado no slot onde você estiver instalando o adaptador.

Importante: Você deve remover a placa riser da bandeja de E/S antes de instalar um adaptador. Se você estiver instalando um adaptador de rede (com um conector RJ45), verifique se há espaço suficiente para desconectar o cabo Ethernet do adaptador depois de ser instalado.

Nota: Se você estiver instalando um adaptador no slot 14 ou 15, o suporte da placa riser dos slots 14 a 15 ou um preenchimento de suporte da placa riser deverá ser instalado na placa riser. Consulte ["Instalar o](#page-397-0) [suporte da placa riser para os slots 14 a 15 \(placa riser 2\)" na página 394](#page-397-0)

Conclua as seguintes etapas para instalar um adaptador nos slots 10 a 15.

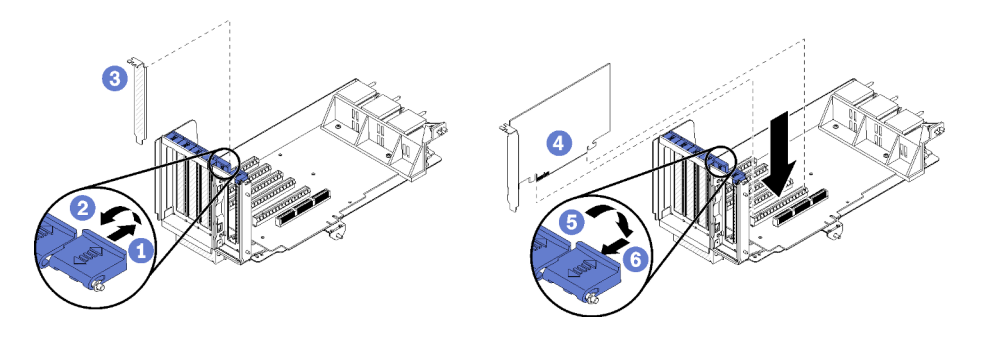

Figura 83. Instalação do adaptador (slots 10 a 15)

- Etapa 1. Abra a trava de retenção.
- Etapa 2. Alinhe o adaptador com o slot da placa riser e insira-o; em seguida, pressione o adaptador na placa riser até que o conector esteja bem encaixado.
- Etapa 3. Feche e trave a trava de retenção.

Se você não tiver nenhuma outra operação para executar na placa riser depois de instalar um adaptador nos slots 10 a 15:

- 1. Se qualquer um dos adaptadores na placa riser tiver cabos internos, certifique-se de que estejam conectados antes de instalar a placa riser na bandeja de E/S.
- 2. Instale a placa riser na bandeja de E/S. Consulte o ["Instalar a placa riser para os slots 1 a 4 \(placa riser](#page-394-0) [1\)" na página 391](#page-394-0).
- 3. Instale a bandeja de E/S no chassi e conecte todos os cabos. Consulte ["Instalar a bandeja de E/S" na](#page-363-0) [página 360.](#page-363-0)

### Vídeo de demonstração

#### [Assista ao procedimento no YouTube](https://www.youtube.com/watch?v=hFWDQovA6UU)

## Instalar um adaptador de E/S nos slots 16 a 17

Os adaptadores de E/S nos slots 16 a 17 estão em uma placa riser de E/S da bandeja que é acessada pela parte traseira do servidor. Com a placa riser removida da bandeja de E/S, abra a trava de retenção e insira o adaptador na placa riser; em seguida, feche a trava de retenção.

#### S002

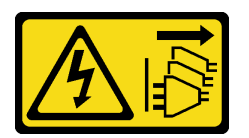

### CUIDADO:

O botão de controle de energia no dispositivo e o botão liga/desliga na fonte de alimentação não desligam a corrente elétrica fornecida ao dispositivo. O dispositivo também pode ter mais de um cabo de alimentação. Para remover toda corrente elétrica do dispositivo, certifique-se de que todos os cabos de energia estão desconectados da fonte de alimentação.

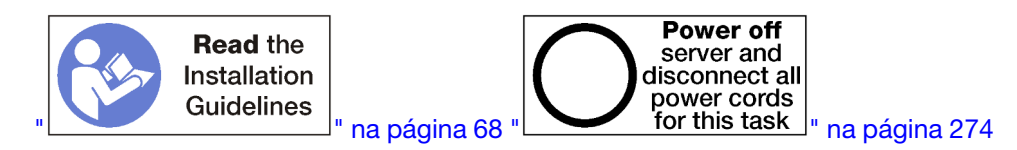

## CUIDADO:

Verifique se todos os cabos de alimentação do servidor estão desconectados da suas fontes de alimentação antes de executar este procedimento.

Antes de instalar um adaptador nos slots 16 ou 17, certifique-se de que não haja nenhum preenchimento instalado no slot onde você estiver instalando o adaptador.

**Importante:** Você deve remover a placa riser da bandeja de E/S antes de instalar um adaptador.

Conclua as seguintes etapas para instalar um adaptador no slot 16 ou 17.

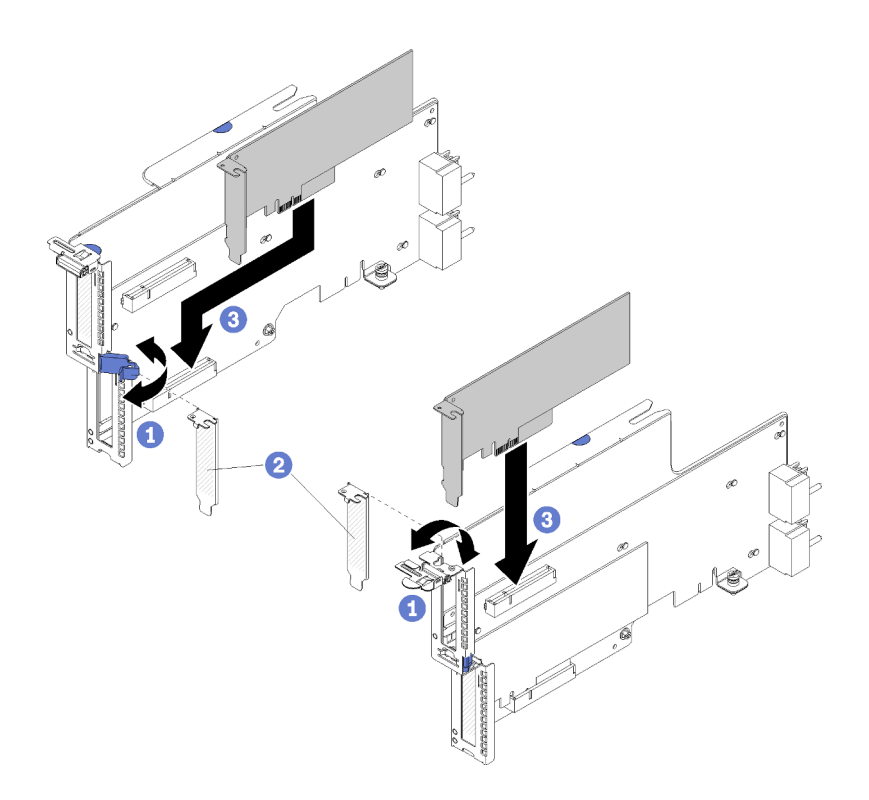

Figura 84. Instalação do adaptador (slots 16 a 17)

- Etapa 1. Abra a trava de retenção.
- Etapa 2. Alinhe o adaptador com o slot da placa riser e insira-o; em seguida, pressione o adaptador na placa riser até que o conector esteja bem encaixado.
- Etapa 3. Feche e trave a trava de retenção.

Se você não tiver nenhuma outra operação para executar na placa riser depois de instalar um adaptador nos slots 16 a 17:

- 1. Se qualquer um dos adaptadores na placa riser tiver cabos internos, certifique-se de que estejam conectados antes de instalar a placa riser na bandeja de E/S.
- 2. Instale a placa riser na bandeja de E/S. Consulte o ["Instalar a placa riser para os slots 16 a 17 \(placa](#page-398-0)  [riser 3\)" na página 395.](#page-398-0)
- 3. Instale a bandeja de E/S no chassi e conecte todos os cabos. Consulte ["Instalar a bandeja de E/S" na](#page-363-0) [página 360.](#page-363-0)

## Vídeo de demonstração

[Assista ao procedimento no YouTube](https://www.youtube.com/watch?v=ymwJPszhwzM)

# Substituição da bandeja de cálculo inferior/superior

Use os seguintes procedimentos para remover e instalar a bandeja de cálculo superior ou inferior.

## <span id="page-330-0"></span>Remover uma bandeja de cálculo

As bandejas de cálculo superior e inferior são acessadas pela parte frontal do servidor. Abra as alavancas de liberação para extrair a bandeja de cálculo, pressionado as guias de liberação quando ela parar para remover a bandeja totalmente do chassi.

S002

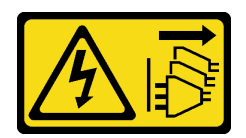

O botão de controle de energia no dispositivo e o botão liga/desliga na fonte de alimentação não desligam a corrente elétrica fornecida ao dispositivo. O dispositivo também pode ter mais de um cabo de alimentação. Para remover toda corrente elétrica do dispositivo, certifique-se de que todos os cabos de energia estão desconectados da fonte de alimentação.

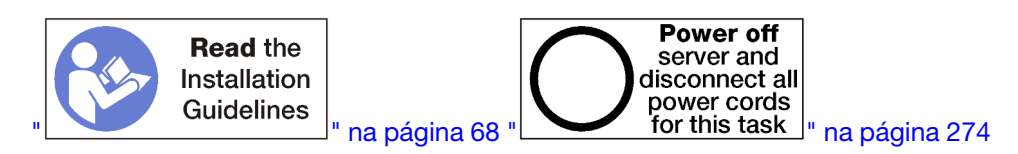

## CUIDADO:

Verifique se todos os cabos de alimentação do servidor estão desconectados da suas fontes de alimentação antes de executar este procedimento.

Antes de remover a bandeja de cálculo, remova a tampa frontal. Consulte o ["Remover a tampa frontal" na](#page-348-0) [página 345.](#page-348-0)

Execute as seguintes etapas para remover a bandeja de cálculo:

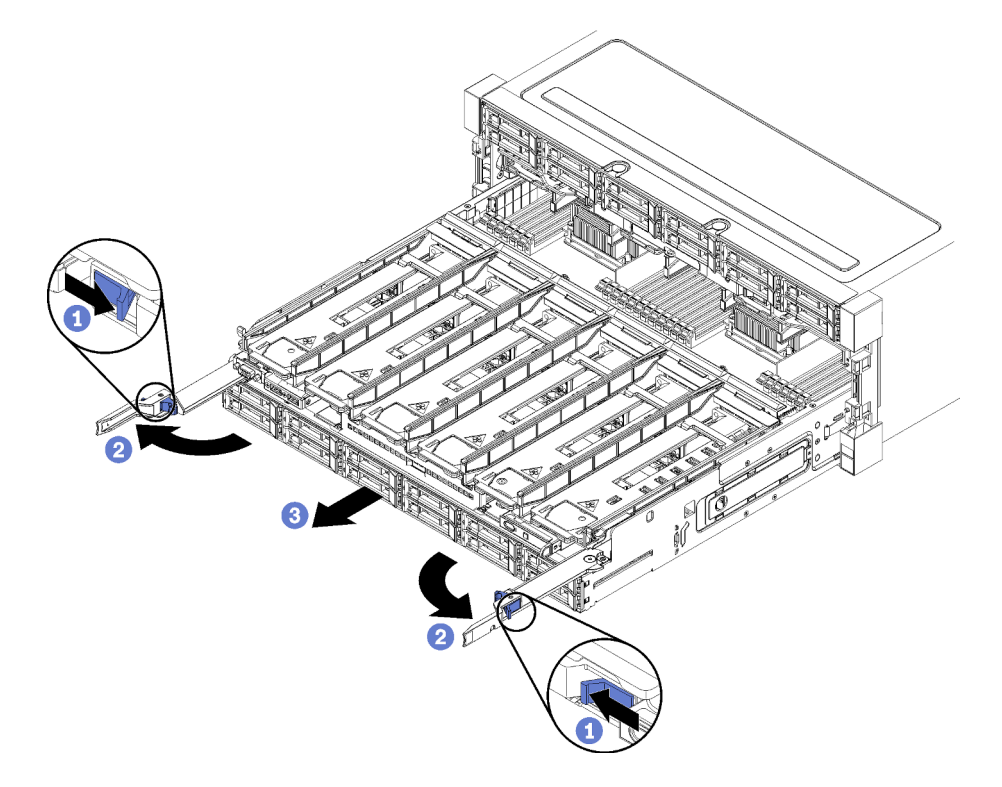

Figura 85. Remoção da bandeja de cálculo para a posição de parada

- Etapa 1. Pressione o botão de cada alavanca de liberação e, em seguida, gire simultaneamente as alavancas de liberação até que elas estejam perpendiculares ao chassi.
- Etapa 2. Puxe a bandeja de cálculo para a frente uniformemente até que ela pare e, em seguida, feche as alavancas de liberação.

Etapa 3. Pressione as guias de liberação em ambos os lados da bandeja e, em seguida, deslize a bandeja totalmente para frente de maneira uniforme e remova-a do chassi.

## Atenção:

- Esteja preparado para suportar o peso total da bandeja de cálculo ao removê-la do chassi.
- Não use as alavancas de liberação como alças para apoiar a bandeja de cálculo.

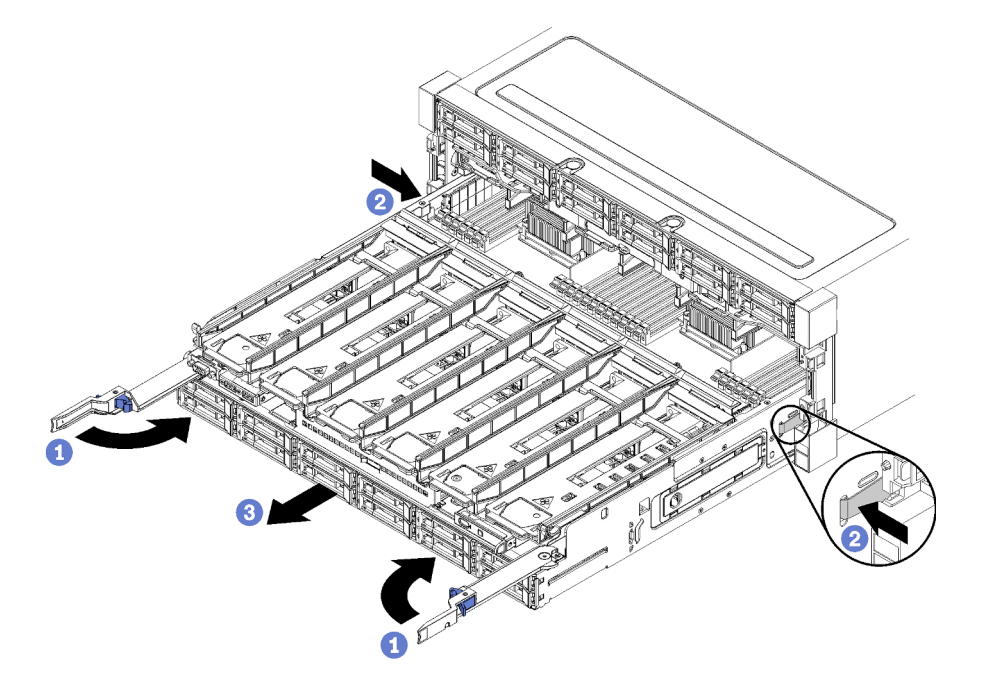

Figura 86. Remoção da bandeja de cálculo do chassi

Depois de remover a bandeja de cálculo:

• Se você receber instruções para retornar a bandeja de cálculo, siga todas as instruções de embalagem e use para remessa os materiais de embalagem fornecidos.

## Vídeo de demonstração

## [Assista ao procedimento no YouTube](https://www.youtube.com/watch?v=RfhI7yaN2wQ)

## <span id="page-332-0"></span>Instalar uma bandeja de cálculo

Instale uma bandeja de cálculo inserindo-a na parte frontal do chassi até que ela pare e fechando as alavancas de liberação.

#### S002

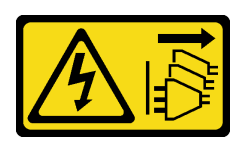

## CUIDADO:

O botão de controle de energia no dispositivo e o botão liga/desliga na fonte de alimentação não desligam a corrente elétrica fornecida ao dispositivo. O dispositivo também pode ter mais de um cabo de alimentação. Para remover toda corrente elétrica do dispositivo, certifique-se de que todos os cabos de energia estão desconectados da fonte de alimentação.

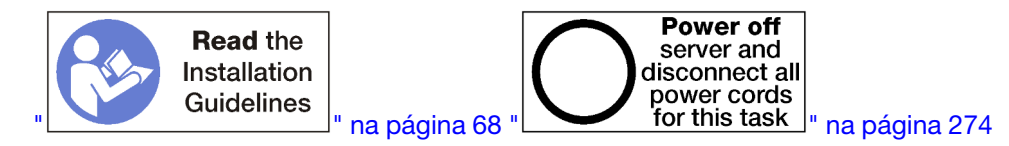

Verifique se todos os cabos de alimentação do servidor estão desconectados da suas fontes de alimentação antes de executar este procedimento.

Antes de instalar a bandeja de cálculo:

- 1. Assegure-se de que todos os cabos, adaptadores e outros componentes estejam instalados e posicionados corretamente e de que você não tenha deixado ferramentas ou peças soltas dentro do servidor.
- 2. Certifique-se de que os cabos internos estão roteados corretamente. Consulte ["Roteamento de cabos](#page-48-0)  [internos" na página 45](#page-48-0).

Conclua as etapas a seguir para instalar a bandeja de cálculo depois de removê-la totalmente do chassi:

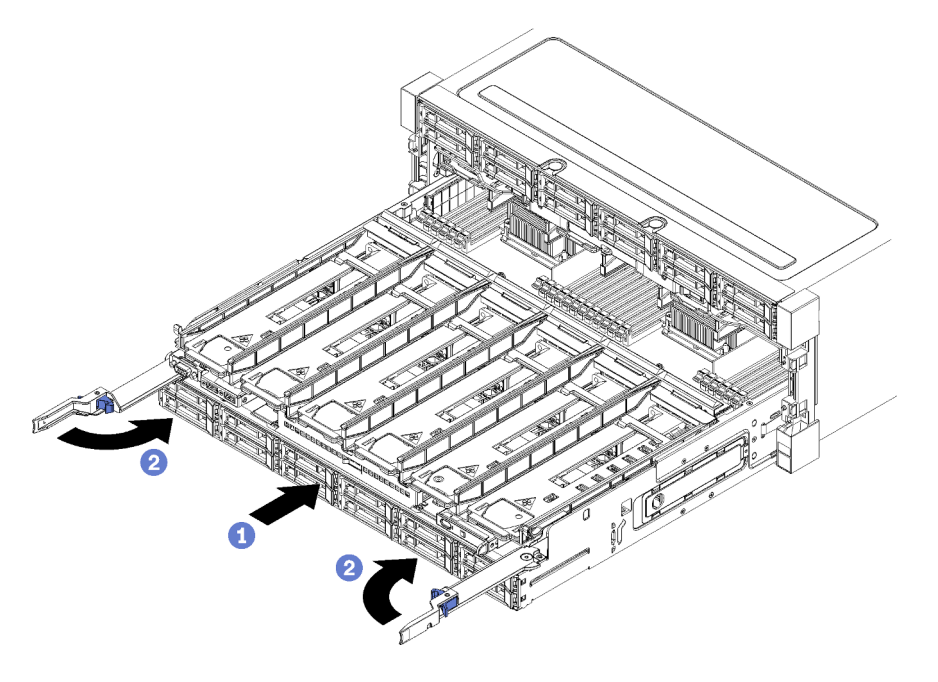

Figura 87. Instalação da bandeja de cálculo (totalmente removida)

Importante: As bandejas de cálculo devem ser inseridas no chassi com os processadores e a memória visíveis da parte superior.

- Etapa 1. Alinhe a bandeja de cálculo com sua abertura na parte frontal do chassi e insira-a.
- Etapa 2. Abra totalmente as alavancas de liberação da bandeja de cálculo e empurre a bandeja no chassi até que ela pare.
- Etapa 3. Gire as alavancas de liberação da bandeja de cálculo até elas ficarem bloqueadas e totalmente fechadas.

Se você tiver concluído procedimentos de instalação ou manutenção na parte frontal do chassi, instale a tampa frontal. Consulte o ["Instalar a tampa frontal" na página 345](#page-348-1).

## Vídeo de demonstração

## [Assista ao procedimento no YouTube](https://www.youtube.com/watch?v=PrRaCjgFsdY)

# Substituição da placa-mãe

As placas-mãe estão na bandeja de cálculo superior ou inferior que é acessada pela parte frontal do servidor.

Importante: Antes de devolver a placa-mãe, certifique-se de instalar as tampas do soquete da CPU da nova placa-mãe. Para substituir uma tampa do soquete da CPU:

- 1. Posicione corretamente uma tampa do soquete do conjunto de soquete da CPU na nova placa-mãe acima do conjunto de soquete da CPU na placa-mãe removida.
- 2. Pressione levemente para baixo as pernas da tampa do soquete do conjunto de soquete da CPU, pressionando pelas bordas para evitar danos aos pinos do soquete. Você pode ouvir um clique na tampa do soquete quando ela estiver conectada com firmeza.
- 3. Certifique-se de que a tampa do soquete esteja seguramente conectada ao conjunto de soquete da CPU.

## <span id="page-334-0"></span>Remover uma placa-mãe

Para remover uma placa-mãe, desconecte os cabos dentro da bandeja de cálculo, pressione as presilhas de liberação na placa-mãe de cálculo e deslize-a da bandeja de cálculo.

#### S002

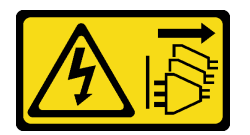

## CUIDADO:

O botão de controle de energia no dispositivo e o botão liga/desliga na fonte de alimentação não desligam a corrente elétrica fornecida ao dispositivo. O dispositivo também pode ter mais de um cabo de alimentação. Para remover toda corrente elétrica do dispositivo, certifique-se de que todos os cabos de energia estão desconectados da fonte de alimentação.

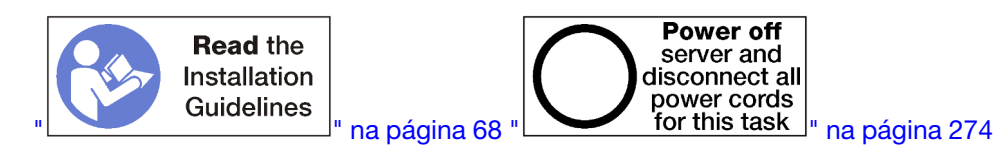

## CUIDADO:

Verifique se todos os cabos de alimentação do servidor estão desconectados da suas fontes de alimentação antes de executar este procedimento.

Antes de remover a placa-mãe:

- 1. Remova a tampa frontal. Consulte o ["Remover a tampa frontal" na página 345](#page-348-0).
- 2. Remova a bandeja de cálculo onde a placa-mãe está instalada. Consulte ["Remover uma bandeja de](#page-330-0) [cálculo" na página 327.](#page-330-0)
- 3. Se você estiver removendo a placa-mãe inferior em uma bandeja de cálculo, primeiro remova a placamãe superior ou o preenchimento da bandeja de cálculo para acessar os conectores na placa-mãe inferior. Consulte as etapas abaixo ou ["Remover um preenchimento da placa-mãe" na página 334](#page-337-0).

Execute as seguintes etapas para remover a placa-mãe de cálculo:

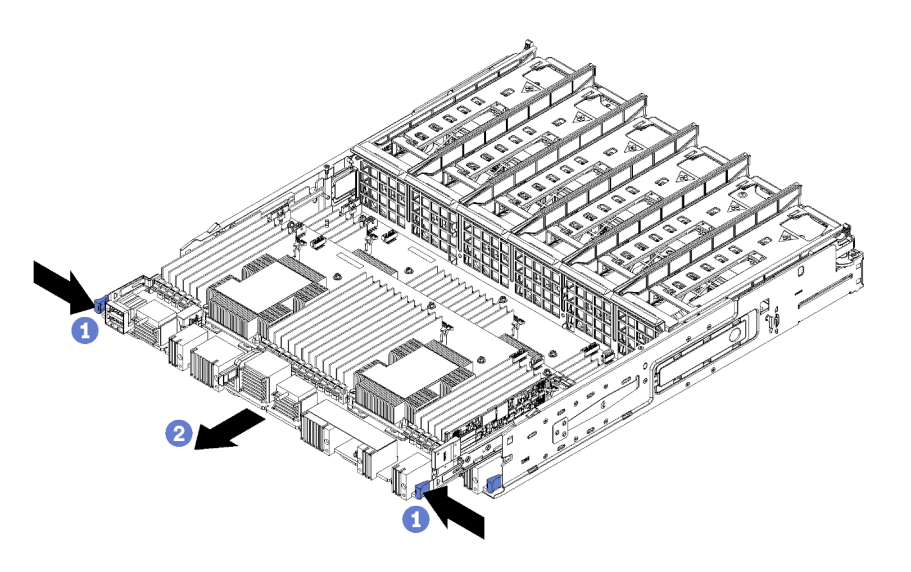

Figura 88. Remoção da placa-mãe

- Etapa 1. Desconecte todos os cabos da placa-mãe que prendem os conectores na bandeja de cálculo. Consulte ["Roteamento de cabos internos" na página 45](#page-48-0).
- Etapa 2. Pressione as presilhas de liberação e deslize a placa-mãe para fora da bandeja de cálculo.

Depois de remover a placa-mãe:

- Se você removeu a placa-mãe superior e não vai instalar outra placa-mãe , instale um preenchimento de placa-mãe, instale a bandeja de cálculo e instale a tampa frontal. Consulte ["Instalar um preenchimento da](#page-338-0) [placa-mãe" na página 335,](#page-338-0) ["Instalar uma bandeja de cálculo" na página 329](#page-332-0) e ["Instalar a tampa frontal"](#page-348-1) [na página 345.](#page-348-1)
- Se você removeu a placa-mãe inferior, ela deve ser substituída antes de reinstalar a placa-mãe superior ou o preenchimento.
- Se você for instruído a devolver a placa-mãe, siga todas as instruções de embalagem e use os materiais de embalagem do envio que foram fornecidos a você.

Importante: Antes de devolver a placa-mãe, certifique-se de instalar as coberturas protetoras da CPU da nova placa-mãe. Para substituir a cobertura protetora da CPU:

- 1. Remova a cobertura protetora do conjunto de soquete da CPU na nova placa-mãe de cálculo e posicione-a corretamente acima do conjunto de soquete da CPU na placa-mãe removida.
- 2. Pressione com cuidado os pés da cobertura protetora no conjunto de soquete da CPU, pressionando as bordas para evitar danos aos pinos do soquete. Talvez você ouça um clique quando a cobertura protetora estiver fixada com segurança.
- 3. Certifique-se de que a cobertura protetora esteja bem fixada ao conjunto de soquete da CPU.
- Se estiver planejando reciclar a placa-mãe, siga as instruções em "Desmontar a placa-mãe para reciclagem" no Manual de manutenção para estar em conformidade com as regulamentações locais.

## Vídeo de demonstração

## [Assista ao procedimento no YouTube](https://www.youtube.com/watch?v=527Gl6AuSNQ)

## <span id="page-335-0"></span>Instalar uma placa-mãe

Instale uma placa-mãe inserindo-a na bandeja de cálculo, empurrando-a até que ela se encaixe no lugar e conectando os cabos.

### S002

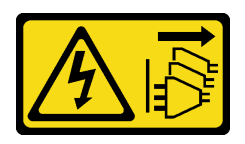

## CUIDADO:

O botão de controle de energia no dispositivo e o botão liga/desliga na fonte de alimentação não desligam a corrente elétrica fornecida ao dispositivo. O dispositivo também pode ter mais de um cabo de alimentação. Para remover toda corrente elétrica do dispositivo, certifique-se de que todos os cabos de energia estão desconectados da fonte de alimentação.

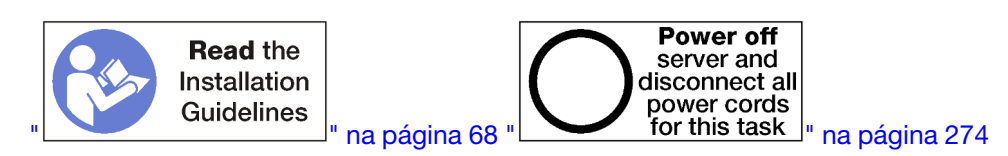

## CUIDADO:

Verifique se todos os cabos de alimentação do servidor estão desconectados da suas fontes de alimentação antes de executar este procedimento.

Se você estiver instalando a placa-mãe inferior em uma bandeja de cálculo, primeiro remova a placa-mãe superior ou o preenchimento da bandeja de cálculo para acessar os conectores na placa-mãe inferior. Consulte ["Remover uma placa-mãe" na página 331](#page-334-0) ou ["Remover um preenchimento da placa-mãe" na](#page-337-0)  [página 334](#page-337-0).

Execute as seguintes etapas para instalar a placa-mãe de cálculo:

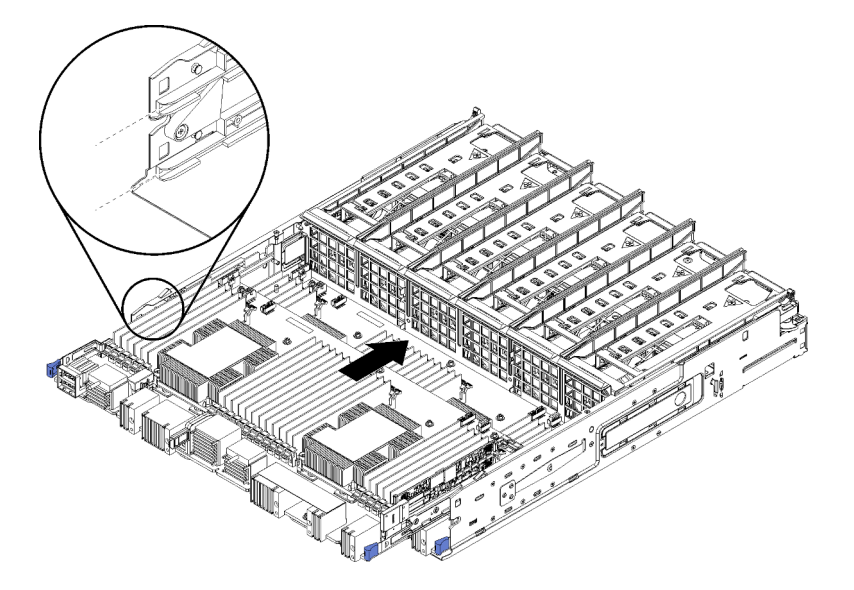

Figura 89. Instalação da placa-mãe

- Etapa 1. Alinhe a placa-mãe com os trilhos na bandeja de cálculo; em seguida, insira a placa-mãe, certificando-se de que os trilhos na placa se encaixem nos slots da bandeja de cálculo.
- Etapa 2. Deslize a placa-mãe na bandeja de cálculo até que as presilhas de liberação se encaixem na posição travada.

Etapa 3. Conecte todos os cabos da placa-mãe aos conectores na bandeja de cálculo. Consulte ["Roteamento de cabos internos" na página 45](#page-48-0).

Depois de instalar a placa-mãe:

- Se você instalou a placa-mãe inferior em uma bandeja de cálculo, deslize a placa-mãe superior ou o preenchimento de volta para a bandeja de cálculo até que as presilhas de liberação se encaixem na posição travada.
- Se você não estiver instalando outra placa-mãe, instale a bandeja de cálculo e a tampa frontal. Consulte ["Instalar uma bandeja de cálculo" na página 329](#page-332-0) e ["Instalar a tampa frontal" na página 345.](#page-348-1)

## Vídeo de demonstração

## [Assista ao procedimento no YouTube](https://www.youtube.com/watch?v=Bd2l5SUtEKw)

# Substituição do preenchimento da placa-mãe

Os preenchimentos de placa-mãe estão na bandeja de cálculo superior ou inferior que é acessada pela parte frontal do servidor.

## <span id="page-337-0"></span>Remover um preenchimento da placa-mãe

Para remover um preenchimento de placa-mãe, pressione as presilhas de liberação no preenchimento e deslize-o da bandeja de cálculo.

### S002

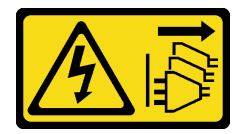

## CUIDADO:

O botão de controle de energia no dispositivo e o botão liga/desliga na fonte de alimentação não desligam a corrente elétrica fornecida ao dispositivo. O dispositivo também pode ter mais de um cabo de alimentação. Para remover toda corrente elétrica do dispositivo, certifique-se de que todos os cabos de energia estão desconectados da fonte de alimentação.

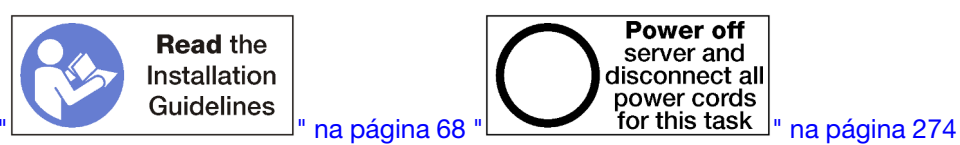

#### CUIDADO:

Verifique se todos os cabos de alimentação do servidor estão desconectados da suas fontes de alimentação antes de executar este procedimento.

Antes de remover o preenchimento da placa-mãe:

- 1. Remova a tampa frontal. Consulte o ["Remover a tampa frontal" na página 345.](#page-348-0)
- 2. Remova a bandeja de cálculo onde o preenchimento da placa-mãe está instalado. Consulte o ["Remover](#page-330-0) [uma bandeja de cálculo" na página 327](#page-330-0).

Execute as etapas a seguir para remover o preenchimento da placa-mãe de cálculo:

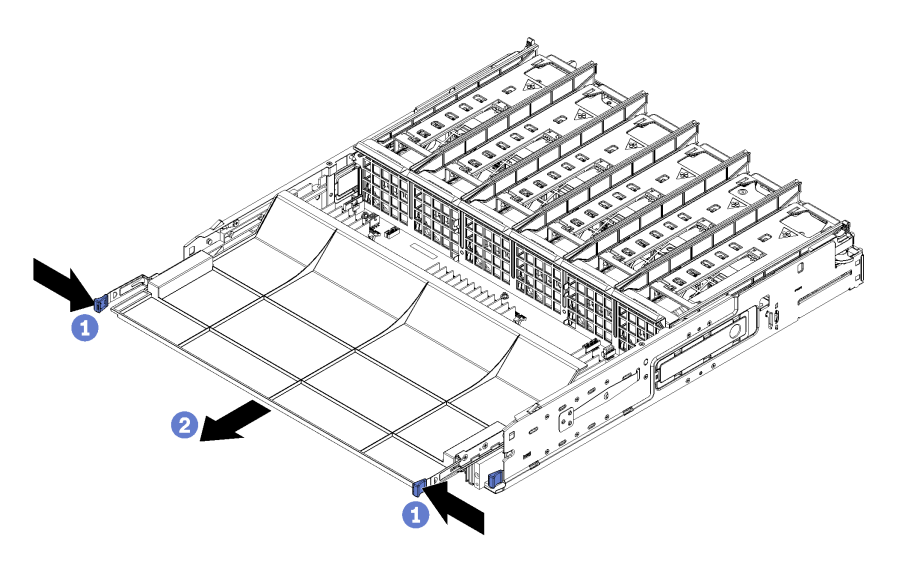

Figura 90. Remoção do preenchimento da placa-mãe

Etapa 1. Pressione as presilhas de liberação e deslize o preenchimento da placa-mãe para fora da bandeja de cálculo.

Depois de remover o preenchimento da placa-mãe:

- Se for instruído para devolver o preenchimento da placa-mãe, siga todas as instruções da embalagem e utilize os materiais da embalagem para remessa que foram fornecidos.
- Se estiver planejando reciclar o preenchimento da placa-mãe, siga as instruções em Desmontar o preenchimento da placa-mãe para reciclagem" no Manual de manutenção para estar em conformidade com as regulamentações locais.

#### Vídeo de demonstração

#### [Assista ao procedimento no YouTube](https://www.youtube.com/watch?v=Yo4fGpLdIGE)

## <span id="page-338-0"></span>Instalar um preenchimento da placa-mãe

Instale um preenchimento da placa-mãe inserindo-o na bandeja de cálculo e empurrando-o até que ele se encaixe no lugar.

S002

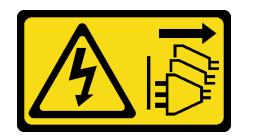

#### CUIDADO:

O botão de controle de energia no dispositivo e o botão liga/desliga na fonte de alimentação não desligam a corrente elétrica fornecida ao dispositivo. O dispositivo também pode ter mais de um cabo de alimentação. Para remover toda corrente elétrica do dispositivo, certifique-se de que todos os cabos de energia estão desconectados da fonte de alimentação.

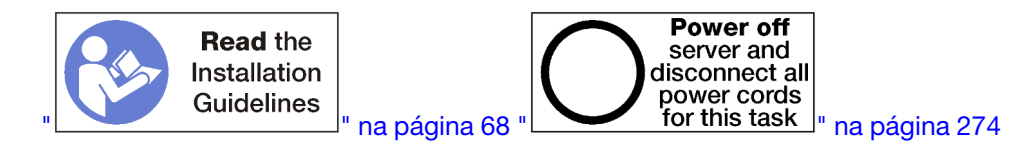

## Verifique se todos os cabos de alimentação do servidor estão desconectados da suas fontes de alimentação antes de executar este procedimento.

Execute as etapas a seguir para instalar o preenchimento da placa-mãe de cálculo:

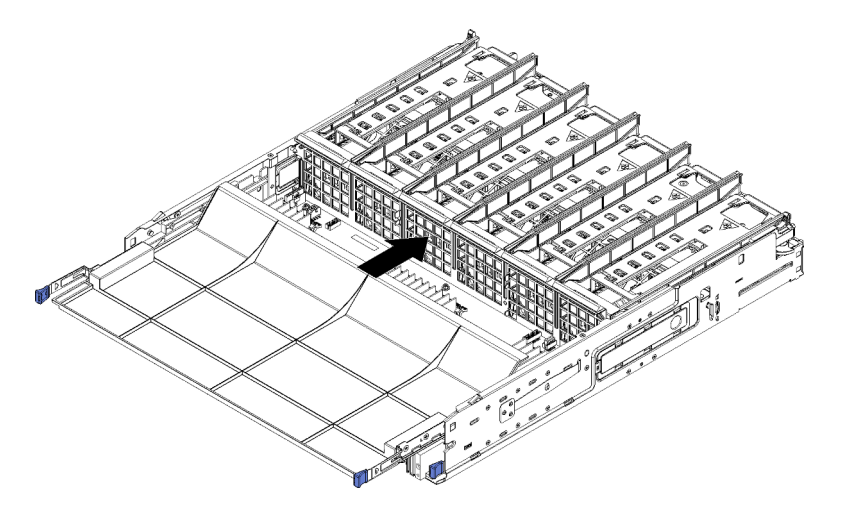

Figura 91. Instalação do preenchimento da placa-mãe

- Etapa 1. Alinhe o preenchimento da placa-mãe com os trilhos na bandeja de cálculo; em seguida, insira o preenchimento da placa-mãe, certificando-se de que os trilhos na placa se encaixem nos slots da bandeja de cálculo.
- Etapa 2. Deslize o preenchimento da placa-mãe na bandeja de cálculo até que as presilhas de liberação se encaixem na posição travada.

Depois de instalar o preenchimento da placa-mãe, instale a bandeja de cálculo e a tampa frontal. Consulte ["Instalar uma bandeja de cálculo" na página 329](#page-332-0) e ["Instalar a tampa frontal" na página 345](#page-348-1).

## Vídeo de demonstração

[Assista ao procedimento no YouTube](https://www.youtube.com/watch?v=5KM3atcYqN8)

# Substituição do compartimento de ventilador

Os compartimentos de ventilador estão nas bandejas de cálculo superior e inferior ou na bandeja de armazenamento opcional que são acessadas pela parte frontal do servidor. Os procedimentos para remover e instalar os compartimentos de ventilador nas bandejas superior e inferior são diferentes.

## <span id="page-339-0"></span>Remover um compartimento do ventilador (bandeja superior)

O compartimento do ventilador superior está na bandeja de cálculo superior ou na bandeja de armazenamento opcional que é acessada pela parte frontal do servidor. Depois de remover a bandeja superior, vire-a de cabeça para baixo, pressione os botões de liberação do compartimento do ventilador e puxe-o em direção à parte frontal da bandeja para removê-lo; em seguida, desconecte o conector elétrico do compartimento do ventilador.

S002

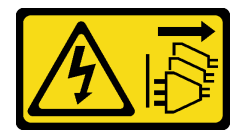

O botão de controle de energia no dispositivo e o botão liga/desliga na fonte de alimentação não desligam a corrente elétrica fornecida ao dispositivo. O dispositivo também pode ter mais de um cabo de alimentação. Para remover toda corrente elétrica do dispositivo, certifique-se de que todos os cabos de energia estão desconectados da fonte de alimentação.

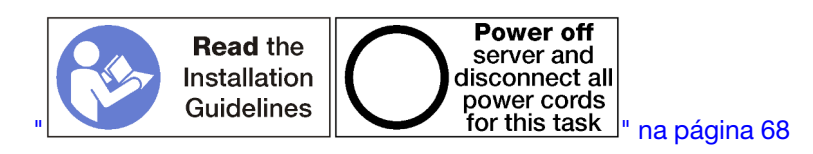

### CUIDADO:

### Verifique se todos os cabos de alimentação do servidor estão desconectados da suas fontes de alimentação antes de executar este procedimento.

Antes de remover um compartimento do ventilador superior:

- 1. Remova a tampa frontal. Consulte o ["Remover a tampa frontal" na página 345](#page-348-0).
- 2. Remova a bandeja de cálculo superior ou a bandeja de armazenamento. Consulte ["Remover uma](#page-330-0)  [bandeja de cálculo" na página 327](#page-330-0) ou ["Remover uma bandeja de armazenamento" na página 402.](#page-405-0)
- 3. Se você removeu uma bandeja de cálculo e ela tem uma ou mais placas-mãe de cálculo instaladas ou um preenchimento de placa-mãe, remova as placas-mãe ou o seu preenchimento. Consulte ["Remover](#page-334-0)  [uma placa-mãe" na página 331](#page-334-0) ou ["Remover um preenchimento da placa-mãe" na página 334](#page-337-0).
- 4. Vire a bandeja de cabeça para baixo.

Execute estas etapas para remover um compartimento do ventilador superior.

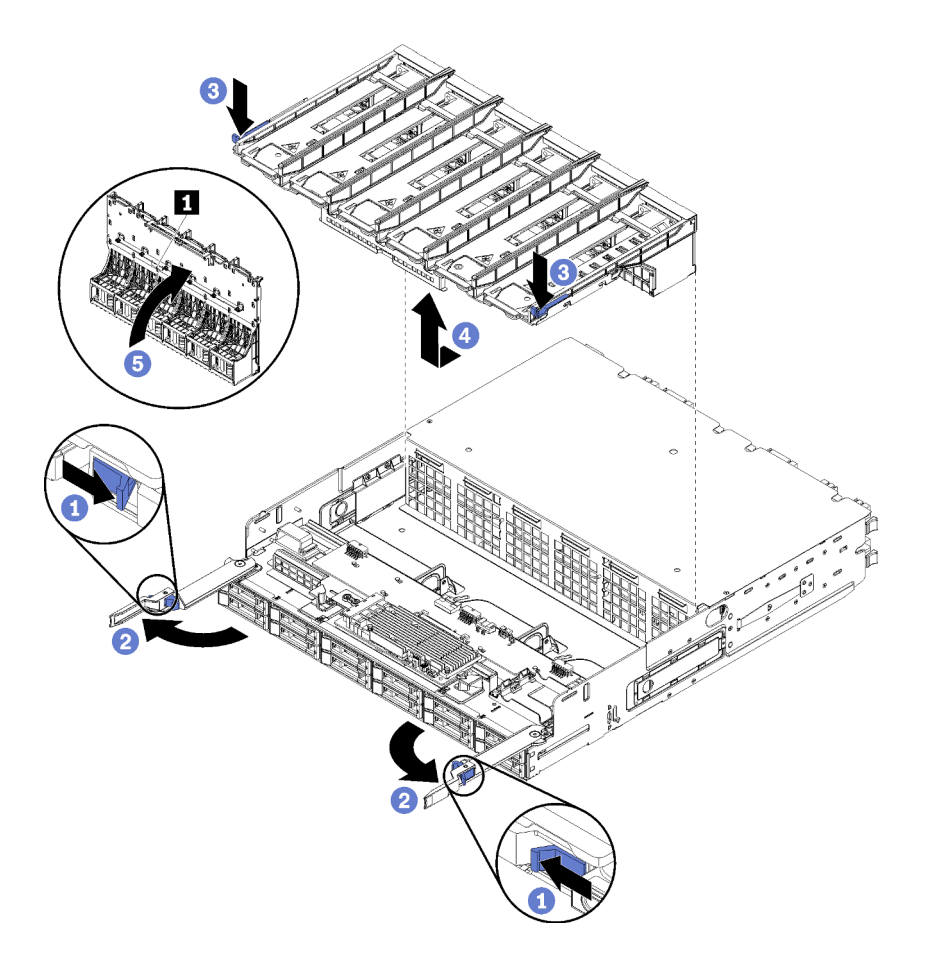

Figura 92. Remoção do compartimento do ventilador superior

- Etapa 1. Pressione o botão de cada alavanca de liberação da bandeja de cálculo ou de armazenamento e, em seguida, gire as alavancas de liberação até que elas estejam perpendiculares à bandeja.
- Etapa 2. Pressione as alavancas de liberação do compartimento do ventilador em ambos os lados do compartimento; em seguida, puxe o compartimento em direção à parte frontal da bandeja de armazenamento ou de cálculo e levante o compartimento ligeiramente para acessar o conector na parte de baixo do compartimento do ventilador.
- Etapa 3. Desconecte o cabo do conector **1** na parte de baixo do compartimento do ventilador.

Atenção: Para evitar danos aos componentes, levante o compartimento do ventilador ao removêlo da bandeja.

Etapa 4. Levante e remova o compartimento do ventilador da bandeja.

Se você estiver instruído a retornar o compartimento do ventilador, siga todas as instruções de embalagem e use quaisquer materiais de embalagem para remessa fornecidos.

#### Vídeo de demonstração

#### [Assista ao procedimento no YouTube](https://www.youtube.com/watch?v=-vrBVebPNZs)

## <span id="page-341-0"></span>Remover um compartimento do ventilador (bandeja inferior)

O compartimento do ventilador inferior está na bandeja de cálculo inferior que é acessada pela parte frontal do servidor. Depois de remover a bandeja de cálculo inferior, pressione os botões de liberação do

compartimento do ventilador e puxe-o em direção à parte frontal da bandeja de cálculo para removê-lo; em seguida, desconecte o conector elétrico do compartimento do ventilador.

S002

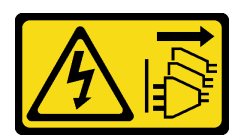

## CUIDADO:

O botão de controle de energia no dispositivo e o botão liga/desliga na fonte de alimentação não desligam a corrente elétrica fornecida ao dispositivo. O dispositivo também pode ter mais de um cabo de alimentação. Para remover toda corrente elétrica do dispositivo, certifique-se de que todos os cabos de energia estão desconectados da fonte de alimentação.

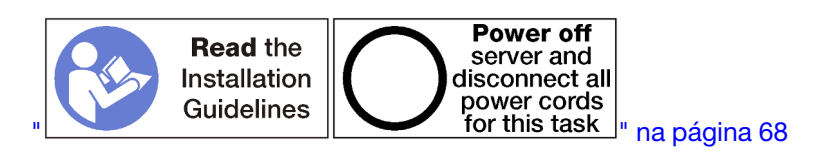

## CUIDADO:

Verifique se todos os cabos de alimentação do servidor estão desconectados da suas fontes de alimentação antes de executar este procedimento.

Antes de remover um compartimento do ventilador inferior:

- 1. Remova a tampa frontal. Consulte o ["Remover a tampa frontal" na página 345](#page-348-0).
- 2. Remova a bandeja de cálculo inferior. Consulte o ["Remover uma bandeja de cálculo" na página 327.](#page-330-0)

Execute estas etapas para remover um compartimento do ventilador inferior.

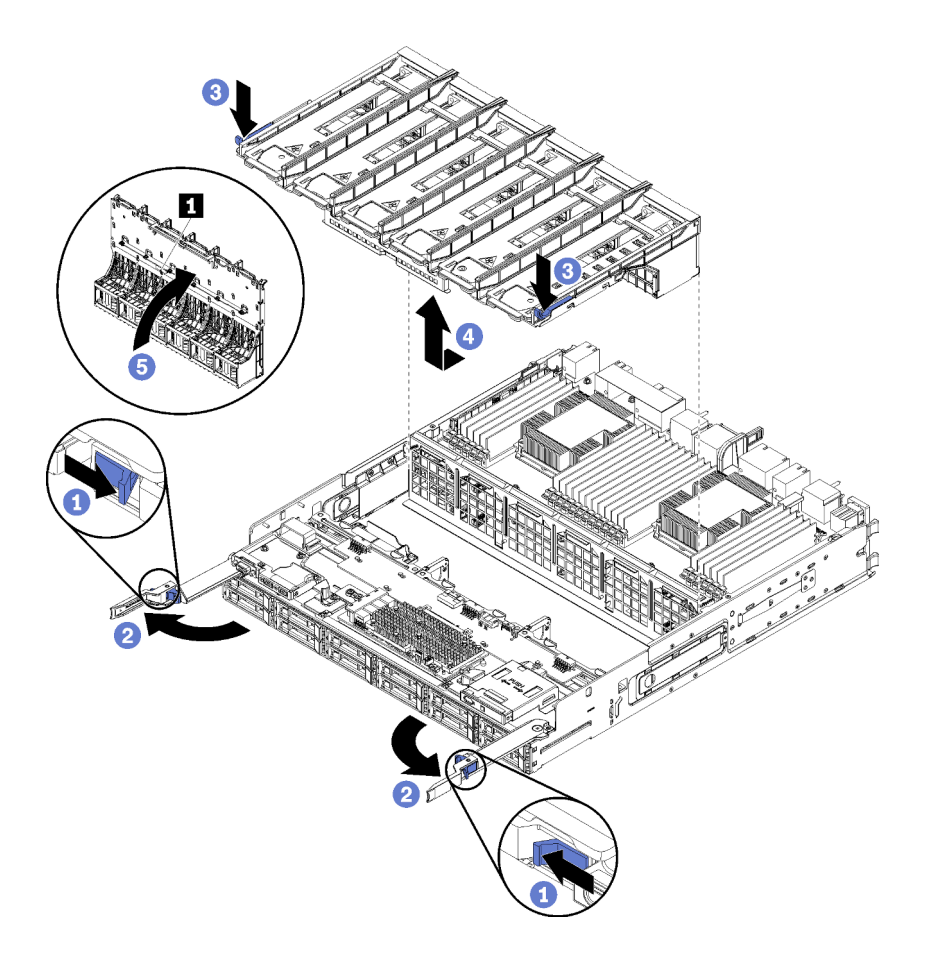

Figura 93. Remoção do compartimento do ventilador inferior

- Etapa 1. Pressione o botão de cada alavanca de liberação da bandeja de cálculo e, em seguida, gire as alavancas de liberação até que elas estejam perpendiculares à bandeja.
- Etapa 2. Pressione as alavancas de liberação do compartimento do ventilador em ambos os lados do compartimento; em seguida, puxe o compartimento em direção à parte frontal da bandeja de cálculo e levante o compartimento ligeiramente para acessar o conector na parte de baixo do compartimento do ventilador.
- Etapa 3. Desconecte o cabo do conector **1** na parte de baixo do compartimento do ventilador.

Atenção: Para evitar danos aos componentes, levante o compartimento do ventilador ao removêlo da bandeja.

Etapa 4. Levante e remova o compartimento do ventilador da bandeja.

Se você estiver instruído a retornar o compartimento do ventilador, siga todas as instruções de embalagem e use quaisquer materiais de embalagem para remessa fornecidos.

## Vídeo de demonstração

#### [Assista ao procedimento no YouTube](https://www.youtube.com/watch?v=-vrBVebPNZs)

## <span id="page-343-0"></span>Instalar um compartimento do ventilador (bandeja superior)

O compartimento do ventilador superior está na bandeja de cálculo superior ou na bandeja de armazenamento opcional que é acessada pela parte frontal do servidor. Os compartimentos do ventilador são encaixados, e cada um pode ser usado apenas em um tipo de bandeja (superior ou inferior). Os números nos compartimentos do ventilador estão no lado direito, voltados para cima, quando a bandeja de

cálculo ou de armazenamento está instalada no chassi. Instale o compartimento do ventilador superior ao instalar o conector elétrico do compartimento do ventilador, inserindo o compartimento na bandeja superior e empurrando-o para trás até que trave no lugar.

S002

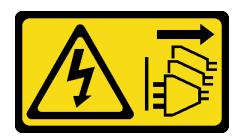

CUIDADO:

O botão de controle de energia no dispositivo e o botão liga/desliga na fonte de alimentação não desligam a corrente elétrica fornecida ao dispositivo. O dispositivo também pode ter mais de um cabo de alimentação. Para remover toda corrente elétrica do dispositivo, certifique-se de que todos os cabos de energia estão desconectados da fonte de alimentação.

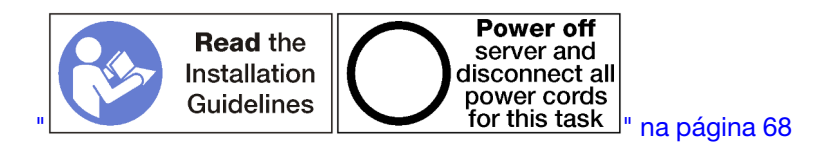

## CUIDADO:

Verifique se todos os cabos de alimentação do servidor estão desconectados da suas fontes de alimentação antes de executar este procedimento.

Execute estas etapas para instalar um compartimento do ventilador superior:

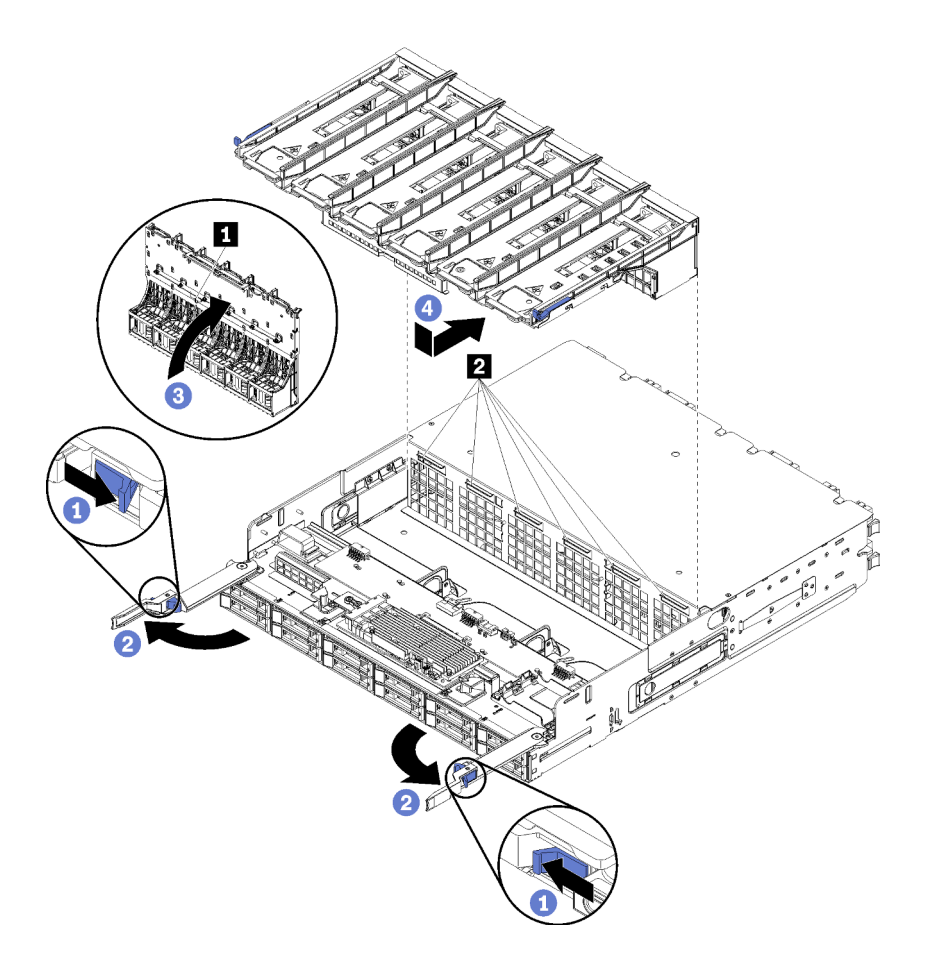

Figura 94. Instalação do compartimento do ventilador superior

- Etapa 1. Certifique-se de que a área onde o compartimento do ventilador está instalado esteja limpa e que os cabos sejam roteados para permitir a inserção do compartimento do ventilador.
- Etapa 2. Certifique-se de que as alavancas de liberação da bandeja de cálculo ou de armazenamento estejam abertas e perpendiculares à bandeja.

Atenção: Para evitar danos aos componentes, abaixe o compartimento do ventilador ao inseri-lo na bandeja.

- Etapa 3. Posicione o compartimento do ventilador na bandeja de cálculo ou de armazenamento, certificando-se de que nenhum cabo esteja no caminho e, em seguida, insira o compartimento do ventilador parcialmente na bandeja.
- Etapa 4. Conecte o cabo no conector **1** na parte de baixo do compartimento do ventilador.
- Etapa 5. Insira o compartimento do ventilador totalmente para baixo na bandeja, certificando-se de que você não toca em nenhum dos cabos.

Importante: Verifique se o compartimento do ventilador fica abaixo todas as guias na bandeja ao empurrá-lo para trás. O compartimento do ventilador deve ser empurrado totalmente para trás até que ele fique contra o anteparo da bandeja ao longo de seu comprimento.

Etapa 6. Deslize o compartimento do ventilador de volta na bandeja com o compartimento abaixo das guias ( **2** na ilustração acima). Empurre o compartimento do ventilador para trás até que ele trave no lugar. Se o compartimento do ventilador não se mover livremente para o lugar, verifique se algum cabo está obstruindo seu movimento.

Depois de instalar o compartimento do ventilador superior:

- 1. Feche as alavancas de liberação da bandeja de cálculo ou de armazenamento.
- 2. Gire a bandeja para a direita e para cima.
- 3. Se você removeu uma ou mais placas-mãe ou um preenchimento de placa-mãe de cálculo de uma bandeja de cálculo, instale as placas-mãe ou o preenchimento da placa-mãe. Consulte ["Instalar uma](#page-335-0)  [placa-mãe" na página 332](#page-335-0) ou ["Instalar um preenchimento da placa-mãe" na página 335.](#page-338-0)
- 4. Instale a bandeja de cálculo superior ou a bandeja de armazenamento. Consulte ["Instalar uma bandeja](#page-332-0)  [de cálculo" na página 329](#page-332-0) ou ["Instalar a bandeja de armazenamento \(totalmente removida\)" na página](#page-407-0)  [404](#page-407-0).
- 5. Instale o painel frontal. Consulte o ["Instalar a tampa frontal" na página 345.](#page-348-1)

## Vídeo de demonstração

## [Assista ao procedimento no YouTube](https://www.youtube.com/watch?v=C4O_ZCQ0mwc)

## <span id="page-346-0"></span>Instalar um compartimento do ventilador (bandeja inferior)

O compartimento do ventilador inferior está na bandeja de cálculo inferior que é acessada pela parte frontal do servidor. Os compartimentos do ventilador são encaixados e cada um pode ser usado apenas em um tipo de bandeja de cálculo superior/inferior. Os números nos compartimentos do ventilador estão no lado direito, voltados para cima, quando a bandeja de cálculo está instalada no chassi. Instale o compartimento do ventilador inferior ao instalar o conector elétrico do compartimento do ventilador, inserindo o compartimento na bandeja de cálculo inferior e empurrando-o para trás até que ele trave no lugar.

## S002

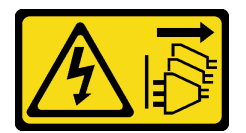

## CUIDADO:

O botão de controle de energia no dispositivo e o botão liga/desliga na fonte de alimentação não desligam a corrente elétrica fornecida ao dispositivo. O dispositivo também pode ter mais de um cabo de alimentação. Para remover toda corrente elétrica do dispositivo, certifique-se de que todos os cabos de energia estão desconectados da fonte de alimentação.

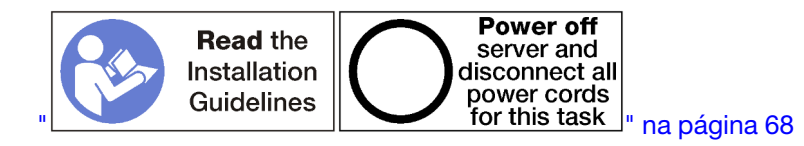

## CUIDADO:

Verifique se todos os cabos de alimentação do servidor estão desconectados da suas fontes de alimentação antes de executar este procedimento.

Execute estas etapas para instalar um compartimento do ventilador inferior:

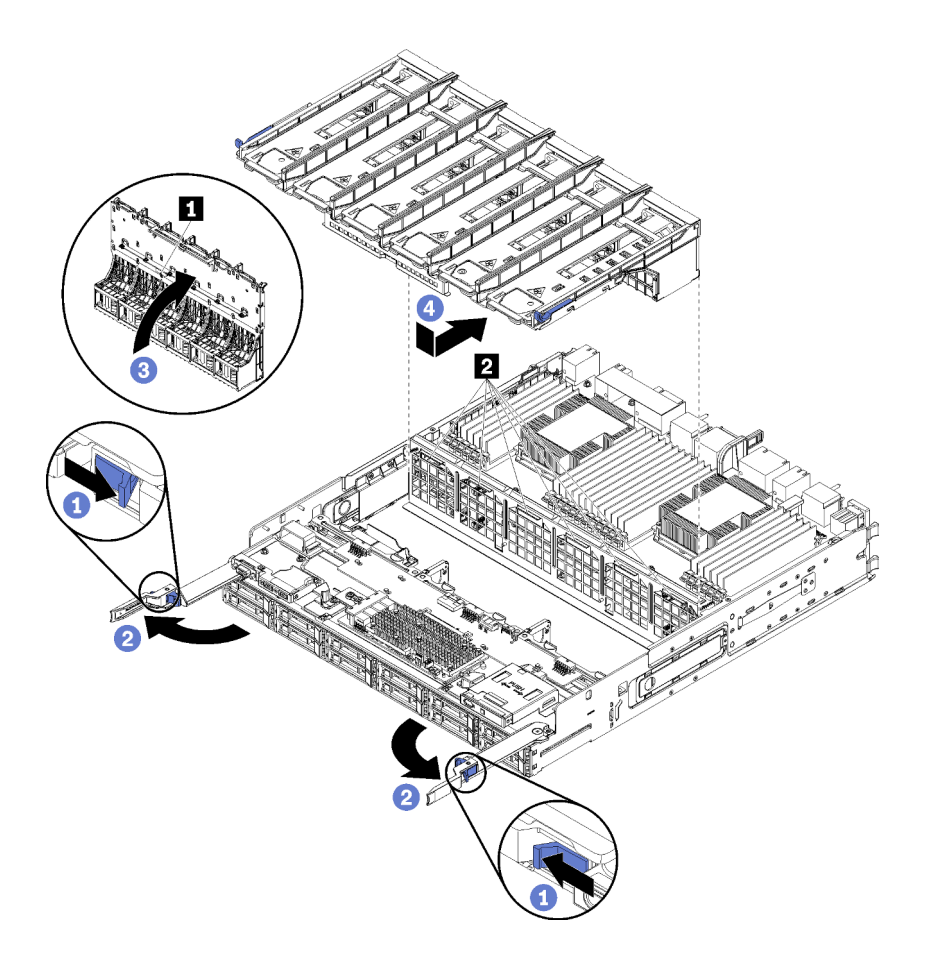

Figura 95. Instalação do compartimento do ventilador inferior

- Etapa 1. Certifique-se de que a área onde o compartimento do ventilador está instalado esteja limpa e que os cabos sejam roteados para permitir a inserção do compartimento do ventilador.
- Etapa 2. Certifique-se de que as alavancas de liberação da bandeja de cálculo estejam abertas e perpendiculares à bandeja.

Atenção: Para evitar danos aos componentes, abaixe o compartimento do ventilador ao inseri-lo na bandeja.

- Etapa 3. Posicione o compartimento do ventilador na bandeja de cálculo, certificando-se de que nenhum cabo esteja no caminho e, em seguida, insira o compartimento do ventilador parcialmente na bandeja.
- Etapa 4. Conecte o cabo no conector **1** na parte de baixo do compartimento do ventilador.
- Etapa 5. Insira o compartimento do ventilador totalmente para baixo na bandeja, certificando-se de que você não toca em nenhum dos cabos.

Importante: Verifique se o compartimento do ventilador fica abaixo todas as guias na bandeja ao empurrá-lo para trás. O compartimento do ventilador deve ser empurrado totalmente para trás até que ele fique contra o anteparo da bandeja ao longo de seu comprimento.

Etapa 6. Deslize o compartimento do ventilador de volta na bandeja com o compartimento abaixo das guias ( **2** na ilustração acima). Empurre o compartimento do ventilador para trás até que ele trave no lugar. Se o compartimento do ventilador não se mover livremente para o lugar, verifique se algum cabo está obstruindo seu movimento.

Depois de instalar o compartimento do ventilador inferior:

- 1. Feche as alavancas de liberação da bandeja de cálculo.
- 2. Instale a bandeja de cálculo inferior e, em seguida, instale a tampa frontal. Consulte ["Instalar uma](#page-332-0)  [bandeja de cálculo" na página 329](#page-332-0) e ["Instalar a tampa frontal" na página 345](#page-348-1).

## Vídeo de demonstração

[Assista ao procedimento no YouTube](https://www.youtube.com/watch?v=C4O_ZCQ0mwc)

# Substituição da tampa frontal

Use os seguintes procedimentos para remover e instalar a tampa frontal.

## <span id="page-348-0"></span>Remover a tampa frontal

Remova a tampa frontal pressionando os botões de liberação e puxando a tampa da parte frontal do servidor.

Execute as etapas a seguir para remover a tampa frontal:

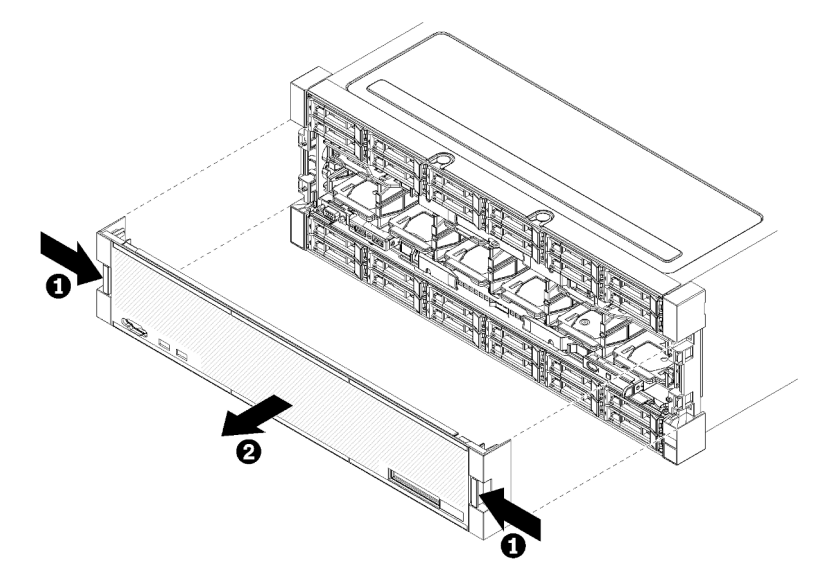

Figura 96. Remoção da tampa frontal

Etapa 1. Pressione os botões de liberação em um dos lados da tampa frontal.

Etapa 2. Puxe a tampa para a frente e remova-a do servidor.

Depois de remover a tampa frontal:

- Se você for instruído a devolver a tampa frontal, siga todas as instruções de embalagem e use os materiais de embalagem do envio que foram fornecidos a você.
- Se estiver planejando reciclar a tampa frontal, siga as instruções em "Desmontar a tampa frontal para reciclagem" no Manual de manutenção para estar em conformidade com as regulamentações locais.

## Vídeo de demonstração

## [Assista ao procedimento no YouTube](https://www.youtube.com/watch?v=XaGuUh6rwc4)

## <span id="page-348-1"></span>Instalar a tampa frontal

Instale a tampa frontal deslizando-a na posição e pressionando-a até que ela esteja bem encaixada.

Execute as seguintes etapas para instalar a tampa frontal:

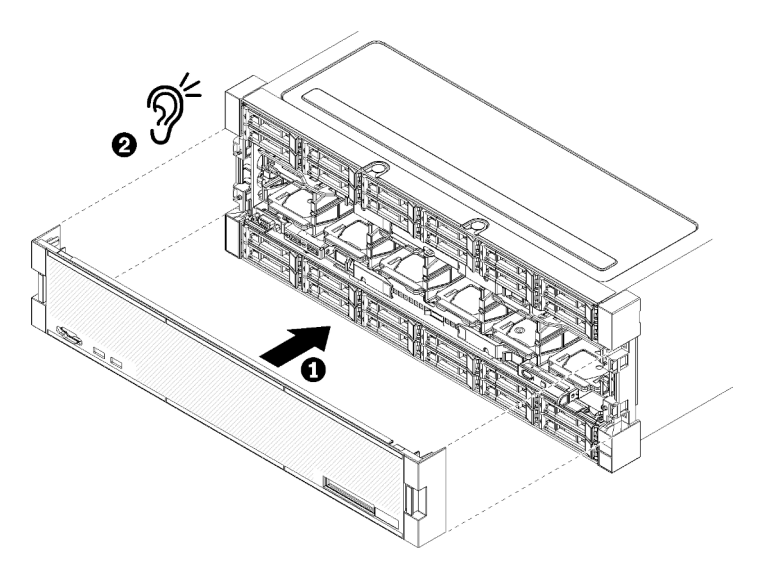

Figura 97. Instalação da tampa frontal

Etapa 1. Posicione a tampa na frente do servidor.

Nota: Certifique-se de que a guia no painel do operador, utilizada para acessar o painel LCD de exibição de informações do sistema, passe pelo orifício do painel de exibição na tampa frontal.

Etapa 2. Pressione e deslize a tampa em direção à parte posterior do servidor até as presilhas de liberação se encaixarem.

## Vídeo de demonstração

## [Assista ao procedimento no YouTube](https://www.youtube.com/watch?v=aXUvNFQEe08)

# Substituição da unidade de disco rígido

Use os seguintes procedimentos para remover e instalar unidades de disco rígido e preenchimentos de unidades de disco rígido. As unidades de disco rígido estão na parte frontal do servidor.

## <span id="page-349-0"></span>Remover uma unidade de disco rígido

Abra a alça de trava e empurre a unidade para removê-la do compartimento de unidade. Unidades de disco rígido são dispositivos hot-swap que podem ser removidos enquanto o servidor está ligado.

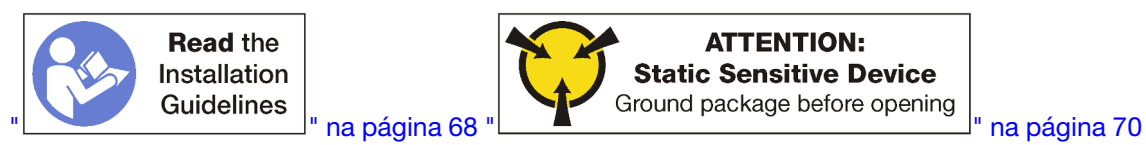

Antes de remover uma unidade de disco rígido:

- 1. Certifique-se de salvar os dados de sua unidade, principalmente se ela fizer parte da matriz RAID, antes de removê-la do servidor.
	- Antes de fazer alterações em unidades de disco, controladores de unidade de disco, backplanes da unidade de disco ou cabos de unidade de disco, faça backup de todos os dados importantes armazenados nos discos rígidos.
- Antes de remover algum componente de uma matriz RAID, faça backup de todas as informações de configuração do RAID.
- 2. Se uma ou mais unidades de estado sólido NVMe precisarem ser removidas, certifique-se de que a unidade esteja desligada por meio do sistema operacional (consulte a documentação de seu sistema operacional para obter informações e instruções). O LED de atividade (verde) da unidade está aceso para uma unidade NVMe que está desligada. Consulte as etiquetas acima dos compartimentos de unidade para determinar o tipo de unidade a ser removida. Se os números de compartimento de unidade tiverem o termo "NVMe", isso indica que as unidades instaladas são unidades de estado sólido NVMe.

Atenção: Para garantir que há resfriamento adequado do sistema, não opere o servidor por mais de 2 minutos sem uma unidade de disco rígido ou um painel de preenchimento instalado em cada compartimento.

Conclua as seguintes etapas pare remover uma unidade de disco rígido.

- Etapa 1. Anote o compartimento onde a unidade de disco rígido está instalada: as unidades devem ser instaladas no compartimento do qual elas foram removidas.
- Etapa 2. Remova a unidade de disco rígido.

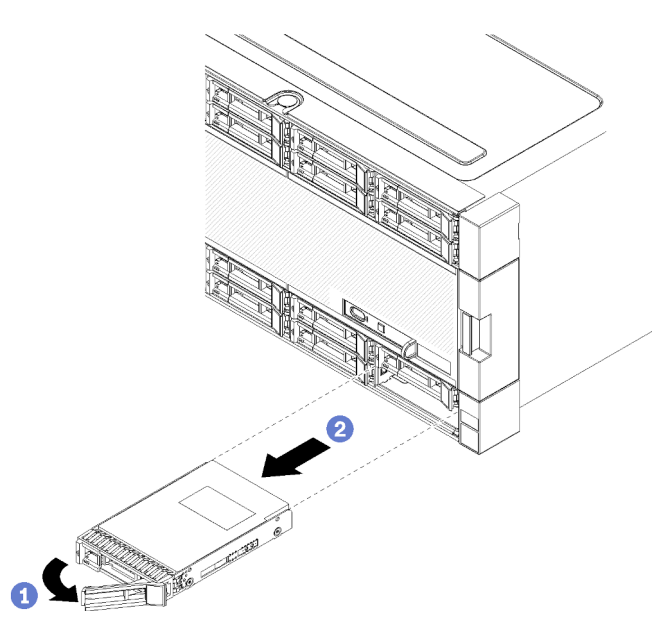

Figura 98. Instalação da unidade de disco rígido

- a. Deslize a trava de liberação para desbloquear a alça da unidade e, em seguida, gire a alça para fora.
- b. Puxe a alça para remover a unidade do compartimento.

Depois de remover a unidade de disco rígido:

- 1. Instale uma unidade de disco rígido de substituição ou preenchimento no compartimento de unidade vazio.
- 2. Se você for instruído a devolver o conjunto da unidade, siga todas as instruções do pacote e use os materiais de embalagem do envio que foram fornecidos a você.

#### Vídeo de demonstração

## [Assista ao procedimento no YouTube](https://www.youtube.com/watch?v=wuVS7WkaBPY)

## Instalar uma unidade de disco rígido

Insira a unidade de disco rígido no compartimento e feche a alça de trava para prender a unidade no lugar. Unidades de disco rígido são dispositivos hot-swap que podem ser instalados enquanto o servidor está ligado.

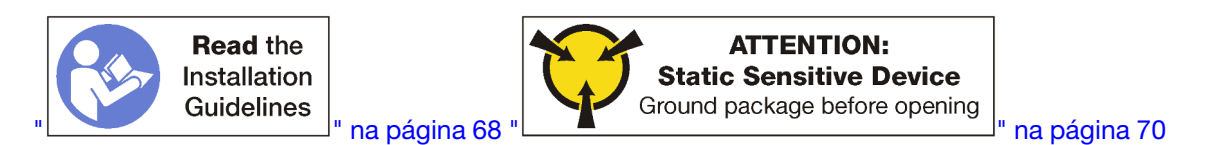

Antes de instalar uma unidade de disco rígido, se o compartimento de unidade de disco rígido contiver um preenchimento, pressione a guia de liberação e puxe o painel de preenchimento do compartimento.

Os preenchimentos de unidade de disco rígido podem ser de dois tipos: preenchimentos de compartimento único e preenchimentos de quatro compartimentos. Se remover um preenchimento de quatro compartimentos e não estiver instalando quatro unidades de disco rígido, você deverá instalar preenchimentos de compartimento único em cada um dos compartimentos de unidade vazios.

Ao recolocar uma unidade de disco rígido instalada anteriormente, certifique-se de instalá-la no mesmo compartimento de unidade do qual foi removida.

Conclua as seguintes etapas para instalar uma unidade de disco rígido:

Nota: Compartimentos de unidade NVMe podem aceitar unidades NVMe ou SATA/SAS.

- Etapa 1. Determine o tipo de unidade que você pode instalar no compartimento (SATA/SAS ou NVMe) com base nas etiquetas coladas na parte frontal do servidor e nas etiquetas do compartimento de unidade que podem ter sido afixadas na parte frontal do servidor. Essas etiquetas correspondem aos tipos de backplane da unidade que estão instalados. O tipo de unidade deve corresponder ao tipo de compartimento de unidade. Informações sobre o tipo de unidade estão disponíveis no pacote que contém a unidade.
- Etapa 2. Instale a unidade de disco rígido no compartimento de unidade.

Se o servidor estiver operando (ativado), o LED verde de atividade na unidade de disco rígido deverá acender sólido, indicando que a unidade está recebendo energia.

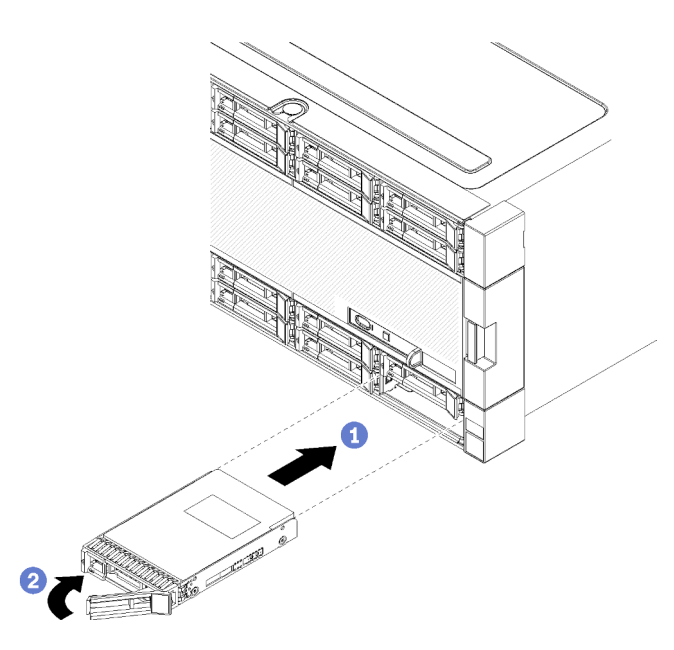

Figura 99. Instalação da unidade de disco rígido

- a. Abra a alça da unidade, alinhe a unidade com o compartimento de unidade e insira a unidade.
- b. Empurre a unidade para dentro do compartimento até parar. Depois, gire a alça da unidade, fechando-a, para assentar totalmente a unidade, prendendo-a no lugar.
- Etapa 3. Confira o LED de status da unidade de disco rígido para verificar se a unidade de disco rígido está operando corretamente.
	- Se o LED de status amarelo da unidade de disco rígido de uma unidade estiver continuamente aceso, esta unidade está com falha e deve ser substituída.
	- Se o LED verde de atividade da unidade de disco rígido estiver aceso, a unidade está ligada, mas não ativamente lendo ou gravando dados. Se o LED estiver piscando, a unidade está sendo acessada.
- Etapa 4. Se estiver instalando unidades de disco rígido adicionais, faça isso agora.

Depois de instalar todas as unidades de disco rígido:

- 1. Instale preenchimentos em todos os compartimentos de unidade de disco rígido vazios. Se você removeu um preenchimento de quatro compartimentos e não estiver instalando quatro unidades de disco rígido em seu lugar, coloque preenchimentos de compartimento único em todos os compartimentos vazios.
- 2. Se o servidor estiver configurado para operação RAID, poderá ser necessário reconfigurar suas matrizes de disco após a instalação de unidades de disco rígido. Consulte ["Configuração do RAID" no](https://pubs.lenovo.com/sr950/raid_configuration.html)  [ThinkSystem SR950 Guia de configuração](https://pubs.lenovo.com/sr950/raid_configuration.html) para obter informações.

#### Vídeo de demonstração

#### [Assista ao procedimento no YouTube](https://www.youtube.com/watch?v=Lgy1QEg2Ww4)

#### Remover um preenchimento da unidade de disco rígido

Para remover um preenchimento de unidade de disco rígido, pressione a guia de liberação e puxe o preenchimento do compartimento. Os preenchimentos de unidade de disco rígido podem ser de dois tipos: preenchimentos de compartimento único e preenchimentos de quatro compartimentos.

Execute as etapas a seguir para remover um preenchimento de unidade de disco rígido:

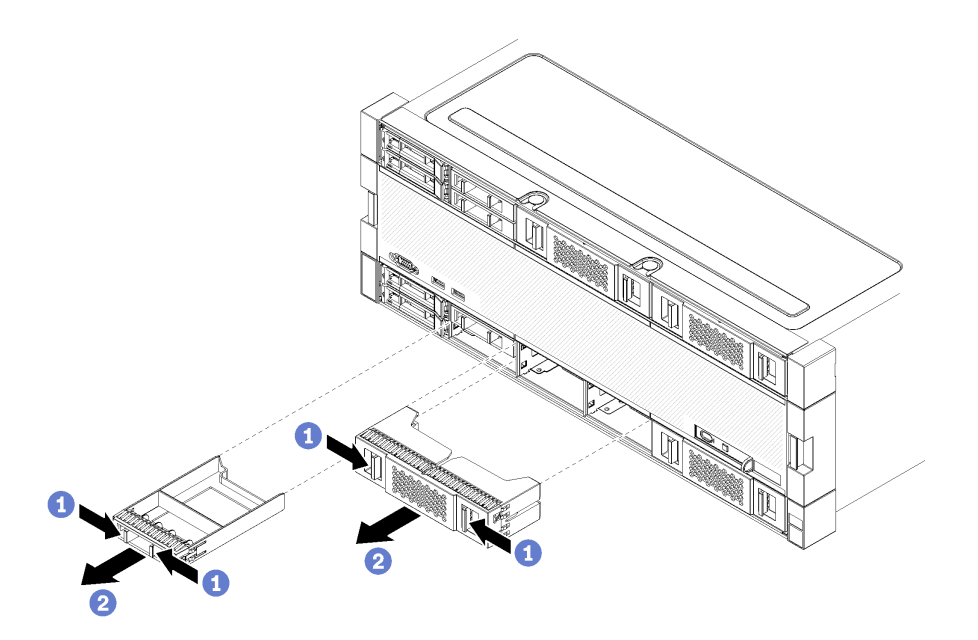

Figura 100. Remoção do preenchimento de unidade de disco rígido

Etapa 1. Pressione a guia de liberação e puxe o preenchimento do compartimento

Instale preenchimentos em todos os compartimentos de unidade de disco rígido vazios. Se você remover um preenchimento de quatro compartimentos, os compartimentos de unidade vazios devem ser preenchidos com um preenchimento de quatro compartimentos, unidades de disco rígido ou preenchimentos de um compartimento.

#### Vídeo de demonstração

### [Assista ao procedimento no YouTube](https://www.youtube.com/watch?v=LFHs1T7syqg)

## Instalar um preenchimento de unidade de disco rígido

Insira o preenchimento de unidade de disco rígido no compartimento e pressione-o no lugar. Os preenchimentos de unidade de disco rígido podem ser de dois tipos: preenchimentos de compartimento único e preenchimentos de quatro compartimentos.

Conclua as seguintes etapas para instalar um preenchimento de unidade de disco rígido:

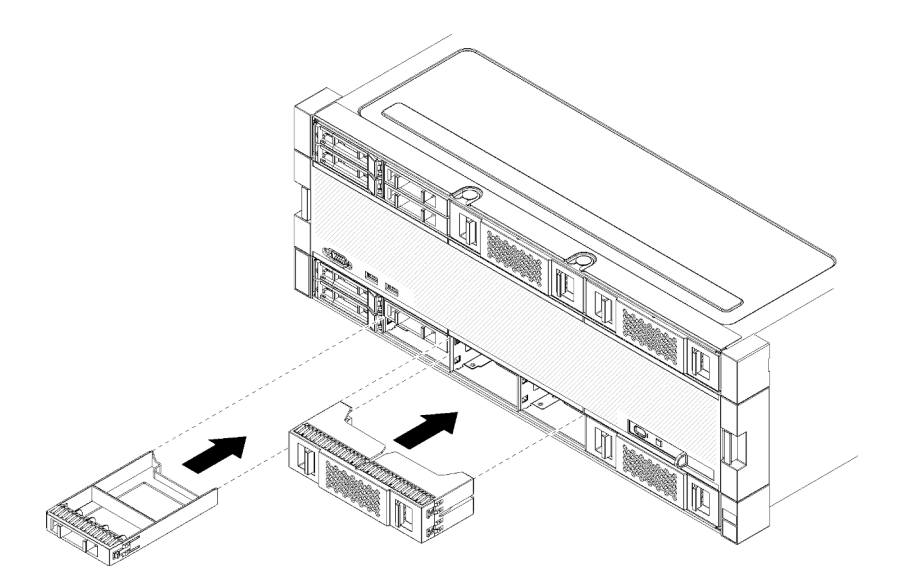

Figura 101. Instalação de um preenchimento de unidade de disco rígido

Etapa 1. Insira o preenchimento na unidade de disco rígido no compartimento e pressione-o no lugar.

Instale preenchimentos em todos os compartimentos de unidade de disco rígido vazios. É possível usar um preenchimento de quatro compartimentos ou preenchimentos de um compartimento em qualquer compartimento vazio.

## Vídeo de demonstração

#### [Assista ao procedimento no YouTube](https://www.youtube.com/watch?v=44UkhVJsjMI)

# Substituição do backplane da unidade de disco rígido

Os painéis traseiros de unidade de disco rígido estão nas bandejas superior e inferior que são acessadas pela parte frontal do servidor. Os procedimentos para remover e instalar os painéis traseiros nas bandejas superior e inferior são diferentes.

## Remover um backplane da unidade de disco rígido (bandeja superior)

Os painéis traseiros da unidade de disco rígido na bandeja de cálculo superior ou de armazenamento opcional que são acessadas pela parte frontal do servidor. Há vários tipos de painel traseiro da unidade de disco rígido. As etapas que são específicas dos painéis traseiros são indicadas em cada procedimento.

S002

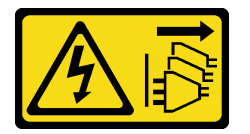

#### CUIDADO:

O botão de controle de energia no dispositivo e o botão liga/desliga na fonte de alimentação não desligam a corrente elétrica fornecida ao dispositivo. O dispositivo também pode ter mais de um cabo de alimentação. Para remover toda corrente elétrica do dispositivo, certifique-se de que todos os cabos de energia estão desconectados da fonte de alimentação.

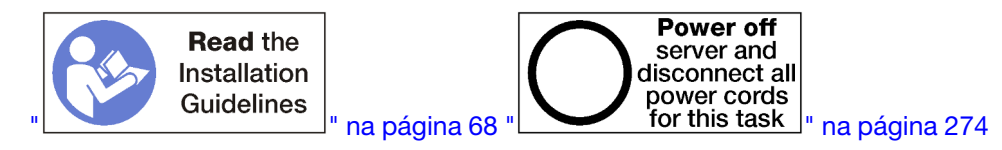

## Verifique se todos os cabos de alimentação do servidor estão desconectados da suas fontes de alimentação antes de executar este procedimento.

Antes de remover o painel traseiro da unidade de disco rígido:

- 1. Remova a tampa frontal. Consulte o ["Remover a tampa frontal" na página 345.](#page-348-0)
- 2. Depois de observar seus locais, remova todas as unidades de disco rígido que estão instaladas na bandeja superior. Consulte o ["Remover uma unidade de disco rígido" na página 346](#page-349-0).
- 3. Remova a bandeja de cálculo superior ou a bandeja de armazenamento. Consulte ["Remover uma](#page-330-0) [bandeja de cálculo" na página 327](#page-330-0) ou ["Remover uma bandeja de armazenamento" na página 402](#page-405-0).
- 4. Vire a bandeja de cabeça para baixo.
- 5. Remova o compartimento do ventilador. Consulte o ["Remover um compartimento do ventilador](#page-339-0)  [\(bandeja superior\)" na página 336](#page-339-0).

Execute as etapas a seguir para remover o painel traseiro da unidade de disco rígido:

- Etapa 1. Desconecte todos os cabos de alimentação e dados no painel traseiro da unidade de disco rígido ao interposer de armazenamento ou aos conectores na placa-mãe ou na bandeja de armazenamento opcional. Pode ser mais fácil desconectar os cabos do painel traseiro se primeiro você desconectá-los do interposer de armazenamento, reconectando-os ao interposer de armazenamento depois de remover o painel traseiro ou instalar um novo. Outros cabos também podem precisar ser removidos das presilhas de retenção ou movidos para o lado para remover o painel traseiro.
- Etapa 2. Gire a bandeja para a direita e para cima.
- Etapa 3. Remova o painel traseiro da unidade de disco rígido.

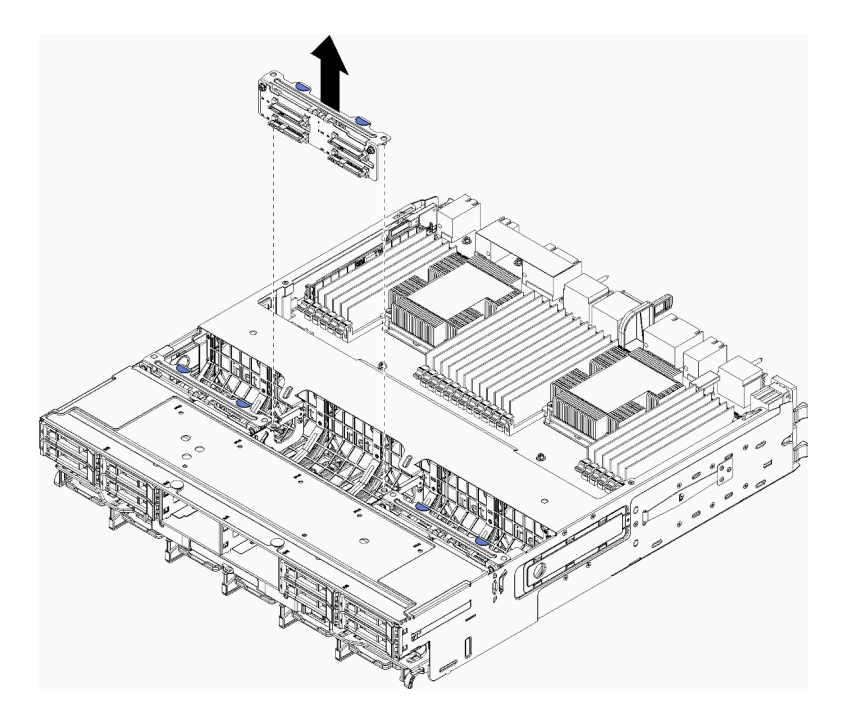

Figura 102. Remoção do painel traseiro da unidade de disco rígido (superior)

Segure o painel traseiro e puxe-o para cima e para fora da bandeja superior.

Se você não for instalar outro painel traseiro da unidade de disco rígido, depois de remover o painel traseiro da unidade de disco rígido:

- Instale o compartimento do ventilador. Consulte o ["Instalar um compartimento do ventilador \(bandeja](#page-343-0) [superior\)" na página 340.](#page-343-0)
- Instale a bandeja de cálculo superior ou a bandeja de armazenamento. Consulte ["Instalar uma bandeja de](#page-332-0)  [cálculo" na página 329](#page-332-0) ou ["Instalar a bandeja de armazenamento \(totalmente removida\)" na página 404](#page-407-0).
- Instale o painel frontal. Consulte o ["Instalar a tampa frontal" na página 345](#page-348-1).

Se você receber instruções para devolver o painel traseiro, siga todas as instruções de embalagem e use os materiais de embalagem fornecidos.

## Vídeo de demonstração

#### [Assista ao procedimento no YouTube](https://www.youtube.com/watch?v=onJFKrCmxLw)

## Remover um backplane da unidade de disco rígido (bandeja inferior)

Os painéis traseiros da unidade de disco rígido na bandeja de cálculo inferior são acessados pela parte frontal do servidor. Há vários tipos de painel traseiro da unidade de disco rígido. As etapas que são específicas dos painéis traseiros são indicadas em cada procedimento.

#### S002

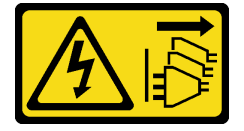

CUIDADO:

O botão de controle de energia no dispositivo e o botão liga/desliga na fonte de alimentação não desligam a corrente elétrica fornecida ao dispositivo. O dispositivo também pode ter mais de um cabo de alimentação. Para remover toda corrente elétrica do dispositivo, certifique-se de que todos os cabos de energia estão desconectados da fonte de alimentação.

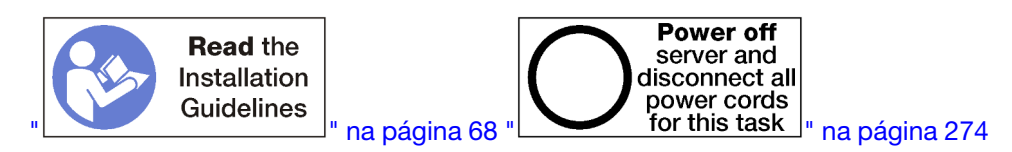

### CUIDADO:

Verifique se todos os cabos de alimentação do servidor estão desconectados da suas fontes de alimentação antes de executar este procedimento.

Antes de remover o painel traseiro da unidade de disco rígido:

- 1. Remova a tampa frontal. Consulte o ["Remover a tampa frontal" na página 345.](#page-348-0)
- 2. Depois de observar seus locais, remova todas as unidades de disco rígido que estão instaladas na bandeja de cálculo inferior. Consulte o ["Remover uma unidade de disco rígido" na página 346.](#page-349-0)
- 3. Remova a bandeja de cálculo inferior. Consulte o ["Remover uma bandeja de cálculo" na página 327](#page-330-0).
- 4. Remova o compartimento do ventilador. Consulte o ["Remover um compartimento do ventilador](#page-341-0)  [\(bandeja inferior\)" na página 338.](#page-341-0)
- 5. Mova ou remova o interposer de armazenamento para acessar os painéis traseiros da unidade de disco rígido. Consulte ["Remover um interposer de armazenamento \(bandeja inferior\)" na página 398.](#page-401-0)
- 6. Mova os cabos e conexões para fornecer um caminho claro para acessar os painéis traseiros da unidade de disco rígido e os conectores.

Execute as etapas a seguir para remover o painel traseiro da unidade de disco rígido:

- Etapa 1. Desconecte todos os cabos de alimentação e dados no painel traseiro da unidade de disco rígido ao interposer de armazenamento ou aos conectores na placa-mãe ou na bandeja de armazenamento opcional. Pode ser mais fácil desconectar os cabos do painel traseiro se primeiro você desconectá-los do interposer de armazenamento, reconectando-os ao interposer de armazenamento depois de remover o painel traseiro ou instalar um novo. Outros cabos também podem precisar ser removidos das presilhas de retenção ou movidos para o lado para remover o painel traseiro.
- Etapa 2. Remova o painel traseiro da unidade de disco rígido.

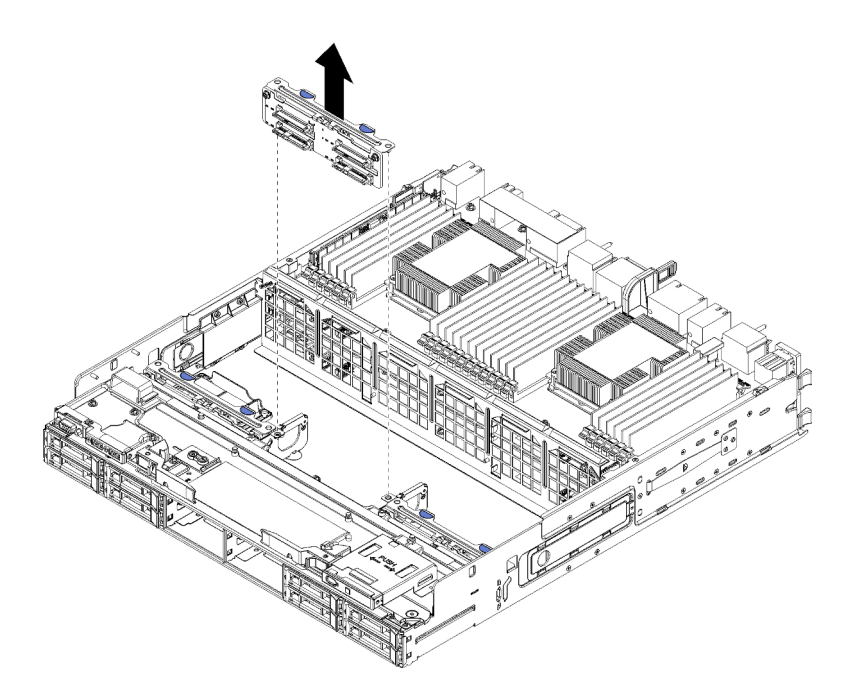

Figura 103. Remoção do painel traseiro da unidade de disco rígido (inferior)

Segure o painel traseiro e puxe-o para cima e para fora da bandeja inferior.

Se você não for instalar outro painel traseiro da unidade de disco rígido, depois de remover o painel traseiro da unidade de disco rígido:

- Substitua ou reposicione o interposer de armazenamento. Consulte o ["Instalar um interposer de](#page-404-0)  [armazenamento \(bandeja inferior\)" na página 401.](#page-404-0)
- Certifique-se de que todos os cabos estejam roteados e conectados.
- Instale o compartimento do ventilador. Consulte o ["Instalar um compartimento do ventilador \(bandeja](#page-346-0) [inferior\)" na página 343.](#page-346-0)
- Instale a bandeja de cálculo inferior. Consulte o ["Instalar uma bandeja de cálculo" na página 329](#page-332-0).
- Instale o painel frontal. Consulte o ["Instalar a tampa frontal" na página 345](#page-348-1).

Se você receber instruções para devolver o painel traseiro, siga todas as instruções de embalagem e use os materiais de embalagem fornecidos.

#### Vídeo de demonstração

#### [Assista ao procedimento no YouTube](https://www.youtube.com/watch?v=wONgeVEp00U)

## Instalar um backplane da unidade de disco rígido (bandeja superior)

Os painéis traseiros da unidade de disco rígido na bandeja de cálculo superior ou de armazenamento opcional que são acessadas pela parte frontal do servidor. Há vários tipos de painel traseiro da unidade de disco rígido. As etapas que são específicas dos painéis traseiros são indicadas em cada procedimento.

#### S002

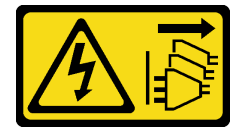

O botão de controle de energia no dispositivo e o botão liga/desliga na fonte de alimentação não desligam a corrente elétrica fornecida ao dispositivo. O dispositivo também pode ter mais de um cabo de alimentação. Para remover toda corrente elétrica do dispositivo, certifique-se de que todos os cabos de energia estão desconectados da fonte de alimentação.

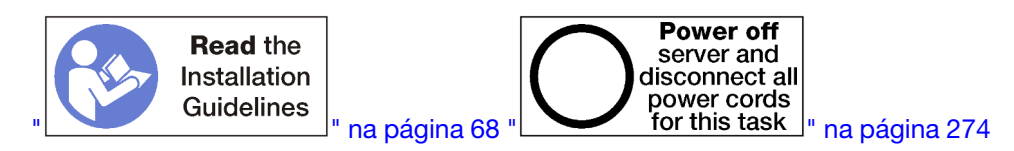

## CUIDADO:

## Verifique se todos os cabos de alimentação do servidor estão desconectados da suas fontes de alimentação antes de executar este procedimento.

Execute as seguintes etapas para instalar um painel traseiro da unidade de disco rígido na bandeja de cálculo superior ou de armazenamento opcional.

- Etapa 1. Conecte o cabo de alimentação ao painel traseiro. Se esse cabo estiver conectado ao interposer de armazenamento, você pode achar mais fácil desconectá-lo do interposer de armazenamento e, em seguida, reconectá-lo ao interposer de armazenamento depois que o painel traseiro for instalado. Consulte ["Roteamento de cabos para unidades" na página 50.](#page-53-0)
- Etapa 2. Instale o painel traseiro da unidade de disco rígido.

Nota: Os cabos existentes podem precisar ser removidos das presilhas de retenção ou movidos para o lado para instalar o painel traseiro.

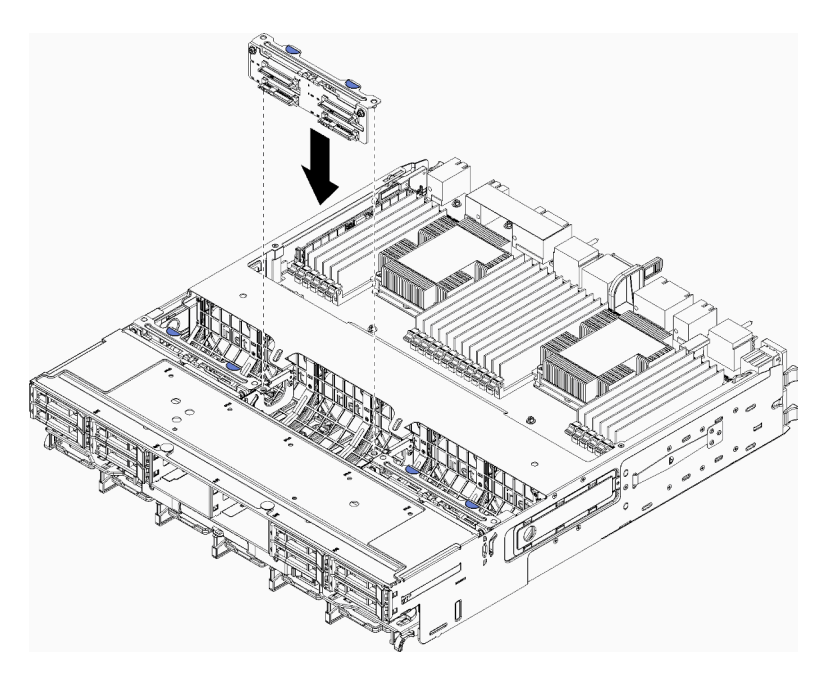

Figura 104. Instalação do painel traseiro da unidade de disco rígido (superior)

Alinhe o painel traseiro com seu local na bandeja e, em seguida, insira o painel traseiro e empurreo para baixo até que ele esteja bem encaixado.

Etapa 3. Conecte os cabos de dados ao painel traseiro. (Painéis traseiros SAS têm apenas um cabo de dados. Os painéis traseiros NVMe têm dois cabos de dados.) Consulte ["Roteamento de cabos](#page-53-0) [para unidades" na página 50.](#page-53-0)
- Etapa 4. Repita [Etapa 1 na página 356](#page-359-0), [Etapa 2 na página 356](#page-359-1) e [Etapa 3 na página 356](#page-359-2) para cada painel traseiro da unidade de disco rígido que está sendo instalado na bandeja de cálculo superior.
- Etapa 5. Vire a bandeja de cabeça para baixo.
- Etapa 6. Roteie e conecte os cabos de dados. Consulte "Roteamento de cabos para unidades" na página [50](#page-53-0).
	- Roteie cada cabo de dados SAS ao seu conector no adaptador RAID; em seguida, conecte o cabo SAS.
	- Roteie cada cabo de dados NVMe ao seu conector em uma placa-mãe ou de armazenamento opcional e, em seguida, conecte o cabo NVMe.
- Etapa 7. Certifique-se de que todos os cabos de alimentação sejam conectados ao interposer de armazenamento.
- Etapa 8. Certifique-se de que todos os cabos estejam roteados corretamente depois que forem conectados.

Depois de instalar um painel traseiro da unidade de disco rígido:

- 1. Instale o compartimento do ventilador. Consulte o ["Instalar um compartimento do ventilador \(bandeja](#page-343-0)  [superior\)" na página 340.](#page-343-0)
- 2. Gire a bandeja para a direita e para cima.
- 3. Instale a bandeja de cálculo superior ou a bandeja de armazenamento. Consulte ["Instalar uma bandeja](#page-332-0)  [de cálculo" na página 329](#page-332-0) ou ["Instalar a bandeja de armazenamento \(totalmente removida\)" na página](#page-407-0)  [404](#page-407-0).
- 4. Instale todas as unidades de disco rígido que foram removidas da bandeja superior. Cada unidade deve ser instalada no local original. Consulte ["Instalar uma unidade de disco rígido" na página 348](#page-351-0).
- 5. Instale o painel frontal. Consulte o ["Instalar a tampa frontal" na página 345.](#page-348-0)

# Vídeo de demonstração

#### [Assista ao procedimento no YouTube](https://www.youtube.com/watch?v=PnNDhUjx324)

# Instalar um backplane da unidade de disco rígido (bandeja inferior)

Os painéis traseiros da unidade de disco rígido na bandeja de cálculo inferior são acessados pela parte frontal do servidor. Há vários tipos de painel traseiro da unidade de disco rígido. As etapas que são específicas dos painéis traseiros são indicadas em cada procedimento.

#### S002

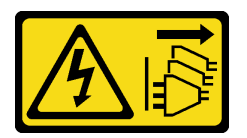

CUIDADO:

O botão de controle de energia no dispositivo e o botão liga/desliga na fonte de alimentação não desligam a corrente elétrica fornecida ao dispositivo. O dispositivo também pode ter mais de um cabo de alimentação. Para remover toda corrente elétrica do dispositivo, certifique-se de que todos os cabos de energia estão desconectados da fonte de alimentação.

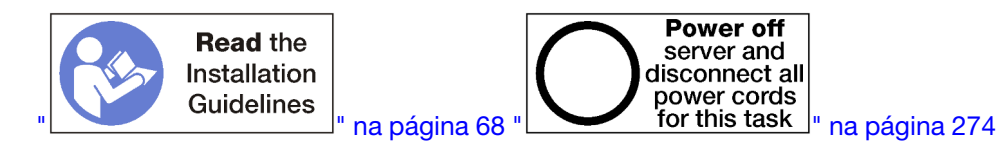

# CUIDADO:

#### Verifique se todos os cabos de alimentação do servidor estão desconectados da suas fontes de alimentação antes de executar este procedimento.

Execute as seguintes etapas para instalar um painel traseiro da unidade de disco rígido na bandeja de cálculo inferior.

- <span id="page-361-0"></span>Etapa 1. Conecte os cabos de alimentação e de dados ao painel traseiro da unidade de disco rígido. Consulte ["Roteamento de cabos para unidades" na página 50.](#page-53-0)
	- a. Conecte o cabo de alimentação ao painel traseiro. Se esse cabo estiver conectado ao interposer de armazenamento, você pode achar mais fácil desconectá-lo do interposer de armazenamento e, em seguida, reconectá-lo ao interposer de armazenamento depois que o painel traseiro for instalado.
	- b. Conecte os cabos de dados ao painel traseiro. (Painéis traseiros SAS têm apenas um cabo de dados. Os painéis traseiros NVMe têm dois cabos de dados.)
- Etapa 2. Instale o painel traseiro da unidade de disco rígido.

<span id="page-361-1"></span>Nota: Os cabos existentes podem precisar ser removidos das presilhas de retenção ou movidos para o lado para instalar o painel traseiro.

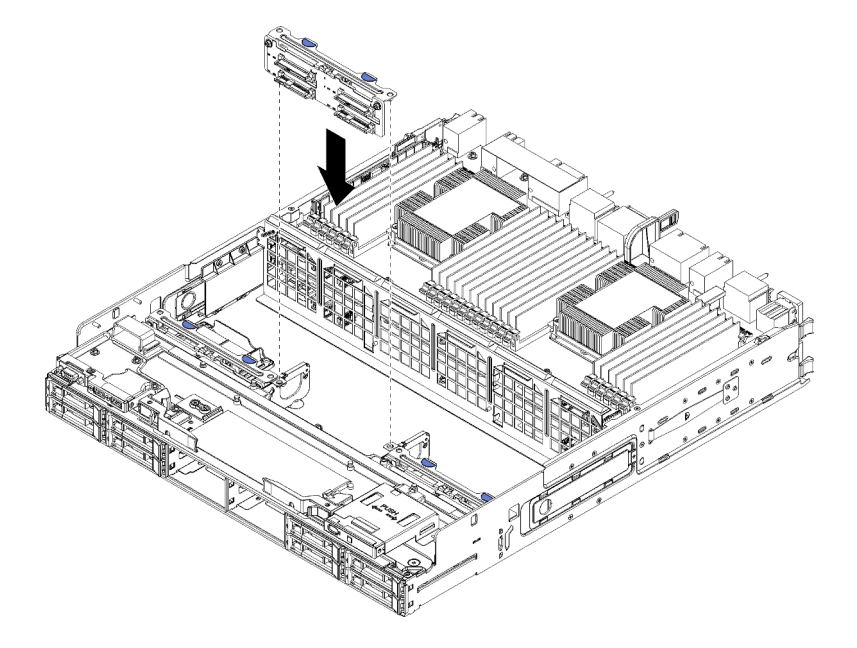

Figura 105. Instalação do painel traseiro da unidade de disco rígido (inferior)

Alinhe o painel traseiro com seu local no servidor e, em seguida, insira o painel traseiro e empurreo para baixo até que ele esteja bem encaixado.

- Etapa 3. Repita a [Etapa 1 na página 358](#page-361-0) e [Etapa 2 na página 358](#page-361-1) para cada backplane da unidade de disco rígido que está sendo instalado na bandeja de cálculo inferior.
- Etapa 4. Roteie e conecte os cabos de dados. Consulte ["Roteamento de cabos para unidades" na página](#page-53-0) [50.](#page-53-0)
	- Roteie cada cabo de dados SAS ao seu conector no adaptador RAID; em seguida, conecte o cabo SAS.
	- Roteie cada cabo de dados NVMe ao seu conector na placa-mãe de cálculo e, em seguida, conecte o cabo NVMe.
- Etapa 5. Certifique-se de que todos os cabos de alimentação sejam conectados ao interposer de armazenamento.
- Etapa 6. Roteie todos os cabos que foram movidos para acessar o painéis traseiros e os conectores.

Depois de instalar um painel traseiro da unidade de disco rígido:

- 1. Instale o interposer de armazenamento e conecte todos os cabos. Consulte o ["Instalar um interposer de](#page-404-0) [armazenamento \(bandeja inferior\)" na página 401](#page-404-0).
- 2. Certifique-se de que todos os cabos estejam roteados corretamente depois que forem conectados.
- 3. Instale o compartimento do ventilador. Consulte o ["Instalar um compartimento do ventilador \(bandeja](#page-346-0)  [inferior\)" na página 343](#page-346-0).
- 4. Instale a bandeja de cálculo inferior. Consulte o ["Instalar uma bandeja de cálculo" na página 329.](#page-332-0)
- 5. Instale todas as unidades de disco rígido que foram removidas da bandeja de cálculo inferior. Cada unidade deve ser instalada no local original. Consulte o ["Instalar uma unidade de disco rígido" na página](#page-351-0)  [348](#page-351-0).
- 6. Instale o painel frontal. Consulte o ["Instalar a tampa frontal" na página 345.](#page-348-0)

# Vídeo de demonstração

# [Assista ao procedimento no YouTube](https://www.youtube.com/watch?v=LL38-KB6WWM)

# Substituição da bandeja de E/S

A bandeja de E/S que é acessada pela parte traseira do servidor. A bandeja de E/S é o componente do servidor que armazena informações de identidade do servidor. Essas informações devem ser transferidas para a nova bandeja de E/S durante a substituição de manutenção.

# <span id="page-362-0"></span>Remover a bandeja de E/S

A bandeja de E/S que é acessada pela parte traseira do servidor. Abra as alavancas de liberação para extrair a bandeja de E/S. Se for remover a bandeja de E/S como parte de uma substituição de manutenção, você deve transferir as informações de identificação do sistema para a nova bandeja de E/S.

S002

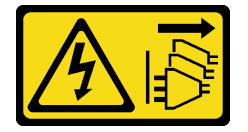

# CUIDADO:

O botão de controle de energia no dispositivo e o botão liga/desliga na fonte de alimentação não desligam a corrente elétrica fornecida ao dispositivo. O dispositivo também pode ter mais de um cabo de alimentação. Para remover toda corrente elétrica do dispositivo, certifique-se de que todos os cabos de energia estão desconectados da fonte de alimentação.

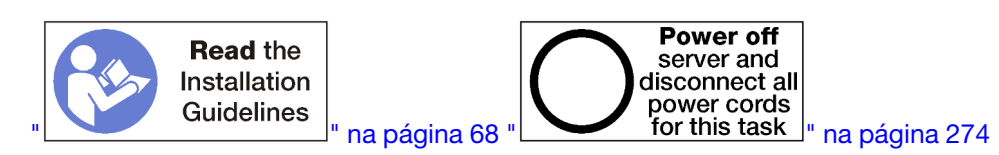

# CUIDADO:

Verifique se todos os cabos de alimentação do servidor estão desconectados da suas fontes de alimentação antes de executar este procedimento.

Antes de remover a bandeja de E/S:

• Desconecte e identifique todos os cabos conectados aos adaptadores na bandeja de E/S.

Nota: Informações de identificação do sistema para o servidor ThinkSystem SR950 estão armazenadas na bandeja de E/S. Se estiver removendo a bandeja de E/S para substituí-la como parte de uma operação de manutenção, você precisará transferir as informações de identificação do sistema à nova bandeja de E/S depois da instalação no servidor.

• Se você estiver gerenciando o servidor do Lenovo XClarity Administrator, certifique-se de cancelar o gerenciamento do servidor antes de remover a bandeja de E/S. Em seguida, você pode gerenciar o servidor novamente depois de substituir a nova bandeja de E/S.

Execute as etapas a seguir para remover a bandeja de E/S.

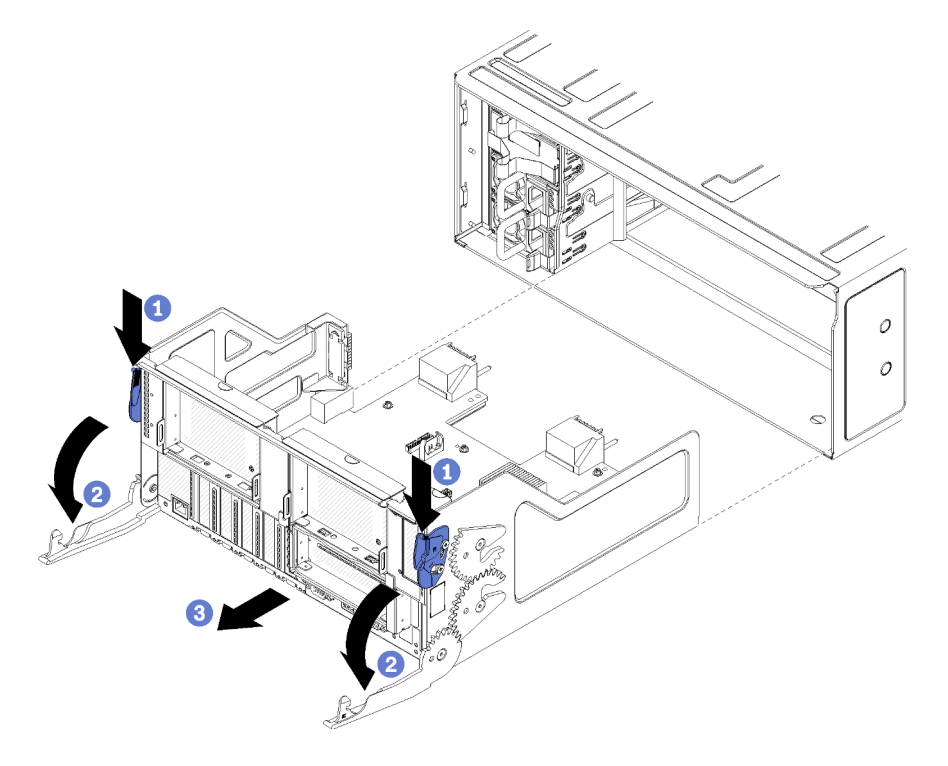

Figura 106. Remoção da bandeja de E/S

- Etapa 1. Pressione o botão de cada alavanca de liberação e, em seguida, gire simultaneamente as alavancas de liberação até que elas estejam perpendiculares ao chassi.
- Etapa 2. Puxe a bandeja de E/S para fora do chassi.

Depois de remover a bandeja de E/S:

• Se você for instruído a devolver a bandeja de E/S, siga todas as instruções de embalagem e use os materiais de embalagem do envio que foram fornecidos a você.

#### Vídeo de demonstração

[Assista ao procedimento no YouTube](https://www.youtube.com/watch?v=tjejeBGKEfw)

# <span id="page-363-0"></span>Instalar a bandeja de E/S

Instale a bandeja de E/S inserindo-a na parte traseira do chassi até que ela pare e fechando as alavancas de liberação. Se estiver instalando uma nova bandeja de E/S como uma substituição de manutenção, você

deve transferir as informações de identificação do sistema como parte da instalação da nova bandeja de E/ S.

S002

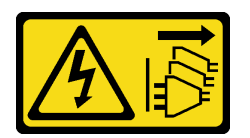

### CUIDADO:

O botão de controle de energia no dispositivo e o botão liga/desliga na fonte de alimentação não desligam a corrente elétrica fornecida ao dispositivo. O dispositivo também pode ter mais de um cabo de alimentação. Para remover toda corrente elétrica do dispositivo, certifique-se de que todos os cabos de energia estão desconectados da fonte de alimentação.

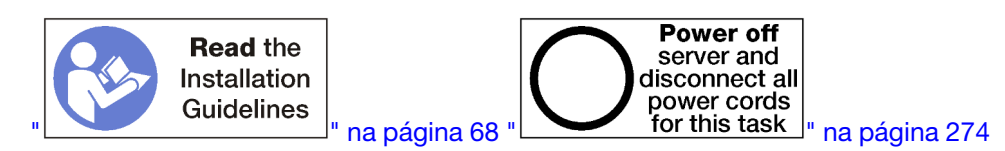

Antes de instalar a bandeja de E/S:

- 1. Assegure-se de que todos os cabos, adaptadores e outros componentes da bandeja de E/S estejam instalados e posicionados corretamente e que você não tenha deixado ferramentas ou peças soltas dentro do servidor.
- 2. Certifique-se de que os cabos internos estão roteados corretamente. Consulte ["Roteamento de cabos](#page-48-0) [internos" na página 45](#page-48-0).

Execute as seguintes etapas para instalar a bandeja de E/S:

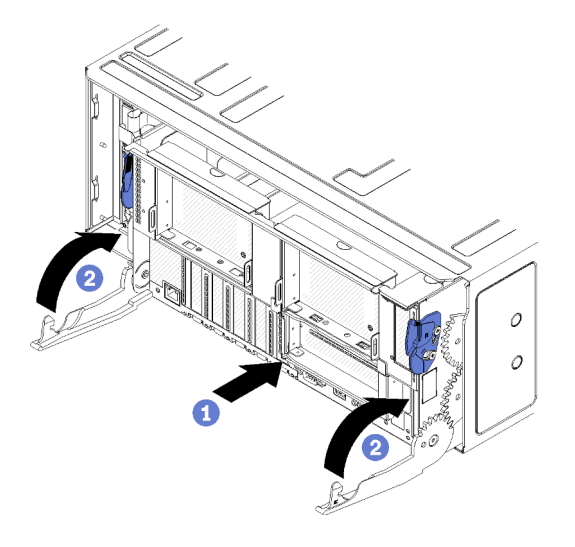

Figura 107. Instalação da bandeja de E/S

Atenção: Ao inserir a bandeja de E/S, não pressione nenhum dos conectores da bandeja de E/S na borda do chassi.

Etapa 1. Alinhe a bandeja de E/S com sua abertura na parte traseira do chassi e insira-a. Posicione a bandeja em direção ao lado direito da abertura durante a inserção.

- Etapa 2. Abra totalmente as alavancas de liberação da bandeja de E/S e empurre a bandeja no chassi até que ela pare.
- Etapa 3. Gire as alavancas de liberação da bandeja de E/S até elas ficarem bloqueadas e totalmente fechadas.

Depois de instalar a bandeja de E/S

- Se você tiver concluído procedimentos de instalação ou manutenção na parte traseira do chassi, reconecte os cabos. Consulte ["Faça o cabeamento do servidor" na página 273.](#page-276-0)
- Atualize o tipo de máquina e o número de série com novos dados essenciais do produto (VPD). Use o Lenovo XClarity Provisioning Manager para atualizar o tipo de máquina e o número de série. Consulte ["Atualizar o tipo de máquina e o número de série" na página 362](#page-365-0).
- Habilite o TPM/TCM. Consulte ["Habilitar TPM/TCM" na página 364](#page-367-0)
- Como opção, ative a inicialização segura. Consulte ["Habilitar Inicialização Segura do UEFI" na página](#page-370-0)  [367.](#page-370-0)

#### Vídeo de demonstração

#### [Assista ao procedimento no YouTube](https://www.youtube.com/watch?v=Q-sFGsHKopU)

# <span id="page-365-0"></span>Atualizar o tipo de máquina e o número de série

Depois que a placa-mãe for substituída por técnicos de serviço treinados, o tipo de máquina e o número de série deverão ser atualizados.

Há dois métodos disponíveis para atualizar o tipo de máquina e o número de série:

• No Lenovo XClarity Provisioning Manager

Para atualizar o tipo de máquina e o número de série de Lenovo XClarity Provisioning Manager:

- 1. Inicie o servidor e pressione a tecla de acordo com as instruções na tela para exibir a interface do Lenovo XClarity Provisioning Manager.
- 2. Se a senha de administrador de ativação for necessária, insira a senha.
- 3. Na página de Resumo do sistema, clique em Atualizar VPD.
- 4. Atualize o tipo de máquina e o número de série.
- No Lenovo XClarity Essentials OneCLI

Lenovo XClarity Essentials OneCLI define o tipo de máquina e o número de série no Lenovo XClarity Controller. Selecione um dos métodos a seguir para acessar o Lenovo XClarity Controller e definir o tipo de máquina e o número de série:

- Opere a partir do sistema de destino, como acesso via LAN ou KCS (keyboard console style)
- Acesso remoto baseado no sistema de destino (baseado em TCP/IP)

Para atualizar o tipo de máquina e o número de série de Lenovo XClarity Essentials OneCLI:

1. Baixe e instale o Lenovo XClarity Essentials OneCLI.

Para baixar o Lenovo XClarity Essentials OneCLI, acesse este site:

<https://datacentersupport.lenovo.com/solutions/HT116433>

- 2. Copie e descompacte o OneCLI, que também inclui outros arquivos necessários, no servidor. Certifique-se de descompactar o OneCLI e os arquivos necessários no mesmo diretório.
- 3. Depois de instalar o Lenovo XClarity Essentials OneCLI, digite os seguintes comandos para configurar o tipo de máquina e o número de série: onecli config set SYSTEM\_PROD\_DATA.SysInfoProdName <m/t\_model> [access\_method]

onecli config set SYSTEM\_PROD\_DATA.SysInfoSerialNum <s/n> [access\_method] onecli config set SYSTEM\_PROD\_DATA.SysInfoProdIdentifier <system model> [access\_method] onecli config set SYSTEM\_PROD\_DATA.SysInfoProdIdentifierEx <system model> --override [access\_method]

#### Onde:

#### <m/t\_model>

O tipo de máquina servidor e o número do modelo. Digite xxxxyyy, em que xxxx é o tipo de máquina e yyy é o número do modelo do servidor.

 $<$ s/n $>$ 

O número de série do servidor. Digite zzzzzzz, em que zzzzzzz é o número de série.

#### <system model>

O modelo de sistema. Digite system yyyyyyyy, em que yyyyyyy é o identificador do produto.

#### [access\_method]

O método de acesso selecionado para utilização entre os seguintes métodos:

– Acesso via LAN autenticada online, digite o comando:

[--bmc-username <xcc\_user\_id> --bmc-password <xcc\_password>]

Onde:

xcc\_user\_id

O nome da conta BMC/IMM/XCC (1 de 12 contas). O valor padrão é USERID.

xcc\_password

A senha de conta BMC/IMM/XCC (1 de 12 contas).

Os comandos de exemplo são os seguintes:

```
onecli config set SYSTEM_PROD_DATA.SysInfoProdName <m/t_model> --bmc-username <xcc_user_id> 
--bmc-password <xcc_password> 
onecli config set SYSTEM_PROD_DATA.SysInfoSerialNum <s/n> --bmc-username <xcc_user_id> --bmc-
password <xcc_password> 
onecli config set SYSTEM_PROD_DATA.SysInfoProdIdentifier <system model> --bmc-username xcc_user_ 
id --bmc-password xcc_password 
onecli config set SYSTEM_PROD_DATA.SysInfoProdIdentifierEx <system model> --override --bmc-
username xcc_user_id --bmc-password xcc_password
```
– Acesso via KCS online (não autenticado e restrito ao usuário):

Não é necessário especificar um valor para access method ao utilizar este método de acesso.

```
Os comandos de exemplo são os seguintes: 
onecli config set SYSTEM_PROD_DATA.SysInfoProdName <m/t_model> 
onecli config set SYSTEM_PROD_DATA.SysInfoSerialNum <s/n> 
onecli config set SYSTEM_PROD_DATA.SysInfoProdIdentifier <system model> 
onecli config set SYSTEM_PROD_DATA.SysInfoProdIdentifierEx <system model> --override
```
Nota: O método de acesso KCS usa a interface IPMI/KCS, que requer que o driver IPMI esteja instalado.

– Acesso via LAN remota, digite o comando: [−−bmc <xcc\_user\_id>:<xcc\_password>@<xcc\_external\_ip>]

Onde:

xcc\_external\_ip

O endereço IP BMC/IMM/XCC. Não há um valor padrão. Este parâmetro é obrigatório.

xcc\_user\_id

A conta BMC/IMM/XCC (1 de 12 contas). O valor padrão é USERID.

xcc\_password

A senha de conta BMC/IMM/XCC (1 de 12 contas).

Nota: O endereço IP BMC, IMM ou XCC interno LAN/USB, o nome da conta e a senha são válidos para esse comando.

```
Os comandos de exemplo são os seguintes: 
onecli config set SYSTEM_PROD_DATA.SysInfoProdName <m/t_model> −−bmc <xcc_user_id>:<xcc_ 
password>@<xcc_external_ip> 
onecli config set SYSTEM_PROD_DATA.SysInfoSerialNum <s/n> −−bmc <xcc_user_id>:<xcc_ 
password>@<xcc_external_ip>
```
onecli config set SYSTEM\_PROD\_DATA.SysInfoProdIdentifier <system model> −−bmc xcc\_user\_id:xcc\_ password@xcc\_external\_ip onecli config set SYSTEM\_PROD\_DATA.SysInfoProdIdentifierEx <system model> --override −−bmc xcc\_ user\_id:xcc\_password@xcc\_external\_ip

4. Reconfigure o Lenovo XClarity Controller para os padrões de fábrica. Consulte "Redefinindo o BMC para o padrão de fábrica" na documentação do XCC compatível com seu servidor em [https://](https://pubs.lenovo.com/lxcc-overview/) [pubs.lenovo.com/lxcc-overview/](https://pubs.lenovo.com/lxcc-overview/).

# <span id="page-367-0"></span>Habilitar TPM/TCM

O servidor oferece suporte ao Trusted Platform Module (TPM), versão 1.2 ou versão 2.0.

Nota: Para clientes da China Continental, o TPM integrado não é suportado. Entretanto, os clientes na China Continental podem instalar um adaptador Trusted Cryptographic Module (TCM) ou NationZ TPM (às vezes chamado de placa filha). Os clientes na China Continental devem baixar o Lenovo Business Vantage para ativar o TCM. Para obter mais informações, consulte [https://datacentersupport.lenovo.com/en/en/](https://datacentersupport.lenovo.com/en/en/downloads/ds548665-18alenovo_business_vantage_-release_letter-_20171205_v221770130-for-unknown-os)  [downloads/ds548665-18alenovo\\_business\\_vantage\\_-release\\_letter-\\_20171205\\_v221770130-for-unknown-os](https://datacentersupport.lenovo.com/en/en/downloads/ds548665-18alenovo_business_vantage_-release_letter-_20171205_v221770130-for-unknown-os) e [https://download.lenovo.com/servers/mig/2021/02/09/43299/LBV\\_v2.2.177.0130\\_readme\\_20180903.txt](https://download.lenovo.com/servers/mig/2021/02/09/43299/LBV_v2.2.177.0130_readme_20180903.txt).

Quando uma placa-mãe é substituída, certifique-se de que a política de TPM/TCM esteja configurada corretamente.

#### CUIDADO:

Tenha cuidado especial ao configurar a política de TPM/TCM. Se não for configurada corretamente, a placa-mãe poderá ficar inutilizável.

#### Definir a política do TPM

Por padrão, uma placa-mãe de substituição é enviada com a política do TPM configurada como indefinida. Modifique essa configuração para corresponder à configuração que estava em vigor para a placa-mãe sendo substituída.

Há dois métodos disponíveis para definir a política do TPM:

• No Lenovo XClarity Provisioning Manager

Para definir a política do TPM de Lenovo XClarity Provisioning Manager:

- 1. Inicie o servidor e pressione a tecla de acordo com as instruções na tela para exibir a interface do Lenovo XClarity Provisioning Manager.
- 2. Se a senha de administrador de ativação for necessária, insira a senha.
- 3. Na página de Resumo do sistema, clique em Atualizar VPD.
- 4. Defina a política como uma das seguintes configurações.
	- NationZ TPM 2.0 habilitado apenas na China. Clientes na China Continental devem escolher esta configuração se um adaptador NationZ TPM 2.0 está instalado.
- TPM ativado ROW. Os clientes fora da China Continental devem escolher essa configuração.
- Permanentemente desativado. Clientes na China Continental devem usar esta configuração se nenhum TPM estiver instalado.

Nota: Embora a configuração indefinida esteja disponível como uma configuração da política, ela não deve ser usada.

• No Lenovo XClarity Essentials OneCLI

Nota: Observe que um usuário do IPMI Local e uma senha devem ser configurados no Lenovo XClarity Controller para acesso remoto ao sistema de destino.

Para definir a política do TPM de Lenovo XClarity Essentials OneCLI:

1. Leia TpmTcmPolicyLock para verificar se a TPM\_TCM\_POLICY foi bloqueada: OneCli.exe config show imm.TpmTcmPolicyLock --override --imm <userid>:<password>@<ip\_address>

Nota: O valor imm.TpmTcmPolicyLock deve ser "Desativado", o que significa que a TPM\_TCM\_ POLICY NÃO está bloqueada e alterações na TPM\_TCM\_POLICY são permitidas. Se o código de retorno estiver "Habilitado", as alterações na política serão permitidas. O planar ainda poderá ser usado se a configuração desejada estiver correta para o sistema que está sendo substituído.

- 2. Configure a TPM\_TCM\_POLICY no XCC:
	- Para clientes na China Continental sem TPM ou clientes que requerem desabilitar o TPM: OneCli.exe config set imm.TpmTcmPolicy "NeitherTpmNorTcm" --override --imm <userid>:<password>@<ip\_ address>
	- Para clientes na China Continental que requerem habilitar o TPM: OneCli.exe config set imm.TpmTcmPolicy "NationZTPM20Only" --override --imm <userid>:<password>@<ip\_ address>
	- Para clientes fora da China Continental que requerem habilitar o TPM: OneCli.exe config set imm.TpmTcmPolicy "TpmOnly" --override --imm <userid>:<password>@<ip\_address>
- 3. Emita o comando de redefinição para redefinir o sistema: OneCli.exe misc ospower reboot --imm <userid>:<password>@<ip\_address>
- 4. Leia novamente o valor para verificar se a alteração foi aceita: OneCli.exe config show imm.TpmTcmPolicy --override --imm <userid>:<password>@<ip\_address>

#### Notas:

– Se houver correspondência com o valor de retorno de leitura, isso significa que a TPM\_TCM\_ POLICY foi definida corretamente.

imm.TpmTcmPolicy é definido da seguinte forma:

- O valor 0 usa string "Indefinida", o que significa política UNDEFINED.
- O valor 1 usa a string "NeitherTpmNorTcm", o que significa TPM\_PERM\_DISABLED.
- O valor 2 usa a string "TpmOnly", o que significa TPM\_ALLOWED.
- O valor 4 usa a string "NationZTPM20Only", que significa NationZ\_TPM20\_ALLOWED.
- As 4 etapas a seguir também devem ser usadas para "bloquear" a TPM\_TCM\_POLICY ao usar os comandos OneCli/ASU:
- 5. Leia TpmTcmPolicyLock para verificar se a TPM\_TCM\_POLICY foi bloqueada; o comando é este a seguir:

OneCli.exe config show imm.TpmTcmPolicyLock --override --imm <userid>:<password>@<ip\_address>

O valor deve ser "Desativado", isso significará que a TPM\_TCM\_POLICY não está bloqueada e deve ser definida.

6. Bloqueie a TPM\_TCM\_POLICY:

OneCli.exe config set imm.TpmTcmPolicyLock "Enabled"--override --imm <userid>:<password>@<ip\_address>

7. Emita um comando de redefinição para redefinir o sistema; o comando é este a seguir: OneCli.exe misc ospower reboot --imm <userid>:<password>@<ip\_address>

Durante a redefinição, a UEFI lerá o valor do imm.TpmTcmPolicyLock, se o valor for "Ativado" e o valor imm.TpmTcmPolicy for válido, a UEFI bloqueará a configuração de TPM\_TCM\_POLICY.

Nota: Os valores válidos de imm.TpmTcmPolicy incluem "NeitherTpmNorTcm", "TpmOnly" e "NationZTPM20Only".

Se o imm.TpmTcmPolicyLock for definido como "Ativado", mas o valor imm.TpmTcmPolicy for inválido, o UEFI rejeitará a solicitação de "bloquear" e alterará imm.TpmTcmPolicyLock de volta para "Desativado".

8. Leia novamente o valor para verificar se o "bloqueio" foi aceito ou rejeitado. Comando conforme a seguir:

OneCli.exe config show imm.TpmTcmPolicy --override --imm <userid>:<password>@<ip\_address>

Nota: Se o valor de retorno de leitura for alterado de "Desativado" para "Ativado", significa que a TPM\_TCM\_POLICY foi bloqueada com êxito. Não há nenhum método para desbloquear uma política depois que ela foi definida de outra forma que não seja pela substituição da placa-mãe.

imm.TpmTcmPolicyLock é definido da seguinte forma:

O valor 1 usa a string "Ativada", o que significa bloquear a política. Outros valores não são aceitos.

#### Declarar Presença Física

Antes de declarar a presença física, a Política de Presença Física deve ser habilitada. Por padrão, a Política de Presença Física é habilitada com um tempo limite de 30 minutos.

Há duas maneiras de declarar a Presença Física:

- 1. Se a Política de Presença Física estiver habilitada, você poderá declarar a Presença Física por meio do Lenovo XClarity Provisioning Manager ou do Lenovo XClarity Controller.
- 2. Alterne os jumpers de hardware na placa-mãe.

Notas: Se a Política de Presença Física tiver sido desabilitada:

- 1. Defina o jumper de presença física do hardware na placa-mãe para declarar a presença física.
- 2. Habilite a Política de Presença Física usando F1 (Configurações UEFI) ou Lenovo XClarity Essentials OneCLI.

#### Declarar Presença Física através do Lenovo XClarity Controller

Conclua as seguintes etapas para declarar a Presença Física através do Lenovo XClarity Controller:

1. Faça login na interface do Lenovo XClarity Controller.

Para obter informações sobre como fazer login no Lenovo XClarity Controller, consulte a seção "Abrir e usar a Interface da Web do XClarity Controller" na versão de documentação do XCC compatível com seu servidor em <https://pubs.lenovo.com/lxcc-overview/>.

2. Clique em Configuração do BMC → Segurança e verifique se Presença Física está definida como declarar.

#### Definir a versão do TPM

Para definir a versão do TPM, a Presença Física deve ser declarada.

O Lenovo XClarity Provisioning Manager ou o Lenovo XClarity Essentials OneCLI pode ser usado para definir a versão do TPM.

Para definir a versão do TPM:

- 1. Baixe e instale o Lenovo XClarity Essentials OneCLI.
	- a. Acesse <http://datacentersupport.lenovo.com> e navegue até a página de suporte do seu servidor.
	- b. Clique em Drivers & Software (Drivers e software).
	- c. Navegue até a versão do Lenovo XClarity Essentials OneCLI do seu sistema operacional e baixe o pacote.
- 2. Execute o seguinte comando para definir a versão do TPM:

Nota: Você pode alterar a versão TPM de 1.2 a 2.0 e voltá-la para a anterior novamente. Entretanto, é possível alternar entre versões no máximo 128 vezes.

#### Para configurar a versão do TPM para a versão 2.0:

OneCli.exe config set TrustedComputingGroup.DeviceOperation "Update to TPM2.0 compliant" --bmc userid:password@ip\_address

#### Para configurar a versão do TPM para a versão 1.2:

OneCli.exe config set TrustedComputingGroup.DeviceOperation "Update to TPM1.2 compliant" --bmc userid:password@ip\_address

onde:

- <userid>:<password> são as credenciais usadas para acessar o BMC (interface do Lenovo XClarity Controller) do servidor. O ID do usuário padrão é USERID, e a senha padrão é PASSW0RD (zero, não um o maiúsculo)
- <ip address> é o endereço IP do BMC.

Para obter mais informações sobre o comando set do Lenovo XClarity Essentials OneCLI, consulte:

[https://pubs.lenovo.com/lxce-onecli/onecli\\_r\\_set\\_command](https://pubs.lenovo.com/lxce-onecli/onecli_r_set_command)

3. Como alternativa, é possível usar os seguintes comandos do Advanced Settings Utility (ASU):

#### Para definir a versão do TPM para a versão 2.0:

```
asu64 set TPMVersion.TPMVersion "Update to TPM2.0 compliant" --host <ip_address>
          --user <userid> --password <password> --override
```
#### Para definir a versão do TPM para a versão 1.2:

```
asu64 set TPMVersion.TPMVersion "Update to TPM1.2 compliant" --host <ip_address>
          --user <userid> --password <password> --override
```
onde:

- <userid> e <password> são as credenciais usadas para acessar o BMC (interface doLenovo XClarity Controller) do servidor. O ID do usuário padrão é USERID, e a senha padrão é PASSW0RD (zero, não um o maiúsculo)
- *<ip* address> é o endereço IP do BMC.

# <span id="page-370-0"></span>Habilitar Inicialização Segura do UEFI

Como alternativa, é possível habilitar a Inicialização Segura do UEFI.

Há dois métodos disponíveis para ativar a Inicialização Segura do UEFI:

• No Lenovo XClarity Provisioning Manager

Para habilitar a Inicialização Segura do UEFI no Lenovo XClarity Provisioning Manager:

1. Inicie o servidor e pressione a tecla especificada nas instruções na tela para exibir a interface do Lenovo XClarity Provisioning Manager. (Para obter mais informações, consulte a seção "Inicialização" na documentação do LXPM compatível com seu servidor em [https://pubs.lenovo.com/](https://pubs.lenovo.com/lxpm-overview/) [lxpm-overview/](https://pubs.lenovo.com/lxpm-overview/).)

- 2. Se a senha de administrador de ativação for necessária, insira a senha.
- 3. Na página Configuração do UEFI, clique em Configurações do Sistema → Segurança → Inicialização Segura.
- 4. Habilite a Inicialização Segura e salve as configurações.
- No Lenovo XClarity Essentials OneCLI

Para habilitar a Inicialização Segura do UEFI no Lenovo XClarity Essentials OneCLI:

1. Baixe e instale o Lenovo XClarity Essentials OneCLI.

Para baixar o Lenovo XClarity Essentials OneCLI, acesse este site:

<https://datacentersupport.lenovo.com/solutions/HT116433>

2. Execute o seguinte comando para habilitar a Inicialização Segura: OneCli.exe config set SecureBootConfiguration.SecureBootSetting Enabled --bmc <userid>:<password>@<ip\_ address>

onde:

- <userid>:<password> são as credenciais usadas para acessar o BMC (interface do Lenovo XClarity Controller) do servidor. O ID do usuário padrão é USERID, e a senha padrão é PASSW0RD (zero, não um o maiúsculo)
- <ip\_address> é o endereço IP do BMC.

Para obter mais informações sobre o comando set do Lenovo XClarity Essentials OneCLI, consulte:

[https://pubs.lenovo.com/lxce-onecli/onecli\\_r\\_set\\_command](https://pubs.lenovo.com/lxce-onecli/onecli_r_set_command)

Nota: Se for necessário desativar a inicialização segura do UEFI, execute o seguinte comando: OneCli.exe config set SecureBootConfiguration.SecureBootSetting Disabled --bmc <userid>:<password>@<ip\_ address>

# Substituição do backplane M.2

O backplane M.2 está na bandeja de E/S que é acessada pela parte traseira do servidor.

# <span id="page-371-0"></span>Remover o backplane M.2

O backplane M.2 está na bandeja de E/S que é acessada pela parte traseira do servidor. Depois de remover a bandeja de E/S e uma das placas riser para obter acesso ao backplane M.2, levante e remova o backplane M.2 da bandeja de E/S.

S002

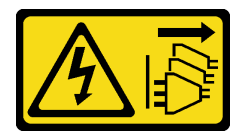

CUIDADO:

O botão de controle de energia no dispositivo e o botão liga/desliga na fonte de alimentação não desligam a corrente elétrica fornecida ao dispositivo. O dispositivo também pode ter mais de um cabo de alimentação. Para remover toda corrente elétrica do dispositivo, certifique-se de que todos os cabos de energia estão desconectados da fonte de alimentação.

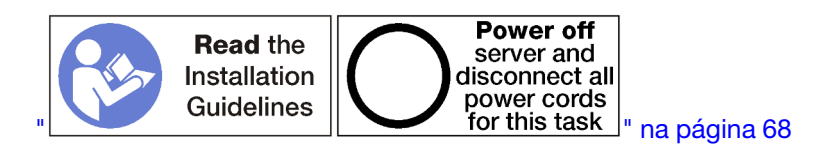

#### CUIDADO:

### Verifique se todos os cabos de alimentação do servidor estão desconectados da suas fontes de alimentação antes de executar este procedimento.

Antes de remover o backplane M.2:

- 1. Desconecte e identifique todos os cabos conectados aos adaptadores na bandeja de E/S e, em seguida, remova a bandeja de E/S. Consulte o ["Remover a bandeja de E/S" na página 359.](#page-362-0)
- 2. Remova a placa riser para os slots 10 a 15 (placa riser 2) ou a placa riser para os slots 16 a 17 para acessar o painel traseiro M.2. Consulte ["Remover a placa riser para os slots 10 a 15 \(placa riser 2\)" na](#page-389-0) [página 386](#page-389-0) ou ["Remover a placa riser para os slots 16 a 17 \(placa riser 3\)" na página 390.](#page-393-0)

Conclua as seguintes etapas para remover o backplane M.2.

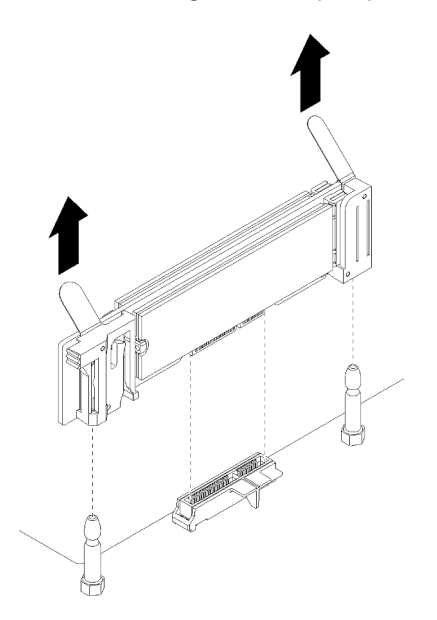

Figura 108. Remoção do backplane M.2

Etapa 1. Remova o painel traseiro M.2 da placa-mãe empurrando as extremidades do painel traseiro ao mesmo tempo.

Nota: Puxe o painel traseiro M.2 para cima para removê-lo da placa-mãe.

Depois de remover o backplane M.2:

- Se você for substituir o painel traseiro M.2, remova as unidades M.2 instaladas no painel traseiro. Consulte o ["Remover uma unidade M.2" na página 371.](#page-374-0)
- Se você for remover o backplane M.2 sem instalar uma substituição:
	- 1. Instale a placa riser que você removeu para acessar o painel traseiro M.2. Consulte ["Instalar a placa](#page-396-0)  [riser para os slots 10 a 15 \(placa riser 2\)" na página 393](#page-396-0) ou ["Instalar a placa riser para os slots 16 a 17](#page-398-0)  [\(placa riser 3\)" na página 395.](#page-398-0)
	- 2. Instale a bandeja de E/S e conecte todos os cabos. Consulte ["Instalar a bandeja de E/S" na página](#page-363-0)  [360.](#page-363-0)

Se você for instruído a devolver o backplane M.2, siga todas as instruções de embalagem e use para remessa os materiais de embalagem fornecidos.

#### Vídeo de demonstração

# [Assista ao procedimento no YouTube](https://www.youtube.com/watch?v=USuD442LKSs)

# <span id="page-373-0"></span>Instalar o backplane M.2

O backplane M.2 está na bandeja de E/S que é acessada pela parte traseira do servidor. Depois de remover a bandeja de E/S e uma das placas riser para obter acesso ao backplane M.2, instale as unidades M.2 no backplane; em seguida, insira o backplane na bandeja de E/S e pressione-o no lugar.

# S002

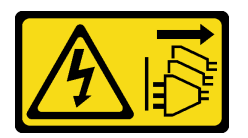

# CUIDADO:

O botão de controle de energia no dispositivo e o botão liga/desliga na fonte de alimentação não desligam a corrente elétrica fornecida ao dispositivo. O dispositivo também pode ter mais de um cabo de alimentação. Para remover toda corrente elétrica do dispositivo, certifique-se de que todos os cabos de energia estão desconectados da fonte de alimentação.

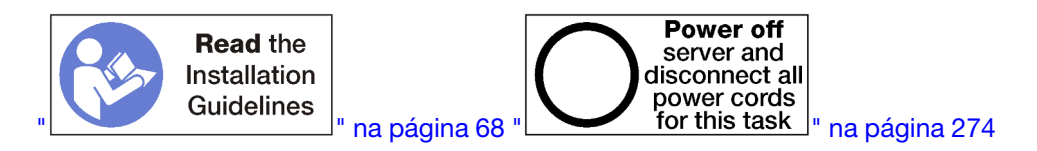

Antes de instalar o backplane M.2, instale as unidades M.2. Consulte o ["Instalar uma unidade M.2" na](#page-376-0)  [página 373.](#page-376-0)

Conclua as seguintes etapas para instalar o backplane M.2.

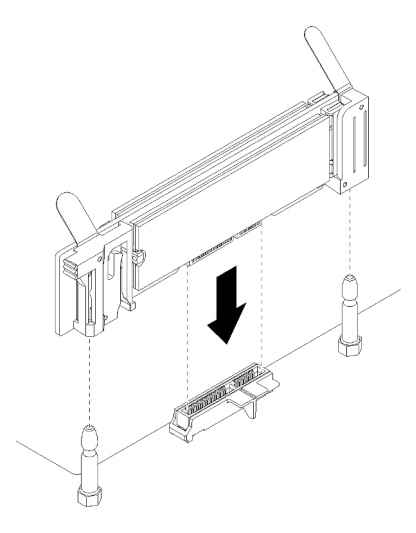

Figura 109. Instalação do backplane M.2

- Etapa 1. Alinhe as aberturas dos suportes plásticos em cada extremidade do backplane M.2 com os pinosguia na placa-mãe; em seguida, insira o backplane no conector da placa-mãe.
- Etapa 2. Pressione o painel traseiro M.2 para assentá-la totalmente.

Depois de instalar o backplane M.2, conclua as seguintes etapas:

- 1. Instale a placa riser que você removeu para acessar o painel traseiro M.2. Consulte ["Instalar a placa](#page-396-0) [riser para os slots 10 a 15 \(placa riser 2\)" na página 393](#page-396-0) ou ["Instalar a placa riser para os slots 16 a 17](#page-398-0) [\(placa riser 3\)" na página 395](#page-398-0).
- 2. Instale a bandeja de E/S e conecte todos os cabos. Consulte ["Instalar a bandeja de E/S" na página 360.](#page-363-0)
- 3. Consulte a documentação fornecida com o painel traseiro M.2 para obter informações sobre o driver de dispositivo e de configuração para concluir a instalação.

#### Vídeo de demonstração

[Assista ao procedimento no YouTube](https://www.youtube.com/watch?v=PJO9VIwbIBg)

# <span id="page-374-1"></span>Ajuste do retentor do backplane M.2

O retentor do backplane M.2 pode ser ajustado para acomodar três tamanhos de unidades M.2 físicas.

Execute as etapas a seguir para ajustar a posição do retentor do backplane M.2:

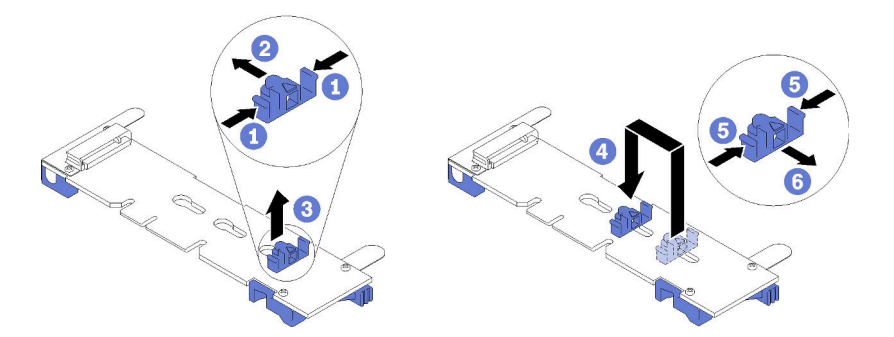

Figura 110. Ajuste do retentor do backplane M.2

- Etapa 1. Localize a fechadura correta na qual acomodar o retentor de acordo com o tamanho da unidade M.2 que você está instalando.
- Etapa 2. Pressione os dois lados do retentor e mova-o em direção ao conector até que ele esteja na abertura grande da fechadura; em seguida, remova-o do backplane.
- Etapa 3. Insira o retentor na fechadura que corresponde ao tamanho de sua unidade M.2; em seguida e deslize-o novamente até que os nós de bloqueio do retentor estejam nos orifícios.

#### Vídeo de demonstração

[Assista ao procedimento no YouTube](https://www.youtube.com/watch?v=PJO9VIwbIBg)

# Substituição da unidade M.2

As unidades M.2 estão na bandeja de E/S que é acessada pela parte traseira do servidor.

# <span id="page-374-0"></span>Remover uma unidade M.2

A unidade M.2 está na bandeja de E/S que é acessada pela parte traseira do servidor. Depois de remover a bandeja de E/S e o painel traseiro M.2, abra o retentor de unidade e gire a unidade M.2 do painel traseiro.

S002

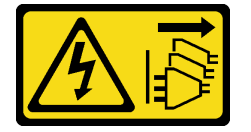

# CUIDADO:

O botão de controle de energia no dispositivo e o botão liga/desliga na fonte de alimentação não desligam a corrente elétrica fornecida ao dispositivo. O dispositivo também pode ter mais de um cabo de alimentação. Para remover toda corrente elétrica do dispositivo, certifique-se de que todos os cabos de energia estão desconectados da fonte de alimentação.

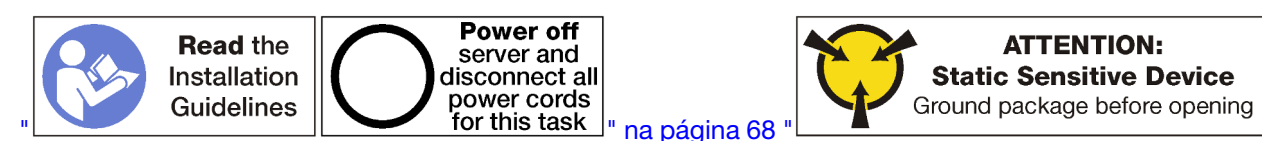

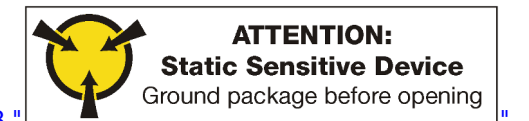

[na página 70](#page-73-0)

Antes de remover uma unidade M.2:

- 1. Desconecte e identifique todos os cabos conectados aos adaptadores na bandeja de E/S e, em seguida, remova a bandeja de E/S. Consulte o ["Remover a bandeja de E/S" na página 359](#page-362-0).
- 2. Remova a placa riser para os slots 10 a 15 (placa riser 2) ou a placa riser para os slots 16 a 17 para acessar o painel traseiro M.2. Consulte ["Remover a placa riser para os slots 10 a 15 \(placa riser 2\)" na](#page-389-0)  [página 386](#page-389-0) ou ["Remover a placa riser para os slots 16 a 17 \(placa riser 3\)" na página 390](#page-393-0).
- 3. Remova o painel traseiro M.2 do sistema. Consulte ["Remover o backplane M.2" na página 368](#page-371-0).

Execute as etapas a seguir para remover uma unidade M.2.

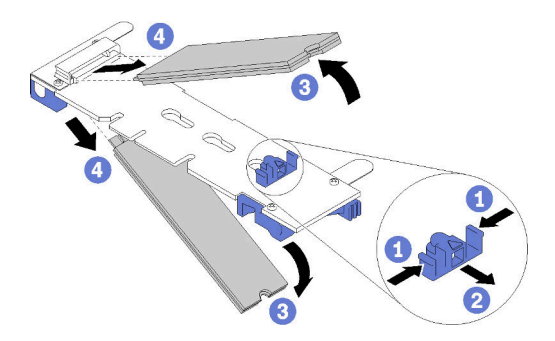

Figura 111. Remoção da unidade M.2

- Etapa 1. Pressione os dois lados do retentor da unidade e deslize-o afastando do conector para liberar a unidade M.2. Se o backplane tiver duas unidades M.2, ambas serão liberadas ao deslizar o retentor.
- Etapa 2. Gire a unidade M.2 para cima do painel traseiro e puxe-o para fora do conector.

Depois de remover a unidade M.2, se você for remover o painel traseiro M.2 e as unidades sem instalar uma substituição:

- 1. Instale a placa riser que você removeu para acessar o painel traseiro M.2. Consulte ["Instalar a placa](#page-396-0) [riser para os slots 10 a 15 \(placa riser 2\)" na página 393](#page-396-0) ou ["Instalar a placa riser para os slots 16 a 17](#page-398-0)  [\(placa riser 3\)" na página 395.](#page-398-0)
- 2. Instale a bandeja de E/S e conecte todos os cabos. Consulte ["Instalar a bandeja de E/S" na página 360](#page-363-0).

Se você for instruído a devolver uma unidade M.2, siga todas as instruções de embalagem e use para remessa os materiais de embalagem fornecidos.

#### Vídeo de demonstração

[Assista ao procedimento no YouTube](https://www.youtube.com/watch?v=USuD442LKSs)

# <span id="page-376-0"></span>Instalar uma unidade M.2

As unidades M.2 estão na bandeja de E/S que é acessada pela parte traseira do servidor. Depois de remover a bandeja de E/S e o backplane M.2, insira as unidades M.2 no backplane e trave-as no lugar com o retentor da unidade.

S002

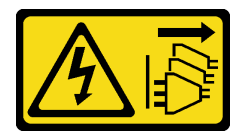

CUIDADO:

O botão de controle de energia no dispositivo e o botão liga/desliga na fonte de alimentação não desligam a corrente elétrica fornecida ao dispositivo. O dispositivo também pode ter mais de um cabo de alimentação. Para remover toda corrente elétrica do dispositivo, certifique-se de que todos os cabos de energia estão desconectados da fonte de alimentação.

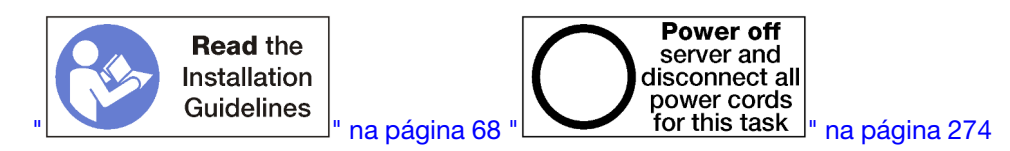

#### CUIDADO:

Verifique se todos os cabos de alimentação do servidor estão desconectados das suas fontes de alimentação antes de executar este procedimento.

Antes de instalar uma unidade M.2, certifique-se de que o retentor no backplane M.2 esteja no orifício correto para acomodar o tamanho da unidade M.2 que você está instalando. Consulte o ["Ajuste do retentor](#page-374-1) [do backplane M.2" na página 371.](#page-374-1)

Execute as etapas a seguir para instalar uma unidade M.2 no painel traseiro M.2. ["](#page-73-0)

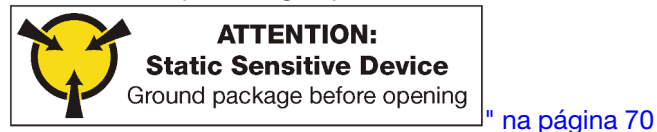

- Etapa 1. Localize o conector em cada lado do painel traseiro M.2.
- Etapa 2. Insira a unidade M.2.

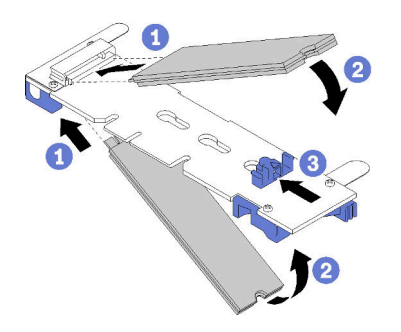

Figura 112. Inserindo as unidades M.2

Insira a unidade M.2 em um ângulo (aproximadamente 30 graus) no conector e gire-a até a ranhura se encaixar na aba do retentor

#### Notas:

- Ao instalar duas unidades, alinhe e apoie as duas antes de deslizar o retentor para a frente para prender as unidades.
- Quando somente uma unidade for instalada, ela deverá estar no slot 0.

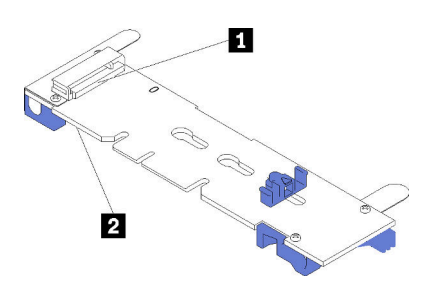

Figura 113. Slot da unidade M.2

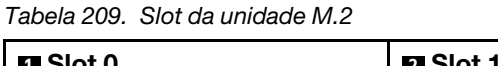

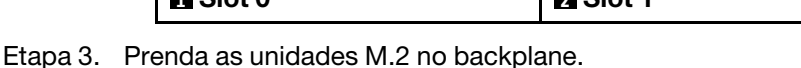

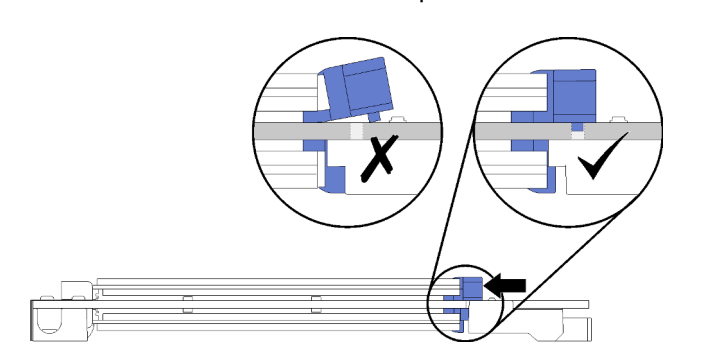

Figura 114. Prendendo as unidades M.2

Atenção: Certifique-se de que os dois nós no retentor estejam nos pequenos orifícios do painel traseiro M.2 ao deslizar o retentor para frente.

Deslize o retentor para a frente (em direção ao conector) até ouvir um "clique" suave.

Depois de instalar uma unidade M.2:

- 1. Instale o painel traseiro M.2. Consulte o ["Instalar o backplane M.2" na página 370](#page-373-0).
- 2. Instale a placa riser que você removeu para acessar o painel traseiro M.2. Consulte ["Instalar a placa](#page-396-0) [riser para os slots 10 a 15 \(placa riser 2\)" na página 393](#page-396-0) ou ["Instalar a placa riser para os slots 16 a 17](#page-398-0)  [\(placa riser 3\)" na página 395.](#page-398-0)
- 3. Instale a bandeja de E/S e conecte todos os cabos. Consulte ["Instalar a bandeja de E/S" na página 360](#page-363-0).

#### Vídeo de demonstração

[Assista ao procedimento no YouTube](https://www.youtube.com/watch?v=PJO9VIwbIBg)

# Substituição do defletor de ar da memória

Use os seguintes procedimentos para substituir um defletor de ar da memória.

# Remover um defletor de memória

Os defletores de ar da memória estão nas placas-mãe que são acessadas pela parte frontal do servidor.

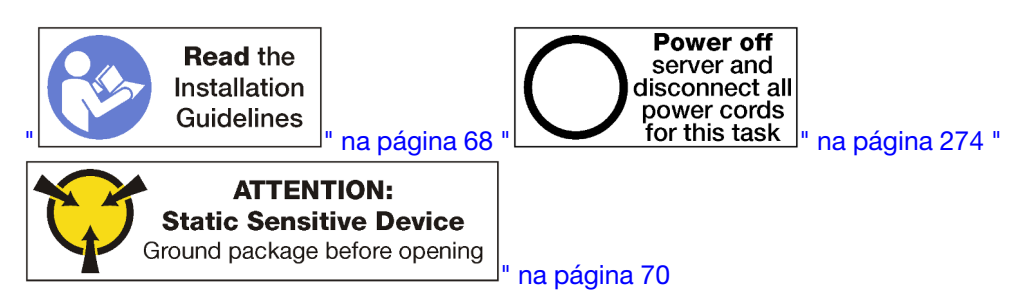

Antes de remover um defletor de ar de memória:

- 1. Remova a tampa frontal. Consulte o ["Remover a tampa frontal" na página 345](#page-348-1).
- 2. Remova a bandeja de cálculo onde a placa-mãe e os defletores de ar de memória estão instalados. Consulte o ["Remover uma bandeja de cálculo" na página 327.](#page-330-0)
- 3. Se você estiver removendo um defletor de ar de memória da placa-mãe de cálculo inferior, remova a placa-mãe superior ou o seu preenchimento. Consulte o ["Remover uma placa-mãe" na página 331](#page-334-0).

Conclua as seguintes etapas para remover um defletor de ar de memória.

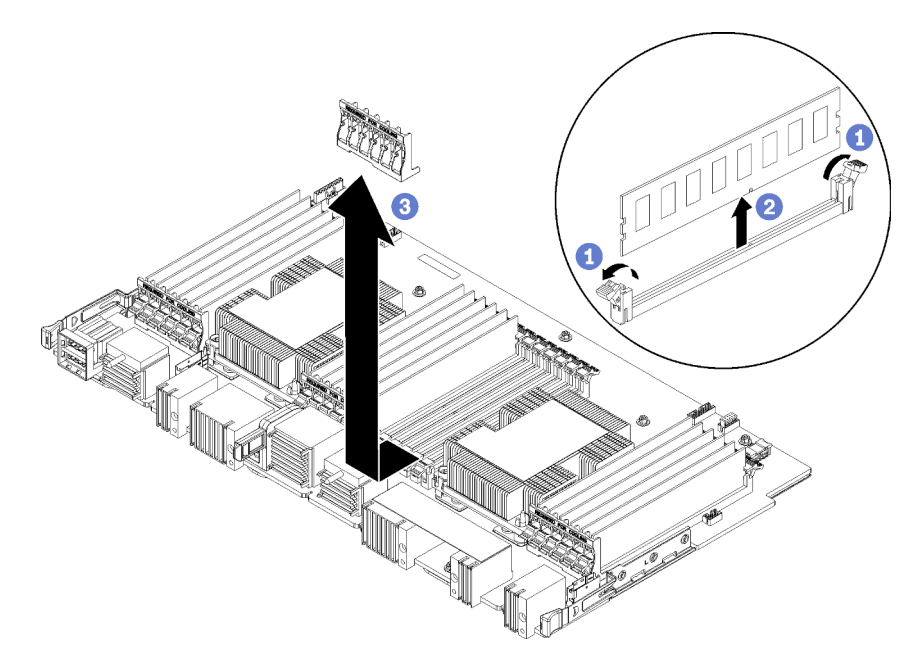

Nota: Cada defletor de ar da memória abrange seis módulos de memória.

- Etapa 1. Abra os seis pares de presilhas de retenção do conector do módulo de memória que abrangem o defletor de ar de memória.
- Etapa 2. Deslize o defletor de ar de memória para cima e fora do conector de módulo de memória e, em seguida, remova o defletor de ar da placa-mãe de cálculo.

Se você receber instruções para devolver o defletor de ar de memória, siga todas as instruções de embalagem e use os materiais de embalagem fornecidos.

### Vídeo de demonstração

# [Assista ao procedimento no YouTube](https://www.youtube.com/watch?v=7RcwhNt3XRU)

# Instalar um defletor de ar de memória

Os defletores de ar da memória estão nas placas-mãe que são acessadas pela parte frontal do servidor.

### S002

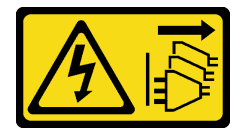

#### CUIDADO:

O botão de controle de energia no dispositivo e o botão liga/desliga na fonte de alimentação não desligam a corrente elétrica fornecida ao dispositivo. O dispositivo também pode ter mais de um cabo de alimentação. Para remover toda corrente elétrica do dispositivo, certifique-se de que todos os cabos de energia estão desconectados da fonte de alimentação.

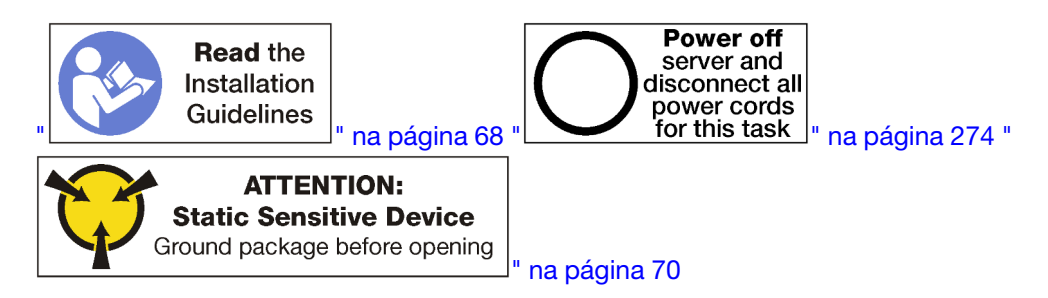

#### CUIDADO:

Verifique se todos os cabos de alimentação do servidor estão desconectados da suas fontes de alimentação antes de executar este procedimento.

Conclua as etapas a seguir para instalar um defletor de ar da memória:

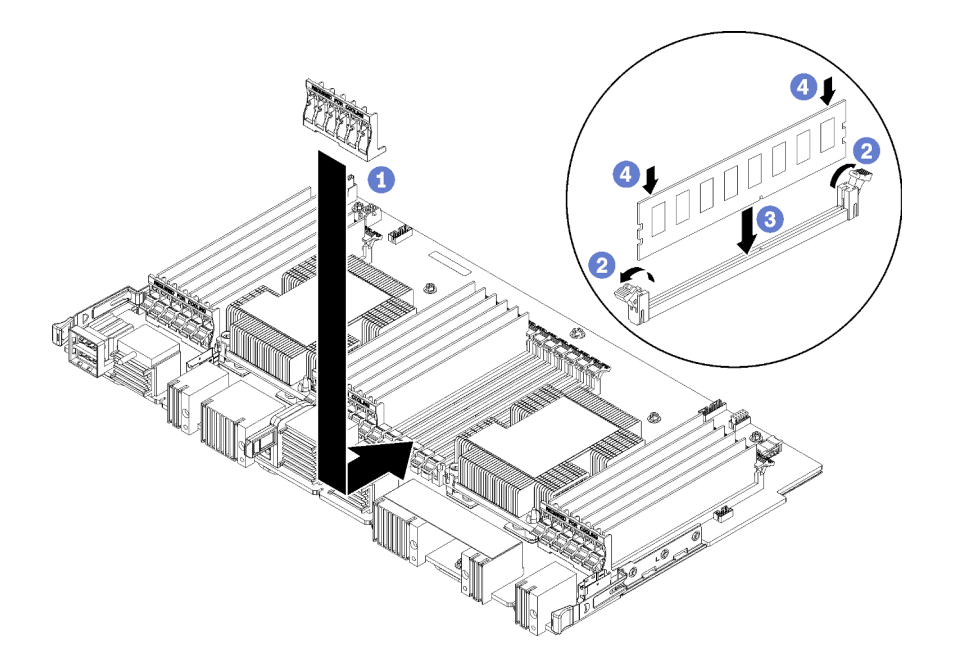

Figura 115. Instalação do defletor de ar da memória

Atenção: Para evitar danos aos módulos de memória e soquetes do módulo de memória, você deve abrir as presilhas de retenção nas duas extremidades de cada módulo de memória.

Nota: Cada defletor de ar da memória abrange seis módulos de memória.

- Etapa 1. Certifique-se de que todos os seis pares de presilhas de retenção do conector do módulo de memória que abrangem o defletor de ar da memória estejam abertos.
- Etapa 2. Segure o defletor de ar da memória para que o texto "NECESSÁRIO PARA RESFRIAMENTO" no defletor fique voltado para cima e para fora dos módulos de memória; em seguida, deslize a metade inferior dos slots no defletor de ar sobre as presilhas de retenção do conector do módulo de memória.
- Etapa 3. Deslize o defletor de ar para cima e sobre as presilhas de retenção do módulo de memória até que o defletor de ar fique posicionado sobre a superfície da placa-mãe de cálculo.
- Etapa 4. Certifique-se de que cada módulo de memória se alinhe com o conector; em seguida, encaixe cada módulo de memória. Consulte ["Instalar um módulo de memória" na página 381](#page-384-0) para obter mais informações.

Nota: Certifique-se de que todas as presilhas de retenção do conector do módulo de memória que abrangem o defletor de ar da memória estejam fechadas, mesmo se um módulo de memória não estiver instalado no conector.

- Etapa 5. Depois de instalar cada defletor de memória, verifique se ele está preso tentando levantá-lo e removê-lo. A instalação do defletor de ar terá sido executada corretamente se o defletor de ar permanecer no lugar.
- Etapa 6. Se você for instalar defletores de ar de memória adicionais, faça isso agora.

Depois de instalar um defletor de ar da memória:

- 1. Instale a placa-mãe superior ou o preenchimento da placa-mãe, se ele foi removido. Consulte ["Instalar](#page-335-0)  [uma placa-mãe" na página 332](#page-335-0).
- 2. Instale a bandeja de cálculo onde a placa-mãe está instalada. Consulte o ["Instalar uma bandeja de](#page-332-0) [cálculo" na página 329.](#page-332-0)
- 3. Instale o painel frontal. Consulte ["Instalar a tampa frontal" na página 345](#page-348-0)

# Vídeo de demonstração

[Assista ao procedimento no YouTube](https://www.youtube.com/watch?v=o_HwVNWfFx8)

# Substituição do módulo de memória

Use os seguintes procedimentos para substituir um módulo de memória.

# Remover um módulo de memória

Os módulos de memória estão nas placas-mãe que são acessadas na parte frontal do servidor.

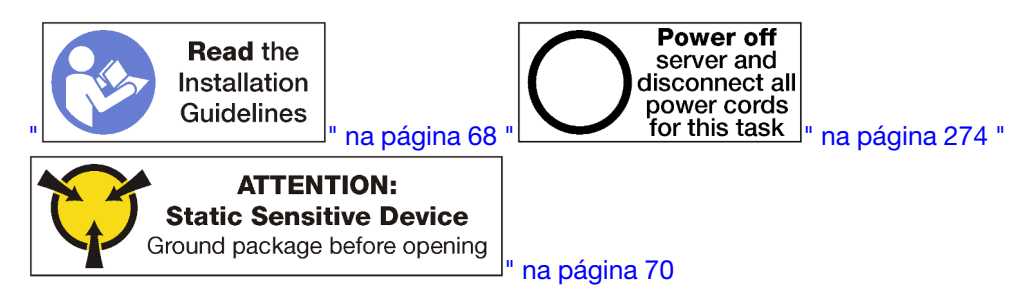

Atenção: Módulos de memória são sensíveis a descargas eletrostáticas e requerem manipulação especial. Além das diretrizes padrão para ["Manipular dispositivos sensíveis à estática" na página 70:](#page-73-0)

- Sempre use uma pulseira de descarga eletrostática ao remover ou instalar módulos de memória. Também podem ser usadas luvas de descarga eletrostática.
- Nunca mantenha dois ou mais módulos de memória juntos de modo que possam se tocar. Não empilhe módulos de memória diretamente na parte superior durante o armazenamento.
- Nunca toque nos contatos dourados do conector de módulo de memória nem permita que esses contatos encostem na parte externa do compartimento do conector do módulo de memória.
- Manuseie os módulos de memória com cuidado: nunca dobre, gire nem solte um módulo de memória.

Nota: O mesmo procedimento é usado para remover módulos de memória e preenchimentos de módulo de memória.

Antes de remover um módulo de memória:

- 1. Se você estiver removendo um DCPMM no Aplicativo Direto ou no Modo de Memória Misto, certifiquese de fazer backup dos dados armazenados e excluir qualquer namespace criado.
- 2. Remova a tampa frontal. Consulte o ["Remover a tampa frontal" na página 345](#page-348-1).
- 3. Remova a bandeja de cálculo onde a placa-mãe e o módulo de memória estão instalados. Consulte o ["Remover uma bandeja de cálculo" na página 327](#page-330-0).
- 4. Se você estiver removendo um módulo de memória da placa-mãe de cálculo inferior, remova a placamãe superior ou o seu preenchimento. Consulte o ["Remover uma placa-mãe" na página 331](#page-334-0).

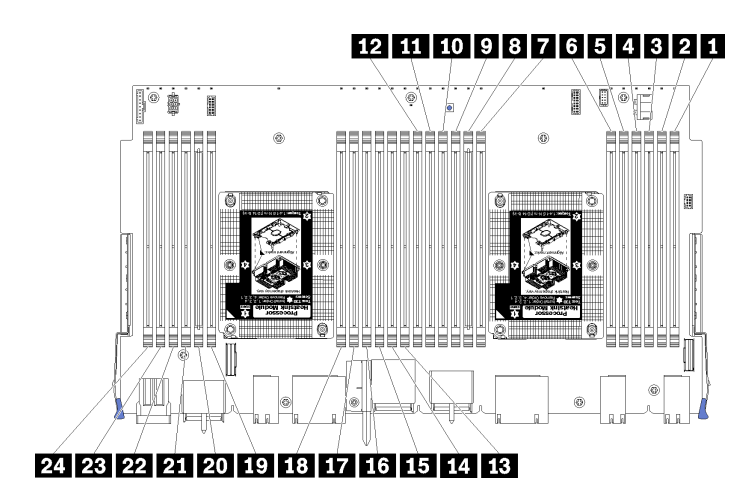

Figura 116. Locais de módulos de memória

Conclua as etapas a seguir para remover um módulo de memória.

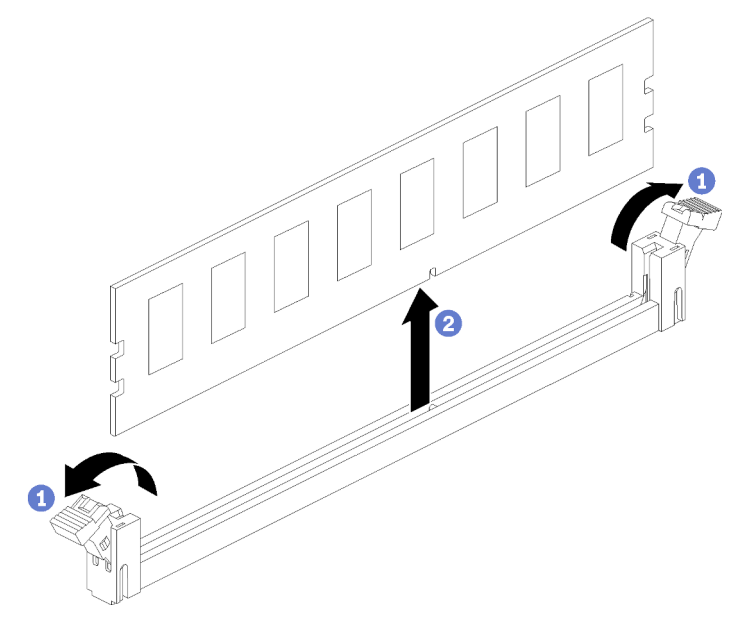

Etapa 1. Abra os clipes de retenção do conector do módulo de memória para extrair o módulo de memória e remova o módulo de memória.

Se você não for substituir a módulo de memória removido:

- 1. Consulte a the ThinkSystem SR950 Referência para preenchimento de memória para conhecer a ordem de instalação necessária dos módulos de memória restantes.
- 2. Instale um preenchimento do módulo de memória, originalmente fornecido com a opção PHM, nos conectores do módulo de memória vazios.
- 3. Instale a placa-mãe superior ou o preenchimento da placa-mãe, se ele foi removido. Consulte ["Instalar](#page-335-0) [uma placa-mãe" na página 332.](#page-335-0)
- 4. Instale a bandeja de cálculo onde a placa-mãe está instalada. Consulte o ["Instalar uma bandeja de](#page-332-0) [cálculo" na página 329.](#page-332-0)
- 5. Instale o painel frontal. Consulte ["Instalar a tampa frontal" na página 345](#page-348-0)

Se você receber instruções para devolver o módulo de memória, siga todas as instruções de embalagem e use os materiais da embalagem que foram fornecidos.

### Vídeo de demonstração

#### [Assista ao procedimento no YouTube](https://www.youtube.com/watch?v=AKw6-pwwdSc)

# <span id="page-384-0"></span>Instalar um módulo de memória

Os módulos de memória estão nas placas-mãe que são acessadas na parte frontal do servidor.

S002

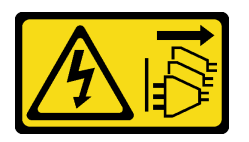

# CUIDADO:

O botão de controle de energia no dispositivo e o botão liga/desliga na fonte de alimentação não desligam a corrente elétrica fornecida ao dispositivo. O dispositivo também pode ter mais de um cabo de alimentação. Para remover toda corrente elétrica do dispositivo, certifique-se de que todos os cabos de energia estão desconectados da fonte de alimentação.

Consulte ["Regras e ordem de instalação de módulos de memória" na página 70](#page-73-1) para obter detalhadas sobre configuração da memória.

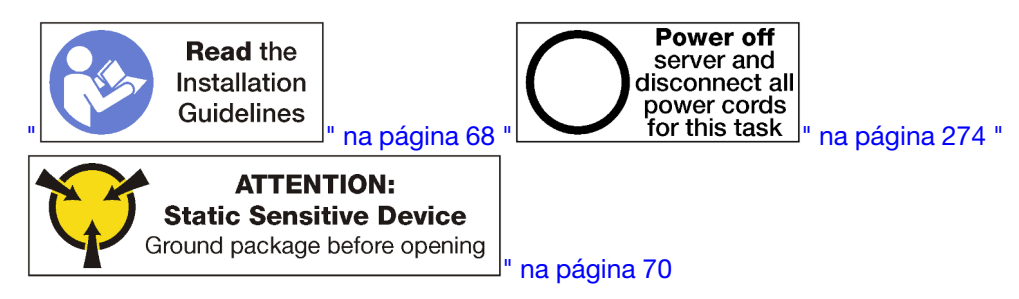

# CUIDADO:

Verifique se todos os cabos de alimentação do servidor estão desconectados da suas fontes de alimentação antes de executar este procedimento.

Nota: O mesmo procedimento é usado para instalar módulos de memória e preenchimentos de módulo de memória.

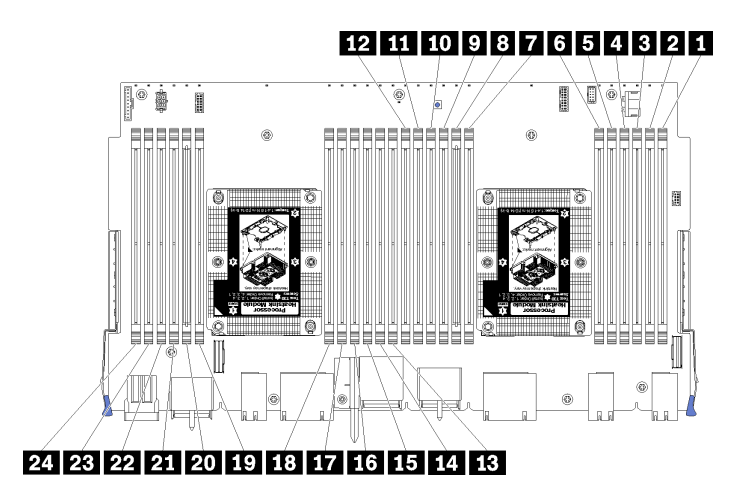

# Figura 117. Locais de módulos de memória

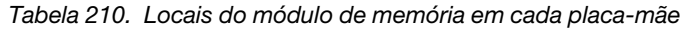

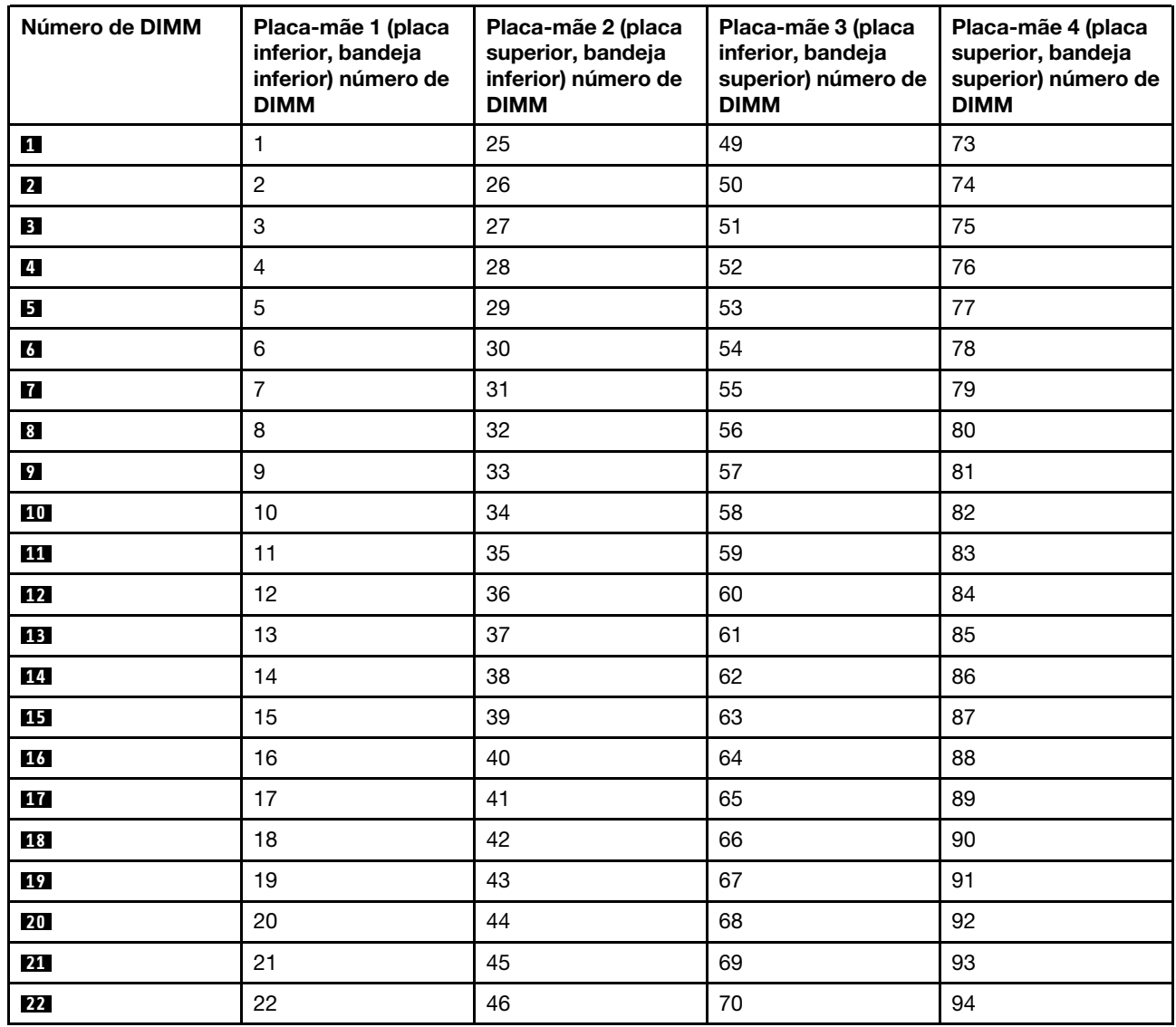

Tabela 210. Locais do módulo de memória em cada placa-mãe (continuação)

| Número de DIMM | Placa-mãe 1 (placa<br>inferior, bandeja<br>inferior) número de<br><b>DIMM</b> | Placa-mãe 2 (placa<br>superior, bandeja<br>inferior) número de<br><b>DIMM</b> | Placa-mãe 3 (placa<br>inferior, bandeja<br>superior) número de<br><b>DIMM</b> | Placa-mãe 4 (placa<br>superior, bandeja<br>superior) número de<br><b>DIMM</b> |
|----------------|-------------------------------------------------------------------------------|-------------------------------------------------------------------------------|-------------------------------------------------------------------------------|-------------------------------------------------------------------------------|
| 23             | 23                                                                            | 47                                                                            | 71                                                                            | 95                                                                            |
| 24             | 24                                                                            | 48                                                                            | 72                                                                            | 96                                                                            |

Conclua as etapas a seguir para instalar um módulo de memória:

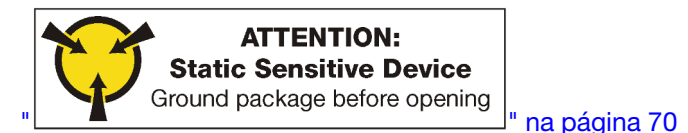

Atenção: Módulos de memória são sensíveis a descargas eletrostáticas e requerem manipulação especial. Além das diretrizes padrão para ["Manipular dispositivos sensíveis à estática" na página 70:](#page-73-0)

- Sempre use uma pulseira de descarga eletrostática ao remover ou instalar módulos de memória. Também podem ser usadas luvas de descarga eletrostática.
- Nunca mantenha dois ou mais módulos de memória juntos de modo que possam se tocar. Não empilhe módulos de memória diretamente na parte superior durante o armazenamento.
- Nunca toque nos contatos dourados do conector de módulo de memória nem permita que esses contatos encostem na parte externa do compartimento do conector do módulo de memória.
- Manuseie os módulos de memória com cuidado: nunca dobre, gire nem solte um módulo de memória.

Etapa 1. Instale o módulo de memória.

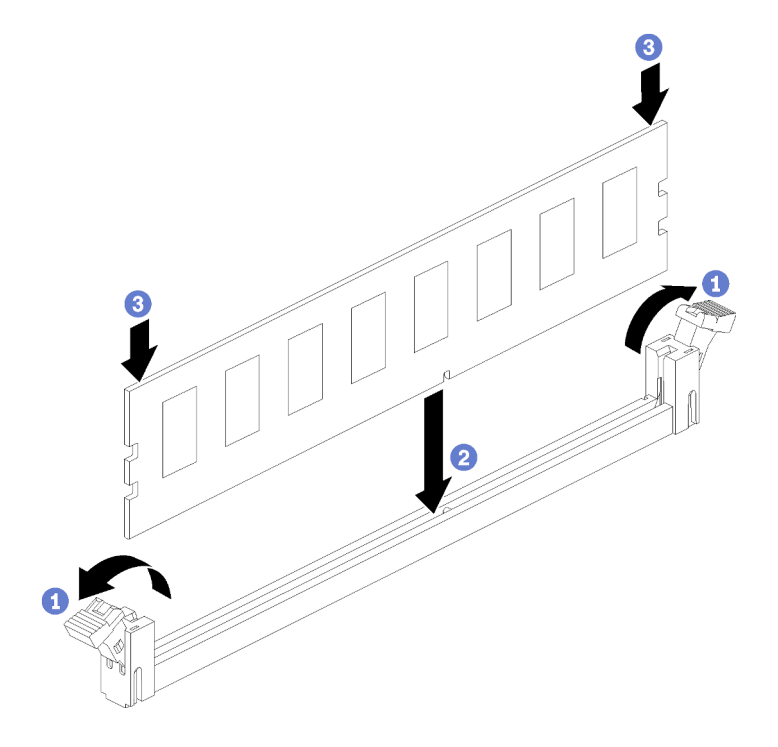

Figura 118. Instalação do módulo de memória

- a. Abra os clipes de retenção do conector do módulo de memória. Se um módulo de memória já estiver instalado no conector, remova-o.
- b. Alinhe as chaves no módulo de memória que está sendo instalado com o conector e insira o módulo de memória.
- c. Pressione firmemente as duas extremidades do módulo de memória diretamente no conector até que os clipes de retenção se encaixem na posição travada.

Etapa 2. Se você for instalar módulos de memória adicionais, faça isso agora.

Depois de instalar um módulo de memória:

- 1. Instale a placa-mãe superior ou o preenchimento da placa-mãe, se ele foi removido. Consulte ["Instalar](#page-335-0) [uma placa-mãe" na página 332.](#page-335-0)
- 2. Instale a bandeja de cálculo onde a placa-mãe está instalada. Consulte o ["Instalar uma bandeja de](#page-332-0) [cálculo" na página 329.](#page-332-0)
- 3. Instale o painel frontal. Consulte ["Instalar a tampa frontal" na página 345](#page-348-0)
- 4. Ligue o sistema.
- 5. Se você instalou um DCPMM:
	- a. Atualize o firmware do sistema para a versão mais recente (consulte [https://](https://thinksystem.lenovofiles.com/help/topic/7X12/maintenance_manual_firmware_updates.html)  [thinksystem.lenovofiles.com/help/topic/7X12/maintenance\\_manual\\_firmware\\_updates.html](https://thinksystem.lenovofiles.com/help/topic/7X12/maintenance_manual_firmware_updates.html)).
	- b. Certifique-se de que o firmware em todas as unidades de DCPMM seja da versão mais recente. Se não for, faça a atualização para a versão mais recente (consulte [https://sysmgt.lenovofiles.com/help/](https://sysmgt.lenovofiles.com/help/topic/com.lenovo.lxca.doc/update_fw.html)  [topic/com.lenovo.lxca.doc/update\\_fw.html](https://sysmgt.lenovofiles.com/help/topic/com.lenovo.lxca.doc/update_fw.html)).
	- c. Configure DCPMMs e DIMMs DRAM (consulte ["Configurar o DC Persistent Memory Module](#page-287-0) [\(DCPMM\)" na página 284\)](#page-287-0).
	- d. Se necessário, restaure os dados que tiveram um backup feito.

#### Vídeo de demonstração

[Assista ao procedimento no YouTube](https://www.youtube.com/watch?v=7rHpW8GCt0w)

# Substituição da placa riser

As placas riser estão na bandeja de E/S que é acessada pela parte traseira do servidor. Os procedimentos de remoção e instalação para cada tipo de placa riser são diferentes e estão descritos nos seguintes tópicos:

• Placa riser para os slots 1 a 4 (placa riser 1): consulte ["Remover a placa riser para os slots 1 a 4 \(placa](#page-388-0) [riser 1\)" na página 385](#page-388-0) e ["Instalar a placa riser para os slots 1 a 4 \(placa riser 1\)" na página 391](#page-394-0)

Nota: Não há nenhuma placa riser para os slots 5 a 7, o adaptador de rede ML2 x16 (slot 8) e o adaptador LOM (slot 9); esses adaptadores são instalados diretamente na bandeja de E/S.

• Placa riser para os slots 10 a 15 (placa riser 2): consulte ["Remover a placa riser para os slots 10 a 15](#page-389-0) [\(placa riser 2\)" na página 386](#page-389-0) e ["Instalar a placa riser para os slots 10 a 15 \(placa riser 2\)" na página 393](#page-396-0)

Suporte da placa riser para os slots 14 a 15 (placa riser 2): consulte ["Remover o suporte da placa riser](#page-391-0)  [para os slots 14 a 15 \(placa riser 2\)" na página 388](#page-391-0) e ["Instalar o suporte da placa riser para os slots 14 a](#page-397-0)  [15 \(placa riser 2\)" na página 394](#page-397-0)

• Placa riser para os slots 16 e 17 (placa riser 3): consulte ["Remover a placa riser para os slots 16 a 17](#page-393-0) [\(placa riser 3\)" na página 390](#page-393-0) e ["Instalar a placa riser para os slots 16 a 17 \(placa riser 3\)" na página 395](#page-398-0)

# <span id="page-388-0"></span>Remover a placa riser para os slots 1 a 4 (placa riser 1)

A placa riser para os slots 1 a 4 do adaptador (placa riser 1) está na bandeja de E/S que é acessada pela parte traseira do servidor. Depois de remover a bandeja de E/S, solte os dois parafusos prisioneiros que fixam a placa riser na bandeja de E/S e, em seguida, remova a placa da bandeja de E/S.

### S002

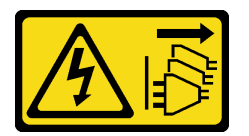

# CUIDADO:

O botão de controle de energia no dispositivo e o botão liga/desliga na fonte de alimentação não desligam a corrente elétrica fornecida ao dispositivo. O dispositivo também pode ter mais de um cabo de alimentação. Para remover toda corrente elétrica do dispositivo, certifique-se de que todos os cabos de energia estão desconectados da fonte de alimentação.

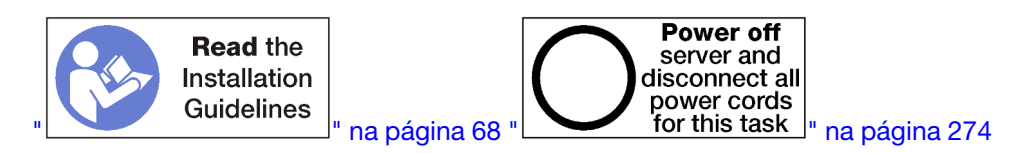

# CUIDADO:

Verifique se todos os cabos de alimentação do servidor estão desconectados da suas fontes de alimentação antes de executar este procedimento.

Antes de remover a placa riser para os slots 1 a 4, desconecte e identifique todos os cabos conectados aos adaptadores na bandeja de E/S e, em seguida, remova a bandeja. Consulte ["Remover a bandeja de E/S" na](#page-362-0) [página 359](#page-362-0).

Execute as seguintes etapas para remover a placa riser para os slots 1 a 4 (placa riser 1).

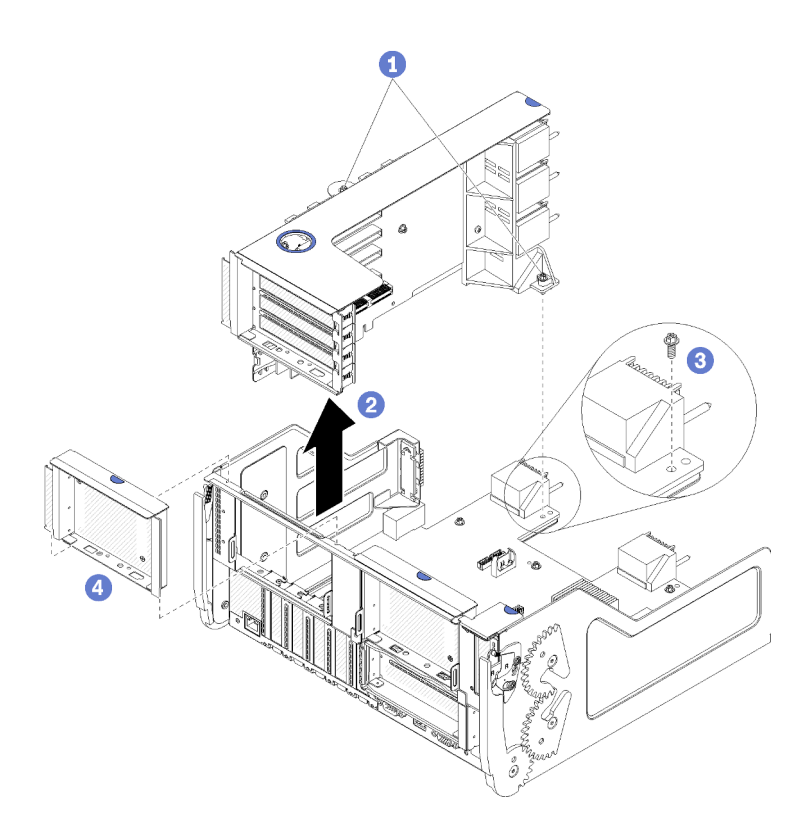

Figura 119. Remoção da placa riser para os slots 1 a 4 (placa riser 1)

- Etapa 1. Solte os dois parafusos prisioneiros (itens 1 na figura anterior) que prendem a placa riser à placa de E/S da bandeja.
- Etapa 2. Levante a placa riser para cima e para fora da bandeja de E/S.

Depois de remover a placa riser:

- Se você for remover a placa riser sem instalar uma substituição:
	- 1. Instale o parafuso que fixa a placa de E/S da bandeja na bandeja de E/S (item 3 na figura). Este parafuso substitui o parafuso prisioneiro na borda traseira da placa riser abaixo conectores do painel intermediário. O local do parafuso está rotulado "Remova o parafuso antes de instalar a placa riser" na placa de E/S.
	- 2. Instale os preenchimentos da bandeja de E/S nos slots de adaptador de 1 a 4 (item 4 na figura).

Se você receber instruções para devolver a placa riser, siga todas as instruções de embalagem e use para remessa os materiais de embalagem fornecidos.

#### Vídeo de demonstração

#### [Assista ao procedimento no YouTube](https://www.youtube.com/watch?v=ANleVgzXooU)

# <span id="page-389-0"></span>Remover a placa riser para os slots 10 a 15 (placa riser 2)

A placa riser para os slots 10 a 15 do adaptador (placa riser 2) está na bandeja de E/S que é acessada pela parte traseira do servidor. Depois de remover a bandeja de E/S, solte os dois parafusos prisioneiros que fixam a placa riser na bandeja de E/S e, em seguida, remova a placa da bandeja de E/S.

S002

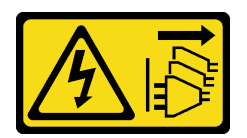

# CUIDADO:

O botão de controle de energia no dispositivo e o botão liga/desliga na fonte de alimentação não desligam a corrente elétrica fornecida ao dispositivo. O dispositivo também pode ter mais de um cabo de alimentação. Para remover toda corrente elétrica do dispositivo, certifique-se de que todos os cabos de energia estão desconectados da fonte de alimentação.

S002

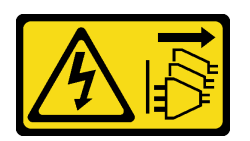

# CUIDADO:

O botão de controle de energia no dispositivo e o botão liga/desliga na fonte de alimentação não desligam a corrente elétrica fornecida ao dispositivo. O dispositivo também pode ter mais de um cabo de alimentação. Para remover toda corrente elétrica do dispositivo, certifique-se de que todos os cabos de energia estão desconectados da fonte de alimentação.

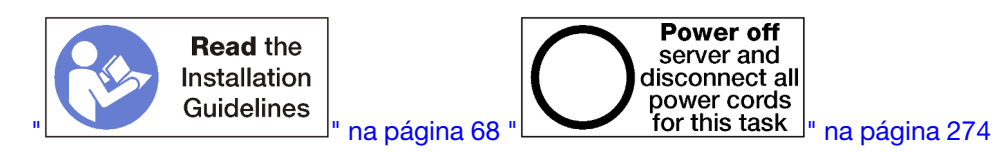

# CUIDADO:

Verifique se todos os cabos de alimentação do servidor estão desconectados da suas fontes de alimentação antes de executar este procedimento.

Antes de remover a placa riser para os slots 10 a 15, desconecte e identifique todos os cabos conectados aos adaptadores na bandeja de E/S e, em seguida, remova a bandeja. Consulte ["Remover a bandeja de E/S"](#page-362-0) [na página 359](#page-362-0).

Execute as seguintes etapas para remover a placa riser para os slots 10 a 15 (placa riser 2).

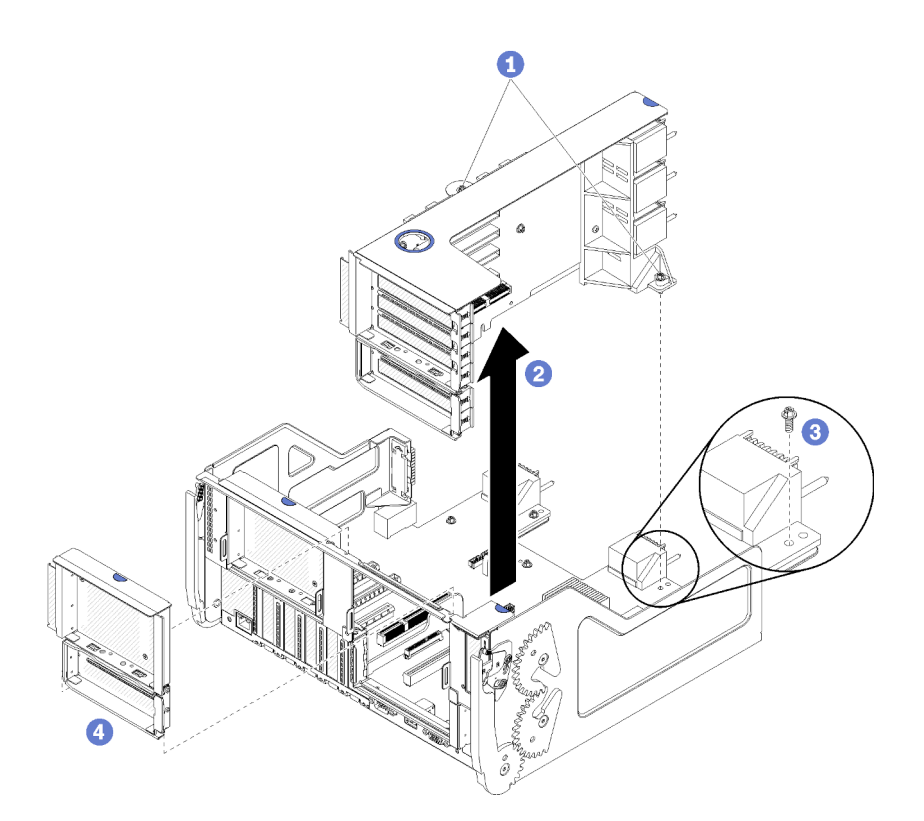

Figura 120. Remoção da placa riser para os slots 10 a 15 (placa riser 2)

- Etapa 1. Solte os dois parafusos prisioneiros (itens 1 na figura anterior) que prendem a placa riser à placa de E/S da bandeja.
- Etapa 2. Levante a placa riser para cima e para fora da bandeja de E/S.

Depois de remover a placa riser:

- Se você for remover a placa riser sem instalar uma substituição:
	- 1. Instale o parafuso que fixa a placa de E/S da bandeja na bandeja de E/S (item 3 na figura). Este parafuso substitui o parafuso prisioneiro na borda traseira da placa riser abaixo conectores do painel intermediário. O local do parafuso está rotulado "Remova o parafuso antes de instalar a placa riser" na placa de E/S.
	- 2. Instale os preenchimentos da bandeja de E/S nos slots de adaptador de 10 a 15 (item 4 na figura).

Se você receber instruções para devolver a placa riser, siga todas as instruções de embalagem e use para remessa os materiais de embalagem fornecidos.

#### Vídeo de demonstração

#### [Assista ao procedimento no YouTube](https://www.youtube.com/watch?v=hUQJIVugVnE)

# <span id="page-391-0"></span>Remover o suporte da placa riser para os slots 14 a 15 (placa riser 2)

O suporte da placa riser para os slots 14 a 15 está afixado aos slots 10 a 15 da placa riser da bandeja de E/ S, que é acessada pela parte traseira do servidor. Depois de remover a bandeja de E/S e a placa riser para os slots 10 a 15 (placa riser 2), solte as presilhas de liberação e remova o suporte da placa riser.

S002

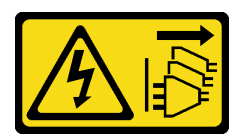

# CUIDADO:

O botão de controle de energia no dispositivo e o botão liga/desliga na fonte de alimentação não desligam a corrente elétrica fornecida ao dispositivo. O dispositivo também pode ter mais de um cabo de alimentação. Para remover toda corrente elétrica do dispositivo, certifique-se de que todos os cabos de energia estão desconectados da fonte de alimentação.

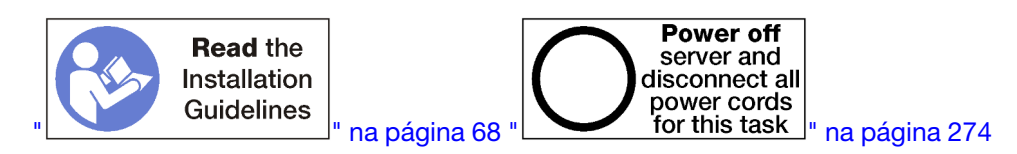

# CUIDADO:

Verifique se todos os cabos de alimentação do servidor estão desconectados da suas fontes de alimentação antes de executar este procedimento.

Antes de remover o suporte da placa riser:

- 1. Desconecte e identifique todos os cabos conectados aos adaptadores na bandeja de E/S e, em seguida, remova a bandeja de E/S. Consulte ["Remover a bandeja de E/S" na página 359](#page-362-0).
- 2. Remova a placa riser para os slots 10 a 15 (placa riser 2). Consulte ["Remover a placa riser para os slots](#page-389-0) [10 a 15 \(placa riser 2\)" na página 386](#page-389-0).
- 3. Remova todos os adaptadores instalados nos slots 14 ou 15. Consulte ["Remover um adaptador PCIe](#page-321-0) [dos slots 10 a 15" na página 318](#page-321-0).

Execute as etapas a seguir para remover o suporte da placa riser.

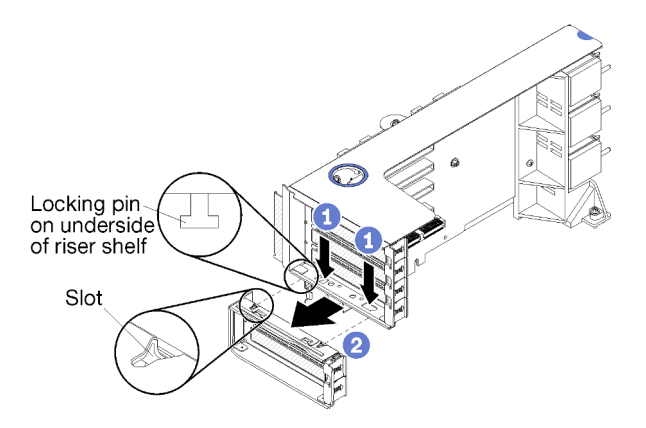

Figura 121. Remoção do suporte da placa riser (slots 14 a 15)

- Etapa 1. Abra as presilhas de retenção.
- Etapa 2. Deslize o suporte da placa riser.

Depois de remover o suporte da placa riser:

# <span id="page-393-0"></span>Remover a placa riser para os slots 16 a 17 (placa riser 3)

A placa riser para os slots de adaptador 16 a 17 está na bandeja de E/S que é acessada pela parte traseira do servidor. Depois de remover a bandeja de E/S, solte os parafusos prisioneiros que fixam a placa riser na bandeja de E/S e, em seguida, remova a placa riser da bandeja de E/S.

# S002

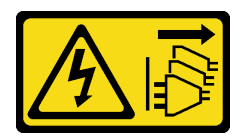

# CUIDADO:

O botão de controle de energia no dispositivo e o botão liga/desliga na fonte de alimentação não desligam a corrente elétrica fornecida ao dispositivo. O dispositivo também pode ter mais de um cabo de alimentação. Para remover toda corrente elétrica do dispositivo, certifique-se de que todos os cabos de energia estão desconectados da fonte de alimentação.

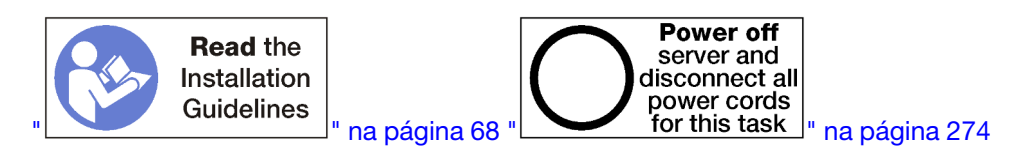

# CUIDADO:

Verifique se todos os cabos de alimentação do servidor estão desconectados da suas fontes de alimentação antes de executar este procedimento.

Antes de remover a placa riser para os slots 16 a 17, desconecte e identifique todos os cabos conectados aos adaptadores na bandeja de E/S e, em seguida, remova a bandeja. Consulte ["Remover a bandeja de E/S"](#page-362-0)  [na página 359](#page-362-0).

Execute as seguintes etapas para remover a placa riser para os slots 16 a 17.

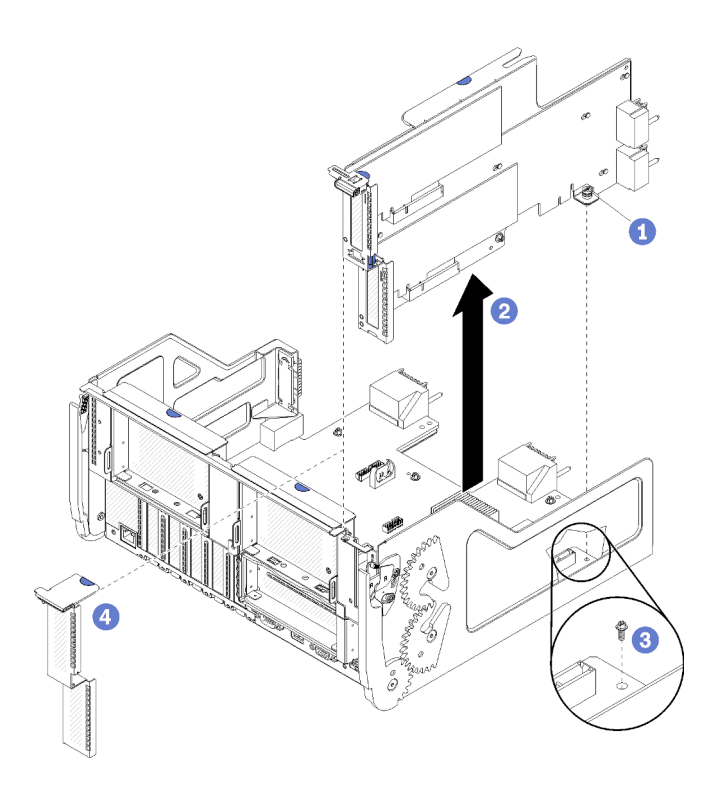

Figura 122. Remoção da placa riser dos slots 16 a 17

Etapa 1. Solte o parafuso prisioneiro (item 1 na figura anterior) que prende a placa riser à placa de E/S da bandeja.

Etapa 2. Levante a placa riser para cima e para fora da bandeja de E/S.

Depois de remover a placa riser:

- Se você for remover a placa riser sem instalar uma substituição:
	- 1. Instale o parafuso que fixa a placa de E/S da bandeja na bandeja de E/S (item 3 na figura). Este parafuso substitui o parafuso prisioneiro na borda traseira da placa riser abaixo conectores do painel intermediário. O local do parafuso está rotulado "Remova o parafuso antes de instalar a placa riser" na placa de E/S.
	- 2. Instale os preenchimentos da bandeja de E/S nos slots de adaptador 16 a 17 (item 4 na figura).

Se você receber instruções para devolver a placa riser, siga todas as instruções de embalagem e use para remessa os materiais de embalagem fornecidos.

#### Vídeo de demonstração

#### [Assista ao procedimento no YouTube](https://www.youtube.com/watch?v=5qQZepJZWoI)

# <span id="page-394-0"></span>Instalar a placa riser para os slots 1 a 4 (placa riser 1)

A placa riser para os slots 1 a 4 do adaptador (placa riser 1) está na bandeja de E/S que é acessada pela parte traseira do servidor. Depois de instalar os adaptadores na placa riser, insira a placa riser na bandeja de E/S e prenda-a com dois parafusos prisioneiros.

S002

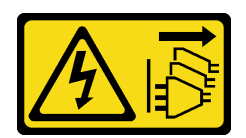

### CUIDADO:

O botão de controle de energia no dispositivo e o botão liga/desliga na fonte de alimentação não desligam a corrente elétrica fornecida ao dispositivo. O dispositivo também pode ter mais de um cabo de alimentação. Para remover toda corrente elétrica do dispositivo, certifique-se de que todos os cabos de energia estão desconectados da fonte de alimentação.

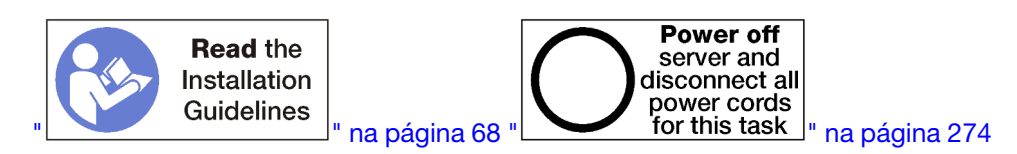

Antes de instalar a placa riser para os slots 1 a 4:

- 1. Verifique se não há nenhum parafuso (item 2 na figura a seguir) prendendo a placa de E/S da bandeja à bandeja de E/S em um local em que um parafuso prisioneiro da placa riser será instalado.
- 2. Certifique-se de que não haja nenhum preenchimento da bandeja de E/S nos slots 1 a 4 da placa riser.
- 3. Instale os adaptadores na placa riser. Consulte o ["Instalar um adaptador PCIe nos slots 1 a 4" na página](#page-323-0)  [320](#page-323-0).
- 4. Se qualquer um dos adaptadores na placa riser tiver cabos internos, certifique-se de que estejam conectados antes de instalar a placa riser na bandeja de E/S.

Execute as seguintes etapas para instalar a placa riser para os slots 1 a 4.

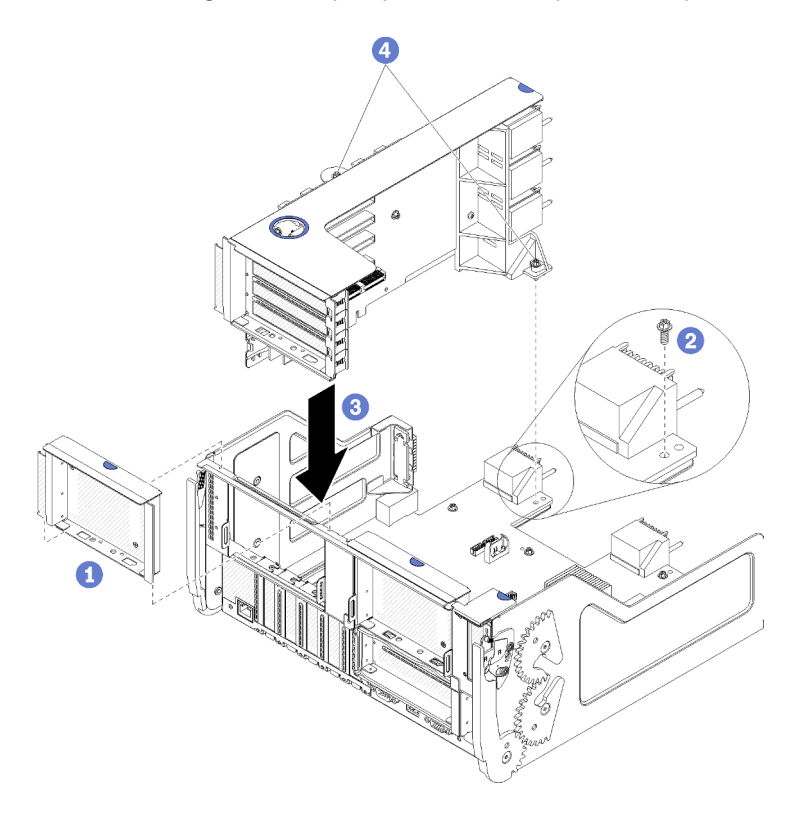

Figura 123. Instalação da placa riser para os slots 1 a 4 (placa riser 1)
- Etapa 1. Alinhe a placa riser com a bandeja de E/S e insira-a; em seguida, pressione a placa riser na bandeja de E/S até que o conector esteja bem encaixado.
- Etapa 2. Aperte os dois parafusos prisioneiros (itens 4 na figura anterior) que prendem a placa riser à placa de E/S da bandeja.

Se você não tiver nenhuma outra operação para executar na bandeja de E/S depois de instalar a placa riser para os slots 1 a 4, instale a bandeja de E/S no chassi e conecte todos os cabos. Consulte ["Instalar a](#page-363-0) [bandeja de E/S" na página 360.](#page-363-0)

#### Vídeo de demonstração

#### [Assista ao procedimento no YouTube](https://www.youtube.com/watch?v=2BI-EIU9C9k)

## <span id="page-396-0"></span>Instalar a placa riser para os slots 10 a 15 (placa riser 2)

A placa riser para os slots 10 a 15 do adaptador (placa riser 2) está na bandeja de E/S que é acessada pela parte traseira do servidor. Depois de instalar os adaptadores na placa riser, insira a placa riser na bandeja de E/S e prenda-a com dois parafusos prisioneiros.

#### <span id="page-396-1"></span>S002

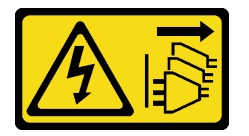

### CUIDADO:

O botão de controle de energia no dispositivo e o botão liga/desliga na fonte de alimentação não desligam a corrente elétrica fornecida ao dispositivo. O dispositivo também pode ter mais de um cabo de alimentação. Para remover toda corrente elétrica do dispositivo, certifique-se de que todos os cabos de energia estão desconectados da fonte de alimentação.

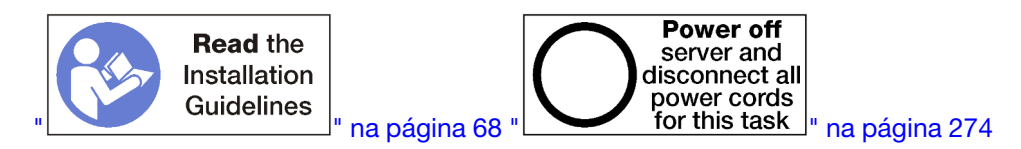

Antes de instalar a placa riser para os slots 10 a 15:

- 1. Verifique se não há nenhum parafuso (item 2 na figura a seguir) prendendo a placa de E/S da bandeja à bandeja de E/S em um local em que um parafuso prisioneiro da placa riser será instalado.
- 2. Certifique-se de que não haja nenhum preenchimento da bandeja de E/S nos slots 10 a 15 da placa riser.
- 3. Instale o suporte dos slots 14 a 15, se ele tiver sido removido da antiga placa riser. Consulte o ["Instalar](#page-397-0) [o suporte da placa riser para os slots 14 a 15 \(placa riser 2\)" na página 394.](#page-397-0)
- 4. Instale os adaptadores na placa riser. Consulte o ["Instalar um adaptador PCIe nos slots 10 a 15" na](#page-327-0)  [página 324.](#page-327-0)
- 5. Se qualquer um dos adaptadores na placa riser tiver cabos internos, certifique-se de que estejam conectados antes de instalar a placa riser na bandeja de E/S.

Execute as seguintes etapas para instalar a placa riser para os slots 10 a 15.

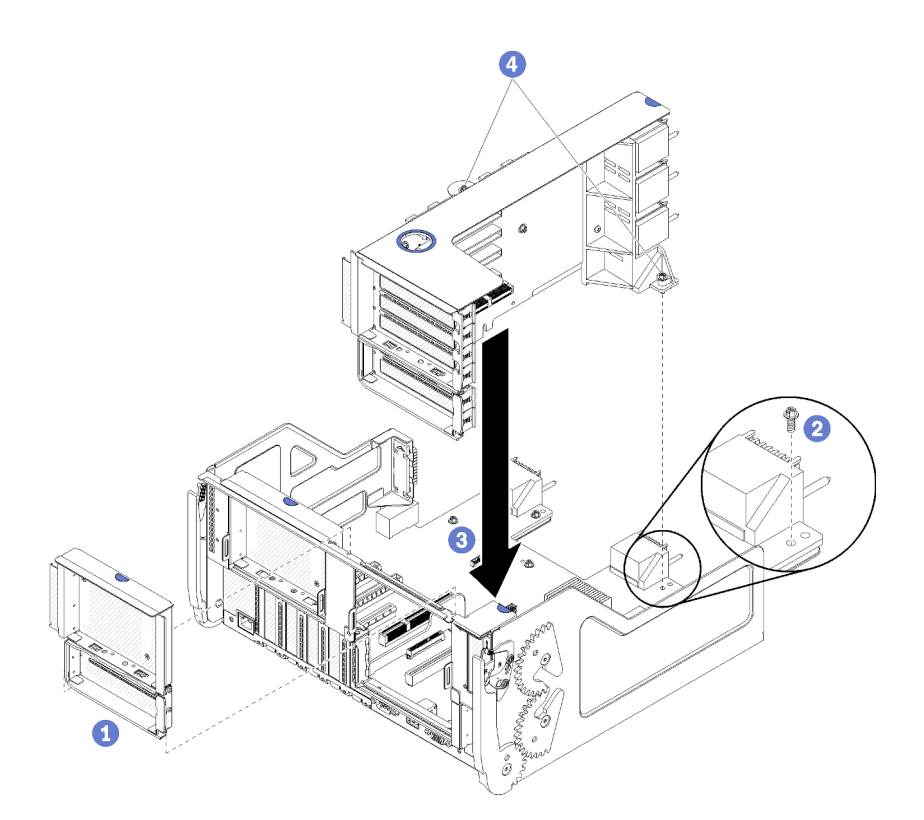

Figura 124. Instalação da placa riser para os slots 10 a 15 (placa riser 2)

- Etapa 1. Alinhe a placa riser com a bandeja de E/S e insira-a; em seguida, pressione a placa riser na bandeja de E/S até que o conector esteja bem encaixado.
- Etapa 2. Aperte os dois parafusos prisioneiros (itens 4 na figura anterior) que prendem a placa riser à placa de E/S da bandeja.

Se você não tiver nenhuma outra operação para executar na bandeja de E/S depois de instalar a placa riser para os slots 10 a 15, instale a bandeja de E/S no chassi e conecte todos os cabos. Consulte ["Instalar a](#page-363-0)  [bandeja de E/S" na página 360.](#page-363-0)

#### Vídeo de demonstração

#### [Assista ao procedimento no YouTube](https://www.youtube.com/watch?v=Bkr8i-EfhIE)

## <span id="page-397-0"></span>Instalar o suporte da placa riser para os slots 14 a 15 (placa riser 2)

O suporte da placa riser para os slots 14 a 15 está afixado aos slots 10 a 15 da placa riser da bandeja de E/ S, que é acessada pela parte traseira do servidor. Depois de remover a bandeja de E/S e a placa riser para os slots 10 a 15 (placa riser 2), deslize o suporte na placa riser até que as presilhas de retenção se encaixem.

#### <span id="page-397-1"></span>S002

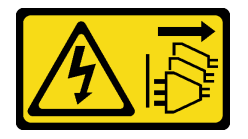

#### CUIDADO:

O botão de controle de energia no dispositivo e o botão liga/desliga na fonte de alimentação não desligam a corrente elétrica fornecida ao dispositivo. O dispositivo também pode ter mais de um cabo de alimentação. Para remover toda corrente elétrica do dispositivo, certifique-se de que todos os cabos de energia estão desconectados da fonte de alimentação.

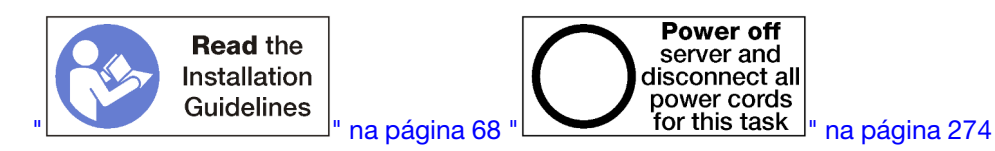

Antes de instalar o suporte da placa riser, certifique-se de que não haja nenhum preenchimento instalado na bandeja de E/S para os slots 14 a 15.

Execute as etapas a seguir para instalar o suporte da placa riser.

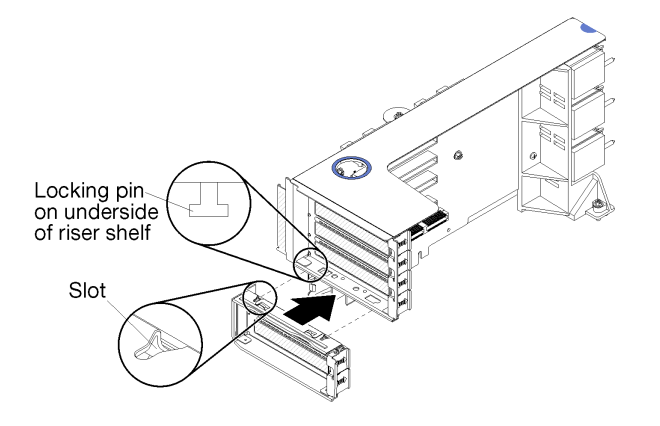

Figura 125. Instalação do suporte da placa riser (slots 14 a 15)

Etapa 1. Alinhe os slots no suporte da placa riser com os pinos da placa e deslize-a no lugar; em seguida, pressione o suporte na placa riser até que as presilhas de retenção se encaixem.

Se você não tiver nenhuma outra operação para executar na placa riser depois de instalar um adaptador nos slots 10 a 15:

- 1. Instale os adaptadores na placa riser. Consulte ["Instalar um adaptador PCIe nos slots 10 a 15" na](#page-327-0)  [página 324.](#page-327-0)
- 2. Se qualquer um dos adaptadores na placa riser tiver cabos internos, certifique-se de que estejam conectados antes de instalar a placa riser na bandeja de E/S.
- 3. Instale a placa riser na bandeja de E/S. Consulte ["Instalar a placa riser para os slots 10 a 15 \(placa riser](#page-396-0) [2\)" na página 393](#page-396-0).
- 4. Instale a bandeja de E/S no chassi e conecte todos os cabos. Consulte ["Instalar a bandeja de E/S" na](#page-363-0) [página 360.](#page-363-0)

#### Instalar a placa riser para os slots 16 a 17 (placa riser 3)

A placa riser para os slots de adaptador 16 a 17 está na bandeja de E/S que é acessada pela parte traseira do servidor. Depois de instalar os adaptadores na placa riser, insira a placa na bandeja de E/S e prenda-a com o parafuso prisioneiro.

<span id="page-398-0"></span>S002

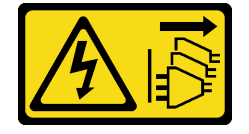

## CUIDADO:

O botão de controle de energia no dispositivo e o botão liga/desliga na fonte de alimentação não desligam a corrente elétrica fornecida ao dispositivo. O dispositivo também pode ter mais de um cabo de alimentação. Para remover toda corrente elétrica do dispositivo, certifique-se de que todos os cabos de energia estão desconectados da fonte de alimentação.

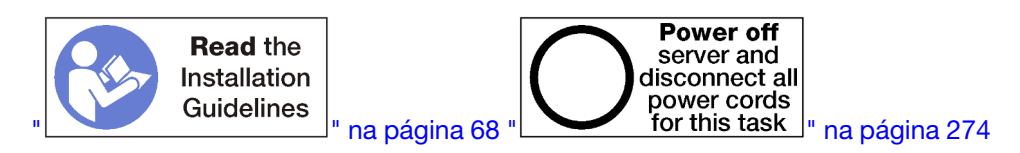

Atenção: Não use a placa riser para os slots 16 a 17 com configurações ricas em armazenamento de quatro soquetes.

Antes de instalar a placa riser para os slots 16 a 17:

- 1. Verifique se não há nenhum parafuso (item 2 na figura a seguir) prendendo a placa de E/S da bandeja à bandeja de E/S em um local em que um parafuso prisioneiro da placa riser será instalado.
- 2. Certifique-se de que não haja nenhum preenchimento da bandeja de E/S nos slots de adaptador 16 a 17.
- 3. Instale os adaptadores na placa riser. Consulte o ["Instalar um adaptador de E/S nos slots 16 a 17" na](#page-329-0)  [página 326.](#page-329-0)
- 4. Se qualquer um dos adaptadores na placa riser tiver cabos internos, certifique-se de que estejam conectados antes de instalar a placa riser na bandeja de E/S.

Execute as seguintes etapas para instalar a placa riser para os slots 16 a 17.

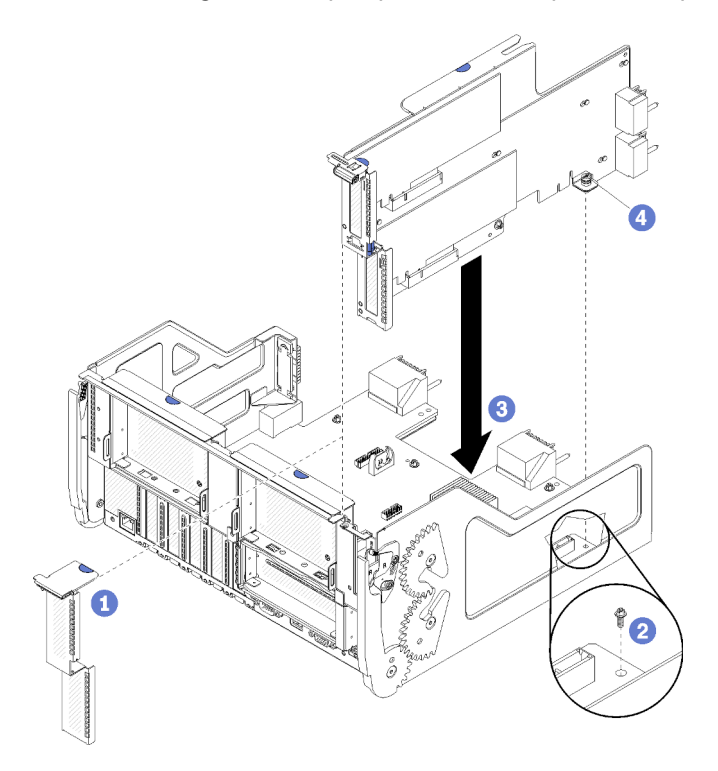

Figura 126. Instalação da placa riser para os slots 16 a 17

- Etapa 1. Alinhe a placa riser com a bandeja de E/S certificando-se de que os lados da placa se encaixem nas guias na bandeja de E/S e insira a placa riser; em seguida, pressione a placa na bandeja de E/ S até que o conector esteja bem encaixado.
- Etapa 2. Aperte o parafuso prisioneiro (item 4 na figura anterior) que prende a placa riser à placa de E/S da bandeja.

Se você não tiver nenhuma outra operação para executar na bandeja de E/S depois de instalar a placa riser para os slots 16 a 17, instale a bandeja de E/S no chassi e conecte todos os cabos. Consulte ["Instalar a](#page-363-0) [bandeja de E/S" na página 360.](#page-363-0)

#### Vídeo de demonstração

[Assista ao procedimento no YouTube](https://www.youtube.com/watch?v=G1O82p0coaA)

## Substituição do interposer de armazenamento

Os interposers de armazenamento estão nas bandejas superior e inferior que são acessadas pela parte frontal do servidor. Os procedimentos para remover e instalar os interposers de armazenamento nas bandejas superior e inferior são diferentes.

### <span id="page-400-0"></span>Remover um interposer de armazenamento (bandeja superior)

O interposer de armazenamento superior está na bandeja de cálculo superior ou na bandeja de armazenamento opcional que é acessada pela parte frontal do servidor. Depois de remover o compartimento do ventilador e a bandeja superior, desconecte a placa RAID do interposer de armazenamento e levante-o para fora do caminho; em seguida, remova o parafuso que prende o interposer de armazenamento e remova-o da bandeja.

<span id="page-400-1"></span>S002

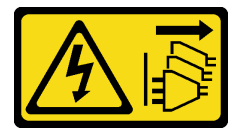

#### CUIDADO:

O botão de controle de energia no dispositivo e o botão liga/desliga na fonte de alimentação não desligam a corrente elétrica fornecida ao dispositivo. O dispositivo também pode ter mais de um cabo de alimentação. Para remover toda corrente elétrica do dispositivo, certifique-se de que todos os cabos de energia estão desconectados da fonte de alimentação.

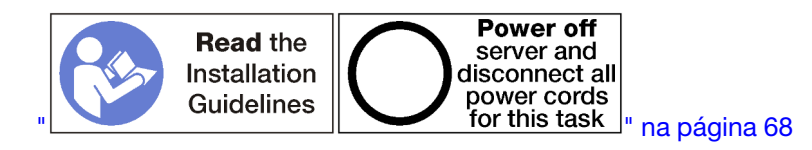

#### CUIDADO:

Verifique se todos os cabos de alimentação do servidor estão desconectados da suas fontes de alimentação antes de executar este procedimento.

Antes de remover um interposer de armazenamento superior:

- 1. Remova a tampa frontal. Consulte o ["Remover a tampa frontal" na página 345](#page-348-0).
- 2. Remova a bandeja de cálculo superior ou a bandeja de armazenamento. Consulte ["Remover uma](#page-330-0)  [bandeja de cálculo" na página 327](#page-330-0) ou ["Remover uma bandeja de armazenamento" na página 402.](#page-405-0)
- 3. Se você removeu uma bandeja de cálculo e ela tem uma ou mais placas-mãe de cálculo instaladas ou um preenchimento de placa-mãe, remova as placas-mãe ou o seu preenchimento. Consulte ["Remover](#page-334-0)  [uma placa-mãe" na página 331.](#page-334-0)
- 4. Gire a bandeja de cabeça para baixo e remova o compartimento do ventilador superior. Consulte ["Remover um compartimento do ventilador \(bandeja superior\)" na página 336](#page-339-0).

Execute as etapas a seguir para remover um interposer de armazenamento.

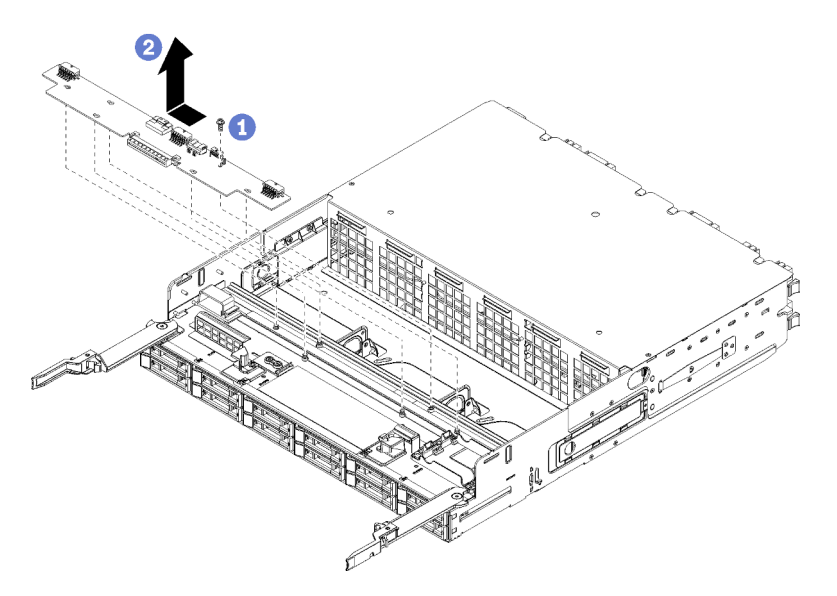

Figura 127. Remoção do interposer de armazenamento superior

- Etapa 1. Desconecte todos os cabos de alimentação e de dados do interposer de armazenamento.
- Etapa 2. Deslize a placa RAID para frente para desconectá-la do interposer de armazenamento; em seguida, gire a placa RAID para cima. (Deixe os três cabos conectados à placa RAID.)
- Etapa 3. Remova o parafuso que prende o interposer de armazenamento no lugar.
- Etapa 4. Deslize o interposer de armazenamento para a esquerda e remova-o da bandeja.

Se você for instruído a devolver o interposer de armazenamento, siga todas as instruções de embalagem e use para remessa os materiais de embalagem fornecidos.

#### Vídeo de demonstração

#### [Assista ao procedimento no YouTube](https://www.youtube.com/watch?v=yLC0VjufGTs)

## Remover um interposer de armazenamento (bandeja inferior)

O interposer de armazenamento inferior está na bandeja de cálculo inferior que é acessada pela parte frontal do servidor. Depois de remover o compartimento do ventilador e a bandeja de cálculo inferior, desconecte a placa RAID do interposer de armazenamento e levante-a para fora do caminho; em seguida, remova o parafuso que prende o interposer de armazenamento e remova-o da bandeja de cálculo.

#### <span id="page-401-0"></span>S002

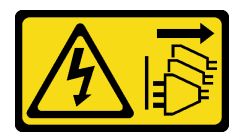

### CUIDADO:

O botão de controle de energia no dispositivo e o botão liga/desliga na fonte de alimentação não desligam a corrente elétrica fornecida ao dispositivo. O dispositivo também pode ter mais de um cabo de alimentação. Para remover toda corrente elétrica do dispositivo, certifique-se de que todos os cabos de energia estão desconectados da fonte de alimentação.

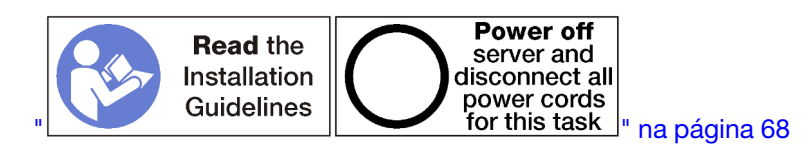

#### CUIDADO:

#### Verifique se todos os cabos de alimentação do servidor estão desconectados da suas fontes de alimentação antes de executar este procedimento.

Antes de remover um interposer de armazenamento inferior:

- 1. Remova a tampa frontal. Consulte o ["Remover a tampa frontal" na página 345](#page-348-0).
- 2. Remova a bandeja de cálculo inferior ou extraia-o para a posição de manutenção. Consulte o ["Remover](#page-330-0)  [uma bandeja de cálculo" na página 327.](#page-330-0)
- 3. Remova o compartimento do ventilador inferior. Consulte o ["Remover um compartimento do ventilador](#page-341-0) [\(bandeja inferior\)" na página 338.](#page-341-0)

Execute as etapas a seguir para remover um interposer de armazenamento inferior.

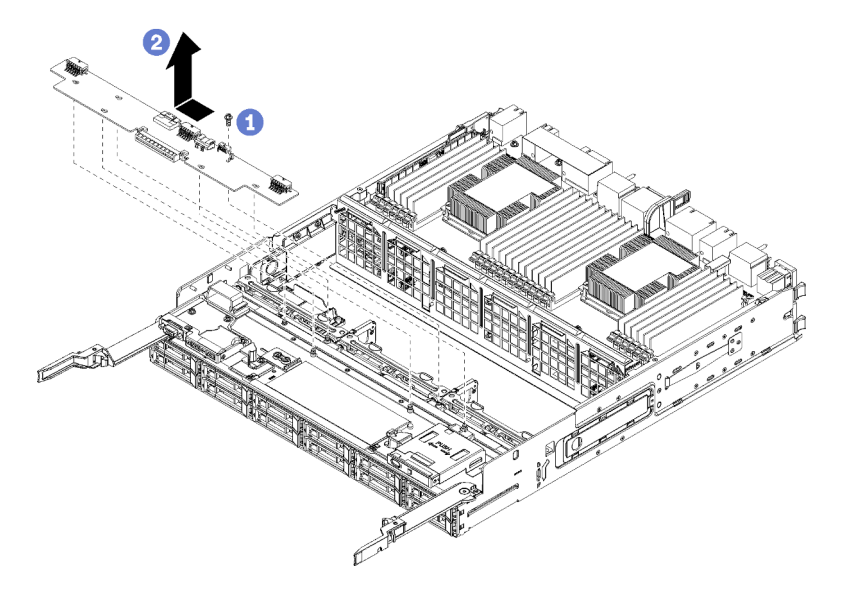

Figura 128. Remoção do interposer de armazenamento inferior

- Etapa 1. Desconecte todos os cabos de alimentação e de dados do interposer de armazenamento.
- Etapa 2. Deslize a placa RAID para frente para desconectá-la do interposer de armazenamento; em seguida, gire a placa RAID para cima. (Deixe os três cabos conectados à placa RAID.)
- Etapa 3. Remova o parafuso que prende o interposer de armazenamento no lugar.
- Etapa 4. Deslize o interposer de armazenamento para a esquerda e remova-o da bandeja de cálculo.

Se você for instruído a devolver o interposer de armazenamento, siga todas as instruções de embalagem e use para remessa os materiais de embalagem fornecidos.

#### Vídeo de demonstração

#### [Assista ao procedimento no YouTube](https://www.youtube.com/watch?v=w-VXVFdWy1s)

### Instalar um interposer de armazenamento (bandeja superior)

O interposer de armazenamento superior está na bandeja de cálculo superior ou na bandeja de armazenamento opcional que é acessada pela parte frontal do servidor. Insira o interposer de armazenamento na bandeja superior e prenda-o com o parafuso; em seguida, conecte a placa RAID ao interposer de armazenamento e instale o compartimento do ventilador e a bandeja superior.

#### <span id="page-403-0"></span>S002

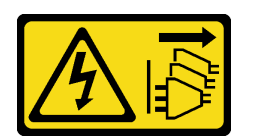

#### CUIDADO:

O botão de controle de energia no dispositivo e o botão liga/desliga na fonte de alimentação não desligam a corrente elétrica fornecida ao dispositivo. O dispositivo também pode ter mais de um cabo de alimentação. Para remover toda corrente elétrica do dispositivo, certifique-se de que todos os cabos de energia estão desconectados da fonte de alimentação.

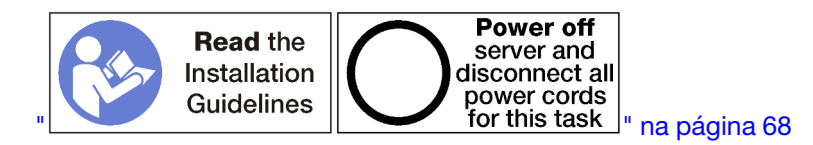

#### CUIDADO:

Verifique se todos os cabos de alimentação do servidor estão desconectados da suas fontes de alimentação antes de executar este procedimento.

Execute as etapas a seguir para instalar um interposer de armazenamento da bandeja superior:

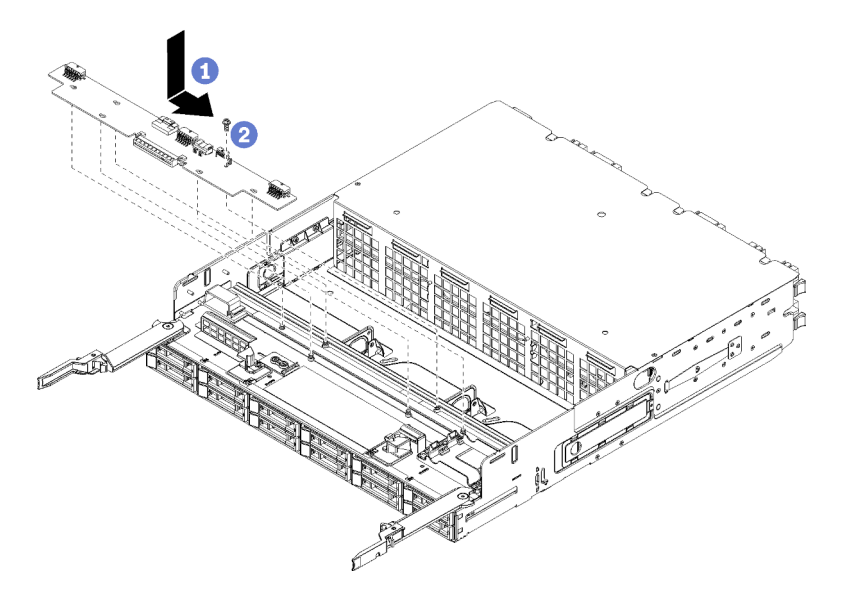

Figura 129. Instalação de um interposer de armazenamento da bandeja superior

- Etapa 1. Posicione o interposer de armazenamento sobre os pinos na bandeja; em seguida, deslize o interposer para a direita.
- Etapa 2. Prenda o interposer de armazenamento com o parafuso.
- Etapa 3. Gire a placa RAID para baixo e alinhe-a com o conector do interposer de armazenamento; em seguida, insira a placa RAID no conector do interposer de armazenamento.
- Etapa 4. Conecte os cabos de alimentação e de dados ao interposer de armazenamento.

Depois de instalar o interposer de armazenamento superior:

- 1. Instale o compartimento do ventilador superior. Consulte o ["Instalar um compartimento do ventilador](#page-343-0)  [\(bandeja superior\)" na página 340.](#page-343-0)
- 2. Gire a bandeja para a direita e para cima.
- 3. Se você removeu uma ou mais placas-mãe ou um preenchimento de placa-mãe de cálculo de uma bandeja de cálculo, instale as placas-mãe ou o preenchimento da placa-mãe. Consulte ["Instalar uma](#page-335-0)  [placa-mãe" na página 332](#page-335-0).
- 4. Instale a bandeja de cálculo superior ou a bandeja de armazenamento. Consulte ["Instalar uma bandeja](#page-332-0)  [de cálculo" na página 329](#page-332-0) ou ["Instalar a bandeja de armazenamento \(totalmente removida\)" na página](#page-407-0)  [404](#page-407-0).
- 5. Instale o painel frontal. Consulte o ["Instalar a tampa frontal" na página 345.](#page-348-1)

#### Vídeo de demonstração

#### [Assista ao procedimento no YouTube](https://www.youtube.com/watch?v=Nid3LLrxTAw)

### Instalar um interposer de armazenamento (bandeja inferior)

O interposer de armazenamento inferior está na bandeja de cálculo inferior que é acessada pela parte frontal do servidor. Insira o interposer de armazenamento na bandeja de cálculo inferior e prenda-o com o parafuso; em seguida, conecte a placa RAID ao interposer de armazenamento e instale o compartimento do ventilador e a bandeja de cálculo inferior.

#### <span id="page-404-0"></span>S002

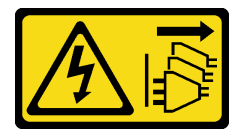

#### CUIDADO:

O botão de controle de energia no dispositivo e o botão liga/desliga na fonte de alimentação não desligam a corrente elétrica fornecida ao dispositivo. O dispositivo também pode ter mais de um cabo de alimentação. Para remover toda corrente elétrica do dispositivo, certifique-se de que todos os cabos de energia estão desconectados da fonte de alimentação.

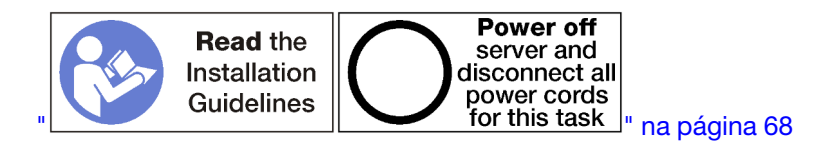

#### CUIDADO:

Verifique se todos os cabos de alimentação do servidor estão desconectados da suas fontes de alimentação antes de executar este procedimento.

Execute as etapas a seguir para instalar um interposer de armazenamento inferior:

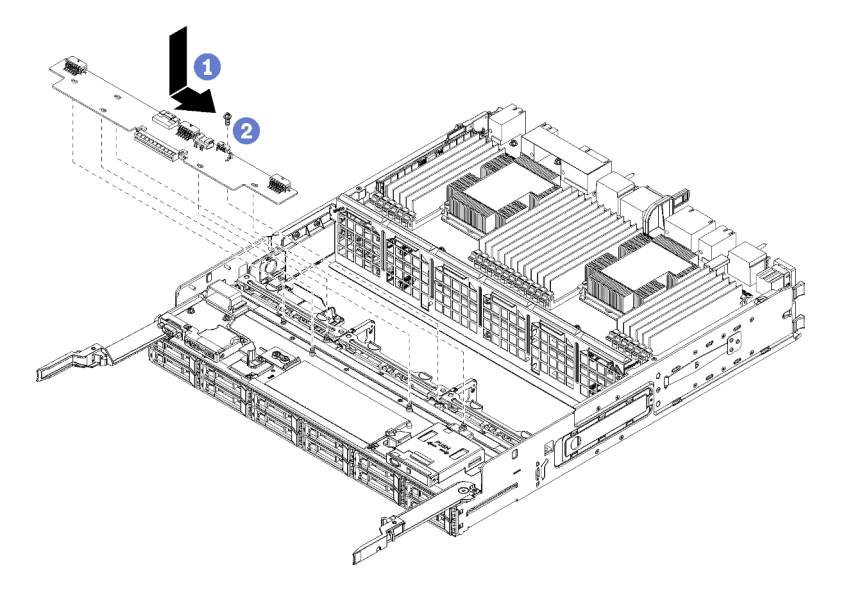

Figura 130. Instalação do interposer de armazenamento inferior

- Etapa 1. Posicione o interposer de armazenamento sobre os pinos na bandeja de cálculo; em seguida, deslize o interposer para a direita.
- Etapa 2. Prenda o interposer de armazenamento com o parafuso.
- Etapa 3. Gire a placa RAID para baixo e alinhe-a com o conector do interposer de armazenamento; em seguida, insira a placa RAID no conector do interposer de armazenamento.
- Etapa 4. Conecte os cabos de alimentação e de dados ao interposer de armazenamento.

Depois de instalar o interposer de armazenamento inferior:

- 1. Instale o compartimento do ventilador inferior. Consulte o ["Instalar um compartimento do ventilador](#page-346-0)  [\(bandeja inferior\)" na página 343.](#page-346-0)
- 2. Instale a bandeja de cálculo inferior ou coloque-a na posição de operação normal; em seguida, instale a tampa frontal. Consulte ["Instalar uma bandeja de cálculo" na página 329](#page-332-0) e ["Instalar a tampa frontal" na](#page-348-1)  [página 345.](#page-348-1)

#### Vídeo de demonstração

[Assista ao procedimento no YouTube](https://www.youtube.com/watch?v=qI92zMVV4rs)

## Substituição da bandeja de armazenamento

A bandeja de armazenamento está no compartimento superior que é acessado pela parte frontal do servidor. Esse dispositivo opcional é usado apenas em configurações do servidor ricas em armazenamento.

#### <span id="page-405-2"></span><span id="page-405-0"></span>Remover uma bandeja de armazenamento

A bandeja de armazenamento que é acessada pela parte frontal do servidor. Abra as alavancas de liberação para extrair a bandeja de armazenamento, pressionado as guias de liberação quando ela parar para remover a bandeja totalmente do chassi.

<span id="page-405-1"></span>Atenção: Se você for remover uma bandeja de armazenamento e não pretende substituí-la, realoque ou faça backup dos dados que estão nas unidades de disco rígido na bandeja de armazenamento antes de removê-la.

S002

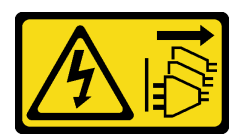

### CUIDADO:

O botão de controle de energia no dispositivo e o botão liga/desliga na fonte de alimentação não desligam a corrente elétrica fornecida ao dispositivo. O dispositivo também pode ter mais de um cabo de alimentação. Para remover toda corrente elétrica do dispositivo, certifique-se de que todos os cabos de energia estão desconectados da fonte de alimentação.

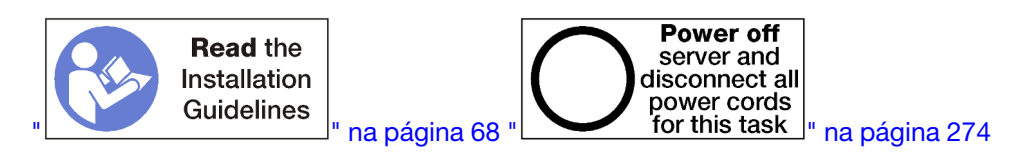

## CUIDADO:

Verifique se todos os cabos de alimentação do servidor estão desconectados da suas fontes de alimentação antes de executar este procedimento.

Antes de remover uma bandeja de armazenamento opcional, remova a tampa frontal. Consulte ["Remover a](#page-348-0)  [tampa frontal" na página 345](#page-348-0).

Execute as etapas a seguir para remover uma bandeja de armazenamento.

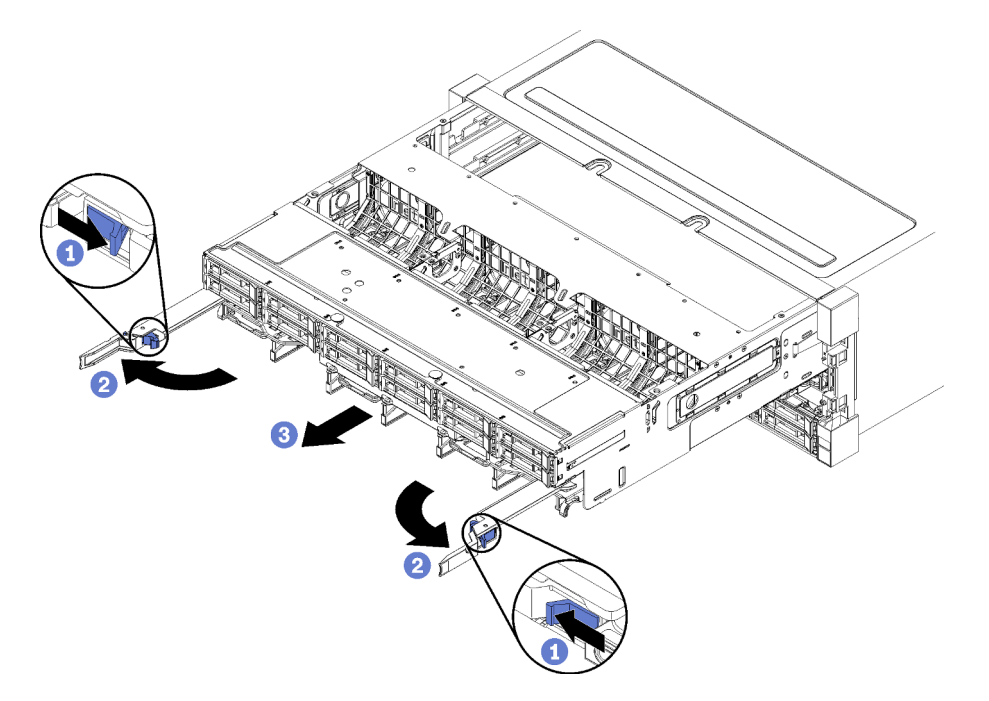

Figura 131. Remoção da bandeja de armazenamento para a posição de parada

- Etapa 1. Pressione o botão de cada alavanca de liberação e, em seguida, gire simultaneamente as alavancas de liberação até que elas estejam perpendiculares ao chassi.
- Etapa 2. Puxe a bandeja de armazenamento para a frente uniformemente até que ela pare e, em seguida, feche as alavancas de liberação.
- Etapa 3. Pressione as guias de liberação em ambos os lados da bandeja e, em seguida, deslize a bandeja totalmente para frente de maneira uniforme e remova-a do chassi.

### Atenção:

- Esteja preparado para suportar o peso total da bandeja de armazenamento ao removê-la do chassi.
- Não use as alavancas de liberação como alças para apoiar a bandeja de armazenamento.

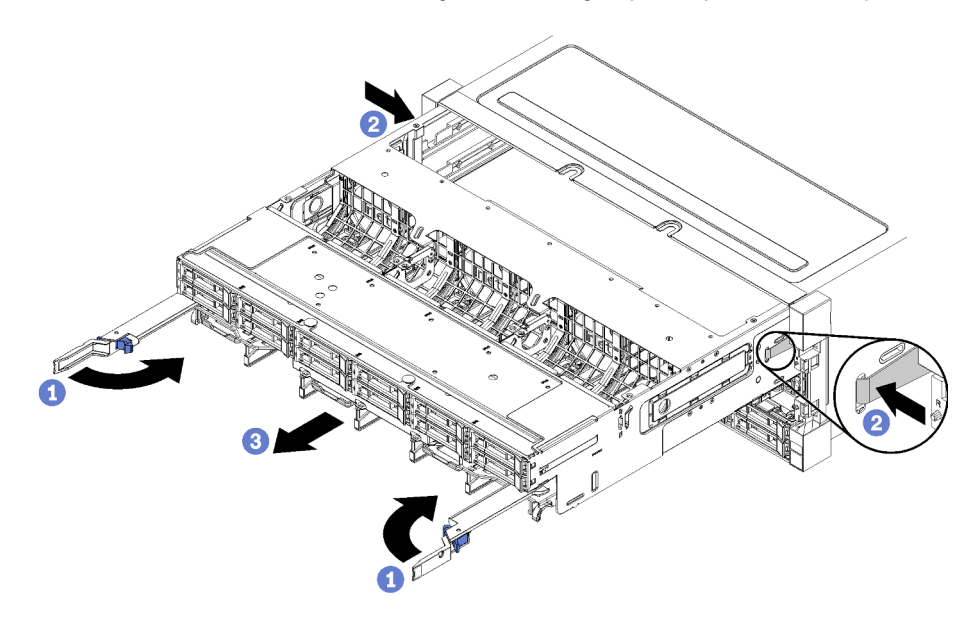

Figura 132. Remoção da bandeja de armazenamento do chassi

Depois de remover a bandeja de armazenamento:

• Se você foi instruído a devolver a bandeja de armazenamento, siga todas as instruções da embalagem e use para remessa os materiais de embalagem fornecidos.

#### Vídeo de demonstração

#### [Assista ao procedimento no YouTube](https://www.youtube.com/watch?v=PUbtzdTcfS4)

## <span id="page-407-0"></span>Instalar a bandeja de armazenamento (totalmente removida)

Instale a bandeja de armazenamento na parte frontal do chassi quando ela tiver sido totalmente removida, empurrando-a até ela parar e fechando as alavancas de liberação.

<span id="page-407-1"></span>S002

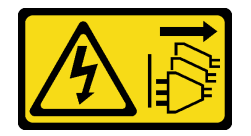

#### CUIDADO:

O botão de controle de energia no dispositivo e o botão liga/desliga na fonte de alimentação não desligam a corrente elétrica fornecida ao dispositivo. O dispositivo também pode ter mais de um cabo de alimentação. Para remover toda corrente elétrica do dispositivo, certifique-se de que todos os cabos de energia estão desconectados da fonte de alimentação.

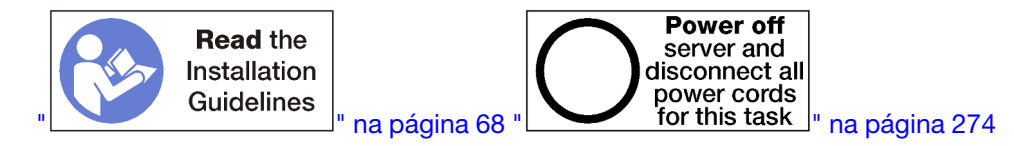

Antes de instalar uma bandeja de armazenamento opcional:

- 1. Assegure-se de que todos os cabos, adaptadores e outros componentes estejam instalados e posicionados corretamente e de que você não tenha deixado ferramentas ou peças soltas dentro do servidor.
- 2. Certifique-se de que os cabos internos estão roteados corretamente. Consulte ["Roteamento de cabos](#page-48-0) [internos" na página 45](#page-48-0).

Execute as etapas a seguir para instalar uma bandeja de armazenamento depois de removê-la totalmente do chassi:

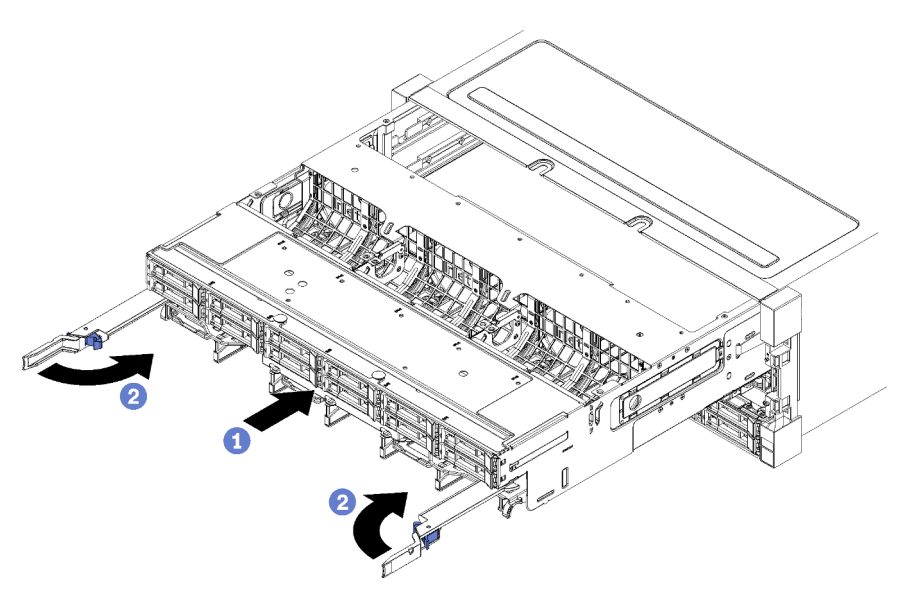

Figura 133. Instalação da bandeja de armazenamento (totalmente removida)

- Etapa 1. Alinhe a bandeja de armazenamento com sua abertura no compartimento superior na frente do chassi e insira-a.
- Etapa 2. Abra totalmente as alavancas de liberação da bandeja de armazenamento e empurre a bandeja no chassi até que ela pare.
- Etapa 3. Gire as alavancas de liberação da bandeja de armazenamento até elas ficarem bloqueadas e totalmente fechadas.

Se você tiver concluído procedimentos de instalação ou manutenção na parte frontal do chassi, instale a tampa frontal. Consulte o ["Instalar a tampa frontal" na página 345.](#page-348-1)

#### Vídeo de demonstração

[Assista ao procedimento no YouTube](https://www.youtube.com/watch?v=ylPWnCfcGkk)

# Índice

## A

acesso a componentes [305,](#page-308-1) [313](#page-316-0) adaptador instalação [247](#page-250-0) substituindo [313](#page-316-1) adaptador (slots 1 a 4) instalação [251](#page-254-0), [320](#page-323-0) removendo [314](#page-317-0) adaptador (slots 10 a 15) instalação [252](#page-255-0), [324](#page-327-1) removendo [318](#page-321-0) adaptador (slots 16 a 17) instalação [254](#page-257-0), [326](#page-329-1) removendo [319](#page-322-0) adaptador (slots 5 a 8) instalação [249](#page-252-0), [321](#page-324-0) removendo [315](#page-318-0) Adaptador de E/S instalação [247](#page-250-0) Adaptador de E/S (slots 16 a 17) instalação [254](#page-257-0), [326](#page-329-1) removendo [319](#page-322-0) Adaptador LOM (slot 9) instalação [248](#page-251-0), [323](#page-326-0) removendo [316](#page-319-0) Adaptador PCIe (slots 1 a 4) instalação [251](#page-254-0), [320](#page-323-0) removendo [314](#page-317-0) Adaptador PCIe (slots 10 a 15) instalação [252](#page-255-0), [324](#page-327-1) removendo [318](#page-321-0) Adaptador PCIe (slots 5 a 8) instalação [249](#page-252-0), [321](#page-324-0) removendo [315](#page-318-0) ajuda [301](#page-304-0) ajustando Retentor do backplane M.2 [371](#page-374-0) ativar TPM [364](#page-367-0) atualizando Atualizar os Dados Vitais do Produto (VPD) [291](#page-294-0) etiqueta de ativo [292](#page-295-0) Identificador Exclusivo Universal (UUID) [291](#page-294-1) atualizando, tipo de máquina [362](#page-365-0)<br>valizar o firmware 278 atualizar o firmware

# B

backplane (unidade) roteamento de cabos [50](#page-53-0) backplane da unidade roteamento de cabos [50](#page-53-0) Backplane M.2 instalação [264](#page-267-0), [370](#page-373-0) removendo [368](#page-371-0) substituindo [368](#page-371-1) bandeja de armazenamento instalação [404](#page-407-1) removendo [402](#page-405-1) substituindo [402](#page-405-2) bandeja de cálculo instalação [329](#page-332-1) removendo [327](#page-330-1) substituindo [327](#page-330-2) Bandeja de E/S

instalação [361](#page-364-0) removendo [359](#page-362-0) substituindo [359](#page-362-1) botão de detecção de presença [37](#page-40-0) botão, detecção de presença [37](#page-40-0)

# C

cabos de alimentação [66](#page-69-0) Código QR [33](#page-36-0) coletando dados de serviço [302](#page-305-0) compartimento do ventilador (inferior) instalação [343](#page-346-1) removendo [339](#page-342-0) compartimento do ventilador (superior) instalação [341](#page-344-0) removendo componentes Servidor [33](#page-36-0) componentes do servidor [33](#page-36-0) comum roteamento de cabos [47](#page-50-0) comutadores Bandeja de E/S [308](#page-311-0) Comutadores da bandeja de E/S [308](#page-311-0) conector backplane da unidade [312](#page-315-0) Bandeja de E/S [307](#page-310-0) Bateria do [307](#page-310-0) conectores do conjunto da placa de armazenamento [306](#page-309-0) interno [305](#page-308-2) interposer [311](#page-314-0) placa riser [309](#page-312-0) Placa riser de E/S da bandeja [309](#page-312-0) placa-mãe [305](#page-308-3) Conectores da bandeja de E/S [307](#page-310-0) conectores da bateria [307](#page-310-0) conectores da placa riser [309](#page-312-0) Conectores da placa riser de E/S da bandeja [309](#page-312-0) conectores da placa-mãe [305](#page-308-3) conectores de interposer [311](#page-314-0) conectores do backplane da unidade [312](#page-315-0) conectores do conjunto da placa de armazenamento [306](#page-309-0) conectores internos [305](#page-308-2) Configuração – ThinkSystem SR950 [277](#page-280-0) configuração da memória [283,](#page-286-0) [289](#page-292-0) configuração de memória Configuração do sistema – ThinkSystem SR950 [277](#page-280-0) configurar o firmware [282](#page-285-0) contaminação gasosa [11](#page-14-0) contaminação particulada [11](#page-14-0) contaminação, particulada e gasosa [11](#page-14-0) Controlador RAID roteamento de cabos [50](#page-53-0) controles e LEDs painel de informações do operador [37](#page-40-0) **CPU** instalação de opcionais [232](#page-235-0) criando uma página da web de suporte personalizada [301](#page-304-0)

## D

dados de serviço [302](#page-305-0) DCPMM [195–](#page-198-0)[196,](#page-199-0) [284](#page-287-0) declarar

presença física [366](#page-369-0) defletor de ar da memória instalação [376](#page-379-0) removendo [375](#page-378-0) substituindo [375](#page-378-1) desligar o servidor [274](#page-277-1)  em espera [274](#page-277-1) DIMM instalação [381](#page-384-0) instalando opções [236](#page-239-0) removendo [379](#page-382-0) substituindo [379](#page-382-1) diretrizes de confiabilidade do sistema [69](#page-72-0) diretrizes de instalação [68](#page-71-1) diretrizes de memória [71](#page-74-0) diretrizes do módulo de memória [71](#page-74-0) dispositivos sensíveis à estática manipulando [70](#page-73-0) dispositivos, sensíveis à estática manipulando [70](#page-73-0)

## E

em espera desligar [274](#page-277-1) Endereço de link local do IPv6 padrão [33](#page-36-0) endereço de link local do IPv6 padrão [33](#page-36-0) energia botão liga/desliga [37](#page-40-0) espelhamento de memória [116](#page-119-0), [283](#page-286-1)  Ordem de instalação de DIMMs [116](#page-119-0) Ordem de instalação de DIMMs (2 CPUs) [117](#page-120-0) Ordem de instalação de DIMMs (3 CPUs) [118](#page-121-0) Ordem de instalação de DIMMs (4 CPUs) Ordem de instalação de DIMMs (6 CPUs) [127](#page-130-0) Ordem de instalação de DIMMs (8 CPUs) [140](#page-143-0) ordem de instalação de módulos de memória [116](#page-119-0) ordem de instalação de módulos de memória (2 CPUs) [117](#page-120-0) ordem de instalação de módulos de memória (3 CPUs) [118](#page-121-0)<br>ordem de instalação de módulos de memória (4 CPUs) 123 ordem de instalação de módulos de memória (4 CPUs) ordem de instalação de módulos de memória (6 CPUs) [127](#page-130-0) ordem de instalação de módulos de memória (8 CPUs) [140](#page-143-0) etiqueta acesso à rede [33](#page-36-0) modelo do tipo de máquina [33](#page-36-0) MTM [33](#page-36-0) serviço [33](#page-36-0) etiqueta de acesso à rede [33](#page-36-0) Etiqueta de MTM [33](#page-36-0) etiqueta de serviço [33](#page-36-0) etiqueta de tipo e modelo da máquina [33](#page-36-0)

# F

faça o cabeamento do servidor [273](#page-276-0) fazer backup da configuração do servidor [290](#page-293-0) fonte de alimentação instalando opções [266](#page-269-0)

# G

gaiola do ventilador roteamento de cabos [47](#page-50-0) substituindo [336](#page-339-2) guias cabo [45](#page-48-1) guias de cabos [45](#page-48-1)

## I

identificação de acesso à rede [33](#page-36-0) identificando o servidor [33](#page-36-0) Inicialização Segura [367](#page-370-0) Inicialização Segura do UEFI [367](#page-370-0) instalação adaptador [247](#page-250-0) adaptador (slots 1 a 4) [251,](#page-254-0) [320](#page-323-0) adaptador (slots 10 a 15) [252](#page-255-0), [324](#page-327-1) adaptador (slots 16 a 17) [254](#page-257-0), [326](#page-329-1) adaptador (slots 5 a 8) [249,](#page-252-0) [321](#page-324-0) Adaptador de E/S [247](#page-250-0) Adaptador de E/S (slots 16 a 17) [254](#page-257-0), [326](#page-329-1) Adaptador LOM (slot 9) [248](#page-251-0), [323](#page-326-0) Adaptador PCIe (slots 1 a 4) [251,](#page-254-0) [320](#page-323-0) Adaptador PCIe (slots 10 a 15) [252,](#page-255-0) [324](#page-327-1) Adaptador PCIe (slots 5 a 8) [249,](#page-252-0) [321](#page-324-0) Backplane M.2 [264,](#page-267-0) [370](#page-373-0) bandeja de armazenamento [404](#page-407-1) bandeja de cálculo [329](#page-332-1) Bandeja de E/S [361](#page-364-0) compartimento do ventilador (inferior) [343](#page-346-1) compartimento do ventilador (superior) [341](#page-344-0) defletor de ar da memória [376](#page-379-0) DIMM [381](#page-384-0) instalação módulo de memória [381](#page-384-0) preenchimento (módulo de memória) [381](#page-384-0) preenchimento do módulo de memória [381](#page-384-0) instruções [68](#page-71-1) interposer de armazenamento (inferior) [401](#page-404-0) interposer de armazenamento (superior) [400](#page-403-0) Kit de atualização de desempenho 4S para 8S [268](#page-271-0) módulo de memória instalação [381](#page-384-0) Opção de atualização 4S para 8S [268](#page-271-0) painel traseiro da unidade de disco rígido (bandeja inferior) [357](#page-360-0) painel traseiro da unidade de disco rígido (bandeja superior) [355](#page-358-0) Placa defletora de ar DIMM [376](#page-379-0) placa riser [257](#page-260-0) placa riser 1 [258,](#page-261-0) [391](#page-394-0) placa riser 2 [259,](#page-262-0) [393](#page-396-1) placa riser do adaptador [257](#page-260-0) placa riser para os slots 1 a 4 [258,](#page-261-0) [391](#page-394-0) placa riser para os slots 10 a 15 [259,](#page-262-0) [393](#page-396-1) placa riser para os slots 16 a 17 [263,](#page-266-0) [395](#page-398-0) Placa-mãe [332](#page-335-1) preenchimento (DIMM) [381](#page-384-0) preenchimento (módulo de memória) instalação [381](#page-384-0) preenchimento (placa-mãe) [335](#page-338-0) Preenchimento da placa-mãe [335](#page-338-0) preenchimento da unidade de disco rígido [350](#page-353-0) Preenchimento DIMM [381](#page-384-0) preenchimento do módulo de memória instalação [381](#page-384-0) suporte (slots 14 a 15 da placa riser) [261](#page-264-0), [394](#page-397-1) suporte da placa riser (slots 14 a 15) [261](#page-264-0), [394](#page-397-1) tampa frontal [247,](#page-250-1) [345](#page-348-2) unidade de disco rígido [348](#page-351-0) Unidade M.2 [373](#page-376-0) instalação de opcionais CPU [232](#page-235-0) microprocessador [232](#page-235-0) módulo de processador e dissipador de calor [232](#page-235-0) PHM [232](#page-235-0) processador [232](#page-235-0) instalação do servidor [67](#page-70-0) instalando opções DIMM [236](#page-239-0) fonte de alimentação [266](#page-269-0) módulo de memória [236](#page-239-0)

painel traseiro da unidade de disco rígido [239](#page-242-0) painel traseiro da unidade de disco rígido (bandeja inferior) [242](#page-245-0) painel traseiro da unidade de disco rígido (bandeja superior) [239](#page-242-1) placa-mãe de cálculo [230](#page-233-0) unidade de disco rígido [245](#page-248-0) Unidade M.2 [255](#page-258-0) instalar o servidor em um rack [273](#page-276-1) instruções confiabilidade do sistema [69](#page-72-0) instalação de opcionais [68](#page-71-1) memória [71](#page-74-0) módulo de memória [71](#page-74-0) Intel Optane DC Persistent Memory Module [195](#page-198-0)[–196](#page-199-0) interposer roteamento de cabos [50](#page-53-0) interposer de armazenamento substituindo [397](#page-400-0) interposer de armazenamento (inferior) instalação [401](#page-404-0) removendo [398](#page-401-0) interposer de armazenamento (superior) instalação [400](#page-403-0) removendo [397](#page-400-1)

# K

Kit de atualização de desempenho 4S para 8S [268](#page-271-0)

# L

LCD. painel de exibição de informações do sistema [38](#page-41-0) LED 37 energia [37](#page-40-0) erro do sistema [37](#page-40-0) informações do sistema [37](#page-40-0) localizador do sistema [37](#page-40-0) para atividade da unidade de disco rígido [37](#page-40-1) para status da unidade de disco rígido [37](#page-40-2) para status da unidade de estado sólido [37](#page-40-2) LED da visão traseira [43](#page-46-0) LED de atividade da unidade de disco rígido [37](#page-40-1) LED de atividade da unidade de estado sólido [37](#page-40-1) LED de energia [37](#page-40-0) LED de status da unidade de disco rígido [37](#page-40-2) LED de status da unidade de estado sólido [37](#page-40-2) LEDs diagnóstico [305](#page-308-4) Lightpath [305](#page-308-4) placa-mãe [305](#page-308-4) LEDs da placa-mãe [305](#page-308-4) LEDs de diagnóstico [305](#page-308-4) LEDs de Lightpath [305](#page-308-4) Lenovo Capacity Planner [28](#page-31-0) Lenovo XClarity Essentials [28](#page-31-0) Lenovo XClarity Provisioning Manager [28](#page-31-0) ligar o servidor [274](#page-277-2) lista de peças [61](#page-64-0) lista de verificação da configuração do servidor [67](#page-70-1)<br>local do conector interno 6805 local do conector interno

# M

manipulando dispositivos sensíveis à estática [70](#page-73-0) memória [195](#page-198-0)[–196,](#page-199-0) [284](#page-287-0) microprocessador instalação de opcionais [232](#page-235-0) Modo de Aplicativo Direto

Ordem de instalação de DCPMM (2 CPUs) [197](#page-200-0)<br>Ordem de instalação de DCPMM (4 CPUs) 200 Ordem de instalação de DCPMM (4 CPUs) Ordem de instalação de DCPMM (6 CPUs) [203](#page-206-0) Ordem de instalação de DCPMM (8 CPUs) Modo de Memória Ordem de instalação de DCPMM (2 CPUs) [220](#page-223-0) Ordem de instalação de DCPMM (4 CPUs) Ordem de instalação de DCPMM (6 CPUs) [224](#page-227-0) Ordem de instalação de DCPMM (8 CPUs) [227](#page-230-0) modo de memória independente [76](#page-79-0), [283](#page-286-2)  Ordem de instalação de DIMMs [76](#page-79-0) Ordem de instalação de DIMMs (2 CPUs) [77](#page-80-0)<br>Ordem de instalação de DIMMs (3 CPUs) 78 Ordem de instalação de DIMMs (3 CPUs) [78](#page-81-0)<br>Ordem de instalação de DIMMs (4 CPUs) 83 Ordem de instalação de DIMMs (4 CPUs) [83](#page-86-0) Ordem de instalação de DIMMs (6 CPUs) [88](#page-91-0) Ordem de instalação de DIMMs (8 CPUs) [98](#page-101-0) ordem de instalação de módulos de memória [76](#page-79-0) ordem de instalação de módulos de memória (2 CPUs) [77](#page-80-0) ordem de instalação de módulos de memória (3 CPUs) [78](#page-81-0) ordem de instalação de módulos de memória (4 CPUs) [83](#page-86-0)<br>ordem de instalação de módulos de memória (6 CPUs) 88 ordem de instalação de módulos de memória (6 CPUs) ordem de instalação de módulos de memória (8 CPUs) [98](#page-101-0) Modo de memória misto Ordem de instalação de DCPMM (2 CPUs) Ordem de instalação de DCPMM (4 CPUs) [213](#page-216-0) Ordem de instalação de DCPMM (6 CPUs) Ordem de instalação de DCPMM (8 CPUs) [217](#page-220-0) modo de memória sem espelhamento Ordem de instalação de DIMMs [76](#page-79-0) Ordem de instalação de DIMMs (2 CPUs) [77](#page-80-0)<br>Ordem de instalação de DIMMs (3 CPUs) 78 Ordem de instalação de DIMMs (3 CPUs) [78](#page-81-0) Ordem de instalação de DIMMs (4 CPUs) [83](#page-86-0) Ordem de instalação de DIMMs (6 CPUs) [88](#page-91-0)<br>Ordem de instalação de DIMMs (8 CPUs) 98 Ordem de instalação de DIMMs (8 CPUs) [98](#page-101-0) Módulo de energia flash RAID roteamento de cabos [50](#page-53-0) módulo de memória instalando opções [236](#page-239-0) substituindo [379](#page-382-1) módulo de processador e dissipador de calor instalação de opcionais [232](#page-235-0)

# N

Nome do host IPv4 padrão [33](#page-36-0) nome do host IPv4 padrão [33](#page-36-0) número de série [362](#page-365-0) números de telefone [303](#page-306-0) números de telefone de serviço e suporte para hardware [303](#page-306-0) números de telefone de serviço e suporte para software [303](#page-306-0)

# O

Obtendo ajuda [301](#page-304-0) ofertas de gerenciamento [28](#page-31-0) Opção de atualização 4S para 8S [268](#page-271-0) opcionais de hardware instalação [229](#page-232-0) ordem de instalação DCPMM [75](#page-78-0), [194](#page-197-0) DCPMM (modo de Aplicativo Direto – 2 CPUs) [197](#page-200-0) DCPMM (modo de Aplicativo Direto – 4 CPUs) DCPMM (modo de Aplicativo Direto – 6 CPUs) [203](#page-206-0)<br>DCPMM (modo de Aplicativo Direto – 8 CPUs) 207 DCPMM (modo de Aplicativo Direto - 8 CPUs) DCPMM (Modo de memória – 2 CPUs) [220](#page-223-0) DCPMM (Modo de memória – 4 CPUs) [222](#page-225-0)<br>DCPMM (Modo de memória – 6 CPUs) 224 DCPMM (Modo de memória – 6 CPUs) DCPMM (Modo de memória – 8 CPUs) [227](#page-230-0) DCPMM (Modo de memória misto – 2 CPUs) [211](#page-214-0) DCPMM (Modo de memória misto – 4 CPUs) [213](#page-216-0) DCPMM (Modo de memória misto – 6 CPUs) [215](#page-218-0)

```
DCPMM (Modo de memória misto – 8 CPUs) 217
  DIMM 70, 75
  DIMM (espelhamento de memória – 2 CPUs) 117
  DIMM (espelhamento de memória – 3 CPUs) 118
  DIMM (espelhamento de memória – 4 CPUs) 123
  DIMM (espelhamento de memória – 6 CPUs) 127
  DIMM (espelhamento de memória – 8 CPUs) 140
  DIMM (espelhamento de memória) 116
  DIMM (modo de memória independente – 2 CPUs) 77
  DIMM (modo de memória independente – 3 CPUs) 78
  DIMM (modo de memória independente – 4 CPUs) 83
  DIMM (modo de memória independente – 6 CPUs)
  DIMM (modo de memória independente – 8 CPUs) 98
  DIMM (modo de memória independente) 76
  DIMM (reserva de memória – 2 CPUs) 158
  DIMM (reserva de memória – 3 CPUs) 159
  DIMM (reserva de memória – 4 CPUs) 163
  DIMM (reserva de memória – 6 CPUs) 167
  DIMM (reserva de memória – 8 CPUs) 179
  DIMM (reserva de memória) 157
  DIMM DRAM 75
  módulo de memória 70
  módulo de memória (espelhamento de memória – 2 
   CPUs) 117
  módulo de memória (espelhamento de memória – 3 
   CPUs) 118
  módulo de memória (espelhamento de memória – 4 
   CPUs) 123
  módulo de memória (espelhamento de memória – 6 
   CPUs) 127
  módulo de memória (espelhamento de memória – 8 
   CPUs) 140
  módulo de memória (espelhamento de memória) 116
  módulo de memória (modo de memória independente – 2 
   CPUs) 77
  módulo de memória (modo de memória independente – 3 
   CPUs) 78
  módulo de memória (modo de memória independente – 4 
   CPUs) 83
  módulo de memória (modo de memória independente – 6 
   CPUs) 88
  módulo de memória (modo de memória independente – 8 
   CPUs) 98
  módulo de memória (modo independente) 76
  módulo de memória (reserva de memória – 2 CPUs) 158
  módulo de memória (reserva de memória – 3 CPUs) 159
  módulo de memória (reserva de memória – 4 CPUs) 163
  módulo de memória (reserva de memória – 6 CPUs) 167
  módulo de memória (reserva de memória – 8 CPUs) 179
  módulo de memória (reserva de memória) 157
  unidade de disco rígido 246
ordem de instalação da unidade de disco rígido 246
Ordem de instalação de DCPMM 194 
  Modo de Aplicativo Direto (2 CPUs) 197
  Modo de Aplicativo Direto (4 CPUs) 200
  Modo de Aplicativo Direto (6 CPUs)
  Modo de Aplicativo Direto (8 CPUs) 207
  Modo de memória (2 CPUs) 220
  Modo de memória (4 CPUs) 222
  Modo de memória (6 CPUs) 224
  Modo de memória (8 CPUs) 227
  Modo de memória misto (2 CPUs) 211
  Modo de memória misto (4 CPUs) 213
   215<br>Modo de memória misto (8 CPUs) 217
  Modo de memória misto (8 CPUs)
Ordem de instalação de DIMMs 70, 75 
  espelhamento de memória 116
   117
  espelhamento de memória (3 CPUs) 118
   123<br>espelhamento de memória (6 CPUs) 127
  espelhamento de memória (6 CPUs)
  espelhamento de memória (8 CPUs) 140
  modo de memória independente 76
  modo de memória independente (2 CPUs) 77
  modo de memória independente (3 CPUs) 78
```
modo de memória independente (4 CPUs) [83](#page-86-0) modo de memória independente (6 CPUs) [88](#page-91-0) modo de memória independente (8 CPUs) [98](#page-101-0) modo de memória sem espelhamento [76](#page-79-0) modo de memória sem espelhamento (2 CPUs) [77](#page-80-0) modo de memória sem espelhamento (3 CPUs) [78](#page-81-0) modo de memória sem espelhamento (4 CPUs) [83](#page-86-0) modo de memória sem espelhamento (6 CPUs) [88](#page-91-0) modo de memória sem espelhamento (8 CPUs) [98](#page-101-0) reserva de memória [157](#page-160-0) reserva de memória (2 CPUs) [158](#page-161-0)<br>reserva de memória (3 CPUs) 159 reserva de memória (3 CPUs) [159](#page-162-0)<br>reserva de memória (4 CPUs) 163 reserva de memória (4 CPUs) reserva de memória (6 CPUs) [167](#page-170-0) reserva de memória (8 CPUs) [179](#page-182-0) Ordem de instalação de DIMMs DRAM [75](#page-78-0) ordem de instalação de módulos de memória espelhamento de memória [116](#page-119-0) espelhamento de memória (2 CPUs) [117](#page-120-0) espelhamento de memória (3 CPUs) [118](#page-121-0) espelhamento de memória (4 CPUs) [123](#page-126-0) espelhamento de memória (6 CPUs) [127](#page-130-0) espelhamento de memória (8 CPUs) [140](#page-143-0) modo de memória independente modo de memória independente (2 CPUs) [77](#page-80-0) modo de memória independente (3 CPUs) [78](#page-81-0) modo de memória independente (4 CPUs) [83](#page-86-0) modo de memória independente (6 CPUs) [88](#page-91-0) modo de memória independente (8 CPUs) [98](#page-101-0) reserva de memória [157](#page-160-0) reserva de memória (2 CPUs) [158](#page-161-0) reserva de memória (3 CPUs) [159](#page-162-0) reserva de memória (4 CPUs) [163](#page-166-0)<br>reserva de memória (6 CPUs) 167 reserva de memória (6 CPUs) reserva de memória (8 CPUs) [179](#page-182-0)

#### P

```
página da web de suporte personalizada 301
página da web de suporte, personalizar 301
painel de controle 
  roteamento de cabos 47
Painel frontal do operador 
  controles e LEDs 37
Painel LCD de exibição de informações do sistema 38
painel traseiro da unidade de disco rígido 
  instalando opções
  substituindo 351
painel traseiro da unidade de disco rígido (bandeja inferior) 
  instalação 357
  instalando opções 242
  removendo 353
painel traseiro da unidade de disco rígido (bandeja superior) 
  instalação 355
  instalando opções 239
  removendo 351
PHM 
  instalação de opcionais 232
Placa defletora de ar DIMM 
  instalação 376
  removendo 375
  substituindo 375
placa riser 
  instalação 257
  substituindo 384
placa riser 1 
  removendo 385
placa riser 2 
  removendo 386
placa riser direita 
  instalação 259, 393
placa riser do adaptador 
  instalação 257
```
placa riser esquerda instalação [258](#page-261-0), [391](#page-394-0) placa riser para os slots 1 a 4 instalação [258](#page-261-0), [391](#page-394-0) removendo [385](#page-388-0) placa riser para os slots 10 a 15 instalação [259](#page-262-0), [393](#page-396-1) removendo [386](#page-389-0) placa riser para os slots 16 a 17 instalação [263](#page-266-0), [395](#page-398-0) removendo [390](#page-393-0) placa-mãe instalação [332](#page-335-1) instalando opções [230](#page-233-0) removendo [331](#page-334-1) substituindo [331](#page-334-2) Política do TPM [364](#page-367-1) porta de vídeo (painel frontal) roteamento de cabos [47](#page-50-0) porta de vídeo do painel frontal roteamento de cabos [47](#page-50-0) Porta USB (painel frontal) roteamento de cabos [47](#page-50-0) porta USB do painel frontal roteamento de cabos [47](#page-50-0) preenchimento (DIMM) instalação [381](#page-384-0) removendo [379](#page-382-0) preenchimento (placa-mãe de cálculo) removendo [334](#page-337-0) preenchimento (placa-mãe) instalação [335](#page-338-0) substituindo [334](#page-337-1) preenchimento da placa-mãe instalação [335](#page-338-0) removendo [334](#page-337-0) substituindo [334](#page-337-1) preenchimento da unidade de disco rígido instalação [350](#page-353-0) removendo [349](#page-352-0) substituindo [346](#page-349-0) Preenchimento DIMM instalação [381](#page-384-0) removendo [379](#page-382-0) preenchimento, unidade de disco rígido substituindo [346](#page-349-0) presença física [366](#page-369-0) Problemas comuns de instalação [295](#page-298-0) processador instalação de opcionais [232](#page-235-0)

# R

recursos [1](#page-4-0) Regras e ordem de instalação de módulos de memória [70](#page-73-1) removendo adaptador (slots 1 a 4) [314](#page-317-0) adaptador (slots 10 a 15) [318](#page-321-0) adaptador (slots 16 a 17) [319](#page-322-0) adaptador (slots 5 a 8) [315](#page-318-0) Adaptador de E/S (slots 16 a 17) [319](#page-322-0) Adaptador LOM (slot 9) [316](#page-319-0) Adaptador PCIe (slots 1 a 4) [314](#page-317-0) Adaptador PCIe (slots 10 a 15) [318](#page-321-0) Adaptador PCIe (slots 5 a 8) [315](#page-318-0) Backplane M.2 [368](#page-371-0) bandeja de armazenamento [402](#page-405-1) bandeja de cálculo [327](#page-330-1) Bandeja de E/S [359](#page-362-0) compartimento do ventilador (inferior) [339](#page-342-0) compartimento do ventilador (superior) [336](#page-339-1) defletor de ar da memória [375](#page-378-0) DIMM [379](#page-382-0)

interposer de armazenamento (inferior) [398](#page-401-0) interposer de armazenamento (superior) [397](#page-400-1) módulo de memória removendo [379](#page-382-0) painel traseiro da unidade de disco rígido (bandeja inferior) [353](#page-356-0) painel traseiro da unidade de disco rígido (bandeja superior) [351](#page-354-1) Placa defletora de ar DIMM [375](#page-378-0) placa riser direita [386](#page-389-0) placa riser esquerda [385](#page-388-0) placa riser para os slots 1 a 4 [385](#page-388-0)<br>placa riser para os slots 10 a 15 386 placa riser para os slots 10 a 15 placa riser para os slots 16 a 17 [390](#page-393-0) placa-mãe [331](#page-334-1) preenchimento (DIMM) [379](#page-382-0) preenchimento (módulo de memória) removendo [379](#page-382-0) preenchimento (placa-mãe) [334](#page-337-0) preenchimento da placa-mãe [334](#page-337-0) preenchimento da unidade de disco rígido [349](#page-352-0) Preenchimento DIMM [379](#page-382-0) preenchimento do módulo de memória removendo [379](#page-382-0) removendo módulo de memória [379](#page-382-0) preenchimento (módulo de memória) [379](#page-382-0) preenchimento do módulo de memória [379](#page-382-0) suporte (slots 14 a 15 da placa riser) [388](#page-391-0) suporte da placa riser (slots 14 a 15) [388](#page-391-0) tampa frontal [230](#page-233-1), [345](#page-348-3) unidade de disco rígido [346](#page-349-1) Unidade M.2 [371](#page-374-1) reserva de memória [157](#page-160-0), [284](#page-287-1)  Ordem de instalação de DIMMs [157](#page-160-0) Ordem de instalação de DIMMs (2 CPUs) [158](#page-161-0) Ordem de instalação de DIMMs (3 CPUs) [159](#page-162-0) Ordem de instalação de DIMMs (4 CPUs) [163](#page-166-0) Ordem de instalação de DIMMs (6 CPUs) [167](#page-170-0) Ordem de instalação de DIMMs (8 CPUs) [179](#page-182-0) ordem de instalação de módulos de memória [157](#page-160-0) ordem de instalação de módulos de memória (2 CPUs) [158](#page-161-0) ordem de instalação de módulos de memória (3 CPUs) [159](#page-162-0) ordem de instalação de módulos de memória (4 CPUs) ordem de instalação de módulos de memória (6 CPUs) [167](#page-170-0) ordem de instalação de módulos de memória (8 CPUs) [179](#page-182-0) Retentor do backplane M.2 ajuste [371](#page-374-0) roteamento de cabo interno [45](#page-48-1) roteamento de cabos backplane (unidade) [50](#page-53-0) backplane da unidade [50](#page-53-0) comum [47](#page-50-0) Controlador RAID [50](#page-53-0) gaiola do ventilador [47](#page-50-0) interposer [50](#page-53-0) Módulo de energia flash RAID [50](#page-53-0) painel de controle [47](#page-50-0) porta de vídeo (painel frontal) [47](#page-50-0) porta de vídeo do painel frontal [47](#page-50-0) Porta USB (painel frontal) [47](#page-50-0) porta USB do painel frontal [47](#page-50-0) unidade [50](#page-53-0)

## S

serviço e suporte antes de fazer uma chamada [301](#page-304-1) hardware [303](#page-306-0) software [303](#page-306-0) Servidor desligar [274](#page-277-1) identificação [33](#page-36-0)

ligado [274](#page-277-2) vista traseira [41](#page-44-0) sistema LED de erro frontal [37](#page-40-0) LED do localizador, frontal [37](#page-40-0) Sistema LED de informações [37](#page-40-0) substituindo adaptador [313](#page-316-1) Backplane M.2 [368](#page-371-1) bandeja de armazenamento [402](#page-405-2) bandeja de cálculo [327](#page-330-2) Bandeja de E/S [359](#page-362-1) defletor de ar da memória [375](#page-378-1) DIMM [379](#page-382-1) gaiola do ventilador [336](#page-339-2) interposer de armazenamento [397](#page-400-0) módulo de memória [379](#page-382-1) painel traseiro da unidade de disco rígido [351](#page-354-0) Placa defletora de ar DIMM [375](#page-378-1) placa riser [384](#page-387-0) Placa-mãe [331](#page-334-2) preenchimento (placa-mãe) [334](#page-337-1) Preenchimento da placa-mãe [334](#page-337-1) preenchimento da unidade de disco rígido [346](#page-349-0) tampa frontal [345](#page-348-4) unidade de disco rígido [346](#page-349-0) Unidade M.2 [371](#page-374-2) suporte (slots 14 a 15 da placa riser) instalação [261,](#page-264-0) [394](#page-397-1) removendo [388](#page-391-0) suporte da placa riser (slots 14 a 15) instalação [261,](#page-264-0) [394](#page-397-1) removendo [388](#page-391-0)

## T

tag acesso à rede [33](#page-36-0) tampa

instalação [247,](#page-250-1) [345](#page-348-2) removendo [230](#page-233-1), [345](#page-348-3) substituindo [345](#page-348-4) tampa frontal instalação [247,](#page-250-1) [345](#page-348-2) removendo [230](#page-233-1), [345](#page-348-3) substituindo [345](#page-348-4) TCM [364](#page-367-0)<br>TPM 364 TPM [364](#page-367-0) TPM 1.2 [366](#page-369-1) TPM 2.0 [366](#page-369-1) trabalhando dentro do servidor ligado [70](#page-73-2) Trusted Cryptographic Module [364](#page-367-0) Trusted Platform Module [364](#page-367-0)

# U

unidade roteamento de cabos [50](#page-53-0) unidade de disco rígido instalação [348](#page-351-0) instalando opções [245](#page-248-0) substituindo [346](#page-349-0) Unidade M.2 instalação [373](#page-376-0) instalando opções [255](#page-258-0) removendo [371](#page-374-1) substituindo [371](#page-374-2) unidades de disco rígido removendo [346](#page-349-1)

# V

validar a configuração do servidor [274](#page-277-0) Versão do TPM [366](#page-369-1) vista frontal [34](#page-37-0) vista traseira do servidor [41](#page-44-0)

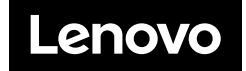